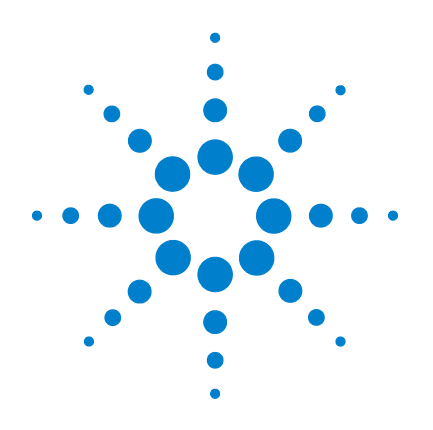

# **Agilent U8903A Audio Analyzer**

# **Programmer's Reference**

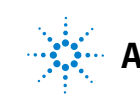

**Agilent Technologies**

### **Notices**

© Agilent Technologies, Inc. 2009-2012

No part of this manual may be reproduced in any form or by any means (including electronic storage and retrieval or translation into a foreign language) without prior agreement and written consent from Agilent Technologies, Inc. as governed by United States and international copyright laws.

#### **Manual Part Number**

U8903-90027

#### **Edition**

Sixth Edition, February 17, 2012

Agilent Technologies, Inc. 5301 Stevens Creek Blvd. Santa Clara, CA 95051 USA

#### **Trademark Acknowledgements**

Microsoft is a trademark or registered trademark of Microsoft Corporation in the United States and/or other countries.

### **Warranty**

**The material contained in this document is provided "as is," and is subject to change, without notice, in future editions. Further, to the maximum extent permitted by the applicable law, Agilent disclaims all warranties, either express or implied, with regard to this manual and any information contained herein, including but not limited to the implied warranties of merchantability and fitness for a particular purpose. Agilent shall not be liable for errors or for incidental or consequential damages in connection with the furnishing, use, or performance of this document or of any information contained herein. Should Agilent and the user have a separate written agreement with warranty terms covering the material in this document that conflict with these terms, the warranty terms in the separate agreement shall control.**

### **Technology Licenses**

The hardware and or software described in this document are furnished under a license and may be used or copied only in accordance with the terms of such license.

### **Restricted Rights Legend**

U.S. Government Restricted Rights. Software and technical data rights granted to the federal government include only those rights customarily provided to end user customers. Agilent provides this customary commercial license in Software and technical data pursuant to FAR 12.211 (Technical Data) and 12.212 (Computer Software) and, for the Department of Defense, DFARS 252.227-7015 (Technical Data - Commercial Items) and DFARS 227.7202-3 (Rights in Commercial Computer Software or Computer Software Documentation).

### **Safety Notices**

### **CAUTION**

A **CAUTION** notice denotes a hazard. It calls attention to an operating procedure, practice, or the likes of that, if not correctly performed or adhered to, could result in damage to the product or loss of important data. Do not proceed beyond a **CAUTION** notice until the indicated conditions are fully understood and met.

### **WARNING**

**A WARNING notice denotes a hazard. It calls attention to an operating procedure, practice, or the likes of that, if not correctly performed or adhered to, could result in personal injury or death. Do not proceed beyond a WARN-ING notice until the indicated conditions are fully understood and met.**

# **Table of Contents**

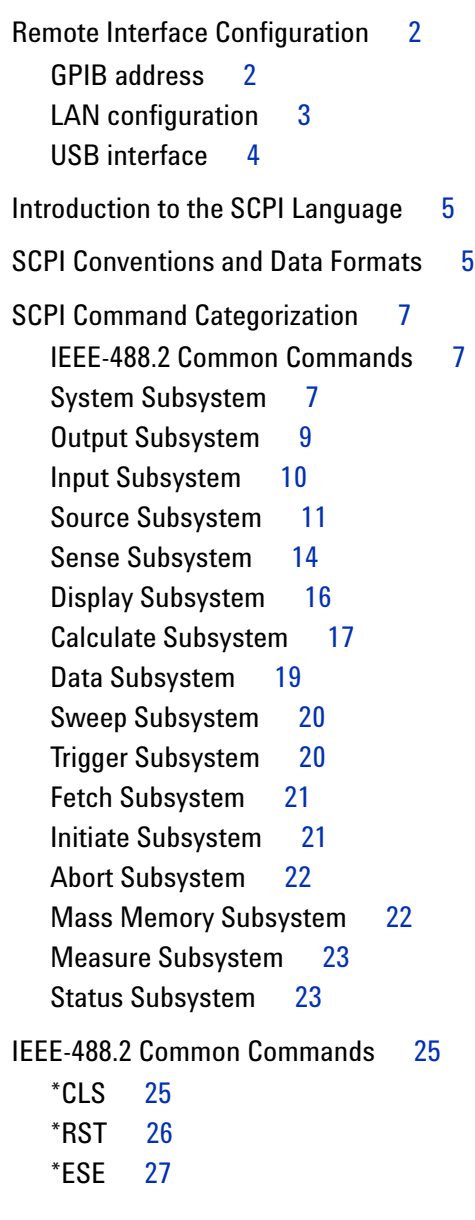

**[1 Remote Interface Reference](#page-18-0)**

[\\*ESR?](#page-45-0) 28 [\\*IDN? 2](#page-46-0)9 [\\*OPC](#page-47-0) 30 [\\*OPT?](#page-48-0) 31 [\\*SRE](#page-48-1) 31 [\\*STB?](#page-50-0) 33  $*TST?$  34  $*$ WAI 35 [\\*TRG 3](#page-52-1)5 [SCPI Status System](#page-54-0) 37 [Condition register 3](#page-54-1)7 [Event register 3](#page-54-2)7 [Enable register 3](#page-54-3)7 [Status system diagram](#page-55-0) 38 [Standard Operation register 3](#page-56-0)9 [Questionable Status registers](#page-56-1) 39 [Standard Event register 4](#page-57-0)0 [Status Byte register](#page-58-0) 41 [System Subsystem](#page-60-0) 43 [SYSTem:ERRor\[:NEXT\]?](#page-60-1) 43 [SYSTem:DATE 4](#page-61-0)4 [SYSTem:TIME](#page-62-0) 45 [SYSTem:VERSion? 4](#page-63-0)6 [SYSTem:COMMunicate:GPIB\[:SELF\]:ADDRess](#page-64-0) 47 [SYSTem:COMMunicate:LAN:ADDRess](#page-65-0) 48 [SYSTem:COMMunicate:LAN:DGATeway 4](#page-66-0)9 [SYSTem:COMMunicate:LAN:HNAMe?](#page-67-0) 50 [SYSTem:COMMunicate:LAN:SMASk 5](#page-67-1)0 [SYSTem:COMMunicate:LAN:MAC? 5](#page-69-0)2 [SYSTem:COMMunicate:LAN:DHCP:ENABled](#page-70-0) 53 [SYSTem:CHANnel? 5](#page-70-1)3 [SYSTem:PRESet](#page-71-0) 54

[SYSTem:RESet\[:MODE\] 5](#page-71-1)4 [SYSTem:RESet:CHANnel](#page-72-0) 55 [SYSTem:LEGacy:MODE](#page-73-0) 56 [SYSTem:LEGacy:CHANnel](#page-74-0) 57 [SYSTem:DISPlay:IMAGe? 5](#page-75-0)8 [SYSTem:REMote 5](#page-76-0)9 [SYSTem:RWLock](#page-77-0) 60 [SYSTem:LOCal 6](#page-77-1)0 [SYSTem:DIGital:CTYPe? 6](#page-78-0)1 SYSTem: UPDate: FIRM ware? 61 [SYSTem:UPDate:HELP? 6](#page-80-0)3 [Output Subsystem](#page-82-0) 65 [OUTPut:TYPE](#page-82-1) 65 [OUTPut:IMPedance 6](#page-83-0)6 [OUTPut:STATe](#page-85-0) 68 [OUTPut:DIGital:TYPE 6](#page-86-0)9 [OUTPut:DIGital:SRATe](#page-87-0) 70 [OUTPut:DIGital:STATe 7](#page-88-0)1 [OUTPut:DIGital:AUDio\[:ENCoding\]:FORMat 7](#page-89-0)2 [OUTPut:DIGital:AES:STATe](#page-90-0) 73 [OUTPut:DIGital:AES:VOLTage 7](#page-91-0)4 [OUTPut:DIGital:AES:AUDio:RESolution](#page-92-0) 75 [OUTPut:DIGital:AES:AUDio:VALidity](#page-93-0) 76 [OUTPut:DIGital:AES\[:PROTocol\]:MODE](#page-94-0) 77 [OUTPut:DIGital:AES\[:PROTocol\]:CSTatus:DATA 7](#page-95-0)8 [OUTPut:DIGital:AES\[:PROTocol\]:CSTatus:BYTE 7](#page-96-0)9 [OUTPut:DIGital:AES\[:PROTocol\]:CSTatus:FIELd](#page-98-0) 81 [OUTPut:DIGital:AES\[:PROTocol\]:USTatus:DATA](#page-99-0) 82 [OUTPut:DIGital:AES\[:PROTocol\]:USTatus:BYTE](#page-101-0) 84 [OUTPut:DIGital:DSI:VOLTage 8](#page-102-0)5 [OUTPut:DIGital:DSI:AUDio:RESolution](#page-103-0) 86 [OUTPut:DIGital:DSI:AUDio:WLENgth 8](#page-104-0)7

[OUTPut:DIGital:DSI:DATA:FORMat 8](#page-105-0)8 [OUTPut:DIGital:DSI:MCLK:STATe](#page-106-0) 89 [OUTPut:DIGital:DSI:MCLK:MULTiplier](#page-107-0) 90 [OUTPut:DIGital:DSI:MCLK:RATE? 9](#page-108-0)1 [OUTPut:DIGital:DSI:BCLK:SYNC:OUT 9](#page-108-1)1 [OUTPut:DIGital:OPTical:STATe 9](#page-109-0)2 [OUTPut:DIGital:RCLK:SOURce 9](#page-110-0)3 [OUTPut:DIGital:RCLK:EXTernal\[:TYPE\]](#page-111-0) 94 [OUTPut:DIGital:RCLK:EXTernal:MCLK:WLENgth](#page-112-0) 95 [OUTPut:DIGital:RCLK:EXTernal:MCLK:MULTiplier 9](#page-113-0)6 [OUTPut:DIGital:SCLK:OUT:STATe 9](#page-114-0)7 [OUTPut:DIGital:SCLK:OUT:SOURce 9](#page-115-0)8 [OUTPut:DIGital:SCLK:OUT:DIVider](#page-116-0) 99 [Input Subsystem](#page-117-0) 100 [INPut:TYPE 1](#page-117-1)00 [INPut:COUPling](#page-118-0) 101 [INPut:BANDwidth 1](#page-119-0)02 [INPut:DIGital:TYPE 1](#page-120-0)03 [INPut:DIGital:SRATe? 1](#page-121-0)04 [INPut:DIGital:IMPedance:BALanced 1](#page-122-0)05 [INPut:DIGital:IMPedance:UNBalanced](#page-123-0) 106 [INPut:DIGital:AES:AUDio\[:DECoding\]:FORMat 1](#page-124-0)07 [INPut:DIGital:AES:AUDio:RESolution 1](#page-125-0)08 [INPut:DIGital:DSI:VOLTage](#page-126-0) 109 [INPut:DIGital:DSI:AUDio\[:DECoding\]:FORMat](#page-127-0) 110 [INPut:DIGital:DSI:AUDio:RESolution 1](#page-128-0)11 [INPut:DIGital:DSI:AUDio:WLENgth](#page-129-0) 112 [INPut:DIGital:DSI:MCLK:SOURce 1](#page-130-0)13 [INPut:DIGital:DSI:WBCLk:DIRection](#page-131-0) 114 [INPut:DIGital:DSI:MCLK:MULTiplier](#page-132-0) 115 [INPut:DIGital:DSI:BCLK:SYNC](#page-133-0) 116 [INPut:DIGital:DSI:DATA:FORMat](#page-134-0) 117

[INPut:DIGital:DSI:DATA:MSB:PADDing](#page-135-0) 118 [INPut:DIGital:FREQuency:SCALing 1](#page-136-0)19 [INPut:DIGital:REFerence:SRATe 1](#page-137-0)20 [Source Subsystem](#page-139-0) 122 [SOURce:FUNCtion 1](#page-139-1)22 [SOURce:VOLTage\[:LEVel\]\[:IMMediate\]:OFFSet](#page-141-0) 124 [SOURce:VOLTage\[:LEVel\]\[:IMMediate\]\[:AMPLitude\]](#page-142-0) 125 [SOURce:FREQuency\[<j>\]\[:CW\]](#page-144-0) 127 [SOURce:FREQuency:CENTer](#page-146-0) 129 [SOURce:FREQuency:DIFFerence](#page-148-0) 131 [SOURce:FREQuency:UPPer 1](#page-149-0)32 [SOURce:FREQuency:LOWer](#page-151-0) 134 [SOURce:VOLTage:RATio](#page-152-0) 135 [SOURce:PHASe\[:ADJust\]](#page-154-0) 137 [SOURce:REFerence:IMPedance 1](#page-155-0)38 SOURce: MULTitone: FREQuency: STARt 139 [SOURce:MULTitone:FREQuency:STOP 1](#page-157-0)40 [SOURce:MULTitone:FREQuency:SPACing 1](#page-159-0)42 [SOURce:MULTitone:COUNt](#page-160-0) 143 [SOURce:MULTitone:WLEN](#page-161-0) 144 [SOURce:MULTitone:RLEN 1](#page-163-0)46 [SOURce:MULTitone:CRESt? 1](#page-164-0)47 [SOURce:MULTitone:TONE:CLEar](#page-165-0) 148 [SOURce:MULTitone:TONE:ADD 1](#page-166-0)49 [SOURce:MULTitone:TONE:DELete 1](#page-167-0)50 [SOURce:MULTitone:TONE:FREQuency 1](#page-168-0)51 [SOURce:MULTitone:TONE:VOLTage 1](#page-170-0)53 [SOURce:MULTitone:TONE:PHASe](#page-171-0) 154 [SOURce:MULTitone:TONE:PHASe:RANDomize 1](#page-173-0)56 [SOURce:DIGital:FUNCtion 1](#page-174-0)57 [SOURce:DIGital:DITHer:TYPE](#page-176-0) 159 [SOURce:DIGital:VOLTage\[:LEVel\]\[:IMMediate\]\[:AMPLitude\] 1](#page-177-0) 60

[SOURce:DIGital:VOLTage\[:LEVel\]\[:IMMediate\]:OFFSet 1](#page-179-0)62 [SOURce:DIGital:VOLTage:RATio 1](#page-181-0)64 [SOURce:DIGital:FREQuency\[<j>\]](#page-182-0) 165 [SOURce:DIGital:FREQuency:CENTer 1](#page-184-0)67 [SOURce:DIGital:FREQuency:DIFFerence 1](#page-186-0)69 [SOURce:DIGital:FREQuency:UPPer](#page-187-0) 170 [SOURce:DIGital:FREQuency:LOWer 1](#page-189-0)72 [SOURce:DIGital:SBURst:ONTime 1](#page-190-0)73 [SOURce:DIGital:SBURst:PERiod](#page-192-0) 175 [SOURce:DIGital:SBURst:LOWLevel 1](#page-193-0)76 [SOURce:DIGital:SAMPle 1](#page-195-0)78 [SOURce:DIGital:PHASe\[:ADJust\] 1](#page-196-0)79 [SOURce:DIGital:MULTitone:FREQuency:STARt](#page-198-0) 181 [SOURce:DIGital:MULTitone:FREQuency:STOP](#page-199-0) 182 [SOURce:DIGital:MULTitone:FREQuency:SPACing](#page-201-0) 184 [SOURce:DIGital:MULTitone:COUNt](#page-202-0) 185 [SOURce:DIGital:MULTitone:CRESt? 1](#page-204-0)87 [SOURce:DIGital:MULTitone:TONE:CLEar 1](#page-205-0)88 [SOURce:DIGital:MULTitone:TONE:ADD 1](#page-206-0)89 [SOURce:DIGital:MULTitone:TONE:DELete](#page-207-0) 190 [SOURce:DIGital:MULTitone:TONE:FREQuency](#page-208-0) 191 [SOURce:DIGital:MULTitone:TONE:VOLTage](#page-210-0) 193 [SOURce:DIGital:MULTitone:TONE:PHASe](#page-211-0) 194 [SOURce:DIGital:MULTitone:TONE:PHASe:RANDomize](#page-213-0) 196 [SOURce:DIGital:REFerence:VOLTage](#page-214-0) 197 [SOURce:DIGital:BERT\[:MODE\] 1](#page-215-0)98 [SOURce:DIGital:BERT:PATTern:CATegory 1](#page-216-0)99 [SOURce:DIGital:BERT:WCONstant:TYPE 2](#page-217-0)00 [SOURce:DIGital:BERT:PSEudorandom:SEED 2](#page-218-0)01 [SOURce:DIGital:BERT:WCONstant\[:VALue\] 2](#page-219-0)02 [SOURce:DIGital:BERT:DURation](#page-221-0) 204 [SOURce:DIGital:BERT:BWIDth 2](#page-222-0)05

[Sense Subsystem](#page-223-0) 206

[SENSe:VOLTage:RANGe:AUTO 2](#page-223-1)06 [SENSe:VOLTage:RANGe\[:UPPer\] 2](#page-224-0)07 [SENSe:MTIMe 2](#page-226-0)09 [SENSe:VOLTage:DETector 2](#page-227-0)10 [SENSe:FUNCtion<j> 2](#page-228-0)11 [SENSe:FUNCtion<j>:UNIT](#page-232-0) 215 [SENSe:REFerence:IMPedance](#page-233-0) 216 [SENSe:REFerence:LEVel](#page-235-0) 218 [SENSe:REFerence:CHANnel](#page-236-0) 219 [SENSe:REFerence:FREQuency 2](#page-237-0)20 [SENSe:REFerence:RATio 2](#page-238-0)21 [SENSe:REFerence:MEASured 2](#page-239-0)22 [SENSe:FILTer:LPASs 2](#page-240-0)23 [SENSe:FILTer:HPASs 2](#page-243-0)26 [SENSe:FILTer:WEIGhting 2](#page-244-0)27 [SENSe:FILTer:LEFT](#page-246-0) 229 [SENSe:FILTer:RIGHt 2](#page-248-0)31 [SENSe:AVERaging:MOVing:POINts 2](#page-249-0)32 [SENSe:AVERaging:SYNC:POINts 2](#page-250-0)33 [SENSe:WAVeform:POINts 2](#page-251-0)34 [SENSe:FFT:WINDow](#page-252-0) 235 [SENSe:FUNDamental:FREQuency:LOCK 2](#page-253-0)36 [SENSe:DIGital:FUNDamental:FREQuency:LOCK\[:SINad\] 2](#page-254-0)37 [SENSe:DIGital:FUNDamental:FREQuency:LOCK:THD 2](#page-256-0)39 [SENSe:DIGital:FUNDamental:FREQuency 2](#page-258-0)41 [SENSe:DIGital:THD:HARMonic:COUNt 2](#page-259-0)42 [SENSe:DIGital:COUPling 2](#page-260-0)43 [SENSe:DIGital:SAMPle:SIZE 2](#page-261-0)44 [SENSe:DIGital:VOLTage:DETector](#page-262-0) 245 [SENSe:DIGital:FILTer:LPASs](#page-263-0) 246 [SENSe:DIGital:FILTer:HPASs](#page-266-0) 249 [SENSe:DIGital:FILTer:WEIGhting](#page-268-0) 251 [SENSe:DIGital:FILTer:DEEMphasis](#page-270-0) 253

[SENSe:DIGital:FILTer:SRATe](#page-271-0) 254 [SENSe:DIGital:FUNCtion<j>](#page-273-0) 256 [SENSe:DIGital:FUNCtion<j>:UNIT 2](#page-276-0)59 [SENSe:DIGital:REFerence:LEVel 2](#page-277-0)60 [SENSe:DIGital:REFerence:FREQuency 2](#page-279-0)62 [SENSe:DIGital:REFerence:RATio](#page-280-0) 263 [SENSe:DIGital:REFerence:VOLTage 2](#page-281-0)64 [SENSe:DIGital:REFerence:CHANnel 2](#page-282-0)65 [SENSe:DIGital:REFerence:MEASured](#page-283-0) 266 [SENSe:DIGital:AVERaging:MOVing:POINts 2](#page-284-0)67 [SENSe:DIGital:AVERaging:SYNC:POINts](#page-285-0) 268 [SENSe:DIGital:SNR:DELay](#page-286-0) 269 [SENSe:DIGital:THDN:MODE](#page-287-0) 270 [SENSe:DIGital:FFT:WINDow](#page-288-0) 271 [SENSe:DIGital:WAVeform:POINts](#page-290-0) 273 [SENSe:DIGital:BERT:INTerval](#page-291-0) 274 [SENSe:DIGital:BERT:UNIT](#page-292-0) 275 [SENSe:NOTCh:EMULation\[:STATe\]](#page-293-0) 276

[Display Subsystem](#page-294-0) 277 [DISPlay:ANALysis:MODE 2](#page-294-1)77 [DISPlay\[:WINDow\]:GRAPh:TRACe:X:SPACing 2](#page-295-0)78 [DISPlay\[:WINDow\]:GRAPh:TRACe:X\[:SCALe\]:AUTO](#page-296-0) 279 [DISPlay\[:WINDow\]:GRAPh:TRACe:X\[:SCALe\]:LEFT 2](#page-296-1)79 [DISPlay\[:WINDow\]:GRAPh:TRACe:X\[:SCALe\]:RIGHt 2](#page-297-0)80 [DISPlay\[:WINDow\]:GRAPh:TRACe:Y:SPACing 2](#page-298-0)81 [DISPlay\[:WINDow\]:GRAPh:TRACe:Y\[:SCALe\]:AUTO 2](#page-299-0)82 [DISPlay\[:WINDow\]:GRAPh:TRACe:Y\[:SCALe\]:BOTTom 2](#page-299-1)82 [DISPlay\[:WINDow\]:GRAPh:TRACe:Y\[:SCALe\]:TOP 2](#page-300-0)83 [DISPlay\[:WINDow\]:GRAPh:TRACe:AUTO 2](#page-301-0)84 [DISPlay\[:WINDow\]:GRAPh:TRACe:HOLD](#page-301-1) 284 [DISPlay\[:WINDow\]:GRAPh:TRACe:REFerence:STATe](#page-302-0) 285 [DISPlay\[:WINDow\]:GRAPh:TRACe:REFerence:SLOT](#page-303-0) 286

[DISPlay\[:WINDow\]:GRAPh:TRACe:REFerence:SOURce](#page-304-0) 287 [DISPlay\[:WINDow\]:SWEep:TRACe:X:SPACing](#page-305-0) 288 [DISPlay\[:WINDow\]:SWEep:TRACe:X\[:SCALe\]:AUTO](#page-306-0) 289 [DISPlay\[:WINDow\]:SWEep:TRACe:X\[:SCALe\]:LEFT 2](#page-306-1)89 [DISPlay\[:WINDow\]:SWEep:TRACe:X\[:SCALe\]:RIGHt](#page-307-0) 290 [DISPlay\[:WINDow\]:SWEep:TRACe:Y:SPACing 2](#page-308-0)91 [DISPlay\[:WINDow\]:SWEep:TRACe:Y\[:SCALe\]:AUTO 2](#page-309-0)92 [DISPlay\[:WINDow\]:SWEep:TRACe:Y\[:SCALe\]:BOTTom 2](#page-309-1)92 [DISPlay\[:WINDow\]:SWEep:TRACe:Y\[:SCALe\]:TOP](#page-310-0) 293 [DISPlay\[:WINDow\]:SWEep:TRACe:AUTO](#page-311-0) 294 [DISPlay\[:WINDow\]:SWEep:TRACe:HOLD 2](#page-311-1)94 [DISPlay\[:WINDow\]:SWEep:TRACe:FUNCtion](#page-312-0) 295 [DISPlay\[:WINDow\]:SWEep:TRACe:REFerence:STATe](#page-313-0) 296 [DISPlay\[:WINDow\]:SWEep:TRACe:REFerence:SLOT 2](#page-314-0)97 [DISPlay\[:WINDow\]:SWEep:TRACe:REFerence:SOURce 2](#page-315-0)98 [DISPlay\[:WINDow\]:VIEW 2](#page-316-0)99 [DISPlay\[:WINDow\]:MODE](#page-317-0) 300 [DISPlay\[:WINDow\]:STATe 3](#page-318-0)01 [DISPlay:DIGital:ANALysis:MODE](#page-319-0) 302 [DISPlay\[:WINDow\]:DIGital:GRAPh:TRACe:HOLD 3](#page-320-0)03 [DISPlay\[:WINDow\]:GRAPh:TRACe:INTerface](#page-321-0) 304 [Calculate Subsystem](#page-322-0) 305 [CALCulate:HARMonic:COUNt 3](#page-322-1)05 [CALCulate:HARMonic:FUNDamental?](#page-323-0) 306 [CALCulate:HARMonic:VALue? 3](#page-324-0)07 [CALCulate:HARMonic:FREQuencies? 3](#page-325-0)08 [CALCulate:THDistortion? 3](#page-326-0)09 [CALCulate:DIGital:HARMonic:COUNt](#page-327-0) 310 [CALCulate:DIGital:HARMonic:FUNDamental?](#page-328-0) 311 [CALCulate:DIGital:HARMonic:VALue?](#page-329-0) 312 [CALCulate:DIGital:HARMonic:FREQuencies? 3](#page-331-0)14 [CALCulate:DIGital:THDistortion? 3](#page-332-0)15

[CALCulate:GRAPh:MARKer:THReshold\[:LEVel\] 3](#page-333-0)16 [CALCulate:GRAPh:MARKer:THReshold:STATe 3](#page-334-0)17 [CALCulate:GRAPh:MARKer\[1\]|2|3|4|5|6|7|8:STATe](#page-335-0) 318 [CALCulate:GRAPh:MARKer\[1\]|2|3|4|5|6|7|8:TRACe 3](#page-336-0)19 [CALCulate:GRAPh:MARKer\[1\]|2|3|4|5|6|7|8:X](#page-337-0) 320 [CALCulate:GRAPh:MARKer\[1\]|2|3|4|5|6|7|8:Y?](#page-338-0) 321 [CALCulate:GRAPh:MARKer\[1\]|2|3|4|5|6|7|8:PEAK](#page-339-0) 322 [CALCulate:GRAPh:MARKer\[1\]|2|3|4|5|6|7|8:MIN](#page-340-0) 323 [CALCulate:GRAPh:MARKer\[1\]|2|3|4|5|6|7|8:REFerence 3](#page-341-0) 24 [CALCulate:GRAPh:MARKer\[1\]|2|3|4|5|6|7|8:XDELta?](#page-342-0) 325 [CALCulate:GRAPh:MARKer\[1\]|2|3|4|5|6|7|8:YDELta? 3](#page-343-0)26 [CALCulate:GRAPh:MARKer\[1\]|2|3|4|5|6|7|8:MOVement 3](#page-344-0) 27 [CALCulate:GRAPh:MARKer\[1\]|2|3|4|5|6|7|8\[:SET\]:MODE](#page-345-0)  328 [CALCulate:SWEep:MARKer:THReshold\[:LEVel\] 3](#page-346-0)29 [CALCulate:SWEep:MARKer:THReshold:STATe 3](#page-347-0)30 [CALCulate:SWEep:MARKer\[1\]|2|3|4|5|6|7|8:STATe](#page-348-0) 331 [CALCulate:SWEep:MARKer\[1\]|2|3|4|5|6|7|8:TRACe? 3](#page-349-0)32 [CALCulate:SWEep:MARKer\[1\]|2|3|4|5|6|7|8:X 3](#page-350-0)33 [CALCulate:SWEep:MARKer\[1\]|2|3|4|5|6|7|8:Y? 3](#page-351-0)34 [CALCulate:SWEep:MARKer\[1\]|2|3|4|5|6|7|8:PEAK 3](#page-352-0)35 [CALCulate:SWEep:MARKer\[1\]|2|3|4|5|6|7|8:MIN](#page-353-0) 336 [CALCulate:SWEep:MARKer\[1\]|2|3|4|5|6|7|8:REFerence 3](#page-354-0) 37 [CALCulate:SWEep:MARKer\[1\]|2|3|4|5|6|7|8:XDELta? 3](#page-355-0)38 [CALCulate:SWEep:MARKer\[1\]|2|3|4|5|6|7|8:YDELta?](#page-356-0) 339 [CALCulate:SWEep:MARKer\[1\]|2|3|4|5|6|7|8:MOVement](#page-357-0) 3 40 [CALCulate:SWEep:MARKer\[1\]|2|3|4|5|6|7|8\[:SET\]:MODE](#page-358-0)  341 [CALCulate:FORMat:LEVel](#page-359-0) 342 [CALCulate:FORMat:FREQuency 3](#page-361-0)44

[CALCulate:FORMat:RATio](#page-362-0) 345 [CALCulate:DIGital:FORMat:LEVel 3](#page-363-0)46 [CALCulate:DIGital:FORMat:FREQuency](#page-365-0) 348 [CALCulate:DIGital:FORMat:RATio](#page-366-0) 349 [Data Subsystem](#page-368-0) 351 [DATA:SWEep](#page-368-1) 351 [DATA:WAVeform](#page-369-0) 352 [DATA:WAVFile 3](#page-371-0)54 [DATA:FILTer 3](#page-372-0)55 [DATA:DIGital:FILTer](#page-375-0) 358 [DATA:FILE? 3](#page-378-0)61 [Sweep Subsystem](#page-379-0) 362 [SOURce:SWEep:INTerface 3](#page-379-1)62 [SOURce:SWEep:CHANnel](#page-380-0) 363 [SOURce:SWEep:REFerence:CHANnel](#page-381-0) 364 [SOURce:SWEep:MODE](#page-382-0) 365 [SOURce:SWEep:PARameter 3](#page-383-0)66 [SOURce:SWEep:DWELl 3](#page-386-0)69 [SOURce:SWEep:SPACing](#page-387-0) 370 [SOURce:SWEep:POINts](#page-388-0) 371 [SOURce:SWEep:STEP](#page-390-0) 373 [SOURce:SWEep:STARt](#page-391-0) 374 [SOURce:SWEep:STOP](#page-393-0) 376 [SOURce:SWEep:NEXT 3](#page-394-0)77 [SOURce:SWEep:VALues? 3](#page-394-1)77 [SENSe:SWEep:INTerface](#page-396-0) 379 [SENSe:SWEep:CHANnel](#page-397-0) 380 [SENSe:SWEep:REFerence:CHANnel 3](#page-398-0)81 [Trigger Subsystem](#page-399-0) 382 [TRIGger:ANALyzer:SOURce](#page-399-1) 382 [TRIGger:GRAPh:SOURce 3](#page-400-0)83 [TRIGger:GRAPh:SLOPe 3](#page-401-0)84

[TRIGger:DIGital:ANALyzer:SOURce 3](#page-402-0)85 [TRIGger:DIGital:GRAPh:SOURce](#page-403-0) 386 [TRIGger:DIGital:GRAPh:SLOPe 3](#page-405-0)88 [Fetch Subsystem](#page-406-0) 389 [FETCh\[:SCALar\]? 3](#page-406-1)89 [FETCh:ARRay?](#page-408-0) 391 [FETCh:SWEep? 3](#page-409-0)92 [FETCh:DIGital\[:SCALar\]?](#page-411-0) 394 [FETCh:DIGital:AUDio:BITS? 3](#page-413-0)96 [FETCh:DIGital:ERRor:FLAG? 3](#page-413-1)96 [FETCh:DIGital:DELay?](#page-415-0) 398 [FETCh:DIGital:BERT? 3](#page-416-0)99 [FETCh:DIGital:ARRay? 4](#page-417-0)00 [Initiate Subsystem](#page-419-0) 402 [INITiate\[:IMMediate\]:ANALyzer](#page-419-1) 402 [INITiate\[:IMMediate\]:GRAPh 4](#page-420-0)03 [INITiate\[:IMMediate\]:SWEep 4](#page-421-0)04 [INITiate\[:IMMediate\]:DIGital:ANALyzer 4](#page-422-0)05 [INITiate\[:IMMediate\]:DIGital:AUDio:BITS 4](#page-424-0)07 [INITiate\[:IMMediate\]:DIGital:BERT 4](#page-425-0)08 [INITiate\[:IMMediate\]:DIGital:GRAPh 4](#page-425-1)08 [INITiate:CONTinue:ANALyzer](#page-427-0) 410 [INITiate:CONTinue:DIGital:ANALyzer 4](#page-428-0)11 [INITiate:CONTinue:DIGital:AUDio:BITS 4](#page-429-0)12 [INITiate:CONTinue:DIGital:DELay 4](#page-430-0)13 [Abort Subsystem](#page-432-0) 415 [ABORt:ANALyzer](#page-432-1) 415 [ABORt:GRAPh 4](#page-432-2)15 [ABORt:SWEep 4](#page-433-0)16 [ABORt:DIGital:ANALyzer 4](#page-434-0)17 [ABORt:DIGital:GRAPh](#page-434-1) 417 [ABORt:DIGital:BERT](#page-435-0) 418

[Mass Memory Subsystem](#page-436-0) 419 [MMEMory:LOAD 4](#page-436-1)19 [MMEMory:STORe 4](#page-439-0)22 MMEMory: CATalog? 423 [MMEMory:DELete](#page-441-0) 424 [MMEMory:LOAD:WAVFile 4](#page-443-0)26 [MMEMory:LOAD:AES:STATus 4](#page-444-0)27 [MMEMory:STORe:AES:STATus 4](#page-445-0)28 [MMEMory:LOAD:STATe:PUP 4](#page-447-0)30 [MMEMory:STORe:SWEep 4](#page-448-0)31 [MMEMory:LOAD:STATe\[:MODE\] 4](#page-449-0)32 [MMEMory:LOAD:STATe:CHANnel](#page-451-0) 434 [MMEMory:STORe:STATe\[:MODE\] 4](#page-453-0)36 [MMEMory:STORe:STATe:CHANnel 4](#page-455-0)38 [Measure Subsystem](#page-457-0) 440 [MEASure:DIGital:CSTatus:DATA?](#page-457-1) 440 [MEASure:DIGital:CSTatus:BYTE?](#page-458-0) 441 [MEASure:DIGital:CSTatus:FIELd?](#page-459-0) 442 [MEASure:DIGital:USTatus:DATA? 4](#page-460-0)43 [MEASure:DIGital:USTatus:BYTE? 4](#page-461-0)44 [Status Subsystem](#page-462-0) 445 [STATus:PRESet 4](#page-462-1)45 STATus: OPERation: CONDition? 446 [STATus:OPERation:ENABle](#page-464-0) 447 STATus: OPERation[: EVENt]? 448 [STATus:OPERation:NTRansition 4](#page-466-0)49 [STATus:OPERation:PTRansition](#page-468-0) 451 STATus: OUEStionable: CONDition? 452 STATus: QUEStionable: ENABle 453 STATus: QUEStionable<sup>[:EVENt]? 454</sup> [STATus:QUEStionable:NTRansition 4](#page-472-0)55 STATus: OUE Stionable: PTRansition 457

STATus: QUEStionable: VOLTage: ENABle 459 STATus: QUEStionable: VOLTage[: EVENt]? 460 [STATus:QUEStionable:VOLTage:NTRansition 4](#page-478-0)61 STATus: QUEStionable: VOLTage: PTRansition 463 [Programming Examples](#page-482-0) 465 [Generating the normal sine waveform](#page-482-1) 465 [Generating the multitone waveform](#page-483-0) 466 [Generating the arbitrary waveform](#page-485-0) 468 [Making basic measurements 4](#page-487-0)70 [Measuring the crosstalk](#page-488-0) 471 [Measuring the FFT magnitude](#page-489-0) 472 [Measuring the FFT phase 4](#page-489-1)72 [Measuring in the time domain 4](#page-490-0)73 [Performing sweep](#page-490-1) 473 [Using the user-defined filter data 4](#page-495-0)78 [Making relative measurement](#page-497-0) 480 [Configuring the system clock reference settings](#page-500-0) 483 [Configuring the DSI output settings](#page-500-1) 483 [Configuring the AES3/SPDIF interface channel status bits](#page-501-0)  [data 4](#page-501-0)84 [Configuring for Bit Error Rate Test \(BERT\)](#page-503-0) 486 [Measuring time delay introduced by DUT 4](#page-505-0)88 [Configuring Digital Serial Interface \(DSI\) receiver](#page-506-0) 489 [Reading the bits value in the embedded received audio](#page-510-0)  [data 4](#page-510-0)93 [Acquiring the Channel Status Byte information 4](#page-511-0)94

[STATus:QUEStionable:VOLTage:CONDition?](#page-475-0) 458

### **[2 SCPI Command Summary](#page-512-0)**

[SCPI Command Summary](#page-513-0) 496 [IEEE-488.2 common commands 4](#page-513-1)96 [System commands 4](#page-514-0)97

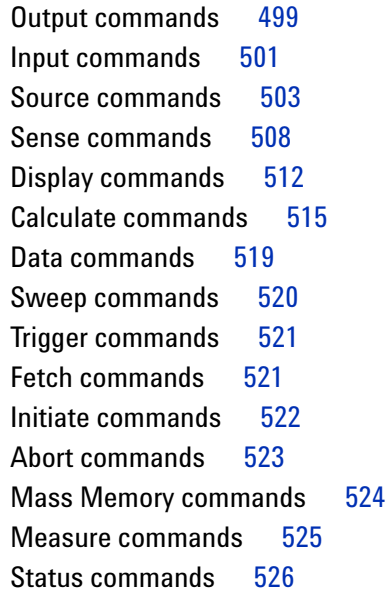

### **[3 Error Messages](#page-546-0)**

[Error Messages](#page-547-0) 530 [Error List](#page-548-0) 531

### **[A Appendixes](#page-568-0)**

[Appendix A: Waveform Frequency Range and Default Values](#page-569-0) 552 [Analog waveforms](#page-569-1) 552 [Digital waveforms 5](#page-570-0)53 [Appendix B: Units of the Measurement Function Returned](#page-572-0)  [Values](#page-572-0) 555 [Analog analyzer 5](#page-572-1)55 [Digital analyzer](#page-573-0) 556 [Appendix C: Waveform Parameters](#page-576-0) 559 [Analog generator 5](#page-576-1)59 [Digital generator 5](#page-577-0)60

[Appendix D: Analog Waveform Amplitude Range](#page-580-0) 563

[Appendix E: Relationship between Digital Waveform Parameters](#page-581-0)  [and Channels](#page-581-0) 564

[Appendix F: Sweep Start and Stop Range](#page-583-0) 566

[Appendix G: Using the IEEE-488.2 Binary Block Format](#page-584-0) 567

[Appendix H: Sending HP8903B Commands to the U8903A](#page-585-0) 568 [Supported HP8903B commands list](#page-586-0) 569 [Example of usage 5](#page-594-0)77

- [Appendix I: AES3/SPDIF Interface Channel Status Bits Field](#page-595-0)  [Names](#page-595-0) 578
- [Appendix J: Word Length, Sampling Rate, and Multiplier for DSI](#page-598-0)  [Interface](#page-598-0) 581
- [Appendix K: Word Length, Sampling Rate, and Multiplier for Master](#page-605-0)  [Clock In](#page-605-0) 588

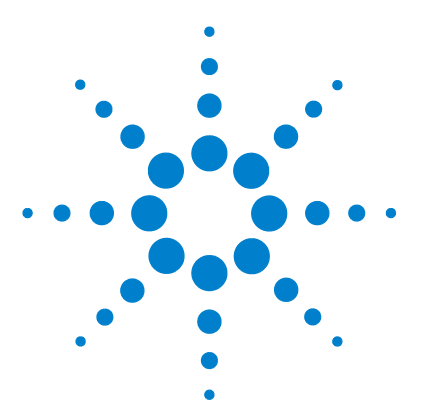

**U8903A Audio Analyzer Programmer's Reference**

**1**

# <span id="page-18-0"></span>**Remote Interface Reference**

[Remote Interface Configuration 2](#page-19-0) [Introduction to the SCPI Language 5](#page-22-0) [SCPI Conventions and Data Formats 5](#page-22-1) [SCPI Command Categorization 7](#page-24-0) [IEEE-488.2 Common Commands 25](#page-42-0) [SCPI Status System 37](#page-54-0) [System Subsystem 43](#page-60-0) [Output Subsystem 65](#page-82-0) [Input Subsystem 100](#page-117-0) [Source Subsystem 122](#page-139-0) [Sense Subsystem 206](#page-223-0) [Display Subsystem 277](#page-294-0) [Calculate Subsystem 305](#page-322-0) [Data Subsystem 351](#page-368-0) [Sweep Subsystem 362](#page-379-0) [Trigger Subsystem 382](#page-399-0) [Fetch Subsystem 389](#page-406-0) [Initiate Subsystem 402](#page-419-0) [Abort Subsystem 415](#page-432-0) [Mass Memory Subsystem 419](#page-436-0) [Measure Subsystem 440](#page-457-0) [Status Subsystem 445](#page-462-0) [Programming Examples 465](#page-482-0)

This chapter describes how to configure and program the U8903A over a remote interface.

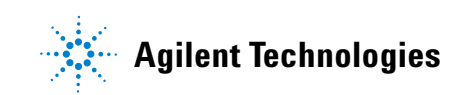

## <span id="page-19-0"></span>**Remote Interface Configuration**

This section describes how to configure the GPIB (IEEE- 488), LAN, and USB remote interfaces.

- **NOTE •** For more information on configuring the remote interface connectivity, refer to the *Agilent Technologies USB/LAN/GPIB Interfaces Connectivity Guide*.
	- **•** If you have installed the IO Libraries Suite, you can access the Connectivity Guide via the Agilent IO Libraries Control icon. Alternatively, you can access the Connectivity Guide via the Web at www.agilent.com/find/connectivity.

You can choose to control the U8903A remotely using the GPIB, LAN, or USB interfaces.

### <span id="page-19-1"></span>**GPIB address**

Each device on the GPIB interface must have a unique address. You can set the U8903A address to any value between 0 and 30. The U8903A is shipped with a default address of 28. The GPIB address is stored in nonvolatile memory, and does not change when the U8903A is switched off, or after a remote interface reset.

The GPIB bus controller has its own address. Avoid using the bus controller address for any instrument on the interface bus. Agilent controllers generally use the address of 21.

Use the following command to set the GPIB address from the remote interface.

SYSTem:COMMunicate:GPIB:ADDRess

Use the following command to query the GPIB address from the remote interface.

SYSTem:COMMunicate:GPIB:ADDRess?

### <span id="page-20-0"></span>**LAN configuration**

The U8903A supports three LAN operating modes as follows.

- **•** Dynamic IP (Dynamic Host Configuration Protocol or DHCP)
- **•** Auto IP (local PC control or isolated LAN)
- **•** Static IP (manual configuration)

#### **Configuring the LAN remotely**

The IP address, subnet mask, and default gateway can be changed manually or remotely. To remotely specify the LAN settings, use the following commands.

- **•** IP Address: SYSTem:COMMunicate:LAN:ADDRess
- **•** Subnet Mask: SYSTem:COMMunicate:LAN:SMASk
- **•** Default Gateway: SYSTem:COMMunicate:LAN:DGATeway

The values for the IP address, subnet mask, and default gateway can range between 0.0.0.0 and 255.255.255.255.

**NOTE** If you set an invalid IP address or an IP address that is used by another device or host, an error message is generated. This error can be read by using the SYSTem:ERRor? command.

The LAN settings are stored in nonvolatile memory.

<span id="page-21-0"></span>Remote Interface Configuration

### **USB interface**

The USB interface does not require front panel or remote configuration.

The USB address cannot be changed as it is set at the factory and is unique for each U8903A.

- **NOTE •** Before connecting the USB cable, make sure that the Agilent IO Libraries software is installed on your PC.
	- **•** For more information on the Agilent IO Libraries software, refer to the *Agilent Technologies USB/LAN/GPIB Interfaces Connectivity Guide*. If you have installed other I/O software, refer to the documentation that accompanies the software.

### <span id="page-22-0"></span>**Introduction to the SCPI Language**

SCPI, also known as the Standard Commands for Programmable Instruments, is an ASCII- based instrument command language designed for test and measurement instruments. SCPI commands are based on a hierarchical structure, also known as a tree system. In this system, associated commands are grouped together under a common node or root, thus forming subsystems. A portion of the Source subsystem is shown below to illustrate the tree system.

```
[SOURce:]
SWEep:
    MODE <mode>, (@<channel>)
```
SOURce is the root keyword of the command, SWEep is the second- level keyword, and MODE is the third- level keyword. A colon ( : ) separates a command keyword from a lower- level keyword.

### <span id="page-22-1"></span>**SCPI Conventions and Data Formats**

The following SCPI conventions are used throughout this chapter.

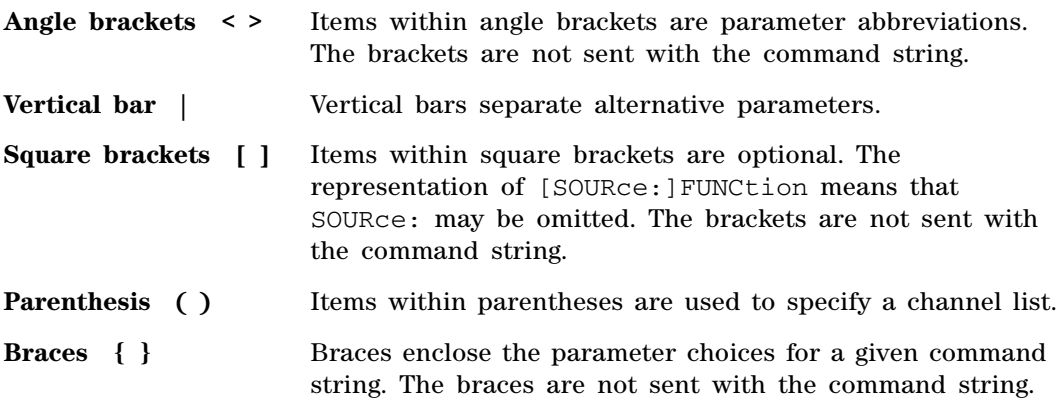

SCPI Conventions and Data Formats

The SCPI language defines several different data formats to be used in program messages and response messages.

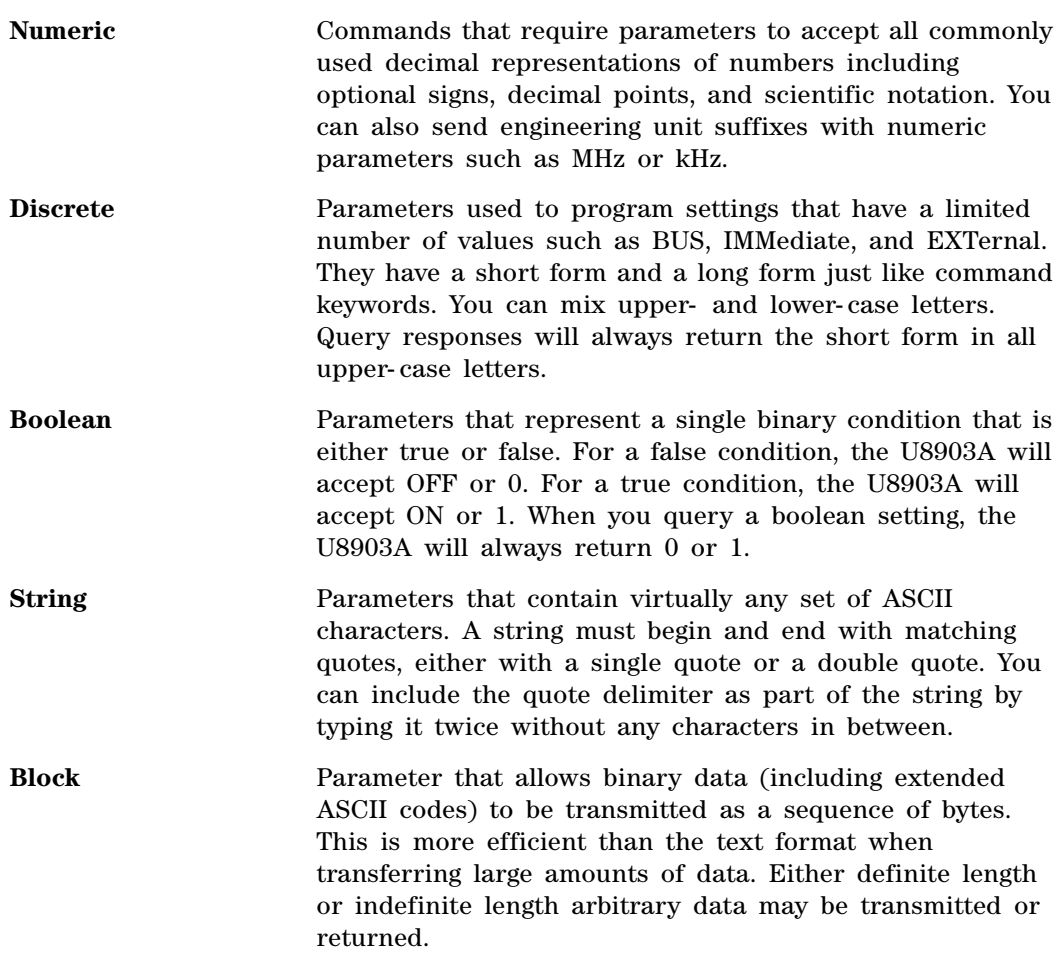

# <span id="page-24-0"></span>**SCPI Command Categorization**

### **IEEE-488.2 Common Commands**

<span id="page-24-1"></span>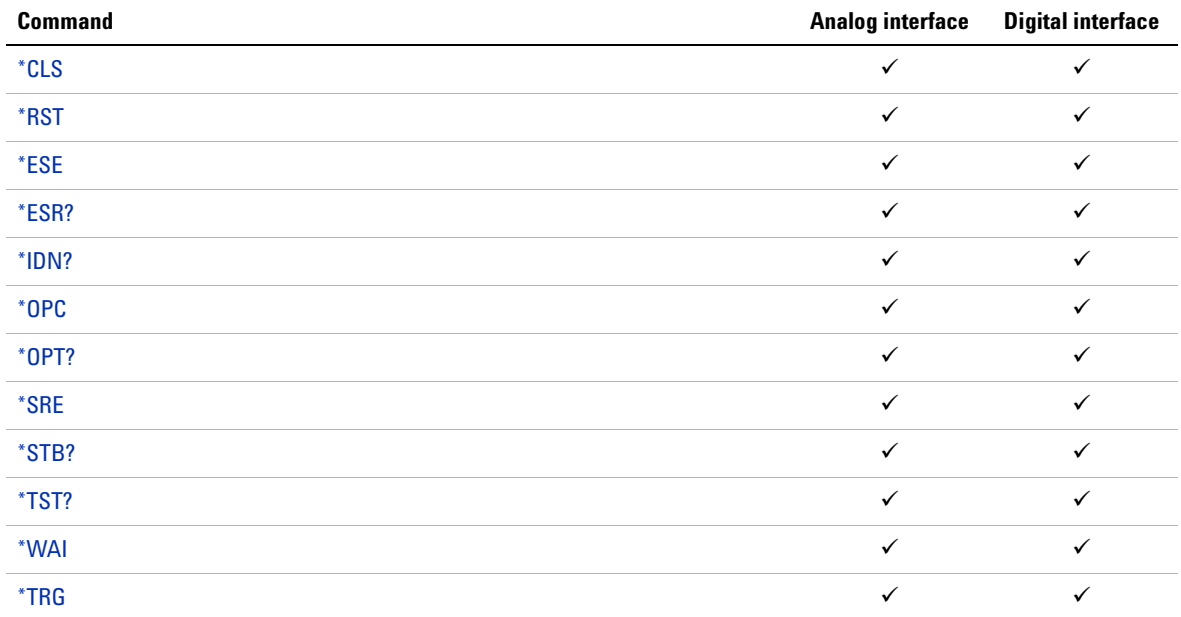

### **System Subsystem**

<span id="page-24-2"></span>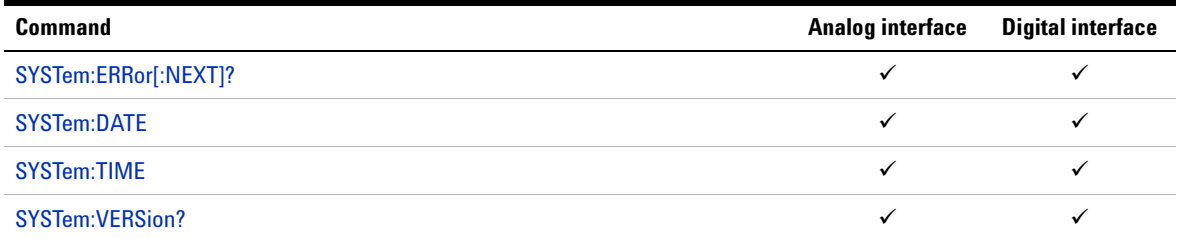

SCPI Command Categorization

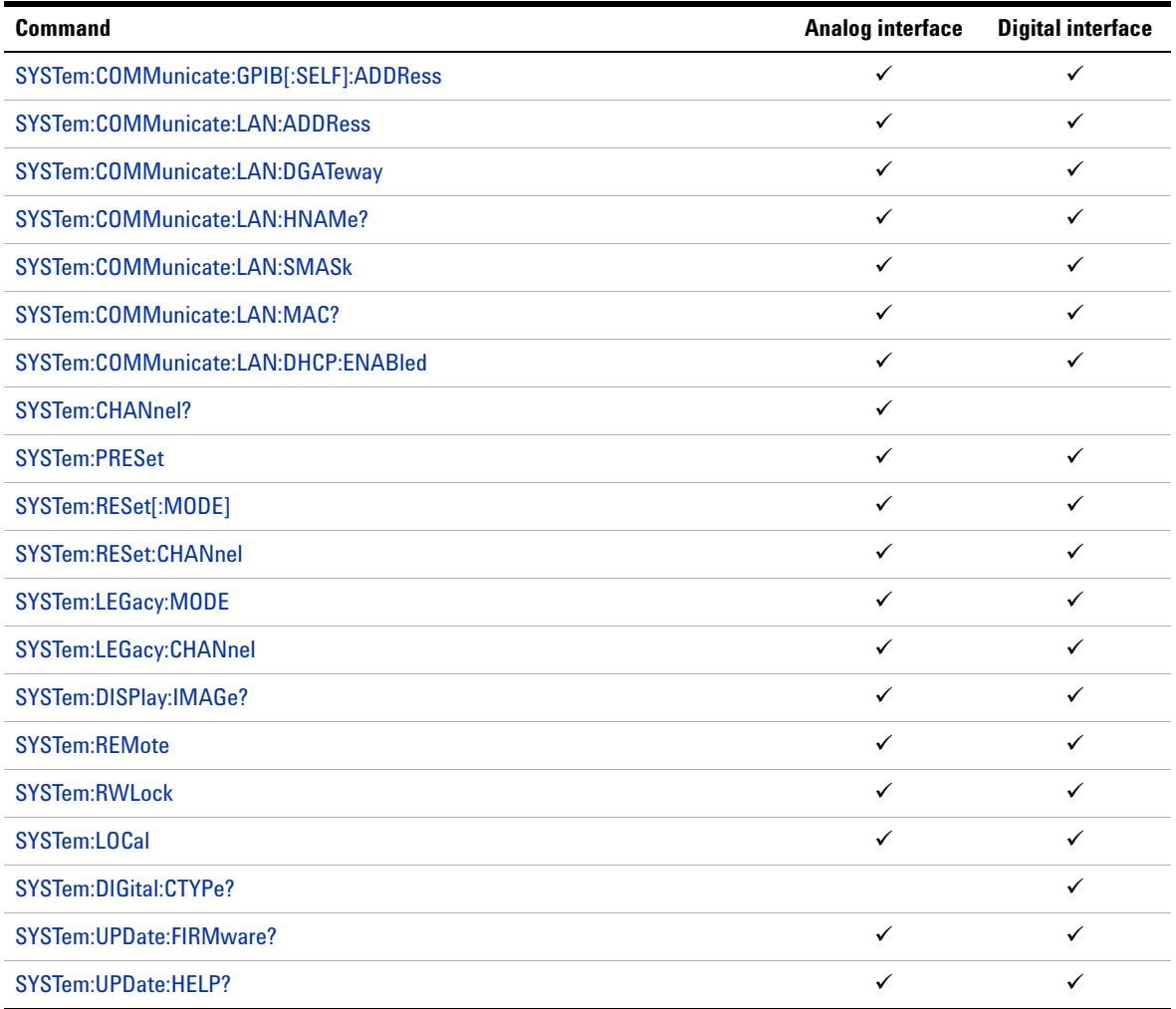

## **Output Subsystem**

<span id="page-26-0"></span>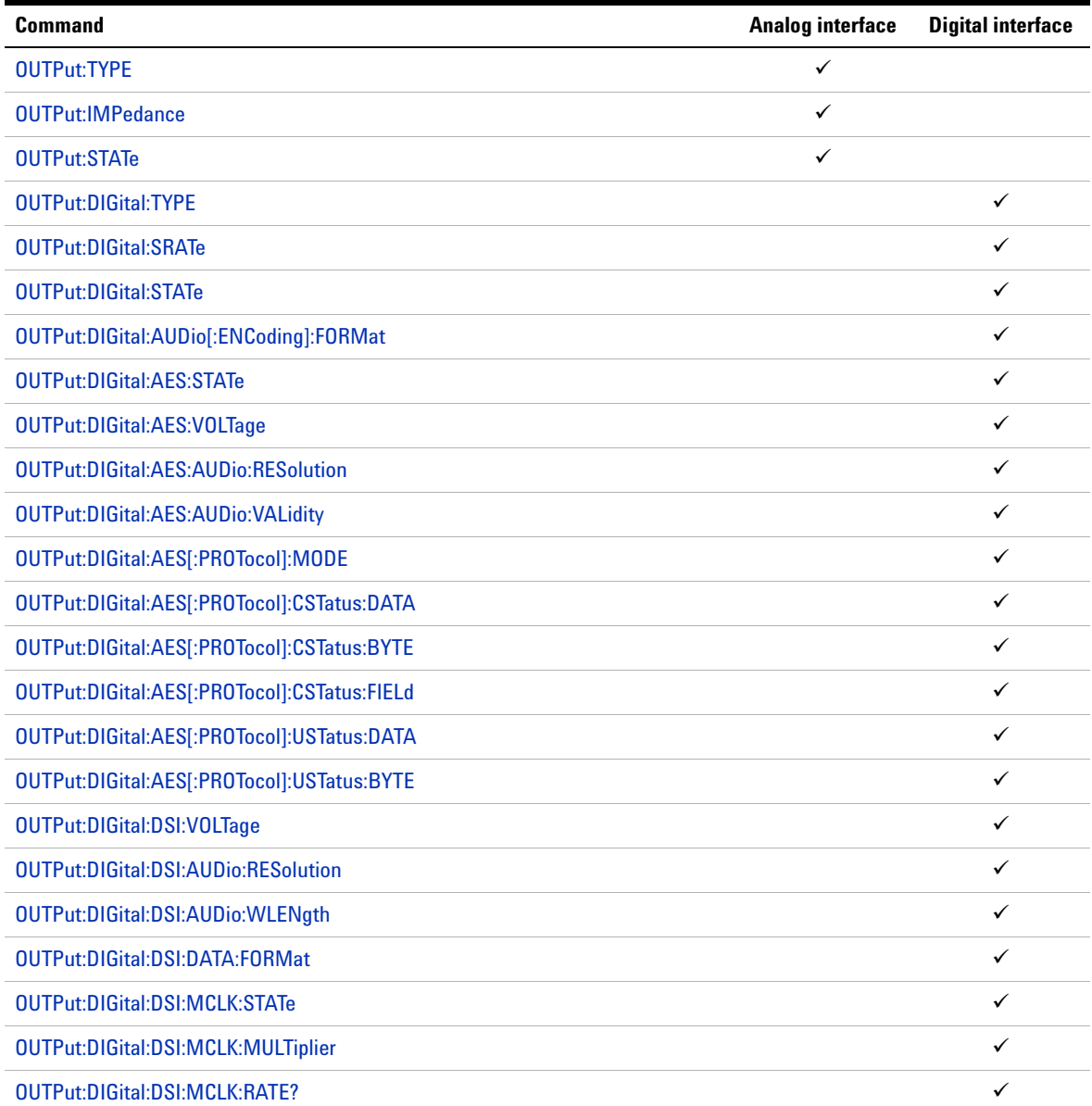

SCPI Command Categorization

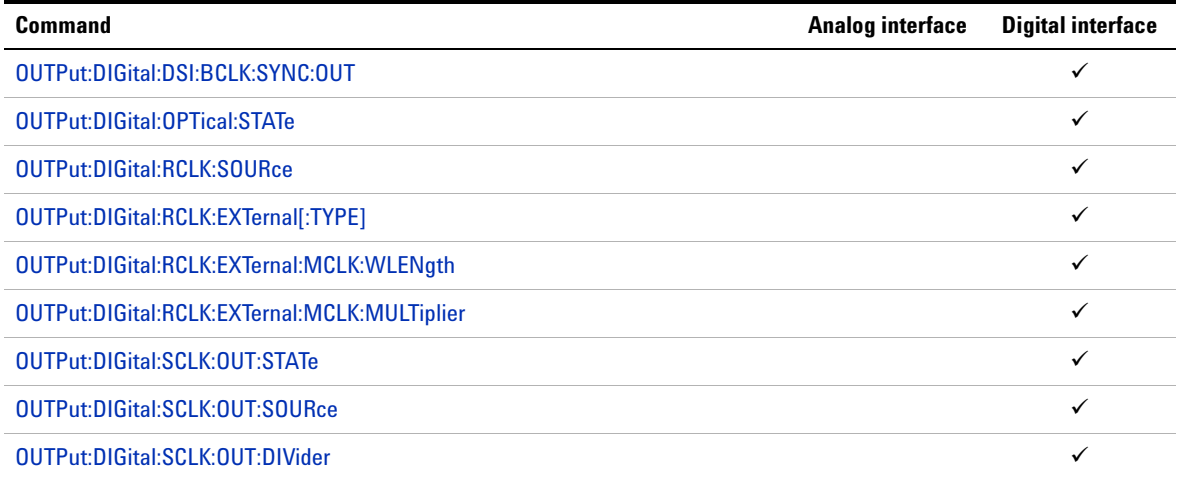

# **Input Subsystem**

<span id="page-27-0"></span>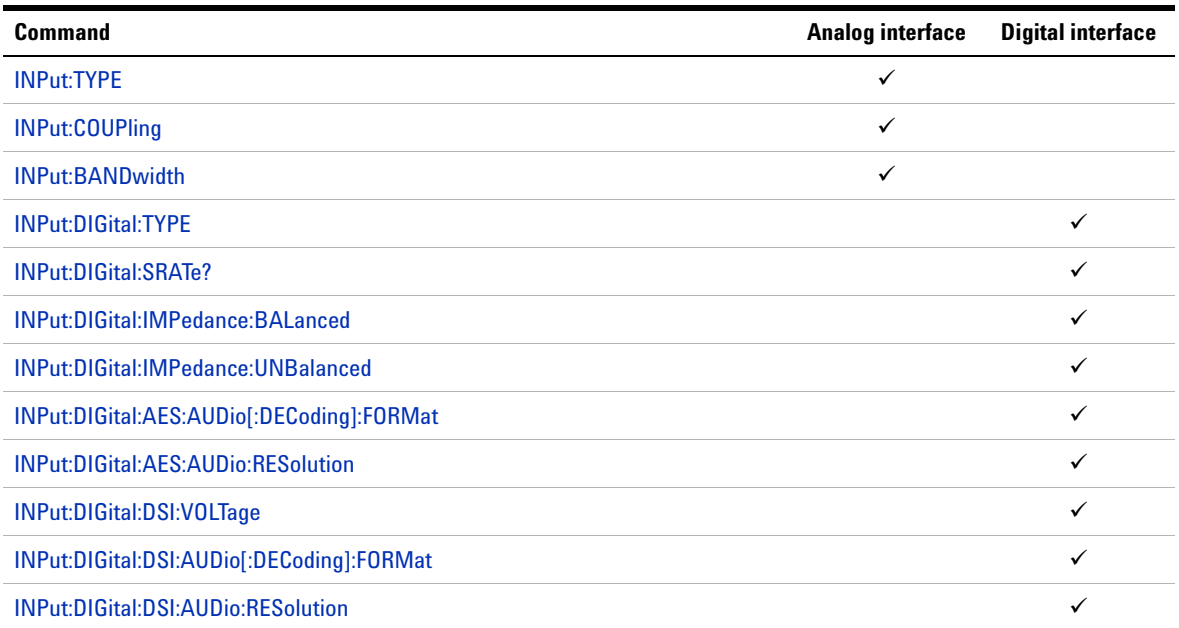

#### **Remote Interface Reference 1** SCPI Command Categorization

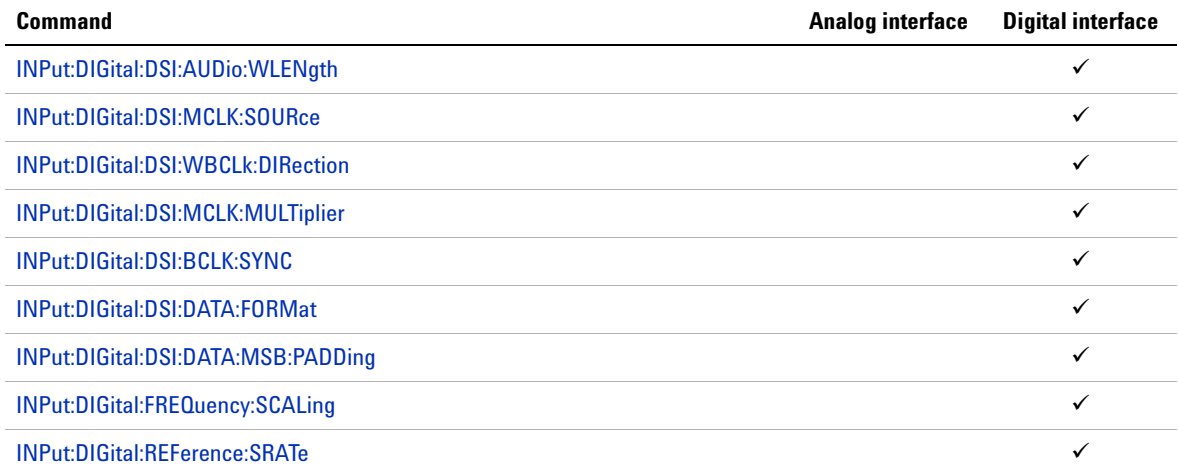

# **Source Subsystem**

<span id="page-28-0"></span>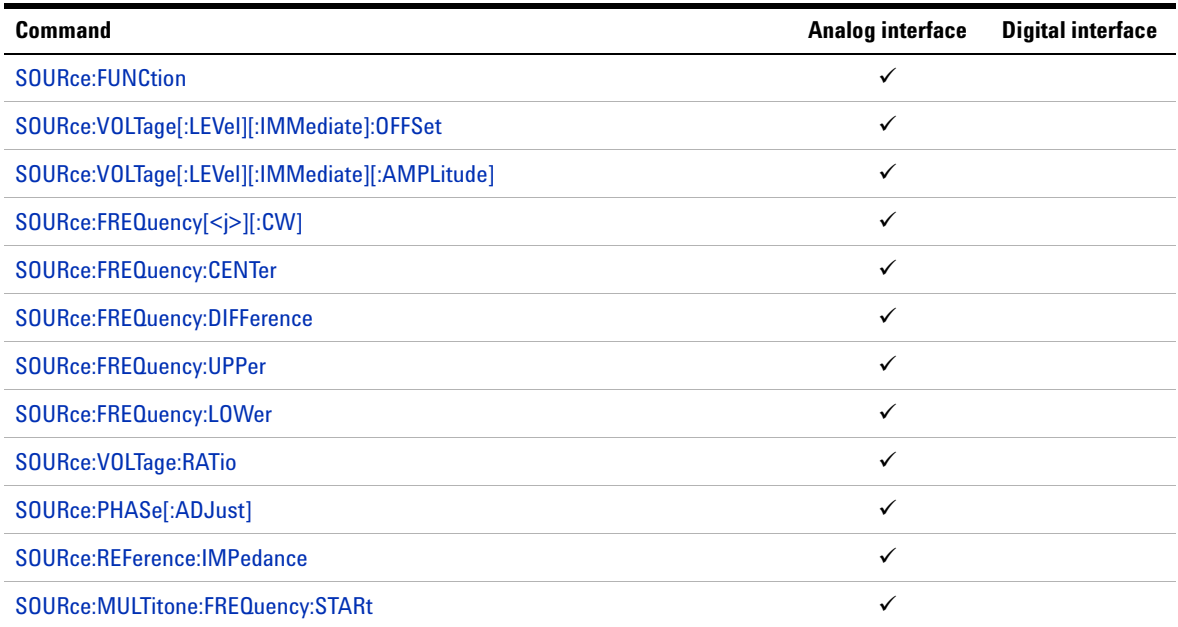

SCPI Command Categorization

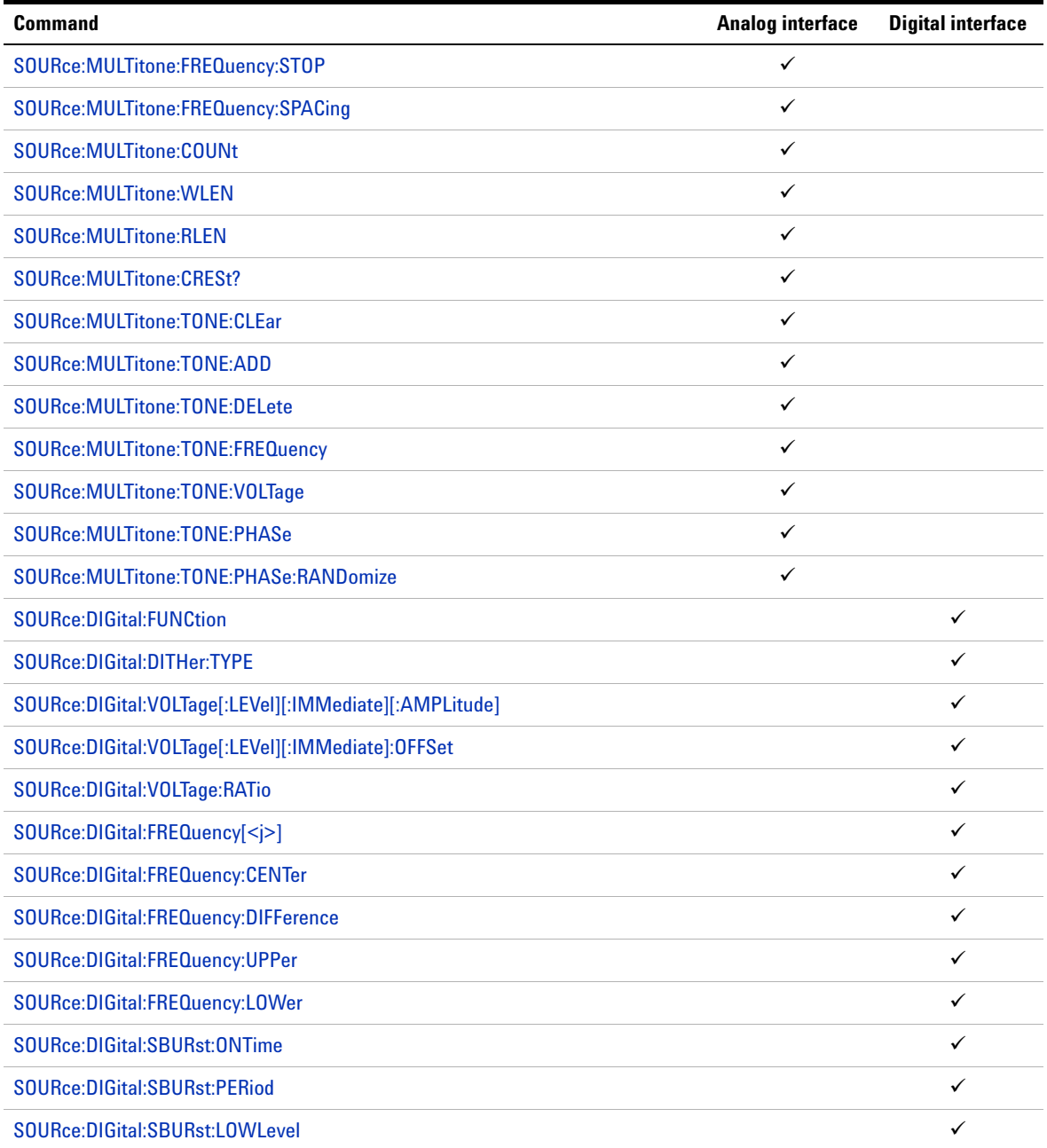

SCPI Command Categorization

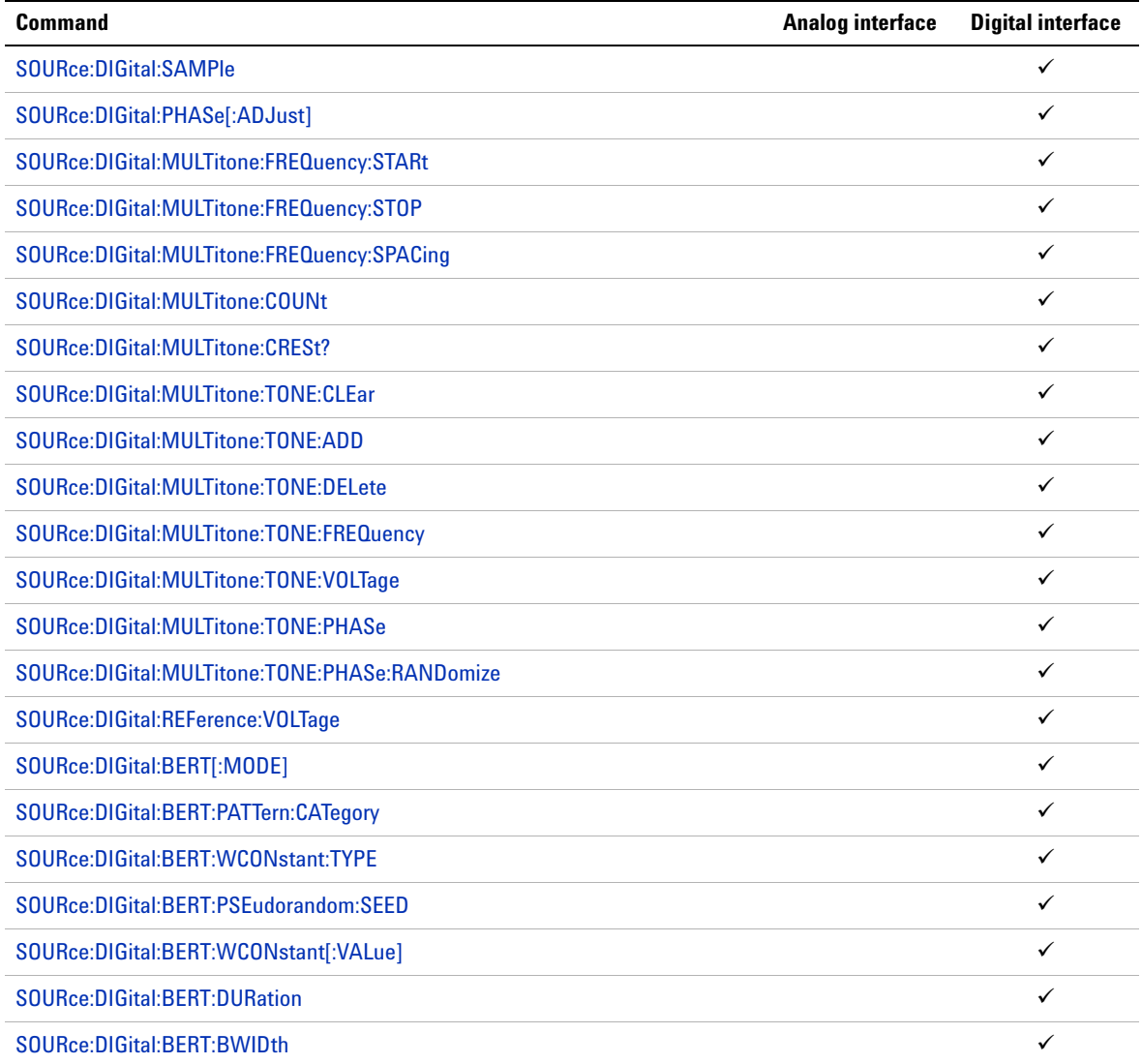

<span id="page-31-0"></span>SCPI Command Categorization

# **Sense Subsystem**

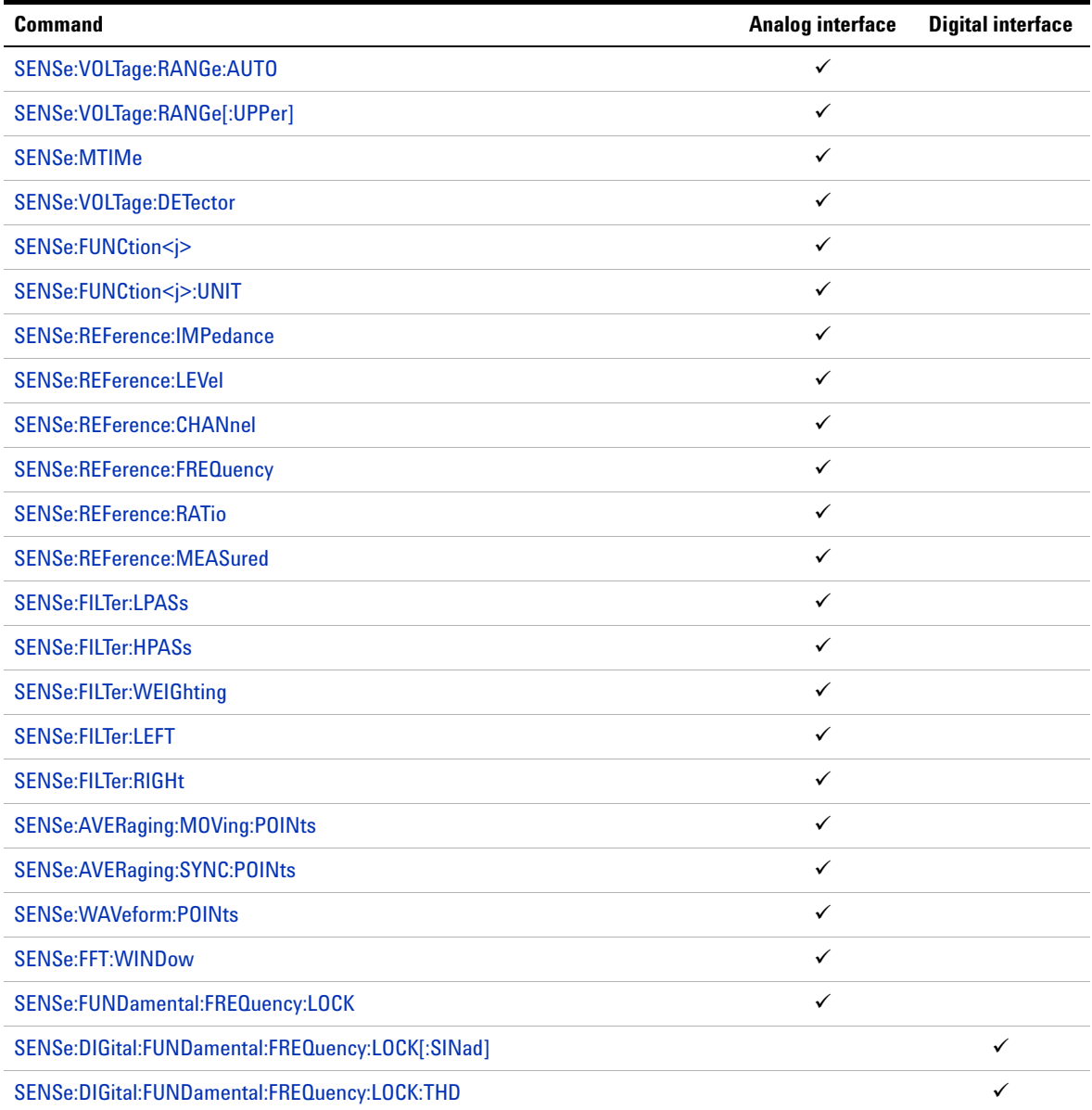

SCPI Command Categorization

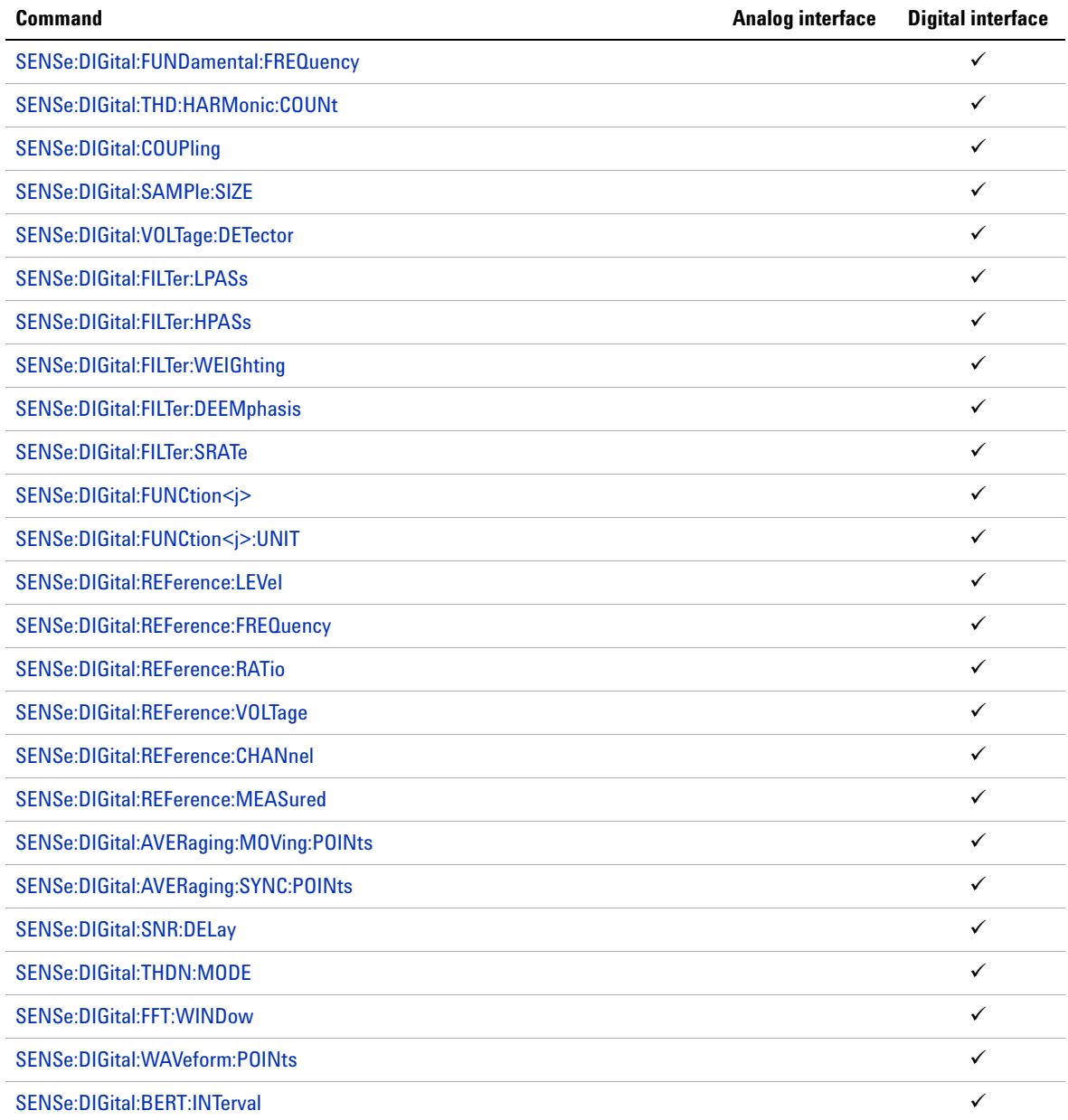

SCPI Command Categorization

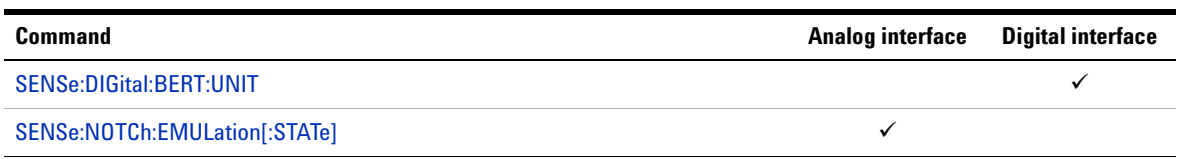

# **Display Subsystem**

<span id="page-33-0"></span>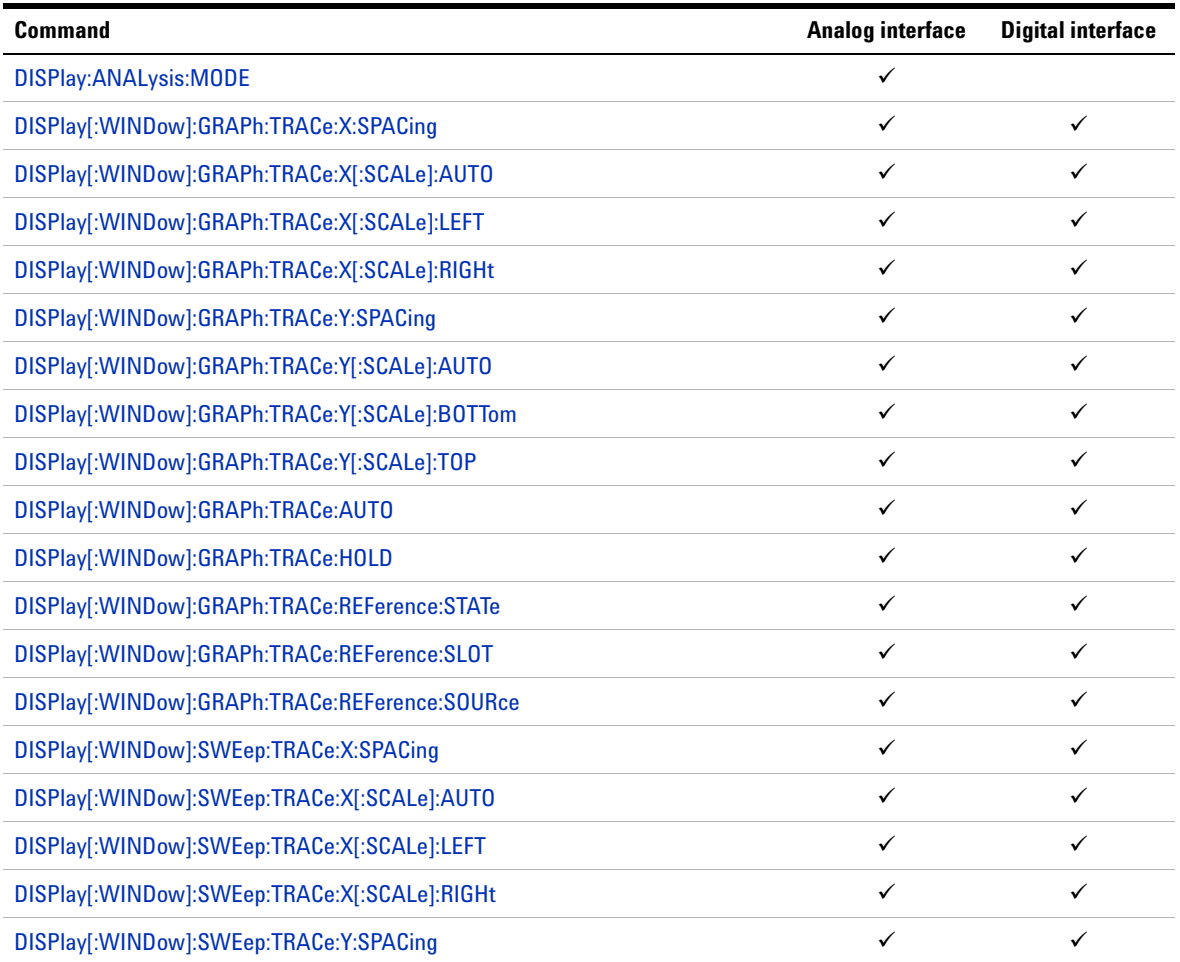

SCPI Command Categorization

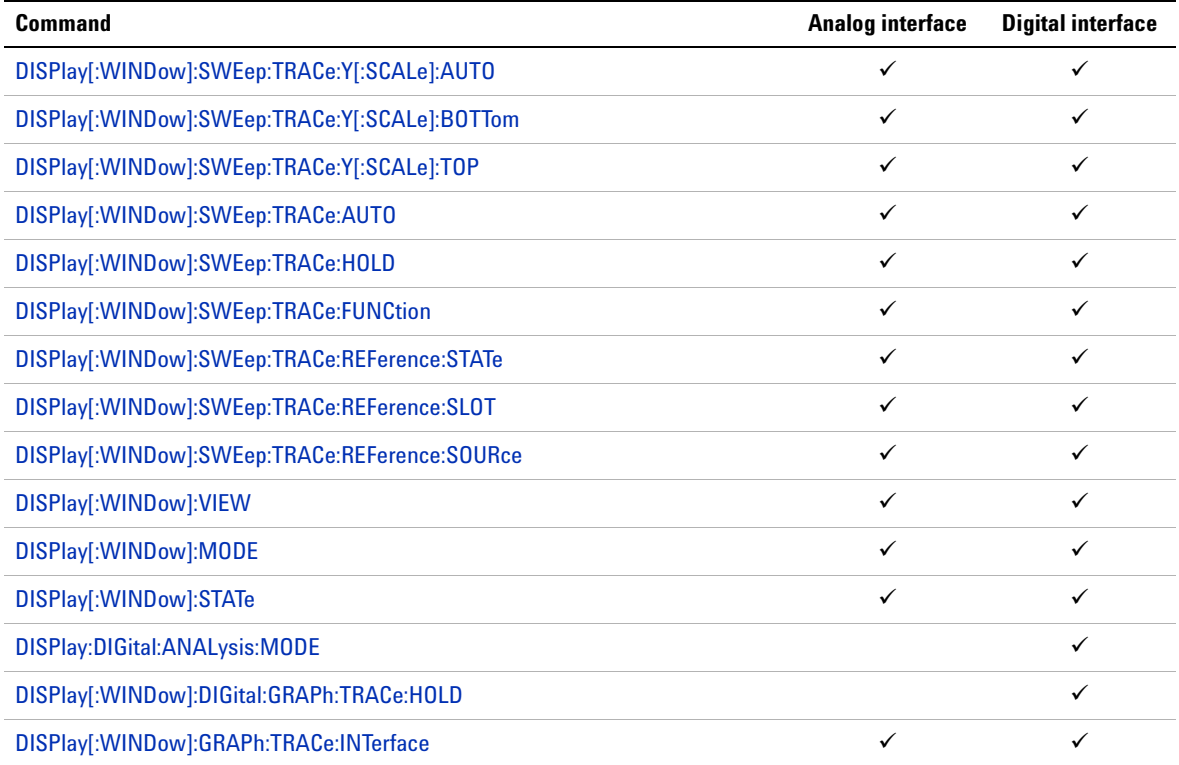

# **Calculate Subsystem**

<span id="page-34-0"></span>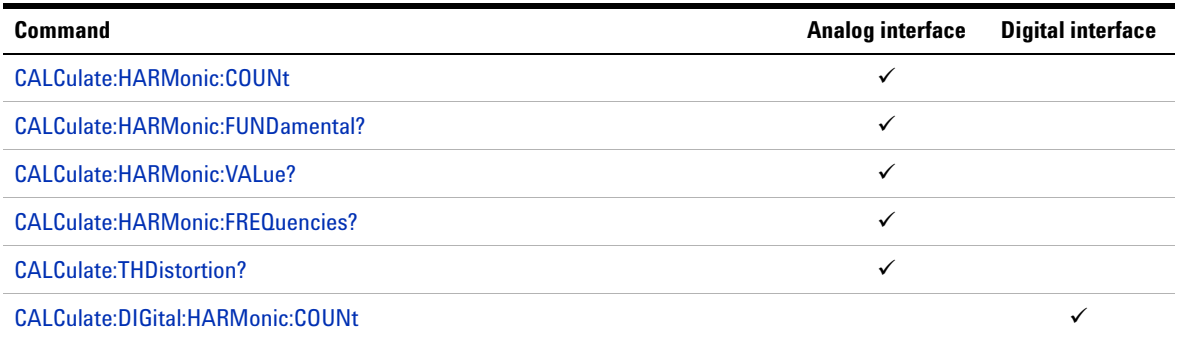

SCPI Command Categorization

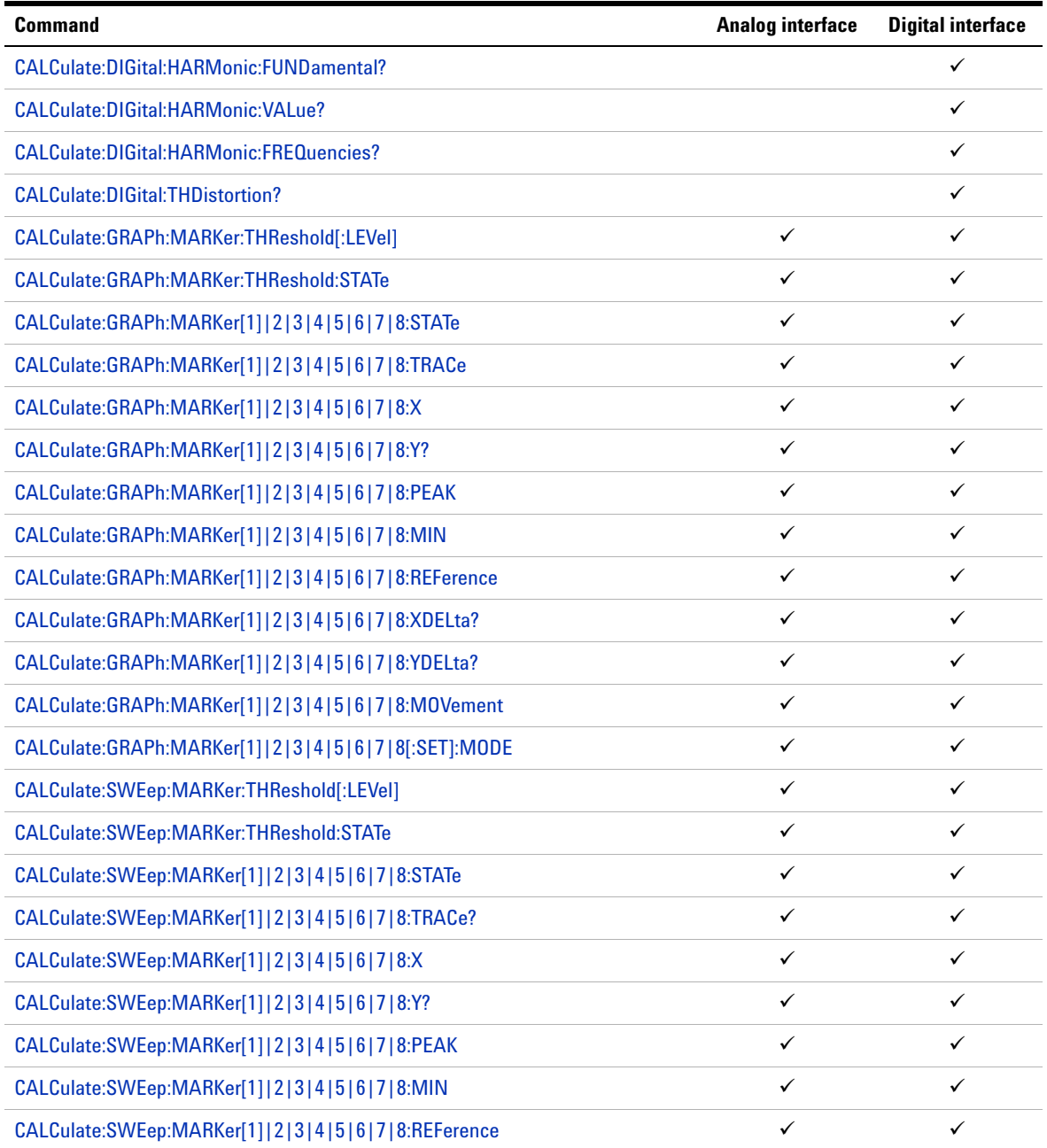
SCPI Command Categorization

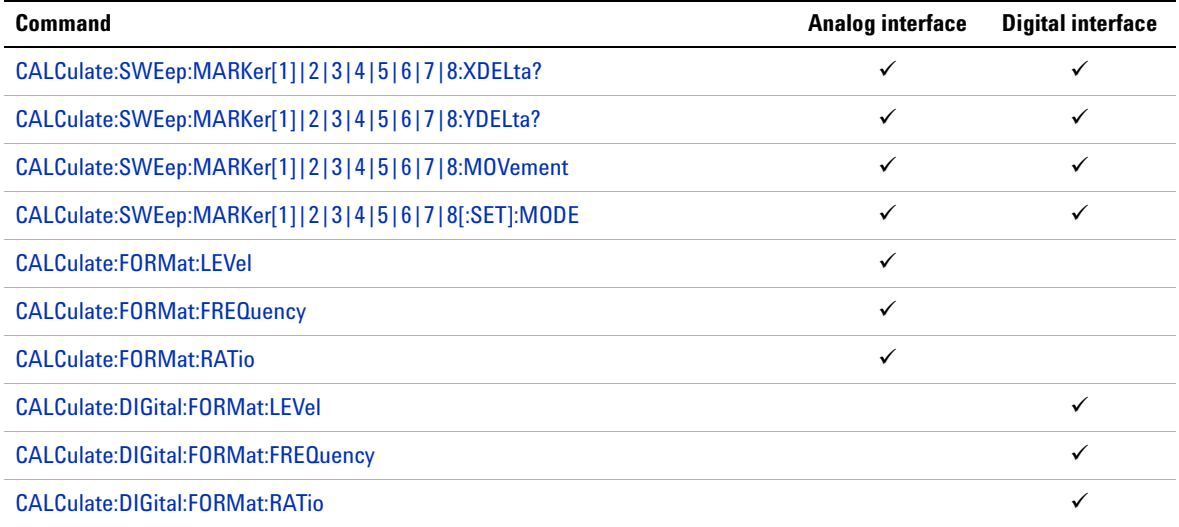

# **Data Subsystem**

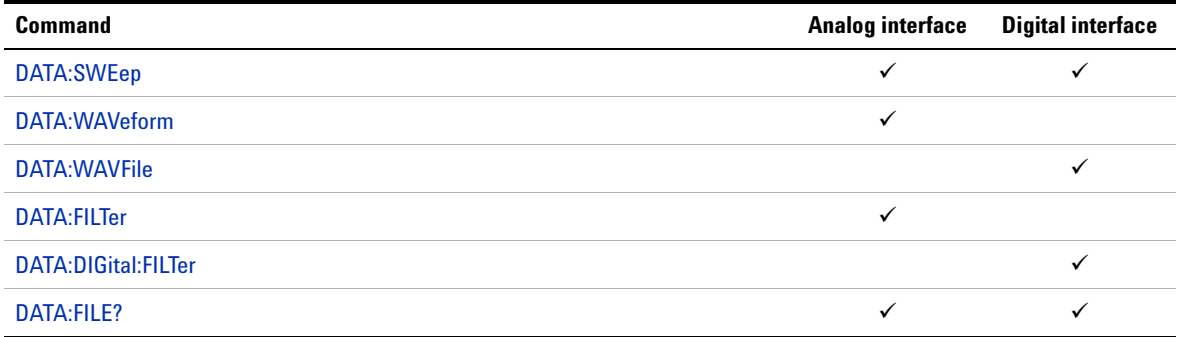

**Sweep Subsystem**

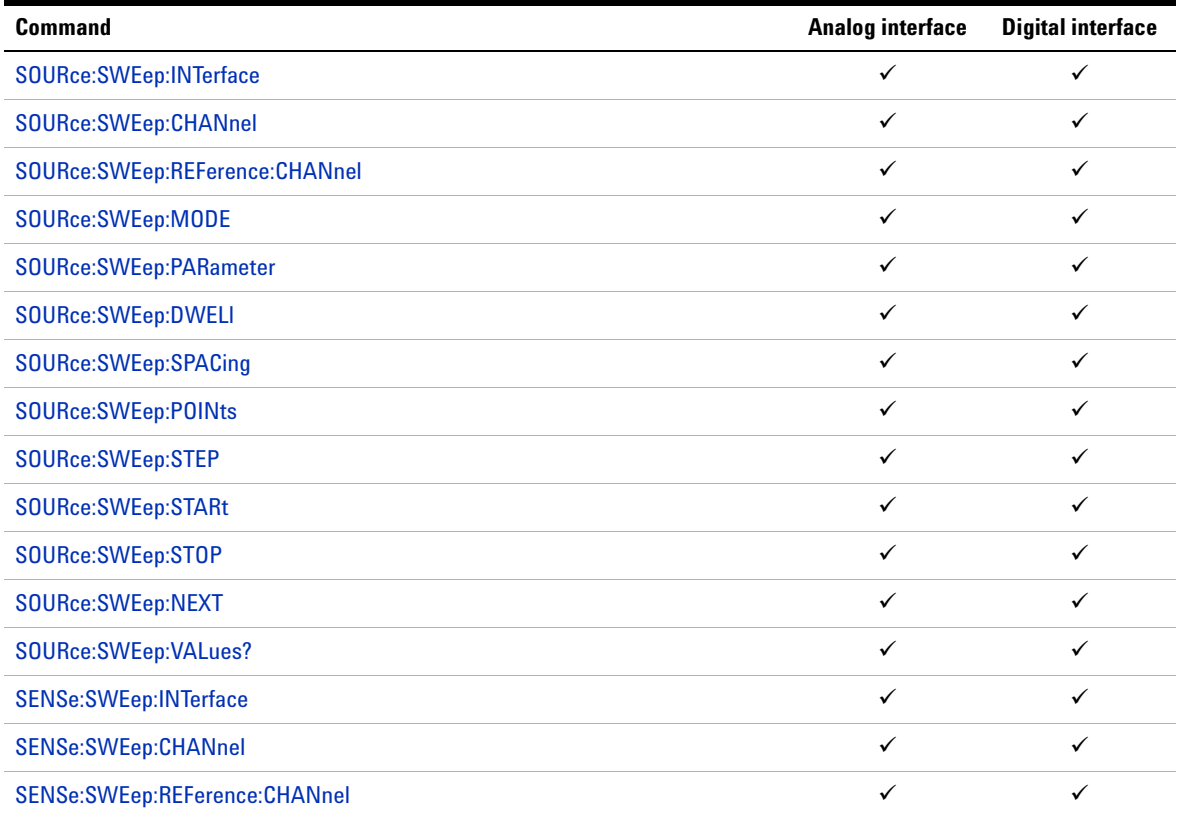

# **Trigger Subsystem**

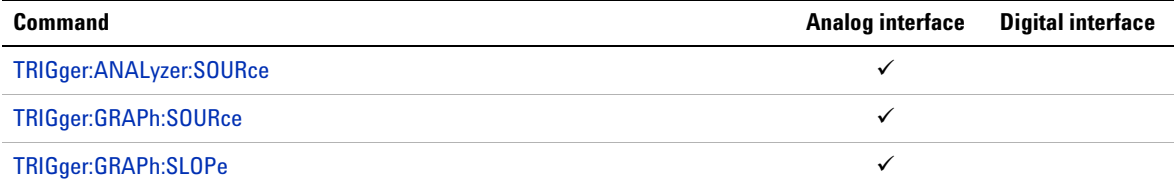

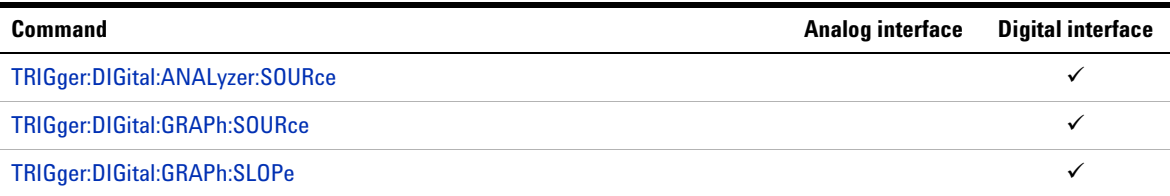

# **Fetch Subsystem**

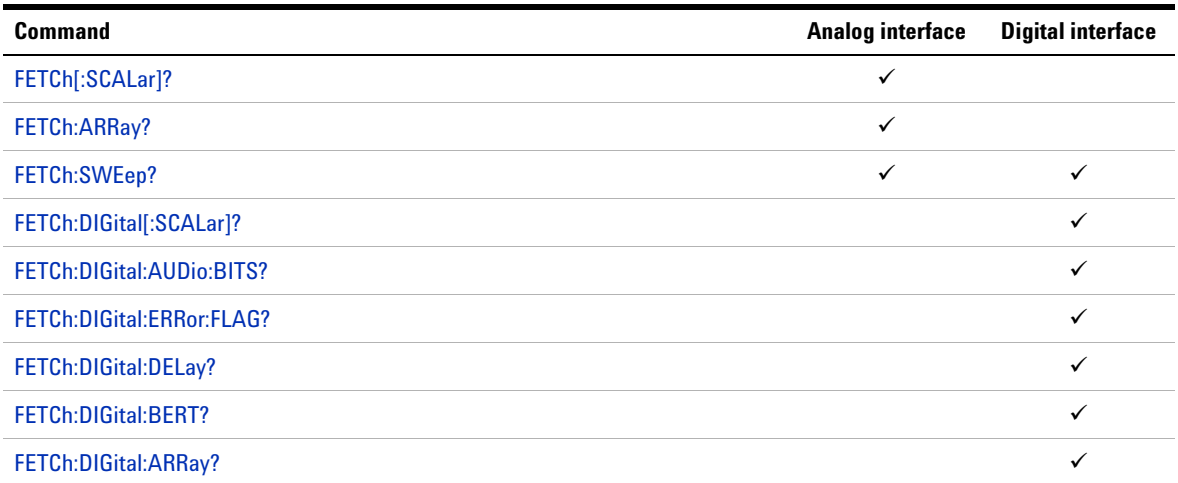

# **Initiate Subsystem**

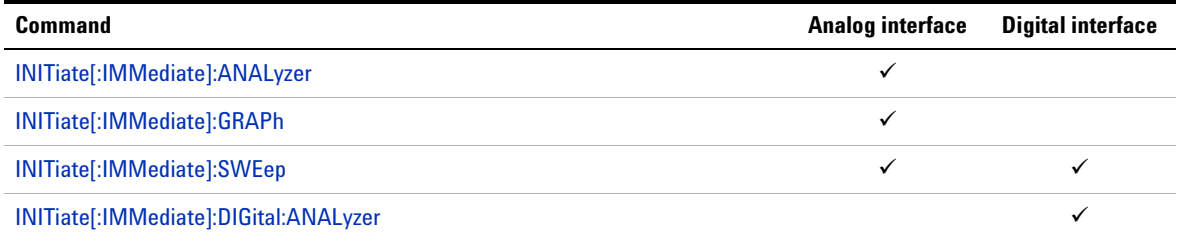

SCPI Command Categorization

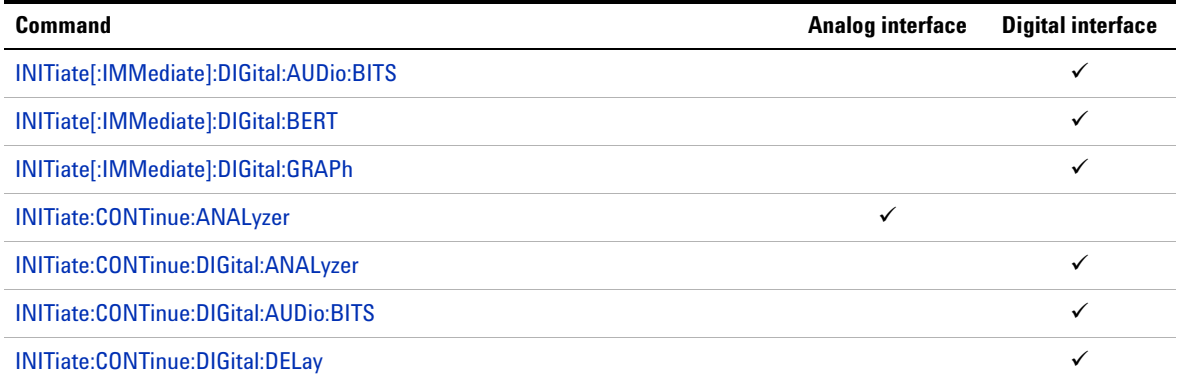

# **Abort Subsystem**

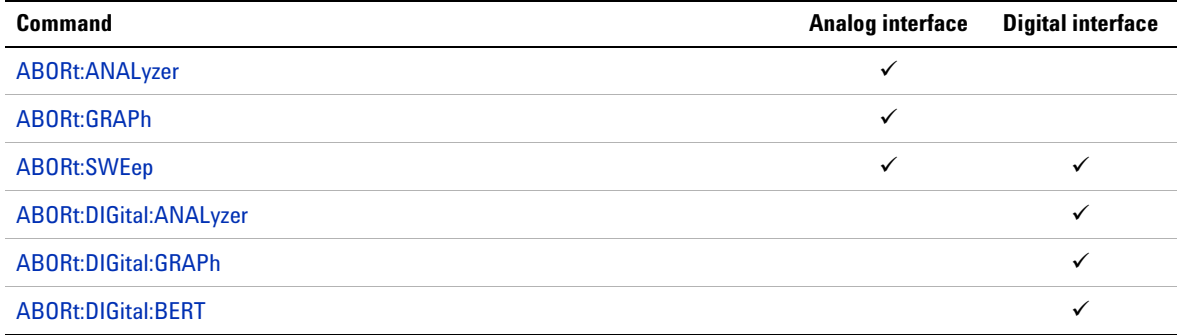

# **Mass Memory Subsystem**

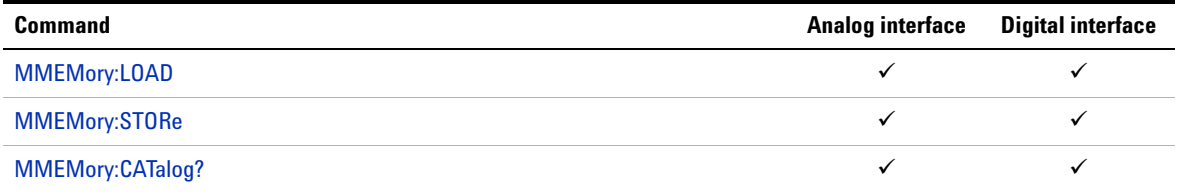

SCPI Command Categorization

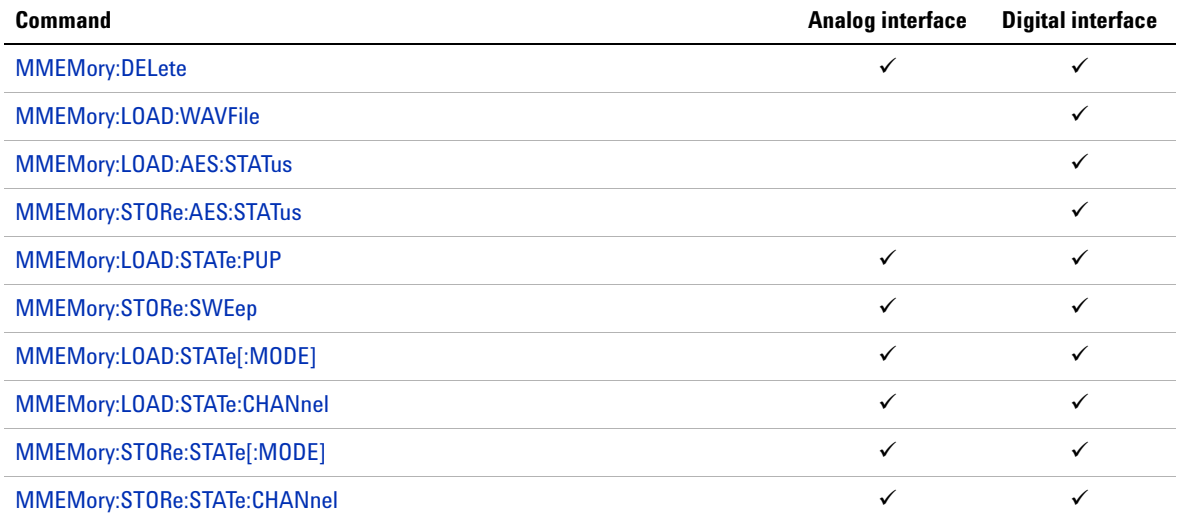

# **Measure Subsystem**

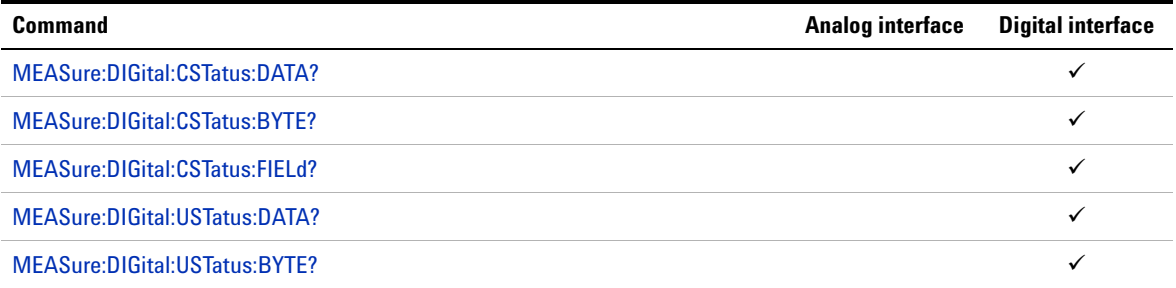

# **Status Subsystem**

SCPI Command Categorization

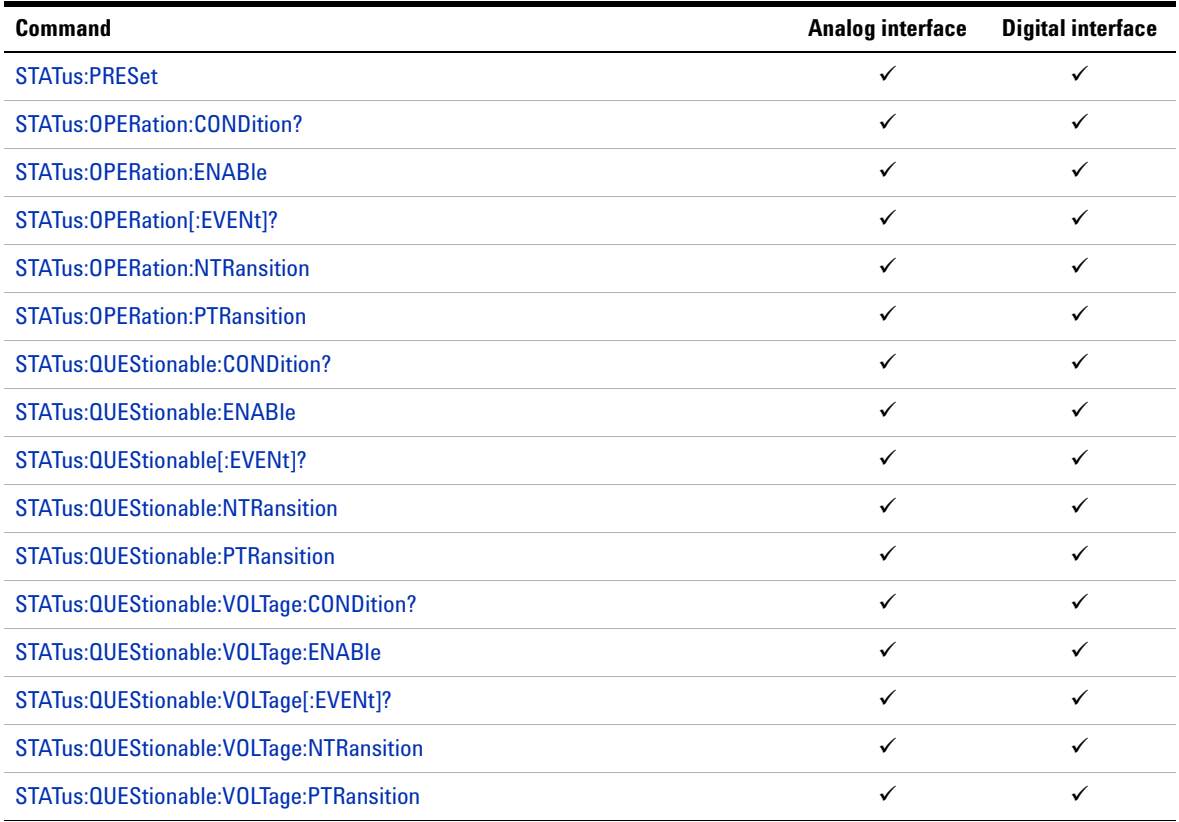

### **IEEE-488.2 Common Commands**

The IEEE- 488.2 standard defines a set of common commands that perform functions such as reset, self- test, and status operation. Common commands always begin with an asterisk  $(*)$ , are three characters in length, and may include one or more parameters. The command keyword is separated from the first parameter by a blank space. Use a semicolon (;) to separate multiple commands as shown below.

\*RST; \*CLS; \*ESE 32; \*OPC?

### **\*CLS**

#### **Syntax**

\*CLS

#### **Description**

Clears the event registers in all register groups and also clears the error queue.

#### **Example**

The following command is used to clear all event registers and the error queue.

\*CLS

IEEE-488.2 Common Commands

### **\*RST**

#### **Syntax**

\*RST

#### **Description**

Resets the U8903A to its factory default settings.

#### **Remarks**

- **•** This command does not affect any user- defined files in the U8903A memory.
- **•** The time taken to reset all settings for all channels of the U8903A is approximately 5 s. If you only wish to reset the settings for a particular channel, use the SYSTem:RESet:CHANnel command instead. To reset the settings for only a particular mode such as the generator mode, use the SYSTem:RESet[:MODE] command.

#### **Example**

The following command resets all settings for all channels of the U8903A to its factory default settings.

\*RST

### **\*ESE**

#### **Syntax**

```
*ESE <value>
*ESE?
```
#### **Description**

Sets the bits in the Standard Event enable register. The selected bits are then reported to bit 5 of the Status Byte register. The query reads the enable register and returns a decimal value which corresponds to the binary- weighted sum of all bits set in the register.

#### **Parameter**

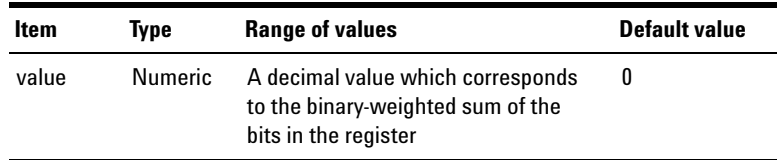

#### **Remarks**

- **•** The bit definitions for the Standard Event register are listed in ["Standard Event register" on page 40](#page-57-0).
- **•** Use the <value> parameter to specify which bits will be enabled. The specified decimal value corresponds to the binary- weighted sum of the bits you wish to enable in the register. For example, to enable bit 2 (decimal value  $= 4$ ), bit 3 (decimal value = 8), and bit 7 (decimal value =  $128$ ), the corresponding decimal value would be  $140 (4 + 8 +$ 128).
- **•** The clear status (\*CLS) command will not clear the enable register but it clears all bits in the event register.
- **•** The \*RST or SYSTem:PRESet command does not affect the settings enabled by this command. However, cycling the U8903A power will reset this register to 0.

IEEE-488.2 Common Commands

#### **Examples**

The following command enables bit 4 (decimal value = 16) in the enable register. If an Execution Error occurs, this condition will be reported to the Status Byte register (bit 5 will be set to high).

\*ESE 16

The following query returns the bits set in the register.

\*ESE?

Typical response: 16

### **\*ESR?**

#### **Syntax**

\*ESR?

#### **Description**

Reads the event register of the Standard Event register group and returns a decimal value which corresponds to the binary- weighted sum of all bits set in the register.

#### **Remarks**

- **•** The bit definitions for the Standard Event register are listed in ["Standard Event register" on page 40](#page-57-0).
- **•** Once a bit is set, it remains set until cleared by a clear status (\*CLS) command or queried by this command.

#### **Example**

The following query reads the event register (bits 3 and 4 are set).

\*ESR?

### **\*IDN?**

#### **Syntax**

\*IDN?

#### **Description**

Reads the U8903A identification string which contains four comma- separated fields. The first field is the manufacturer's name, the second field is the instrument model number, the third field is the serial number, and the fourth field is the firmware revision. This query returns an ASCII string with the following format.

<Manufacturer's name>,<model number>,<serial number>, <firmware revision>

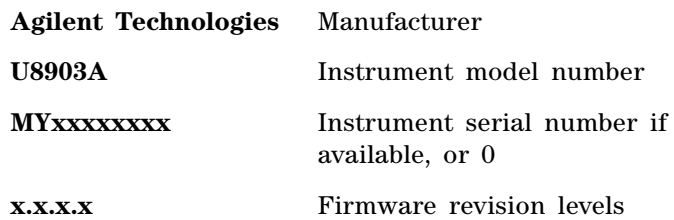

#### **Example**

The following query returns the U8903A identification string.

\*IDN?

Typical response: AGILENT TECHNOLOGIES,U8903A,MY00123456,1.0.0.0

IEEE-488.2 Common Commands

### **\*OPC**

#### **Syntax**

\*OPC

\*OPC?

#### **Description**

Sets the "Operation Complete" bit (bit 0) in the Standard Event register when all pending operations have completed. This query sends 1 to the output buffer when all pending operations have completed.

#### **Remark**

This command is used to synchronize your application with the U8903A.

#### **Examples**

The following command sets the "Operation Complete" bit.

\*OPC

The following query waits until the completion of the current command and then sends 1 to the output buffer.

\*OPC?

### **\*OPT?**

#### **Syntax**

\*OPT?

#### **Description**

Returns an ASCII string identifying the digital audio option configuration.

#### **Remark**

This command is used to verify the installed option in the U8903A.

#### **Examples**

The following query returns the U8903A installed digital audio option string.

\*OPT?

Typical response: "None"

### **\*SRE**

#### **Syntax**

\*SRE <value>

\*SRE?

#### **Description**

Enables the bits in the Status Byte enable register. The selected enabled bits are summarized in the "Master Summary" bit (bit 6) of the Status Byte register. If any of the selected bit condition changes from 0 to 1, a Service Request is generated. The query reads the enable register and returns a decimal value that corresponds to the binary- weighted sum of all bits set in the register.

IEEE-488.2 Common Commands

#### **Parameter**

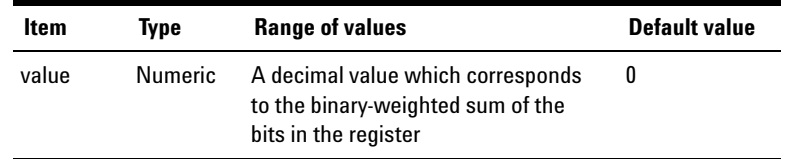

#### **Remarks**

- **•** The bit definitions for the Status Byte register are listed in ["Status Byte register" on page 41](#page-58-0).
- **•** Use the <value> parameter to specify which bits to enable. The specified decimal value corresponds to the binary- weighted sum of the bits you wish to enable in the register. For example, to enable bit 2 (decimal value  $= 4$ ) and bit 5 (decimal value = 32), the corresponding decimal value would be  $36(4 + 32)$ .
- **•** The STATus:PRESet, SYSTem:PRESet, \*CLS, or \*RST command does not clear the bits in the Status Byte enable register.
- **•** Cycling the U8903A power will reset it to 0.

#### **Examples**

The following command enables bit 4 (decimal value = 16) in the enable register.

\*SRE 16

The following query returns which bits are enabled in the register.

\*SRE?

### **\*STB?**

#### **Syntax**

\*STB?

#### **Description**

Queries the condition register for the Status Byte register and returns a decimal value which corresponds to the binary- weighted sum of all bits set in the register. This query is similar to a Serial Poll but it is processed like any other instrument command. This is a read- only register and the bits are not cleared when you read the register.

#### **Remarks**

- **•** The bit definitions for the Status Byte register are listed in ["Status Byte register" on page 41](#page-58-0).
- **•** This query returns the same results as a Serial Poll but the "Master Summary" bit (bit 6) is not cleared if a Serial Poll has occurred.
- **•** A power- on cycle will clear all bits in the condition register.

#### **Example**

The following query reads the condition register (bits 2 and 5 are set).

\*STB?

IEEE-488.2 Common Commands

# **\*TST?**

#### **Syntax**

\*TST?

#### **Description**

Initiates an internal self- test of the U8903A and returns a pass or fail indication. The self- test runs a series of tests and will take approximately 30 s to complete.

#### **Remarks**

- **•** If one or more tests fail, 1 is returned and the errors are stored in the error queue. For a complete listing of the error messages related to self- test failures, refer to [Chapter 3, "Error Messages".](#page-547-0) Use the SYSTem:ERRor? command to read the error queue.
- **•** If all tests pass, 0 is returned.

**NOTE** Do not operate the U8903A while the self-test is in progress as doing so might cause unexpected results.

#### **Example**

The following query performs a self- test and returns a pass or fail indication.

\*TST?

### **\*WAI**

#### **Syntax**

\*WAI

#### **Description**

The Wait- to- Continue (WAI) command causes the U8903A to wait until all pending operations have completed, before executing any other command.

#### **Example**

The following command waits until all pending operations have completed.

\*WAI

### **\*TRG**

#### **Syntax**

\*TRG

#### **Description**

This command is used in conjunction with the TRIGger:ANALyzer:SOURce, TRIGger:GRAPh:SOURce, TRIGger:DIGital:ANALyzer:SOURce, or TRIGger:DIGital:GRAPh:SOURce command to trigger the U8903A from the remote interface.

#### **Remarks**

**•** For analog module, use the TRIGger:ANALyzer:SOURce command in the analyzer mode or TRIGger:GRAPh:SOURce command in the graph mode to select the BUS trigger source.

IEEE-488.2 Common Commands

- **•** For digital module, use the TRIGger:DIGital:ANALyzer:SOURce command in the analyzer mode or TRIGger:DIGital:GRAPh:SOURce command in the graph mode to select the BUS trigger source.
- **•** After setting the trigger source, the U8903A must be set in the "wait- for- trigger" state. The \*TRG command will not be accepted unless the U8903A is in the "wait- for- trigger" state.
- **•** For analog module, use the INITiate[:IMMediate]:ANALyzer command in the analyzer mode. For the graph mode, use the INITiate[:IMMediate]:GRAPh command.
- **•** For digital module, use the INITiate[:IMMediate]:DIGital:ANALyzer command in the analyzer mode. For the graph mode, use the INITiate[:IMMediate]:DIGital:GRAPh command.

#### **Example**

The following command sequence is used to trigger the U8903A in the analog analyzer mode.

TRIG:ANAL:SOUR BUS INIT:ANAL \*TRG

### **SCPI Status System**

This section describes the structure of the SCPI status system used by the U8903A. Each register group is made up of several low- level registers called Condition register, Event register, and Enable register which control the action of specific bits within the register group.

### **Condition register**

A condition register continuously monitors the state of the U8903A. The bits in the condition register are updated in realtime and the bits are not latched or buffered. This is a read- only register and the bits are not cleared when you read the register. A query of the condition register returns a decimal value which corresponds to the binary- weighted sum of all bits set in that register.

### **Event register**

An event register latches the various events from the changes in the condition register. There is no buffering in this register; while an event bit is set, subsequent events corresponding to that bit are ignored. This is a read- only register. Once a bit is set, it remains set until cleared by a query or clear status (\*CLS) command. A query of this register returns a decimal value which corresponds to the binary- weighted sum of all bits set in that register.

### **Enable register**

An enable register defines which bits in the event register will be reported to the Status Byte register group. You can write to or read from an enable register. A clear status (\*CLS) command will not clear the enable register but it clears all bits in the event register. To enable bits in the enable register to be reported to the Status Byte register, you must write a decimal value which corresponds to the binary- weighted sum of the corresponding bits.

### **Status system diagram**

The U8903A uses the Operation, Questionable, Standard Event, and Status Byte register groups to record a variety of instrument conditions. The relationship between various registers in the U8903A SCPI status system is shown below.

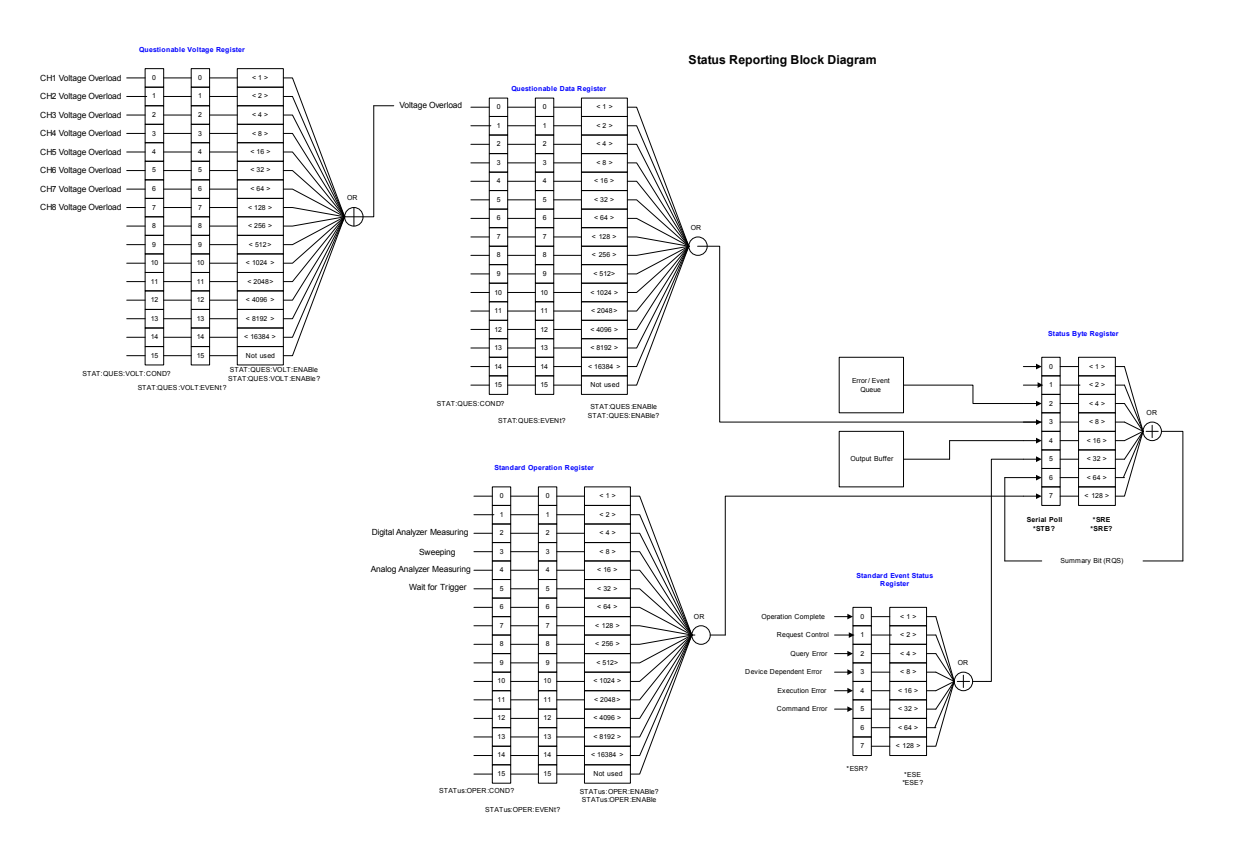

**Figure 1-1** Status system diagram

### **Standard Operation register**

This register record signals that occur during normal operation. The outputs of the Standard Operation register are logically- ORed into the OPERation summary bit (7) of the Status Byte register.

#### **Bit definitions: Standard Operation register**

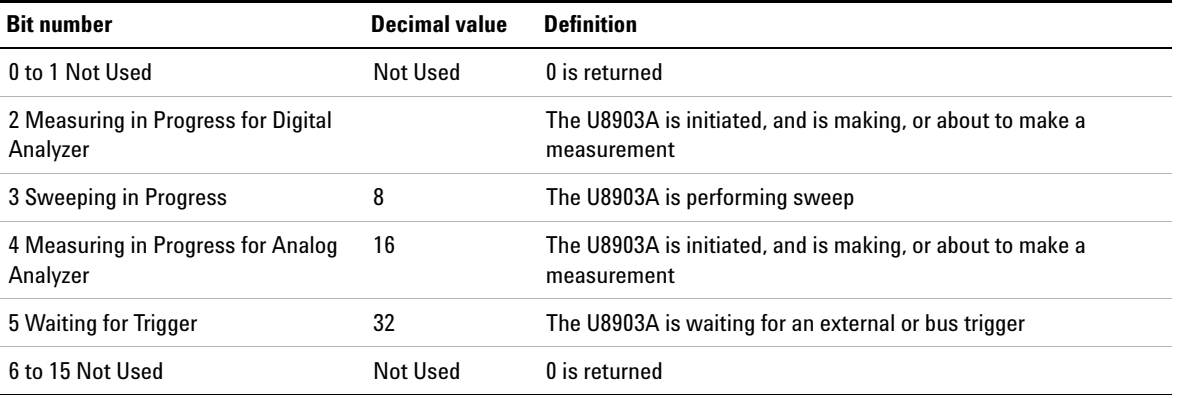

The STATus:PRESet command will clear all bits in the NTR and enable registers.

### **Questionable Status registers**

These registers record signals that indicate abnormal operation. The Questionable Data and Questionable Voltage registers are used for the U8903A. The outputs of the Questionable Voltage register are logically- ORed into the Voltage Overload bit (0) of the Questionable Data register. The outputs of the Questionable Data register are logically- ORed into the QUEStionable summary bit (3) of the Status Byte register.

SCPI Status System

### **Bit definitions: Questionable Data register**

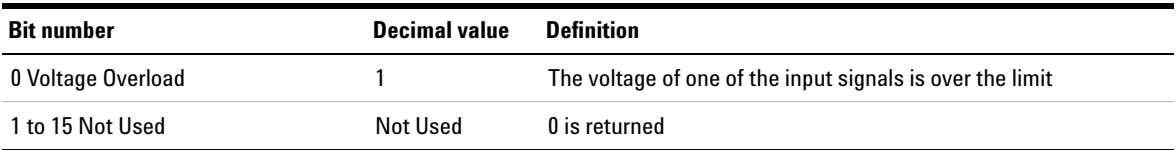

### **Bit definitions: Questionable Voltage register**

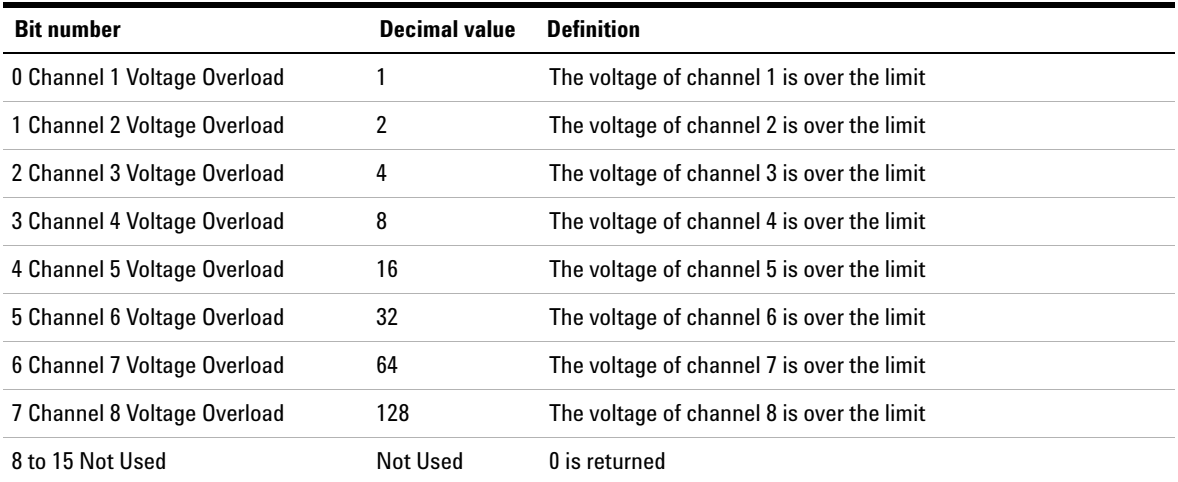

### <span id="page-57-0"></span>**Standard Event register**

The Standard Event register reports the following types of instrument events: command syntax errors, command execution errors, device errors (self- test or calibration), query errors, or when an \*OPC command is executed. All of these conditions can be reported in the Standard Event summary bit through the enable register.

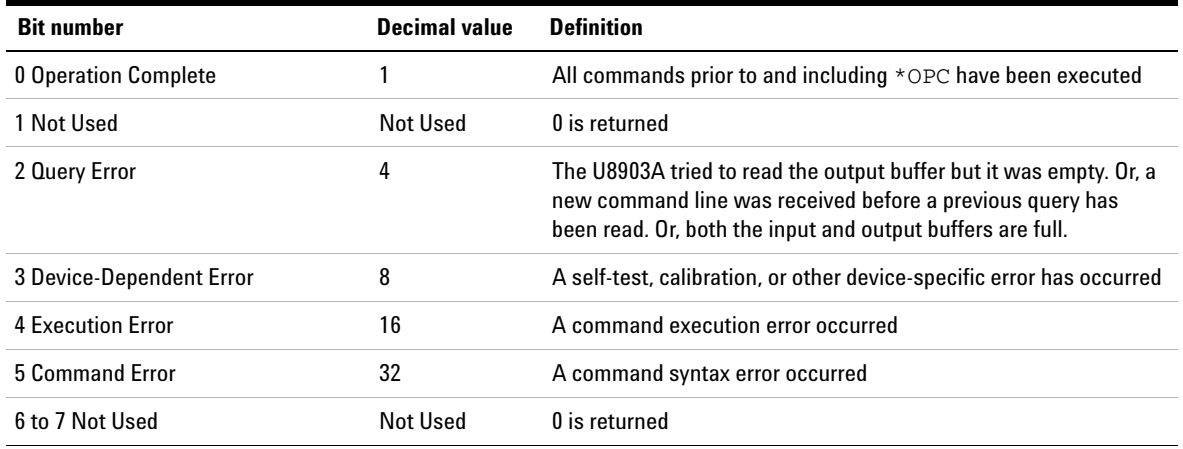

#### **Bit definitions: Standard Event register**

The event register in the Standard Event is cleared when:

- **•** you execute the clear status (\*CLS) command
- **•** querying the event register using the event status register (\*ESR?) command

The Standard Event enable register is cleared when you execute the \*ESE 0 command.

### <span id="page-58-0"></span>**Status Byte register**

The Status Byte register reports the conditions from the other status registers. Clearing an event register from one of the other registers will clear the corresponding bits in the Status Byte condition register.

Data that is waiting in the U8903A output buffer is immediately reported on the "Message Available" bit (bit 4).

SCPI Status System

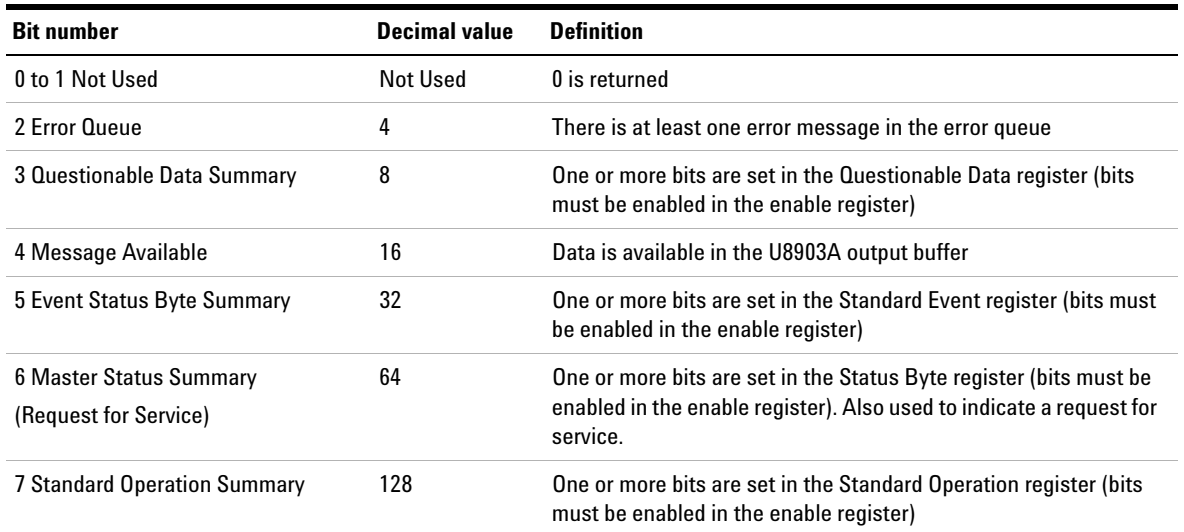

### **Bit definitions: Status Byte register**

The Status Byte condition register will be cleared when:

- **•** you execute the clear status (\*CLS) command
- **•** you read the event register from one of the other registers, only the corresponding bits are cleared in the condition register

The Status Byte enable register is cleared when you execute the \*SRE 0 command.

### **System Subsystem**

### **SYSTem:ERRor[:NEXT]?**

#### **Syntax**

SYSTem:ERRor[:NEXT]?

#### **Description**

Returns the error number and its corresponding message string from the U8903A error queue. A record of up to 30 errors can be stored in the U8903A error queue. The format of the response is:

<error number>,"<error string>"

where the error number is defined in [Chapter 3, "Error](#page-547-0)  [Messages"](#page-547-0).

#### **Remarks**

- **•** Errors are retrieved in the first- in, first- out (FIFO) order where the first error returned is the first error that has been stored.
- **•** If more than 30 errors have occurred, the last error stored in the queue (the most recent error) is replaced with **–350,"Queue overflow"**. No additional errors are stored until you remove errors from the queue. If no error occur when you read the error queue, the U8903A responds with **0,"No error"**.
- The error queues are cleared by the clear status ( $^{\star}$ CLS) command and when power is cycled. The errors are also cleared when you read the error queue. The error queue is not cleared by a factory reset (\*RST) or SYSTem:PRESet command.

System Subsystem

**•** The command reads and clears one error string from the error queue. The error string may contain up to 255 characters and consists of an error number and an error string enclosed in double quotes. For example:

–113,"Undefined header"

#### **Example**

The following query reads and clears one error.

SYST:ERR?

Typical response: –101,"Invalid character"

## **SYSTem:DATE**

#### **Syntax**

```
SYSTem:DATE <yyyy>, <mm>, <dd>
SYSTem:DATE?
```
#### **Description**

Sets the date of the realtime clock in year (yyyy), month (mm), and day (dd) format. The query returns comma- separated values that correspond to the year, month, and day.

#### **Parameters**

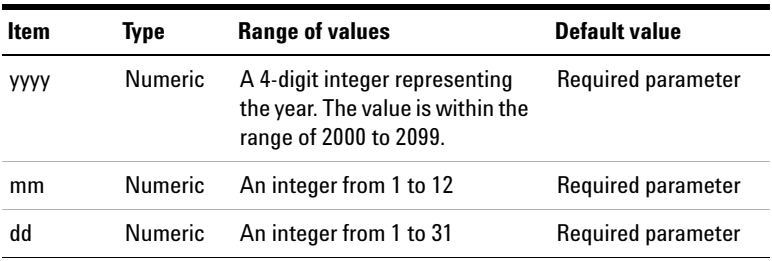

#### **Examples**

The following command sets the date (April 1, 2008). SYST:DATE 2008, 4, 1 The following query returns the date. SYST:DATE? Typical response: 2008,4,1

### **SYSTem:TIME**

#### **Syntax**

SYSTem:TIME <hh>, <mm>, <ss> SYSTem:TIME?

#### **Description**

Sets the realtime clock in hours (hh), minutes (mm), and seconds (ss). The query returns comma- separated values that correspond to the hour, minute, and seconds.

#### **Parameters**

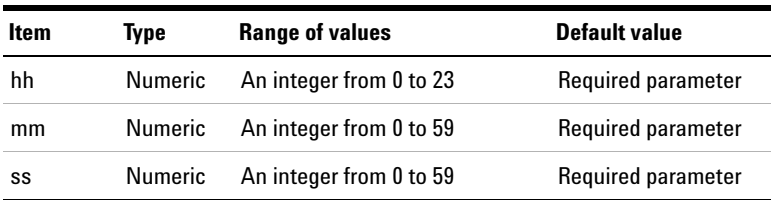

System Subsystem

#### **Examples**

The following command sets the time. SYST:TIME 13, 30, 10 The following query returns the time. SYST:TIME? Typical response: 13,30,10

### **SYSTem:VERSion?**

#### **Syntax**

SYSTem:VERSion?

#### **Description**

Returns the SCPI standard version with which the U8903A is in compliance. The U8903A complies with the rules and conventions of the indicated SCPI standard version. The response format is in the form of XXXX.Y, where XXXX represents the year of the version and Y represents the version number for that year.

#### **Example**

The following query returns the SCPI version.

SYST:VERS?

Typical response: 1999.0

### **SYSTem:COMMunicate:GPIB[:SELF]:ADDRess**

#### **Syntax**

SYSTem:COMMunicate:GPIB[:SELF]:ADDRess <address>

SYSTem:COMMunicate:GPIB[:SELF]:ADDRess?

#### **Description**

Assigns the U8903A GPIB (IEEE- 488) address. Each device on the GPIB interface must have a unique address.

#### **Parameter**

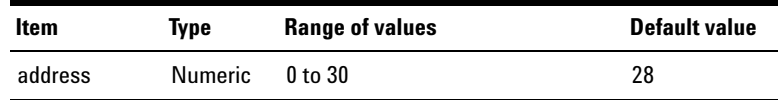

#### **Remarks**

- **•** The factory GPIB address setting is 28.
- **•** Your PC GPIB interface card has its own address. Avoid using the PC address for any instrument on the interface bus.
- **•** The GPIB address is stored in nonvolatile memory, and does not change when power has been turned off, after a factory reset (\*RST command), or after an instrument preset (SYSTem:PRESet command).

#### **Examples**

The following command sets the GPIB address to 28.

SYST:COMM:GPIB:ADDR 28

The following query returns the GPIB address.

SYST:COMM:GPIB:ADDR?

### **SYSTem:COMMunicate:LAN:ADDRess**

#### **Syntax**

SYSTem:COMMunicate:LAN:ADDRess <address>

SYSTem:COMMunicate:LAN:ADDRess?

#### **Description**

Assigns a static Internet Protocol (IP) address for the U8903A. The query returns the IP address in the form of "A.B.C.D".

#### **Parameter**

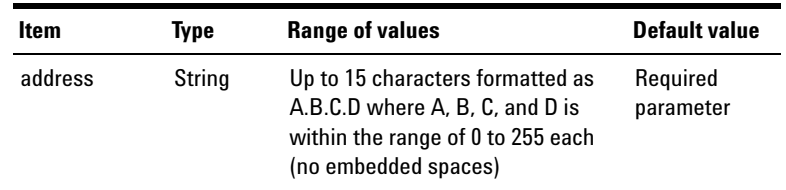

#### **Remarks**

- **•** Sending this command will automatically disable the DHCP and switch to static IP.
- **•** The IP address is stored in nonvolatile memory, and does not change when power has been turned off, after a factory reset (\*RST command), or after an instrument preset (SYSTem:PRESet command).

#### **Examples**

The following command sets the IP address.

SYST:COMM:LAN:ADDR "169.254.149.35"

The following query returns the IP address in double quotes.

SYST:COMM:LAN:ADDR?

Typical response: "169.254.149.35"

### **SYSTem:COMMunicate:LAN:DGATeway**

#### **Syntax**

SYSTem:COMMunicate:LAN:DGATeway <gateway>

SYSTem:COMMunicate:LAN:DGATeway?

#### **Description**

Assigns the static default gateway address. The query returns the default gateway address in the form of "A.B.C.D".

#### **Parameter**

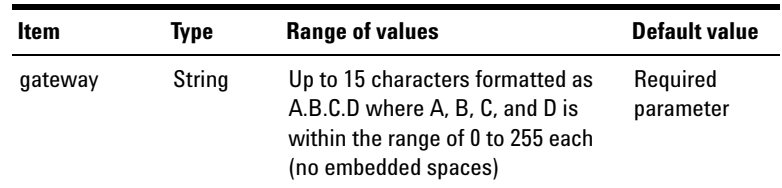

#### **Remarks**

- **•** Sending this command will automatically disable the DHCP and switch to static default gateway.
- **•** The default gateway address is stored in nonvolatile memory, and does not change when power has been turned off, after a factory reset (\*RST command), or after an instrument preset (SYSTem:PRESet command).

#### **Examples**

The following command sets the default gateway.

SYST:COMM:LAN:DGAT "255.255.20.11"

The following query returns the default gateway address in double quotes.

SYST:COMM:LAN:DGAT?

Typical response: "255.255.20.11"

# **SYSTem:COMMunicate:LAN:HNAMe?**

#### **Syntax**

SYSTem:COMMunicate:LAN:HNAMe?

#### **Description**

Queries the LAN hostname and returns an ASCII string enclosed in double quotes.

#### **Example**

The following query returns the hostname of the U8903A in double quotes.

SYST:COMM:LAN:HNAM?

Typical response: "U8903A"

### **SYSTem:COMMunicate:LAN:SMASk**

#### **Syntax**

SYSTem:COMMunicate:LAN:SMASk <subnet mask>

SYSTem:COMMunicate:LAN:SMASk?

#### **Description**

Sets the static subnet mask address. The query returns the subnet mask address in the form of "A.B.C.D".

#### **Parameter**

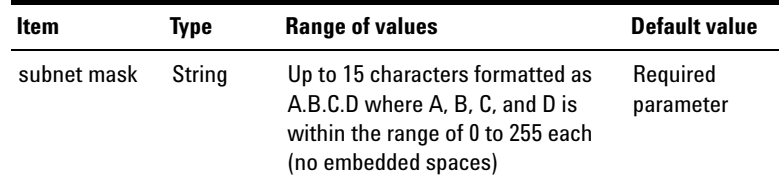

#### **Remarks**

- **•** Sending this command will automatically disable the DHCP and switch to static subnet mask.
- **•** The subnet mask address is stored in nonvolatile memory, and does not change when power has been turned off, after a factory reset (\*RST command), or after an instrument preset (SYSTem:PRESet command).

#### **Examples**

The following command sets the subnet mask.

SYST:COMM:LAN:SMAS "255.255.20.11"

The following query returns the subnet mask address in double quotes.

SYST:COMM:LAN:SMAS?

Typical response: "255.255.20.11"

### **SYSTem:COMMunicate:LAN:MAC?**

#### **Syntax**

SYSTem:COMMunicate:LAN:MAC?

#### **Description**

Reads the U8903A Media Access Control (MAC) address, also known as either the link- layer address, Ethernet (station) address, LANIC ID, or hardware address. This is an unchangeable 48- bit address assigned by the manufacturer to each unique Internet device. The query returns an ASCII string enclosed in double quotes. The MAC address is represented as 12 hexadecimal characters.

**NOTE** Your network administrator may need the MAC address if they are assigning a static IP address for this device.

#### **Remarks**

- **•** The U8903A MAC address is set at the factory and cannot be changed.
- **•** The MAC address is stored in nonvolatile memory, and does not change when power has been turned off, after a factory reset (\*RST command), or after an instrument preset (SYSTem:PRESet command).

#### **Example**

The following query returns the MAC address in double quotes.

SYST:COMM:LAN:MAC?

Typical response: "0003D3041075"

### **SYSTem:COMMunicate:LAN:DHCP:ENABled**

#### **Syntax**

SYSTem:COMMunicate:LAN:DHCP:ENABled

#### **Description**

Enables the Dynamic Host Configuration Protocol (DHCP) for the U8903A. When the DHCP is enabled (factory setting), the U8903A will try to obtain an IP address from a DHCP server. If a DHCP server is found, it will assign a dynamic IP address, subnet mask, and default gateway to the U8903A.

#### **Example**

The following command enables the DHCP.

SYST:COMM:LAN:DHCP:ENAB

### **SYSTem:CHANnel?**

#### **Syntax**

SYSTem:CHANnel?

#### **Description**

Queries the available channels in the U8903A to determine if the channel hardware card is available or in good condition. This query returns comma- separated channel numbers of the available channels in the U8903A.

#### **Remark**

If a hardware card is available but in bad condition, this query will not return the channel number for that particular channel.

#### **Example**

The following query returns the channel numbers of the available channels which are in good condition.

SYST:CHAN?

Typical response: 1,2

### **SYSTem:PRESet**

#### **Syntax**

SYSTem:PRESet

#### **Description**

Presets the U8903A to its factory default settings and deletes all user- defined files.

#### **Example**

The following command presets the U8903A.

SYST:PRES

### **SYSTem:RESet[:MODE]**

#### **Syntax**

SYSTem:RESet[:MODE] <system mode>

#### **Description**

Resets the customized settings of the specified U8903A system mode to the default settings.
## **Parameter**

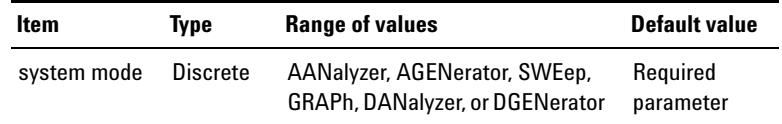

#### **Remarks**

- **•** This command resets the customized settings of the selected system mode excluding the stored files, I/O configuration, and common system settings.
- **•** For the analyzer mode, the measurement bandwidth, measurement time, and trigger source will also be reset to the default settings.

## **Example**

The following command resets the analyzer mode.

SYST:RES AAN

# **SYSTem:RESet:CHANnel**

## **Syntax**

SYSTem:RESet:CHANnel <system mode>, (@<channel>)

## **Description**

Resets the customized settings of the U8903A system mode for the specified channel to the default settings.

#### **1 Remote Interface Reference**

System Subsystem

## **Parameters**

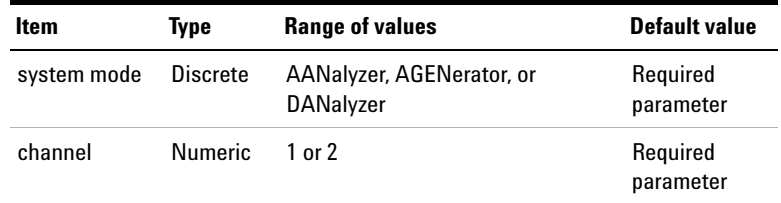

## **Remarks**

- **•** This command resets the customized settings of the system mode for the selected channel excluding the stored files, I/O configuration, and common system settings.
- **•** For the analyzer mode, the measurement bandwidth, measurement time, and trigger source will not be reset to the default settings.

#### **Example**

The following command resets channel 1 of the analyzer mode.

SYST:RES:CHAN AAN, (@1)

## **SYSTem:LEGacy:MODE**

#### **Syntax**

SYSTem:LEGacy:MODE <state>

SYSTem:LEGacy:MODE?

#### **Description**

Enables or disables the legacy mode. The legacy mode will enable the U8903A to emulate the HP8903B and accept HP8903B commands.

## **Parameter**

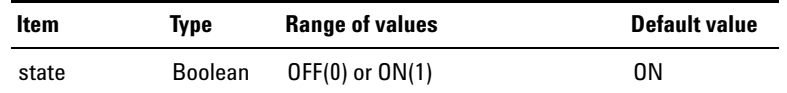

#### **Remark**

Some of the HP8903B commands are not supported.

## **Examples**

The following command enables the legacy mode.

SYST:LEG:MODE ON

The following query returns the legacy mode state.

SYST:LEG:MODE?

Typical response: 1

## **SYSTem:LEGacy:CHANnel**

## **Syntax**

```
SYSTem:LEGacy:CHANnel <channel>
SYSTem:LEGacy:CHANnel?
```
## **Description**

Sets the channel for the U8903A to emulate the HP8903B.

#### **Parameter**

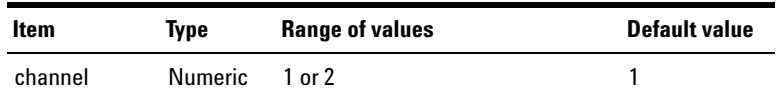

**1 Remote Interface Reference** System Subsystem

#### **Examples**

The following command sets channel 1 as the channel to emulate HP8903B in legacy mode.

SYST:LEG:CHAN 1

The following query returns the legacy mode channel.

SYST:LEG:CHAN?

Typical response: 1

## **SYSTem:DISPlay:IMAGe?**

#### **Syntax**

SYSTem:DISPlay:IMAGe? <invert color>

#### **Description**

Prints the screen and retrieves the print screen image data. Parameter invert color is an optional parameter to invert the background color of the graph view. Setting the parameter invert color to 1 will invert the background color from black to white.

#### **Parameter**

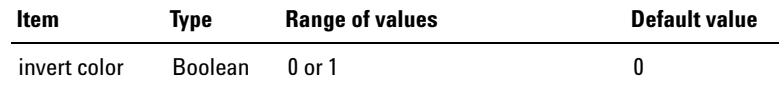

#### **Remarks**

- The color inversion is only applicable to black background color image in graph view.
- **•** Inverting the background color will take quite a significant amount of time.
- **•** The print screen image returned is in JPEG format.

#### **Examples**

The following command retrieves the print screen image data without any background color inversion.

SYST:DISP:IMAG? 0

The following command retrieves the print screen image data with the background color inverted to white.

SYST:DISP:IMAG? 1

## **SYSTem:REMote**

#### **Syntax**

SYSTem:REMote

#### **Description**

Activates Remote mode. Locks the U8903A front panel keypad excluding the Local key and displays "Remote" on the LCD display. Local front panel operation can be enabled by pressing the Local key.

#### **Remark**

Remote mode can also be activated by sending any SCPI commands.

#### **Example**

The following command returns the U8903A from Local mode to Remote mode.

SYST:REM

## **SYSTem:RWLock**

#### **Syntax**

SYSTem:RWLock

### **Description**

Activates Remote with Lock mode. Locks all the U8903A front panel keypad including the Local key and displays "Remote", and a "keypad lock symbol" on the LCD display. The U8903A cannot return to manual control from the front panel. This state can be cleared by sending the command ["SYSTem:LOCal".](#page-77-0)

#### **Example**

The following command locks all the U8903A front panel keys.

SYST:RWL

## <span id="page-77-0"></span>**SYSTem:LOCal**

## **Syntax**

SYSTem:LOCal

#### **Description**

Unlocks all the U8903A front panel keypad including the Local key and enables the U8903A to be controlled from the front panel.

#### **Example**

The following command returns the U8903A from Remote mode or Remote with Lock mode to Local mode.

SYST:LOC

## **SYSTem:DIGital:CTYPe?**

### **Syntax**

SYSTem:DIGital:CTYPe?

### **Description**

Queries the installed digital audio type in the U8903A and returns either AES, DSI, or ALL.

#### **Example**

The following query returns the installed digital audio type. SYST:DIG:CTYP?

Typical response: ALL

## **SYSTem:UPDate:FIRMware?**

#### **Syntax**

SYSTem:UPDate:FIRMware? <firmware list>

### **Description**

Starts the U8903A firmware update process remotely and returns the firmware update process state as 0 if the update process is not completed, or 1 if the update process is completed successfully.

**NOTE** Ensure that all measurement or waveform generation are stopped before sending this command.

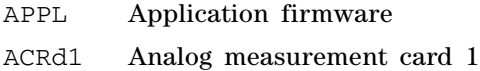

#### **1 Remote Interface Reference**

System Subsystem

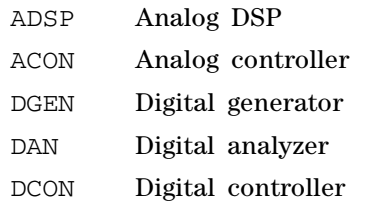

### **Parameter**

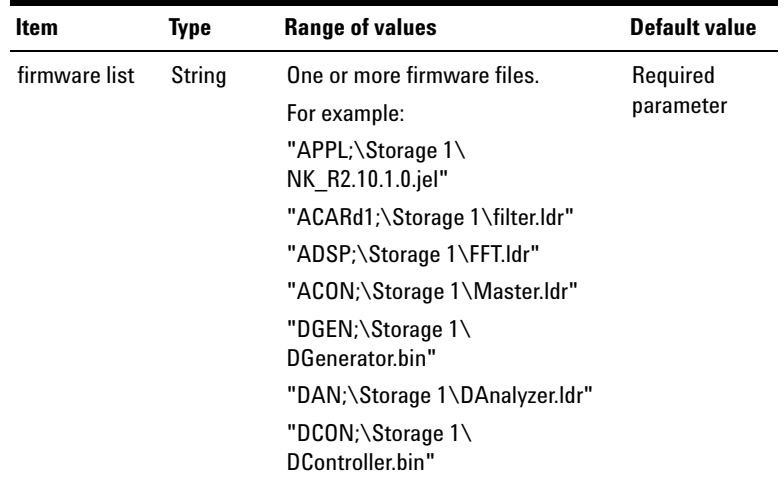

## **Remarks**

- **•** Multiple firmware files are separated by commas.
- **•** Each firmware list parameter must be sent in the format of <type>;<file path> where ';' is used to separate the firmware type and the file path.
- **•** Before starting the update, ensure that the respective firmware files are accessible.
- **•** The time required to complete this query varies according to the firmware type.

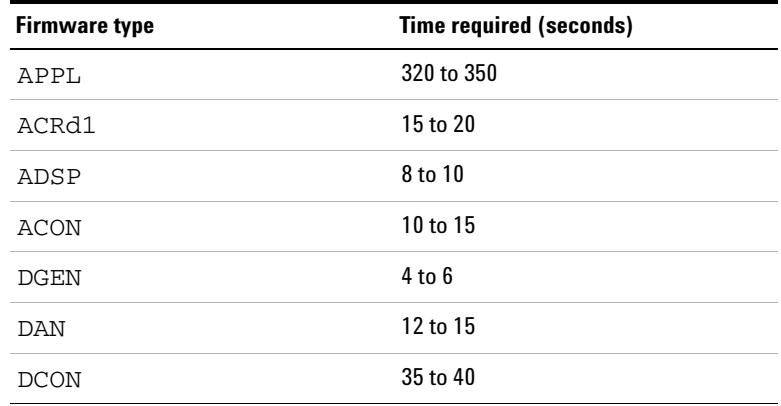

## **Example**

The following query updates the firmware for the application, analog DSP, and digital analyzer with the respective firmware files (NK\_R2.10.1.0.jel, FFT.ldr, and DAnalyzer.ldr) stored in the external storage.

SYST:UPD:FIRM? "APPL;\Storage 1\ NK\_R2.10.1.0.jel", "ADSP;\Storage 1\FFT.ldr", "DAN;\Storage 1\DAnalyzer.ldr"

Typical response: 1

## **SYSTem:UPDate:HELP?**

#### **Syntax**

SYSTem:UPDate:HELP? <filename>

#### **Description**

Starts the U8903A help file update process remotely and returns the help file update process state as 0 if the update process is not completed, or 1 if the update process is completed successfully.

**1 Remote Interface Reference**

System Subsystem

## **Parameter**

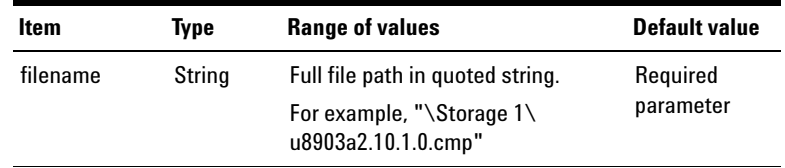

## **Remarks**

- **•** Before starting the update, ensure that the help files are accessible.
- **•** The time required to complete this query varies according to the help file size. Typically, the query requires 7 to 9 seconds to complete the update process.

## **Example**

The following query updates the help files with the u8903a2.10.1.0.cmp file stored in the external storage.

SYST:UPD:HELP? "\Storage 1\u8903a2.10.1.0.cmp"

## **Output Subsystem**

The Output subsystem provides the commands to program the U8903A generator output configuration.

## **OUTPut:TYPE**

## **Syntax**

OUTPut:TYPE <type>, (@<channel list>) OUTPut:TYPE? (@<channel list>)

## **Description**

Sets the generator output connection for the specified channel(s). The query returns the output connection type of the selected channel(s). Multiple responses are separated by commas.

## **Parameters**

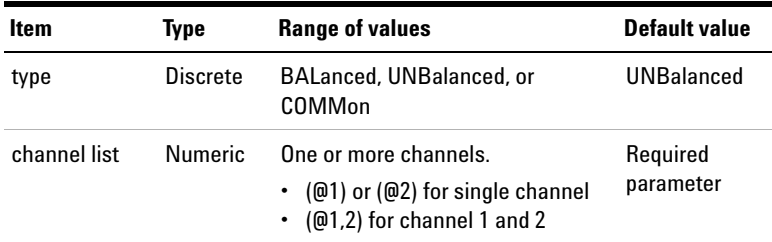

## **Remark**

You are required to reconfigure the output impedance each time you change the output connection.

**1 Remote Interface Reference**

Output Subsystem

#### **Examples**

The following commands set the generator outputs for channel 1 and 2 to Unbalanced and Balanced respectively.

OUTP:TYPE UNB, (@1) OUTP:TYPE BAL, (@2)

The following query returns the output connection types of channel 1 and 2.

OUTP:TYPE? (@1,2)

Typical response: UNB, BAL

## **OUTPut:IMPedance**

#### **Syntax**

OUTPut:IMPedance <impedance>, (@<channel list>) OUTPut:IMPedance? (@<channel list>)

## **Description**

Sets the generator output impedance for the specified channel(s). The query returns the output impedance of the selected channel(s). Multiple responses are separated by commas.

The output impedance selection is described as follows.

- IMP50 Output impedance is 50  $\Omega$  for the Unbalanced output connection
- IMP100 Output impedance is 100 Ω for the Balanced or Common output connection
- IMP600 Output impedance is 600  $\Omega$  for the UnBalanced, Balanced, or Common output connection

## **Remote Interface Reference 1** Output Subsystem

## **Parameters**

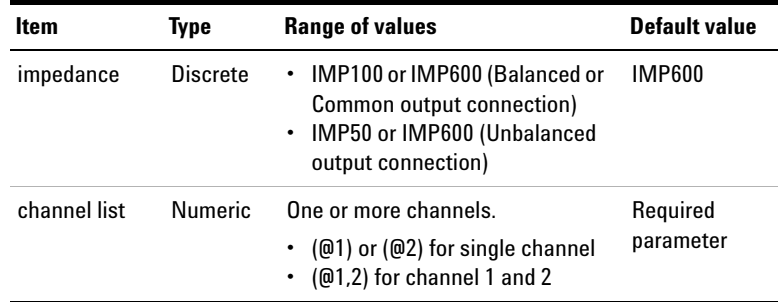

## **Remark**

You must set the output connection type before configuring the output impedance.

#### **Examples**

The following commands set the generator output impedance for channel 1 and 2 to 50  $\Omega$  and 100  $\Omega$  respectively. Assume that the output connection for channel 1 has been set to Unbalanced, and channel 2 to Balanced.

OUTP:IMP IMP50, (@1) OUTP:IMP IMP100, (@2)

The following query returns the output impedance of channel 1 and 2.

OUTP:IMP? (@1,2)

Typical response: IMP50,IMP100

**1 Remote Interface Reference** Output Subsystem

## **OUTPut:STATe**

#### **Syntax**

```
OUTPut:STATe <state>, (@<channel list>)
OUTPut:STATe? (@<channel list>)
```
### **Description**

Enables or disables the generator output for the specified channel(s). The query returns the output state of the selected channel(s) as  $\theta$  if the output state is OFF, or 1 if the output state is ON. Multiple responses are separated by commas.

#### **Parameters**

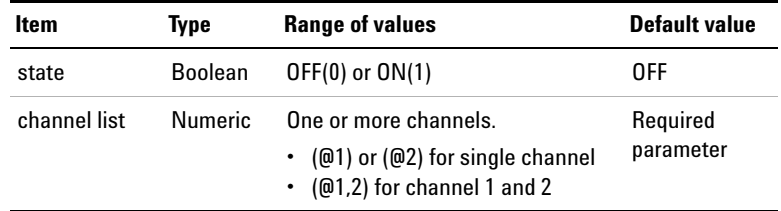

## **Remark**

You must configure the output connection and impedance before setting the output state.

#### **Examples**

The following commands enable the channel 1 generator output but disable the output for channel 2.

OUTP:STAT ON, (@1) OUTP:STAT OFF, (@2)

The following query returns the output states of channel 1 and 2.

```
OUTP:STAT? (@1,2)
```
# **OUTPut:DIGital:TYPE**

### **Syntax**

OUTPut:DIGital:TYPE <type> OUTPut:DIGital:TYPE?

#### **Description**

Sets the digital generator AES3/SPDIF output connection. When a connection type is selected, the AES3/SPDIF output will be turned on. The query returns the AES3/SPDIF output connection type.

## **Parameter**

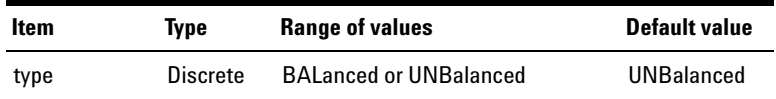

#### **Examples**

The following command sets the digital generator AES3/SPDIF output to Balanced.

OUTP:DIG:TYPE BAL

The following query returns the AES3/SPDIF output connection type.

OUTP:DIG:TYPE?

Typical response: BAL

# **OUTPut:DIGital:SRATe**

#### **Syntax**

```
OUTPut:DIGital:SRATe <sampling rate> [<unit>]
OUTPut:DIGital:SRATe?
```
#### **Description**

Sets the sampling rate of the digital generator output signals. The query returns the sampling rate of the digital generator output signals.

## **Parameter**

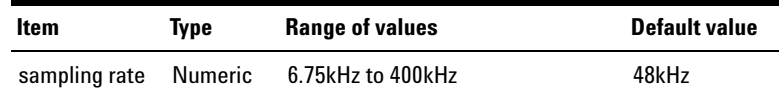

## **Remarks**

- **•** For AES3/SPDIF output connection, the range is limited to 28 kHz to 192 kHz.
- **•** The AES3/SPDIF output will be turned off, if the sampling rate exceeds the range.

## **Examples**

The following command sets the sampling rate of the digital generator output signal to 32 kHz.

OUTP:DIG:SRAT 32kHz

The following query returns the sampling rate of the digital generator output signal.

OUTP:DIG:SRAT?

Typical response: 3.200000E+04

# **OUTPut:DIGital:STATe**

## **Syntax**

```
OUTPut:DIGital:STATe <state>, (@<channel list>)
OUTPut:DIGital:STATe? (@<channel list>)
```
#### **Description**

Enables or disables the digital generator output for the specified channel(s). The query returns the output state of the selected channel(s) as 0 if the output state is OFF, or 1 if the output state is ON. Multiple responses are separated by commas.

#### **Parameters**

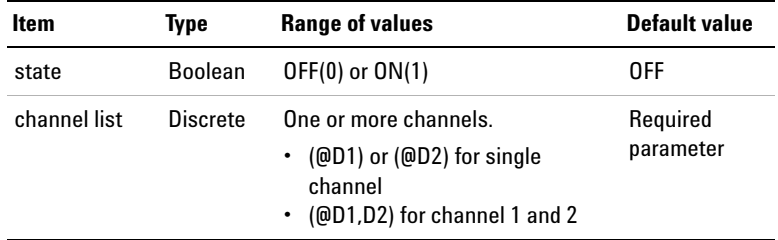

#### **Examples**

The following commands enable the channel 1 digital generator output but disable the output for channel 2.

OUTP:DIG:STAT ON, (@D1) OUTP:DIG:STAT OFF, (@D2)

The following query returns the output states of channel 1 and 2.

OUTP:DIG:STAT? (@D1,D2)

# **OUTPut:DIGital:AUDio[:ENCoding]:FORMat**

## **Syntax**

```
OUTPut:DIGital:AUDio[:ENCoding]:FORMat <format>
OUTPut:DIGital:AUDio[:ENCoding]:FORMat?
```
## **Description**

Sets the audio encoding format of the embedded digital generator audio signals. The query returns the audio encoding format.

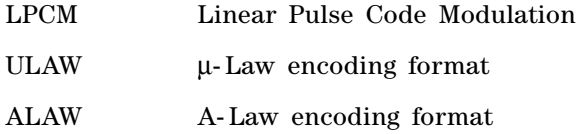

## **Parameter**

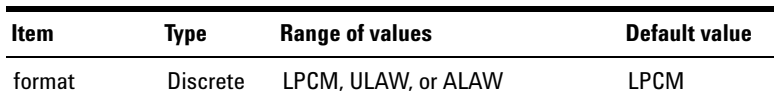

## **Examples**

The following command sets the encoding format of the digital generator to A- Law.

OUTP:DIG:AUD:FORM ALAW

The following query returns the encoding format.

OUTP:DIG:AUD:FORM?

Typical response: ALAW

## **OUTPut:DIGital:AES:STATe**

### **Syntax**

OUTPut:DIGital:AES:STATe <state> OUTPut:DIGital:AES:STATe?

#### **Description**

Enables or disables the AES3/SPDIF output for the digital generator. The query returns the AES3/SPDIF output state as 0 if the output state is OFF, or 1 if the output state is ON.

## **Parameter**

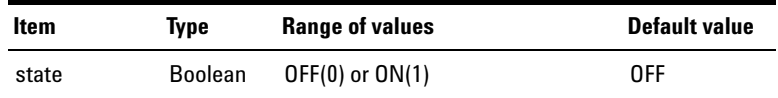

#### **Remark**

The AES3/SPDIF output can also be enabled by setting the AES3/SPDIF output connection type using the OUTPut:DIGital:TYPE command.

#### **Examples**

The following command enables the AES3/SPDIF output.

OUTP:DIG:AES:STAT ON

The following query returns the output state of the AES3/SPDIF output.

OUTP:DIG:AES:STAT?

# **OUTPut:DIGital:AES:VOLTage**

## **Syntax**

OUTPut:DIGital:AES:VOLTage <level> OUTPut:DIGital:AES:VOLTage?

#### **Description**

Sets the output logic level for the AES3/SPDIF interface in Peak- to- Peak Voltage (Vpp). The query returns the output logic level of the AES3/SPDIF interface.

## **Parameters**

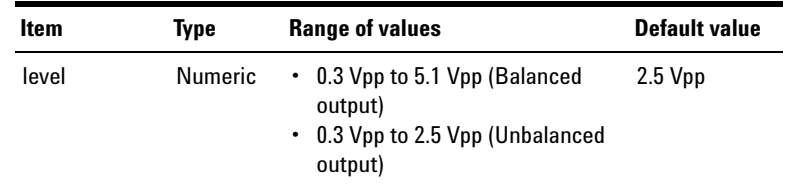

## **Examples**

The following command sets the output logic level to 1.5 Vpp.

OUTP:DIG:AES:VOLT 1.5

The following query returns the output logic level.

OUTP:DIG:AES:VOLT?

Typical response: 1.500000E+00

# **OUTPut:DIGital:AES:AUDio:RESolution**

#### **Syntax**

OUTPut:DIGital:AES:AUDio:RESolution <resolution> OUTPut:DIGital:AES:AUDio:RESolution?

## **Description**

Sets the audio resolution or bit depth for the AES3/SPDIF interface audio data to be generated. The query returns the audio resolution.

## **Parameter**

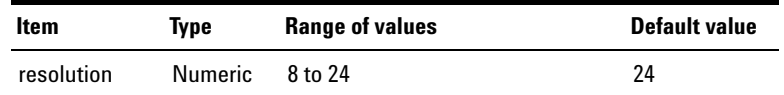

### **Examples**

The following command sets the audio resolution to 20 bits.

OUTP:DIG:AES:AUD:RES 20

The following query returns the audio resolution.

OUTP:DIG:AES:AUD:RES?

# **OUTPut:DIGital:AES:AUDio:VALidity**

#### **Syntax**

OUTPut:DIGital:AES:AUDio:VALidity <validity> OUTPut:DIGital:AES:AUDio:VALidity?

#### **Description**

Sets the validity bit (bit 28) of the AES3/SPDIF interface output. When the validity bit is set to 0, the data is valid and is normally a linear coded PCM audio, and when it is set to 1, the data is invalid or may be a valid compressed audio. The query returns the validity bit value in integer.

#### **Parameter**

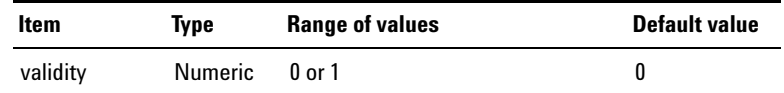

## **Examples**

The following command sets the AES3/SPDIF interface output validity bit to 1.

OUTP:DIG:AES:AUD:VAL 1

The following query returns the AES3/SPDIF interface output validity bit value.

OUTP:DIG:AES:AUD:VAL?

# **OUTPut:DIGital:AES[:PROTocol]:MODE**

## **Syntax**

OUTPut:DIGital:AES[:PROTocol]:MODE <mode>, (@<channel list>) OUTPut:DIGital:AES[:PROTocol]:MODE? (@<channel list>)

## **Description**

Sets the first bit in the channel status block of the AES3/SPDIF interface to indicate the mode. The first bit of the channel status block is 0 if the mode is CONSumer, or 1 if the mode is PROFessional. The query returns the channel status block mode.

## **Parameters**

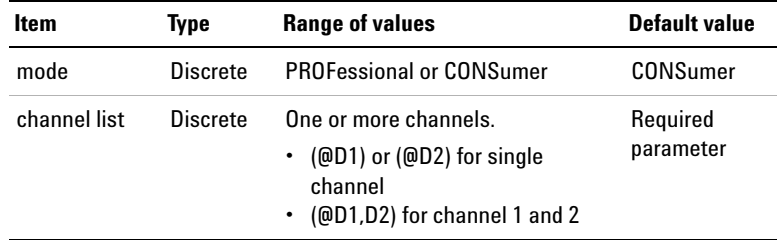

## **Examples**

The following command sets the channel status block mode for channel 1 to Consumer.

OUTP:DIG:AES:MODE CONS, (@D1)

The following query returns the channel status block mode of channel 1.

OUTP:DIG:AES:MODE? (@D1)

Typical response: CONS

# **OUTPut:DIGital:AES[:PROTocol]:CSTatus:DATA**

#### **Syntax**

OUTPut:DIGital:AES[:PROTocol]:CSTatus:DATA <data>, (@<channel list>)

OUTPut:DIGital:AES[:PROTocol]:CSTatus:DATA? (@<channel list>)

### **Description**

Sets the 24 bytes array of the channel status bits in hexadecimal characters for the specified channel(s). The query returns the channel status bits 24 bytes array in hexadecimal characters.

## **Parameters**

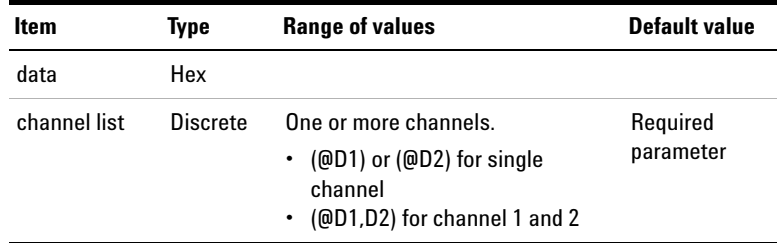

## **Remarks**

- **•** #H must be added in front of the bytes array to indicate that the array is in hexadecimal characters.
- **•** The channel status bits are arranged in the format of byte- 0 to byte- 23. For example, the value #H2F2C6CFBD8005538393044555431B0E704008E15530 10000 is arranged as follows.
- In Professional mode, the byte-23 (CRCC) is only for query and not modifiable. The byte- 23 value will be updated with the auto- computed CRCC value.

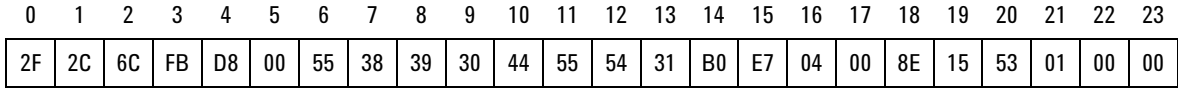

## **Examples**

The following command sets the 24 bytes array of the channel status bits for channel 1.

```
OUTP:DIG:AES:CST:DATA 
#H2F2C6CFBD8005538393044555431B0E704008E15530100
00, (@D1)
```
The following query returns the 24 bytes array of the channel status bits of channel 1.

OUTP:DIG:AES:CST:DATA? (@D1)

Typical response: #H2F2C6CFBD8005538393044555431B0E704008E15530100  $0<sub>0</sub>$ 

## **OUTPut:DIGital:AES[:PROTocol]:CSTatus:BYTE**

## **Syntax**

OUTPut:DIGital:AES[:PROTocol]:CSTatus:BYTE <number>, <value>, (@<channel list>) OUTPut:DIGital:AES[:PROTocol]:CSTatus:BYTE? <number>, (@<channel list>)

#### **Description**

Sets a particular byte of the channel status bits for the specified channel(s). The query returns the byte(s) value in hexadecimal characters.

#### **1 Remote Interface Reference**

Output Subsystem

## **Parameters**

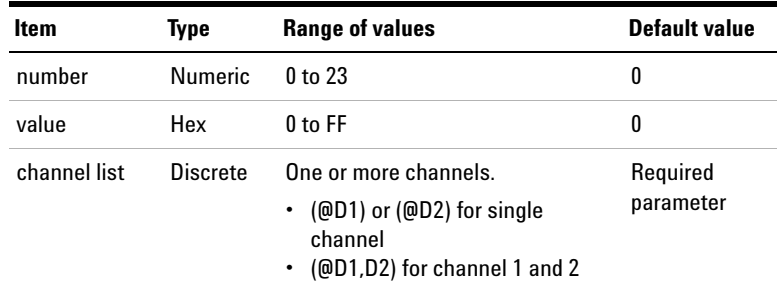

#### **Remarks**

- **•** #H must be added in front of the byte value to indicate that the value is in hexadecimal characters.
- **•** The channel status bits are arranged in the format of byte- 0 to byte- 23. For example, the value #H2F2C6CFBD8005538393044555431B0E704008E15530 10000 is arranged as follows.
- **•** In Professional mode, the byte- 23 (CRCC) is only for query and not modifiable. The byte- 23 value will be updated with the auto- computed CRCC value.

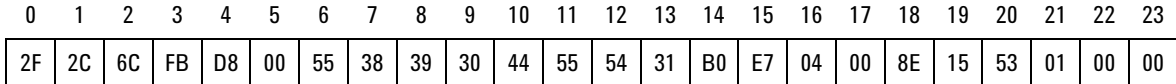

#### **Examples**

The following command sets the byte 2 of the channel status bits for channel 1 to 6F.

OUTP:DIG:AES:CST:BYTE 2, #H6F, (@D1)

The following query returns the byte 2 of the channel status bits of channel 1.

OUTP:DIG:AES:CST:BYTE? 2, (@D1)

Typical response: #H6F

# **OUTPut:DIGital:AES[:PROTocol]:CSTatus:FIELd**

### **Syntax**

OUTPut:DIGital:AES[:PROTocol]:CSTatus:FIELd <name>, <value>, (@<channel list>) OUTPut:DIGital:AES[:PROTocol]:CSTatus:FIELd? <name>, (@<channel list>)

### **Description**

Sets the channel status bits data of a specified field name for the specified channel(s). The query returns the data of the channel status bits data of a specified field name.

## **Parameters**

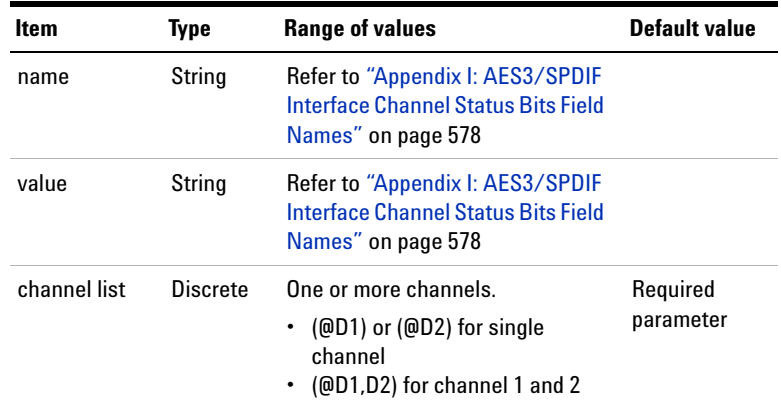

## **Remarks**

- **•** The field name is not case sensitive.
- **•** The field value is case sensitive.
- **•** For Word Length, Channel Number, and Multichannel Mode, there is a condition before the field value can be set. Refer to ["Appendix I: AES3/SPDIF Interface Channel](#page-595-0)  [Status Bits Field Names" on page 578](#page-595-0) for more information.

**1 Remote Interface Reference** Output Subsystem

> **•** Before setting the respective fields or querying, ensure that the correct mode is set.

#### **Examples**

The following command sets the field value of "Category Code" for channel 1 to "Musical Instrument".

```
OUTP:DIG:AES:CST:FIEL "Category Code", "Musical 
Instrument", (@D1)
```
The following query returns the field value of "Category Code" for channel 1.

OUTP:DIG:AES:CST:FIEL? "Category Code", (@D1)

Typical response: Musical Instrument

## **OUTPut:DIGital:AES[:PROTocol]:USTatus:DATA**

#### **Syntax**

OUTPut:DIGital:AES[:PROTocol]:USTatus:DATA <data>, (@<channel list>)

OUTPut:DIGital:AES[:PROTocol]:USTatus:DATA? (@<channel list>)

### **Description**

Sets the 24 bytes array of the user status bits in hexadecimal characters for the specified channel(s). The query returns the user status bits 24 bytes array in hexadecimal characters.

## **Remote Interface Reference 1** Output Subsystem

## **Parameters**

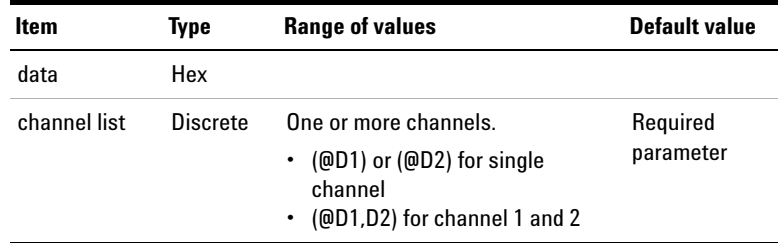

## **Remarks**

- **•** #H must be added in front of the bytes array to indicate that the array is in hexadecimal characters.
- **•** The channel status bits are arranged in the format of byte- 0 to byte- 23. For example, the value #H2F2C6CFBD8005538393044555431B0E704008E15530 10000 is arranged as follows.

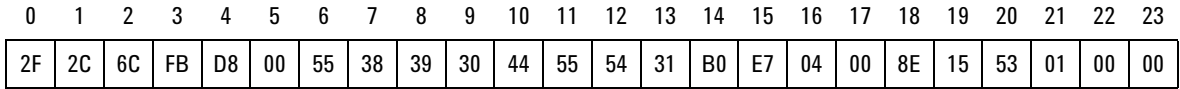

## **Examples**

The following command sets the 24 bytes array of the user status bits for channel 1.

OUTP:DIG:AES:UST:DATA #H2F2C6CFBD8005538393044555431B0E704008E15530100 00, (@D1)

The following query returns the 24 bytes array of the user status bits of channel 1.

OUTP:DIG:AES:UST:DATA? (@D1)

Typical response: #H2F2C6CFBD8005538393044555431B0E704008E15530100  $0<sub>0</sub>$ 

# **OUTPut:DIGital:AES[:PROTocol]:USTatus:BYTE**

#### **Syntax**

OUTPut:DIGital:AES[:PROTocol]:USTatus:BYTE <number>, <value>, (@<channel list>) OUTPut:DIGital:AES[:PROTocol]:USTatus:BYTE? <number>, (@<channel list>)

### **Description**

Sets a particular byte of the user status bits for the specified channel(s). The query returns the byte(s) value in hexadecimal characters.

## **Parameters**

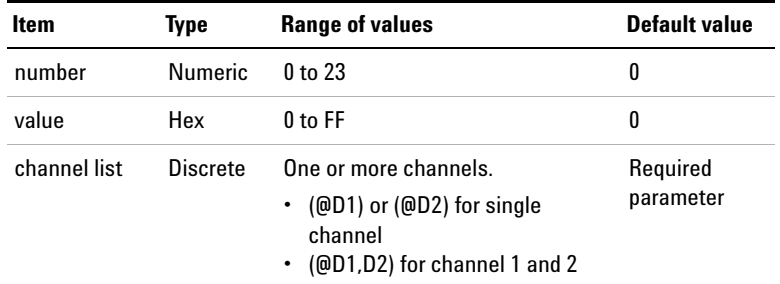

## **Remarks**

- **•** #H must be added in front of the bytes value to indicate that the value is in hexadecimal characters.
- **•** The channel status bits are arranged in the format of byte- 0 to byte- 23. For example, the value #H2F2C6CFBD8005538393044555431B0E704008E15530 10000 is arranged as follows.

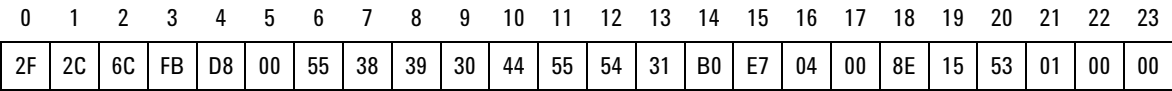

#### **Examples**

The following command sets the byte 2 of the user status bits for channel 1 to 6F.

OUTP:DIG:AES:UST:BYTE 2, #H6F, (@D1)

The following query returns the byte 2 of the user status bits of channel 1.

OUTP:DIG:AES:UST:BYTE? 2, (@D1)

Typical response: #H6F

## **OUTPut:DIGital:DSI:VOLTage**

### **Syntax**

OUTPut:DIGital:DSI:VOLTage <level> OUTPut:DIGital:DSI:VOLTage?

## **Description**

Sets the output logic level for the digital serial interface (DSI) in Peak- to- Peak Voltage (Vpp). The query returns the output logic level of the DSI.

## **Parameter**

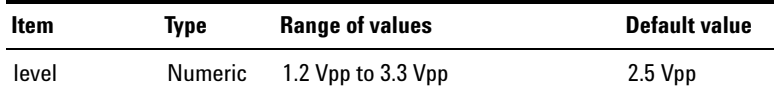

## **Examples**

The following command sets the output logic level to 1.5 Vpp.

OUTP:DIG:DSI:VOLT 1.5

The following query returns the output logic level.

OUTP:DIG:DSI:VOLT?

Typical response: 1.500000E+00

## **OUTPut:DIGital:DSI:AUDio:RESolution**

#### **Syntax**

OUTPut:DIGital:DSI:AUDio:RESolution <resolution> OUTPut:DIGital:DSI:AUDio:RESolution?

#### **Description**

Sets the audio resolution or bit depth for the DSI interface audio data to be generated. The query returns the audio resolution.

### **Parameter**

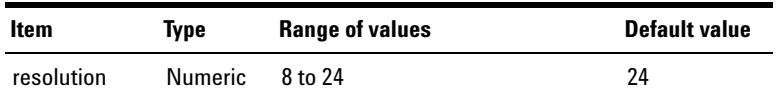

## **Remark**

The audio resolution must be less than or equal to the word length.

## **Examples**

The following command sets the audio resolution to 20 bits.

OUTP:DIG:DSI:AUD:RES 20

The following query returns the audio resolution.

OUTP:DIG:DSI:AUD:RES?

# **OUTPut:DIGital:DSI:AUDio:WLENgth**

#### **Syntax**

OUTPut:DIGital:DSI:AUDio:WLENgth <length> OUTPut:DIGital:DSI:AUDio:WLENgth?

#### **Description**

Sets the word length for the DSI interface. The query returns the word length.

#### **Parameter**

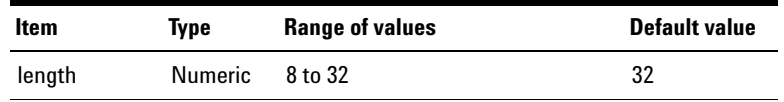

#### **Remarks**

- **•** The word length must be greater or equal to the audio resolution.
- **•** Refer to ["Appendix J: Word Length, Sampling Rate, and](#page-598-0)  [Multiplier for DSI Interface" on page 581](#page-598-0) for the range of word length that can be set with different DSI multiplier and sampling rate.
- **•** When setting the word length, the error message, **–221,"Settings conflict..."** may be generated. This error message can be ignored as this is notify that the word length or multiplier is auto adjusted to the nearest allowable value due to the settings conflict.

## **Examples**

The following command sets the word length to 20 bits.

OUTP:DIG:DSI:AUD:WLEN 20

The following query returns the word length.

OUTP:DIG:DSI:AUD:WLEN?

# **OUTPut:DIGital:DSI:DATA:FORMat**

#### **Syntax**

OUTPut:DIGital:DSI:DATA:FORMat <format> OUTPut:DIGital:DSI:DATA:FORMat?

## **Description**

Sets the format for the DSI interface audio data to be generated. The query returns the format for the DSI interface audio data.

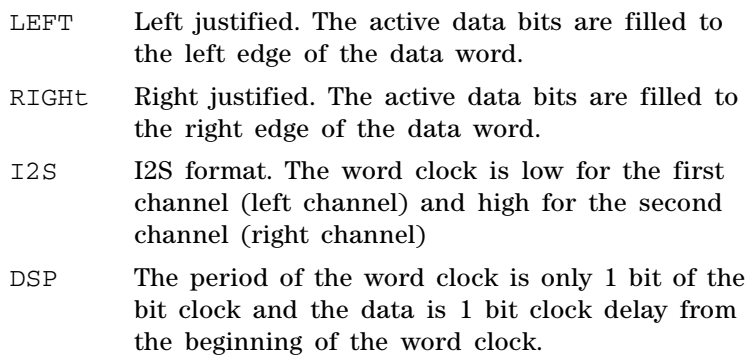

## **Parameter**

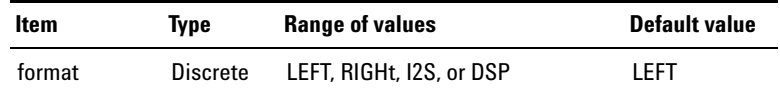

## **Examples**

The following command sets the DSI data format to right.

OUTP:DIG:DSI:DATA:FORM RIGH

The following query returns the DSI data format.

OUTP:DIG:DSI:DATA:FORM?

Typical response: RIGH

# **OUTPut:DIGital:DSI:MCLK:STATe**

#### **Syntax**

OUTPut:DIGital:DSI:MCLK:STATe <state> OUTPut:DIGital:DSI:MCLK:STATe?

## **Description**

Enables or disables the DSI interface master clock. The query returns the DSI interface master clock state as 0 if the master clock state is OFF, or 1 if the master clock state is ON.

## **Parameter**

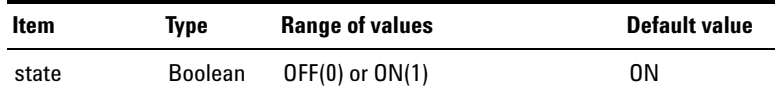

#### **Examples**

The following command disables the DSI master clock.

OUTP:DIG:DSI:MCLK:STAT OFF

The following query returns the DSI master clock state.

OUTP:DIG:DSI:MCLK:STAT?

# **OUTPut:DIGital:DSI:MCLK:MULTiplier**

#### **Syntax**

```
OUTPut:DIGital:DSI:MCLK:MULTiplier <multiplier>
OUTPut:DIGital:DSI:MCLK:MULTiplier?
```
#### **Description**

Sets the multiplier that is used to determine the master clock rate. The master clock rate is based on the output sampling frequency and multiplier values. The query returns the multiplier value.

#### **Parameter**

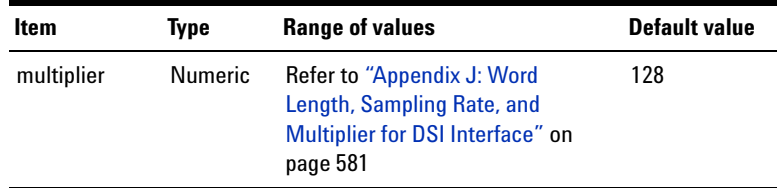

## **Remark**

Refer to ["Appendix J: Word Length, Sampling Rate, and](#page-598-0)  [Multiplier for DSI Interface" on page 581](#page-598-0) for the range of multiplier that can be set with different DSI word length and sampling rate.

#### **Examples**

The following command sets the multiplier to 256.

OUTP:DIG:DSI:MCLK:MULT 256

The following query returns the multiplier value.

OUTP:DIG:DSI:MCLK:MULT?
## **OUTPut:DIGital:DSI:MCLK:RATE?**

## **Syntax**

OUTPut:DIGital:DSI:MCLK:RATE?

### **Description**

Queries the master clock rate.

## **Examples**

The following query returns the master clock rate.

OUTP:DIG:DSI:MCLK:RATE?

Typical response: 6.144000E+06

## **OUTPut:DIGital:DSI:BCLK:SYNC:OUT**

### **Syntax**

OUTPut:DIGital:DSI:BCLK:SYNC:OUT <polarity> OUTPut:DIGital:DSI:BCLK:SYNC:OUT?

## **Description**

Sets the leading edge of the data to be synchronized to the rising edge or falling edge of the bit clock that is set to Out for the digital generator. The query returns the bit clock sync polarity type.

## **Parameter**

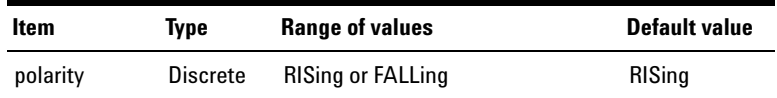

#### **Examples**

The following command sets the polarity to the falling edge. OUTP:DIG:DSI:BCLK:SYNC:OUT FALL

The following query returns the bit clock sync polarity type.

OUTP:DIG:DSI:BCLK:SYNC:OUT?

Typical response: FALL

## **OUTPut:DIGital:OPTical:STATe**

#### **Syntax**

OUTPut:DIGital:OPTical:STATe <state> OUTPut:DIGital:OPTical:STATe?

### **Description**

Enables or disables the optical output for digital generator. The query returns the optical output state as 0 if the optical output state is OFF, or 1 if the optical output state is ON.

#### **Parameter**

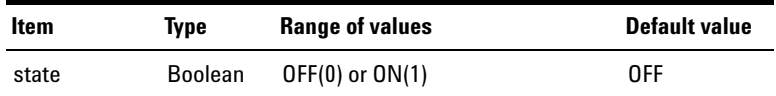

### **Examples**

The following command enables the optical output.

OUTP:DIG:OPT:STAT ON

The following query returns the optical output state.

OUTP:DIG:OPT:STAT?

# **OUTPut:DIGital:RCLK:SOURce**

## **Syntax**

OUTPut:DIGital:RCLK:SOURce <source> OUTPut:DIGital:RCLK:SOURce?

### **Description**

Sets the system clock reference source type. The query returns the system clock reference source type.

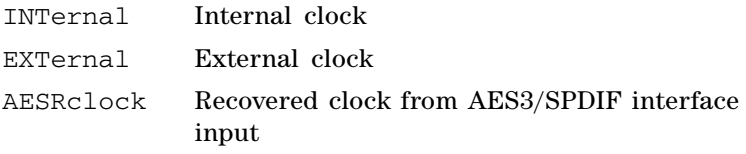

## **Parameter**

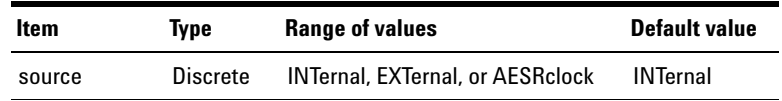

## **Examples**

The following command sets the system clock reference source type to external clock.

OUTP:DIG:RCLK:SOUR EXT

The following query returns the system clock reference source type.

OUTP:DIG:RCLK:SOUR?

Typical response: EXT

# **OUTPut:DIGital:RCLK:EXTernal[:TYPE]**

### **Syntax**

OUTPut:DIGital:RCLK:EXTernal[:TYPE] <type> OUTPut:DIGital:RCLK:EXTernal[:TYPE]?

### **Description**

Sets the external clock source type. The query returns the external clock source type.

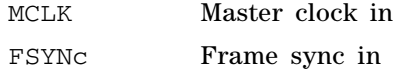

### **Parameter**

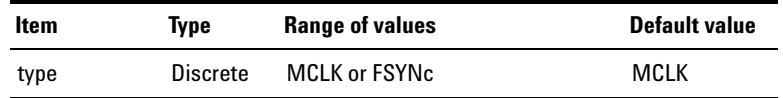

## **Examples**

The following command sets the external clock source type to frame sync in.

OUTP:DIG:RCLK:EXT FSYN

The following query returns the external clock type.

OUTP:DIG:RCLK:EXT?

Typical response: FSYN

# **OUTPut:DIGital:RCLK:EXTernal:MCLK:WLENgth**

### **Syntax**

OUTPut:DIGital:RCLK:EXTernal:MCLK:WLENgth <length>

OUTPut:DIGital:RCLK:EXTernal:MCLK:WLENgth?

### **Description**

Sets the word length of the master clock for the external clock source. The query returns the word length.

### **Parameter**

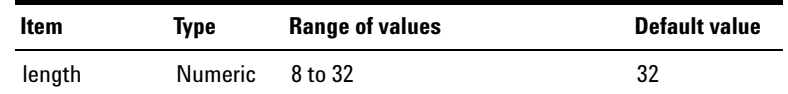

## **Remarks**

- **•** Refer to ["Appendix K: Word Length, Sampling Rate, and](#page-605-0)  [Multiplier for Master Clock In" on page 588](#page-605-0) for the range of word length that can be set with different master clock in multiplier and sampling rate.
- **•** When setting the word length, the error message, **–221,"Settings conflict..."** may be generated. This error message can be ignored as this is to notify that the word length or multiplier is auto adjusted to the nearest allowable value due to the settings conflict.

### **Examples**

The following command sets the word length to 20 bits.

OUTP:DIG:RCLK:EXT:MCLK:WLEN 20

The following query returns the word length.

OUTP:DIG:RCLK:EXT:MCLK:WLEN?

## **OUTPut:DIGital:RCLK:EXTernal:MCLK:MULTiplier**

### **Syntax**

OUTPut:DIGital:RCLK:EXTernal:MCLK:MULTiplier <multiplier>

OUTPut:DIGital:RCLK:EXTernal:MCLK:MULTiplier?

### **Description**

Sets the multiplier of the master clock for the external clock source. The query returns the multiplier value.

## **Parameter**

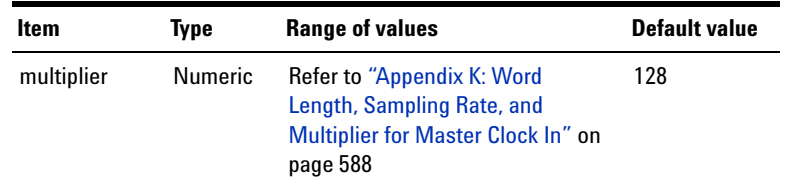

### **Remark**

Refer to ["Appendix K: Word Length, Sampling Rate, and](#page-605-0)  [Multiplier for Master Clock In" on page 588](#page-605-0) for the range of multiplier that can be set with different master clock in word length and sampling rate.

### **Examples**

The following command sets the multiplier to 512.

OUTP:DIG:RCLK:EXT:MCLK:MULT 512

The following query returns the multiplier value.

OUTP:DIG:RCLK:EXT:MCLK:MULT?

## **OUTPut:DIGital:SCLK:OUT:STATe**

### **Syntax**

OUTPut:DIGital:SCLK:OUT:STATe <state> OUTPut:DIGital:SCLK:OUT:STATe?

### **Description**

Enables or disables the sync clock output for digital generator. The query returns the sync clock output state as 0 if the sync clock output state is OFF, or 1 if the sync clock output state is ON.

## **Parameter**

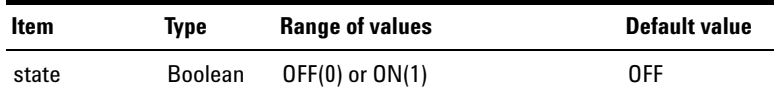

#### **Examples**

The following command disables the sync clock output.

OUTP:DIG:SCLK:OUT:STAT OFF

The following query returns the sync clock output state.

OUTP:DIG:SCLK:OUT:STAT?

# **OUTPut:DIGital:SCLK:OUT:SOURce**

## **Syntax**

OUTPut:DIGital:SCLK:OUT:SOURce <source> OUTPut:DIGital:SCLK:OUT:SOURce?

#### **Description**

Sets the sync clock source type. The query returns the sync clock source type.

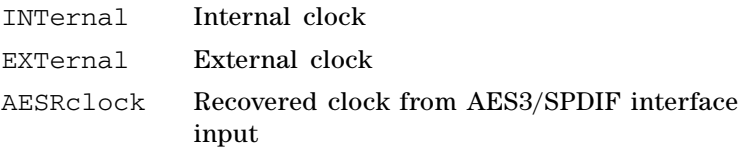

## **Parameter**

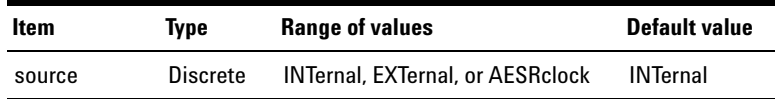

## **Examples**

The following command sets the sync clock source type to external clock.

OUTP:DIG:SCLK:OUT:SOUR EXT

The following query returns the sync clock source type.

OUTP:DIG:SCLK:OUT:SOUR?

Typical response: EXT

## **OUTPut:DIGital:SCLK:OUT:DIVider**

## **Syntax**

OUTPut:DIGital:SCLK:OUT:DIVider <divider> OUTPut:DIGital:SCLK:OUT:DIVider?

## **Description**

Sets the sync clock divider. The query returns the sync clock divider.

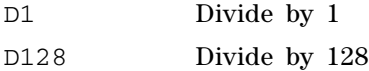

### **Parameter**

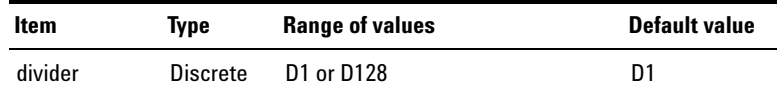

## **Examples**

The following command sets the sync clock divider to 128.

OUTP:DIG:SCLK:OUT:DIV D128

The following query returns the sync clock divider.

OUTP:DIG:SCLK:OUT:DIV?

# **Input Subsystem**

The Input subsystem provides the commands to program the U8903A analyzer input configuration.

## **INPut:TYPE**

### **Syntax**

INPut:TYPE <type>, (@<channel list>) INPut:TYPE? (@<channel list>)

## **Description**

Sets the input connection for the specified channel(s). The query returns the input connection type of the selected channel(s). Multiple responses are separated by commas.

### **Parameters**

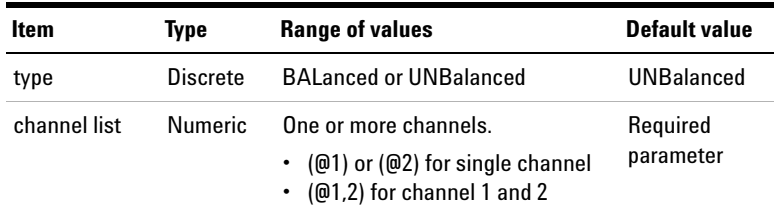

### **Examples**

The following commands set the analyzer input connections for channel 1 and 2 to Unbalanced and Balanced respectively.

INP:TYPE UNB, (@1) INP:TYPE BAL, (@2) The following query returns the input connection types of channel 1 and 2.

INP:TYPE? (@1,2)

Typical response: UNB, BAL

## **INPut:COUPling**

#### **Syntax**

INPut:COUPling <coupling>, (@<channel list>) INPut:COUPling? (@<channel list>)

### **Description**

Sets the analyzer AC or DC coupling for the specified channel(s). The DC coupling allows both AC and DC input signals to pass through to the measurement circuitry. The AC coupling blocks the DC component of the input signal. The query returns the input coupling type of the selected channel(s). Multiple responses are separated by commas.

## **Parameters**

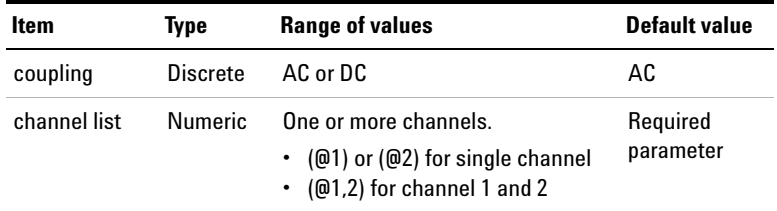

#### **Remarks**

Ensure that the measurement function is not set to VDC (SENSe:FUNCtion command) when you are trying to set the AC coupling. Else, the measurement function will be automatically changed to default.

## **1 Remote Interface Reference**

Input Subsystem

#### **Examples**

The following commands set the input coupling types for channel 1 and 2 to AC and DC respectively.

INP:COUP AC, (@1)

INP:COUP DC, (@2)

The following query returns the input coupling types of channel 1 and 2.

INP:TYPE? (@1,2)

Typical response: AC,DC

## **INPut:BANDwidth**

#### **Syntax**

INPut:BANDwidth <bandwidth> INPut:BANDwidth?

#### **Description**

Sets the analyzer measurement bandwidth. The query returns the measurement bandwidth type.

### **Parameter**

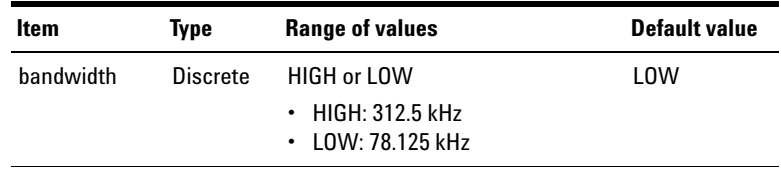

## **Remark**

The selected measurement bandwidth applies to all channels.

### **Examples**

The following command sets the High measurement bandwidth.

INP:BAND HIGH

The following query returns the measurement bandwidth type.

```
INP:BAND?
```
Typical response: HIGH

## **INPut:DIGital:TYPE**

## **Syntax**

INPut:DIGital:TYPE <type> INPut:DIGital:TYPE?

## **Description**

Sets the digital analyzer input connection. The query returns the digital analyzer input connection type.

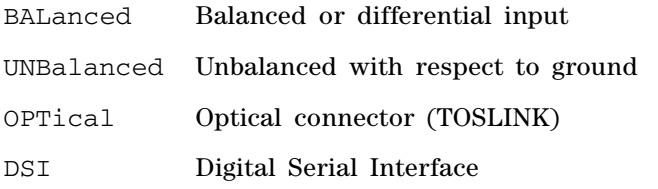

## **Parameter**

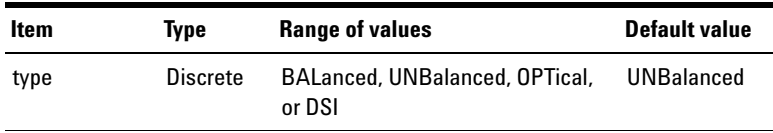

## **1 Remote Interface Reference**

Input Subsystem

### **Examples**

The following command sets the digital analyzer input connection to Optical.

INP:DIG:TYPE OPT

The following query returns the digital analyzer input connection type.

INP:DIG:TYPE?

Typical response: OPT

## **INPut:DIGital:SRATe?**

### **Syntax**

INPut:DIGital:SRATe?

#### **Description**

Queries the sampling rate of the digital analyzer input signals.

### **Remark**

The command INITiate[:IMMediate]:DIGital:ANALyzer or INITiate:CONTinue:DIGital:ANALyzer must be sent prior to sending this command.

#### **Examples**

The following query returns the sampling rate of the digital analyzer input signal.

INP:DIG:SRAT?

Typical response: 4.800000E+01

## **INPut:DIGital:IMPedance:BALanced**

### **Syntax**

INPut:DIGital:IMPedance:BALanced <impedance> INPut:DIGital:IMPedance:BALanced?

### **Description**

Sets the impedance of the digital analyzer balanced input connection. The query returns the impedance value.

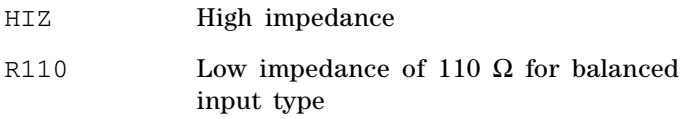

### **Parameter**

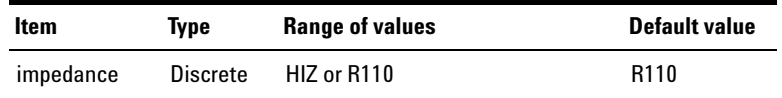

### **Examples**

The following command sets the impedance of the digital analyzer balanced input connection to 110  $Ω$ .

INP:DIG:IMP:BAL R110

The following query returns the impedance value.

INP:DIG:IMP:BAL?

# **INPut:DIGital:IMPedance:UNBalanced**

### **Syntax**

```
INPut:DIGital:IMPedance:UNBalanced <impedance>
INPut:DIGital:IMPedance:UNBalanced?
```
### **Description**

Sets the impedance of the digital analyzer unbalanced input connection. The query returns the impedance value.

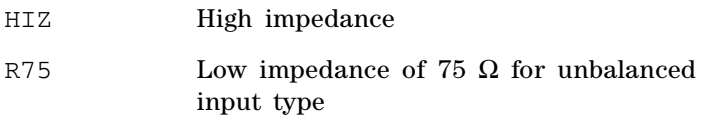

### **Parameter**

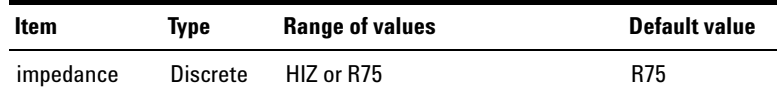

### **Examples**

The following command sets the impedance of the digital analyzer unbalanced input connection to 75  $\Omega$ .

INP:DIG:IMP:UNB R75

The following query returns the impedance value.

INP:DIG:IMP:UNB?

# **INPut:DIGital:AES:AUDio[:DECoding]:FORMat**

### **Syntax**

INPut:DIGital:AES:AUDio[:DECoding]:FORMat <format>

INPut:DIGital:AES:AUDio[:DECoding]:FORMat?

### **Description**

Sets the audio decoding format of the embedded AES3/SPDIF interface audio signals. The query returns the audio decoding format.

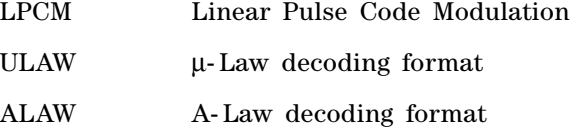

## **Parameter**

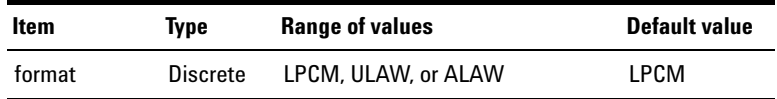

### **Examples**

The following command sets the decoding format of the AES3/SPDIF interface to A- Law.

INP:DIG:AES:AUD:FORM ALAW

The following query returns the decoding format.

INP:DIG:AES:AUD:FORM?

Typical response: ALAW

# **INPut:DIGital:AES:AUDio:RESolution**

### **Syntax**

```
INPut:DIGital:AES:AUDio:RESolution <resolution>
INPut:DIGital:AES:AUDio:RESolution?
```
### **Description**

Sets the audio resolution or bit depth for the AES3/SPDIF interface audio data to be analyzed. The query returns the audio resolution.

#### **Parameter**

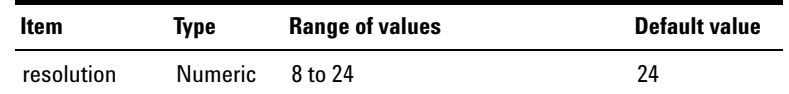

## **Remarks**

- **•** If the audio resolution value matches or exceeds the resolution of the incoming digital signal, the signal is passed on.
- **•** If the audio resolution value is lower than the resolution of the incoming digital signal, the signal is truncated at the least significant bit (LSB).

#### **Examples**

The following command sets the audio resolution to 20 bits.

INP:DIG:AES:AUD:RES 20

The following query returns the audio resolution.

INP:DIG:AES:AUD:RES?

## **INPut:DIGital:DSI:VOLTage**

## **Syntax**

INPut:DIGital:DSI:VOLTage <level> INPut:DIGital:DSI:VOLTage?

### **Description**

Sets the input logic level of the incoming signal for the DSI interface. The query returns the input logic level of the DSI interface.

## **Parameter**

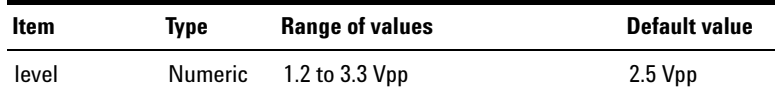

## **Examples**

The following command sets the input logic level to 1.5 Vpp.

INP:DIG:DSI:VOLT 1.5

The following query returns the input logic level.

INP:DIG:DSI:VOLT?

Typical response: 1.500000E+00

# **INPut:DIGital:DSI:AUDio[:DECoding]:FORMat**

### **Syntax**

INPut:DIGital:DSI:AUDio[:DECoding]:FORMat <format>

INPut:DIGital:DSI:AUDio[:DECoding]:FORMat?

### **Description**

Sets the audio decoding format of the embedded DSI interface audio signals. The query returns the audio decoding format.

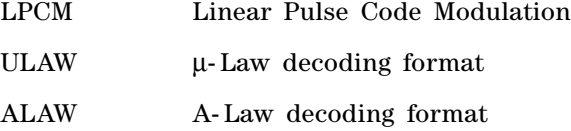

## **Parameter**

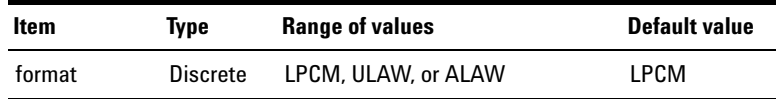

### **Examples**

The following command sets the decoding format of the DSI interface to A- Law.

INP:DIG:DSI:AUD:FORM ALAW

The following query returns the decoding format.

INP:DIG:DSI:AUD:FORM?

Typical response: ALAW

## **INPut:DIGital:DSI:AUDio:RESolution**

### **Syntax**

INPut:DIGital:DSI:AUDio:RESolution <resolution> INPut:DIGital:DSI:AUDio:RESolution?

### **Description**

Sets the audio resolution or bit depth for the DSI interface audio data to be analyzed. The query returns the audio resolution.

### **Parameter**

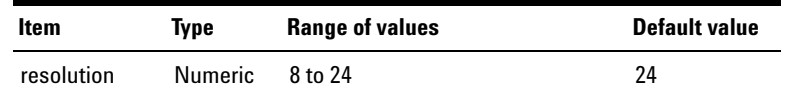

## **Remarks**

- **•** If the audio resolution value matches or exceeds the resolution of the incoming digital signal, the signal is passed on.
- **•** If the audio resolution value is lower than the resolution of the incoming digital signal, the signal is truncated at the least significant bit (LSB).

### **Examples**

The following command sets the audio resolution to 20 bits.

INP:DIG:DSI:AUD:RES 20

The following query returns the audio resolution.

INP:DIG:DSI:AUD:RES?

# **INPut:DIGital:DSI:AUDio:WLENgth**

## **Syntax**

INPut:DIGital:DSI:AUDio:WLENgth <length> INPut:DIGital:DSI:AUDio:WLENgth?

## **Description**

Sets the word length for the DSI interface. The query returns the word length.

### **Parameter**

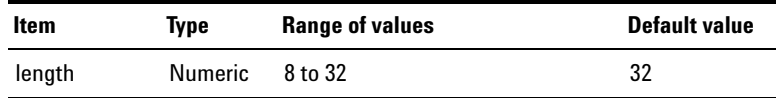

## **Examples**

The following command sets the word length to 20 bits.

INP:DIG:DSI:AUD:WLEN 20

The following query returns the word length.

INP:DIG:DSI:AUD:WLEN?

## **INPut:DIGital:DSI:MCLK:SOURce**

## **Syntax**

INPut:DIGital:DSI:MCLK:SOURce <source> INPut:DIGital:DSI:MCLK:SOURce?

### **Description**

Sets the master clock reference source type. The query returns the master clock reference source type.

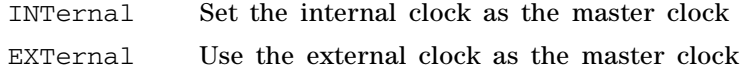

### **Parameter**

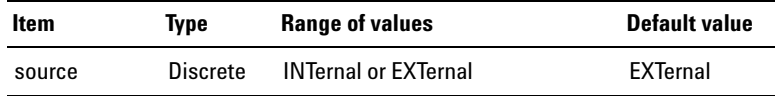

## **Examples**

The following command sets the internal clock as the master clock.

INP:DIG:DSI:MCLK:SOUR INT

The following query returns the master clock reference source type.

INP:DIG:DSI:MCLK:SOUR?

Typical response: INT

# **INPut:DIGital:DSI:WBCLk:DIRection**

## **Syntax**

INPut:DIGital:DSI:WBCLk:DIRection <direction> INPut:DIGital:DSI:WBCLk:DIRection?

### **Description**

Sets the word clock and bit clock direction. The query returns the word clock and bit clock direction.

### **Parameter**

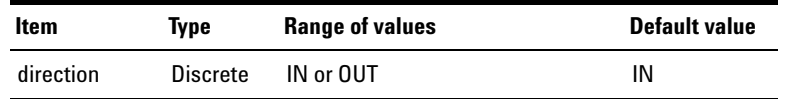

### **Examples**

The following command sets the word clock and bit clock direction to IN.

INP:DIG:DSI:WBCL:DIR IN

The following query returns the word clock and bit clock direction.

```
INP:DIG:DSI:WBCL:DIR?
```
## **INPut:DIGital:DSI:MCLK:MULTiplier**

### **Syntax**

INPut:DIGital:DSI:MCLK:MULTiplier <multiplier> INPut:DIGital:DSI:MCLK:MULTiplier?

### **Description**

Sets the master clock multiplier. The query returns the multiplier value.

### **Parameter**

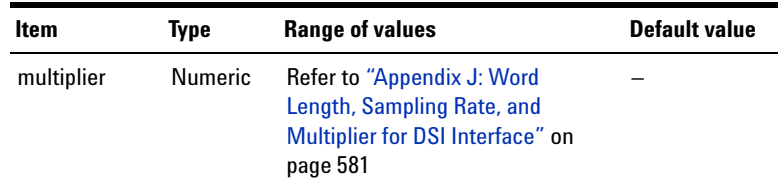

## **Remarks**

- **•** If the INPut:DIGital:DSI:MCLK:SOURce is set to INTernal, refer to ["Appendix J: Word Length, Sampling](#page-598-0)  [Rate, and Multiplier for DSI Interface" on page 581](#page-598-0) for the range of multiplier that can be set with different DSI word length and sampling rate.
- **•** If the INPut:DIGital:DSI:MCLK:SOURce is set to EXTernal, the multiplier can be set to any value depending on the external master clock rate.
- **•** Master clock rate is obtained by multiplying the sample rate with the multiplier.

### **Examples**

The following command sets the multiplier to 256.

INP:DIG:DSI:MCLK:MULT 256

The following query returns the multiplier value. INP:DIG:DSI:MCLK:MULT? Typical response: 256

## **INPut:DIGital:DSI:BCLK:SYNC**

### **Syntax**

INPut:DIGital:DSI:BCLK:SYNC <polarity> INPut:DIGital:DSI:BCLK:SYNC?

## **Description**

Sets the leading edge of the data to be synchronized to the rising edge or falling edge of the bit clock. The query returns the bit clock sync polarity type.

### **Parameter**

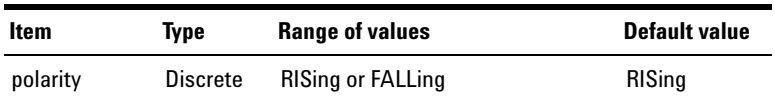

## **Examples**

The following command sets the polarity to the falling edge.

INP:DIG:DSI:BCLK:SYNC:OUT FALL

The following query returns the bit clock sync polarity type.

INP:DIG:DSI:BCLK:SYNC:OUT?

Typical response: FALL

## **INPut:DIGital:DSI:DATA:FORMat**

## **Syntax**

INPut:DIGital:DSI:DATA:FORMat <format> INPut:DIGital:DSI:DATA:FORMat?

### **Description**

Sets the format for the DSI interface audio data to be analyzed. The query returns the format for the DSI interface audio data.

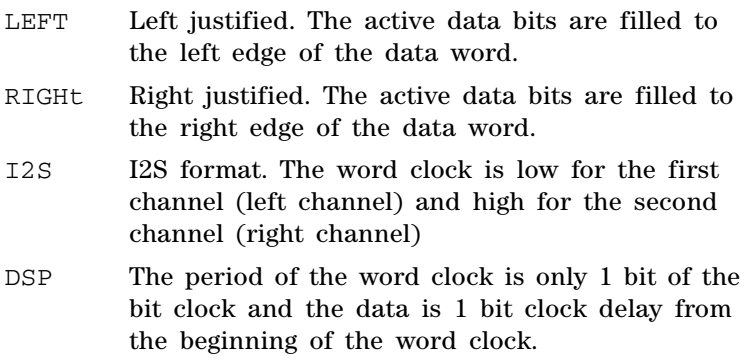

### **Parameter**

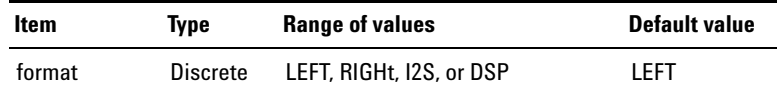

## **Examples**

The following command sets the DSI data format to I2S.

INP:DIG:DSI:DATA:FORM I2S

The following query returns the DSI data format.

INP:DIG:DSI:DATA:FORM?

Typical response: I2S

# **INPut:DIGital:DSI:DATA:MSB:PADDing**

### **Syntax**

INPut:DIGital:DSI:DATA:MSB:PADDing <bits> INPut:DIGital:DSI:DATA:MSB:PADDing?

#### **Description**

Sets the number of padding bits in front of the most significant bit (MSB). The query returns the number of padding bits.

## **Parameter**

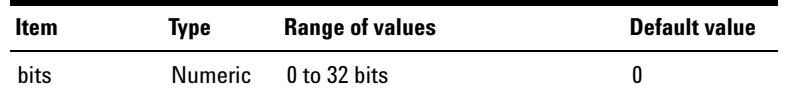

### **Examples**

The following command sets the number of padding bits to 3 bits.

INP:DIG:DSI:DATA:MSB:PADD 3

The following query returns the number of padding bits.

INP:DIG:DSI:DATA:MSB:PADD?

## **INPut:DIGital:FREQuency:SCALing**

## **Syntax**

INPut:DIGital:FREQuency:SCALing <scaling>, (@<channel list>)

INPut:DIGital:FREQuency:SCALing? (@<channel list>)

## **Description**

Sets the reference sampling rate source to scale the frequency measurement for the specified channel(s). The query returns the frequency scaling source.

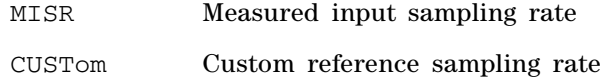

## **Parameters**

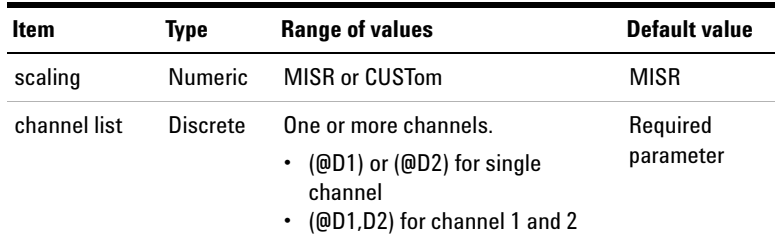

### **Remarks**

When the reference sampling rate source is set to custom, the value set at INPut:DIGital:REFerence:SRATe will be used as the reference sampling rate.

# **1 Remote Interface Reference**

Input Subsystem

### **Examples**

The following command sets the reference sampling rate source for channel 1 to measured input sampling rate.

INP:DIG:FREQ:SCAL MISR, (@D1)

The following query returns the frequency scaling source for channel 1.

```
INP:DIG:FREQ:SCAL? (@D1)
```
Typical response: MISR

## **INPut:DIGital:REFerence:SRATe**

### **Syntax**

```
INPut:DIGital:REFerence:SRATe <sampling 
rate>[<unit>], (@<channel list>)
```
INPut:DIGital:REFerence:SRATe? (@<channel list>)

### **Description**

Sets the reference sampling rate for the specified channel(s). The query returns the reference sampling rate.

## **Parameters**

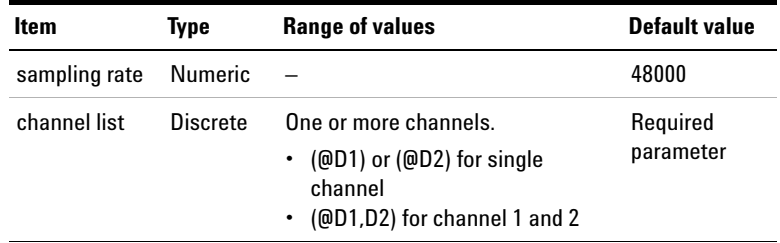

## **Remark**

You can also include a multiplier for the unit, for example, kHz. The 'k' is the multiplier for the unit Hz.

### **Examples**

The following command sets the reference sampling rate for channel 1 to 48 kHz.

INP:DIG:REF:SRAT 48000 (@D1)

The following query returns the reference sampling rate of channel 1.

INP:DIG:REF:SRAT? (@D1)

Typical response: 4.800000E+04

# **Source Subsystem**

The Source subsystem provides the commands to select the waveform type and configure the generator parameters.

## **SOURce:FUNCtion**

### **Syntax**

```
SOURce:FUNCtion <waveform type>, 
(@<channel list>)
SOURce:FUNCtion? (@<channel list>)
```
## **Description**

Sets the analog generator waveform type for the specified channel(s). The query returns the waveform type of the selected channel(s). Multiple responses are separated by commas.

The waveform types with their corresponding <waveform type> parameters are listed as follows.

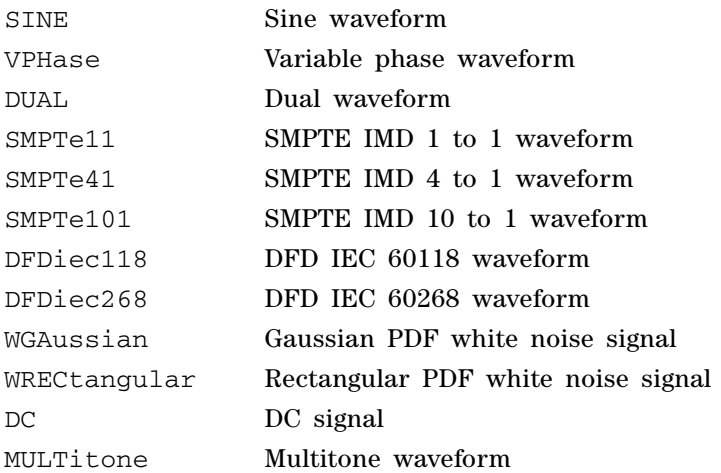

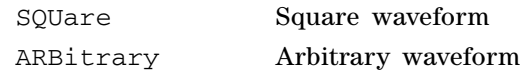

### **Parameters**

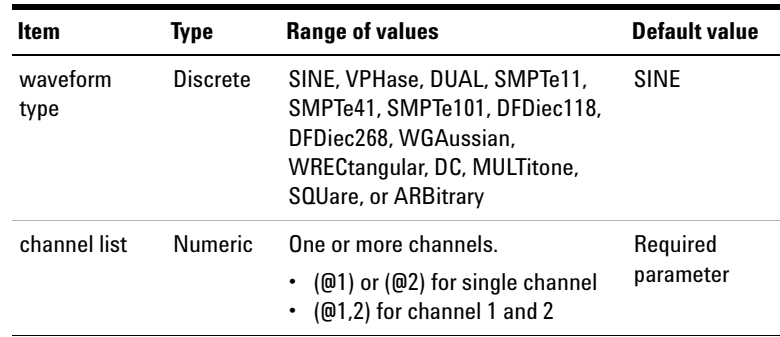

## **Remarks**

- **•** If you change the waveform type, the particular parameter values of the previous waveform will be set to the default values of the current waveform.
- **•** Selecting the variable phase waveform on a selected channel will change the waveform type for all channels to variable phase.
- Refer to "Appendix C: Waveform Parameters" on page 559 for the configurable parameters of the corresponding waveform types.

### **Examples**

The following commands set the waveform types for channel 1 and 2 to Sine and Square respectively.

SOUR:FUNC SINE, (@1) SOUR:FUNC SQU, (@2)

The following query returns the waveform types of channel 1 and 2.

SOUR:FUNC? (@1,2)

Typical response: SINE,SQU

# **SOURce:VOLTage[:LEVel][:IMMediate]:OFFSet**

#### **Syntax**

SOURce:VOLTage[:LEVel][:IMMediate]:OFFSet <voltage>[<unit>], (@<channel list>)

SOURce:VOLTage[:LEVel][:IMMediate]:OFFSet? (@<channel list>)

### **Description**

Sets the signal DC offset level in V for the specified channel(s). The query returns the DC offset of the selected channel(s) in V. Multiple responses are separated by commas.

#### **Parameters**

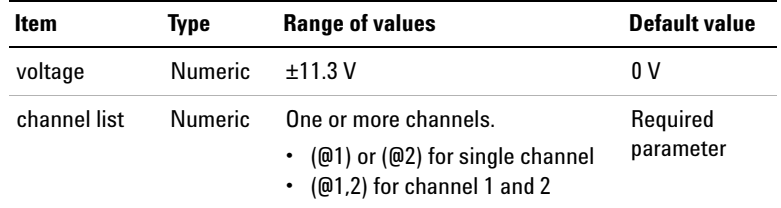

### **Remarks**

- **•** The DC offset is not applicable for the square, DC, and variable phase waveform types.
- **•** The DC offset is dependent on the amplitude of the signal to be generated for a particular channel. When the DC offset and amplitude are added together, it must not exceed the maximum voltage. The relationship between the amplitude in Vp and DC offset is as follows.

*Vp* ≤ *Vmax – |Voffset|*

where Vmax is the maximum voltage of the output connector. For the Balanced output connection, the maximum voltage is 22.6 Vp, while for Unbalanced and Common, the maximum voltage is 11.3 Vp.

- If the specified DC offset is invalid, the generator will automatically adjust it to the maximum DC offset allowed with the specified amplitude. The **–222,"Data out of range"** error will be generated and the DC offset will be adjusted as described.
- **•** You can also include a multiplier for the unit, for example, mV. The 'm' is the multiplier for the unit V.

### **Examples**

The following commands set the DC offset for channel 1 and 2 to 1 V and 3.1 V respectively.

SOUR:VOLT:OFFS 1, (@1) SOUR:VOLT:OFFS 3.1, (@2)

The following query returns the DC offset values of channel 1 and 2 in V.

SOUR:VOLT:OFFS? (@1,2)

Typical response: 1.000000E+00,3.100000E+00

## **SOURce:VOLTage[:LEVel][:IMMediate][:AMPLitude]**

### **Syntax**

SOURce:VOLTage[:LEVel][:IMMediate][:AMPLitude] <voltage>[<unit>], (@<channel list>) SOURce:VOLTage[:LEVel][:IMMediate][:AMPLitude]? (@<channel list>)

#### **Description**

Sets the signal amplitude level for the specified channel(s). The query returns the amplitude of the selected channel(s) in Vrms. Multiple responses are separated by commas.

#### **1 Remote Interface Reference**

Source Subsystem

### **Parameters**

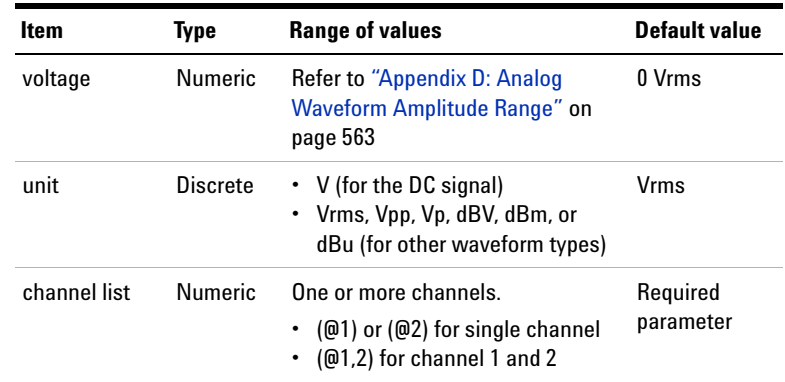

### **Remarks**

• The amplitude is dependent on the DC offset of the signal to be generated for a particular channel. When the DC offset and amplitude are added together, it must not exceed the maximum voltage. The relationship between the amplitude in Vp and DC offset is as follows.

 $Vp \leq Vmax - |Voffset|$ 

where Vmax is the maximum voltage of the output connector. For the Balanced output connection, the maximum voltage is 22.6 Vp, while for Unbalanced and Common, the maximum voltage is 11.3 Vp.

- **•** This command is used to set the amplitude of the composite signal if the dual waveform is selected using the SOURce:FUNCtion command. Use the SOURce:VOLTage:RATio command to set the amplitude ratio of the second component over the first component.
- **•** The allowable unit for the DC signal is only V. The **–131,"Invalid suffix"** error will be generated if other units have been selected for the DC signal.
- **•** For all waveform types except DC, you can select either Vrms, Vpp, Vp, dBV, dBm, or dBu. The **–131,"Invalid suffix"** error will be generated if you have selected an invalid unit.
- **•** You can also include a multiplier for the unit, for example, mVrms. The 'm' is the multiplier for the unit Vrms.
- **•** If the amplitude setting is invalid, the analog generator will automatically adjust the amplitude to the maximum value allowed with the specified DC offset. The **–222,"Data out of range"** error will be generated and the amplitude value will be clipped to the maximum value allowed.

## **Examples**

The following commands set the amplitude levels for channel 1 and 2 to 1 Vrms and 5 Vrms respectively.

SOUR:VOLT 1Vrms, (@1)

SOUR:VOLT 5Vrms, (@2)

The following query returns the amplitude levels of channel 1 and 2 in Vrms.

SOUR:VOLT? (@1,2)

Typical response: 1.000000E+00,5.000000E+00

# **SOURce:FREQuency[<j>][:CW]**

#### **Syntax**

SOURce:FREQuency[<j>][:CW] <frequency>[<unit>], (@<channel list>) SOURce:FREQuency[<j>][:CW]? (@<channel list>)

#### **Description**

Sets the signal frequency for the specified channel(s) in Hz. The query returns the frequency of the selected channel(s) in Hz. Multiple responses are separated by commas.

#### **1 Remote Interface Reference**

Source Subsystem

## **Parameter**

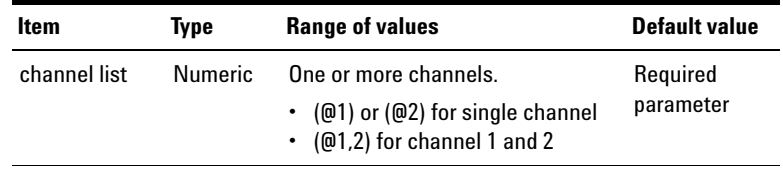

Refer to ["Appendix A: Waveform Frequency Range and](#page-569-0)  [Default Values" on page 552](#page-569-0) for the <frequency> parameter.

- The  $\langle \cdot \rangle$  parameter represents 1 or 2.
	- **•** For backward compatibility, SOURce:FREQuency1 can also be used to set the lower frequency and SOURce:FREQuency2 can also be used to set the upper frequency.
	- **•** For the SMPTE IMD 1:1, 4:1, and 10:1 waveforms, SOURce:FREQuency:LOWer represents the lower frequency while SOURce:FREQuency:UPPer represents the upper frequency.
	- For the dual waveform, SOURce: FREQuency1 represents the frequency of the first sine component while SOURce:FREQuency2 represents the frequency of the second sine component.
	- **•** For the DFD IEC 60118 waveform, use SOURce:FREQuency:UPPer to set the upper frequency and the SOURce:FREQuency:DIFFerence command to set the frequency difference.
	- **•** For the DFD IEC 60268 waveform, use the SOURce:FREQuency:DIFFerence command to set the frequency difference and the SOURce:FREQuency:CENTer command to set the center frequency.
- **•** The frequency setting is not applicable for the DC, noise, multitone, and arbitrary waveforms.
- **•** You can also include a multiplier for the unit, for example, kHz. The 'k' is the multiplier for the unit Hz.

#### **Examples**

The following commands set the sine waveform frequency for channel 1 and square waveform frequency for channel 2 to 1 kHz and 5 kHz respectively.

SOUR:FREQ1 1000, (@1) SOUR:FREQ1 5000, (@2)

The following query returns the frequency values of channel 1 and 2 in Hz.

SOUR:FREQ1? (@1,2)

Typical response: 1.000000E+03,5.000000E+03

## **SOURce:FREQuency:CENTer**

## **Syntax**

SOURce:FREQuency:CENTer <frequency>[<unit>], (@<channel list>) SOURce:FREQuency:CENTer? (@<channel list>)

## **Description**

Sets the center frequency of the DFD IEC 60268 waveform for the specified channel(s) in Hz. The center frequency determines the frequency for the two tones of the DFD IEC 60268 signal are spaced in equal increments above and below. The query returns the center frequency value of the selected channel(s) in Hz. Multiple responses are separated by commas.

**1 Remote Interface Reference**

Source Subsystem

## **Parameters**

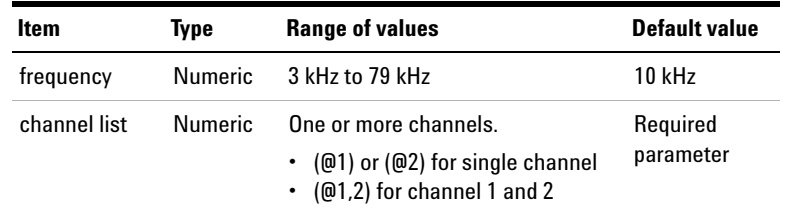

## **Remarks**

- **•** This setting is only applicable for the DFD IEC 60268 waveform. Use the SOURce:FUNCtion command to select the DFD IEC 60268 waveform type.
- **•** You can also include a multiplier for the unit, for example, kHz. The 'k' is the multiplier for the unit Hz.

### **Examples**

The following commands set the center frequencies for channel 1 and 2 to 1 kHz and 5 kHz respectively.

SOUR:FREQ:CENT 1kHz, (@1) SOUR:FREQ:CENT 5kHz, (@2)

The following query returns the center frequency values of channel 1 and 2 in Hz.

SOUR:FREQ:CENT? (@1,2)

Typical response: 1.000000E+03,5.000000E+03

## **SOURce:FREQuency:DIFFerence**

## **Syntax**

SOURce:FREQuency:DIFFerence <frequency>[<unit>], (@<channel list>) SOURce:FREQuency:DIFFerence? (@<channel list>)

## **Description**

Sets the frequency difference of the DFD IEC 60268 and DFD IEC 60118 waveforms for the specified channel(s) in Hz. The frequency difference determines the difference frequency (spacing) between the two tones of the DFD IEC 60268 and DFD IEC 60118 signals. The query returns the frequency difference of the selected channel(s) in Hz. Multiple responses are separated by commas.

## **Parameters**

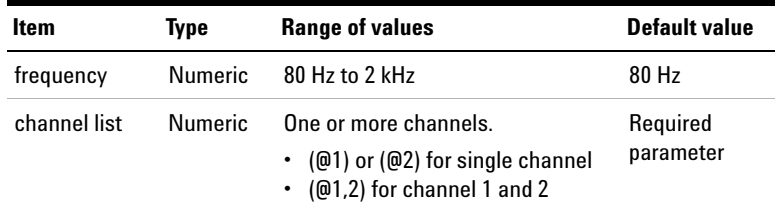

- This setting is only applicable for the DFD IEC 60118 and DFD IEC 60268 waveforms. Use the SOURce:FUNCtion command to select either one of these two waveform types.
- **•** You can also include a multiplier for the unit, for example, kHz. The 'k' is the multiplier for the unit Hz.

**1 Remote Interface Reference** Source Subsystem

**Examples**

The following commands set the frequency difference values for channel 1 and 2 to 100 Hz and 80 Hz respectively.

SOUR:FREQ:DIFF 100Hz, (@1)

SOUR:FREQ:DIFF 80Hz, (@2)

The following query returns the frequency difference values of channel 1 and 2 in Hz.

```
SOUR:FREQ:DIFF? (@1,2)
```
Typical response: 1.000000E+02,8.000000E+01

## **SOURce:FREQuency:UPPer**

### **Syntax**

SOURce:FREQuency:UPPer <frequency>[<unit>], (@<channel list>) SOURce:FREQuency:UPPer? (@<channel list>)

## **Description**

Sets the upper frequency of the DFD IEC 60118, SMPTE 1:1, SMPTE 4:1, and SMPTE 10:1 waveforms for the specified channel(s) in Hz. The upper frequency determines the frequency of the higher frequency tone in the two- tone waveform. The query returns the upper frequency of the selected channel(s) in Hz. Multiple responses are separated by commas.

## **Remote Interface Reference 1** Source Subsystem

## **Parameters**

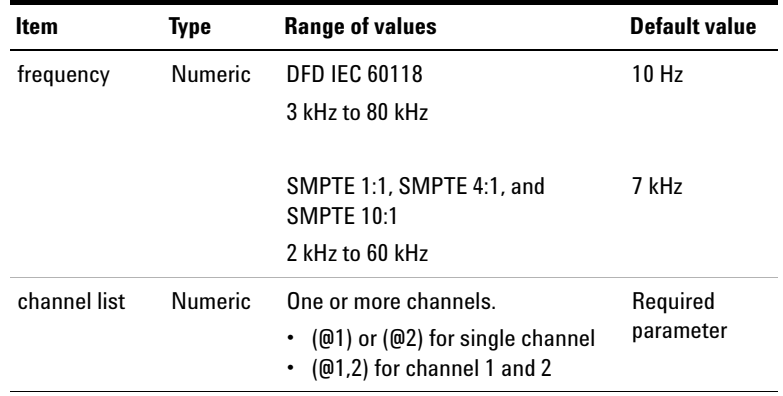

## **Remarks**

- **•** This setting is only applicable for the DFD IEC 60118, SMPTE 1:1, SMPTE 4:1, and SMPTE 10:1 waveforms. Use the SOURce:FUNCtion command to select either one of these four waveform types.
- **•** You can also include a multiplier for the unit, for example, kHz. The 'k' is the multiplier for the unit Hz.

#### **Examples**

The following commands set the upper frequency values for channel 1 and 2 to 5 kHz and 10 kHz respectively.

```
SOUR:FREQ:UPP 5kHz, (@1)
SOUR:FREQ:UPP 10kHz, (@2)
```
The following query returns the upper frequency values of channel 1 and 2 in Hz.

```
SOUR:FREQ:UPP? (@1,2)
```
Typical response: 5.000000E+03,1.000000E+04

# **SOURce:FREQuency:LOWer**

## **Syntax**

```
SOURce:FREQuency:LOWer <frequency>[<unit>], 
(@<channel list>)
SOURce:FREQuency:LOWer? (@<channel list>)
```
## **Description**

Sets the lower frequency of the SMPTE 1:1, SMPTE 4:1, and SMPTE 10:1 waveforms for the specified channel(s) in Hz. The lower frequency determines the frequency of the lower frequency tone in the two- tone waveform. The query returns the lower frequency of the selected channel(s) in Hz. Multiple responses are separated by commas.

## **Parameters**

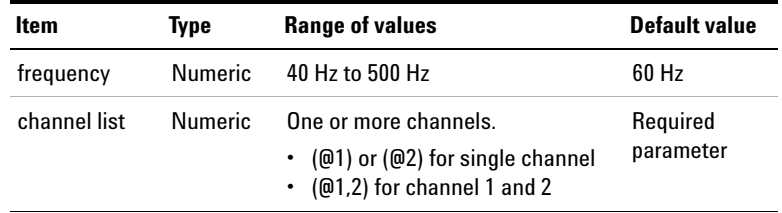

- **•** This setting is only applicable for the SMPTE 1:1, SMPTE 4:1, and SMPTE 10:1 waveforms. Use the SOURce:FUNCtion command to select either one of these four waveform types.
- **•** You can also include a multiplier for the unit, for example, kHz. The 'k' is the multiplier for the unit Hz.

#### **Examples**

The following commands set the lower frequency values for channel 1 and 2 to 100 Hz and 80 Hz respectively.

SOUR:FREQ:LOW 100Hz, (@1)

SOUR:FREQ:LOW 80Hz, (@2)

The following query returns the lower frequency values of channel 1 and 2 in Hz.

SOUR:FREQ:LOW? (@1,2)

Typical response: 1.000000E+02,8.000000E+01

## **SOURce:VOLTage:RATio**

### **Syntax**

SOURce:VOLTage:RATio <ratio>, (@<channel list>) SOURce:VOLTage:RATio? (@<channel list>)

## **Description**

Sets the voltage ratio of the second component over the first component of the dual waveform for the specified channel(s) in percentage. The query returns the amplitude ratio of the selected channel(s) in percentage. Multiple responses are separated by commas.

**1 Remote Interface Reference**

Source Subsystem

## **Parameters**

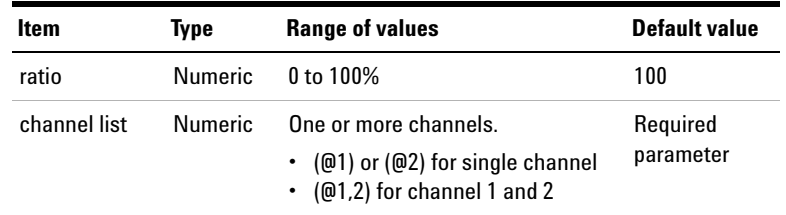

## **Remarks**

This setting is only applicable for the dual waveform. Use the SOURce:FUNCtion command to select the dual waveform type.

## **Examples**

The following commands set the voltage ratio values for channel 1 and 2 to 1% and 10% respectively.

SOUR:VOLT:RAT 1, (@1)

SOUR:VOLT:RAT 10, (@2)

The following query returns the voltage ratio values of channel 1 and 2 in percentage.

SOUR:VOLT:RAT? (@1,2)

Typical response: 1.000E+00,1.000E+01

# **SOURce:PHASe[:ADJust]**

## **Syntax**

```
SOURce:PHASe[:ADJust] <phase>, (@<channel list>)
SOURce:PHASe[:ADJust]? (@<channel list>)
```
## **Description**

Sets the phase of the selected channel with reference to channel 1 in degree. The query returns the phase of the selected channel(s) in degree. Multiple responses are separated by commas.

## **Parameters**

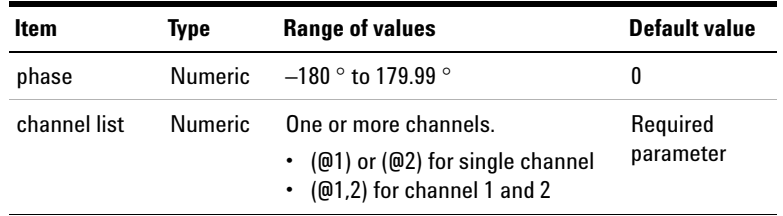

## **Remarks**

- **•** This setting is only applicable for the variable phase waveform. Use the SOURce:FUNCtion command to select the variable phase waveform type.
- **•** Channel 1 is used as the reference channel and will always have the value of  $0^\circ$ . Therefore, this command is not applicable for channel 1.

## **Examples**

The following command sets the phase for channel 2 to 100 ° with reference to channel 1.

SOUR:PHAS 100, (@2)

The following query returns the phase of channel 2 with reference to channel 1.

SOUR:PHAS? (@2)

Typical response: 1.000000E+02

## **SOURce:REFerence:IMPedance**

#### **Syntax**

```
SOURce:REFerence:IMPedance <impedance>, 
(@<channel list>)
SOURce:REFerence:IMPedance? (@<channel list>)
```
## **Description**

Sets the generator reference impedance for the specified channel(s) in ohms  $(\Omega)$ . The reference impedance is used to set the amplitude value in unit dBm. The query returns the generator reference impedance of the selected channel(s). Multiple responses are separated by commas.

### **Parameters**

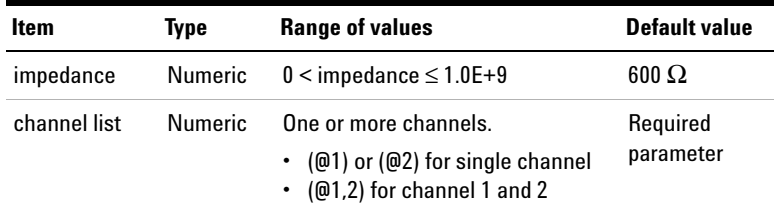

#### **Examples**

The following command sets the reference impedance to 600 Ω for channel 1 and 2.

SENS:REF:IMP 600, (@1,2)

The following query returns the reference impedances for channel 1 and 2.

SENS:REF:IMP? (@1,2)

Typical response: 6.000000E+02,6.000000E+02

## **SOURce:MULTitone:FREQuency:STARt**

#### **Syntax**

SOURce:MULTitone:FREQuency:STARt <frequency>[<unit>], (@<channel list>) SOURce:MULTitone:FREQuency:STARt? (@<channel list>)

## **Description**

Sets the start frequency of the multitone waveform for the specified channel(s). The start frequency defines the lowest tone frequency in the multitone waveform. The query returns the start frequency of the selected channel(s). Multiple responses are separated by commas.

#### **Parameters**

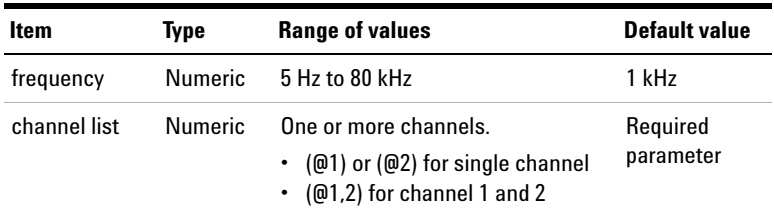

- **•** This setting is only applicable for the multitone waveform. Use the SOURce:FUNCtion command to select the multitone waveform type.
- **•** You can also include a multiplier for the unit, for example, kHz. The 'k' is the multiplier for the unit Hz.

**1 Remote Interface Reference** Source Subsystem

> **•** If there are tones with the same frequency, the **–221,"Settings Conflict"** error will be generated and the duplicated tone with the same frequency will be removed.

#### **Examples**

The following command sets the start frequency value for channel 1 to 5 kHz.

```
SOUR:MULT:FREQ:STAR 5000, (@1)
```
The following query returns the start frequency value of channels 1 in Hz.

```
SOUR:MULT:FREQ:STAR? (@1)
```
Typical response: 5.000000E+03

## **SOURce:MULTitone:FREQuency:STOP**

## **Syntax**

```
SOURce:MULTitone:FREQuency:STOP 
<frequency>[<unit>], (@<channel list>)
SOURce:MULTitone:FREQuency:STOP? 
(@<channel list>)
```
## **Description**

Sets the stop frequency of the multitone waveform for the specified channel(s). The stop frequency defines the highest tone frequency in the multitone waveform. The query returns the stop frequency of the selected channel(s). Multiple responses are separated by commas.

## **Parameters**

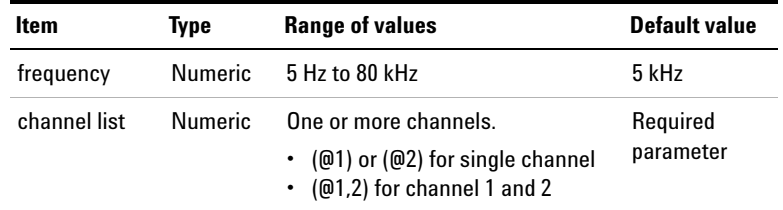

## **Remarks**

- **•** This setting is only applicable for the multitone waveform. Use the SOURce:FUNCtion command to select the multitone waveform type.
- **•** You can also include a multiplier for the unit, for example, kHz. The 'k' is the multiplier for the unit Hz.
- **•** If there are tones with the same frequency, the **–221,"Settings Conflict"** error will be generated and the duplicated tone with the same frequency will be removed.

## **Examples**

The following command sets the stop frequency value for channel 1 to 10 kHz.

SOUR:MULT:FREQ:STOP 10kHz, (@1)

The following query returns the stop frequency value of channels 1 in Hz.

SOUR:MULT:FREQ:STOP? (@1)

Typical response: 1.000000E+04

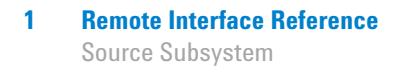

# **SOURce:MULTitone:FREQuency:SPACing**

#### **Syntax**

SOURce:MULTitone:FREQuency:SPACing <spacing>, (@<channel list>) SOURce:MULTitone:FREQuency:SPACing? (@<channel list>)

#### **Description**

Sets the frequency spacing type between the start and stop frequency of the multitone waveform for the specified channel(s). The query returns the frequency spacing type of the selected channel(s). Multiple responses are separated by commas.

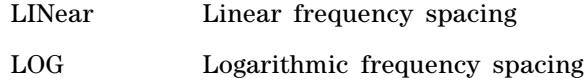

## **Parameters**

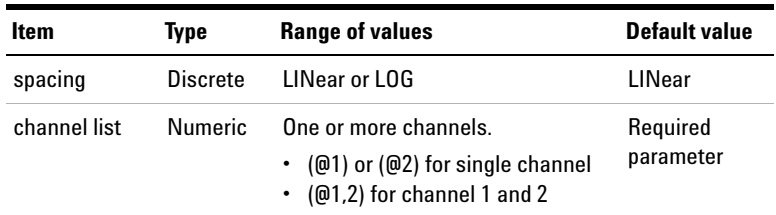

- **•** This setting is only applicable for the multitone waveform. Use the SOURce:FUNCtion command to select the multitone waveform type.
- **•** If there are tones with the same frequency, the **–221,"Settings Conflict"** error will be generated and the duplicated tone with the same frequency will be removed.

#### **Examples**

The following command sets the frequency spacing for channel 1 to Log.

```
SOUR:MULT:FREQ:SPAC LOG, (@1)
```
The following query returns the frequency spacing type of channel 1.

```
SOUR:MULT:FREQ:SPAC? (@1)
```
Typical response: LOG

## **SOURce:MULTitone:COUNt**

## **Syntax**

```
SOURce:MULTitone:COUNt <tone count>, 
(@<channel list>)
SOURce:MULTitone:COUNt? (@<channel list>)
```
## **Description**

Sets the tones of the multitone waveform for the specified channel(s). Tones refer to the number of signal frequency components. The query returns the number of tones of the selected channel(s). Multiple responses are separated by commas.

## **Parameters**

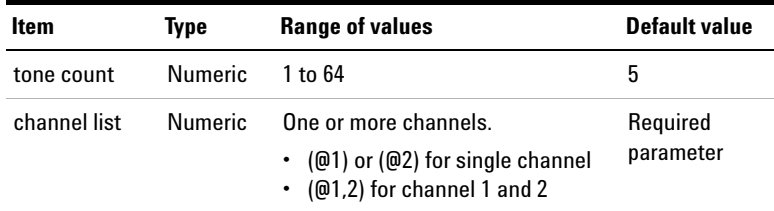

**1 Remote Interface Reference**

Source Subsystem

#### **Remarks**

- **•** This setting is only applicable for the multitone waveform. Use the SOURce:FUNCtion command to select the multitone waveform type.
- **•** If there are tones with the same frequency, the **–221,"Settings Conflict"** error will be generated and the duplicated tone with the same frequency will be removed.

#### **Examples**

The following commands set the tones for channel 1 and 2 to 3 and 15 respectively.

SOUR:MULT:COUN 3, (@1)

SOUR:MULT:COUN 15, (@2)

The following query returns the number of tones of channel 1 and 2.

SOUR:MULT:COUN? (@1,2)

Typical response: 3,15

## **SOURce:MULTitone:WLEN**

#### **Syntax**

SOURce:MULTitone:WLEN <length>, (@<channel list>) SOURce:MULTitone:WLEN? (@<channel list>)

## **Description**

Sets the waveform length of the multitone waveform for the specified channel(s). The waveform length determines the number of samples used to create one iteration of the multitone waveform. Longer waveform length provides higher frequency resolution but take more time in generation and processing. The query returns the waveform length of the selected channel(s). Multiple responses are separated by commas.

## **Parameters**

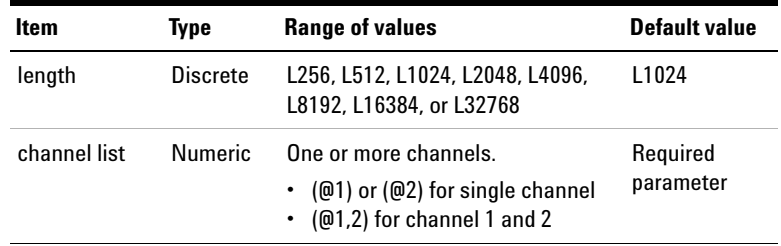

## **Remarks**

- **•** This setting is only applicable for the multitone waveform. Use the SOURce:FUNCtion command to select the multitone waveform type.
- **•** The waveform length value must be less than or equal to the record length.
- **•** If there are tones with the same frequency, the **–221,"Settings Conflict"** error will be generated and the duplicated tone with the same frequency will be removed.

## **Examples**

The following command sets the waveform length for channel 1 to 2048 points.

SOUR:MULT:WLEN L2048, (@1)

The following query returns the waveform length of channel 1.

SOUR:MULT:WLEN? (@1)

Typical response: L2048

# **SOURce:MULTitone:RLEN**

## **Syntax**

```
SOURce:MULTitone:RLEN <length>, 
(@<channel list>)
SOURce:MULTitone:RLEN? (@<channel list>)
```
## **Description**

Sets the record length of the multitone waveform for the specified channel(s). The record length determines the number of samples created for one channel in the .arb output file. The output file may contain multiple iterations of the multitone waveform. The record length value is normally set to the same value as the waveform length. The query returns the record length of the selected channel(s). Multiple responses are separated by commas.

## **Parameters**

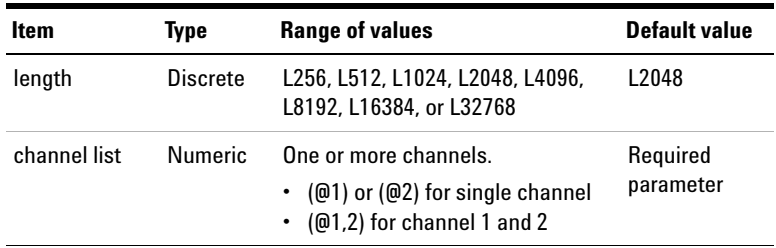

- **•** This setting is only applicable for the multitone waveform. Use the SOURce:FUNCtion command to select the multitone waveform type.
- **•** The record length value must be greater than or equal to the record length.
- **•** If there are tones with the same frequency, the **–221,"Settings Conflict"** error will be generated and the duplicated tone with the same frequency will be removed.

#### **Examples**

The following command sets the record length for channel 1 to 4096 points.

SOUR:MULT:RLEN L4096, (@1)

The following query returns the record length of channel 1.

SOUR:MULT:RLEN? (@1)

Typical response: L4096

## **SOURce:MULTitone:CRESt?**

#### **Syntax**

SOURce:MULTitone:CRESt? (@<channel list>)

#### **Description**

Queries the crest factor of the multitone waveform for the selected channel(s). Multiple responses are separated by commas.

#### **Parameter**

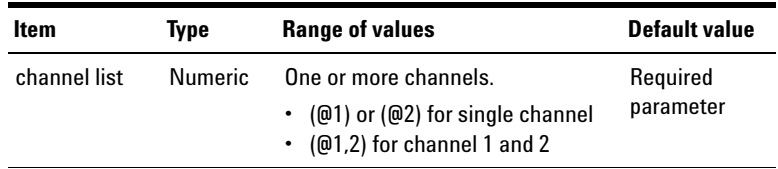

## **Remarks**

This setting is only applicable for the multitone waveform. Use the SOURce:FUNCtion command to select the multitone waveform type.

**1 Remote Interface Reference** Source Subsystem

#### **Examples**

The following query returns the crest factor of multitone waveform for channel 1.

SOUR:MULT:CRESt? (@1)

Typical response: 1.4142000E+0

## **SOURce:MULTitone:TONE:CLEar**

#### **Syntax**

SOURce:MULTitone:TONE:CLEar (@<channel list>)

#### **Description**

Clears all the tones of the multitone waveform for the specified channel(s).

## **Parameter**

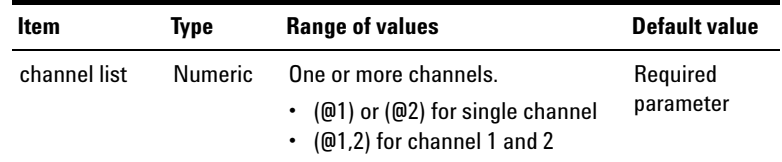

#### **Remarks**

- **•** This setting is only applicable for the multitone waveform. Use the SOURce:FUNCtion command to select the multitone waveform type.
- **•** After all the tones are cleared, an initial tone with 1 kHz frequency, 0 dBV amplitude, and  $0^{\circ}$  will be the default.

### **Examples**

The following command clears all the tones of the multitone waveform for channel 1.

SOUR:MULT:TONE:CLE (@1)

# **SOURce:MULTitone:TONE:ADD**

## **Syntax**

```
SOURce:MULTitone:TONE:ADD <index>, 
<frequency>[<unit>], <voltage>[<unit>], <phase>, 
(@<channel list>)
```
## **Description**

Adds a customized tone into the multitone waveform for the specified channel(s).

## **Parameters**

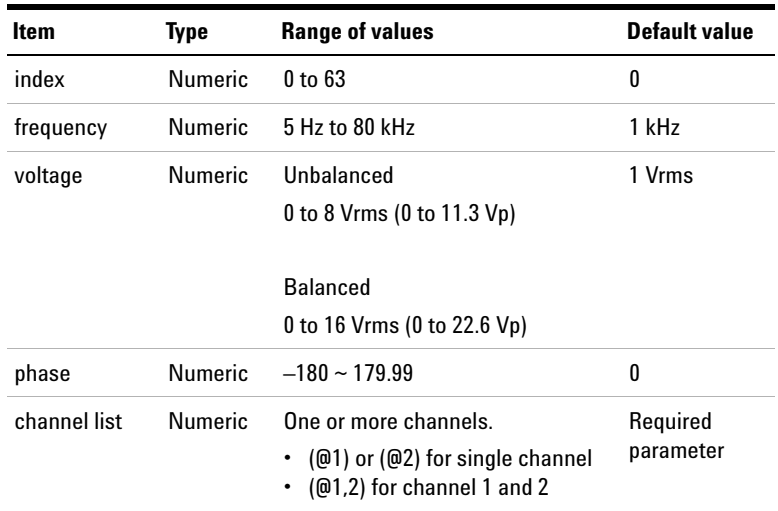

- **•** This setting is only applicable for the multitone waveform. Use the SOURce:FUNCtion command to select the multitone waveform type.
- **•** This command will add a customized tone into the existing multitone waveform. The position of the added tone will be determined by the index. The index must be less than the total number of tones.

**1 Remote Interface Reference** Source Subsystem

> **•** If there are tones with the same frequency, the **–221,"Settings Conflict"** error will be generated and the duplicated tone with the same frequency will be removed.

#### **Examples**

The following command adds a 5 kHz frequency, 0.5 Vrms voltage, and 80 ° phase tone to the current multitone waveform for channel 1 at position 5.

SOUR:MULT:TONE:ADD 4, 5000, 0.5, 80, (@1)

## **SOURce:MULTitone:TONE:DELete**

#### **Syntax**

SOURce:MULTitone:TONE:DELete <index>, (@<channel list>)

## **Description**

Deletes a specific tone from the multitone waveform for the specified channel(s).

## **Parameters**

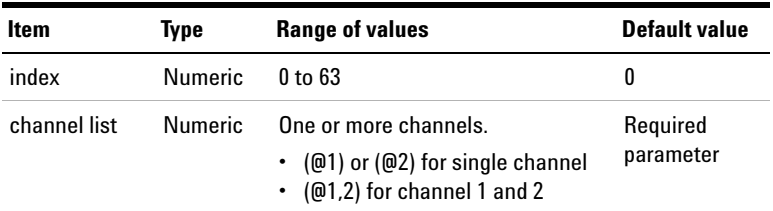

## **Remarks**

**•** This setting is only applicable for the multitone waveform. Use the SOURce:FUNCtion command to select the multitone waveform type.

**•** This command will delete a tone from the existing multitone waveform. The deleted tone will be determined by the index. The index must be less than the total number of tones.

## **Examples**

The following command deletes the tone 5 of the multitone waveform for channel 1.

```
SOUR:MULT:TONE:DEL 4, (@1)
```
## **SOURce:MULTitone:TONE:FREQuency**

## **Syntax**

```
SOURce:MULTitone:TONE:FREQuency 
<frequency>[<unit>], (<tone list>), 
(@<channel list>)
SOURce:MULTitone:TONE:FREQuency? (<tone list>), 
(@<channel list>)
```
## **Description**

Sets the frequency of the tone(s) in the multitone waveform for the specified channel(s). The query returns the frequency of the tone(s) of the selected channel(s). Multiple responses are separated by commas.

#### **1 Remote Interface Reference**

Source Subsystem

## **Parameters**

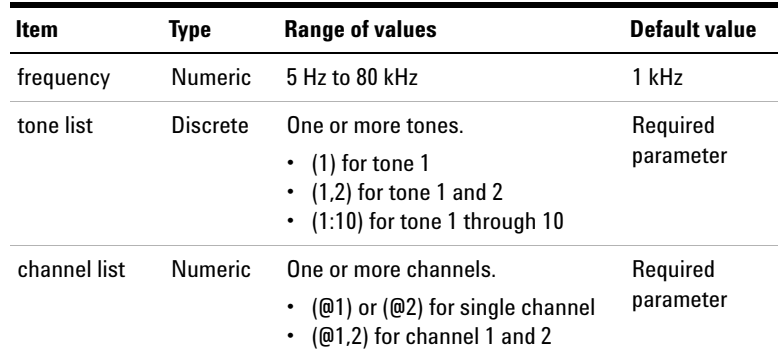

## **Remarks**

- **•** This setting is only applicable for the multitone waveform. Use the SOURce:FUNCtion command to select the multitone waveform type.
- **•** You can also include a multiplier for the unit, for example, kHz. The 'k' is the multiplier for the unit Hz.
- **•** If there are tones with the same frequency, the **–221,"Settings Conflict"** error will be generated and the duplicated tone with the same frequency will be removed.

#### **Examples**

The following command sets the frequency of the tone 5 for channel 1 to 2 kHz.

SOUR:MULT:TONE:FREQ 2kHz, (5), (@1)

The following query returns the frequency of tone 5 and tone 6 for channel 1.

SOUR:MULT:TONE:FREQ? (5,6), (@1)

Typical response: 2.000000E+03,3.000000E+03

# **SOURce:MULTitone:TONE:VOLTage**

## **Syntax**

SOURce:MULTitone:TONE:VOLTage <voltage>[<unit>], (<tone list>), (@<channel list>) SOURce:MULTitone:TONE:VOLTage? (<tone list>), (@<channel list>)

## **Description**

Sets the voltage of the tone(s) in the multitone waveform for the specified channel(s). The query returns the voltage of the tone(s) of the selected channel(s). Multiple responses are separated by commas.

## **Parameters**

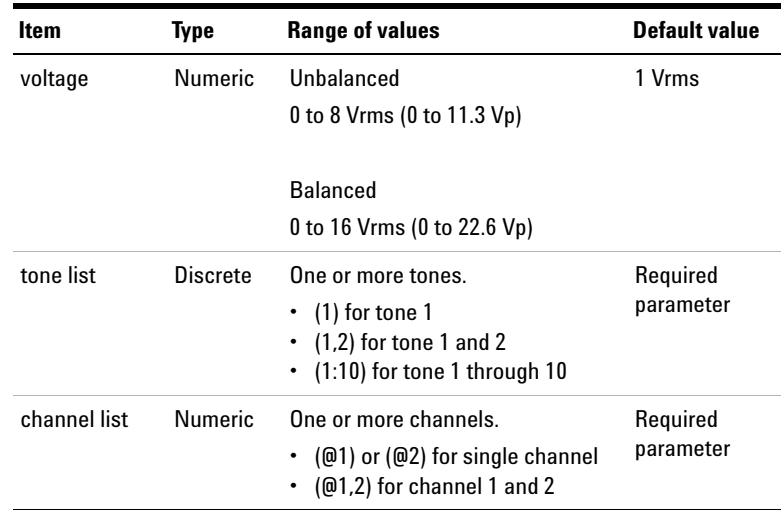

## **Remarks**

• This setting is only applicable for the multitone waveform. Use the SOURce:FUNCtion command to select the multitone waveform type.

**1 Remote Interface Reference** Source Subsystem

> **•** You can also include a multiplier for the unit, for example, mVrms. The 'm' is the multiplier for the unit Vrms.

#### **Examples**

The following command sets the voltage of the tone 5 and tone 6 for channel 1 to 0.5 Vrms.

SOUR:MULT:TONE:VOLT 0.5, (5,6), (@1)

The following query returns the voltage of tone 5 and tone 6 for channel 1.

SOUR:MULT:TONE:VOLT? (5,6), (@1)

Typical response: 5.000000E- 01,5.000000E- 01

## **SOURce:MULTitone:TONE:PHASe**

#### **Syntax**

SOURce:MULTitone:TONE:PHASe <phase>, (<tone list>), (@<channel list>) SOURce:MULTitone:TONE:PHASe? (<tone list>), (@<channel list>)

## **Description**

Sets the phase of the tone(s) in the multitone waveform for the specified channel(s). The query returns the phase of the tone(s) of the selected channel(s). Multiple responses are separated by commas.

## **Remote Interface Reference 1** Source Subsystem

## **Parameters**

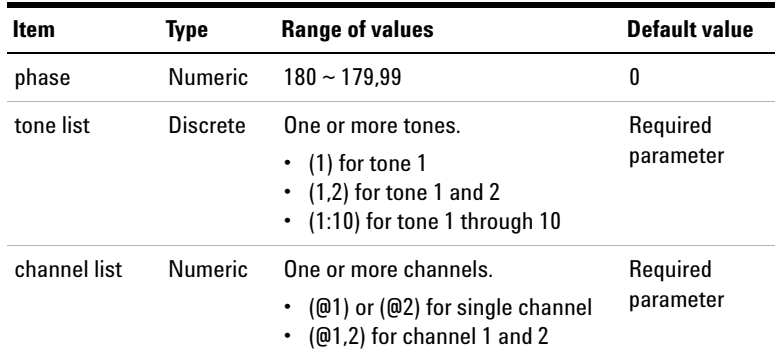

## **Remarks**

This setting is only applicable for the multitone waveform. Use the SOURce:FUNCtion command to select the multitone waveform type.

### **Examples**

The following command sets the phase of the tone 5 and tone 6 for channel 1 to 90 °.

```
SOUR:MULT:TONE:PHAS 90, (5,6), (@1)
```
The following query returns the phase of tone 5 and tone 6 for channel 1.

SOUR:MULT:TONE:PHAS? (5,6), (@1)

Typical response: 9.000000E+01,9.000000E+01

# **SOURce:MULTitone:TONE:PHASe:RANDomize**

### **Syntax**

```
SOURce:MULTitone:TONE:PHASe:RANDomize 
(@<channel list>)
```
## **Description**

Randomizes the phase of all the tones in the multitone waveform for the specified channel(s).

#### **Parameter**

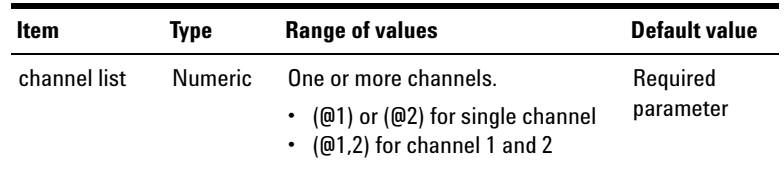

## **Remarks**

This setting is only applicable for the multitone waveform. Use the SOURce:FUNCtion command to select the multitone waveform type.

## **Examples**

The following command randomizes the phase of all the tones for channel 1.

SOUR:MULT:TONE:PHAS:RAND (@1)

# **SOURce:DIGital:FUNCtion**

## **Syntax**

SOURce:DIGital:FUNCtion <waveform type> SOURce:DIGital:FUNCtion?

## **Description**

Sets the digital generator waveform type. The query returns the waveform type.

The waveform types with their corresponding <waveform type> parameters are listed as follows.

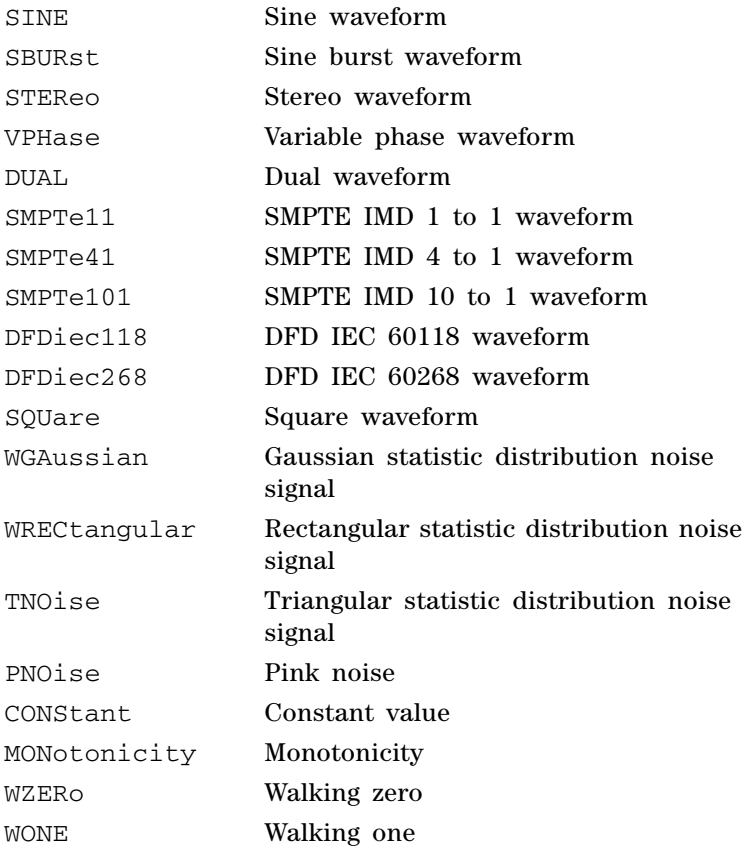

**1 Remote Interface Reference**

Source Subsystem

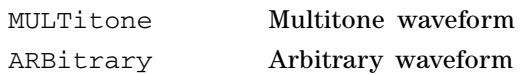

## **Parameter**

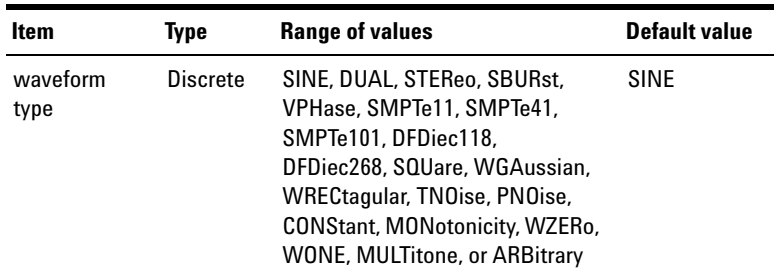

## **Remarks**

- **•** If you change the waveform type, the particular parameter values of the previous waveform will be set to the default values of the current waveform.
- **•** Refer to ["Appendix C: Waveform Parameters" on page 559](#page-576-0)  for the configurable parameters of the corresponding waveform types.

#### **Examples**

The following command sets the waveform type to Square.

SOUR:DIG:FUNC SQU

The following query returns the waveform type.

SOUR:DIG:FUNC?

Typical response: SQU

# **SOURce:DIGital:DITHer:TYPE**

## **Syntax**

SOURce:DIGital:DITHer:TYPE <dither>

SOURce:DIGital:DITHer:TYPE?

#### **Description**

Sets the dither type of the digital generator signal. The query returns the dither type of the digital generator signal.

#### **Parameter**

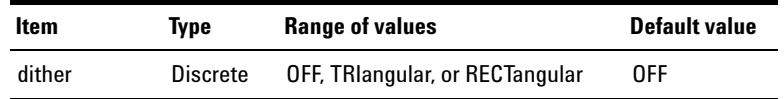

## **Examples**

The following commands set the dither type of the digital generator signal to triangular.

SOUR:DIG:DITH:TYPE TRI

The following query returns the dither type of the digital generator signal.

SOUR:DIG:DITH:TYPE?

Typical response: TRI

# **SOURce:DIGital:VOLTage[:LEVel][:IMMediate][:AMPLitude]**

#### **Syntax**

SOURce:DIGital:VOLTage[:LEVel][:IMMediate][:AMPL itude] <voltage>[<unit>], (@<channel list>) SOURce:DIGital:VOLTage[:LEVel][:IMMediate][:AMPL itude]? (@<channel list>)

## **Description**

Sets the signal amplitude level for the specified digital channel(s). The query returns the amplitude of the selected digital channel(s) in FFS. Multiple responses are separated by commas.

## **Parameters**

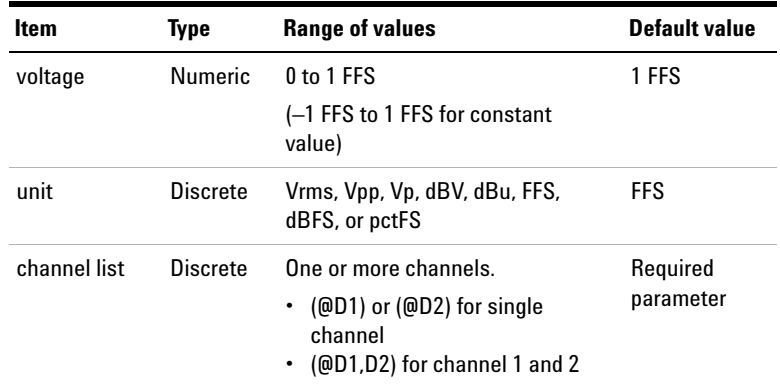

## **Remarks**

- **•** This command is not applicable for Monotonicity, Walking One, and Walking Zero waveform types.
- **•** The amplitude is dependent on the DC offset of the signal. When the DC offset and amplitude are added together, it must not exceed the maximum voltage of 1 FFS. The relationship between the amplitude and DC offset is as follows.

Amplitude ≤1 FFS – |DC Offset|

- **•** For Constant Value waveform, both channel 1 and 2 are sharing the same amplitude parameter. This means that when you change the amplitude value for channel 1, the amplitude for channel 2 will change accordingly to the same value and vice versa. Refer to ["Appendix E:](#page-581-0)  [Relationship between Digital Waveform Parameters and](#page-581-0)  [Channels" on page 564](#page-581-0) for more information.
- **•** For Sine, Stereo, Square, noise, and Arbitrary waveforms, the amplitude values for channel 1 and 2 can be different. These waveforms are sharing the same DC offset parameter for both its channels. So, when setting the amplitude, make sure that the added value for the DC offset and amplitude do not exceed the maximum voltage of 1 FFS at both channels.
- **•** This command is used to set the amplitude of the composite signal if the dual waveform is selected. Use the SOURce:DIGital:VOLTage:RATio command to set the amplitude ratio of the second component over the first component.
- **•** If the amplitude setting is invalid, the **-222, "Data out of range"** error will be generated and the amplitude value will be clipped to the maximum value allowed.
- **•** If Constant Value waveform is selected, the unit allowed is V, FFS, dBFS, and pctFS. The **-131,"Invalid suffix"** error will be generated if you select other units.
- **•** You can also include a multiplier for the unit. For example, mFFS. The 'm' is the multiplier for the unit FFS.

#### **Examples**

The following command sets the amplitude level for channel 1 to 0.5 FFS.

SOUR:DIG:VOLT 0.5FFS, (@D1)

The following query returns the amplitude level of channel 1 in FFS.

SOUR:DIG:VOLT? (@D1)

Typical response: 5.000000E-01

# **SOURce:DIGital:VOLTage[:LEVel][:IMMediate]:OFFSet**

#### **Syntax**

SOURce:DIGital:VOLTage[:LEVel][:IMMediate]: OFFSet <offset>[<unit>], (@<channel list>) SOURce:DIGital:VOLTage[:LEVel][:IMMediate]:

# OFFSet? (@<channel list>)

## **Description**

Sets the signal DC offset level for the specified digital channel(s). The query returns the DC offset of the selected channel(s) in FFS. Multiple responses are separated by commas.

## **Parameters**

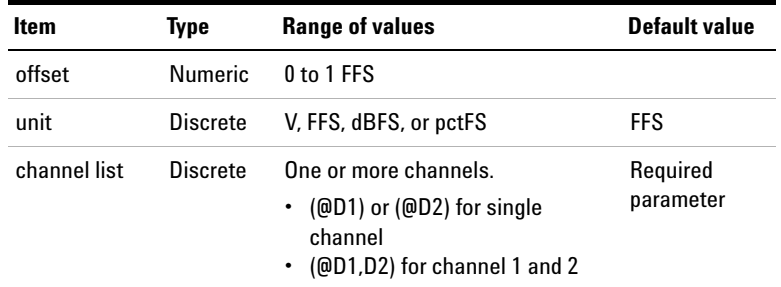

- **•** This command is not applicable for Sine Burst, Variable Phase, Constant Value, Walking One, Walking Zero, and Multitone waveform.
- **•** The DC offset parameter is channelless. This means both channel 1 and 2 will always have the same DC offset value. When a single channel is selected in the command, the setting is applied to both channel 1 and 2. Refer to ["Appendix E: Relationship between Digital Waveform](#page-581-0)  [Parameters and Channels" on page 564](#page-581-0) for the relationship between the DC offset and channels.
- **•** "The DC offset is dependent on the amplitude of the signal to be generated for a particular channel. When the DC offset and amplitude are added together, it must not exceed the maximum voltage of 1 FFS. The relationship between the amplitude and DC offset is as follows. Amplitude ≤1 FFS – |DC Offset|
- **•** For Sine, Stereo, Square, Noise, and Arbitrary waveform, the amplitude values for channel 1 and 2 can be different. Both the channels at these waveforms are sharing the same DC offset parameter. When setting the DC offset, make sure that the added value for the DC offset and amplitude do not exceed the maximum voltage of 1 FFS at both channels.
- **•** If the DC offset setting is invalid, the **-222, "Data out of range"** error will be generated and the DC offset value will be clipped to the maximum value allowed.
- **•** You can also include a multiplier for the unit. For example, mFFS. The 'm' is the multiplier for the unit FFS.

## **Examples**

The following command sets the DC offset for channel 1 to 0.1 FFS.

SOUR:DIG:VOLT:OFFS 0.1, (@D1)

The following query returns the DC offset values of channel 1 in FFS.

SOUR:DIG:VOLT:OFFS? (@D1)

Typical response: 1.000000E-01

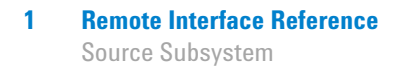

# **SOURce:DIGital:VOLTage:RATio**

## **Syntax**

```
SOURce:DIGital:VOLTage:RATio <ratio>, 
(@<channel list>)
SOURce:DIGital:VOLTage:RATio? (@<channel list>)
```
#### **Description**

Sets the voltage ratio of the second component over the first component of the dual waveform for the specified digital channel(s) in percentage. The query returns the amplitude ratio of the selected channel(s) in percentage. Multiple responses are separated by commas.

#### **Parameters**

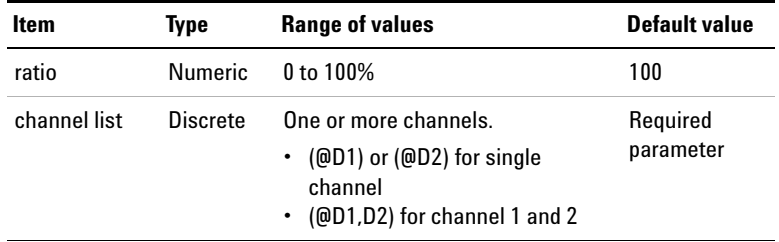

### **Remarks**

- **•** This setting is only applicable for the dual waveform. Use the SOURce:DIGital:FUNCtion command to select the dual waveform type.
- **•** The ratio parameter is not dependent on the channels. This means that both channel 1 and 2 will always have the same ratio value. If you only select a single channel in the command, the setting is applied to both channel 1 and 2. Refer to ["Appendix E: Relationship between Digital](#page-581-0)  [Waveform Parameters and Channels" on page 564](#page-581-0) for the relationship between the ratio parameter and channels.

### **Examples**

The following command sets the voltage ratio value for channel 1 to 50%.

```
SOUR:DIG:VOLT:RAT 50, (@D1)
```
The following query returns the voltage ratio values of channel 1 in percentage.

```
SOUR:DIG:VOLT:RAT? (@D1)
```
Typical response: 5.000E+01

# **SOURce:DIGital:FREQuency[<j>]**

### **Syntax**

```
SOURce:DIGital:FREQuency[<j>] 
<frequency>[<unit>], (@<channel list>)
SOURce:DIGital:FREQuency[<j>]? (@<channel list>)
```
## **Description**

Sets the signal frequency for the specified channel(s) in Hz. The query returns the frequency of the selected channel(s) in Hz. Multiple responses are separated by commas.

# **Parameter**

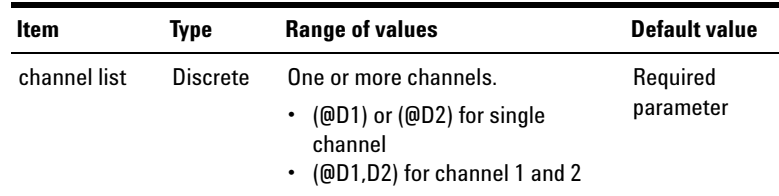

Refer to ["Appendix A: Waveform Frequency Range and](#page-569-0)  [Default Values" on page 552](#page-569-0) for the <frequency> parameter.

Source Subsystem

#### **Remarks**

- The  $\lt j$  parameter represents 1 or 2.
	- **•** For the SMPTE IMD 1:1, 4:1, and 10:1 waveforms, SOURce:DIGital:FREQuency:LOWer represents the lower frequency while SOURce:DIGital:FREQuency:UPPer represents the upper frequency.
	- For the dual waveform, SOURce: DIGital: FREQuency1 represents the frequency of the first sine component while SOURce:DIGital:FREQuency2 represents the frequency of the second sine component.
	- **•** For the DFD IEC 60118 waveform, use SOURce:DIGital:FREQuency:Upper to set the upper frequency and the SOURce:DIGital:FREQuency:DIFFerence command to set the frequency difference.
	- **•** For the DFD IEC 60268 waveform, use the SOURce:DIGital:FREQuency:DIFFerence command to set the frequency difference and the SOURce:DIGital:FREQuency:CENTer command to set the center frequency.
- **•** The frequency setting is not applicable for the constant value, noise, monotonicity, walking one, walking zero, multitone, and arbitrary waveforms.
- **•** You can also include a multiplier for the unit, for example, kHz. The 'k' is the multiplier for the unit Hz.
- **•** Refer to ["Appendix E: Relationship between Digital](#page-581-0)  [Waveform Parameters and Channels" on page 564](#page-581-0) for the relationship between the frequency parameter and channels.

## **Examples**

The following command sets the sine waveform frequency for channel 1 to 5 kHz.

SOUR:DIG:FREQ 5000, (@D1)

The following query returns the frequency value of channel 1 in Hz.

SOUR:DIG:FREQ? (@D1)

Typical response:  $5.000000E+03$ 

# **SOURce:DIGital:FREQuency:CENTer**

### **Syntax**

```
SOURce:DIGital:FREQuency:CENTer 
<frequency>[<unit>], (@<channel list>)
SOURce:DIGital:FREQuency:CENTer? 
(@<channel list>)
```
# **Description**

Sets the center frequency of the DFD IEC 60268 waveform for the specified channel(s) in Hz. The center frequency determines the frequency for the two tones of the DFD IEC 60268 signal are spaced in equal increments above and below. The query returns the center frequency value of the selected channel(s) in Hz. Multiple responses are separated by commas.

# **Parameters**

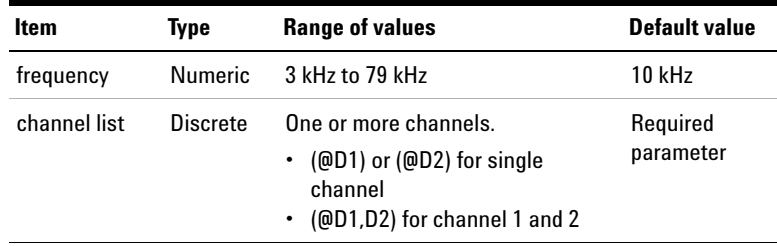

Source Subsystem

#### **Remarks**

- This setting is only applicable for the DFD IEC 60268 waveform. Use the SOURce:DIGital:FUNCtion command to select the DFD IEC 60268 waveform type.
- **•** You can also include a multiplier for the unit, for example, kHz. The 'k' is the multiplier for the unit Hz.
- **•** The center frequency parameter is not dependent on the channels. This means that both channel 1 and 2 will always have the same center frequency value. If you only select a single channel in the command, the setting is applied to both channel 1 and 2. Refer to ["Appendix E:](#page-581-0)  [Relationship between Digital Waveform Parameters and](#page-581-0)  [Channels" on page 564](#page-581-0) for the relationship between the center frequency parameter and channels.

### **Examples**

The following command sets the center frequency value for channel 1 and 2 to 5 kHz.

SOUR:DIG:FREQ:CENT 5kHz, (@D1,D2)

The following query returns the center frequency values of channel 1 and 2 in Hz.

```
SOUR:DIG:FREQ:CENT? (@D1,D2)
```
Typical response: 5.000000E+03,5.000000E+03

# **SOURce:DIGital:FREQuency:DIFFerence**

# **Syntax**

```
SOURce:DIGital:FREQuency:DIFFerence 
<frequency>[<unit>], (@<channel list>)
SOURce:DIGital:FREQuency:DIFFerence? 
(@<channel list>)
```
# **Description**

Sets the frequency difference of the DFD IEC 60268 and DFD IEC 60118 waveforms for the specified channel(s) in Hz. The frequency difference determines the difference frequency (spacing) between the two tones of the DFD IEC 60268 and DFD IEC 60118 signals. The query returns the frequency difference of the selected channel(s) in Hz. Multiple responses are separated by commas.

# **Parameters**

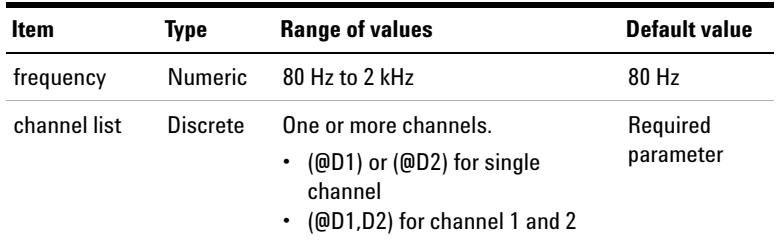

## **Remarks**

- **•** This setting is only applicable for the DFD IEC 60118 and DFD IEC 60268 waveforms. Use the SOURce:DIGital:FUNCtion command to select either one of these two waveform types.
- **•** You can also include a multiplier for the unit, for example, kHz. The 'k' is the multiplier for the unit Hz.

Source Subsystem

**•** The difference frequency parameter is not dependent on the channels. This means that both channel 1 and 2 will always have the same difference frequency value. If you only select a single channel in the command, the setting is applied to both channel 1 and 2. Refer to ["Appendix E:](#page-581-0)  [Relationship between Digital Waveform Parameters and](#page-581-0)  [Channels" on page 564](#page-581-0) for the relationship between the difference frequency parameter and channels.

#### **Examples**

The following command sets the frequency difference value for channel 1 and 2 to 100 Hz.

SOUR:DIG:FREQ:DIFF 100Hz, (@D1,D2)

The following query returns the frequency difference values of channel 1 and 2 in Hz.

SOUR:DIG:FREQ:DIFF? (@D1,D2)

Typical response: 1.000000E+02,1.000000E+02

# **SOURce:DIGital:FREQuency:UPPer**

#### **Syntax**

SOURce:DIGital:FREQuency:UPPer <frequency>[<unit>], (@<channel list>) SOURce:DIGital:FREQuency:UPPer? (@<channel list>)

#### **Description**

Sets the upper frequency of the DFD IEC 60118, SMPTE 1:1, SMPTE 4:1, and SMPTE 10:1 waveforms for the specified channel(s) in Hz. The upper frequency determines the frequency of the higher frequency tone in the two- tone waveform. The query returns the upper frequency of the selected channel(s) in Hz. Multiple responses are separated by commas.

# **Parameters**

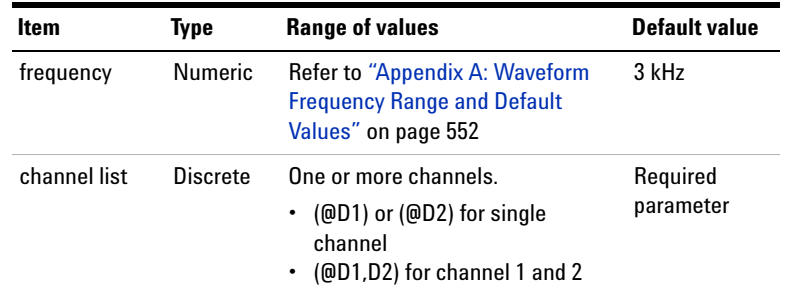

#### **Remarks**

- **•** This setting is only applicable for the DFD IEC 60118, SMPTE 1:1, SMPTE 4:1, and SMPTE 10:1 waveforms. Use the SOURce:DIGital:FUNCtion command to select either one of these four waveform types.
- **•** You can also include a multiplier for the unit, for example, kHz. The 'k' is the multiplier for the unit Hz.
- **•** The upper frequency parameter is not dependent on the channels. This means that both channel 1 and 2 will always have the same upper frequency value. If you only select a single channel in the command, the setting is applied to both channel 1 and 2. Refer to ["Appendix E:](#page-581-0)  [Relationship between Digital Waveform Parameters and](#page-581-0)  [Channels" on page 564](#page-581-0) for the relationship between the upper frequency parameter and channels.

#### **Examples**

The following command sets the upper frequency values for channel 1 and 2 to 3 kHz.

SOUR:DIG:FREQ:UPP 3kHz, (@D1,D2)

The following query returns the upper frequency values of channel 1 and 2 in Hz.

SOUR:DIG:FREQ:UPP? (@D1,D2)

Typical response: 3.000000E+03,3.000000E+03

# **SOURce:DIGital:FREQuency:LOWer**

### **Syntax**

```
SOURce:DIGital:FREQuency:LOWer 
<frequency>[<unit>], (@<channel list>)
SOURce:DIGital:FREQuency:LOWer? 
(@<channel list>)
```
# **Description**

Sets the lower frequency of the SMPTE 1:1, SMPTE 4:1, and SMPTE 10:1 waveforms for the specified channel(s) in Hz. The lower frequency determines the frequency of the lower frequency tone in the two- tone waveform. The query returns the lower frequency of the selected channel(s) in Hz. Multiple responses are separated by commas.

## **Parameters**

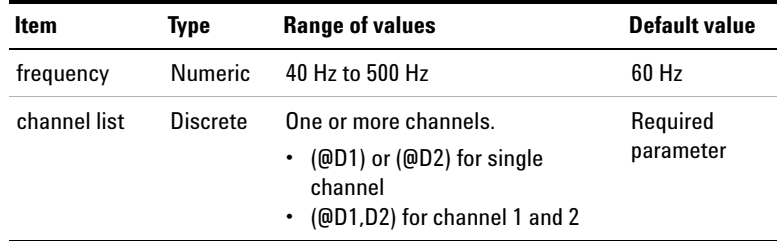

### **Remarks**

- **•** This setting is only applicable for the SMPTE 1:1, SMPTE 4:1, and SMPTE 10:1 waveforms. Use the SOURce:DIGital:FUNCtion command to select either one of these three waveform types.
- **•** You can also include a multiplier for the unit, for example, kHz. The 'k' is the multiplier for the unit Hz.

**•** The lower frequency parameter is not dependent on the channels. This means that both channel 1 and 2 will always have the same lower frequency value. If you only select a single channel in the command, the setting is applied to both channel 1 and 2. Refer to ["Appendix E:](#page-581-0)  [Relationship between Digital Waveform Parameters and](#page-581-0)  [Channels" on page 564](#page-581-0) for the relationship between the lower frequency parameter and channels.

#### **Examples**

The following command sets the lower frequency value for channel 1 and 2 to 80 Hz.

SOUR:DIG:FREQ:LOW 80Hz, (@D1,D2)

The following query returns the lower frequency values of channel 1 and 2 in Hz.

SOUR:DIG:FREQ:LOW? (@D1,D2)

Typical response: 8.000000E+01,8.000000E+01

# **SOURce:DIGital:SBURst:ONTime**

#### **Syntax**

SOURce:DIGital:SBURst:ONTime <on time>, (@<channel list>)

SOURce:DIGital:SBURst:ONTime? (@<channel list>)

#### **Description**

Sets the burst on time of the sine burst waveform for the specified channel(s) in number of cycles. The burst on time determines the number of cycles at which the amplitude is at the highest level. The query returns the burst on time of the selected channel(s) in number of cycles. Multiple responses are separated by commas.

Source Subsystem

# **Parameters**

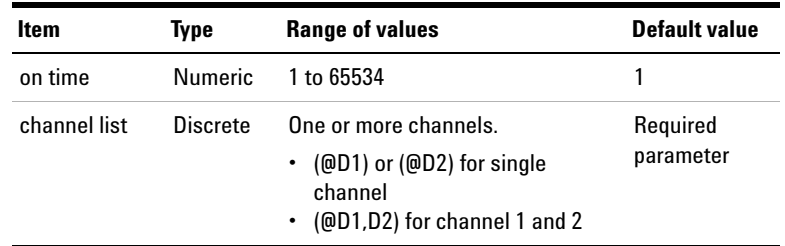

# **Remarks**

- **•** This setting is only applicable for the sine burst waveform. Use the SOURce:DIGital:FUNCtion command to select the waveform type.
- **•** The burst on time must be smaller than the burst period for the sine burst waveform.
- **•** The burst on time parameter is not dependent on the channels. This means that both channel 1 and 2 will always have the same burst on time value. If you only select a single channel in the command, the setting is applied to both channel 1 and 2. Refer to ["Appendix E:](#page-581-0)  [Relationship between Digital Waveform Parameters and](#page-581-0)  [Channels" on page 564](#page-581-0) for the relationship between the burst on time parameter and channels.

#### **Examples**

The following command sets the sine burst on time for channel 1 to 1000 cycles.

SOUR:DIG:SBUR:ONT 1000, (@D1)

The following query returns the sine burst on time of channel 1 in number of cycles.

SOUR:DIG:SBUR:ONT? (@D1)

Typical response: 1000

# **SOURce:DIGital:SBURst:PERiod**

## **Syntax**

```
SOURce:DIGital:SBURst:PERiod <period>, 
(@<channel list>)
SOURce:DIGital:SBURst:PERiod? (@<channel list>)
```
# **Description**

Sets the burst period of the sine burst waveform for the specified channel(s) in number of cycles. The burst period determines the number of cycles from the beginning of one burst to the beginning of the next burst. The query returns the burst period of the selected channel(s) in number of cycles. Multiple responses are separated by commas.

## **Parameters**

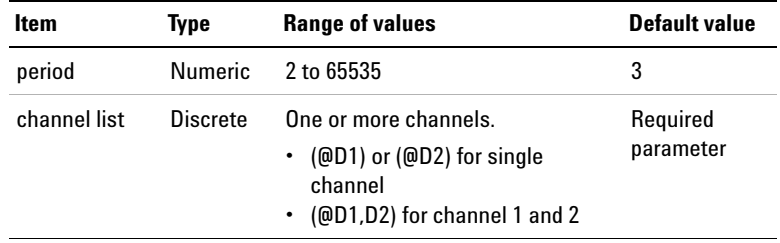

### **Remarks**

- **•** This setting is only applicable for the sine burst waveform. Use the SOURce:DIGital:FUNCtion command to select the waveform type.
- **•** The burst period must be greater than the burst on time for the sine burst waveform.

Source Subsystem

**•** The burst period parameter is not dependent on the channels. This means that both channel 1 and 2 will always have the same burst period value. If you only select a single channel in the command, the setting is applied to both channel 1 and 2. Refer to ["Appendix E:](#page-581-0)  [Relationship between Digital Waveform Parameters and](#page-581-0)  [Channels" on page 564](#page-581-0) for the relationship between the burst period parameter and channels.

#### **Examples**

The following command sets the sine burst period for channel 1 to 5000 cycles.

SOUR:DIG:SBUR:PER 5000, (@D1)

The following query returns the sine burst period of channel 1 in number of cycles.

```
SOUR:DIG:SBUR:PER? (@D1)
```
Typical response: 5000

# **SOURce:DIGital:SBURst:LOWLevel**

#### **Syntax**

SOURce:DIGital:SBURst:LOWLevel <low level>, (@<channel list>) SOURce:DIGital:SBURst:LOWLevel? (@<channel list>)

## **Description**

Sets the amplitude ratio of burst on to burst off for the sine burst waveform for the specified channel(s) in percentage. The query returns the low level of the selected channel(s) in percentage. Multiple responses are separated by commas.

# **Remote Interface Reference 1** Source Subsystem

# **Parameters**

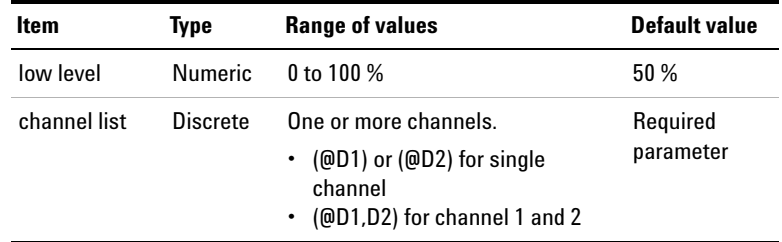

# **Remarks**

- **•** This setting is only applicable for the sine burst waveform. Use the SOURce:DIGital:FUNCtion command to select the waveform type.
- **•** The low level parameter is not dependent on the channels. This means that both channel 1 and 2 will always have the same low level value. If you only select a single channel in the command, the setting is applied to both channel 1 and 2. Refer to ["Appendix E: Relationship](#page-581-0)  [between Digital Waveform Parameters and Channels" on](#page-581-0)  [page 564](#page-581-0) for the relationship between the low level parameter and channels.

## **Examples**

The following command sets the sine burst low level for channel 1 to 50%.

SOUR:DIG:SBUR:LOWL 50, (@D1)

The following query returns the sine burst low level of channel 1 in percentage.

SOUR:DIG:SBUR:LOWL? (@D1)

Typical response: 5.000000E+01

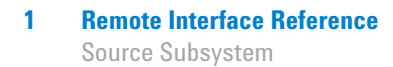

# **SOURce:DIGital:SAMPle**

### **Syntax**

```
SOURce:DIGital:SAMPle <sample>, 
(@<channel list>)
SOURce:DIGital:SAMPle? (@<channel list>)
```
# **Description**

Sets the samples per step of the Monotonicity, Walking Zero, and Walking One waveform for the specified channel(s). The query returns the samples per step of the selected channel(s). Multiple responses are separated by commas.

## **Parameters**

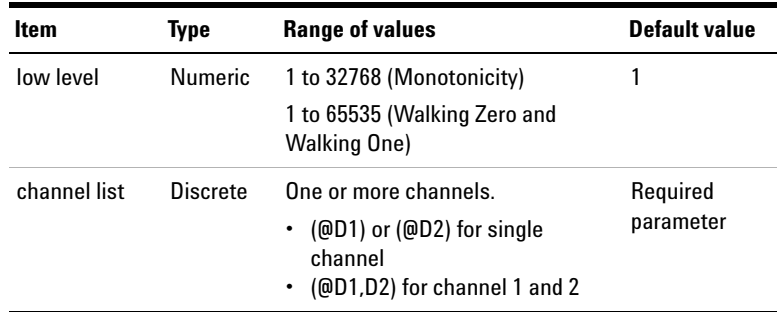

# **Remarks**

**•** This setting is only applicable for the Monotonicty, Walking Zero, and Walking One waveform. Use the SOURce:DIGital:FUNCtion command to select either one of these three waveform types.

**•** The samples per step parameter is not dependent on the channels. This means that both channel 1 and 2 will always have the same samples per step value. If you only select a single channel in the command, the setting is applied to both channel 1 and 2. Refer to ["Appendix E:](#page-581-0)  [Relationship between Digital Waveform Parameters and](#page-581-0)  [Channels" on page 564](#page-581-0) for the relationship between the samples per step parameter and channels.

#### **Examples**

The following command sets the samples per step for channel 1 to 1000 steps.

SOUR:DIG:SAMP 1000, (@D1)

The following query returns the samples per step of channel 1.

SOUR:DIG:SAMP? (@D1)

Typical response: 1000

# **SOURce:DIGital:PHASe[:ADJust]**

#### **Syntax**

```
SOURce:DIGital:PHASe[:ADJust] <phase>, 
(@<channel list>)
```
SOURce:DIGital:PHASe[:ADJust]? (@<channel list>)

#### **Description**

Sets the phase offset value of the selected channel with reference to the digital generator channel 1 in degree. The query returns the phase of the selected channel(s) in degree. Multiple responses are separated by commas.

Source Subsystem

# **Parameters**

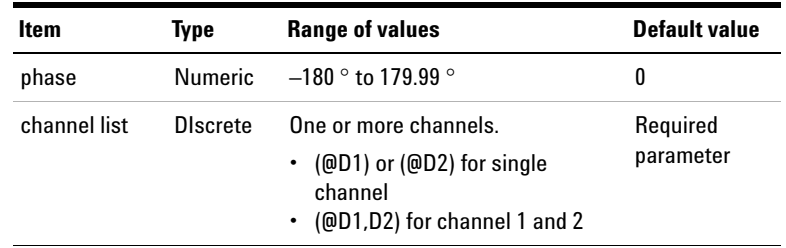

# **Remarks**

- **•** This setting is only applicable for the variable phase waveform. Use the SOURce:DIGital:FUNCtion command to select the variable phase waveform type.
- **•** Channel 1 is used as reference channel and will always have the value of  $0^{\circ}$ . Therefore, this command is not applicable for channel 1.

#### **Examples**

The following command sets the phase for channel 2 to 100 degrees with reference to channel 1.

SOUR:DIG:PHAS 100, (@D2)

The following query returns the phase of channel 2 with reference to channel 1.

SOUR:DIG:PHAS? (@D2)

Typical response: 1.000000E+02

# **SOURce:DIGital:MULTitone:FREQuency:STARt**

## **Syntax**

SOURce:DIGital:MULTitone:FREQuency:STARt <frequency>[<unit>], (@<channel list>) SOURce:DIGital:MULTitone:FREQuency:STARt? (@<channel list>)

# **Description**

Sets the start frequency of the multitone waveform for the specified channel(s). The start frequency defines the lowest tone frequency in the multitone waveform. The query returns the start frequency of the selected channel(s). Multiple responses are separated by commas.

### **Parameters**

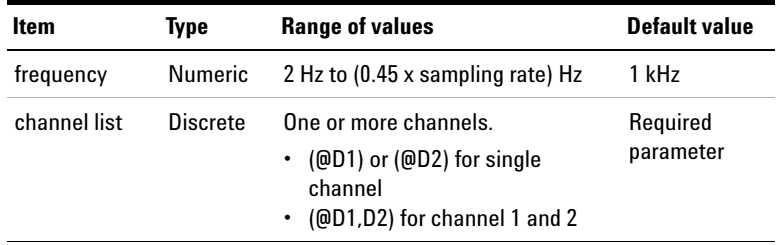

## **Remarks**

- **•** This setting is only applicable for the multitone waveform. Use the SOURce:DIGital:FUNCtion command to select the multitone waveform type.
- **•** You can also include a multiplier for the unit, for example, kHz. The 'k' is the multiplier for the unit Hz.
- **•** The start frequency parameter is channel based. This means that channel 1 and 2 can have different start frequency values. Refer to ["Appendix E: Relationship](#page-581-0)  [between Digital Waveform Parameters and Channels" on](#page-581-0)  [page 564](#page-581-0) for the relationship between start frequency parameter and channels.

**1 Remote Interface Reference** Source Subsystem

> **•** If there are tones with the same frequency, the **–221,"Settings Conflict"** error will be generated and the duplicated tone with the same frequency will be removed.

#### **Examples**

The following command sets the start frequency value for channel 1 to 5 kHz.

SOUR:DIG:MULT:FREQ:STAR 5000, (@D1)

The following query returns the start frequency value of channels 1 in Hz.

SOUR:DIG:MULT:FREQ:STAR? (@D1)

Typical response: 5.000000E+03

# **SOURce:DIGital:MULTitone:FREQuency:STOP**

#### **Syntax**

SOURce:DIGital:MULTitone:FREQuency:STOP <frequency>[<unit>], (@<channel list>) SOURce:DIGital:MULTitone:FREQuency:STOP?

# (@<channel list>)

### **Description**

Sets the stop frequency of the multitone waveform for the specified channel(s). The stop frequency defines the highest tone frequency in the multitone waveform. The query returns the stop frequency of the selected channel(s). Multiple responses are separated by commas.

## **Remote Interface Reference 1** Source Subsystem

# **Parameters**

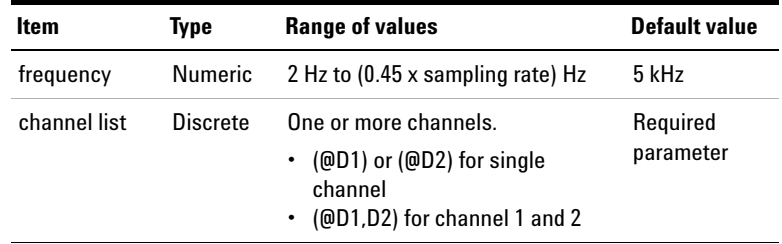

# **Remarks**

- This setting is only applicable for the multitone waveform. Use the SOURce:DIGital:FUNCtion command to select the multitone waveform type.
- **•** You can also include a multiplier for the unit, for example, kHz. The 'k' is the multiplier for the unit Hz.
- **•** The stop frequency parameter is channel based. This means that channel 1 and 2 can have different stop frequency values. Refer to ["Appendix E: Relationship](#page-581-0)  [between Digital Waveform Parameters and Channels" on](#page-581-0)  [page 564](#page-581-0) for the relationship between stop frequency parameter and channels.
- **•** If there are tones with the same frequency, the **–221,"Settings Conflict"** error will be generated and the duplicated tone with the same frequency will be removed.

#### **Examples**

The following command sets the stop frequency value for channel 1 to 10 kHz.

SOUR:DIG:MULT:FREQ:STOP 10kHz, (@D1)

The following query returns the stop frequency value of channels 1 in Hz.

SOUR:DIG:MULT:FREQ:STOP? (@D1)

Typical response: 1.000000E+04

# **SOURce:DIGital:MULTitone:FREQuency:SPACing**

### **Syntax**

SOURce:DIGital:MULTitone:FREQuency:SPACing <spacing>, (@<channel list>) SOURce:DIGital:MULTitone:FREQuency:SPACing? (@<channel list>)

## **Description**

Sets the frequency spacing type between the start and stop frequency of the multitone waveform for the specified channel(s). The query returns the frequency spacing type of the selected channel(s). Multiple responses are separated by commas.

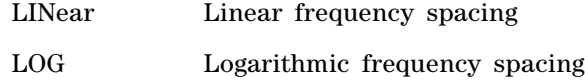

# **Parameters**

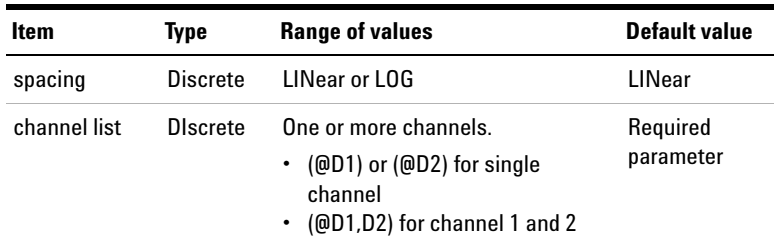

# **Remarks**

**•** This setting is only applicable for the multitone waveform. Use the SOURce:DIGital:FUNCtion command to select the multitone waveform type.

- **•** The frequency spacing parameter is channel based. This means that channel 1 and 2 can have different frequency spacing values. Refer to ["Appendix E: Relationship](#page-581-0)  [between Digital Waveform Parameters and Channels" on](#page-581-0)  [page 564](#page-581-0) for the relationship between frequency spacing parameter and channels.
- **•** If there are tones with the same frequency, the **–221,"Settings Conflict"** error will be generated and the duplicated tone with the same frequency will be removed.

### **Examples**

The following command sets the frequency spacing for channel 1 to Log.

SOUR:DIG:MULT:FREQ:SPAC LOG, (@D1)

The following query returns the frequency spacing type of channel 1.

```
SOUR:DIG:MULT:FREQ:SPAC? (@D1)
```
Typical response: LOG

# **SOURce:DIGital:MULTitone:COUNt**

#### **Syntax**

SOURce:DIGital:MULTitone:COUNt <tone count>, (@<channel list>) SOURce:DIGital:MULTitone:COUNt? (@<channel list>)

#### **Description**

Sets the tones of the multitone waveform for the specified channel(s). Tones refer to the number of signal frequency components. The query returns the number of tones of the selected channel(s). Multiple responses are separated by commas.

Source Subsystem

# **Parameters**

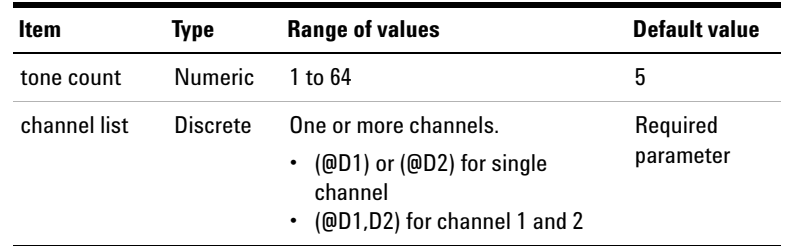

# **Remarks**

- This setting is only applicable for the multitone waveform. Use the SOURce:DIGital:FUNCtion command to select the multitone waveform type.
- **•** The tone count parameter is channel based. This means that channel 1 and 2 can have different tone count values. Refer to ["Appendix E: Relationship between Digital](#page-581-0)  [Waveform Parameters and Channels" on page 564](#page-581-0) for the relationship between tone count parameter and channels.
- **•** If there are tones with the same frequency, the **–221,"Settings Conflict"** error will be generated and the duplicated tone with the same frequency will be removed.

### **Examples**

The following commands set the tones for channel 1 and 2 to 3 and 15 respectively.

SOUR:DIG:MULT:COUN 3, (@D1)

SOUR:DIG:MULT:COUN 15, (@D2)

The following query returns the number of tones of channel 1 and 2.

SOUR:DIG:MULT:COUN? (@D1,D2)

Typical response: 3,15

# **SOURce:DIGital:MULTitone:CRESt?**

### **Syntax**

```
SOURce:DIGital:MULTitone:CRESt? 
(@<channel list>)
```
### **Description**

Queries the crest factor of the multitone waveform for the selected channel(s). Multiple responses are separated by commas.

# **Parameters**

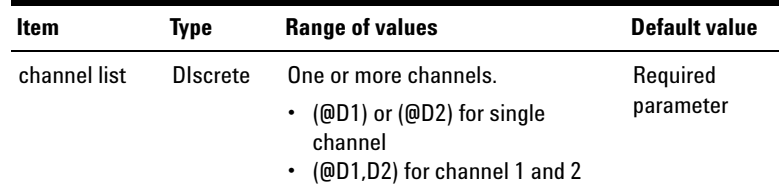

### **Remarks**

- **•** This setting is only applicable for the multitone waveform. Use the SOURce:DIGital:FUNCtion command to select the multitone waveform type.
- **•** The crest factor is channel based. This means that channel 1 and 2 can have different crest factor values. Refer to ["Appendix E: Relationship between Digital](#page-581-0)  [Waveform Parameters and Channels" on page 564](#page-581-0) for the relationship between crest factor and channels.

#### **Examples**

The following query returns the crest factor of multitone waveform for channel 1.

SOUR:DIG:MULT:CRESt? (@D1)

Typical response: 1.4142000E+0

# **SOURce:DIGital:MULTitone:TONE:CLEar**

### **Syntax**

```
SOURce:DIGital:MULTitone:TONE:CLEar 
(@<channel list>)
```
### **Description**

Clears all the tones of the multitone waveform for the specified channel(s).

### **Parameters**

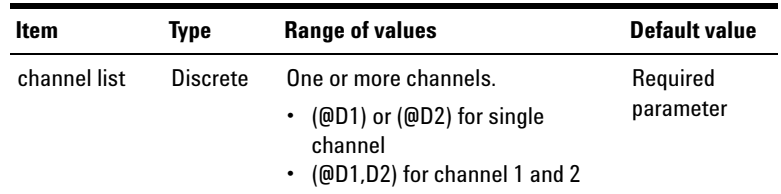

# **Remarks**

- **•** This setting is only applicable for the multitone waveform. Use the SOURce:DIGital:FUNCtion command to select the multitone waveform type.
- **•** After all the tones are cleared, an initial tone with 1 kHz frequency, 1 FFS amplitude, and  $0^{\circ}$  will be the default.
- **•** The command is channel based. This means that the command can be applied differently to channel 1 and 2channel 1 and 2. Refer to ["Appendix E: Relationship](#page-581-0)  [between Digital Waveform Parameters and Channels" on](#page-581-0)  [page 564](#page-581-0) for the relationship between this command and channels.

## **Examples**

The following command clears all the tones of the multitone waveform for channel 1.

SOUR:DIG:MULT:TONE:CLE (@D1)

# **SOURce:DIGital:MULTitone:TONE:ADD**

### **Syntax**

```
SOURce:DIGital:MULTitone:TONE:ADD <index>, 
<frequency>[<unit>], <voltage>[<unit>], <phase>, 
(@<channel list>)
```
# **Description**

Adds a customized tone into the multitone waveform for the specified channel(s).

# **Parameters**

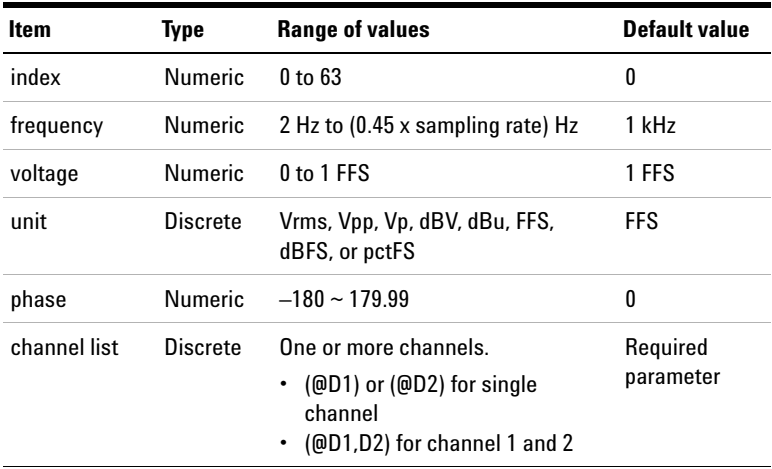

# **Remarks**

- **•** This setting is only applicable for the multitone waveform. Use the SOURce:DIGital:FUNCtion command to select the multitone waveform type.
- **•** This command will add a customized tone into the existing multitone waveform. The position of the added tone will be determined by the index. The index must be less than the total number of tones.

Source Subsystem

- **•** The command is channel based. This means that the command can be applied differently to channel 1 and 2. Refer to ["Appendix E: Relationship between Digital](#page-581-0)  [Waveform Parameters and Channels" on page 564](#page-581-0) for the relationship between this command and channels.
- **•** If there are tones with the same frequency, the **–221,"Settings Conflict"** error will be generated and the duplicated tone with the same frequency will be removed.

### **Examples**

The following command adds a 5 kHz frequency, 0.5 FFS voltage, and  $80^\circ$  phase tone to the current multitone waveform for channel 1 at position 5.

SOUR:DIG:MULT:TONE:ADD 4, 5000, 0.5, 80, (@D1)

# **SOURce:DIGital:MULTitone:TONE:DELete**

### **Syntax**

```
SOURce:DIGital:MULTitone:TONE:DELete <index>, 
(@<channel list>)
```
#### **Description**

Deletes a specific tone from the multitone waveform for the specified channel(s).

# **Parameters**

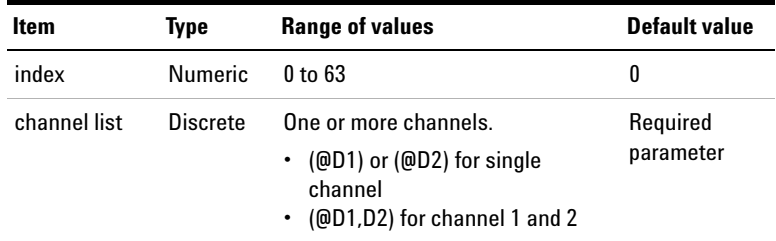

#### **Remarks**

- **•** This setting is only applicable for the multitone waveform. Use the SOURce:DIGital:FUNCtion command to select the multitone waveform type.
- **•** This command will delete a tone from the existing multitone waveform. The deleted tone will be determined by the index. The index must be less than the total number of tones.
- **•** The command is channel based. This means that the command can be applied differently to channel 1 and 2. Refer to ["Appendix E: Relationship between Digital](#page-581-0)  [Waveform Parameters and Channels" on page 564](#page-581-0) for the relationship between this command and channels.

#### **Examples**

The following command deletes the tone 5 of the multitone waveform for channel 1.

SOUR:DIG:MULT:TONE:DEL 4, (@D1)

# **SOURce:DIGital:MULTitone:TONE:FREQuency**

#### **Syntax**

```
SOURce:DIGital:MULTitone:TONE:FREQuency 
<frequency>[<unit>], (<tone list>), 
(@<channel list>)
SOURce:DIGital:MULTitone:TONE:FREQuency? (<tone 
list>), (@<channel list>)
```
#### **Description**

Sets the frequency of the tone(s) in the multitone waveform for the specified channel(s). The query returns the frequency of the tone(s) of the selected channel(s). Multiple responses are separated by commas.

Source Subsystem

# **Parameters**

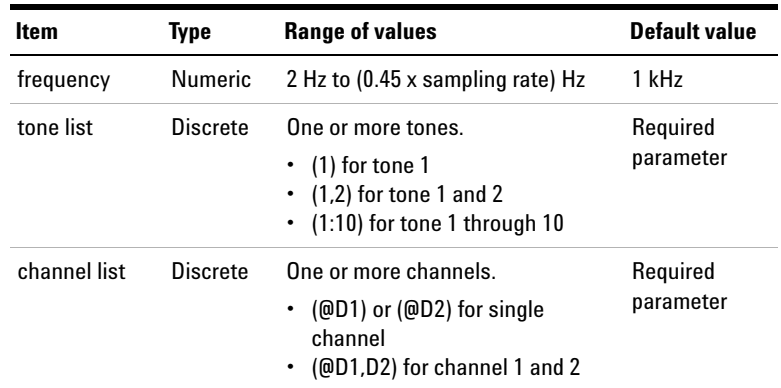

### **Remarks**

- This setting is only applicable for the multitone waveform. Use the SOURce:DIGital:FUNCtion command to select the multitone waveform type.
- **•** You can also include a multiplier for the unit, for example, kHz. The 'k' is the multiplier for the unit Hz.
- **•** The command is channel based. This means that the command can be applied differently to channel 1 and 2. Refer to ["Appendix E: Relationship between Digital](#page-581-0)  [Waveform Parameters and Channels" on page 564](#page-581-0) for the relationship between this command and channels.
- **•** If there are tones with the same frequency, the **–221,"Settings Conflict"** error will be generated and the duplicated tone with the same frequency will be removed.

#### **Examples**

The following command sets the frequency of the tone 5 for channel 1 to 2 kHz.

SOUR:DIG:MULT:TONE:FREQ 2kHz, (5), (@D1)

The following query returns the frequency of tone 5 and tone 6 for channel 1.

SOUR:DIG:MULT:TONE:FREQ? (5,6), (@D1)

Typical response: 2.000000E+03,3.000000E+03

# **SOURce:DIGital:MULTitone:TONE:VOLTage**

# **Syntax**

```
SOURce:DIGital:MULTitone:TONE:VOLTage 
<voltage>[<unit>], (<tone list>), 
(@<channel list>)
SOURce:DIGital:MULTitone:TONE:VOLTage? (<tone 
list>), (@<channel list>)
```
# **Description**

Sets the voltage of the tone(s) in the multitone waveform for the specified channel(s). The query returns the voltage of the tone(s) of the selected channel(s). Multiple responses are separated by commas.

# **Parameters**

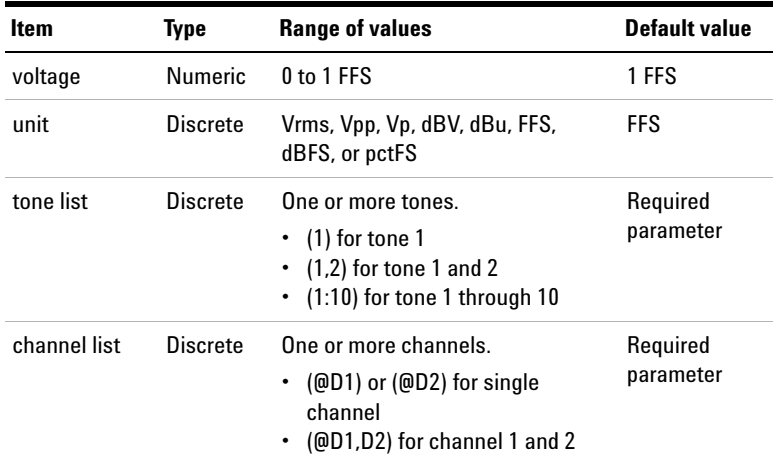

## **Remarks**

- **•** This setting is only applicable for the multitone waveform. Use the SOURce:DIGital:FUNCtion command to select the multitone waveform type.
- **•** You can also include a multiplier for the unit, for example, mFFS. The 'm' is the multiplier for the unit FFS.

Source Subsystem

**•** The command is channel based. This means that the command can be applied differently to channel 1 and 2. Refer to ["Appendix E: Relationship between Digital](#page-581-0)  [Waveform Parameters and Channels" on page 564](#page-581-0) for the relationship between this command and channels.

## **Examples**

The following command sets the voltage of the tone 5 and tone 6 for channel 1 to 0.5 FFS.

SOUR:DIG:MULT:TONE:VOLT 0.5, (5,6), (@D1)

The following query returns the voltage of tone 5 and tone 6 for channel 1.

SOUR:DIG:MULT:TONE:VOLT? (5,6), (@D1)

Typical response: 5.000000E-01,5.000000E-01

# **SOURce:DIGital:MULTitone:TONE:PHASe**

#### **Syntax**

SOURce:DIGital:MULTitone:TONE:PHASe <phase>, (<tone list>), (@<channel list>) SOURce:DIGital:MULTitone:TONE:PHASe? (<tone list>), (@<channel list>)

#### **Description**

Sets the phase of the tone(s) in the multitone waveform for the specified channel(s). The query returns the phase of the tone(s) of the selected channel(s). Multiple responses are separated by commas.

### **Remote Interface Reference 1** Source Subsystem

# **Parameters**

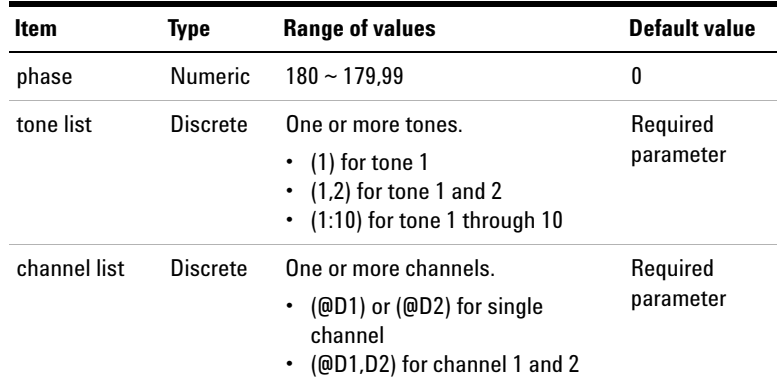

# **Remarks**

- **•** This setting is only applicable for the multitone waveform. Use the SOURce:DIGital:FUNCtion command to select the multitone waveform type.
- **•** The command is channel based. This means that the command can be applied differently to channel 1 and 2. Refer to ["Appendix E: Relationship between Digital](#page-581-0)  [Waveform Parameters and Channels" on page 564](#page-581-0) for the relationship between this command and channels.

#### **Examples**

The following command sets the phase of the tone 5 and tone 6 for channel 1 to 90 °.

SOUR:DIG:MULT:TONE:PHAS 90, (5,6), (@D1)

The following query returns the phase of tone 5 and tone 6 for channel 1.

SOUR:DIG:MULT:TONE:PHAS? (5,6), (@D1)

Typical response: 9.000000E+01,9.000000E+01

# **SOURce:DIGital:MULTitone:TONE:PHASe:RANDomize**

#### **Syntax**

SOURce:DIGital:MULTitone:TONE:PHASe:RANDomize (@<channel list>)

#### **Description**

Randomizes the phase of all the tones in the multitone waveform for the specified channel(s).

#### **Parameter**

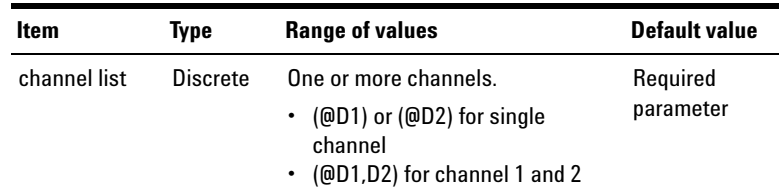

# **Remarks**

- **•** This setting is only applicable for the multitone waveform. Use the SOURce:DIGital:FUNCtion command to select the multitone waveform type.
- **•** The command is channel based. This means that the command can be applied differently to channel 1 and 2. Refer to ["Appendix E: Relationship between Digital](#page-581-0)  [Waveform Parameters and Channels" on page 564](#page-581-0) for the relationship between this command and channels.

## **Examples**

The following command randomized the phase of all the tones for channel 1.

SOUR:DIG:MULT:TONE:PHAS:RAND (@D1)

# **SOURce:DIGital:REFerence:VOLTage**

### **Syntax**

SOURce:DIGital:REFerence:VOLTage <voltage> SOURce:DIGital:REFerence:VOLTage?

### **Description**

Sets the voltage reference of the digital generator in V. The query returns the voltage reference of the digital generator in V.

# **Parameter**

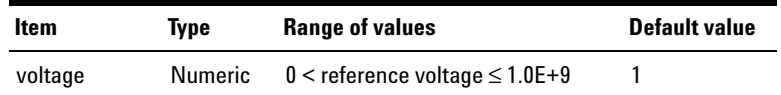

#### **Examples**

The following command sets the voltage reference of the digital generator to 5 V.

SOUR:DIG:REF:VOLT 5

The following query returns the voltage reference of the digital generator in V.

SOUR:DIG:REF:VOLT?

Typical response: 5.000000E+00

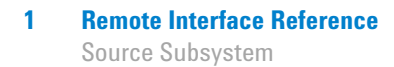

# **SOURce:DIGital:BERT[:MODE]**

# **Syntax**

```
SOURce:DIGital:BERT[:MODE] <mode>
SOURce:DIGital:BERT[:MODE]?
```
#### **Description**

Enables or disables the Bit Error Rate Test (BERT) mode. The query returns the BERT mode state.

### **Parameter**

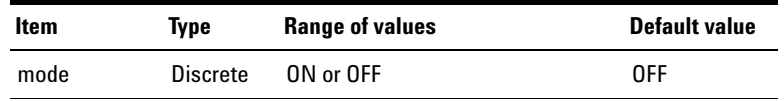

# **Remarks**

- **•** This command must be sent prior to the other SOURce:DIGital:BERT:... commands.
- **•** When the BERT mode is enabled, you are only able to send BERT commands.

# **Examples**

The following command enables the BERT mode.

SOUR:DIG:BERT ON

The following query returns the BERT mode state.

SOUR:DIG:BERT?

Typical response: ON
# **SOURce:DIGital:BERT:PATTern:CATegory**

### **Syntax**

SOURce:DIGital:BERT:PATTern:CATegory <category> SOURce:DIGital:BERT:PATTern:CATegory?

### **Description**

Sets the pattern category of the Bit Error Rate Test (BERT). The query returns pattern category of the Bit Error Rate Test.

### **Parameter**

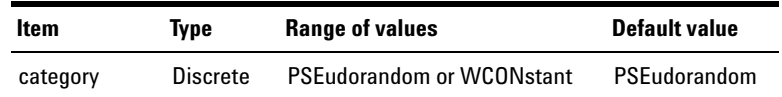

# **Remarks**

- **•** The command SOURce:DIGital:BERT[:MODE] must be sent prior to sending this command.
- **•** When pseudorandom is selected, both channels will output pseudorandom pattern.
- **•** When walking constant is selected, you can select different walking constant pattern types for different channels.

# **Examples**

The following command sets the pattern category of the BERT to walking constant.

SOUR:DIG:BERT:PATT:CAT WCON

The following query returns the pattern category of the BERT.

SOUR:DIG:BERT:PATT:CAT?

Typical response: WCON

# **SOURce:DIGital:BERT:WCONstant:TYPE**

### **Syntax**

SOURce:DIGital:BERT:WCONstant:TYPE <type>, (@<channel list>)

SOURce:DIGital:BERT:WCONstant:TYPE? (@<channel list>)

### **Description**

Sets the pattern type of the walking constant for the specified channel(s). The query returns the pattern type of the walking constant.

# **Parameters**

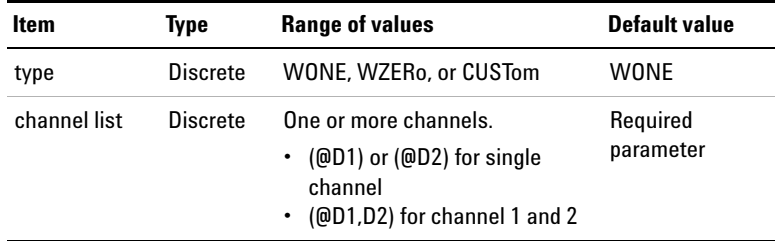

#### **Remarks**

- **•** The command SOURce:DIGital:BERT[:MODE] must be sent prior to sending this command.
- **•** The pattern type can be different for each channel.
- **•** This command is valid when BERT pattern category is set to walking constant.
- **•** Setting the type to CUSTom allows you to specify the constant value of the pattern. Refer to SOURce:DIGital:BERT:WCONstant[:VALue] command.

#### **Examples**

The following command sets the pattern type of the walking constant of channel 1 to walking zero.

SOUR:DIG:BERT:WCON:TYPE WZER, (@D1)

The following query returns the pattern type for the walking constant of channel 1.

```
SOUR:DIG:BERT:WCON:TYPE? (@D1)
```
Typical response: WZER

# **SOURce:DIGital:BERT:PSEudorandom:SEED**

# **Syntax**

SOURce:DIGital:BERT:PSEudorandom:SEED <seed>, (@<channel list>)

SOURce:DIGital:BERT:PSEudorandom:SEED? (@<channel list>)

#### **Description**

Sets the pseudorandom seed value for the specified channel(s). The query returns the pseudorandom seed value.

# **Parameters**

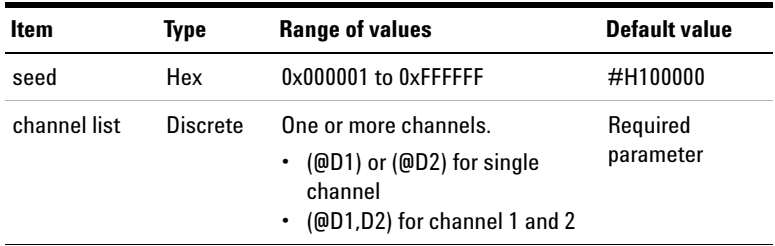

Source Subsystem

## **Remarks**

- **•** The command SOURce:DIGital:BERT[:MODE] must be sent prior to sending this command.
- **•** The seed value can be different for each channel.
- **•** This seed value is in hexadecimal format.
- **•** This command is valid when BERT pattern category is set to pseudorandom.

# **Examples**

The following command sets the pseudorandom seed value of channel 1 to 0xA00000.

SOUR:DIG:BERT:PSE:SEED #HA00000, (@D1)

The following query returns the pseudorandom seed value of channel 1.

SOUR:DIG:BERT:PSE:SEED? (@D1)

Typical response: #HA00000

# **SOURce:DIGital:BERT:WCONstant[:VALue]**

#### **Syntax**

SOURce:DIGital:BERT:WCONstant[:VALue] <value>, (@<channel list>) SOURce:DIGital:BERT:WCONstant[:VALue]? (@<channel list>)

#### **Description**

Sets the constant value for the custom walking constant pattern for the specified channel(s). The query returns the constant value.

# **Parameters**

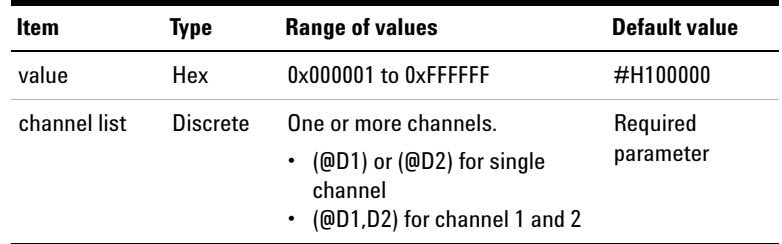

# **Remarks**

- **•** The command SOURce:DIGital:BERT[:MODE] must be sent prior to sending this command.
- **•** The constant value can be different for each channel.
- **•** This constant value is in hexadecimal format.
- **•** This command is valid when BERT pattern category is set to custom walking constant.
- If the constant value is set to either 0x7FFFFFFF or 0x8000000, the walking constant pattern type will be set to WZERo and WONE respectively.

### **Examples**

The following command sets the constant value for channel 1 to 0x400000.

SOUR:DIG:BERT:WCON #H400000, (@D1)

The following query returns the constant value of channel 1.

SOUR:DIG:BERT:WCON? (@D1)

# **SOURce:DIGital:BERT:DURation**

#### **Syntax**

SOURce:DIGital:BERT:DURation <duration> SOURce:DIGital:BERT:DURation?

#### **Description**

Sets the duration of the bit error rate test (BERT) in seconds. The query returns the duration of the BERT.

#### **Parameter**

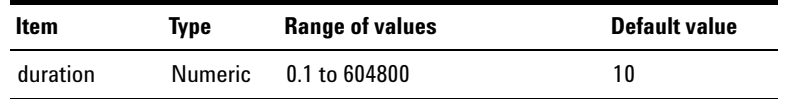

# **Remarks**

- **•** The command SOURce:DIGital:BERT[:MODE] must be sent prior to sending this command.
- **•** The duration must be greater than the reading interval set at SENSe:DIGital:BERT:INTerval.

#### **Examples**

The following command sets the duration for the BERT to 20 seconds.

SOUR:DIG:BERT:DUR 20

The following query returns the duration for the BERT.

SOUR:DIG:BERT:DUR?

Typical response:  $2.000000E+01$ 

# **SOURce:DIGital:BERT:BWIDth**

### **Syntax**

SOURce:DIGital:BERT:BWIDth <width>

SOURce:DIGital:BERT:BWIDth?

#### **Description**

Sets the pattern bit width of the bit error rate test (BERT). The query returns the pattern bit width of the BERT.

### **Parameter**

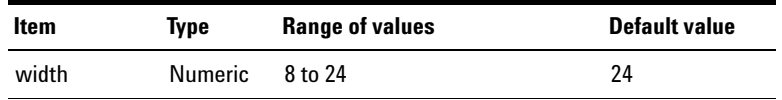

# **Remark**

The command SOURce:DIGital:BERT[:MODE] must be sent prior to sending this command.

# **Examples**

The following command sets the pattern bit width for the BERT to 24.

 $SNIR\cdot DTG\cdot RERT\cdot RWID$  24

The following query returns the duration for the BERT.

SOUR:DIG:BERT:BWID?

# **Sense Subsystem**

The Sense subsystem provides the commands to select the U8903A measurement functions and configure the measurement settings for the analyzer and graph modes.

# **SENSe:VOLTage:RANGe:AUTO**

# **Syntax**

SENSe:VOLTage:RANGe:AUTO <mode>, (@<channel list>) SENSe:VOLTage:RANGe:AUTO? (@<channel list>)

# **Description**

Disables or enables autoranging for voltage measurements for the specified channel(s). Autoranging allows the U8903A to automatically select the range for each measurement based on the input signal detected. The query returns the autoranging state of the selected channel(s) as 0 if the autoranging is disabled, or 1 if the autoranging is enabled. Multiple responses are separated by commas.

# **Parameters**

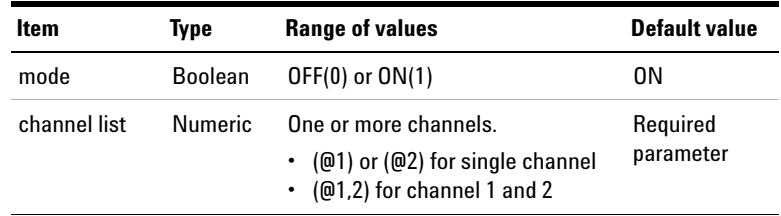

# **Remarks**

- **•** Selecting a discrete range using the SENSe:VOLTage:RANGe[:UPPER] command will disable the autoranging.
- **•** Autoranging is enabled after a factory reset (\*RST) command or instrument preset (SYSTem:PRESet) command.

# **Examples**

The following commands disable autoranging for channel 1 but enable autoranging for channel 2.

SENS:VOLT:RANG:AUTO OFF, (@1)

SENS:VOLT:RANG:AUTO ON, (@2)

The following query returns the autoranging states for channel 1 and 2.

```
SENS:VOLT:RANG:AUTO? (@1,2)
```
Typical response: 0,1

# **SENSe:VOLTage:RANGe[:UPPer]**

#### **Syntax**

```
SENSe:VOLTage:RANGe[:UPPer] <range>[<unit>], 
(@<channel list>)
SENSe:VOLTage:RANGe[:UPPer]? (@<channel list>)
```
# **Description**

Sets the measurement range for voltage measurements for the specified channel(s) in V. The query returns the voltage range of the selected channel(s) in V. Multiple responses are separated by commas.

Sense Subsystem

# **Parameters**

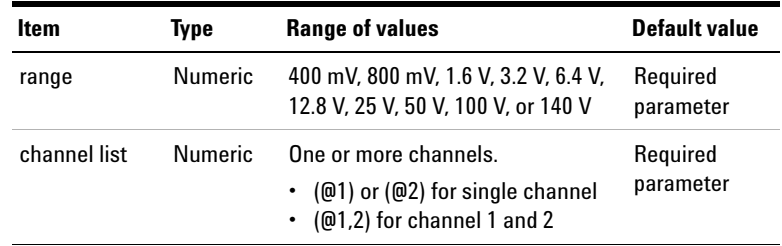

# **Remarks**

- **•** Selecting a discrete range using this command will disable the autoranging on the specified channel(s).
- **•** If the input signal is greater than the selected measurement range, an overload indication of 9.9E+37 will be generated.
- **•** Autoranging is enabled after a factory reset (\*RST) command or instrument preset (SYSTem:PRESet) command.
- **•** If you set a value in between the selected measurement range, for example, 401 mV, it will clip the value to the upper range which is 800 mV.
- **•** You can also include a multiplier for the unit, for example, mV. The 'm' is the multiplier for the unit V.

#### **Examples**

The following commands set the measurement range values to 400 mV and 3.2 V for channel 1 and 2 respectively.

SENS:VOLT:RANG 400mV, (@1)

SENS:VOLT:RANG 3.2V, (@2)

The following query returns the measurement range values for channel 1 and 2.

SENS:VOLT:RANG? (@1,2)

Typical response: 4.000000E-01,3.200000E+00

# **SENSe:MTIMe**

# **Syntax**

```
SENSe:MTIMe <measurement time>
SENSe:MTIMe?
```
# **Description**

Sets the analyzer measurement time. The query returns the measurement time.

The measurement time values with their corresponding <measurement time> parameters are listed as follows.

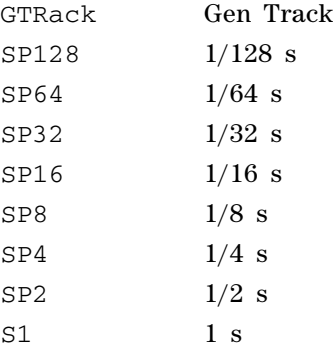

# **Parameter**

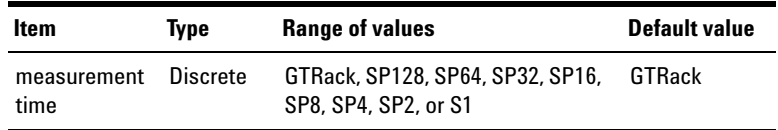

# **Remark**

The selected measurement time applies for all channels.

Sense Subsystem

#### **Examples**

The following command sets the measurement time to  $1/128$  s.

SENS:MTIM SP128

The following query returns the measurement time.

SENS:MTIM?

Typical response: SP128

# **SENSe:VOLTage:DETector**

#### **Syntax**

```
SENSe:VOLTage:DETector <detector type>, 
(@<channel list>)
SENSe:VOLTage:DETector? (@<channel list>)
```
# **Description**

Sets the analyzer AC level detector for the specified channel(s). The query returns the detector type of the selected channel(s). Multiple responses are separated by commas.

#### **Parameters**

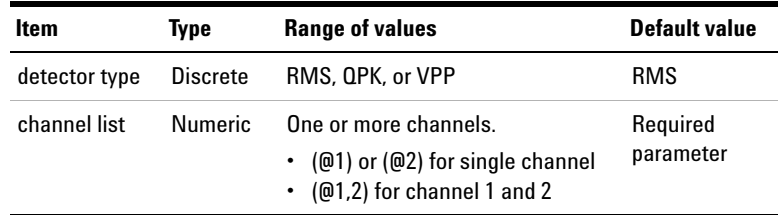

# **Remarks**

- **•** This command is only applicable if the selected measurement function is Vac.
- **•** If VPP is selected, querying FETCh[:SCALar]? will return the AC voltage result in Vpp. If RMS is selected, the returned AC voltage result is in Vrms. If QPK is selected, the returned AC voltage result is in V.

#### **Examples**

The following commands set the detector types to RMS and Vpp for channel 1 and 2 respectively.

SENS:VOLT:DET RMS, (@1)

SENS:VOLT:DET VPP, (@2)

The following query returns the detector types for channel 1 and 2.

SENS:VOLT:DET? (@1,2)

Typical response: RMS,VPP

# **SENSe:FUNCtion<j>**

#### **Syntax**

```
SENSe:FUNCtion<j> <function>, (@<channel list>)
SENSe:FUNCtion<j>? (@<channel list>)
```
# **Description**

Sets the analyzer measurement function for the specified channel(s). The query returns the measurement function of the selected channel(s). Multiple responses are separated by commas.

Sense Subsystem

The measurement functions with their corresponding <function> parameters are listed as follows.

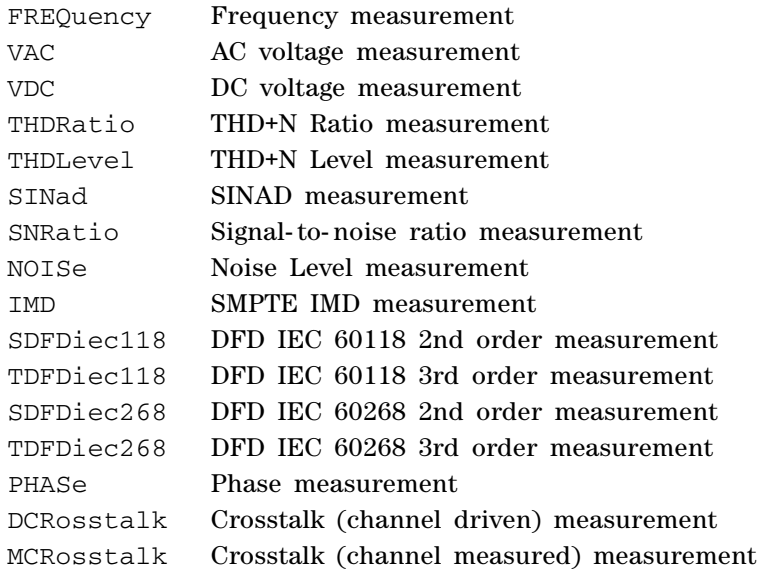

Sense Subsystem

# **Parameters**

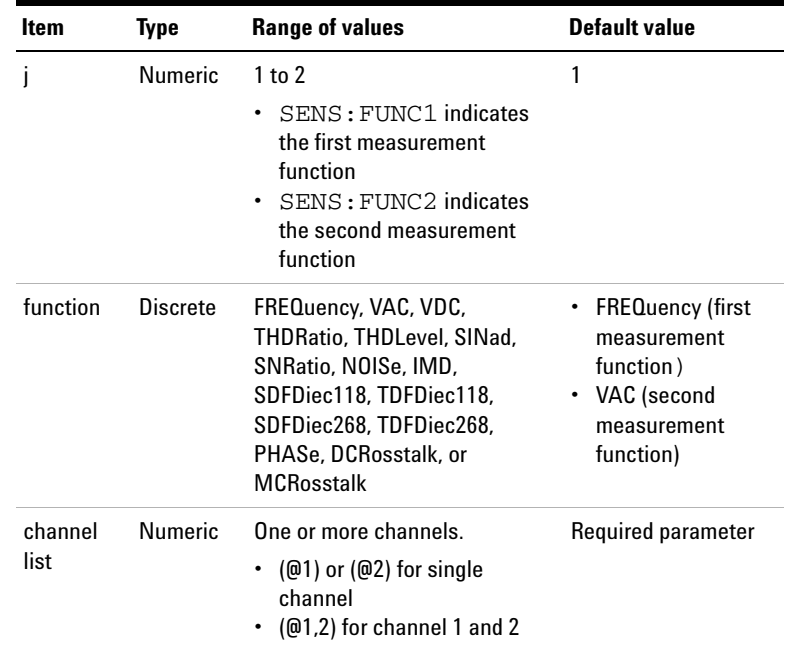

#### **Remarks**

- **•** For the first measurement function, there are only three types of selectable functions comprising frequency, Vac, and Vdc. For the second measurement function, you can select any of the measurement functions listed above.
- You need to set the DC coupling (INPut:COUPling command) prior to setting the Vdc measurement function.
- **•** If either phase, crosstalk (channel driven), or crosstalk (channel measured) is selected, you must also specify the reference channel using the SENSe:REFerence:CHANnel command. You must set the reference channel prior to sending the SENSe:FUNCtion command.
- **•** If phase is selected for a particular channel, the measurement function for all channels will automatically change to phase.

Sense Subsystem

- **•** If crosstalk (channel driven) is selected for a particular channel, all channels will change to the crosstalk measurement. The measurement function for all channels except the reference channel will change to crosstalk (channel measured) and the measurement function for the reference channel will change to crosstalk (channel driven).
- **•** If crosstalk (channel measured) is selected for a particular channel, all channels will change to the crosstalk measurement. The measurement function for all channels except the reference channel will change to crosstalk (channel driven) and the measurement function for the reference channel will change to crosstalk (channel measured).
- **•** Refer to ["Measuring the crosstalk" on page 471](#page-488-0) for the programming example on measuring crosstalk.
- **•** Noise Level is not applicable for the sweep measurement parameter selection.

#### **Examples**

To measure the DC voltage on channel 1, you can set Vdc as the first measurement function. Assume that the DC voltage is measured immediately without waiting for any bus or external trigger. The following commands are configured.

```
SENS:FUNC1 VDC, (@1)
TRIG:ANAL:SOUR IMM 
INIT:ANAL (@1)
FETC? FUNC1, (@1)
```
- **NOTE •** When FETCh is queried, the measurement result will be returned in the unit as listed in ["Appendix B: Units of the Measurement Function](#page-572-0)  [Returned Values" on page 555](#page-572-0).
	- **•** For crosstalk measurements, a value of 0 dB or 100% will always be returned when FETCh is used to acquire the result of the reference channel.

The following query returns the measurement function of channel 1.

SENS:FUNC1? (@1)

Typical response: VDC

# **SENSe:FUNCtion<j>:UNIT**

#### **Syntax**

```
SENSe:FUNCtion<j>:UNIT <unit>, (@<channel list>)
SENSe:FUNCtion<j>:UNIT? (@<channel list>)
```
#### **Description**

Specifies the unit for the measurement result (which is obtained using the FETCh command) of the corresponding function for the selected channel(s). The query returns the unit of the corresponding function for the selected channel(s). Multiple responses are separated by commas.

### **Parameters**

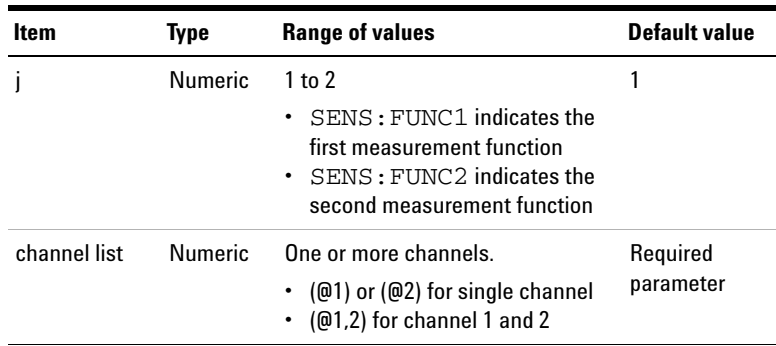

For the <unit> range of values and formulas, refer to ["Appendix B: Units of the Measurement Function Returned](#page-572-0)  [Values" on page 555.](#page-572-0)

**1 Remote Interface Reference** Sense Subsystem

**Remarks**

The unit specified using this command will cause the measurement result to be returned in that unit. For example, changing the unit to dBV for the Vac function will return the measurement result obtained by the FETCh command in dBV.

### **Examples**

The following commands set the AC voltage as the second measurement function in the unit dBV for both channels.

SENS:FUNC2 VAC, (@1,2)

SENS:FUNC2:UNIT dBV, (@1,2)

The following query returns the unit of the second measurement function for both channels.

SENS:FUNC2:UNIT? (@1,2)

Typical response: dBV, dBV

# **SENSe:REFerence:IMPedance**

#### **Syntax**

SENSe:REFerence:IMPedance <impedance>, (@<channel list>) SENSe:REFerence:IMPedance? (@<channel list>)

# **Description**

Sets the reference impedance for the specified channel(s) in ohms  $(Ω)$ . The reference impedance is used for conversion of the measurement result in unit W or dBm. The query returns the reference impedance of the selected channel(s). Multiple responses are separated by commas.

# **Remote Interface Reference 1** Sense Subsystem

# **Parameters**

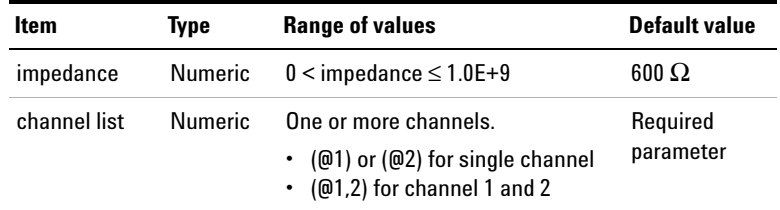

# **Remark**

The reference impedance setting is only applicable for the Vac, Vdc, THD+N Level, and Noise Level measurement functions to specify the measurement results in W or dBm.

#### **Examples**

The following commands set the reference impedances to 600 Ω and 50 Ω for channel 1 and 2 respectively.

```
SENS:REF:IMP 600, (@1)
SENS:REF:IMP 50, (@2)
```
The following query returns the reference impedances for channel 1 and 2.

```
SENS:REF:IMP? (@1,2)
```
Typical response: 6.000000E+02,5.000000E+01

# **SENSe:REFerence:LEVel**

### **Syntax**

```
SENSe:REFerence:LEVel <level>, (@<channel list>)
SENSe:REFerence:LEVel? (@<channel list>)
```
#### **Description**

Sets the reference level for the specified channel(s) in V. The reference level is used for conversion of the measurement result in unit dBr or x. The query returns the reference level of the selected channel(s). Multiple responses are separated by commas.

# **Parameters**

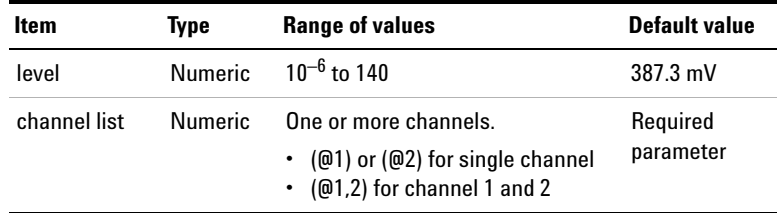

# **Remark**

The reference level setting is only applicable for the Vac, Vdc, THD+N Level, and Noise Level measurement functions to specify the measurement results in dBr or x.

# **Examples**

The following commands set the reference levels to 200 mV and 500 mV for channel 1 and 2 respectively.

```
SENS:REF:LEV 0.2, (@1)
SENS:REF:LEV 0.5, (@2)
```
The following query returns the reference levels for channel 1 and 2.

SENS:REF:LEV? (@1,2)

Typical response: 2.000000E-01,5.000000E-01

# **SENSe:REFerence:CHANnel**

# **Syntax**

```
SENSe:REFerence:CHANnel <reference channel>
SENSe:REFerence:CHANnel?
```
#### **Description**

Sets the reference channel for the phase or crosstalk measurement functions. The query returns the reference channel.

# **Parameter**

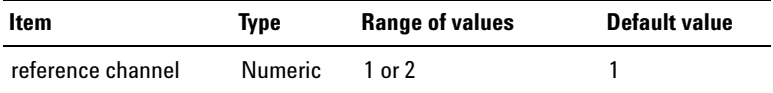

#### **Examples**

The following commands provide the sequence to measure crosstalk from channel 2 to 1.

```
SENS:REF:CHAN 2
SENS:FUNC2 DCR, (@1,2)
TRIG:ANAL:SOUR IMM 
INIT:ANAL (@1)
FETC? FUNC2, (@1)
The following query returns the reference channel.
```
SENS:REF:CHAN?

# **SENSe:REFerence:FREQuency**

### **Syntax**

```
SENSe:REFerence:FREQuency <frequency>, 
(@<channel list>)
SENSe:REFerence:FREQuency? (@<channel list>)
```
# **Description**

Sets the reference frequency for the specified channel(s) in Hz (Hertz). The reference frequency is used for conversion of the measurement result in unit ΔHz (delta Hertz). The query returns the reference frequency of the selected channel(s). Multiple responses are separated by commas.

# **Parameters**

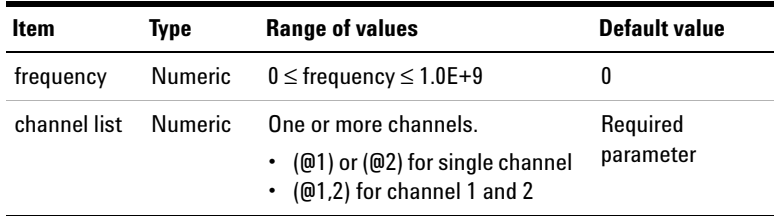

# **Remark**

The reference frequency setting is only applicable for the frequency measurement function to specify the measurement results in ΔHz.

# **Examples**

The following commands set the reference frequencies to 100 Hz and 300 Hz for channel 1 and 2 respectively.

```
SENS:REF:FREQ 100, (@1)
SENS:REF:FREQ 300, (@2)
```
The following query returns the reference frequency for channel 1 and 2.

SENS:REF:FREQ? (@1,2)

Typical response: 1.000000E+02,3.000000E+02

# **SENSe:REFerence:RATio**

#### **Syntax**

```
SENSe:REFerence:RATio <ratio>, (@<channel list>)
SENSe:REFerence:RATio? (@<channel list>)
```
#### **Description**

Sets the reference ratio for the specified channel(s) in dB. The reference ratio is used for conversion of the measurement result in unit ΔdB (delta decibel). The query returns the reference ratio of the selected channel(s). Multiple responses are separated by commas.

# **Parameters**

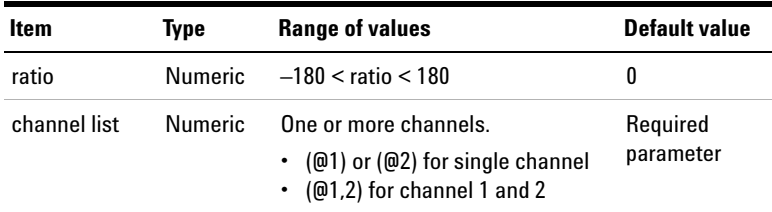

#### **Remark**

The reference ratio setting is only applicable for the SINAD and THD Ratio, DFD, IMD, crosstalk, and SNR measurement functions to specify the measurement results in ΔHz.

#### **Examples**

The following commands set the reference ratio to 10 dB and 30 dB for channel 1 and 2 respectively.

SENS:REF:RAT 10, (@1)

Sense Subsystem

SENS:REF:RAT 30, (@2) The following query returns the reference ratio for channel 1 and 2. SENS:REF:RAT? (@1,2) Typical response: 1.000000E+01,3.000000E+01

# **SENSe:REFerence:MEASured**

#### **Syntax**

```
SENSe:REFerence:MEASured <measurement type>, 
<source channel>, <@target channel list>
```
#### **Description**

Sets the last measurement result obtained from the specified measurement type of the selected source as the reference value for the corresponding target channels.

# **Parameters**

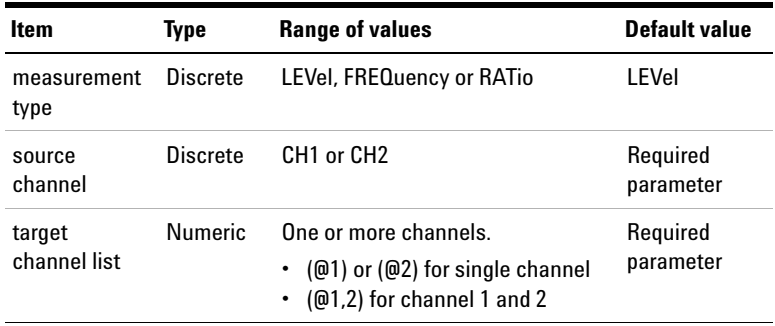

### **Remarks**

**•** If there is no data in the last measurement or invalid data such as INF, this command will not have any effect; the previous reference value will be remain.

- **•** If the measurement type selection is level, sending this command will affect the reference level which is set using SENSe:REFerence:LEVel. You can use the command SENSe:REFerence:LEVel? to query for the reference level.
- **•** If the measurement type selection is frequency, sending this command will affect the reference frequency, which is set using SENSe:REFerence:FREQuency. You can use the command SENSe:REFerence:FREQuency? to query for the reference frequency.
- **•** If the measurement type selection is ratio, sending this command will affect the reference ratio which is set using SENSe:REFerence:RATio. You can use the command SENSe:REFerence:RATio? to query for the reference ratio.

### **Examples**

The following command set the measured Vac result of channel 1 as reference value for both channels.

SENS:REF:MEAS LEV, CH1, (@1:2)

The following query returns the reference level of the measured value. Assume that the measured Vac result for channel 1 is 1  $V_{rms}$ .

```
SENS:REF:LEV? (@1:2)
```
Typical response: 1.000000E+00

# **SENSe:FILTer:LPASs**

#### **Syntax**

```
SENSe:FILTer:LPASs <low pass filter>, 
(@<channel list>)
SENSe:FILTer:LPASs? (@<channel list>)
```
Sense Subsystem

#### **Description**

Sets the low pass filter for the specified channel(s). The query returns the low pass filter type of the selected channel(s). Multiple responses are separated by commas.

The low pass filter types with their corresponding <low pass filter> parameters are listed as follows.

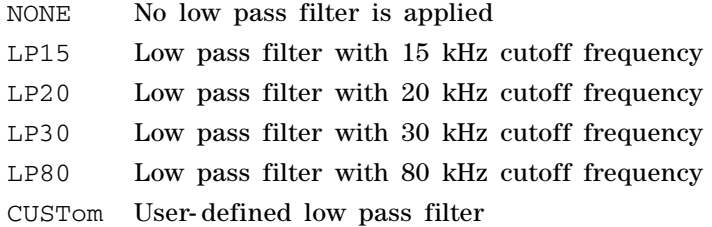

# **Parameters**

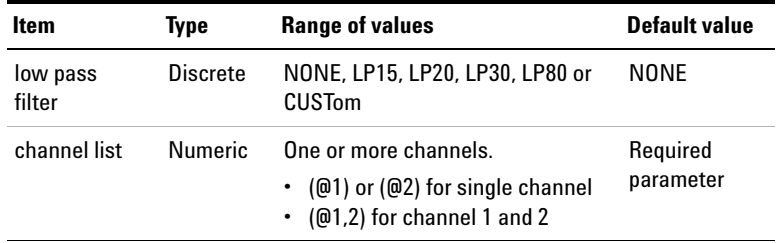

# **Remarks**

- **•** To use a custom low pass filter, you need to load the custom filter data into the U8903A before you can use it. To load a custom filter data, use either the DATA:FILTer or MMEM:LOAD FILTer, <filename> command.
- **•** The command DATA:FILTer or MMEM:LOAD FILTer, <filename> must be sent prior to sending the SENSe:FILTer:LPASs command.

**•** If you switch from CUSTom to either NONE, LP15, LP20, LP30, or LP80, your previously downloaded information for the custom filter will be lost. You will need to redownload the filter information into the system. Refer to ["Using the user- defined filter data" on page 478](#page-495-0) for the information on how to use the custom filter.

# **Examples**

The following commands set the low pass filter types to LP15 and LP30 for channel 1 and 2 respectively.

SENS:FILT:LPAS LP15, (@1)

SENS:FILT:LPAS LP30, (@2)

The following query returns the low pass filter types for channel 1 and 2.

SENS:FILT:LPAS? (@1,2)

Typical response: LP15,LP30

**1 Remote Interface Reference** Sense Subsystem

# **SENSe:FILTer:HPASs**

#### **Syntax**

SENSe:FILTer:HPASs <high pass filter>, (@<channel list>) SENSe:FILTer:HPASs? (@<channel list>)

#### **Description**

Sets the high pass filter for the specified channel(s). The query returns the high pass filter type of the selected channel(s). Multiple responses are separated by commas.

The high pass filter types with their corresponding <high pass filter> parameters are listed as follows.

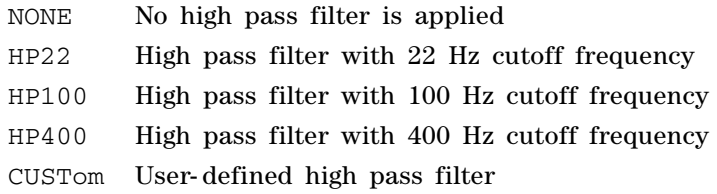

# **Parameters**

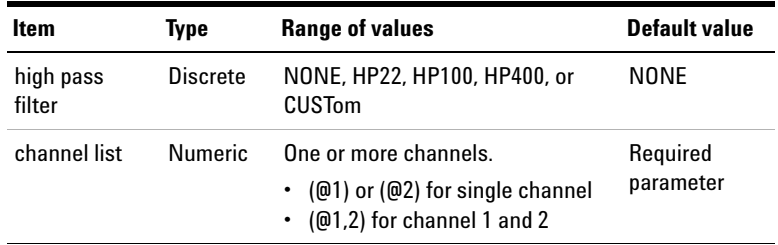

# **Remarks**

**•** To use a custom high pass filter, you need to load the custom filter data into the U8903A before you can use it. To load a custom filter data, use either the DATA:FILTer or MMEM:LOAD FILTer, <filename> command.

- **•** The command DATA:FILTer or MMEM:LOAD FILTer, <filename> must be sent prior to sending the SENSe:FILTer:HPASs command.
- **•** If you switch from CUSTom to either NONE, HP22, HP100, or HP400, your previously downloaded information for the custom filter will be lost. You will need to redownload the filter information into the system. Refer to ["Using the](#page-495-0)  [user- defined filter data" on page 478](#page-495-0) for the information on how to use the custom filter.

#### **Examples**

The following commands set the high pass filter types to HP22 and HP100 for channel 1 and 2 respectively.

SENS:FILT:HPAS HP22, (@1)

SENS:FILT:HPAS HP100, (@2)

The following query returns the high pass filter types for channel 1 and 2.

SENS:FILT:HPAS? (@1,2)

Typical Response: HP22, HP100

# **SENSe:FILTer:WEIGhting**

#### **Syntax**

SENSe:FILTer:WEIGhting <weighting filter>, (@<channel list>) SENSe:FILTer:WEIGhting? (@<channel list>)

#### **Description**

Sets the weighting filter for the specified channel(s). The query returns the weighting filter type of the selected channel(s). Multiple responses are separated by commas.

Sense Subsystem

The weighting filter types with their corresponding <weighting filter> parameters are listed as follows.

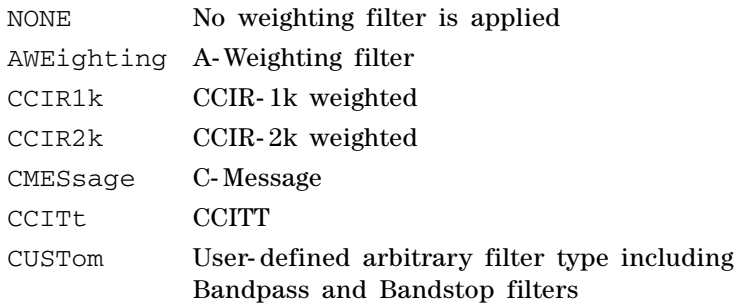

# **Parameters**

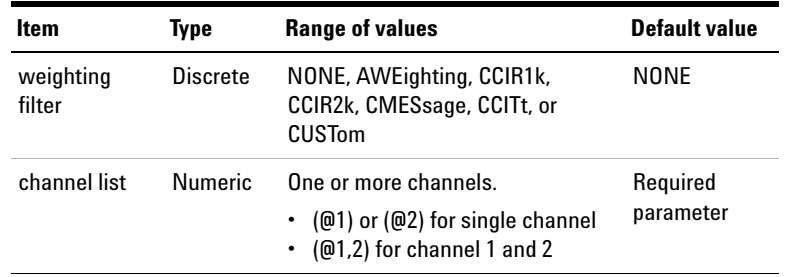

# **Remarks**

- **•** The custom filter type includes the bandpass and bandstop arbitrary filters.
- **•** To use a custom weighting pass filter, you need to load the custom filter data into the U8903A before you can use it. To load a custom filter data, use either the DATA:FILTer or MMEM:LOAD FILTer, <filename> command.
- **•** The command DATA:FILTER or MMEM:LOAD FILTER, <filename> must be sent prior to sending the SENSe:FILTer:WEIGhting command.

**•** If you switch from CUSTom to either NONE, AWE, CCIR1k, CCIR2k, CMES, or CCIT, your previously downloaded information for the custom filter will be lost. You will need to redownload the filter information into the system. Refer to ["Using the user- defined filter data" on page 478](#page-495-0)  for the information on how to use the custom filter.

### **Examples**

The following commands set the weighting filter types to A- Weighting and C- Message for channel 1 and 2 respectively.

SENS:FILT:WEIG AWE, (@1)

SENS:FILT:WEIG CMES, (@2)

The following query returns the weighting filter types for channel 1 and 2.

SENS:FILT:WEIG? (@1,2)

Typical response: AWE, CMES

# **SENSe:FILTer:LEFT**

### **Syntax**

SENSe:FILTer:LEFT <left filter> SENSe:FILTer:LEFT?

# **Description**

Sets the HP8903B mode left filter.

Sense Subsystem

The left filter types with their corresponding <left filter> parameters are listed as follows.

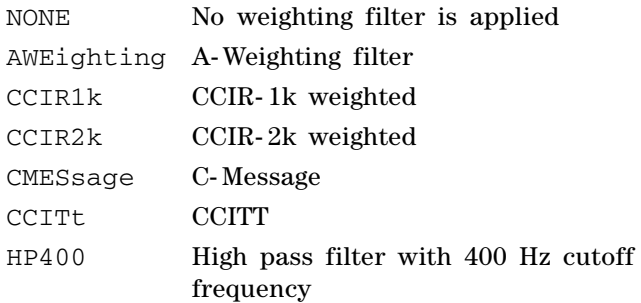

# **Parameter**

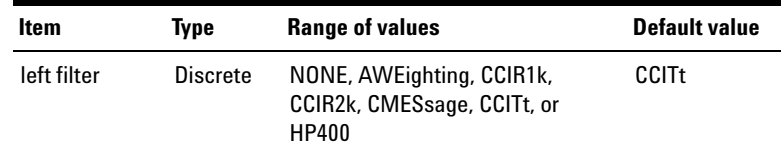

# **Examples**

The following command sets the left filter type to HP400.

SENS:FILT:LEFT HP400

The following query returns the left filter type.

SENS:FILT:LEFT?

# **SENSe:FILTer:RIGHt**

# **Syntax**

```
SENSe: FILTer: RIGHt <right filter>
SENSe:FILTer:RIGHt?
```
# **Description**

Sets the HP8903B mode right filter.

The right filter types with their corresponding <right filter> parameters are listed as follows.

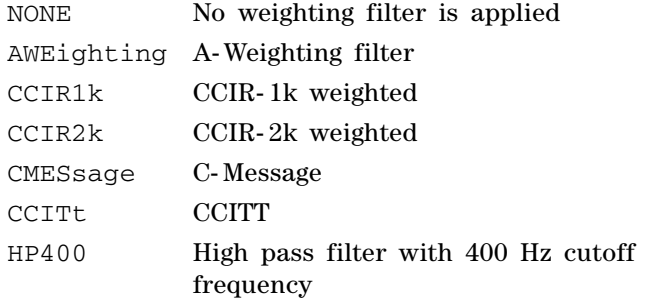

#### **Parameters**

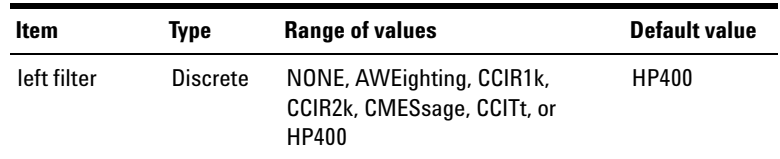

# **Examples**

The following command sets the right filter type to HP400.

SENS:FILT:RIGH HP400

The following query returns the right filter type.

SENS:FILT:RIGH?

# **SENSe:AVERaging:MOVing:POINts**

### **Syntax**

SENSe:AVERaging:MOVing:POINts <number of points> SENSe:AVERaging:MOVing:POINts?

### **Description**

Controls the number of points to be included in the moving average. In moving averaging, when a new measurement data is added, the oldest data is discarded.

### **Parameter**

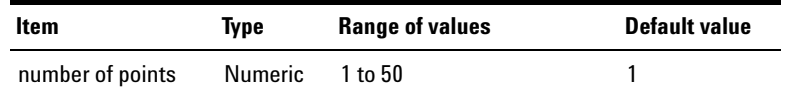

# **Remark**

This setting is only applicable in the analyzer mode but not Frequency domain and Time domain mode.

# **Examples**

The following command sets eight averaging points.

SENS:AVER:MOV:POIN 8

The following query returns the number of averaging points.

SENS:AVER:MOV:POIN?

# **SENSe:AVERaging:SYNC:POINts**

### **Syntax**

SENSe:AVERaging:SYNC:POINts <number of points> SENSe:AVERaging:SYNC:POINts?

#### **Description**

Sets the number of points for the synchronous averaging. Synchronous averaging reduces noise levels by averaging the acquired data in the time domain. The query returns the number of averaging points.

#### **Parameter**

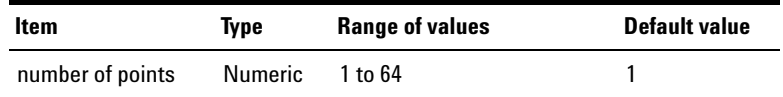

#### **Remark**

This setting is only applicable if you trigger from the channel 1 or channel 2 input.

#### **Examples**

The following command sets eight averaging points.

SENS:AVER:SYNC:POIN 8

The following query returns the number of averaging points.

SENS:AVER:SYNC:POIN?

# **SENSe:WAVeform:POINts**

### **Syntax**

```
SENSe:WAVeform:POINts <number of points>
SENSe:WAVeform:POINts?
```
### **Description**

Sets the number of data points to acquire with the FETCh:ARRAy? command. The query returns the selected acquisition length.

If you select the frequency domain analysis, the acquisition length represents the FFT size. The acquisition length of the frequency domain analysis doubles the acquisition length that you select using this command.

### **Parameter**

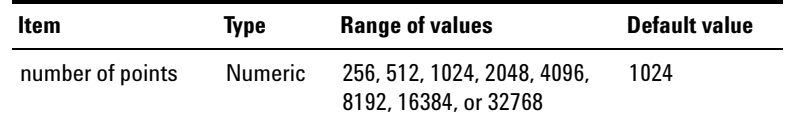

#### **Remarks**

If the number of points that you enter is not the exact value of the acquisition length, the value is always clipped to its lower value. For instance, if the number of points that you enter is 500, it will be clipped to 256 which is the number lower than 500.

# **Examples**

The following command sets the acquisition length to 512.

SENS:WAV:POIN 512

The following query returns the acquisition length.

SENS:WAV:POIN?
# **SENSe:FFT:WINDow**

# **Syntax**

SENSe:FFT:WINDow <type> SENSe:FFT:WINDow?

#### **Description**

Sets the window function for frequency domain analysis. The query returns the window function.

The window functions with their corresponding <type> parameters are listed as follows.

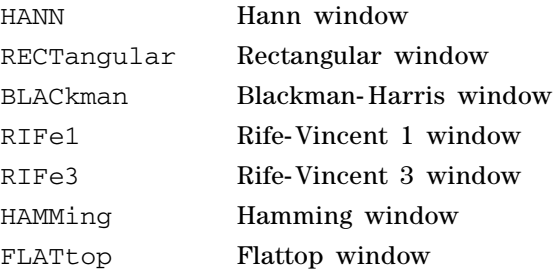

# **Parameter**

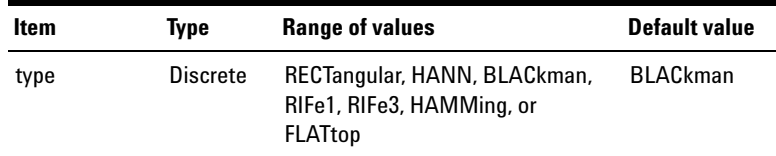

### **Examples**

The following command sets the Rectangular window function.

SENS:FFT:WIND RECT

The following query returns the window function.

SENS:FFT:WIND?

Typical response: RECT

# **SENSe:FUNDamental:FREQuency:LOCK**

#### **Syntax**

```
SENSe:FUNDamental:FREQuency:LOCK <type>, 
(@<channel list>)
SENSe:FUNDamental:FREQuency:LOCK? 
(@<channel list>)
```
#### **Description**

Sets the fundamental frequency lock type for SINAD, THD+N Ratio, or THD+N Level measurement. The query returns the fundamental frequency lock type.

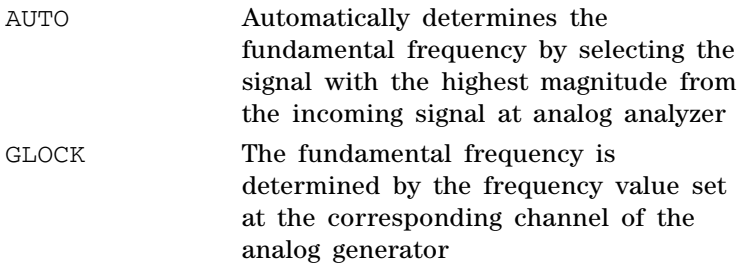

# **Parameters**

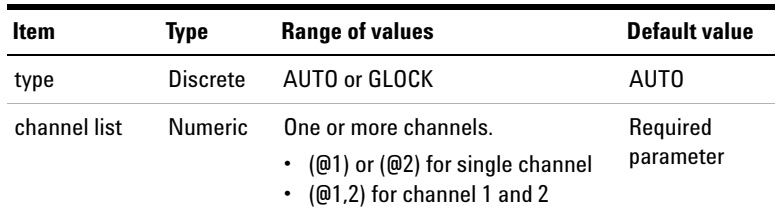

# **Remarks**

**•** This setting is only applicable when the Function 2 measurement of the specified channel is set to SINAD, THD+N Ratio, or THD+N Level.

- **•** If Function 2 measurement is set to SINAD, the default frequency lock type is GLOCK.
- **•** If Function 2 measurement is set to THD+N Ratio and THD+N Level, the default frequency lock type is AUTO.
- **•** Function 1 measurement is set to Frequency if the frequency lock type is AUTO.

#### **Examples**

The following command sets the fundamental frequency lock type to AUTO for channel 1.

SENS:FUND:FREQ:LOCK AUTO, (@1)

The following query returns the fundamental frequency lock type for channel 1.

```
SENS:FUND:FREQ:LOCK? (@1)
```
Typical response: AUTO

# **SENSe:DIGital:FUNDamental:FREQuency:LOCK[:SINad]**

#### **Syntax**

SENSe:DIGital:FUNDamental:FREQuency:LOCK[:SINad] <type>, (@<channel list>) SENSe:DIGital:FUNDamental:FREQuency:LOCK[:SINad] ? (@<channel list>)

#### **Description**

Sets the fundamental frequency lock type for SINAD, THD+N Ratio, or THD+N Level for digital analyzer measurement. The query returns the fundamental frequency lock type.

Sense Subsystem

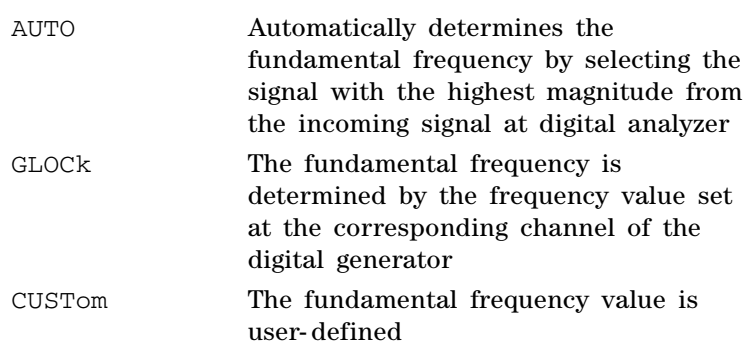

# **Parameters**

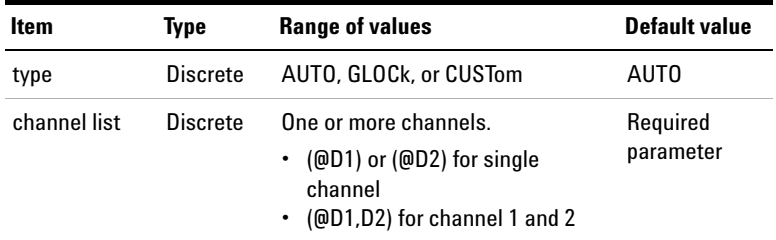

# **Remarks**

- **•** This setting is only applicable when the Function 2 measurement of the specified channel is set to SINAD, THD+N Ratio, or THD+N Level.
- **•** If Function 2 measurement is set to SINAD, the default frequency lock type is GLOCk.
- **•** If Function 2 measurement is set to THD+N Ratio and THD+N Level, the default frequency lock type is AUTO.
- **•** Function 1 measurement is set to Frequency if the frequency lock type is AUTO.
- **•** When the frequency lock type is set to CUSTom, use ["SENSe:DIGital:FUNDamental:FREQuency"](#page-258-0) to set the custom fundamental frequency value.

#### **Examples**

The following command sets the fundamental frequency lock type to AUTO for channel 1.

```
SENS:DIG:FUND:FREQ:LOCK AUTO, (@D1)
```
The following query returns the fundamental frequency lock type for channel 1.

```
SENS:DIG:FUND:FREQ:LOCK? (@D1)
```
Typical response: AUTO

# **SENSe:DIGital:FUNDamental:FREQuency:LOCK:THD**

### **Syntax**

SENSe:DIGital:FUNDamental:FREQuency:LOCK:THD <type>, (@<channel list>) SENSe:DIGital:FUNDamental:FREQuency:LOCK:THD? (@<channel list>)

### **Description**

Sets the fundamental frequency lock type for THD Ratio or THD Level digital analyzer measurement. The query returns the fundamental frequency lock type.

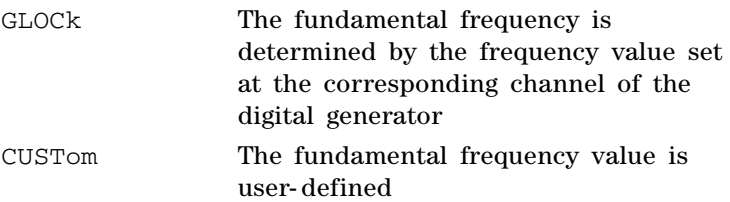

Sense Subsystem

# **Parameters**

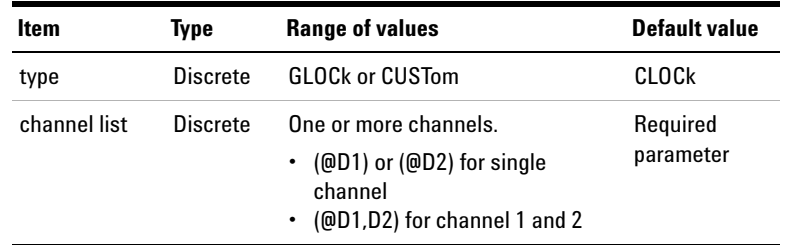

# **Remarks**

- **•** This setting is only applicable when the Function 2 measurement of the specified channel is set to THD Ratio or THD Level.
- **•** When the frequency lock type is set to CUSTom, use ["SENSe:DIGital:FUNDamental:FREQuency"](#page-258-0) to set the custom fundamental frequency value.

#### **Examples**

The following command sets the fundamental frequency lock type to CUSTom for channel 1 and 2.

SENS:DIG:FUND:FREQ:LOCK:THD CUST, (@D1,D2)

The following query returns the fundamental frequency lock type for channel 1.

SENS:DIG:FUND:FREQ:LOCK:THD? (@D1)

Typical response: CUST

# <span id="page-258-0"></span>**SENSe:DIGital:FUNDamental:FREQuency**

### **Syntax**

```
SENSe:DIGital:FUNDamental:FREQuency <fundamental 
frequency>[<unit>], (@<channel list>)
SENSe:DIGital:FUNDamental:FREQuency? 
(@<channel list>)
```
# **Description**

Sets the custom fundamental frequency value for SINAD, THD+N Ratio, THD+N Level, THD Ratio, or THD Level digital analyzer measurement. The query returns the fundamental frequency value.

# **Parameters**

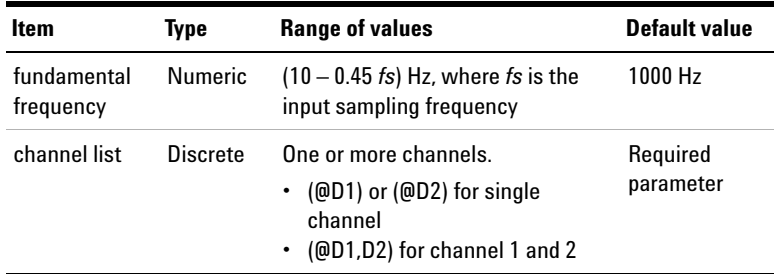

# **Remarks**

- **•** This setting is only applicable when the Function 2 measurement of the specified channel is set to SINAD, THD+N Ratio, THD+N Level, THD Ratio, or THD Level.
- This setting is only valid when the fundamental frequency lock type is set to CUSTom.

# **Examples**

The following command sets the fundamental frequency value to 2 kHz for digital analyzer channel 1.

SENS:DIG:FUND:FREQ 2kHz, (@D1)

Sense Subsystem

The following query returns the fundamental frequency value for digital analyzer channel 1.

SENS:DIG:FUND:FREQ? (@D1)

Typical response:  $2.000000E+03$ 

# **SENSe:DIGital:THD:HARMonic:COUNt**

#### **Syntax**

```
SENSe:DIGital:THD:HARMonic:COUNt <count>, 
(@<channel list>)
SENSe:DIGital:THD:HARMonic:COUNt? (@<channel 
list>)
```
### **Description**

Sets the number of harmonics for the THD Ratio and THD Level digital analyzer measurement. The query returns the number of harmonics in integer.

# **Parameters**

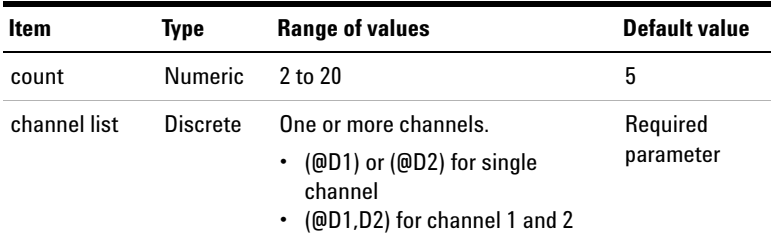

### **Remark**

This setting is only applicable when the Function 2 measurement of the specified channel is set to THD Ratio or THD Level.

#### **Examples**

The following command sets the number of harmonics to 12 for channel 1 and 2.

SENS:DIG:THD:HARM:COUN 12, (@D1,D2)

The following query returns the number of harmonics for channel 1.

SENS:DIG:THD:HARM:COUN? (@D1)

Typical responseTypical response: 12

# **SENSe:DIGital:COUPling**

#### **Syntax**

```
SENSe:DIGital:COUPling <coupling>, 
(@<channel list>)
SENSe:DIGital:COUPling? (@<channel list>)
```
### **Description**

Sets the coupling mode of the embedded digital analyzer audio signal for the selected channel(s). The query returns the coupling mode for the selected channel(s). Multiple responses are separated by commas.

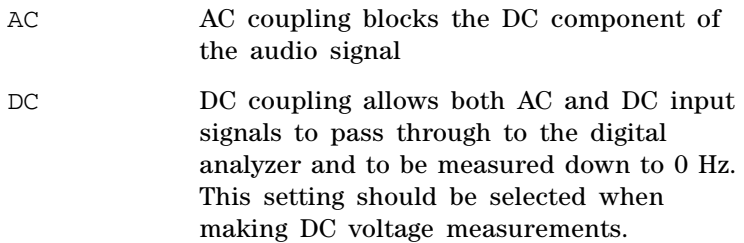

Sense Subsystem

# **Parameters**

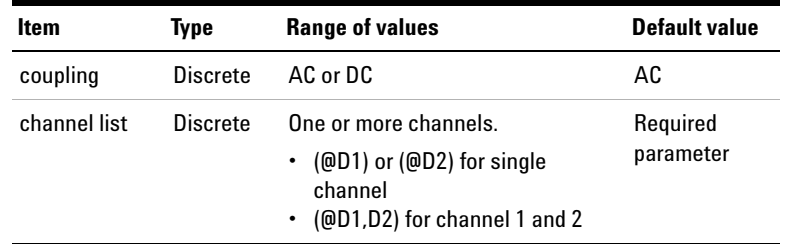

# **Examples**

The following command sets the coupling mode for channel 1 to AC.

SENS:DIG:COUP AC, (@D1)

The following query returns the coupling mode for channel 1.

SENS:DIG:COUP? (@D1)

Typical response: AC

# **SENSe:DIGital:SAMPle:SIZE**

#### **Syntax**

SENSe:DIGital:SAMPle:SIZE <sample size> SENSe:DIGital:SAMPle:SIZE?

### **Description**

Sets the acquisition data size of the digital analyzer audio signal to be analyzed. The query returns the sample size.

# **Parameter**

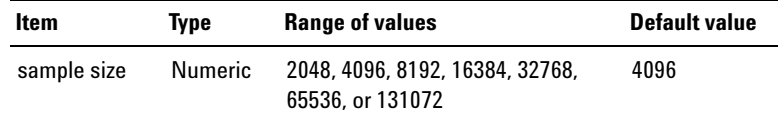

#### **Examples**

The following command sets the sample size to 4096.

SENS:DIG:SAMP:SIZE 4096

The following query returns the sample size.

SENS:DIG:SAMP:SIZE?

Typical response: 4096

# **SENSe:DIGital:VOLTage:DETector**

#### **Syntax**

```
SENSe:DIGital:VOLTage:DETector <detector type>, 
(@<channel list>)
SENSe:DIGital:VOLTage:DETector? 
(@<channel list>)
```
#### **Description**

Sets the digital analyzer AC level detector for the specified channel(s). The query returns the detector type of the selected channel(s). Multiple responses are separated by commas.

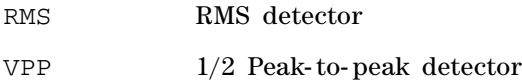

Sense Subsystem

# **Parameters**

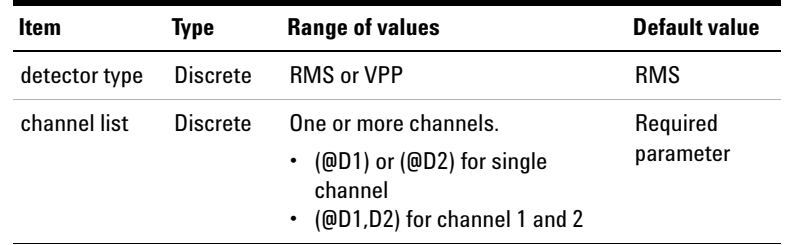

### **Remarks**

This command is only applicable if the selected measurement function is Vac.

#### **Examples**

The following commands set the detector types to RMS and Vpp for channel 1 and 2 respectively.

```
SENS:DIG:VOLT:DET RMS, (@D1)
SENS:DIG:VOLT:DET VPP, (@D2)
```
The following query returns the detector types for channel 1 and 2.

```
SENS:DIG:VOLT:DET? (@D1,D2)
```
Typical response: RMS,VPP

# **SENSe:DIGital:FILTer:LPASs**

### **Syntax**

```
SENSe:DIGital:FILTer:LPASs <low pass filter>, 
(@<channel list>)
SENSe:DIGital:FILTer:LPASs? (@<channel list>)
```
#### **Description**

Sets the low pass filter for the specified channel(s). The query returns the low pass filter type of the selected channel(s). Multiple responses are separated by commas.

The low pass filter types with their corresponding <low pass filter> parameters are listed as follows.

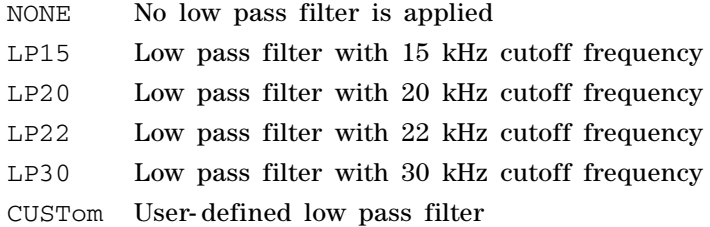

### **Parameters**

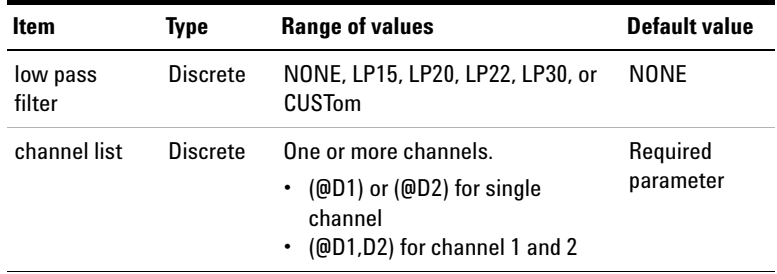

# **Remarks**

- **•** To use a custom low pass filter, you need to load the custom filter data into the U8903A before you can use it. To load a custom filter data, use either the DATA:DIGital:FILTer or MMEM:LOAD DFILter, <filename> command.
- **•** The command DATA:DIGital:FILTer or MMEM:LOAD DFILter, <filename> must be sent prior to sending the SENSe:DIGital:FILTer:LPASs command.

Sense Subsystem

**•** If you switch from CUSTom to either NONE, LP15, LP20, LP22, or LP30, your previously downloaded information for the custom filter will be lost. You will need to redownload the filter information into the system. Refer to ["Using the user- defined filter data" on page 478](#page-495-0) for the information on how to use the custom filter.

#### **Examples**

The following commands set the low pass filter types to LP15 and LP30 for channel 1 and 2 respectively.

SENS:DIG:FILT:LPAS LP15, (@D1)

SENS:DIG:FILT:LPAS LP30, (@D2)

The following query returns the low pass filter types for channel 1 and 2.

SENS:DIG:FILT:LPAS? (@D1,D2)

Typical response: LP15,LP30

# **SENSe:DIGital:FILTer:HPASs**

### **Syntax**

```
SENSe:DIGital:FILTer:HPASs <high pass filter>, 
(@<channel list>)
SENSe:DIGital:FILTer:HPASs? (@<channel list>)
```
#### **Description**

Sets the high pass filter for the specified channel(s). The query returns the high pass filter type of the selected channel(s). Multiple responses are separated by commas.

The high pass filter types with their corresponding <high pass filter> parameters are listed as follows.

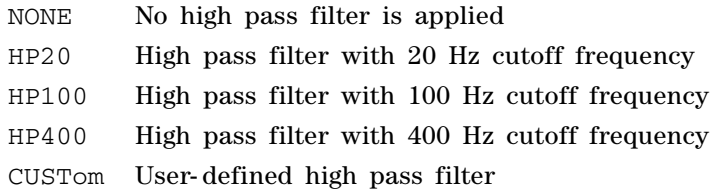

# **Parameters**

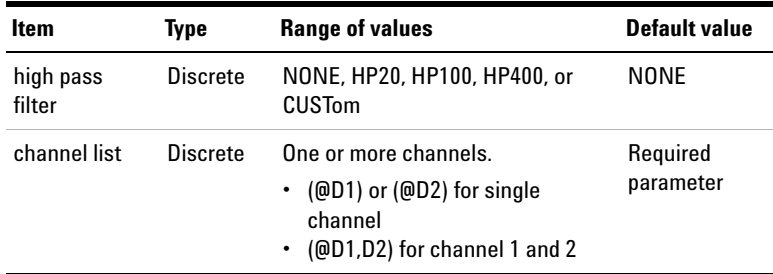

Sense Subsystem

#### **Remarks**

- **•** To use a custom high pass filter, you need to load the custom filter data into the U8903A before you can use it. To load a custom filter data, use either the DATA:DIGital:FILTer or MMEM:LOAD DFILter, <filename> command.
- **•** The command DATA:DIGital:FILTer or MMEM:LOAD DFILter, <filename> must be sent prior to sending the SENSe:DIGital:FILTer:HPASs command.
- **•** If you switch from CUSTom to either NONE, HP20, HP100, or HP400, your previously downloaded information for the custom filter will be lost. You will need to redownload the filter information into the system. Refer to ["Using the](#page-495-0)  [user- defined filter data" on page 478](#page-495-0) for the information on how to use the custom filter.

### **Examples**

The following commands set the high pass filter types to HP20 and HP100 for channel 1 and 2 respectively.

SENS:DIG:FILT:HPAS HP20, (@D1)

SENS:DIG:FILT:HPAS HP100, (@D2)

The following query returns the high pass filter types for channel 1 and 2.

SENS:DIG:FILT:HPAS? (@D1,D2)

Typical response: HP20, HP100

# **SENSe:DIGital:FILTer:WEIGhting**

# **Syntax**

SENSe:DIGital:FILTer:WEIGhting <weighting filter>, (@<channel list>) SENSe:DIGital:FILTer:WEIGhting? (@<channel list>)

# **Description**

Sets the weighting filter for the specified channel(s). The query returns the weighting filter type of the selected channel(s). Multiple responses are separated by commas.

The weighting filter types with their corresponding <weighting filter> parameters are listed as follows.

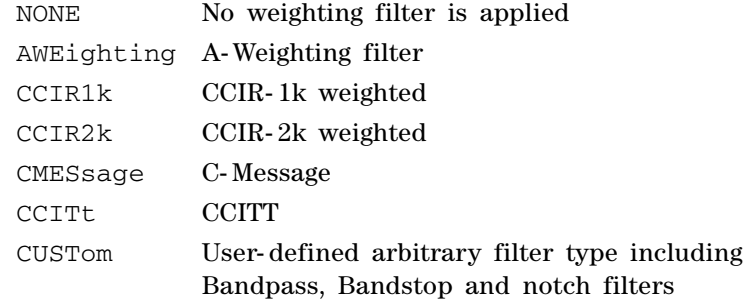

# **Parameters**

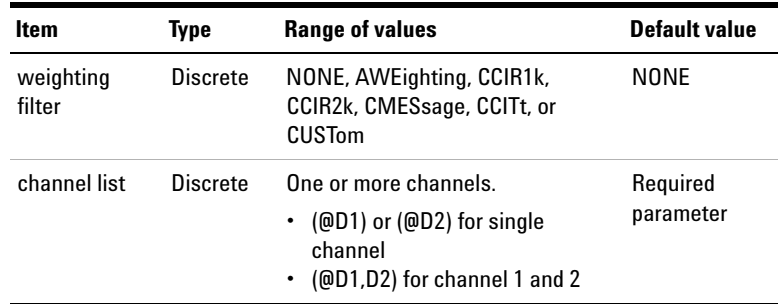

Sense Subsystem

#### **Remarks**

- **•** The custom filter type includes the bandpass, bandstop, notch, and arbitrary filters.
- **•** To use a custom weighting filter, you need to load the custom filter data into the U8903A before you can use it. To load a custom filter data, use either the DATA:DIGital:FILTer or MMEM:LOAD DFILter, <filename> command.
- **•** The command DATA:DIGital:FILTer or MMEM:LOAD DFILter, <filename> must be sent prior to sending the SENSe:DIGital:FILTer:WEIGhting command.
- If you switch from CUSTom to either NONE, AWE, CCIR1k, CCIR2k, CMES, or CCIT, your previously downloaded information for the custom filter will be lost. You will need to redownload the filter information into the system. Refer to ["Using the user- defined filter data" on page 478](#page-495-0)  for the information on how to use the custom filter.

#### **Examples**

The following commands set the weighting filter types to A- Weighting and C- Message for channel 1 and 2 respectively.

SENS:DIG:FILT:WEIG AWE, (@D1) SENS:DIG:FILT:WEIG CMES, (@D2)

The following query returns the weighting filter types for channel 1 and 2.

SENS:DIG:FILT:WEIG? (@D1,D2)

Typical response: AWE, CMES

# **SENSe:DIGital:FILTer:DEEMphasis**

#### **Syntax**

```
SENSe:DIGital:FILTer:DEEMphasis <de-emphasis>, 
(@<channel list>)
SENSe:DIGital:FILTer:DEEMphasis? 
(@<channel list>)
```
### **Description**

Sets the de- emphasis condition for the specified channel(s). The query returns the de- emphasis condition of the selected channel(s). Multiple responses are separated by commas.

The de- emphasis conditions with their corresponding <de-emphasis> parameters are listed as follows.

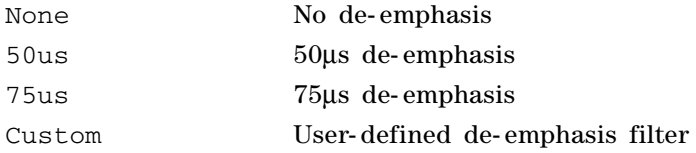

# **Parameters**

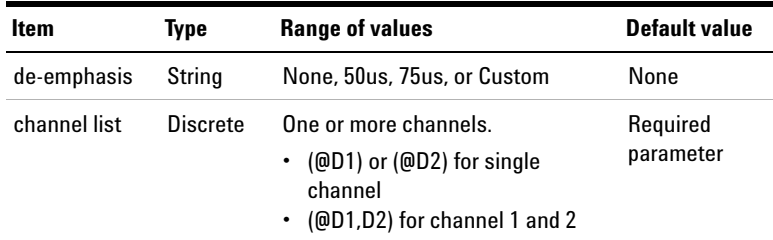

# **Remarks**

**•** To use a custom deemphasis filter, you need to load the custom filter data into the U8903A before you can use it. To load a custom filter data, use either the DATA:DIGital:FILTer or MMEM:LOAD DFILter, <filename> command.

Sense Subsystem

- **•** The command DATA:DIGital:FILTer or MMEM:LOAD DFILter, <filename> must be sent prior to sending the SENSe:DIGital:FILTer:DEEMphasis command.
- **•** If you switch from CUSTom to either None, 50us, or 75us, your previously downloaded information for the custom filter will be lost. You will need to redownload the filter information into the system. Refer to ["Using the](#page-495-0)  [user- defined filter data" on page 478](#page-495-0) for the information on how to use the custom filter.

#### **Examples**

The following commands set the de- emphasis condition to 50us for channel 1.

SENS:DIG:FILT:DEEM "50us", (@D1)

The following query returns the de- emphasis condition for channel 1.

SENS:DIG:FILT:DEEM? (@D1)

Typical response: 50us

# **SENSe:DIGital:FILTer:SRATe**

#### **Syntax**

```
SENSe:DIGital:FILTer:SRATe <sampling rate>, 
(@<channel list>)
SENSe:DIGital:FILTer:SRATe? (@<channel list>)
```
#### **Description**

Sets the filter sampling rate for the specified channel(s). The query returns the filter sampling rate of the selected channel(s). Multiple responses are separated by commas.

#### The <sampling rate> parameters are listed as follows.

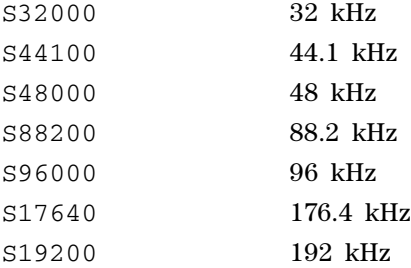

# **Parameters**

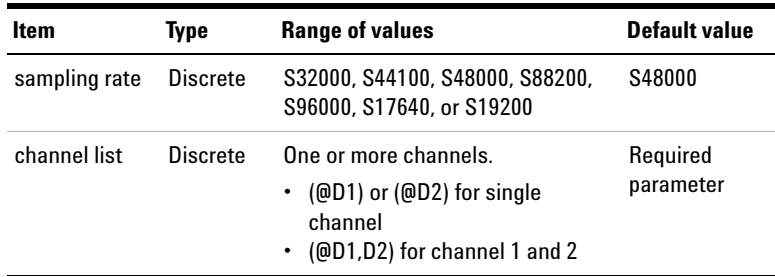

# **Examples**

The following command sets the sampling rate for channel 1.

SENS:DIG:FILT:SRAT S32000, (@D1)

The following query returns the sampling rate for channel 1.

SENS:DIG:FILT:SRAT? (@D1)

Typical response: S32000

# **SENSe:DIGital:FUNCtion<j>**

# **Syntax**

```
SENSe:DIGital:FUNCtion<j> <function>, 
(@<channel list>)
SENSe:DIGital:FUNCtion<j>? (@<channel list>)
```
# **Description**

Sets the digital analyzer measurement function for the specified channel(s). The query returns the measurement function of the selected channel(s). Multiple responses are separated by commas.

The measurement functions with their corresponding <function> parameters are listed as follows.

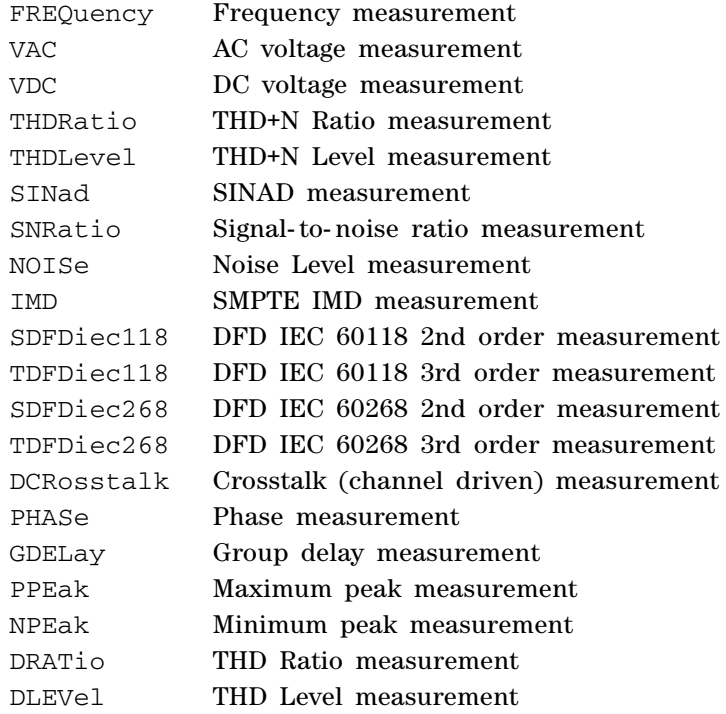

Sense Subsystem

### **Parameters**

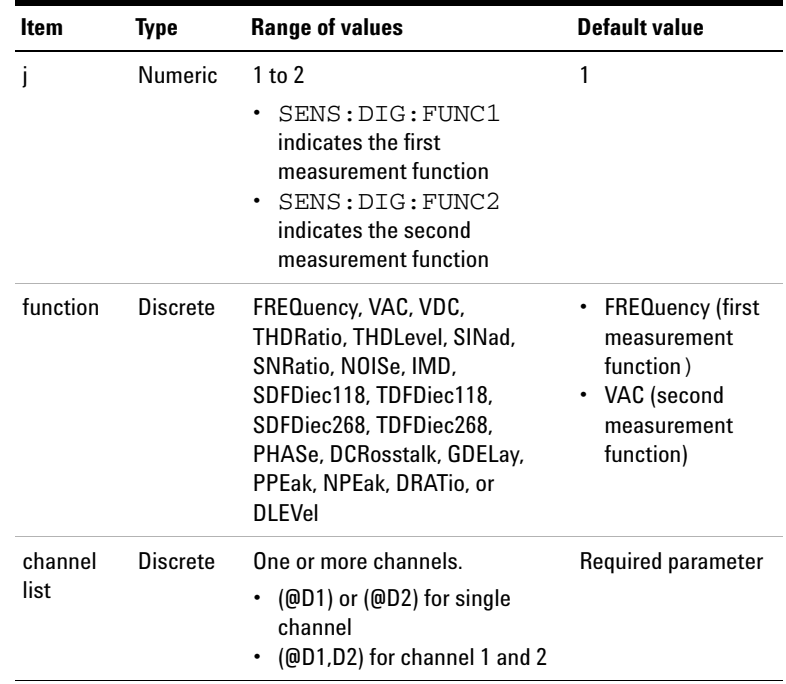

### **Remarks**

- **•** For the first measurement function, there are only three types of selectable functions comprising frequency, Vac, and Vdc. For the second measurement function, you can select any of the measurement functions listed above.
- **•** You need to set the DC coupling (SENSe:DIGital:COUPling command) prior to setting the Vdc measurement function.
- **•** If either phase or crosstalk is selected, you must also specify the reference channel using the SENSe:DIGital:REFerence:CHANnel command. You must set the reference channel prior to sending the SENSe:DIGital:FUNCtion command.

Sense Subsystem

- **•** If phase is selected for a particular channel, the measurement function for all channels will automatically change to phase.
- **•** Noise Level is not applicable for the sweep measurement parameter selection.

#### **Examples**

The following commands set Frequency as the first measurement function and SINAD as the second measurement function for channel 1. Make measurement and fetch the SINAD measurement result.

SENS:DIG:FUNC1 FREQ, (@D1) SENS:DIG:FUNC2 SIN, (@D1) INIT:DIG:ANAL (@D1) FETC:DIG:SCAL? FUNC2, (@D1)

- **NOTE •** When FETCh is queried, the measurement result will be returned in the unit as listed in ["Appendix B: Units of the Measurement Function](#page-572-0)  [Returned Values" on page 555](#page-572-0).
	- **•** For crosstalk measurements, a value of 0 dB or 100% will always be returned when FETCh is used to acquire the result of the reference channel.

The following query returns the measurement function of channel 1.

SENS:DIG:FUNC2? (@D1)

Typical response: SINAD

# **SENSe:DIGital:FUNCtion<j>:UNIT**

#### **Syntax**

SENSe:DIGital:FUNCtion<j>:UNIT <unit>, (@<channel list>) SENSe:DIGital:FUNCtion<j>:UNIT?

# (@<channel list>)

#### **Description**

Specifies the unit for the measurement result (which is obtained using the FETCh:DIGital command) of the corresponding function for the selected channel(s). The query returns the unit of the corresponding function for the selected channel(s). Multiple responses are separated by commas.

#### **Parameters**

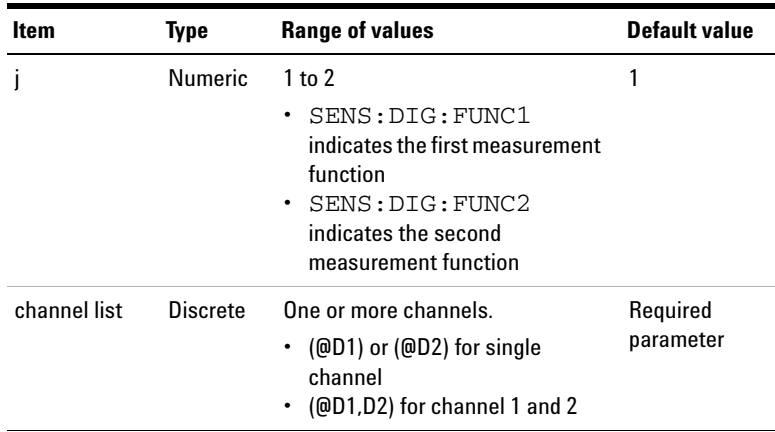

For the <unit> range of values and formulas, refer to ["Appendix B: Units of the Measurement Function Returned](#page-572-0)  [Values" on page 555.](#page-572-0)

**1 Remote Interface Reference** Sense Subsystem

#### **Remarks**

The unit specified using this command will cause the measurement result to be returned in that unit. For example, changing the unit to dBV for the Vac function will return the measurement result obtained by the FETCh:DIGital command in dBV.

#### **Examples**

The following commands set the AC voltage as the second measurement function in the unit dBV for both channels.

SENS:DIG:FUNC2 VAC, (@D1,D2)

SENS:DIG:FUNC2:UNIT dBV, (@D1,D2)

The following query returns the unit of the second measurement function for both channels.

SENS:DIG:FUNC2:UNIT? (@D1,D2)

Typical response: dBV, dBV

# **SENSe:DIGital:REFerence:LEVel**

#### **Syntax**

```
SENSe:DIGital:REFerence:LEVel <level>, 
(@<channel list>)
SENSe:DIGital:REFerence:LEVel? (@<channel list>)
```
#### **Description**

Sets the reference level for the specified channel(s) in FFS. The reference level is used for conversion of the measurement result in unit dBr or x. The query returns the reference level of the selected channel(s). Multiple responses are separated by commas.

### **Remote Interface Reference 1** Sense Subsystem

# **Parameters**

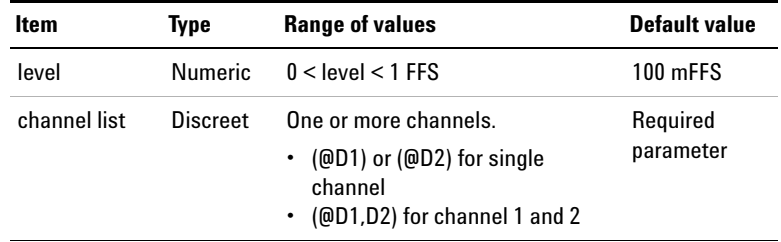

# **Examples**

The following commands set the reference levels to 200 mFFS and 500 mFFS for channel 1 and 2 respectively.

SENS:DIG:REF:LEV 0.2, (@D1)

SENS:DIG:REF:LEV 0.5, (@D2)

The following query returns the reference levels for channel 1 and 2.

SENS:DIG:REF:LEV? (@D1,D2)

Typical response: 2.000000E-01,5.000000E-01

# **SENSe:DIGital:REFerence:FREQuency**

#### **Syntax**

```
SENSe:DIGital:REFerence:FREQuency <frequency>, 
(@<channel list>)
SENSe:DIGital:REFerence:FREQuency? 
(@<channel list>)
```
# **Description**

Sets the reference frequency for the specified channel(s) in Hz (Hertz). The reference frequency is used for conversion of the measurement result in unit ΔHz (delta Hertz). The query returns the reference frequency of the selected channel(s). Multiple responses are separated by commas.

### **Parameters**

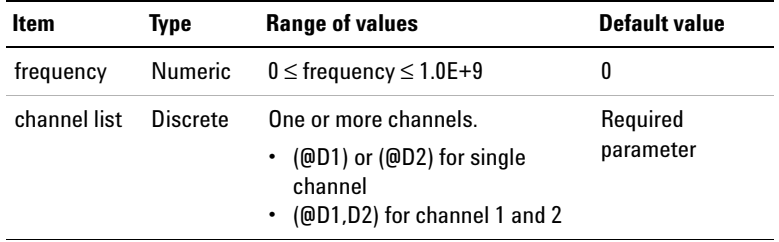

### **Remark**

The reference frequency setting is only applicable for the frequency measurement function to specify the measurement results in ΔHz.

### **Examples**

The following commands set the reference frequencies to 100 Hz and 300 Hz for channel 1 and 2 respectively.

SENS:DIG:REF:FREQ 100, (@D1) SENS:DIG:REF:FREQ 300, (@D2) The following query returns the reference frequency for channel 1 and 2.

SENS:DIG:REF:FREQ? (@D1,D2)

Typical response: 1.000000E+02,3.000000E+02

# **SENSe:DIGital:REFerence:RATio**

#### **Syntax**

```
SENSe: DIGital: REFerence: RATio <ratio>,
(@<channel list>)
SENSe:DIGital:REFerence:RATio? (@<channel list>)
```
### **Description**

Sets the reference ratio for the specified channel(s) in dB. The reference ratio is used for conversion of the measurement result in unit ΔdB (delta decibel). The query returns the reference ratio of the selected channel(s). Multiple responses are separated by commas.

#### **Parameters**

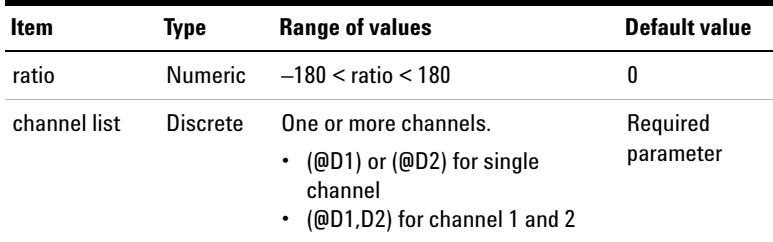

### **Examples**

The following commands set the reference ratio to 10 dB and 30 dB for channel 1 and 2 respectively.

```
SENS:DIG:REF:RAT 10, (@D1)
SENS:DIG:REF:RAT 30, (@D2)
```
The following query returns the reference ratio for channel 1 and 2.

```
SENS:DIG:REF:RAT? (@D1,D2)
```
Typical response: 1.000000E+01,3.000000E+01

# **SENSe:DIGital:REFerence:VOLTage**

#### **Syntax**

```
SENSe:DIGital:REFerence:VOLTage <reference 
voltage>, (@<channel list>)
SENSe:DIGital:REFerence:VOLTage? 
(@<channel list>)
```
### **Description**

Sets the full scale (FFS) voltage for the specified channel(s) in V. The query returns the FFS voltage of the selected channel(s). Multiple responses are separated by commas.

# **Parameters**

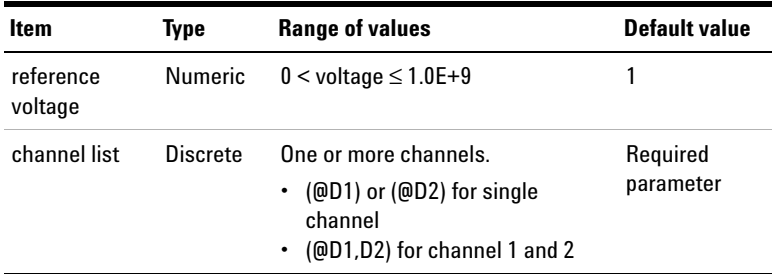

### **Examples**

The following command sets the FFS voltage to 2.5 V for channel 1.

```
SENS:DIG:REF:VOLT 10, (@D1)
```
The following query returns the FFS voltage for channel 1.

SENS:DIG:REF:VOLT? (@D1)

Typical response: 2.500000E+01

# **SENSe:DIGital:REFerence:CHANnel**

#### **Syntax**

```
SENSe:DIGital:REFerence:CHANnel <reference 
channel>
SENSe:DIGital:REFerence:CHANnel?
```
#### **Description**

Sets the reference channel for the phase or crosstalk measurement functions. The query returns the reference channel.

#### **Parameter**

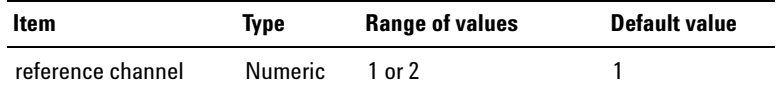

#### **Examples**

The following commands measures phase with channel 2 as the reference channel.

SENS:DIG:REF:CHAN 2 SENS:DIG:FUNC2 PHAS, (@D1,D2) INIT:DIG:ANAL (@D1) FETC:DIG:SCAL? FUNC2, (@D1) The following query returns the reference channel.

SENS:DIG:REF:CHAN?

Typical response: 2

# **SENSe:DIGital:REFerence:MEASured**

#### **Syntax**

```
SENSe:DIGital:REFerence:MEASured <measurement 
type>, <source channel>, <@target channel list>
```
#### **Description**

Sets the last measurement result obtained from the specified measurement type of the selected source as the reference value for the corresponding target channels.

### **Parameters**

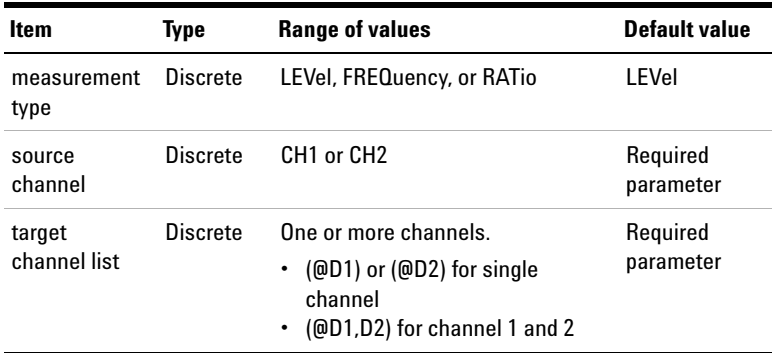

#### **Remarks**

- **•** If there is no data in the last measurement or invalid data such as INF, this command will not have any effect; the previous reference value will be remain.
- **•** If the measurement type selection is level, sending this command will affect the reference level which is set using SENSEe:DIGital:REFerence:LEVel. You can use the command SENSe:DIGital:REFerence:LEVel? to query for the reference level.
- If the measurement type selection is frequency, sending this command will affect the reference frequency, which is set using SENSEe:DIGital:REFerence:FREQuency. You can use the command SENSe:DIGital:REFerence:FREQuency? to query for the reference frequency.
- **•** If the measurement type selection is ratio, sending this command will affect the reference ratio which is set using SENSEe:DIGital:REFerence:RATio. You can use the command SENSe:DIGital:REFerence:RATio? to query for the reference ratio.

# **Examples**

The following command sets the measured Vac result of channel 1 as reference value for both channels.

SENS:DIG:REF:MEAS LEV, CH1, (@D1:D2)

The following query returns the reference level of the measured value. Assume that the measured Vac result for channel 1 is 1 FFS.

SENS:DIG:REF:LEV? (@D1:D2)

Typical response: 1.000000E+00

# **SENSe:DIGital:AVERaging:MOVing:POINts**

#### **Syntax**

SENSe:DIGital:AVERaging:MOVing:POINts <number of points> SENSe:DIGital:AVERaging:MOVing:POINts?

#### **Description**

Controls the number of points to be included in the moving average. In moving averaging, when a new measurement data is added, the oldest data is discarded.

Sense Subsystem

### **Parameter**

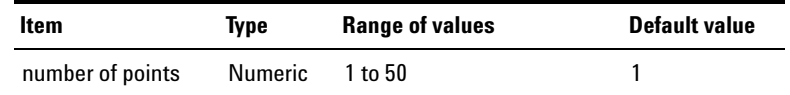

### **Remark**

This setting is only applicable in the analyzer mode but not Frequency domain and Time domain mode.

#### **Examples**

The following command sets eight averaging points.

SENS:DIG:AVER:MOV:POIN 8

The following query returns the number of averaging points.

SENS:DIG:AVER:MOV:POIN?

Typical response: 8

# **SENSe:DIGital:AVERaging:SYNC:POINts**

#### **Syntax**

SENSe:DIGital:AVERaging:SYNC:POINts <number of points> SENSe:DIGital:AVERaging:SYNC:POINts?

#### **Description**

Sets the number of points for the synchronous averaging. Synchronous averaging reduces noise levels by averaging the acquired data in the time domain. The query returns the number of averaging points.

# **Parameter**

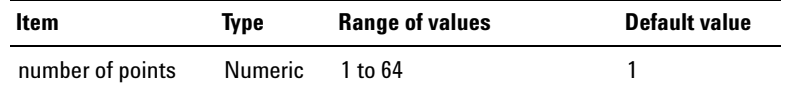

### **Remark**

This setting is only applicable if you trigger from the channel 1 or channel 2 input.

#### **Examples**

The following command sets eight averaging points.

SENS:DIG:AVER:SYNC:POIN 8

The following query returns the number of averaging points.

SENS:DIG:AVER:SYNC:POIN?

Typical response: 8

# **SENSe:DIGital:SNR:DELay**

#### **Syntax**

SENSe:DIGital:SNR:DELay <delay> SENSe:DIGital:SNR:DELay?

#### **Description**

Sets the signal- to- noise ratio (SNR) measurement delay in milliseconds. The measurement delay is the time delay between the start of the signal generation and the start of the signal measurement. The query returns the SNR delay.

Sense Subsystem

### **Parameter**

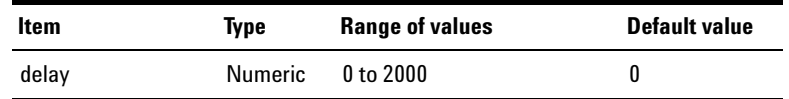

# **Examples**

The following command sets the SNR delay to 200 ms.

SENS:DIG:SNR:DEL 200

The following query returns the SNR delay.

SENS:DIG:SNR:DEL?

Typical response: 200

# **SENSe:DIGital:THDN:MODE**

### **Syntax**

```
SENSe:DIGital:THDN:MODE <mode>, 
(<@<channel list>)
SENSe:DIGital:THDN:MODE? (<@<channel list>)
```
### **Description**

Sets the THD+N measurement mode for digital analyzer. The query returns the THD+N measurement mode.
### **Remote Interface Reference 1** Sense Subsystem

## **Parameters**

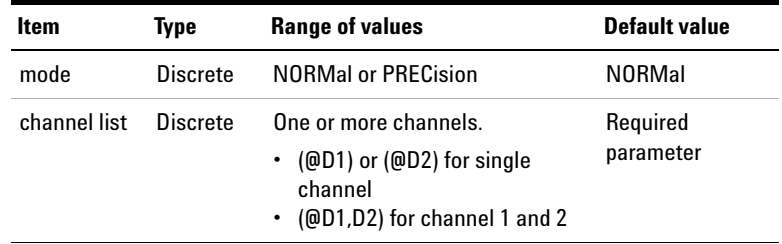

## **Remark**

The THD+N mode setting is only applicable when the digital analyzer function 2 is set to THD+N measurement.

#### **Examples**

The following command set the THD+N measurement mode to Precision for channel 1.

```
SENS:DIG:THDN:MODE PREC, (@D1)
```
The following query returns the THD+N measurement mode for channel 1.

```
SENS:DIG:THDN:MODE? (@D1)
```
Typical response: PREC

## **SENSe:DIGital:FFT:WINDow**

#### **Syntax**

```
SENSe:DIGital:FFT:WINDow <type>
SENSe:DIGital:FFT:WINDow?
```
## **Description**

Sets the window function for frequency domain analysis. The query returns the window function.

#### **1 Remote Interface Reference**

Sense Subsystem

The window functions with their corresponding <type> parameters are listed as follows.

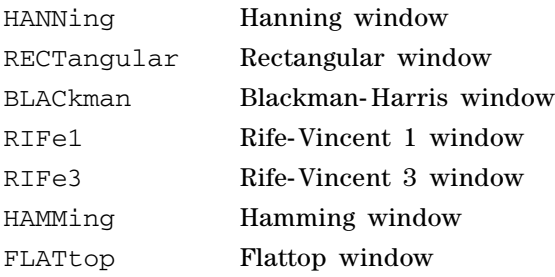

## **Parameter**

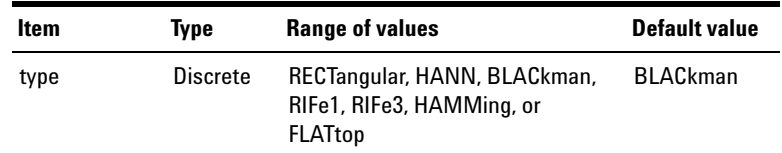

## **Examples**

The following command sets the Hanning window function.

SENS:DIG:FFT:WIND HANN

The following query returns the window function.

SENS:DIG:FFT:WIND?

Typical response: HANN

## **SENSe:DIGital:WAVeform:POINts**

### **Syntax**

SENSe:DIGital:WAVeform:POINts <number of points> SENSe:DIGital:WAVeform:POINts?

#### **Description**

Sets the number of data points to acquire with the FETCh:ARRAy? command. The query returns the selected acquisition length.

If you select the frequency domain analysis, the acquisition length represents the FFT size. The acquisition length of the frequency domain analysis doubles the acquisition length that you select using this command.

### **Parameter**

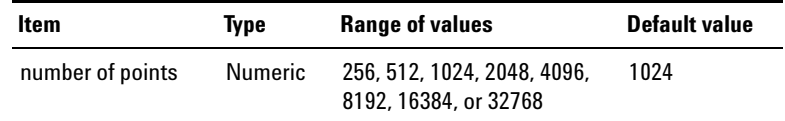

## **Remarks**

If the number of points that you enter is not the exact value of the acquisition length, the value is always clipped to its lower value. For instance, if the number of points that you enter is 500, it will be clipped to 256 which is the number lower than 500.

#### **Examples**

The following command sets the acquisition length to 512.

SENS:DIG:WAV:POIN 512

The following query returns the acquisition length.

SENS:DIG:WAV:POIN?

Typical response: 512

# **SENSe:DIGital:BERT:INTerval**

#### **Syntax**

SENSe:DIGital:BERT:INTerval <reading interval> SENSe:DIGital:BERT:INTerval?

#### **Description**

Sets the reading interval of the pattern for the Bit Error Rate Test (BERT) in seconds. The reading interval is used to determine the front panel measurement refresh rate. The query returns the reading interval in seconds.

### **Parameter**

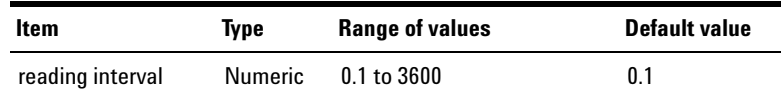

#### **Remark**

- **•** The SOURce:DIGital:BERT[:MODE] command must be sent prior to sending this command.
- **•** The reading interval must be less than the reading duration set at SOURce:DIGital:BERT:DURation.

## **Examples**

The following command sets the reading interval to 1 second.

SENS:DIG:BERT:INT 1

The following query returns the reading interval.

SENS:DIG:BERT:INT?

Typical response: 1

## **SENSe:DIGital:BERT:UNIT**

### **Syntax**

```
SENSe:DIGital:BERT:UNIT <unit>
SENSe:DIGital:BERT:UNIT?
```
#### **Description**

Sets the unit of the Total Error and Total Bits for the Bit Error Rate Test (BERT). The query returns the unit of the Total Error and Total Bits.

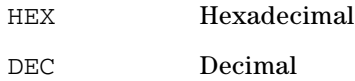

## **Parameter**

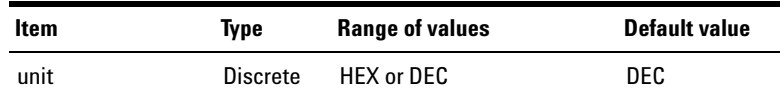

## **Remark**

The SOURce:DIGital:BERT[:MODE] command must be sent prior to sending this command.

#### **Examples**

The following command sets the unit of the Total Error and Total Bits to HEX

SENS:DIG:BERT:UNIT HEX

The following query returns the unit of the Total Error and Total Bits.

SENS:DIG:BERT:UNIT?

Typical response: HEX

# **SENSe:NOTCh:EMULation[:STATe]**

#### **Syntax**

```
SENSe:NOTCh:EMULation[:STATe] <state>, 
(@<channel list>)
```
SENSe:NOTCh:EMULation[:STATe]? (@<channel list>)

#### **Description**

Enables or disables the notch emulation for the analog analyzer for the specified channel(s). The query returns the notch emulator state of the selected channel(s) as 0 if the notch emulator state is OFF, or 1 if the notch emulator state is ON. Multiple responses are separated by commas.

## **Parameters**

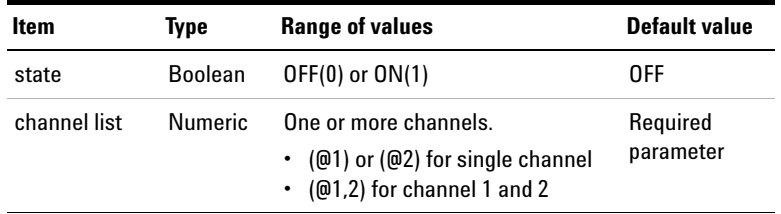

#### **Remark**

This command is only applicable if the selected analog analyzer measurement function is SINAD or THD+N Ratio.

#### **Examples**

The following command enables the notch emulation for analog analyzer channel 1 and 2.

SENS:NOTC:EMUL ON, (@1,2)

The following query returns the notch emulation states of channel 1 and 2.

SENS:NOTC:EMUL? (@1,2)

Typical response: 1,1

## **Display Subsystem**

The Display subsystem provides the commands to select the U8903A graph display and front panel LCD display, as well as configure the axis settings for the graph and sweep modes.

## **DISPlay:ANALysis:MODE**

#### **Syntax**

DISPlay:ANALysis:MODE <mode> DISPlay:ANALysis:MODE?

## **Description**

Sets the graph display as either time domain, frequency domain (magnitude), or frequency domain (phase). The query returns the graph display mode in the form of MAGN, PHAS, or TIME.

## **Parameter**

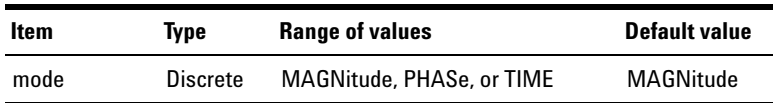

## **Examples**

The following command sets the graph display as frequency domain (magnitude).

DISP:ANAL:MODE MAGN

The following query returns the graph display mode.

DISP:ANAL:MODE?

Typical response: MAGN

# **DISPlay[:WINDow]:GRAPh:TRACe:X:SPACing**

### **Syntax**

```
DISPlay[:WINDow]:GRAPh:TRACe:X:SPACing 
<spacing type>
DISPlay[:WINDow]:GRAPh:TRACe:X:SPACing?
```
## **Description**

Sets the X- axis spacing as either linear or log. The query returns the X- axis spacing type in the form of LIN or LOG.

### **Parameter**

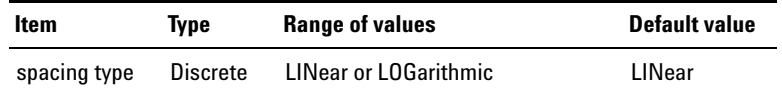

## **Examples**

The following command sets the log X- axis spacing.

DISP:GRAP:TRAC:X:SPAC LOG

The following query returns the X- axis spacing type.

DISP:GRAP:TRAC:X:SPAC?

Typical response: LOG

# **DISPlay[:WINDow]:GRAPh:TRACe:X[:SCALe]:AUTO**

#### **Syntax**

DISPlay[:WINDow]:GRAPh:TRACe:X[:SCALe]:AUTO

#### **Description**

Performs an autoscale on the X- axis to automatically scale the graph display according to the signal each time this command is sent.

#### **Example**

The following command performs an autoscale on the X- axis.

DISP:GRAP:TRAC:X:AUTO

## **DISPlay[:WINDow]:GRAPh:TRACe:X[:SCALe]:LEFT**

#### **Syntax**

DISPlay[:WINDow]:GRAPh:TRACe:X[:SCALe]:LEFT <minimum limit> DISPlay[:WINDow]:GRAPh:TRACe:X[:SCALe]:LEFT?

#### **Description**

Sets the value represented by the minimum (left) edge of the X- axis. The query returns the left X- axis setting.

## **Parameter**

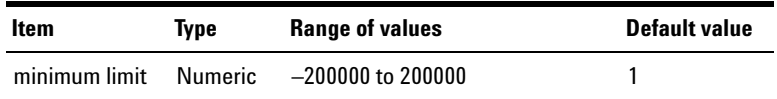

#### **Examples**

The following command sets the left X- axis setting to 100.

DISP:GRAP:TRAC:X:LEFT 100

The following query returns the left X- axis setting.

DISP:GRAP:TRAC:X:LEFT?

Typical response: 1.000000E+02

## **DISPlay[:WINDow]:GRAPh:TRACe:X[:SCALe]:RIGHt**

#### **Syntax**

DISPlay[:WINDow]:GRAPh:TRACe:X[:SCALe]:RIGHt <maximum limit> DISPlay[:WINDow]:GRAPh:TRACe:X[:SCALe]:RIGHt?

#### **Description**

Sets the value represented by the maximum (right) edge of the X- axis. The query returns the right X- axis setting.

#### **Parameter**

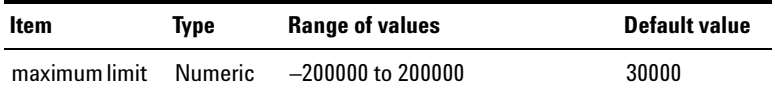

#### **Examples**

The following command sets the right X- axis setting to 10000.

DISP:GRAP:TRAC:X:RIGH 10000

The following query returns the right X- axis setting.

DISP:GRAP:TRAC:X:RIGH?

Typical response: 1.000000E+04

# **DISPlay[:WINDow]:GRAPh:TRACe:Y:SPACing**

## **Syntax**

```
DISPlay[:WINDow]:GRAPh:TRACe:Y:SPACing 
<spacing type>
DISPlay[:WINDow]:GRAPh:TRACe:Y:SPACing?
```
## **Description**

Sets the Y- axis spacing as either linear or log. The query returns the Y- axis spacing type in the form of LIN or LOG.

### **Parameter**

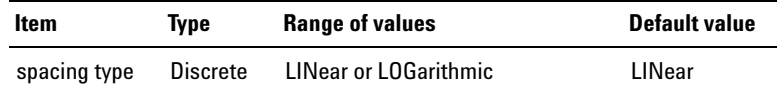

## **Examples**

The following command sets the log Y- axis spacing.

DISP:GRAP:TRAC:Y:SPAC LOG

The following query returns the Y- axis spacing type.

DISP:GRAP:TRAC:Y:SPAC?

Typical response: LOG

# **DISPlay[:WINDow]:GRAPh:TRACe:Y[:SCALe]:AUTO**

#### **Syntax**

DISPlay[:WINDow]:GRAPh:TRACe:Y[:SCALe]:AUTO

#### **Description**

Performs an autoscale on the Y- axis to automatically scale the graph display according to the signal each time this command is sent.

#### **Example**

The following command performs an autoscale on the Y- axis.

DISP:GRAP:TRAC:Y:AUTO

## **DISPlay[:WINDow]:GRAPh:TRACe:Y[:SCALe]:BOTTom**

#### **Syntax**

DISPlay[:WINDow]:GRAPh:TRACe:Y[:SCALe]:BOTTom <minimum limit> DISPlay[:WINDow]:GRAPh:TRACe:Y[:SCALe]:BOTTom?

#### **Description**

Sets the value represented by the minimum (bottom) edge of the Y- axis. The query returns the bottom Y- axis setting.

## **Parameter**

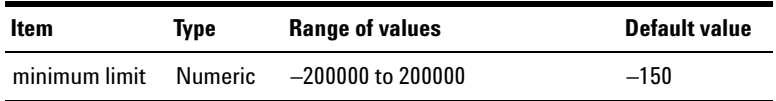

#### **Examples**

The following command sets the bottom Y- axis setting to –200.

DISP:GRAP:TRAC:Y:BOTT –200

The query returns the bottom Y- axis setting.

DISP:GRAP:TRAC:Y:BOTT?

Typical response: –2.000000E+02

## **DISPlay[:WINDow]:GRAPh:TRACe:Y[:SCALe]:TOP**

#### **Syntax**

DISPlay[:WINDow]:GRAPh:TRACe:Y[:SCALe]:TOP <maximum limit> DISPlay[:WINDow]:GRAPh:TRACe:Y[:SCALe]:TOP?

#### **Description**

Sets the value represented by the maximum (top) edge of the Y- axis. The query returns the top Y- axis setting.

#### **Parameter**

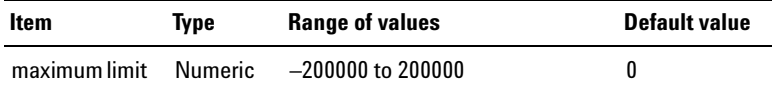

#### **Examples**

The following command sets the top Y- axis setting to 200.

DISP:GRAP:TRAC:Y:TOP 200

The following query returns the top Y- axis setting.

DISP:GRAP:TRAC:Y:TOP?

Typical response: 2.000000E+02

# **DISPlay[:WINDow]:GRAPh:TRACe:AUTO**

## **Syntax**

DISPlay[:WINDow]:GRAPh:TRACe:AUTO

## **Description**

Performs an autoscale to automatically scale the graph display according to the signal each time this command is sent.

## **Example**

The following command performs an autoscale on the graph.

DISP:GRAP:TRAC:AUTO

# **DISPlay[:WINDow]:GRAPh:TRACe:HOLD**

## **Syntax**

DISPlay[:WINDow]:GRAPh:TRACe:HOLD <hold type>, (@<channel>)

DISPlay[:WINDow]:GRAPh:TRACe:HOLD? (@<channel>)

## **Description**

Sets the hold configuration for the specified channel(s). The query returns the hold configuration type of the selected channel(s). Multiple responses are separated by commas.

## **Parameters**

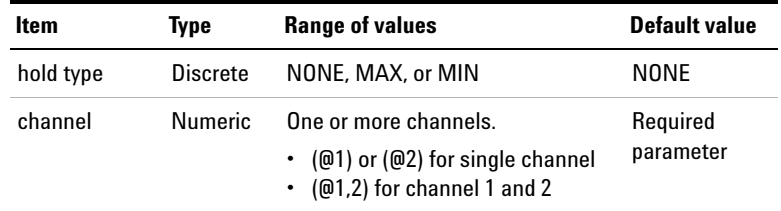

### **Example**

The following command sets the hold configuration to MAX for channel 1.

```
DISP:GRAP:TRAC:HOLD MAX, (@1)
```
The following query returns the hold configuration type for channel 1 and 2.

```
DISP:GRAP:TRAC:HOLD? (@1,2)
```
Typical response: MAX, NONE

## **DISPlay[:WINDow]:GRAPh:TRACe:REFerence:STATe**

## **Syntax**

DISPlay[:WINDow]:GRAPh:TRACe:REFerence:STATe <state> DISPlay[:WINDow]:GRAPh:TRACe:REFerence:STATe?

## **Description**

Enables or disables the reference trace in the graph mode. The query returns the reference trace state.

#### **1 Remote Interface Reference**

Display Subsystem

## **Parameter**

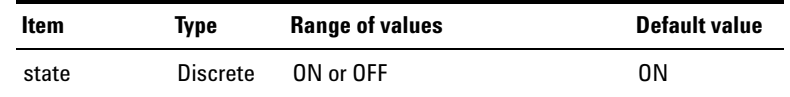

## **Examples**

The following command enables the reference trace in the graph mode.

```
DISP:GRAP:TRAC:REF:STAT ON
```
The following query returns the reference trace state.

DISP:GRAP:TRAC:REF:STAT?

Typical response: ON

## **DISPlay[:WINDow]:GRAPh:TRACe:REFerence:SLOT**

## **Syntax**

DISPlay[:WINDow]:GRAPh:TRACe:REFerence:SLOT <slot number> DISPlay[:WINDow]:GRAPh:TRACe:REFerence:SLOT?

## **Description**

Sets the reference trace slot in the graph mode. The query returns the reference trace slot.

## **Parameter**

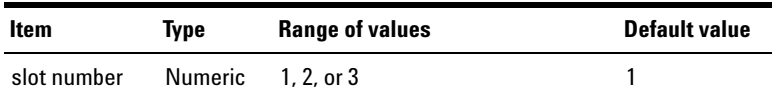

## **Examples**

The following command sets the reference trace slot to 2. DISP:GRAP:TRAC:REF:SLOT 2 The following query returns the reference trace slot. DISP:GRAP:TRAC:REF:SLOT?

Typical response: 2

## **DISPlay[:WINDow]:GRAPh:TRACe:REFerence:SOURce**

## **Syntax**

DISPlay:[:WINDow]:GRAPh:TRACe:REFerence:SOURce <source type>, <filename>

DISPlay:[:WINDow]:GRAPh:TRACe:REFerence:SOURce?

## **Description**

Sets the source for the current reference trace slot. The query returns the source for the current reference trace slot.

#### **Parameters**

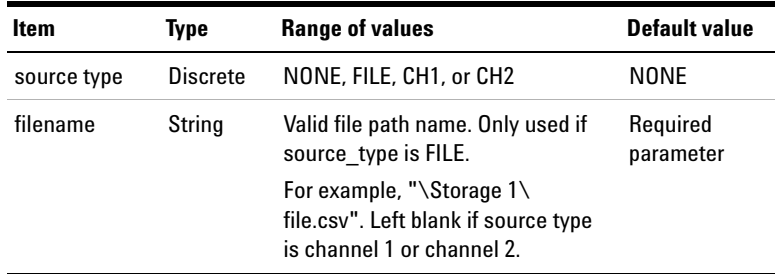

# **1 Remote Interface Reference**

Display Subsystem

#### **Examples**

The following command sets the source for the current reference slot to File and named 'file.csv' in the '\Storage 1' directory.

```
DISP:GRAP:TRAC:REF:SOUR FILE, "\Storage 1\
file.csv"
```
The following query returns the source for the current reference slot.

DISP:GRAP:TRAC:REF:SOUR?

Typical response: FILE

## **DISPlay[:WINDow]:SWEep:TRACe:X:SPACing**

#### **Syntax**

DISPlay[:WINDow]:SWEep:TRACe:X:SPACing <spacing type> DISPlay[:WINDow]:SWEep:TRACe:X:SPACing?

#### **Description**

Sets the X- axis spacing as either linear or log for the sweep. The query returns the X- axis spacing in the form of LIN or LOG.

## **Parameter**

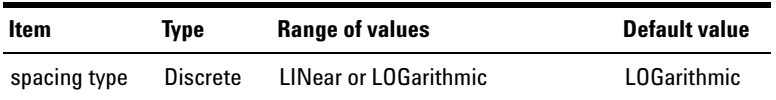

#### **Examples**

The following command sets the log X- axis spacing.

DISP:SWE:TRAC:X:SPAC LOG

The following query returns the X- axis spacing type. DISP:SWE:TRAC:X:SPAC? Typical response: LOG

# **DISPlay[:WINDow]:SWEep:TRACe:X[:SCALe]:AUTO**

## **Syntax**

DISPlay[:WINDow]:SWEep:TRACe:X[:SCALe]:AUTO

## **Description**

Performs an autoscale on the X- axis of the sweep plot to automatically scale the sweep plot according to the signal each time this command is sent.

## **Example**

The following command performs an autoscale on the X- axis.

DISP:SWE:TRAC:X:AUTO

# **DISPlay[:WINDow]:SWEep:TRACe:X[:SCALe]:LEFT**

## **Syntax**

DISPlay[:WINDow]:SWEep:TRACe:X[:SCALe]:LEFT <minimum limit> DISPlay[:WINDow]:SWEep:TRACe:X[:SCALe]:LEFT?

## **Description**

Sets the value represented by the minimum (left) edge of the X- axis of the sweep plot. The query returns the left X- axis setting.

#### **1 Remote Interface Reference**

Display Subsystem

## **Parameter**

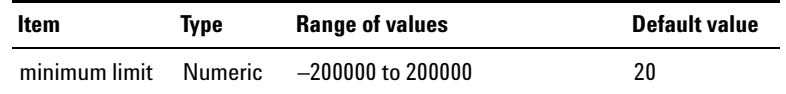

#### **Examples**

The following command sets the left X- axis setting to 5.

DISP:SWE:TRAC:X:LEFT 5

The following query returns the left X- axis setting.

DISP:SWE:TRAC:X:LEFT?

Typical response: 5.000000E+00

## **DISPlay[:WINDow]:SWEep:TRACe:X[:SCALe]:RIGHt**

### **Syntax**

DISPlay[:WINDow]:SWEep:TRACe:X[:SCALe]:RIGHt <maximum limit> DISPlay[:WINDow]:SWEep:TRACe:X[:SCALe]:RIGHt?

#### **Description**

Sets the value represented by the maximum (right) edge of the X- axis of the sweep plot. The query returns the right X- axis setting.

## **Parameter**

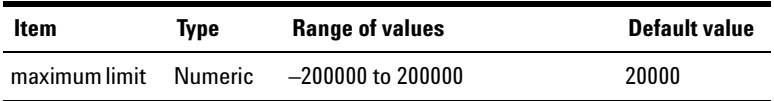

#### **Examples**

The following command sets the right X- axis setting to 10000.

DISP:SWE:TRAC:X:RIGH 10000

The following query returns the right X- axis setting.

DISP:SWE:TRAC:X:RIGH?

Typical response: 1.000000E+04

## **DISPlay[:WINDow]:SWEep:TRACe:Y:SPACing**

#### **Syntax**

```
DISPlay[:WINDow]:SWEep:TRACe:Y:SPACing 
<spacing type>
DISPlay[:WINDow]:SWEep:TRACe:Y:SPACing?
```
## **Description**

Sets the Y- axis spacing as either linear or log for the sweep. The query returns the Y- axis spacing in the form of LIN or LOG.

### **Parameter**

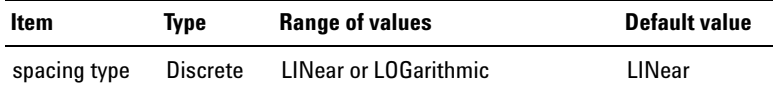

#### **Examples**

The following command sets the log Y- axis spacing.

DISP:SWE:TRAC:Y:SPAC LOG

The following query returns the Y- axis spacing type.

DISP:SWE:TRAC:Y:SPAC?

Typical response: LOG

# **DISPlay[:WINDow]:SWEep:TRACe:Y[:SCALe]:AUTO**

#### **Syntax**

DISPlay[:WINDow]:SWEep:TRACe:Y[:SCALe]:AUTO

### **Description**

Performs an autoscale on the Y- axis of the sweep plot to automatically scale the sweep plot according to the signal each time this command is sent.

#### **Example**

The following command performs an autoscale on the Y- axis.

DISP:SWE:TRAC:Y:AUTO

## **DISPlay[:WINDow]:SWEep:TRACe:Y[:SCALe]:BOTTom**

#### **Syntax**

DISPlay[:WINDow]:SWEep:TRACe:Y[:SCALe]:BOTTom <minimum limit> DISPlay[:WINDow]:SWEep:TRACe:Y[:SCALe]:BOTTom?

#### **Description**

Sets the value represented by the minimum (bottom) edge of the Y- axis of the sweep plot. The query returns the bottom Y- axis setting.

#### **Parameter**

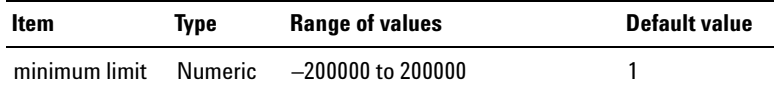

#### **Examples**

The following command sets the bottom Y- axis setting to 50. DISP:SWE:TRAC:Y:BOTT 50 The following query returns the bottom Y- axis setting. DISP:SWE:TRAC:Y:BOTT? Typical response:  $5.000000E+01$ 

## **DISPlay[:WINDow]:SWEep:TRACe:Y[:SCALe]:TOP**

#### **Syntax**

DISPlay[:WINDow]:SWEep:TRACe:Y[:SCALe]:TOP <maximum limit> DISPlay[:WINDow]:SWEep:TRACe:Y[:SCALe]:TOP?

#### **Description**

Sets the value represented by the maximum (top) edge of the Y- axis of the sweep plot. The query returns the top Y- axis setting.

#### **Parameter**

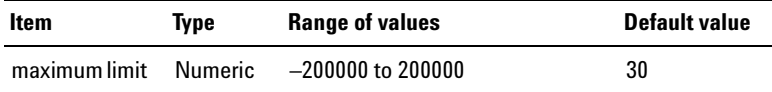

#### **Examples**

The following command sets the top Y- axis setting to 100.

DISP:SWE:TRAC:Y:TOP 100

The following query returns the top Y- axis setting.

DISP:SWE:TRAC:Y:TOP?

Typical response: 1.000000E+02

# **DISPlay[:WINDow]:SWEep:TRACe:AUTO**

## **Syntax**

DISPlay[:WINDow]:SWEep:TRACe:AUTO

## **Description**

Performs an autoscale on the sweep plot to automatically scale the sweep plot according to the signal each time this command is sent.

## **Example**

The following command performs an autoscale on the sweep plot.

DISP:SWE:TRAC:AUTO

# **DISPlay[:WINDow]:SWEep:TRACe:HOLD**

## **Syntax**

DISPlay[:WINDow]:SWEep:TRACe:HOLD <hold type>, (@<channel>)

DISPlay[:WINDow]:SWEep:TRACe:HOLD? (@<channel>)

## **Description**

Sets the hold configuration for the specified channel(s). The query returns the hold configuration type of the selected channel(s). Multiple responses are separated by commas.

## **Parameters**

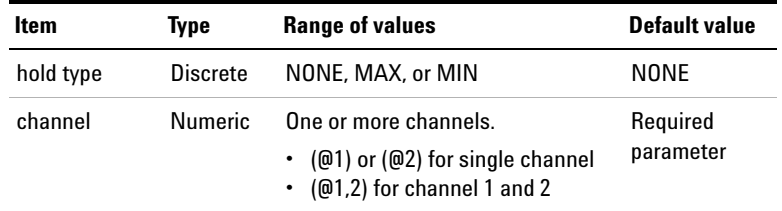

## **Example**

The following command sets the hold configuration to MAX for channel 1.

DISP[:WIND]:SWE:TRAC:HOLD MAX, (@1)

The following query returns the hold configuration type for channel 1 and 2.

```
DISP[:WIND]:SWE:TRAC:HOLD? (@1,2)
```
Typical response: MAX, NONE

## **DISPlay[:WINDow]:SWEep:TRACe:FUNCtion**

## **Syntax**

DISPlay[:WINDow]:SWEep:TRACe:FUNCtion <function number>

DISPlay[:WINDow]:SWEep:TRACe:FUNCtion?

## **Description**

Sets the current function in sweep mode. The query returns the current function in sweep mode.

#### **1 Remote Interface Reference**

Display Subsystem

## **Parameter**

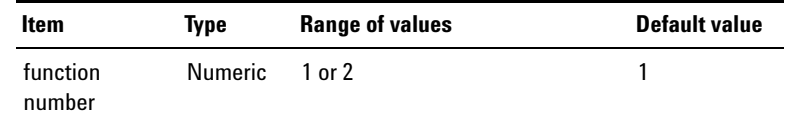

#### **Examples**

The following command sets the current function in sweep mode to 1.

DISP:SWE:TRAC:FUNC 1

The following query returns the current function in sweep mode.

DISP:SWE:TRAC:FUNC?

Typical response: 1

## **DISPlay[:WINDow]:SWEep:TRACe:REFerence:STATe**

#### **Syntax**

DISPlay[:WINDow]:SWEep:TRACe:REFerence:STATe <state> DISPlay[:WINDow]:SWEep:TRACe:REFerence:STATe?

#### **Description**

Enables or disables the current reference trace in sweep mode. The query returns the state of the current reference trace.

#### **Parameter**

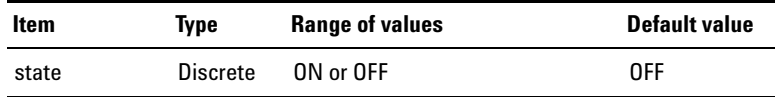

#### **Examples**

The following command enables the current reference trace.

DISP:SWE:TRAC:REF:STAT ON

The following query returns the state of the current reference trace.

DISP:SWE:TRAC:REF:STAT?

Typical response: ON

## **DISPlay[:WINDow]:SWEep:TRACe:REFerence:SLOT**

#### **Syntax**

DISPlay[:WINDow]:SWEep:TRACe:REFerence:SLOT <slot number> DISPlay[:WINDow]:SWEep:TRACe:REFerence:SLOT?

#### **Description**

Sets the reference trace slot in sweep mode. The query returns the reference trace slot.

#### **Parameter**

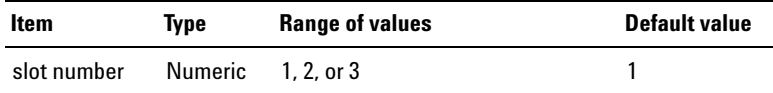

#### **Examples**

The following command sets the reference trace slot to 2.

DISP:SWE:TRAC:REF:SLOT 2

The following query returns the reference trace slot.

DISP:SWE:TRAC:REF:SLOT?

Typical response: 2

# **DISPlay[:WINDow]:SWEep:TRACe:REFerence:SOURce**

#### **Syntax**

DISPlay:[:WINDow]:SWEep:TRACe:REFerence:SOURce <source type>, <filename>

DISPlay:[:WINDow]:SWEep:TRACe:REFerence:SOURce?

### **Description**

Sets the source for the current reference trace slot. The query returns the source for the current reference trace slot.

## **Parameters**

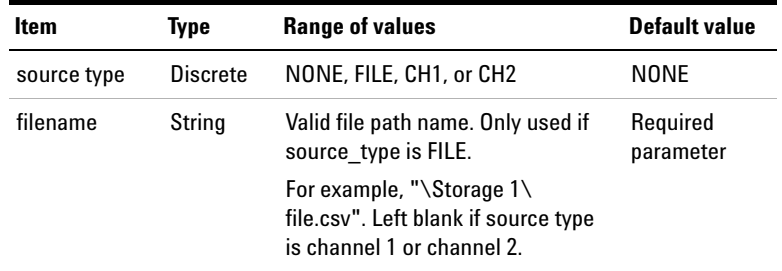

#### **Examples**

The following command sets the source for the current reference slot to File and named 'file.csv' in the '\Storage 1' directory.

```
DISP:SWE:TRAC:REF:SOUR FILE, "\Storage 1\
file.csv"
```
The following query returns the source for the current reference slot.

DISP:SWE:TRAC:REF:SOUR?

Typical response: FILE

# **DISPlay[:WINDow]:VIEW**

## **Syntax**

```
DISPlay[:WINDow]:VIEW <view>, <panel>, 
[<channel>]
```
## **Description**

Sets the front panel LCD display type for the specified panel.

The display types with their corresponding <view> parameters are listed as follows.

## **Parameters**

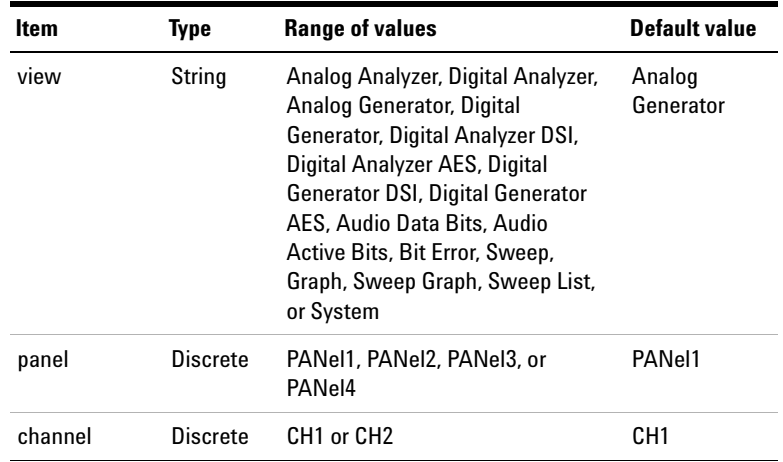

## **Remarks**

- **•** The <channel> parameter is optional.
- **•** When Sweep, Graph, or System is the selected display type, the <panel> and <channel> parameter are ignored.

## **Examples**

The following command sets the analog analyzer channel 1 at panel 2.

DISP:VIEW "Analog Analyzer", PAN2, CH1

## **DISPlay[:WINDow]:MODE**

#### **Syntax**

```
DISPlay[:WINDow]:MODE <display mode>
DISPlay[:WINDow]:MODE?
```
#### **Description**

Sets the display mode of the front panel display. The query returns the current display mode.

## **Parameter**

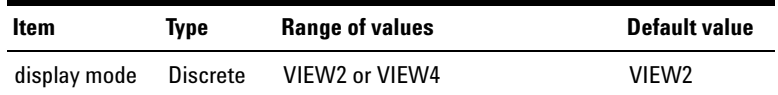

#### **Examples**

The following command sets the front panel display mode to 2- view.

DISP:MODE VIEW2

The following query returns the current display mode.

DISP:MODE?

Typical response: VIEW2

# **DISPlay[:WINDow]:STATe**

## **Syntax**

```
DISPlay[:WINDow]:STATe <state>
DISPlay[:WINDow]:STATe?
```
## **Description**

Enables or disables the front panel LCD backlight. The query returns the LCD backlight state as 0 if the state is OFF, or 1 if the state is ON.

## **Parameter**

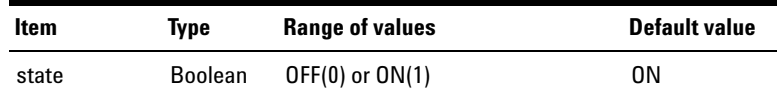

## **Remark**

Sending the SYSTem:PRESet or \*RST command, or cycling the U8903A power, will enable the LCD backlight.

## **Examples**

The following command enables the front panel LCD backlight.

DISP:STAT ON

The following query returns the LCD backlight state.

DISP:STAT?

Typical response: 1

# **DISPlay:DIGital:ANALysis:MODE**

## **Syntax**

DISPlay:DIGital:ANALysis:MODE <mode> DISPlay:DIGital:ANALysis:MODE?

#### **Description**

Sets the graph to display the magnitude of the signal in frequency domain, phase in the frequency domain, or waveform in the time domain for the digital card options. The query returns the digital analysis mode.

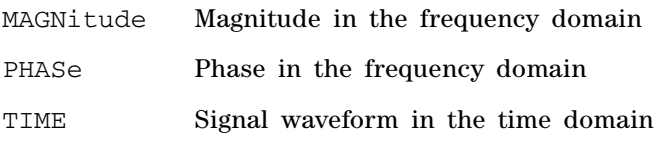

### **Parameter**

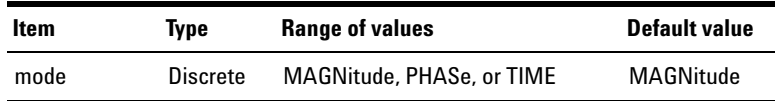

### **Examples**

The following command sets the analysis mode to Magnitude.

DISP:DIG:ANAL:MODE MAGN

The following query returns the analysis mode.

DISP:DIG:ANAL:MODE?

Typical response: MAGN

# **DISPlay[:WINDow]:DIGital:GRAPh:TRACe:HOLD**

## **Syntax**

DISPlay[:WINDow]:DIGital:GRAPh:TRACe:HOLD <hold type>, (@<channel>)

DISPlay[:WINDow]:DIGital:GRAPh:TRACe:HOLD? (@<channel>)

## **Description**

Sets the hold configuration for the specified channel(s). The query returns the hold configuration type of the selected channel(s). Multiple responses are separated by commas.

## **Parameters**

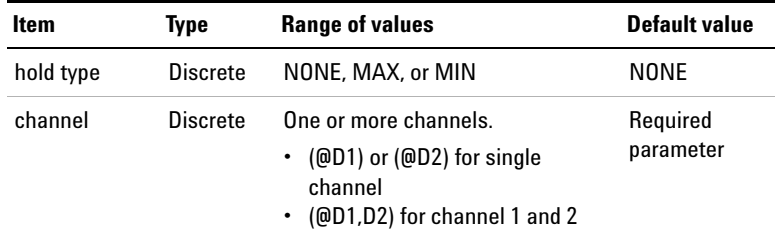

## **Example**

The following command sets the hold configuration to MAX for channel 1.

DISP:DIG:GRAP:TRAC:HOLD MAX, (@D1)

The following query returns the hold configuration type for channel 1 and 2.

DISP:DIG:GRAP:TRAC:HOLD? (@D1,D2)

Typical response: MAX, NONE

# **DISPlay[:WINDow]:GRAPh:TRACe:INTerface**

### **Syntax**

```
DISPlay[:WINDow]:GRAPh:TRACe:INTerface 
<interface type>
DISPlay[:WINDow]:GRAPh:TRACe:INTerface?
```
## **Description**

Sets the interface type to be displayed in the graph mode. The query returns the interface type.

## **Parameter**

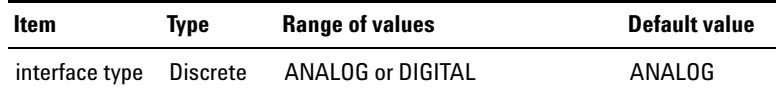

## **Examples**

The following command sets interface type to Digital.

DISP:GRAP:TRAC:INT DIGITAL

The following query returns the interface type.

DISP:GRAP:TRAC:INT?

Typical response: DIGITAL

# **Calculate Subsystem**

The Calculate subsystem provides the commands to configure the frequency domain harmonics settings as well as the graph marker functions.

# **CALCulate:HARMonic:COUNt**

## **Syntax**

CALCulate:HARMonic:COUNt <count> CALCulate:HARMonic:COUNt?

## **Description**

Sets the number of signal harmonic components in the frequency domain (magnitude) display. The query returns the number of harmonic components.

## **Parameter**

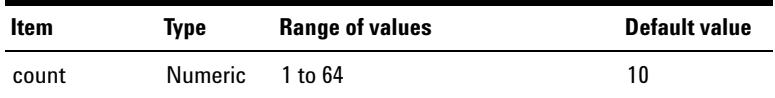

## **Remarks**

- The graph display must be set to frequency domain (magnitude) using the DISPlay:ANALysis:MODE command.
- **•** This command is only applicable after the graph data has been acquired using the INITiate[:IMMediate]:GRAPh command.

**1 Remote Interface Reference** Calculate Subsystem

**Examples**

The following command sets eight signal harmonic components.

CALC:HARM:COUN 8

The following query returns the number of harmonic components.

CALC:HARM:COUN?

Typical response: 8

## **CALCulate:HARMonic:FUNDamental?**

#### **Syntax**

CALCulate:HARMonic:FUNDamental? (@<channel>)

#### **Description**

Returns the signal fundamental frequency in Hz for the specified channel.

#### **Parameter**

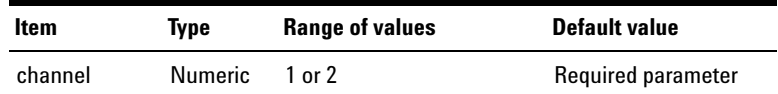

## **Remarks**

- The graph display must be set to frequency domain (magnitude) using the DISPlay:ANALysis:MODE command.
- **•** This query is only applicable after the graph data has been acquired using the INITiate[:IMMediate]:GRAPh command at the particular input channel.
#### **Example**

The following commands are used to obtain the signal fundamental frequency of channel 2.

INIT:GRAP (@2) CALC:HARM:FUND? (@2)

Typical response: 1.000000E+03

## **CALCulate:HARMonic:VALue?**

## **Syntax**

CALCulate:HARMonic:VALue? (@<channel>)

## **Description**

Returns the harmonic component results of the trace for the specified channel. Multiple responses are separated by commas.

#### **Parameter**

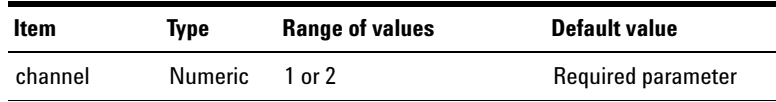

## **Remarks**

- **•** The graph display must be set to frequency domain (magnitude) using the DISPlay:ANALysis:MODE command.
- **•** This query is only applicable after the graph data has been acquired using the INITiate[:IMMediate]:GRAPh command at the particular input channel.
- **•** The number of harmonic component results returned is based on the harmonic count specified in the CALCulate:HARMonic:COUNt command.

**1 Remote Interface Reference**

Calculate Subsystem

#### **Example**

The following commands are used to obtain the harmonic component results of channel 2.

INIT:GRAP (@2)

CALC:HARM:VAL? (@2)

#### Typical response:

```
–1.440191E+00,–6.487222E+01,–7.282130E+01,
–7.767053E+01,–8.125921E+01,–8.396585E+01,
–8.624970E+01,–8.790641E+01
```
## **CALCulate:HARMonic:FREQuencies?**

#### **Syntax**

CALCulate:HARMonic:FREQuencies? (@<channel>)

#### **Description**

Returns the signal harmonic frequency values for the specified channel. Multiple responses are separated by commas.

#### **Parameter**

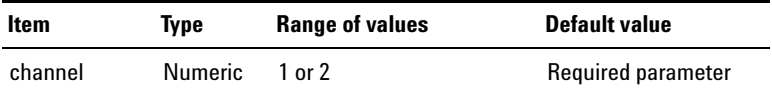

## **Remarks**

- The graph display must be set to frequency domain (magnitude) using the DISPlay:ANALysis:MODE command.
- **•** This query is only applicable after the graph data has been acquired using the INITiate[:IMMediate]:GRAPh command at the particular input channel.

**•** The number of harmonic frequency values returned is based on the harmonic count specified in the CALCulate:HARMonic:COUNt command.

## **Example**

The following commands are used to obtain the harmonic frequency values of channel 2.

```
INIT:GRAP (@2)
CALC:HARM:FREQ? (@2)
Typical response: 
9.918210E+02,2.002721E+03,2.994543E+03,
4.005431E+03,4.997250E+03,6.008151E+03,
6.999972E+03,7.991791E+03
```
## **CALCulate:THDistortion?**

#### **Syntax**

```
CALCulate:THDistortion? <unit>, (@<channel>)
```
#### **Description**

Returns the Total Harmonic Distortion (THD) value of the input signal in the specified unit for the selected channel. The returned value can either be in dB or percentage by setting <unit> to DB or PCT respectively.

## **Parameters**

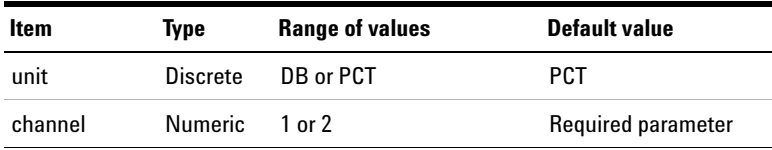

**1 Remote Interface Reference** Calculate Subsystem

## **Remarks**

- The graph display must be set to frequency domain (magnitude) using the DISPlay:ANALysis:MODE command.
- **•** This query is only applicable after the graph data has been acquired using the INITiate[:IMMediate]:GRAPh command at the particular input channel.

### **Example**

The following commands are used to obtain the distortion value of the input signal at channel 2 in percentage.

INIT:GRAP (@2) CALC:THD? PCT, (@2) Typical response: 1.691385E+01

## **CALCulate:DIGital:HARMonic:COUNt**

#### **Syntax**

CALCulate:DIGital:HARMonic:COUNt <count> CALCulate:DIGital:HARMonic:COUNt?

#### **Description**

Sets the number of signal harmonic components in the frequency domain (magnitude) display. The query returns the number of harmonic components.

### **Parameter**

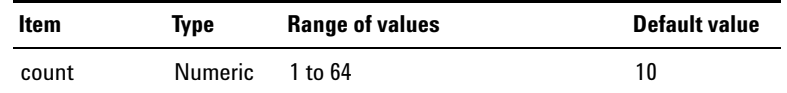

## **Remarks**

- The graph display must be set to frequency domain (magnitude) using the DISPlay:DIGital:ANALysis:MODE command.
- **•** This command is only applicable after the graph data has been acquired using the INITiate[:IMMediate]:DIGital:GRAPh command.

## **Examples**

The following command sets eight signal harmonic components.

CALC:DIG:HARM:COUN 8

The following query returns the number of harmonic components.

CALC:DIG:HARM:COUN?

Typical response: 8

## **CALCulate:DIGital:HARMonic:FUNDamental?**

#### **Syntax**

```
CALCulate:DIGital:HARMonic:FUNDamental? 
(@<channel>)
```
## **Description**

Returns the signal fundamental frequency in Hz for the specified channel.

**1 Remote Interface Reference**

Calculate Subsystem

## **Parameter**

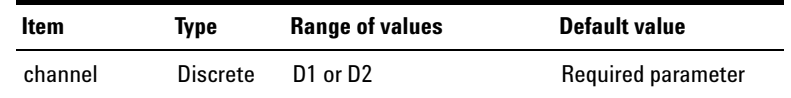

## **Remarks**

- The graph display must be set to frequency domain (magnitude) using the DISPlay:DIGital:ANALysis:MODE command.
- **•** This query is only applicable after the graph data has been acquired using the INITiate[:IMMediate]:DIGital:GRAPh command at the particular input channel.

### **Example**

The following commands are used to obtain the signal fundamental frequency of channel 2.

INIT:DIG:GRAP (@D2) CALC:DIG:HARM:FUND? (@D2) Typical response: 1.000000E+03

## **CALCulate:DIGital:HARMonic:VALue?**

#### **Syntax**

CALCulate:DIGital:HARMonic:VALue? (@<channel>)

### **Description**

Returns the harmonic component results of the trace for the specified channel. Multiple responses are separated by commas.

## **Parameter**

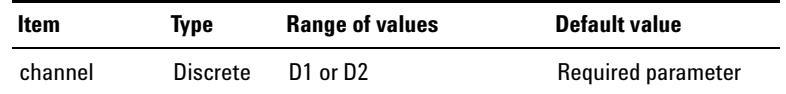

## **Remarks**

- The graph display must be set to frequency domain (magnitude) using the DISPlay:DIGital:ANALysis:MODE command.
- **•** This query is only applicable after the graph data has been acquired using the INITiate[:IMMediate]:DIGital:GRAPh command at the particular input channel.
- **•** The number of harmonic component results returned is based on the harmonic count specified in the CALCulate:DIGital:HARMonic:COUNt command.

## **Example**

The following commands are used to obtain the harmonic component results of channel 2.

INIT:DIG:GRAP (@D2) CALC:DIG:HARM:VAL? (@D2)

#### Typical response:

–1.440191E+00,–6.487222E+01,–7.282130E+01, –7.767053E+01,–8.125921E+01,–8.396585E+01, –8.624970E+01,–8.790641E+01

# **CALCulate:DIGital:HARMonic:FREQuencies?**

## **Syntax**

```
CALCulate:DIGital:HARMonic:FREQuencies? 
(@<channel>)
```
## **Description**

Returns the signal harmonic frequency values for the specified channel. Multiple responses are separated by commas.

## **Parameter**

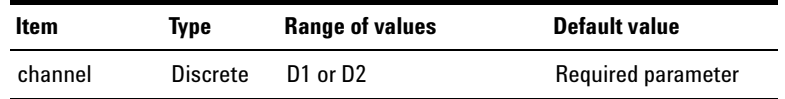

## **Remarks**

- The graph display must be set to frequency domain (magnitude) using the DISPlay:DIGital:ANALysis:MODE command.
- **•** This query is only applicable after the graph data has been acquired using the INITiate[:IMMediate]:DIGital:GRAPh command at the particular input channel.
- **•** The number of harmonic frequency values returned is based on the harmonic count specified in the CALCulate:DIGital:HARMonic:COUNt command.

#### **Example**

The following commands are used to obtain the harmonic frequency values of channel 2.

INIT:DIG:GRAP (@D2) CALC:DIG:HARM:FREQ? (@D2) Typical response:

9.918210E+02,2.002721E+03,2.994543E+03, 4.005431E+03,4.997250E+03,6.008151E+03, 6.999972E+03,7.991791E+03

## **CALCulate:DIGital:THDistortion?**

### **Syntax**

CALCulate:DIGital:THDistortion? <unit>, (@<channel>)

### **Description**

Returns the Total Harmonic Distortion (THD) value of the input signal in the specified unit for the selected channel. The returned value can either be in dB or percentage by setting <unit> to DB or PCT respectively.

### **Parameters**

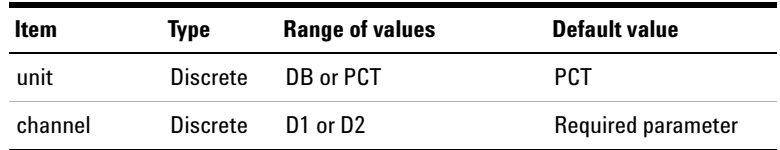

### **Remarks**

- The graph display must be set to frequency domain (magnitude) using the DISPlay:DIGital:ANALysis:MODE command.
- **•** This query is only applicable after the graph data has been acquired using the INITiate[:IMMediate]:DIGital:GRAPh command at the particular input channel.

**1 Remote Interface Reference** Calculate Subsystem

### **Example**

The following commands are used to obtain the distortion value of the input signal at channel 2 in percentage.

INIT:DIG:GRAP (@D2) CALC:DIG:THD? PCT, (@D2) Typical response: 1.691385E+01

## **CALCulate:GRAPh:MARKer:THReshold[:LEVel]**

### **Syntax**

CALCulate:GRAPh:MARKer:THReshold[:LEVel] <threshold level>

CALCulate:GRAPh:MARKer:THReshold[:LEVel]?

#### **Description**

Sets the threshold level that the marker can identify as a peak or minimum on the graph display in the graph mode. If the trace is above the threshold level, it will be identified as a peak, whereas the trace below the threshold level will be identified as a minimum. The query returns the specified threshold level.

#### **Parameter**

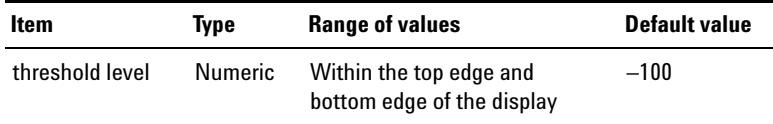

## **Remark**

#### **Examples**

The following command sets the threshold level to 20. CALC:GRAP:MARK:THR 20 The following query returns the threshold level. CALC:GRAP:MARK:THR? Typical response: 2.000000E+01

## **CALCulate:GRAPh:MARKer:THReshold:STATe**

## **Syntax**

CALCulate:GRAPh:MARKer:THReshold:STATe <threshold state>

CALCulate:GRAPh:MARKer:THReshold:STATe?

#### **Description**

Turns on or off the threshold on the graph display in the graph mode. The query returns the threshold state as 0 if the state is OFF, or 1 if the state is ON.

#### **Parameter**

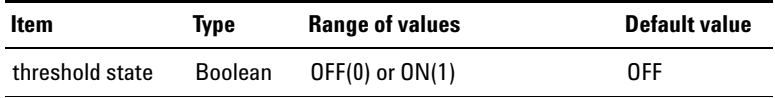

## **Remark**

**1 Remote Interface Reference** Calculate Subsystem

#### **Examples**

The following command turns on the threshold on the graph display.

CALC:GRAP:MARK:THR:STAT ON

The following query returns the threshold state.

CALC:GRAP:MARK:THR:STAT?

Typical response: 1

## **CALCulate:GRAPh:MARKer[1]|2|3|4|5|6|7|8:STATe**

#### **Syntax**

CALCulate:GRAPh:MARKer[1]|2|3|4|5|6|7|8:STATe <state> CALCulate:GRAPh:MARKer[1]|2|3|4|5|6|7|8:STATe?

#### **Description**

Turns on or off the selected marker on the graph display in the graph mode. The selected marker will become the active marker when it is turned on. The query returns the marker state as 0 if the marker state is OFF, or 1 if the marker state is ON.

#### **Parameter**

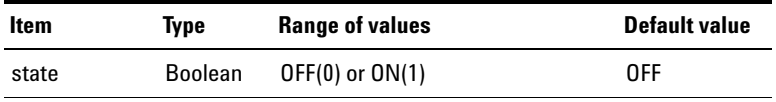

## **Remark**

#### **Examples**

The following command turns on marker 2 on the graph display.

CALC:GRAP:MARK2:STAT ON

The following query returns the state for marker 2.

CALC:GRAP:MARK2:STAT?

Typical response: 1

## **CALCulate:GRAPh:MARKer[1]|2|3|4|5|6|7|8:TRACe**

#### **Syntax**

CALCulate:GRAPh:MARKer[1]|2|3|4|5|6|7|8:TRACe <trace no> CALCulate:GRAPh:MARKer[1]|2|3|4|5|6|7|8:TRACe?

#### **Description**

Assigns the marker to the trace of the specified channel on the graph display in the graph mode. The trace number corresponds with the channel number. For example, trace number 1 represents the trace for channel 1. The selected marker will become the active marker. The query returns the trace number for the specified marker.

#### **Parameter**

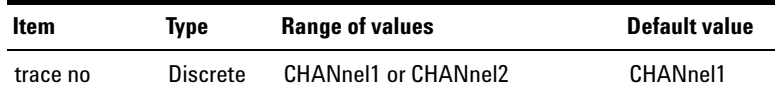

## **Remarks**

**1 Remote Interface Reference** Calculate Subsystem

> **•** If a marker is activated using other command without assigning a channel to it, the marker will be assigned to channel 1 by default.

#### **Examples**

The following command assigns marker 1 to the channel 2 trace on the graph display.

CALC:GRAP:MARK1:TRAC CHAN2

The following query returns the trace number for marker 1.

CALC:GRAP:MARK1:TRAC?

Typical response: CHAN2

## **CALCulate:GRAPh:MARKer[1]|2|3|4|5|6|7|8:X**

## **Syntax**

```
CALCulate:GRAPh:MARKer[1]|2|3|4|5|6|7|8:X 
<x position>
CALCulate:GRAPh:MARKer[1]|2|3|4|5|6|7|8:X?
```
#### **Description**

Sets the marker X- axis value on the graph display in the graph mode. The selected marker will become the active marker. The query returns the marker X- axis value. If the marker state is off, the response is not a number (NAN).

## **Parameter**

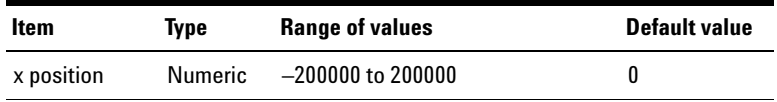

## **Remark**

This command is only applicable after the graph data has been acquired using the INITiate[:IMMediate]:GRAPh command.

### **Examples**

The following command sets the marker 2 X- axis value to 550 Hz on the graph display. (Assume that the graph is in the frequency domain mode)

CALC:GRAP:MARK2:X 550

The following query returns the marker 2 X-axis value.

CALC:GRAP:MARK2:X?

Typical response: 5.500000E+02

## **CALCulate:GRAPh:MARKer[1]|2|3|4|5|6|7|8:Y?**

#### **Syntax**

CALCulate:GRAPh:MARKer[1]|2|3|4|5|6|7|8:Y?

#### **Description**

Returns the marker Y- axis value on the graph display in the graph mode.

### **Remarks**

- **•** This query is only applicable after the graph data has been acquired using the INITiate[:IMMediate]:GRAPh command.
- **•** If the graph analysis mode is set to FFT magnitude, the returned value is in dBV.
- **•** If the graph analysis mode is set to FFT phase, the returned value is in degree.

**1 Remote Interface Reference** Calculate Subsystem

- **•** If the graph analysis mode is set to time domain, the returned value is in Vrms.
- **•** If the marker state is off, the response is not a number (NAN).

### **Example**

The following query returns the marker 2 Y- axis value.

CALC:GRAP:MARK2:Y?

Typical response: 0.000000E+00

## **CALCulate:GRAPh:MARKer[1]|2|3|4|5|6|7|8:PEAK**

#### **Syntax**

CALCulate:GRAPh:MARKer[1]|2|3|4|5|6|7|8:PEAK <direction>

## **Description**

Searches for the peak value of the trace data by placing the specified marker at either the left or right peak of the graph display in the graph mode. Selecting all will search for the highest peak value from the left and right direction. The specified marker will become the active marker.

## **Parameter**

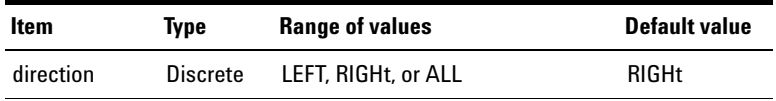

## **Remark**

## **Example**

The following command places marker 2 at the left peak of the graph display.

CALC:GRAP:MARK2:PEAK LEFT

## **CALCulate:GRAPh:MARKer[1]|2|3|4|5|6|7|8:MIN**

#### **Syntax**

```
CALCulate:GRAPh:MARKer[1]|2|3|4|5|6|7|8:MIN 
<direction>
```
## **Description**

Searches for the minimum value of the trace data by placing the specified marker at either the left or right minimum of the graph display in the graph mode. Selecting all will search for the lowest minimum value from the left and right direction. The specified marker will become the active marker.

## **Parameter**

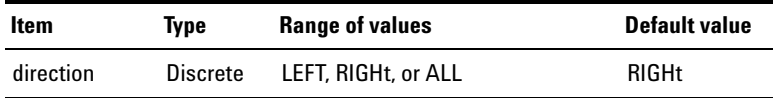

#### **Remark**

This command is only applicable after the graph data has been acquired using the INITiate[:IMMediate]:GRAPh command.

## **Example**

The following command places marker 2 at the right minimum of the graph display.

CALC:GRAP:MARK2:MIN RIGH

# **CALCulate:GRAPh:MARKer[1]|2|3|4|5|6|7|8:REFerence**

#### **Syntax**

CALCulate:GRAPh:MARKer[1]|2|3|4|5|6|7|8:REFerence <reference marker no>

CALCulate:GRAPh:MARKer[1]|2|3|4|5|6|7|8:REFerence ?

### **Description**

Sets the reference marker for the selected marker on the graph display in the graph mode. The query returns the reference marker for the specified marker.

## **Parameter**

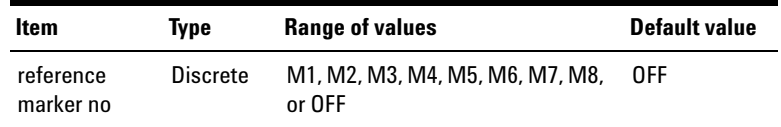

#### **Remarks**

- **•** This command is only applicable after the graph data has been acquired using the INITiate[:IMMediate]:GRAPh command.
- **•** A marker cannot be referenced to itself.
- **•** Sending this command will turn on the reference marker. Select OFF to turn off the reference marker.
- **•** If the selected marker has no reference marker when queried, the **–200,"Execution Error;The marker has no reference marker"** error will appear.

## **Examples**

The following command sets the reference marker as marker 2 for marker 1 on the graph display.

CALC:GRAP:MARK1:REF M2

The following query returns the reference marker for marker 1.

CALC:GRAP:MARK1:REF?

Typical response: M2

# **CALCulate:GRAPh:MARKer[1]|2|3|4|5|6|7|8:XDELta?**

#### **Syntax**

CALCulate:GRAPh:MARKer[1]|2|3|4|5|6|7|8:XDELta?

### **Description**

Returns the difference in the X- axis value between the selected marker and its reference marker on the graph display in the graph mode.

#### **Remarks**

- **•** This query is only applicable after the graph data has been acquired using the INITiate[:IMMediate]:GRAPh command.
- **•** If the marker state is off, the response is not a number (NAN).
- **•** If the selected marker has no reference marker, the response is also not a number (NAN).

## **Examples**

The following query returns the delta X- axis value for marker 2.

CALC:GRAP:MARK2:XDEL?

Typical response: 3.500000E+02

# **CALCulate:GRAPh:MARKer[1]|2|3|4|5|6|7|8:YDELta?**

## **Syntax**

CALCulate:GRAPh:MARKer[1]|2|3|4|5|6|7|8:YDELta?

## **Description**

Returns the difference in the Y- axis value between the selected marker and its reference marker on the graph display in the graph mode.

## **Remarks**

- **•** This query is only applicable after the graph data has been acquired using the INITiate[:IMMediate]:GRAPh command.
- **•** If the marker state is off, the response is not a number (NAN).
- **•** If the selected marker has no reference marker, the response is also not a number (NAN).

## **Example**

The following query returns the delta Y- axis value for marker 2.

CALC:GRAP:MARK2:YDEL?

Typical response: 5.000000E+00

# **CALCulate:GRAPh:MARKer[1]|2|3|4|5|6|7|8:MOVement**

### **Syntax**

CALCulate:GRAPh:MARKer[1]|2|3|4|5|6|7|8:MOVement <movement characteristic>

CALCulate:GRAPh:MARKer[1]|2|3|4|5|6|7|8:MOVement?

## **Description**

Sets the marker movement characteristic of either single or in pair on the graph display in the graph mode. The query returns the marker movement characteristic in the form of either SING or PAIR.

The description for each <movement characteristic> parameter is shown as follows.

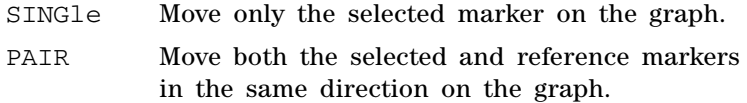

## **Parameters**

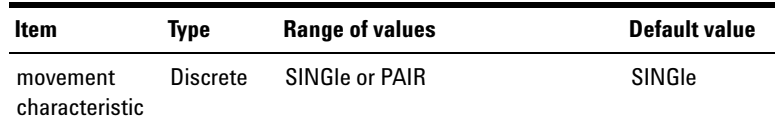

## **Remarks**

- **•** This command is only applicable after the graph data has been acquired using the INITiate[:IMMediate]:GRAPh command.
- **•** To move the markers in pairs, you need to specify the reference marker of the selected marker prior to sending this command.

**1 Remote Interface Reference** Calculate Subsystem

#### **Examples**

The following command sequence sets marker 1 and marker 2 as its reference marker to move together on the graph.

CALC:GRAP:MARK1:REF M2

CALC:GRAP:MARK1:MOV PAIR

The following query returns the movement characteristic of marker 1.

CALC:GRAP:MARK1:MOV?

Typical response: PAIR

## **CALCulate:GRAPh:MARKer[1]|2|3|4|5|6|7|8[:SET]:MODE**

### **Syntax**

CALCulate:GRAPh:MARKer[1]|2|3|4|5|6|7|8[:SET]: MODE <marker mode>

### **Description**

Positions the marker at either the start, stop, or center points of the graph in the graph mode. You may also expand the area between the selected marker and its reference marker.

The description for each <marker mode> parameter is shown as follows.

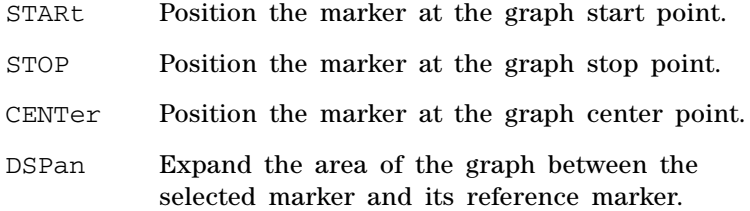

### **Parameter**

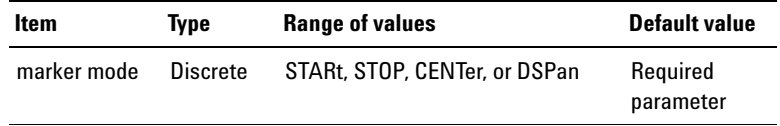

### **Remarks**

- **•** This command is only applicable after the graph data has been acquired using the INITiate[:IMMediate]:GRAPh command.
- **•** The DSPan mode is only applicable for a selected marker which has a reference marker.

### **Example**

The following command positions marker 2 at the graph start point.

CALC:GRAP:MARK1:MODE STAR

## **CALCulate:SWEep:MARKer:THReshold[:LEVel]**

#### **Syntax**

CALCulate:SWEep:MARKer:THReshold[:LEVel] <threshold level>

CALCulate:SWEep:MARKer:THReshold[:LEVel]?

## **Description**

Sets the threshold level that the marker can identify as a peak or minimum on the graph display in the sweep mode. If the trace is above the threshold level, it will be identified as a peak, whereas the trace below the threshold level will be identified as a minimum. The query returns the specified threshold level.

**1 Remote Interface Reference**

Calculate Subsystem

## **Parameter**

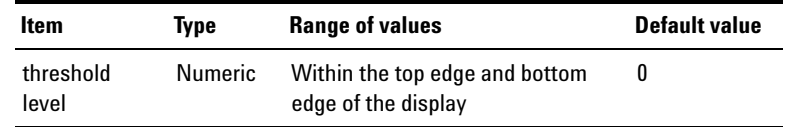

#### **Remark**

This command is only applicable after the sweep data has been acquired using the INITiate[:IMMediate]:SWEep command.

### **Examples**

The following command sets the threshold level to 20.

CALC:SWE:MARK:THR 20

The following query returns the threshold level.

CALC:SWE:MARK:THR?

Typical response:  $2.000000E+01$ 

## **CALCulate:SWEep:MARKer:THReshold:STATe**

#### **Syntax**

CALCulate:SWEep:MARKer:THReshold:STATe <threshold state>

CALCulate:SWEep:MARKer:THReshold:STATe?

## **Description**

Turns on or off the threshold on the graph display in the sweep mode. The query returns the threshold state as 0 if the state is OFF, or 1 if the state is ON.

## **Parameter**

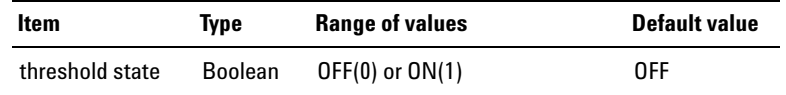

## **Remark**

This command is only applicable after the sweep data has been acquired using the INITiate[:IMMediate]:SWEep command.

## **Examples**

The following command turns on the threshold on the graph display.

CALC:SWE:MARK:THR:STAT ON

The following query returns the threshold state.

CALC:SWE:MARK:THR:STAT?

Typical response: 1

# **CALCulate:SWEep:MARKer[1]|2|3|4|5|6|7|8:STATe**

#### **Syntax**

```
CALCulate:SWEep:MARKer[1]|2|3|4|5|6|7|8:STATe 
<state>
CALCulate:SWEep:MARKer[1]|2|3|4|5|6|7|8:STATe?
```
## **Description**

Turns on or off the selected marker on the graph display in the sweep mode. The selected marker will become the active marker when it is turned on. The query returns the marker state as 0 if the marker state is OFF, or 1 if the marker state is ON.

**1 Remote Interface Reference**

Calculate Subsystem

## **Parameter**

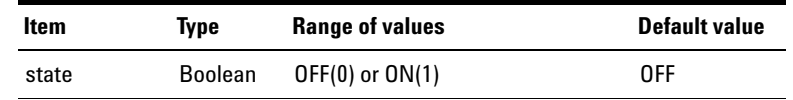

## **Remark**

This command is only applicable after the sweep data has been acquired using the INITiate[:IMMediate]:SWEep command.

#### **Examples**

The following command turns on marker 2 on the graph display.

CALC:SWE:MARK2:STAT ON

The following query returns the state for marker 2.

CALC:SWE:MARK2:STAT?

Typical response: 1

## **CALCulate:SWEep:MARKer[1]|2|3|4|5|6|7|8:TRACe?**

#### **Syntax**

CALCulate:SWEep:MARKer[1]|2|3|4|5|6|7|8:TRACe?

### **Description**

Assigns the marker to the trace of the specified channel on the graph display in the sweep mode. The trace number corresponds with the channel number. For example, trace number 1 represents the trace for channel 1. The selected marker will become the active marker. The returned value is the trace number for the specified marker.

## **Remarks**

- **•** This query is only applicable after the sweep data has been acquired using the INITiate[:IMMediate]:SWEep command.
- **•** Only the query is provided for this setting. The selected marker will be automatically assigned to the current active channel. The active channel for the sweep can be selected using the SOURce:SWEep:CHANnel command.

#### **Example**

The following query returns the trace number for marker 1.

CALC:SWE:MARK1:TRAC?

Typical response: CHAN2

## **CALCulate:SWEep:MARKer[1]|2|3|4|5|6|7|8:X**

#### **Syntax**

```
CALCulate:SWEep:MARKer[1]|2|3|4|5|6|7|8:X 
<x position>
CALCulate:SWEep:MARKer[1]|2|3|4|5|6|7|8:X?
```
## **Description**

Sets the marker X- axis value on the graph display in the sweep mode. The selected marker will become the active marker. The query returns the marker X- axis value. If the marker state is off, the response is not a number (NAN).

#### **Parameter**

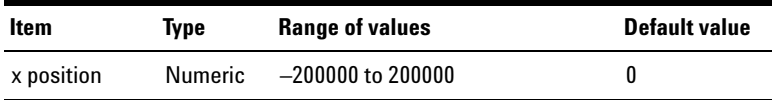

**1 Remote Interface Reference** Calculate Subsystem

## **Remark**

This command is only applicable after the sweep data has been acquired using the INITiate[:IMMediate]:SWEep command.

#### **Examples**

The following command sets the marker 2 X- axis value to 550 Hz on the graph display.

CALC:SWE:MARK2:X 550

The following query returns the marker 2 X- axis value.

CALC:SWE:MARK2:X?

Typical response: 5.500000E+02

## **CALCulate:SWEep:MARKer[1]|2|3|4|5|6|7|8:Y?**

#### **Syntax**

CALCulate:SWEep:MARKer[1]|2|3|4|5|6|7|8:Y?

#### **Description**

Returns the marker Y- axis value on the graph display in the sweep mode.

## **Remarks**

- **•** This query is only applicable after the sweep data has been acquired using the INITiate[:IMMediate]:SWEep command.
- **•** If the marker state is off, the response is not a number (NAN).

#### **Example**

The following query returns the marker 2 Y- axis value.

CALC:SWE:MARK2:Y?

Typical response:  $0.000000E+00$ 

## **CALCulate:SWEep:MARKer[1]|2|3|4|5|6|7|8:PEAK**

#### **Syntax**

CALCulate:SWEep:MARKer[1]|2|3|4|5|6|7|8:PEAK <direction>

#### **Description**

Searches for the peak value of the trace data by placing the specified marker at either the left or right peak of the graph display in the sweep mode. Selecting all will search for the highest peak value from the left and right direction. The specified marker will become the active marker.

## **Parameter**

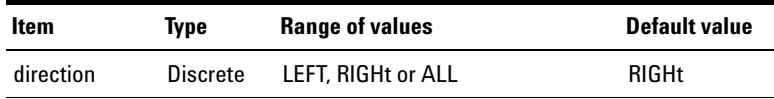

#### **Remark**

This command is only applicable after the sweep data has been acquired using the INITiate[:IMMediate]:SWEep command.

#### **Example**

The following command places marker 2 at the left peak of the graph display.

CALC:SWE:MARK2:PEAK LEFT

# **CALCulate:SWEep:MARKer[1]|2|3|4|5|6|7|8:MIN**

### **Syntax**

```
CALCulate:SWEep:MARKer[1]|2|3|4|5|6|7|8:MIN 
<direction>
```
## **Description**

Searches for the minimum value of the trace data by placing the specified marker at either the left or right minimum of the graph display in the sweep mode. Selecting all will search for the lowest minimum value from the left and right direction. The specified marker will become the active marker.

#### **Parameter**

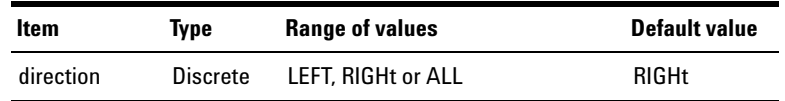

## **Remark**

This command is only applicable after the sweep data has been acquired using the INITiate[:IMMediate]:SWEep command.

#### **Example**

The following command places marker 2 at the right minimum of the graph display.

CALC:SWE:MARK2:MIN RIGH

## **CALCulate:SWEep:MARKer[1]|2|3|4|5|6|7|8:REFerence**

## **Syntax**

CALCulate:SWEep:MARKer[1]|2|3|4|5|6|7|8:REFerence <reference marker no>

CALCulate:SWEep:MARKer[1]|2|3|4|5|6|7|8:REFerence ?

## **Description**

Sets the reference marker for the selected marker on the graph display in the sweep mode. The query returns the reference marker for the specified marker.

## **Parameter**

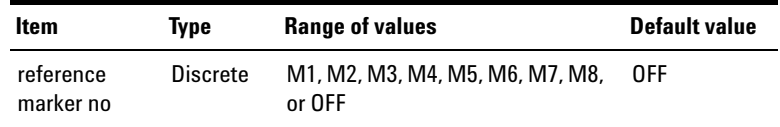

#### **Remarks**

- **•** This command is only applicable after the sweep data has been acquired using the INITiate[:IMMediate]:SWEep command.
- **•** A marker cannot be referenced to itself.
- **•** Sending this command will turn on the reference marker. Select OFF to turn off the reference marker.
- **•** If the selected marker has no reference marker when queried, the **–200,"Execution Error;The marker has no reference marker"** error will appear.

### **Examples**

The following command sets the reference marker as marker 2 for marker 1 on the graph display.

CALC:SWE:MARK1:REF M2

Calculate Subsystem

The following query returns the reference marker for marker 1.

CALC:SWE:MARK1:REF?

Typical response: M2

# **CALCulate:SWEep:MARKer[1]|2|3|4|5|6|7|8:XDELta?**

### **Syntax**

CALCulate:SWEep:MARKer[1]|2|3|4|5|6|7|8:XDELta?

## **Description**

Returns the difference in the X- axis value between the selected marker and its reference marker on the graph display in the sweep mode.

## **Remarks**

- **•** This query is only applicable after the sweep data has been acquired using the INITiate[:IMMediate]:SWEep command.
- **•** If the marker state is off, the response is not a number (NAN).
- **•** If the selected marker has no reference marker, the response is also not a number (NAN).

## **Example**

The following query returns the delta X- axis value for marker 2.

CALC:SWE:MARK2:XDEL?

Typical response: 3.500000E+02

# **CALCulate:SWEep:MARKer[1]|2|3|4|5|6|7|8:YDELta?**

#### **Syntax**

CALCulate:SWEep:MARKer[1]|2|3|4|5|6|7|8:YDELta?

#### **Description**

Returns the difference in the Y- axis value between the selected marker and its reference marker on the graph display in the sweep mode.

## **Remarks**

- **•** This query is only applicable after the sweep data has been acquired using the INITiate[:IMMediate]:SWEep command.
- **•** If the marker state is off, the response is not a number (NAN).
- **•** If the selected marker has no reference marker, the response is also not a number (NAN).

## **Example**

The following query returns the delta Y- axis value for marker 2.

CALC:SWE:MARK2:YDEL?

Typical response: 5.000000E+00

# **CALCulate:SWEep:MARKer[1]|2|3|4|5|6|7|8:MOVement**

### **Syntax**

CALCulate:SWEep:MARKer[1]|2|3|4|5|6|7|8:MOVement <movement characteristic>

CALCulate:SWEep:MARKer[1]|2|3|4|5|6|7|8:MOVement?

## **Description**

Sets the marker movement characteristic of either single or in pair on the graph display in the sweep mode. The query returns the marker movement characteristic in the form of either SING or PAIR.

The description for each <movement characteristic> parameter is shown as follows.

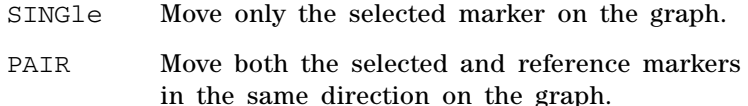

#### **Parameter**

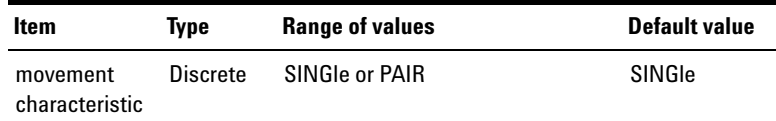

### **Remarks**

- **•** This command is only applicable after the sweep data has been acquired using the INITiate[:IMMediate]:SWEep command.
- **•** To move the markers in pairs, you need to specify the reference marker of the selected marker prior to sending this command.

#### **Examples**

The following command sequence sets marker 1 and marker 2 as its reference marker to move together on the graph.

CALC:SWE:MARK1:REF M2

CALC:SWE:MARK1:MOV PAIR

The following query returns the movement characteristic of marker 1.

CALC:SWE:MARK1:MOV?

Typical response: PAIR

## **CALCulate:SWEep:MARKer[1]|2|3|4|5|6|7|8[:SET]:MODE**

### **Syntax**

CALCulate:SWEep:MARKer[1]|2|3|4|5|6|7|8[:SET]: MODE <marker mode>

### **Description**

Positions the marker at either the start, stop, or center points of the graph in the sweep mode. You may also expand the area between the selected marker and its reference marker.

The description for each <marker mode> parameter is shown as follows.

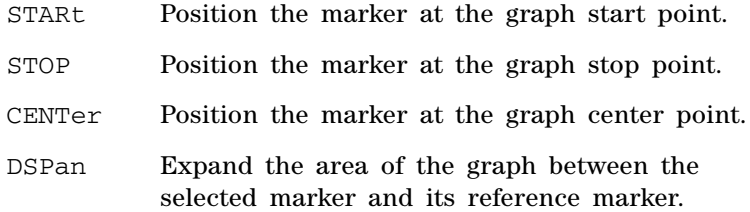

**1 Remote Interface Reference**

Calculate Subsystem

## **Parameter**

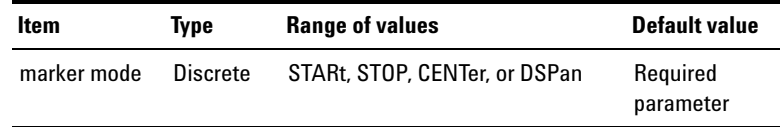

#### **Remarks**

- **•** This command is only applicable after the sweep data has been acquired using the INITiate[:IMMediate]:SWEep command.
- **•** The DSPan mode is only applicable for a selected marker which has a reference marker.

## **Example**

The following command positions marker 2 at the graph start point.

CALC:SWE:MARK2:MODE STAR

## **CALCulate:FORMat:LEVel**

#### **Syntax**

CALCulate:FORMat:LEVel <format>, (@<channel>) CALCulate:FORMat:LEVel? (@<channel>)

## **Description**

Sets the format of the measurement data for the specified channel(s) for level measurement function such as Vac, Vdc, and Noise Level. The query returns the format of the measurement data of the selected channel(s).
The description for each <format> parameter is shown as follows.

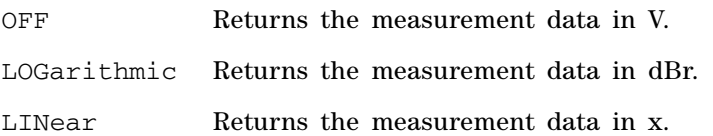

### **Parameters**

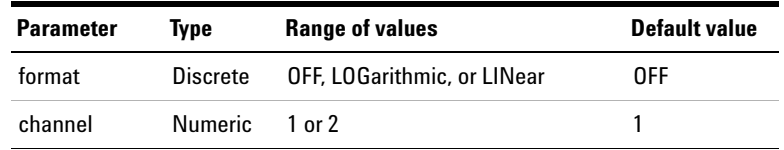

# **Remark**

After this command is sent, the calculated measurement data can be acquired using the FETCh:SCALar? command for analyzer mode or the FETCh:SWEep? command for sweep mode.

### **Example**

The following command sets the level measurement format to linear for channel 1.

CALC:FORM:LEV LIN, (@1)

The following query returns the format of the measurement data for channel 1.

CALC:FORM:LEV? (@1)

Typical response: LIN

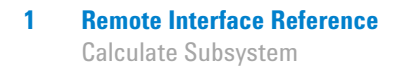

# **CALCulate:FORMat:FREQuency**

#### **Syntax**

```
CALCulate:FORMat:FREQuency <format>, 
(@<channel>)
```
CALCulate:FORMat:FREQuency? (@<channel>)

#### **Description**

Sets the format of the measurement data for the specified channel(s) for frequency measurement function. The query returns the format of the measurement data of the selected channel(s).

The description for each <format> parameter is shown as follows.

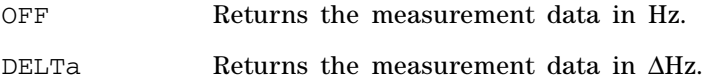

#### **Parameters**

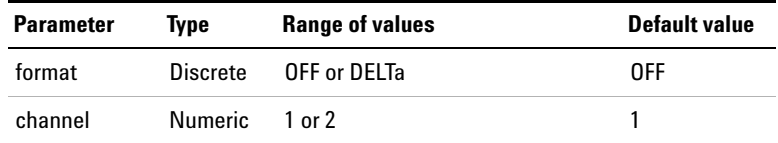

### **Remark**

After this command is sent, the calculated measurement data can be acquired using the FETCh:SCALar? command for analyzer mode or the FETCh:SWEep? command for sweep mode.

#### **Example**

The following command sets the frequency measurement format to delta for channel 1.

CALC:FORM:FREQ DELT, (@1)

The following query returns the format of the measurement data for channel 1.

CALC:FORM:FREQ? (@1)

Typical response: DELT

# **CALCulate:FORMat:RATio**

#### **Syntax**

CALCulate:FORMat:RATio <format>, (@<channel>) CALCulate:FORMat:RATio? (@<channel>)

### **Description**

Sets the format of the measurement data for the specified channel(s) for ratio measurement function such as SINAD and THD Ratio, DFD, IMD, crosstalk, and SNR. The query returns the format of the measurement data of the selected channel(s).

The description for each <format> parameter is shown as follows.

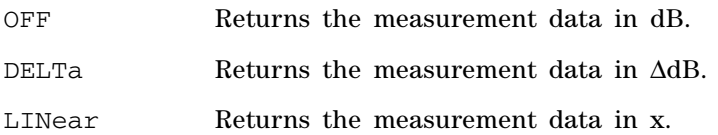

Calculate Subsystem

### **Parameters**

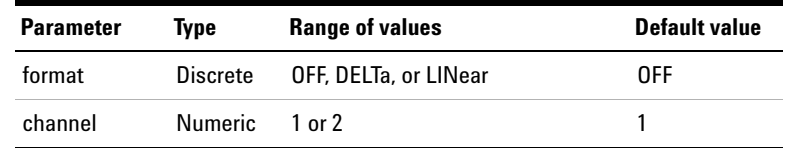

### **Remark**

After this command is sent, the calculated measurement data can be acquired using the FETCh:SCALar? command.

#### **Example**

The following command sets the ratio measurement format to delta for channel 1.

CALC:FORM:RAT DELT, (@1)

The following query returns the format of the measurement data for channel 1.

CALC:FORM:RAT? (@1)

Typical response: DELT

# **CALCulate:DIGital:FORMat:LEVel**

#### **Syntax**

```
CALCulate:DIGital:FORMat:LEVel <format>, 
(@<channel>)
```
CALCulate:DIGital:FORMat:LEVel? (@<channel>)

#### **Description**

Sets the format of the measurement data for the specified channel(s) for level measurement function such as Vac, Vdc, Noise Level, THD+N Level, Positive Peak, and Negative Peak. The query returns the format of the measurement data of the selected channel(s).

The description for each <format> parameter is shown as follows.

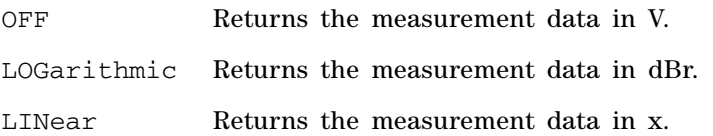

## **Parameters**

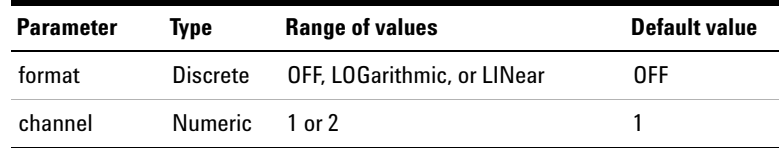

# **Remark**

After this command is sent, the calculated measurement data can be acquired using the FETCh:DIGital:SCALar? command for analyzer mode or the FETCh:SWEep? command for sweep mode.

### **Example**

The following command sets the level measurement format to linear for channel 1.

CALC:DIG:FORM:LEV LIN, (@1)

The following query returns the format of the measurement data for channel 1.

CALC:DIG:FORM:LEV? (@1)

Typical response: LIN

# **CALCulate:DIGital:FORMat:FREQuency**

#### **Syntax**

```
CALCulate:DIGital:FORMat:FREQuency <format>, 
(@<channel>)
```
CALCulate:DIGital:FORMat:FREQuency? (@<channel>)

#### **Description**

Sets the format of the measurement data for the specified channel(s) for frequency measurement function. The query returns the format of the measurement data of the selected channel(s).

The description for each <format> parameter is shown as follows.

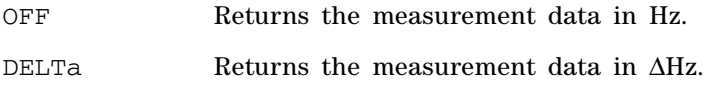

#### **Parameters**

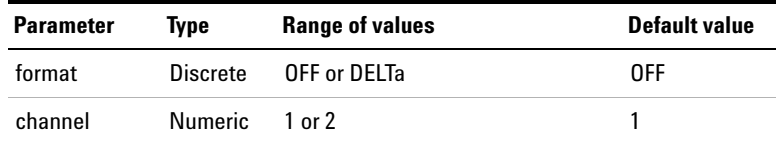

### **Remark**

After this command is sent, the calculated measurement data can be acquired using the FETCh:DIGital:SCALar? command for analyzer mode or the FETCh:SWEep? command for sweep mode.

#### **Example**

The following command sets the frequency measurement format to delta for channel 1.

CALC:DIG:FORM:FREQ DELT, (@1)

The following query returns the format of the measurement data for channel 1.

```
CALC:DIG:FORM:FREQ? (@1)
```
Typical response: DELT

# **CALCulate:DIGital:FORMat:RATio**

### **Syntax**

CALCulate:DIGital:FORMat:RATio <format>, (@<channel>)

CALCulate:DIGital:FORMat:RATio? (@<channel>)

#### **Description**

Sets the format of the measurement data for the specified channel(s) for ratio measurement function such as SINAD and THD Ratio, DFD, IMD, crosstalk, and SNR. The query returns the format of the measurement data of the selected channel(s).

The description for each <format> parameter is shown as follows.

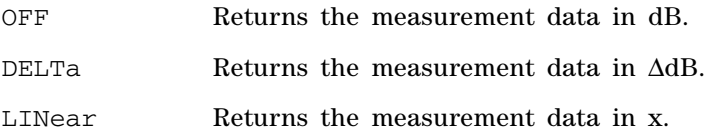

Calculate Subsystem

### **Parameters**

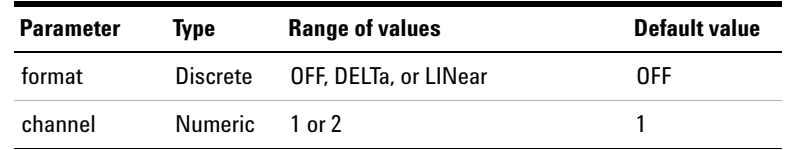

### **Remark**

After this command is sent, the calculated measurement data can be acquired using the FETCh:DIGital:SCALar? command for analyzer mode or the FETCh:SWEep? command for sweep mode.

### **Example**

The following command sets the ratio measurement format to delta for channel 1.

CALC:DIG:FORM:RAT DELT, (@1)

The following query returns the format of the measurement data for channel 1.

CALC:DIG:FORM:RAT? (@1)

Typical response: DELT

# **Data Subsystem**

The Data subsystem provides the commands which enable you to download the user- defined data for sweep, arbitrary waveform, or filter into the U8903A internal memory.

# **DATA:SWEep**

### **Syntax**

DATA:SWEep <data>

#### **Description**

Downloads the 32- bit floating point sweep data into the U8903A internal sweep memory. The <data> parameter is in the IEEE- 488.2 binary block program data format.

### **Remarks**

- Refer to "Appendix G: Using the IEEE-488.2 Binary Block" [Format" on page 567](#page-584-0) for details on the <data> format.
- **•** The maximum number of allowable sweep points is 1024.
- **•** Refer to ["Performing sweep" on page 473](#page-490-0) for the example of the List sweep mode.
- **•** Sending the SYSTem:PRESet, \*RST, or SYSTem:RESet[:MODE] SWEep command, or cycling the U8903A power, will delete the downloaded sweep points.
- **•** If you select amplitude as the sweep parameter, your downloaded amplitude points are assumed in unit Vp.
- **•** The command SOURce:SWEep:CHANnel must be sent prior to sending the DATA:SWEep command.

Data Subsystem

**•** When you send this command, the custom sweep points in the file will be loaded into the U8903A based on the source sweep channel set in the SOURce:SWEep:CHANnel command. The sweep mode will also be set to Automatic List or Manual list, depending on the previous sweep mode.

#### **Example**

The following command downloads the sweep data points into the U8903A internal sweep memory.

DATA:SWE <data>

# **DATA:WAVeform**

#### **Syntax**

DATA:WAVeform <Vpeak>, <DC Offset>, <data>

#### **Description**

Downloads the 32- bit floating point arbitrary waveform data into the U8903A internal waveform memory.

You can download from 32 to 32768 (32K) points per waveform. The data value must be the normalized data between –1 to 1. The values of –1 and +1 correspond to the peak values of the waveform (if the offset is 0 V). For example, if you set the Vpeak to  $5 \ Vp$  (0 V offset),  $+1$ corresponds to  $+5$  Vp. The  $\langle \text{data} \rangle$  parameter is in the IEEE- 488.2 binary block program data format.

# **Parameters**

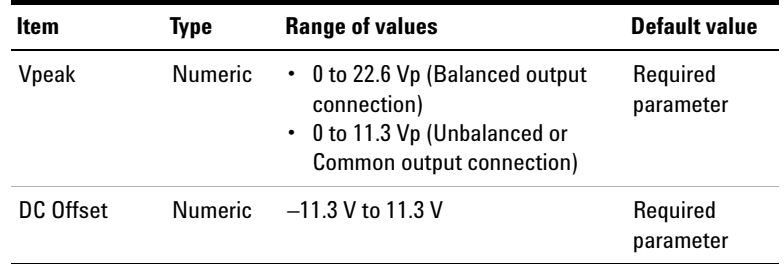

# **Remarks**

- **•** Refer to ["Appendix G: Using the IEEE- 488.2 Binary Block](#page-584-0)  [Format" on page 567](#page-584-0) for details on the <data> format.
- **•** Refer to ["Generating the arbitrary waveform" on page 468](#page-485-0)  for the arbitrary waveform example.
- **•** The DATA:WAVeform command overwrites the previous waveform data in the U8903A volatile memory.
- **•** Sending the SYSTem:PRESet, \*RST, or SYSTem:RESet[:MODE] AGENerator command, or cycling the U8903A power, will delete the downloaded waveform data.

### **Example**

The following command downloads the arbitrary waveform data into the U8903A internal waveform memory.

DATA:WAV 5, 0, <data>

# **DATA:WAVFile**

#### **Syntax**

DATA:WAVFile <data>

#### **Description**

Downloads a Microsoft® compatible .wav file to the digital generator buffer. The <data> parameter is in the IEEE- 488.2 binary block program data format.

### **Remarks**

- **•** Refer to ["Appendix G: Using the IEEE- 488.2 Binary Block](#page-584-0)  [Format" on page 567](#page-584-0) for details on the <data> format.
- **•** The acceptable file type is restricted to WAVE file format (.wav).
- **•** The size of the wave file is limited to 5 MB and the supported data resolution is 8, 16, and 24 bits per sample.
- **•** According to the definition of the wave file format, the PCM data is two's- complement except for resolutions of 1 to 8 bits, which are represented as offset binary. Therefore, for wave file with 8 bits per sample resolution, the data will automatically be converted to two's- complement at the output.
- **•** The wave file applies to both channel 1 and 2 of the digital generator.

### **Example**

The following command downloads the wave file data into the digital generator arbitrary waveform.

DATA:WAVF <data>

# **DATA:FILTer**

#### **Syntax**

```
DATA:FILTer <filter category>, <no. of section>, 
<no. of group delay>, <data>
```
#### **Description**

Downloads the 32- bit floating point user- defined filter data into the U8903A volatile memory allocated for the user- defined filter coefficients.

**NOTE** There is only one memory slot allocated for this function.

The <data> parameter represents the filter coefficients in the IEEE- 488.2 binary block program data format, where the minimum number of bytes is 16 and maximum number of bytes is 1024. The maximum number of filter coefficients is 256 with 32- bit for each coefficient.

#### **Parameters**

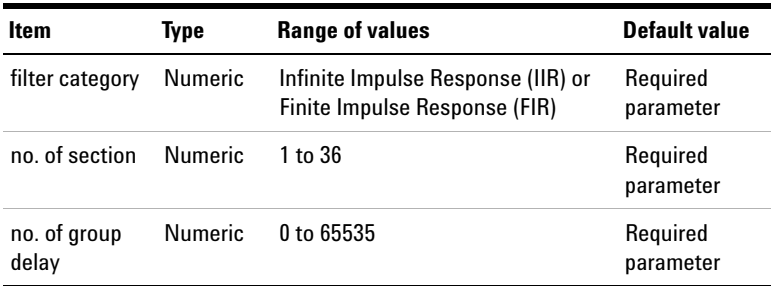

#### **Remarks**

- Refer to "Appendix G: Using the IEEE-488.2 Binary Block [Format" on page 567](#page-584-0) for details on the <data> format.
- **•** This command must be sent prior to sending the SENSe:FILTer:LPASs CUSTom, SENSe:FILTer:HPASs CUSTom, or SENSe:FILTer:WEIGhting CUSTom.

Data Subsystem

- **•** The DATA:FILTer command overwrites the previous filter data in the U8903A volatile memory.
- **•** The downloaded filter data will remain in the U8903A volatile memory if the CUSTom filter is not changed to any other preset filters for the selected channel.
- **•** Sending the SYSTem:PRESet, \*RST, or SYSTem:RESet[:MODE] AANalyzer command, or cycling the U8903A power, will delete the downloaded filter data.
- **•** If the filter type is FIR, the coefficients are arranged in the following manner.

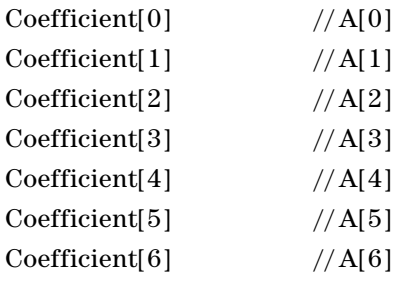

**NOTE** The FIR filter transfer function, *H*(*z*), is defined as:

$$
H(z) = A[0] + A[1]z^{-1} + A[2]z^{-2} + A[3]z^{-3} + ...
$$

where  $z =$  complex variable

. . .

**•** If the filter type is IIR, the coefficients are arranged in the following manner.

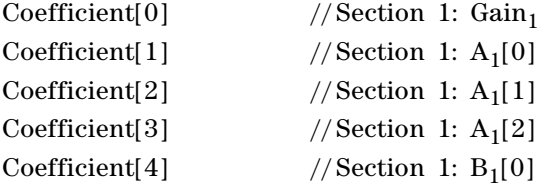

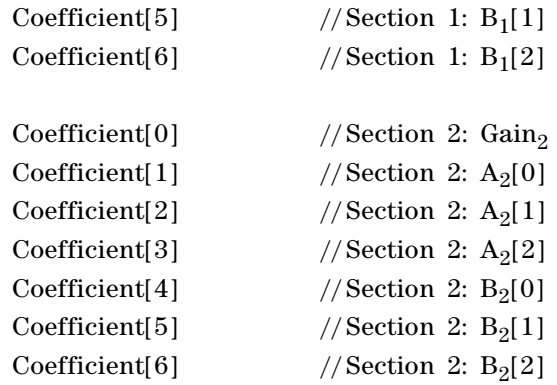

where  $A_x$  = Denominator and  $B_x$  = Numerator

**NOTE** The IIR filter transfer function, *H*(*z*), is defined as:

$$
H(z) = \prod_{x=1}^{N} Gain_x \left( \frac{B_x[0] + B_x[1]z^{-1} + B_x[2]z^{-2}}{A_x[0] + A_x[1]z^{-1} + A_x[2]z^{-2}} \right)
$$

where  $z =$  complex variable,  $N =$  number of sections,  $x =$  section number

- **•** Each section must contain second- order filter coefficients.
- **•** Refer to ["Using the user- defined filter data" on page 478](#page-495-0)  for the user- defined filter example.

### **Example**

. . .

The following command downloads the user- defined FIR low pass filter data into the U8903A volatile memory.

DATA: FILT FIR, 1, 0, <data>

# **DATA:DIGital:FILTer**

#### **Syntax**

```
DATA:DIGital:FILTer <filter category>, <no. of 
section>, <no. of group delay>, <data>
```
#### **Description**

Downloads the 32- bit floating point user- defined filter data into the U8903A volatile memory allocated for the user- defined filter coefficients.

**NOTE** There is only one memory slot allocated for this function.

The <data> parameter represents the filter coefficients in the IEEE- 488.2 binary block program data format, where the minimum number of bytes is 16 and maximum number of bytes is 1024. The maximum number of filter coefficients is 256 with 32- bit for each coefficient.

#### **Parameters**

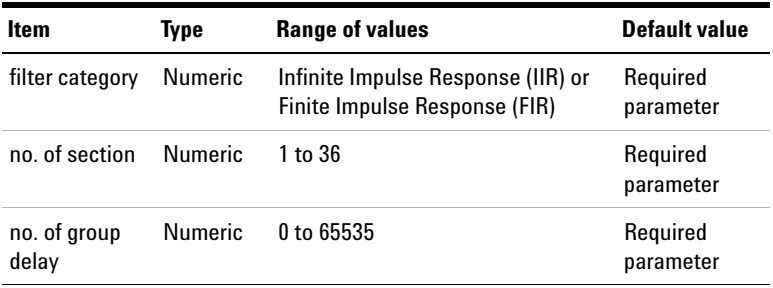

# **Remarks**

• Refer to "Appendix G: Using the IEEE-488.2 Binary Block [Format" on page 567](#page-584-0) for details on the <data> format.

- **•** This command must be sent prior to sending the SENSe:DIGital:FILTer:LPASs CUSTom, SENSe:DIGital:FILTer:HPASs CUSTom, SENSe:DIGital:FILTer:WEIGhting CUSTom, or SENSe:DIGital:FILTer:DEEMphasis CUSTom.
- **•** The DATA:DIGital:FILTer command overwrites the previous filter data in the U8903A volatile memory.
- **•** The downloaded filter data will remain in the U8903A volatile memory if the CUSTom filter is not changed to any other preset filters for the selected channel.
- **•** Sending the SYSTem:PRESet, \*RST, or SYSTem:RESet[:MODE] DANalyzer command, or cycling the U8903A power, will delete the downloaded filter data.
- **•** If the filter type is FIR, the coefficients are arranged in the following manner.

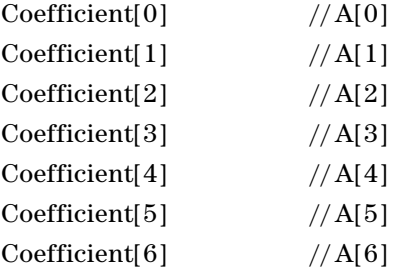

**NOTE** The FIR filter transfer function, *H*(*z*), is defined as:

$$
H(z) = A[0] + A[1]z^{-1} + A[2]z^{-2} + A[3]z^{-3} + ...
$$

where  $z =$  complex variable

. . .

**•** If the filter type is IIR, the coefficients are arranged in the following manner.

Data Subsystem

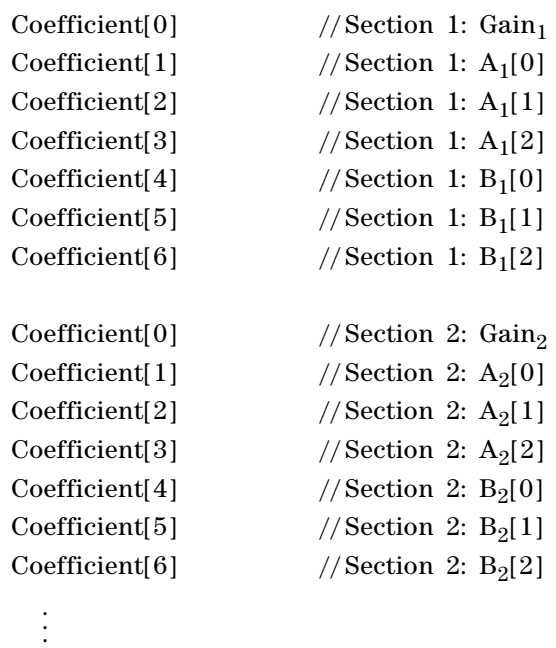

where  $A_x$  = Denominator and  $B_x$  = Numerator

**NOTE** The IIR filter transfer function, *H*(*z*), is defined as:

$$
H(z) = \prod_{x=1}^{N} Gain_x \left( \frac{B_x[0] + B_x[1]z^{-1} + B_x[2]z^{-2}}{A_x[0] + A_x[1]z^{-1} + A_x[2]z^{-2}} \right)
$$

where  $z =$  complex variable,  $N =$  number of sections,  $x =$  section number

**•** Each section must contain second- order filter coefficients.

### **Example**

The following command downloads the user- defined FIR low pass filter data into the U8903A volatile memory.

DATA: DIG: FILT FIR, 1, 0, < data>

# **DATA:FILE?**

#### **Syntax**

DATA:FILE? <filename>, <data>

#### **Description**

Uploads a file into the U8903A temporary folder. The <data> parameter is in the IEEE- 488.2 binary block program data format. This query is used when a respective file is not accessible by the U8903A and needs to be transferred to the U8903A remotely. The query returns the the file uploading state as 0 if the file uploading is not completed, or 1 if the file uploading is completed successfully.

# **Parameter**

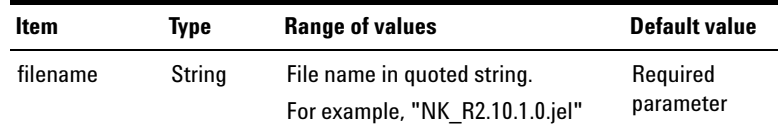

# **Remarks**

- Refer to "Appendix G: Using the IEEE-488.2 Binary Block [Format" on page 567](#page-584-0) for details on the <data> format.
- The  $\langle \text{data} \rangle$  parameter is the file that needs to be transferred to the U8903A in the binary block data byte format.
- **•** The successfully uploaded file will be stored in the U8903A temporary folder, "\temp\<filename>".
- The time required to complete this query varies according to the file size.

### **Example**

The following command uploads the "NK\_R2.10.1.0.jel" file.

DATA:FILE? "NK\_R2.10.1.0.jel", <data>

# **Sweep Subsystem**

The Sweep subsystem provides the commands to select the channel to perform sweep and sweep mode, as well as configure the sweep settings.

# <span id="page-379-0"></span>**SOURce:SWEep:INTerface**

#### **Syntax**

SOURce:SWEep:INTerface <interface> SOURce:SWEep:INTerface?

#### **Description**

Sets the sweep interface. The query returns the sweep interface type.

#### **Parameter**

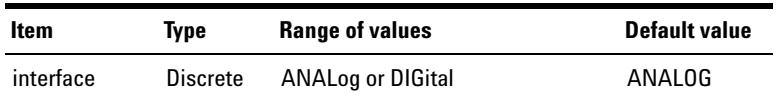

## **Remarks**

This command must be sent prior to the other SOURce:SWEep:... commands.

### **Examples**

The following command sets the sweep interface to Digital.

SOUR:SWE:INT DIG

The following query returns the sweep interface type.

SOUR:SWE:INT?

Typical response: DIG

# <span id="page-380-0"></span>**SOURce:SWEep:CHANnel**

#### **Syntax**

SOURce:SWEep:CHANnel <channel> SOURce:SWEep:CHANnel?

### **Description**

Sets the channel to perform sweep. The query returns the selected sweep channel.

# **Parameter**

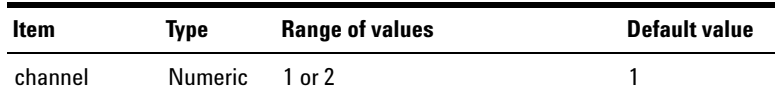

#### **Remarks**

- **•** Only one channel can be swept at a time.
- **•** The sweep channel refers to the generator channel to perform sweep.
- **•** Refer to ["Performing sweep" on page 473](#page-490-0) for the examples on performing sweep.

- **NOTE •** The analyzer channel number must be the same as the generator channel number to perform sweep.
	- **•** You must not select channel 1 as the sweep channel if the generator function is variable phase, as channel 1 is the reference channel for variable phase.

# **Examples**

The following command sets channel 1 to perform sweep.

SOUR:SWE:CHAN 1

The following query returns the sweep channel.

SOUR:SWE:CHAN?

Typical response: 1

# **SOURce:SWEep:REFerence:CHANnel**

#### **Syntax**

```
SOURce:SWEep:REFerence:CHANnel <channel>
SOURce:SWEep:REFerence:CHANnel?
```
#### **Description**

Sets the reference channel to perform sweep. The query returns the selected sweep reference channel.

#### **Parameter**

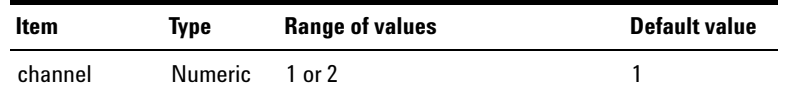

### **Remarks**

The command SOURce:SWEep:INTerface must be sent prior to sending this command.

### **Examples**

The following command sets the analog reference channel to 1.

SOUR:SWE:REF:CHAN 1

The following query returns the reference sweep channel.

SOUR:SWE:REF:CHAN?

Typical response: 1

# **SOURce:SWEep:MODE**

# **Syntax**

SOURce:SWEep:MODE <mode> SOURce:SWEep:MODE?

#### **Description**

Sets the sweep or list mode for the channel specified in the ["SOURce:SWEep:CHANnel"](#page-380-0) command. The query returns the sweep mode of the selected channel.

The description for each <mode> parameter is shown as follows.

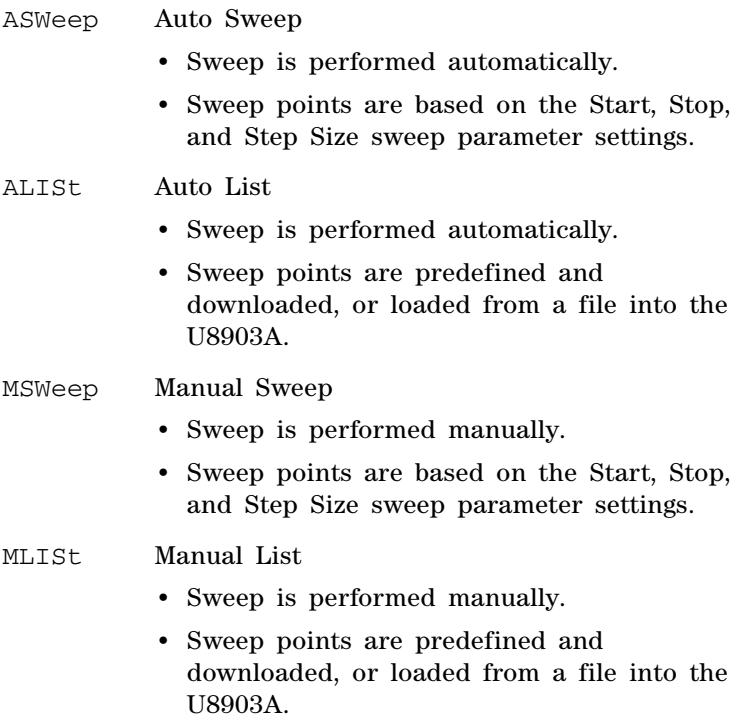

Sweep Subsystem

### **Parameter**

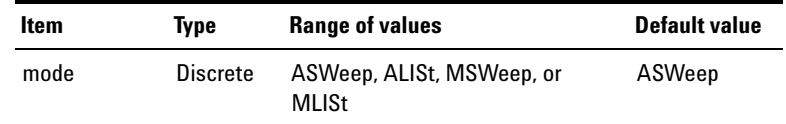

#### **Remarks**

- **•** The command ["SOURce:SWEep:INTerface"](#page-379-0) must be sent prior to sending this command.
- **•** Refer to ["Performing sweep" on page 473](#page-490-0) for the examples on performing sweep.

#### **Examples**

The following command sets the sweep mode to Auto Sweep.

SOUR:SWE:MODE ASW

The following query returns the sweep mode.

SOUR:SWE:MODE?

Typical response: ASW

# **SOURce:SWEep:PARameter**

#### **Syntax**

SOURce:SWEep:PARameter <sweep parameter> SOURce:SWEep:PARameter?

#### **Description**

Sets the parameter to sweep for the channel specified in the ["SOURce:SWEep:CHANnel"](#page-380-0) command. The query returns the sweep parameter of the selected channel.

The description for each <sweep parameter> is shown as follows.

# **Analog**

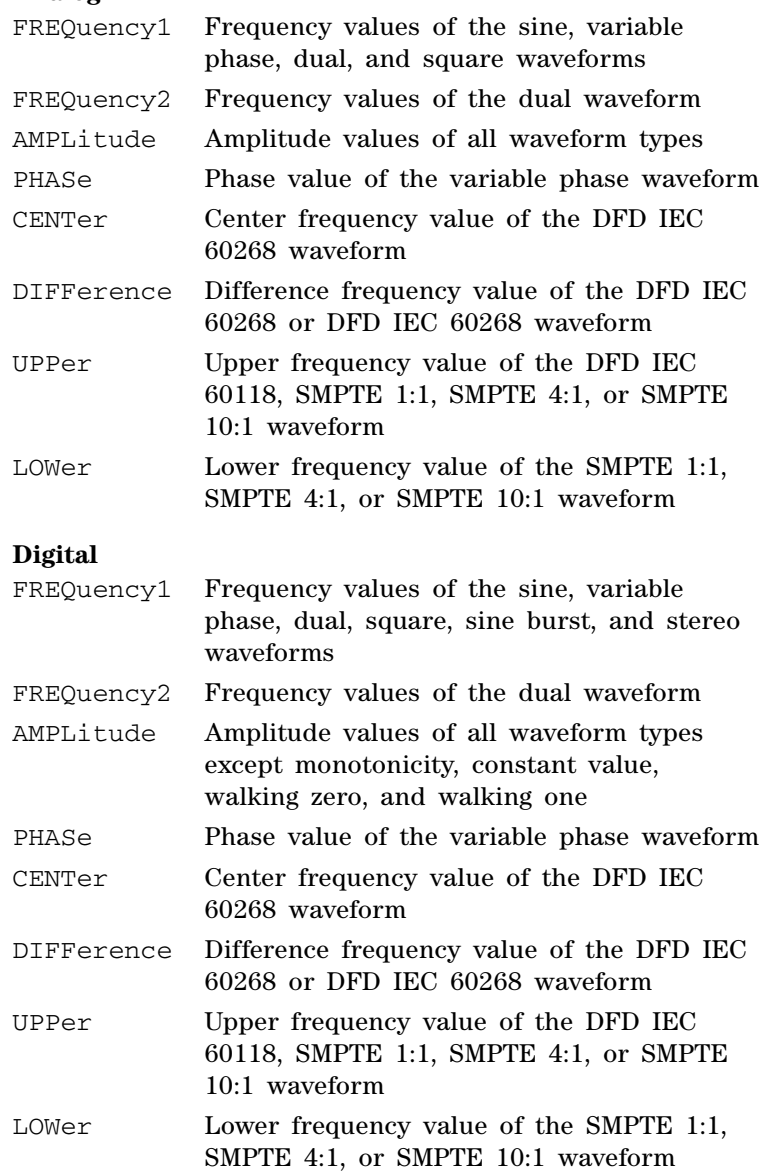

Sweep Subsystem

### **Parameter**

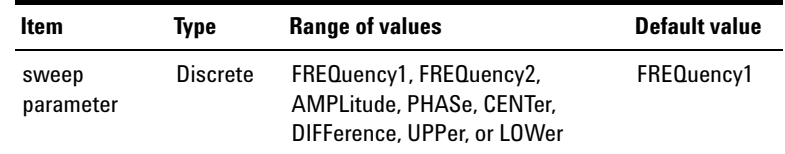

# **Remarks**

- **•** The command ["SOURce:SWEep:INTerface"](#page-379-0) must be sent prior to sending this command.
- **•** Refer to ["Performing sweep" on page 473](#page-490-0) for the examples on performing sweep.

### **Examples**

The following command sets the sweep parameter to the frequency of the sine waveform.

SOUR:SWE:PAR FREQ1

The following query returns the sweep parameter.

SOUR:SWE:PAR?

Typical response: FREQ1

# **SOURce:SWEep:DWELl**

### **Syntax**

SOURce:SWEep:DWELl <delay> SOURce:SWEep:DWELl?

#### **Description**

Sets the sweep dwell time (ms) for the channel specified in the ["SOURce:SWEep:CHANnel"](#page-380-0) command. The dwell time is the delay between the start of the signal generation and the start of making the measurement. The query returns the dwell time of the selected channel in ms.

# **Parameter**

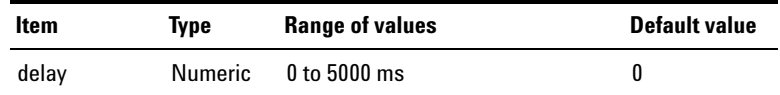

### **Remarks**

- **•** The command ["SOURce:SWEep:INTerface"](#page-379-0) must be sent prior to sending this command.
- **•** Refer to ["Performing sweep" on page 473](#page-490-0) for the examples on performing sweep.

### **Examples**

The following command sets the dwell time to 1 s.

SOUR:SWE:DWEL1 1000

The following query returns the dwell time.

SOUR:SWE:DWEL1?

Typical response: 1000

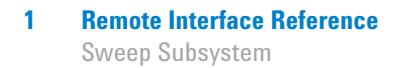

# **SOURce:SWEep:SPACing**

# **Syntax**

SOURce:SWEep:SPACing <spacing> SOURce:SWEep:SPACing?

# **Description**

Sets either linear or log interval for the sweep of the channel specified in the ["SOURce:SWEep:CHANnel"](#page-380-0) command. The query returns the sweep spacing of the selected channel in the form of LIN or LOG.

The description for each <spacing> parameter is shown as follows.

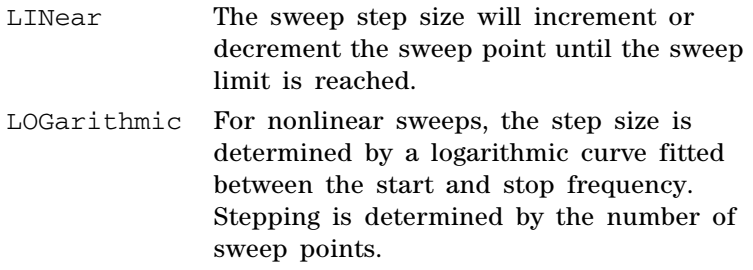

### **Parameter**

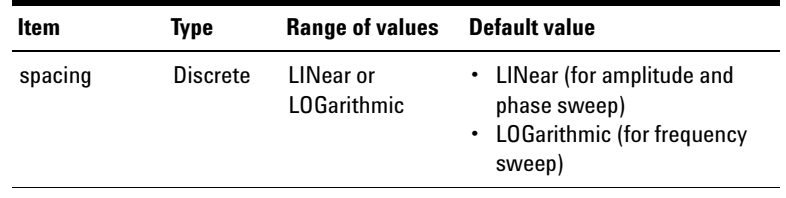

### **Remarks**

- **•** The command ["SOURce:SWEep:INTerface"](#page-379-0) must be sent prior to sending this command.
- **•** Refer to ["Performing sweep" on page 473](#page-490-0) for the examples on performing sweep.

#### **Examples**

The following command sets the log sweep interval.

SOUR:SWE:SPAC LOG

The following query returns the sweep spacing.

SOUR:SWE:SPAC?

Typical response: LOG

# **SOURce:SWEep:POINts**

#### **Syntax**

SOURce: SWEep: POINts <points> SOURce:SWEep:POINts?

#### **Description**

Sets the number of sweep points for the channel specified in the ["SOURce:SWEep:CHANnel"](#page-380-0) command. The query returns the number of sweep points of the selected channel.

The relationship between the number of points and the stop, start, and step size for linear sweep is computed as follows.

*STEP* = (*STOP* – *STARt*)/(*POINts* – *1*)

The following equation shows the relationship between the number of points and the stop, start, and step size for logarithmic sweep.

*STOP* = *(STARt)(STEP)POINts* – *<sup>1</sup>*

Sweep Subsystem

If the number of points changes, the step size will also change, but span will not be affected.

(*SPAN* = *STOP* – *STARt*)

### **Parameter**

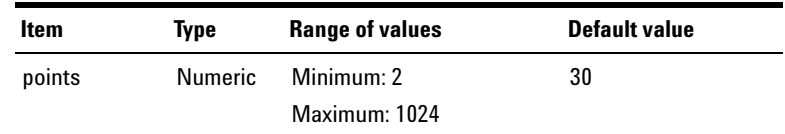

#### **Remarks**

- **•** The number of sweep points configuration is not applicable for the Auto List or Manual List sweep mode.
- **•** The command ["SOURce:SWEep:INTerface"](#page-379-0) must be sent prior to sending this command.
- **•** Refer to ["Performing sweep" on page 473](#page-490-0) for the examples on performing sweep.

#### **Examples**

The following command sets the number of sweep points to 20.

SOUR:SWE:POIN 20

The following query returns the number of sweep points.

SOUR:SWE:POIN?

Typical response: 20

# **SOURce:SWEep:STEP**

### **Syntax**

SOURce:SWEep:STEP <step> SOURce:SWEep:STEP?

#### **Description**

Sets the step size of the linear sweep interval, or multiplier factor of the log sweep interval for the channel specified in the ["SOURce:SWEep:CHANnel"](#page-380-0) command. The query returns the step size of the selected channel.

Refer to SOURce:SWEep:POINts for the relationship between the step size and the stop, start, and number of points for linear or logarithmic sweep. The start and stop range of values for each waveform type and sweep parameter are listed in ["Appendix F: Sweep Start and Stop](#page-583-0)  [Range" on page 566](#page-583-0).

#### **Remarks**

- **•** The command ["SOURce:SWEep:INTerface"](#page-379-0) must be sent prior to sending this command.
- The multiplier factor for the log interval must not be <0 or equal to 1.
- **•** The unit for the step size of each corresponding sweep parameter is listed as follows. The returned value is also in the unit as listed.

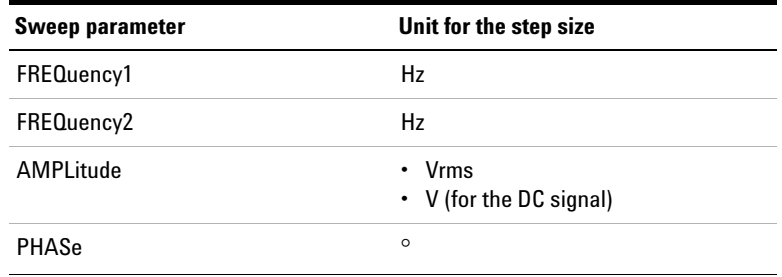

Sweep Subsystem

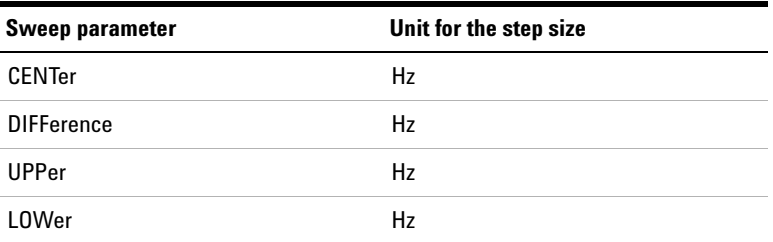

**•** Refer to ["Performing sweep" on page 473](#page-490-0) for the examples on performing sweep.

### **Examples**

The following command sets the step size to 100 Hz. (Assume that frequency is the sweep parameter)

SOUR:SWE:STEP 100

The following query returns the step size.

SOUR:SWE:STEP?

Typical response: 1.000000E+02

# **SOURce:SWEep:STARt**

#### **Syntax**

SOURce:SWEep:STARt <start> SOURce:SWEep:STARt?

#### **Description**

Sets the sweep start point for the channel specified in the ["SOURce:SWEep:CHANnel"](#page-380-0) command. The query returns the sweep start point of the specified channel.

Refer to ["Appendix F: Sweep Start and Stop Range" on](#page-583-0)  [page 566](#page-583-0) for the range of the start values for each waveform type and sweep parameter.

### **Remarks**

- **•** The command ["SOURce:SWEep:INTerface"](#page-379-0) must be sent prior to sending this command.
- **•** The unit for the start value of each corresponding sweep parameter is listed as follows. The returned value is also in the unit as listed.

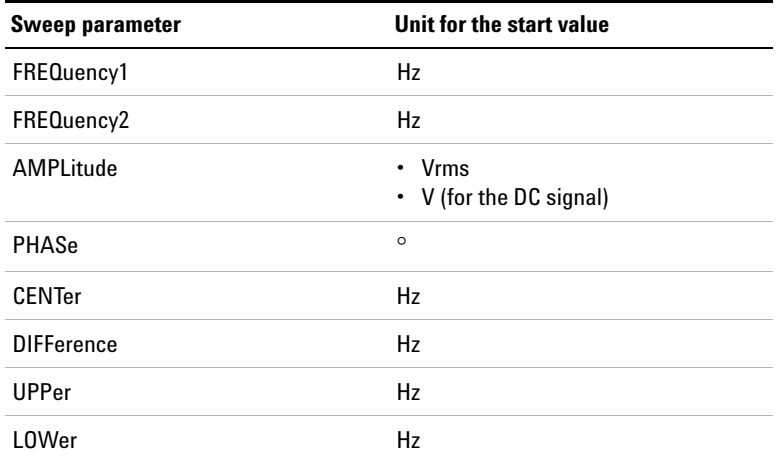

**•** Refer to ["Performing sweep" on page 473](#page-490-0) for the examples on performing sweep.

### **Examples**

The following command sets the sweep start point to 1 kHz. (Assume that frequency is the sweep parameter)

SOUR:SWE:STAR 1000

The following query returns the start point.

SOUR:SWE:STAR?

Typical response: 1.000000E+03

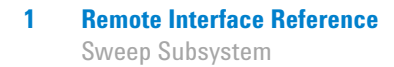

# **SOURce:SWEep:STOP**

### **Syntax**

SOURce:SWEep:STOP <stop> SOURce:SWEep:STOP?

#### **Description**

Sets the sweep stop point for the channel specified in the ["SOURce:SWEep:CHANnel"](#page-380-0) command. The query returns the sweep stop point of the specified channel.

Refer to ["Appendix F: Sweep Start and Stop Range" on](#page-583-0)  [page 566](#page-583-0) for the range of the stop values for each waveform type and sweep parameter.

#### **Remarks**

- **•** The command ["SOURce:SWEep:INTerface"](#page-379-0) must be sent prior to sending this command.
- **•** The unit for the stop value of each corresponding sweep parameter is listed as follows. The returned value is also in the unit as listed.

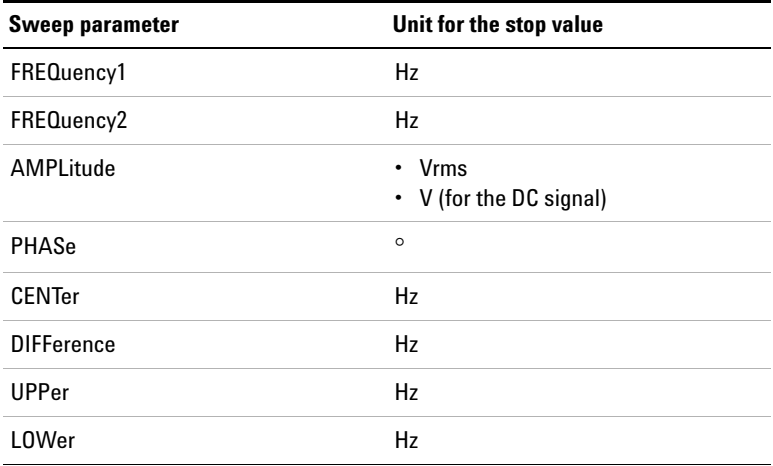

**•** Refer to ["Performing sweep" on page 473](#page-490-0) for the examples on performing sweep.

### **Examples**

The following command sets the sweep stop point to 3 kHz. (Assume that frequency is the sweep parameter)

SOUR:SWE:STOP 3000

The following query returns the stop point.

SOUR:SWE:STOP?

Typical response: 3.000000E+03

# **SOURce:SWEep:NEXT**

#### **Syntax**

SOURce:SWEep:NEXT

### **Description**

Jumps to the next sweep point in the Manual Sweep or Manual List sweep mode

# **SOURce:SWEep:VALues?**

#### **Syntax**

SOURce:SWEep:VALues? (@<channel>)

#### **Description**

Returns the values of the sweep points for the specified channel. Multiple responses are separated by commas.

Sweep Subsystem

### **Parameter**

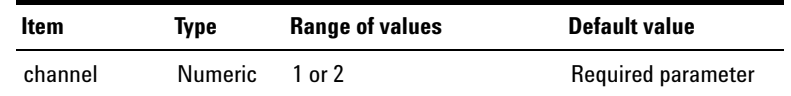

# **Remarks**

- **•** The command ["SOURce:SWEep:INTerface"](#page-379-0) must be sent prior to sending this command.
- **•** You may query the values of the sweep points after sending the INITiate[:IMMediate]:SWEep command to trigger the sweep.
- **•** Refer to ["Performing sweep" on page 473](#page-490-0) for the examples on performing sweep.

### **Example**

The following query returns the values of the sweep points. (Assume that the sweep start point is 100 Hz, stop point is 1000 Hz, and step size is 100 Hz.)

SOUR:SWE:VAL? (@2)

#### Typical response:

1.000000E+02,2.000000E+02,3.000000E+02, 4.000000E+02,5.000000E+02,6.000000E+02, 7.000000E+02,8.000000E+02,9.000000E+02, 1.000000E+03
# **SENSe:SWEep:INTerface**

# **Syntax**

SENSe:SWEep:INTerface <interface> SENSe:SWEep:INTerface?

### **Description**

Sets the sweep interface. The query returns the sweep interface type.

### **Parameter**

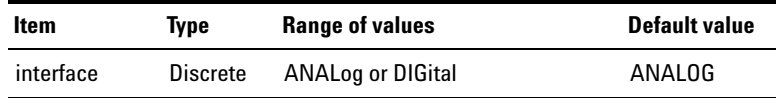

# **Remarks**

This command must be sent prior to the other SENSe:SWEep:... commands.

# **Examples**

The following command sets the sweep interface to Digital.

SENS:SWE:INT DIG

The following query returns the sweep interface type.

SENS:SWE:INT?

Typical response: DIG

# <span id="page-397-0"></span>**SENSe:SWEep:CHANnel**

# **Syntax**

```
SENSe:SWEep:CHANnel <channel>
SENSe:SWEep:CHANnel?
```
### **Description**

Sets the analyzer channel to perform sweep. The query returns the selected sweep channel.

# **Parameter**

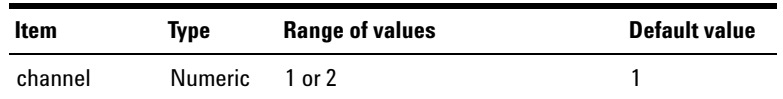

# **Remarks**

The command SENSe:SWEep:INTerface must be sent prior to sending this command.

# **Examples**

The following command sets channel 1 to perform sweep.

SENS:SWE:CHAN 1

The following query returns the sweep channel.

SENS:SWE:CHAN?

Typical response: 1

# **SENSe:SWEep:REFerence:CHANnel**

### **Syntax**

SENSe:SWEep:REFerence:CHANnel <channel> SENSe:SWEep:REFerence:CHANnel?

### **Description**

Sets the analyzer reference channel to perform sweep. The query returns the selected sweep reference channel.

### **Parameter**

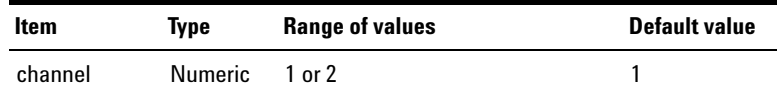

# **Remarks**

The command SENSe:SWEep:INTerface must be sent prior to sending this command.

### **Examples**

The following command sets the analog reference channel to 1.

SENS:SWE:REF:CHAN 1

The following query returns the reference sweep channel.

SENS:SWE:REF:CHAN?

Typical response: 1

# **Trigger Subsystem**

The Trigger subsystem provides the commands to configure the trigger source for the analyzer or graph mode, as well as the graph trigger edge.

# **TRIGger:ANALyzer:SOURce**

# **Syntax**

TRIGger:ANALyzer:SOURce <trigger source> TRIGger:ANALyzer:SOURce?

### **Description**

Sets the analyzer trigger source for the input signals. The query returns the trigger source in the form of IMM, BUS, or EXT.

The description for each <trigger source> parameter is listed as follows.

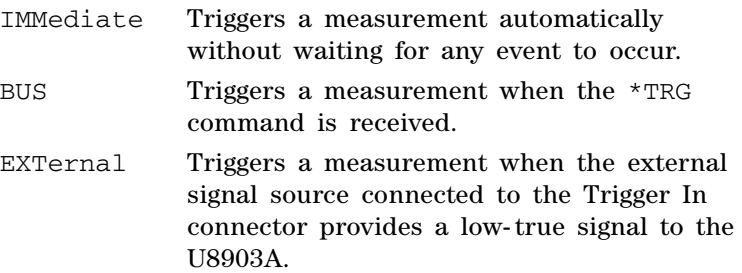

### **Parameter**

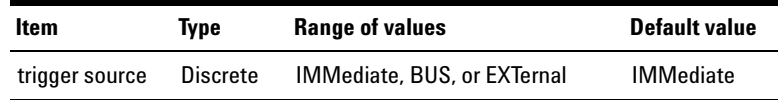

### **Examples**

The following command sets the analyzer trigger source to External.

TRIG:ANAL:SOUR EXT

The following query returns the trigger source.

TRIG:ANAL:SOUR?

Typical response: EXT

# **TRIGger:GRAPh:SOURce**

#### **Syntax**

TRIGger:GRAPh:SOURce <trigger source> TRIGger:GRAPh:SOURce?

### **Description**

Sets the graph trigger source for the input signals. The query returns the trigger source in the form of either IMM, EXT, BUS, CH1, or CH2.

The description for each <trigger source> parameter is listed as follows.

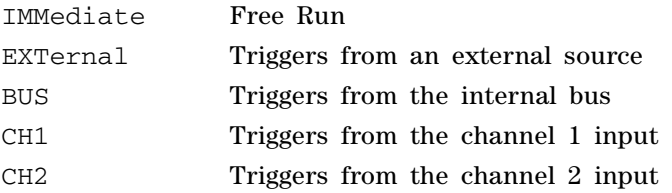

Trigger Subsystem

# **Parameter**

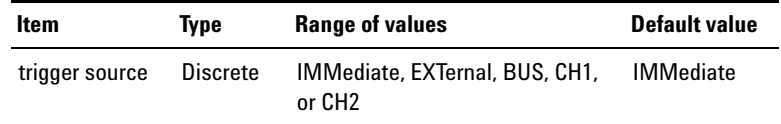

### **Examples**

The following command sets the graph trigger source to **External** 

TRIG:GRAP:SOUR EXT

The following query returns the trigger source.

TRIG:GRAP:SOUR?

Typical response: EXT

# **TRIGger:GRAPh:SLOPe**

#### **Syntax**

TRIGger:GRAPh:SLOPe <edge> TRIGger:GRAPh:SLOPe?

# **Description**

Sets the rising or falling edge of the signal to be triggered. The query returns the trigger edge in the form of POS or NEG.

# **Parameter**

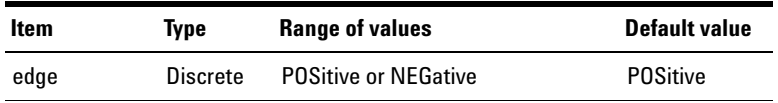

### **Remark**

The trigger edge is only applicable for the graph trigger source of CH1 and CH2, else this setting will be ignored.

# **Examples**

The following command sets the rising edge of the signal.

TRIG:GRAP:SLOP POS

The following query returns the trigger edge.

TRIG:GRAP:SLOP?

Typical response: POS

# **TRIGger:DIGital:ANALyzer:SOURce**

### **Syntax**

TRIGger:DIGital:ANALyzer:SOURce <trigger source> TRIGger:DIGital:ANALyzer:SOURce?

### **Description**

Sets the digital analyzer trigger source for the input signals. The query returns the trigger source in the form of IMM, BUS, or EXT.

The description for each <trigger source> parameter is listed as follows.

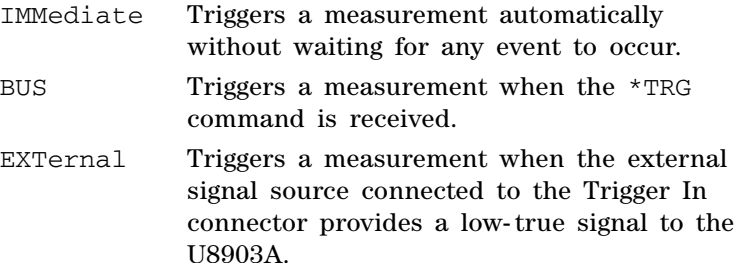

Trigger Subsystem

# **Parameter**

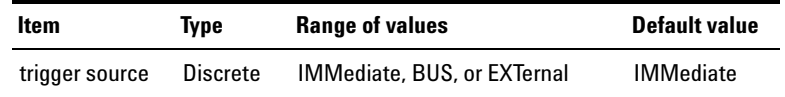

# **Remark**

This setting is always synchronous with the analog trigger source setting.

### **Examples**

The following command sets the digital analyzer trigger source to External.

TRIG:DIG:ANAL:SOUR EXT

The following query returns the trigger source.

TRIG:DIG:ANAL:SOUR?

Typical response: EXT

# **TRIGger:DIGital:GRAPh:SOURce**

#### **Syntax**

TRIGger:DIGital:GRAPh:SOURce <trigger source> TRIGger:DIGital:GRAPh:SOURce?

### **Description**

Sets the graph trigger source for the input signals. The query returns the trigger source in the form of either IMM, EXT, BUS, CH1, or CH2.

The description for each <trigger source> parameter is listed as follows.

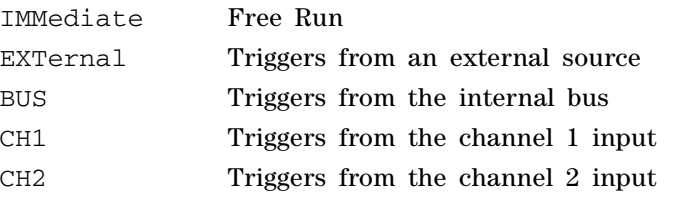

### **Parameter**

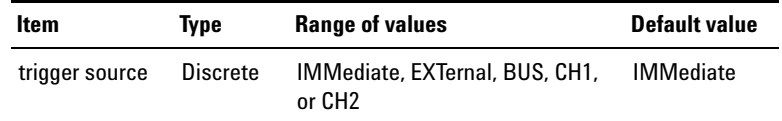

# **Examples**

The following command sets the graph trigger source to External.

TRIG:DIG:GRAP:SOUR EXT

The following query returns the trigger source.

TRIG:DIG:GRAP:SOUR?

Typical response: EXT

# **TRIGger:DIGital:GRAPh:SLOPe**

### **Syntax**

```
TRIGger:DIGital:GRAPh:SLOPe <edge>
TRIGger:DIGital:GRAPh:SLOPe?
```
### **Description**

Sets the rising or falling edge of the signal to be triggered. The query returns the trigger edge in the form of POS or NEG.

### **Parameter**

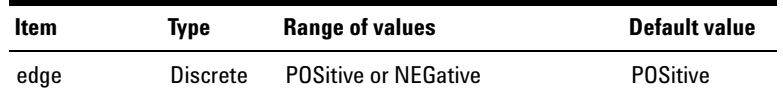

# **Remark**

The trigger edge is only applicable for the graph trigger source of CH1 and CH2, else this setting will be ignored.

### **Examples**

The following command sets the rising edge of the signal.

TRIG:DIG:GRAP:SLOP POS

The following query returns the trigger edge.

TRIG:DIG:GRAP:SLOP?

Typical response: POS

# **Fetch Subsystem**

The Fetch subsystem provides the commands to acquire the measurement results for the analyzer, graph, or sweep mode.

# <span id="page-406-0"></span>**FETCh[:SCALar]?**

# **Syntax**

FETCh[:SCALar]? <function>, (@<channel list>)

# **Description**

Retrieves the measurement result for the specified measurement function and channel(s). Multiple responses are separated by commas.

The description for each <function> parameter is listed as follows.

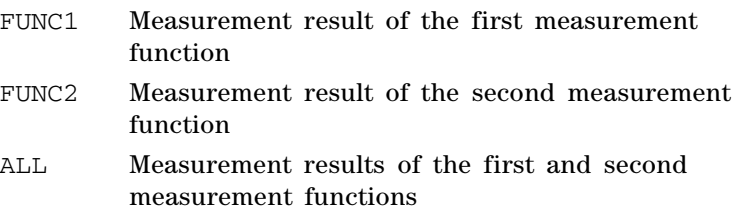

# **Parameters**

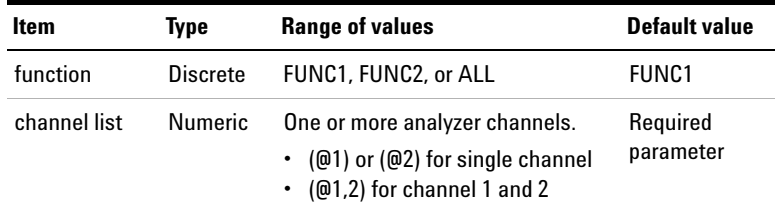

Fetch Subsystem

### **Remarks**

- **•** The data returned by the FETCh? query is the result of the last acquisition trigger. The data is valid until the next INITiate[:IMMediate]:ANALyzer command is sent.
- **•** The FETCh? ALL query returns a sequential data format. For example, the FETCh? ALL, (@1,2) query returns the result of the first measurement function of channel 1, the result of the second measurement function of channel 1, the result of the first measurement function of channel 2, and the result of the second measurement function of channel 2.
- **•** If no measurement has been taken or there is an error occurred when the measurement is being taken for a particular channel, NAN (9.91E+37) will be returned. If there is voltage overload, INF (9.9E+37) will be returned.

**NOTE** When FETCh is queried, the measurement result will be returned in the unit as listed in ["Appendix B: Units of the Measurement Function Returned](#page-572-0)  [Values" on page 555](#page-572-0).

### **Example**

The following command sequence is used to measure VDC and VAC at channel 1.

SENS:FUNC1 VDC, (@1) SENS:FUNC2 VAC, (@1) TRIG:ANAL:SOUR IMM INIT:ANAL (@1) FETC? FUNC1, (@1) Typical response: 8.116441E–02 FETC? FUNC2, (@1) Typical response: 9.807300E–01

# **FETCh:ARRay?**

### **Syntax**

FETCh:ARRay? (@<channel>)

### **Description**

Returns an array of measurement data of the selected channel(s). The returned data is the result of the last acquisition trigger, and in the IEEE- 488.2 binary block format. The data is valid until the next INITiate[:IMMediate]:GRAPh command is sent.

### **Parameter**

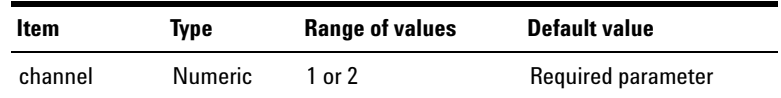

### **Remarks**

- The channel(s) that you have selected to acquire the array of data is based on the channel(s) specified in the INITiate[:IMMediate]:GRAPh command.
- **•** To plot a graph with the array of data, the X- axis points can be calculated using the following equations.
	- **•** If time domain is the graph analysis mode, the X- axis point can be computed as follows.

$$
Point\ x = x \times \quad \left(\frac{1}{Measurement\ bandwidth}\right)
$$

where  $x = 0, 1, 2, ...$ 

**•** If frequency domain is the graph analysis mode, the X- axis point can be computed as follows.

$$
Point\ x = \ \left(\frac{x \times Measurement\ bandwidth}{2 \times [PointCount - 1]}\right)
$$

where  $x = 0, 1, 2, ...$ 

Fetch Subsystem

**•** The measurement data is returned in the unit dBV if the graph analysis mode is frequency domain (magnitude). The data is returned in the unit radian if the analysis mode is frequency domain (phase). The data is returned in the unit V if the analysis mode is time domain.

### **Example**

The following command sequence is used to acquire an array of measurement data for channel 1 in the graph mode.

```
TRIG:GRAP:SOUR IMM
INIT:GRAP (@1)
FETC:ARR? (@1)
```
# **FETCh:SWEep?**

#### **Syntax**

FETCh:SWEep? <function> (@<channel>)

#### **Description**

Returns the sweep result for the specified measurement function and channel. Multiple responses are separated by commas.

### **Parameters**

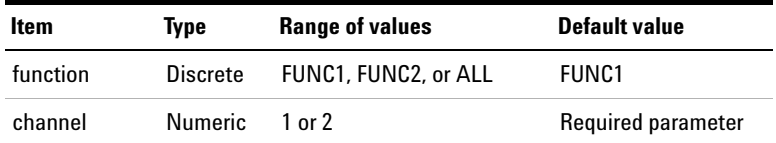

# **Remarks**

**•** The ["INITiate\[:IMMediate\]:SWEep"](#page-421-0) command must be used to initiate the sweep prior to sending the FETCh:SWEep? query.

- **•** The specified channel must be one of the channels specified in the ["SENSe:SWEep:CHANnel"](#page-397-0) command.
- **•** The sweep result for the Vac or THD+N Level measurement function is returned in the unit dBV if the CALCulate:FORMat:LEVel is set to OFF.
- **•** The sweep result for the THD+N Ratio, SINAD, SNR, SMPTE IMD, DFD IEC 60118/60268, or crosstalk measurement function is returned in the unit dB if CALCulate:FORMat:RATio is set to OFF.
- **•** The sweep result for the Vdc measurement function is returned in the unit V if the CALCulate:FORMat:LEVel is set to OFF.
- **•** The sweep result for the phase measurement function is returned in degrees.
- **•** Refer to ["Performing sweep" on page 473](#page-490-0) for the examples on performing sweep.

# **Example**

The following command sequence is used to obtain the sweep result function 1 for channel 1.

SOUR:SWE:CHAN 1 INIT:SWE FETC:SWE? FUNC1, (@1) Typical response: 7.800041E+04,7.800030E+04,7.377602E+04, 6.919201E+04,6.850725E+04,6.282951E+04, 6.018090E+04,5.758000E+04,5.519361E+04,…

# <span id="page-411-0"></span>**FETCh:DIGital[:SCALar]?**

# **Syntax**

```
FETCh:DIGital[:SCALar]? <function>, 
(@<channel list>)
```
### **Description**

Retrieves the measurement result for the specified measurement function and channel(s). Multiple responses are separated by commas.

The description for each <function> parameter is listed as follows.

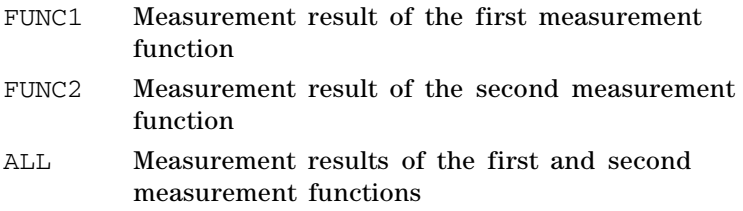

# **Parameters**

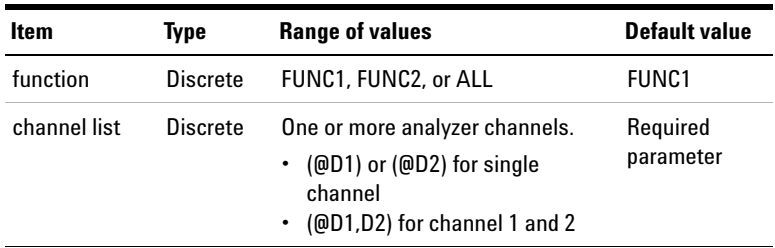

# **Remarks**

**•** The data returned by the FETCh:DIGital? query is the result of the last acquisition trigger. The data is valid until the next

INITiate[:IMMediate]:DIGital:ANALyzer command is sent.

- **•** The FETCh:DIGital? ALL query returns a sequential data format. For example, the FETCh:DIGital? ALL, (@1,2) query returns the result of the first measurement function of channel 1, the result of the second measurement function of channel 1, the result of the first measurement function of channel 2, and the result of the second measurement function of channel 2.
- **•** If no measurement has been taken or there is an error occurred when the measurement is being taken for a particular channel, NAN (9.91E+37) will be returned. If there is voltage overload, INF (9.9E+37) will be returned.

**NOTE** When FETCh is queried, the measurement result will be returned in the unit as listed in ["Appendix B: Units of the Measurement Function Returned](#page-572-0)  [Values" on page 555](#page-572-0).

#### **Example**

The following command sequence is used to measure VDC and VAC at digital channel 1.

SENS:DIG:FUNC1 VDC, (@D1) SENS:DIG:FUNC2 VAC, (@D1) INIT:DIG:ANAL (@D1) FETC:DIG? FUNC1, (@D1) Typical response: 8.116441E–02 FETC:DIG? FUNC2, (@D1) Typical response: 9.807300E–01

# <span id="page-413-0"></span>**FETCh:DIGital:AUDio:BITS?**

### **Syntax**

```
FETCh:DIGital:AUDIO:BITS? <bit type>, 
(@<channel list>)
```
### **Description**

Queries the data bits or active bits of the embedded data in the digital signal audio word for each subframe. The two subframes correspond to channel 1 and 2.

# **Parameters**

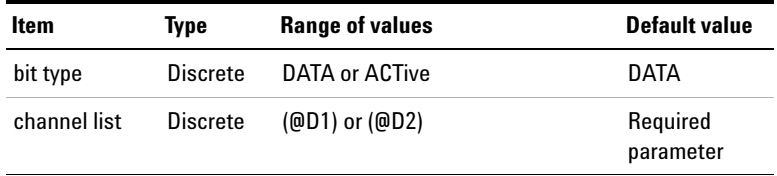

# **Examples**

The following query returns the data bits for channel 1.

FETC:DIG:AUD:BITS? DATA, (@D1)

# **FETCh:DIGital:ERRor:FLAG?**

### **Syntax**

FETCh:DIGital:ERRor:FLAG? <error flag>[,<error flag>[,<error flag>...]]

### **Description**

Queries the error flag(s) of the embedded audio data. The returned data is in Boolean. Multiple error flags and responses are separated by commas.

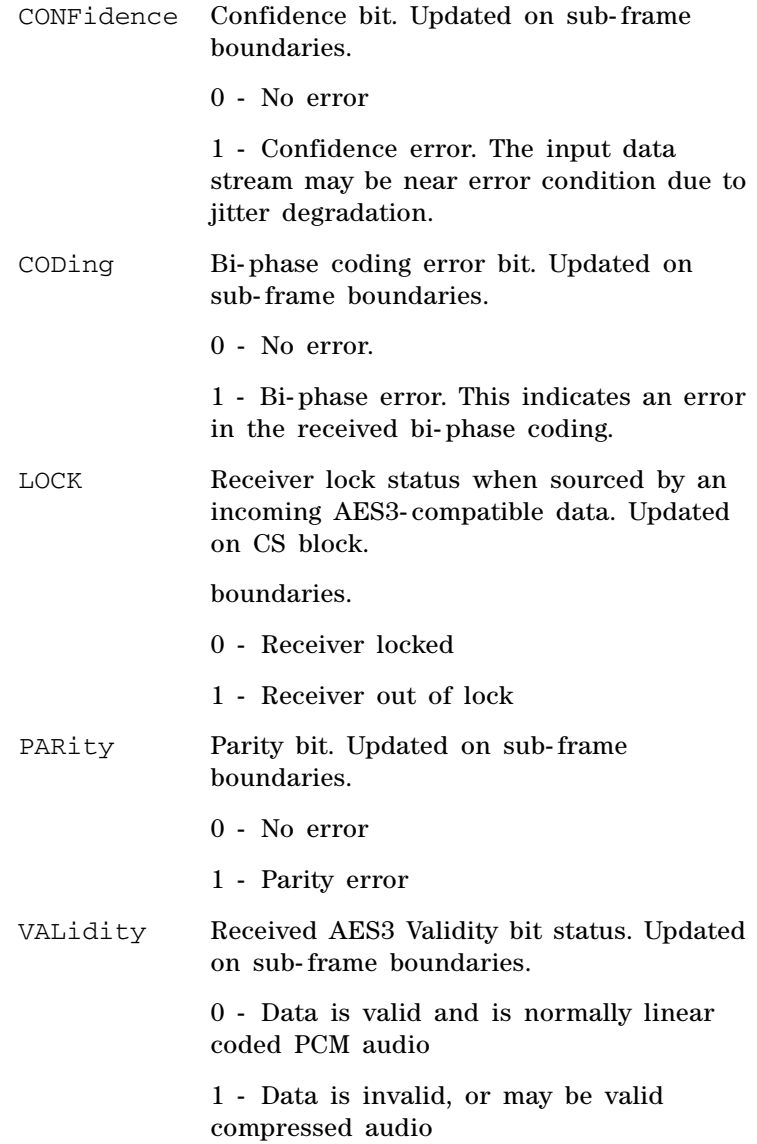

Fetch Subsystem

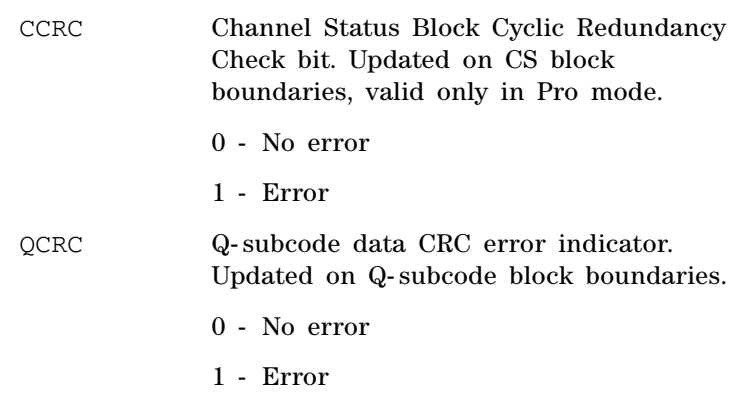

# **Parameter**

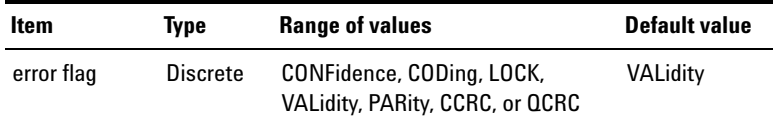

# **Examples**

The following query returns the Confidence and Parity bit error status.

FETC:DIG:ERR:FLAG? CONF, PAR

Typical response: 0,1

# <span id="page-415-0"></span>**FETCh:DIGital:DELay?**

# **Syntax**

FETCh:DIGital:DELay?

# **Description**

Queries the time delay between the digital input and output in seconds.

### **Examples**

The following query returns the time delay.

FETC:DIG:DEL?

# **FETCh:DIGital:BERT?**

### **Syntax**

FETCh:DIGital:BERT? <type>, (@<channel list>)

# **Description**

Queries the total bits, total errors, or bit error rate in the Bit Error Rate Test (BERT). The returned data is in string.

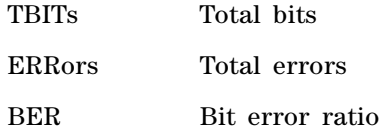

# **Parameters**

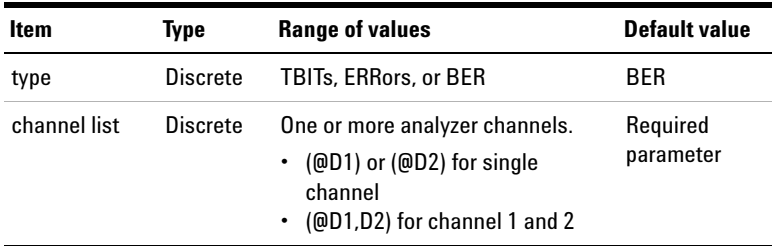

# **Examples**

The following query returns the total errors in BERT.

FETC:DIG:BERT? ERR, (@D1)

Typical response: "3.000000E+00"

# **FETCh:DIGital:ARRay?**

### **Syntax**

```
FETCh:DIGital:ARRay? (@<channel>)
```
### **Description**

Returns an array of measurement data of the selected channel(s). The returned data is the result of the last acquisition trigger, and in the IEEE- 488.2 binary block format. The data is valid until the next INITiate[:IMMediate]:DIGital:GRAPh command is

sent.

# **Parameter**

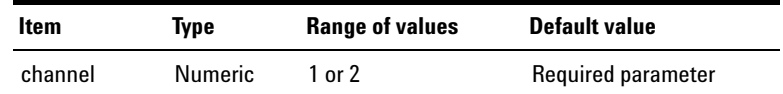

### **Remarks**

- The channel(s) that you have selected to acquire the array of data is based on the channel(s) specified in the INITiate[:IMMediate]:DIGital:GRAPh command.
- **•** To plot a graph with the array of data, the X- axis points can be calculated using the following equations.
	- **•** If time domain is the graph analysis mode, the X- axis point can be computed as follows.

Point 
$$
x = x \times \left( \frac{1}{\text{Measurement bandwidth}} \right)
$$

where  $x = 0, 1, 2, ...$ 

**•** If frequency domain is the graph analysis mode, the X- axis point can be computed as follows.

$$
Point\ x = \ \left(\frac{x \times Measurement\ bandwidth}{2 \times [PointCount - 1]}\right)
$$

where  $x = 0, 1, 2, ...$ 

**•** The measurement data is returned in the unit dBV if the graph analysis mode is frequency domain (magnitude). The data is returned in the unit radian if the analysis mode is frequency domain (phase). The data is returned in the unit V if the analysis mode is time domain.

# **Example**

The following command sequence is used to acquire an array of measurement data for channel 1 in the graph mode.

TRIG:DIG:GRAP:SOUR IMM INIT:DIG:GRAP (@1) FETC:DIG:ARR? (@1)

# **Initiate Subsystem**

The Initiate subsystem provides the commands to initiate the sweep as well as the analyzer measurement and graph trigger systems.

# <span id="page-419-0"></span>**INITiate[:IMMediate]:ANALyzer**

### **Syntax**

INITiate[:IMMediate]:ANALyzer (@<channel list>)

### **Description**

Initiates the analyzer measurement trigger system for the specified channel(s). When a measurement trigger system is initiated, an event on a selected trigger source causes the specified triggering action to occur. If the trigger system is not initiated, all triggers are ignored.

### **Parameter**

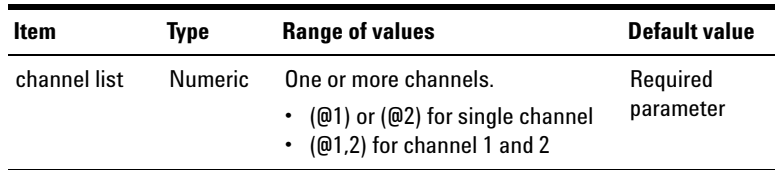

# **Remarks**

- **•** This is an overlapped command.
- **•** It takes a few milliseconds for the U8903A to be ready to acquire a trigger signal after receiving this command.
- **•** If the analyzer trigger source is set to Immediate, sending this command will cause the U8903A to take the measurement directly. If the trigger source is set to External, sending this command will cause the U8903A to start taking the measurement when the external signal is received. If the trigger source is set to Bus, sending this command will put the U8903A in the 'waiting for trigger' state until the \*TRG command is sent. The U8903A will only start to take the measurement when the \*TRG command is received.
- **•** You can verify whether a measurement has completed by polling the status register value via the STATus:OPERation:CONDition? query. While a measurement is in progress, bit 4 of the condition register of the Standard Operation register group will be set. After the measurement has completed, bit 4 will be cleared to 0.

### **Example**

The following command initiates the measurement trigger system on channel 1.

INIT:ANAL (@1)

# **INITiate[:IMMediate]:GRAPh**

### **Syntax**

INITiate[:IMMediate]:GRAPh (@<channel list>)

### **Description**

Initiates the graph trigger system for an array of data for the specified channel(s). When a graph trigger system is initiated, an event on a selected trigger source causes the specified triggering action to occur. If the trigger system is not initiated, all triggers are ignored.

Initiate Subsystem

# **Parameter**

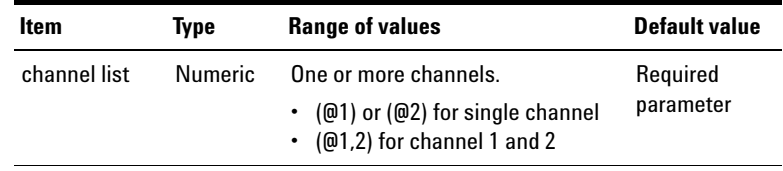

### **Remarks**

- **•** This is an overlapped command.
- **•** It takes a few milliseconds for the U8903A to be ready to acquire a trigger signal after receiving this command.
- **•** You can verify whether a measurement has completed by polling the status register value via the STATus:OPERation:CONDition? query. While a measurement is in progress, bit 4 of the condition register of the Standard Operation register group will be set. After the measurement has completed, bit 4 will be cleared to 0.

#### **Example**

The following command initiates the graph trigger system on channel 1 to acquire an array of graph points.

INIT:GRAP (@1)

# <span id="page-421-0"></span>**INITiate[:IMMediate]:SWEep**

#### **Syntax**

INITiate[:IMMediate]:SWEep

#### **Description**

Initiates the sweep for the channel specified in the SOURce:SWEep:CHANnel command.

**NOTE** Do not perform other operations while sweep is in progress as doing so might cause unexpected results.

# **Remarks**

- **•** This is an overlapped command.
- **•** The Sweep bit at the condition register of the Standard Operation register group will be set if the sweep mode is Auto Sweep or Auto List to indicate the automatic sweep is in progress, when sweep is initiated using this command. The Sweep bit is cleared when the automatic sweep has completed.

#### **Example**

The following command initiates the sweep.

INIT:SWE

# <span id="page-422-0"></span>**INITiate[:IMMediate]:DIGital:ANALyzer**

#### **Syntax**

```
INITiate[:IMMediate]:DIGital:ANALyzer 
(@<channel list>)
```
#### **Description**

Initiates the digital analyzer measurement trigger system for the specified channel(s). When a measurement trigger system is initiated, an event on a selected trigger source causes the specified triggering action to occur. If the trigger system is not initiated, all triggers are ignored.

Initiate Subsystem

# **Parameter**

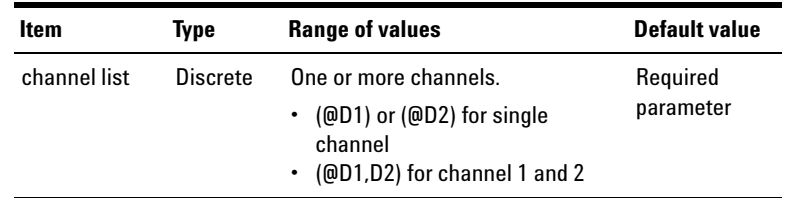

### **Remarks**

- **•** This is an overlapped command.
- **•** It takes a few milliseconds for the U8903A to be ready to acquire a trigger signal after receiving this command.
- **•** If the digital analyzer trigger source is set to Immediate, sending this command will cause the U8903A to take the measurement directly. If the trigger source is set to External, sending this command will cause the U8903A to start taking the measurement when the external signal is received. If the trigger source is set to Bus, sending this command will put the U8903A in the 'waiting for trigger' state until the \*TRG command is sent. The U8903A will only start to take the measurement when the  $*_{TRG}$ command is received.
- **•** You can verify whether a measurement has completed by polling the status register value via the STATus:OPERation:CONDition? query. While a measurement is in progress, bit 2 of the condition register of the Standard Operation register group will be set. After the measurement has completed, bit 2 will be cleared to 0.

### **Example**

The following command initiates the measurement trigger system on channel 1.

INIT:DIG:ANAL (@D1)

# <span id="page-424-0"></span>**INITiate[:IMMediate]:DIGital:AUDio:BITS**

# **Syntax**

```
INITiate[:IMMediate]:DIGital:AUDio:BITS 
(@<channel list>)
```
# **Description**

Initiates the digital analyzer audio bits measurement for the specified channel(s).

### **Parameter**

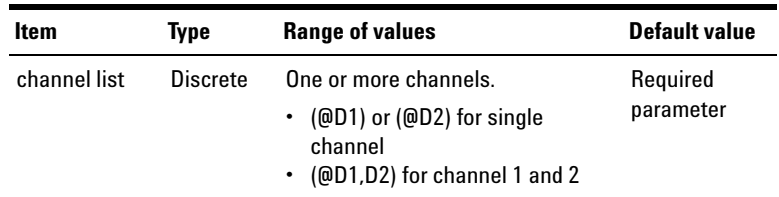

# **Remarks**

- **•** This is an overlapped command.
- **•** This command is not applicable for the bus trigger source.

#### **Example**

The following command initiates the audio bits measurement on channel 1.

INIT:DIG:AUD:BITS (@D1)

**1 Remote Interface Reference** Initiate Subsystem

# **INITiate[:IMMediate]:DIGital:BERT**

### **Syntax**

INITiate[:IMMediate]:DIGital:BERT

### **Description**

Starts the Bit Error Rate Test (BERT).

### **Remarks**

This command is only applicable when the digital analyzer trigger source is set to immediate.

### **Example**

The following command starts the BERT.

INIT:DIG:BERT

# **INITiate[:IMMediate]:DIGital:GRAPh**

### **Syntax**

```
INITiate[:IMMediate]:DIGital:GRAPh 
(@<channel list>)
```
### **Description**

Initiates the graph trigger system for an array of data for the specified channel(s). When a graph trigger system is initiated, an event on a selected trigger source causes the specified triggering action to occur. If the trigger system is not initiated, all triggers are ignored.

# **Parameter**

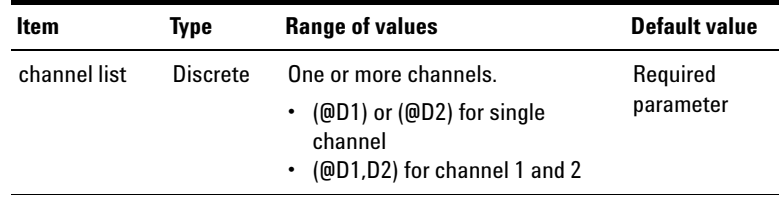

# **Remarks**

- **•** This is an overlapped command.
- **•** It takes a few milliseconds for the U8903A to be ready to acquire a trigger signal after receiving this command.
- **•** You can verify whether a measurement has completed by polling the status register value via the STATus:OPERation:CONDition? query. While a measurement is in progress, bit 4 of the condition register of the Standard Operation register group will be set. After the measurement has completed, bit 4 will be cleared to 0.

# **Example**

The following command initiates the graph trigger system on channel 1 to acquire an array of graph points.

INIT:DIG:GRAP (@D1)

**1 Remote Interface Reference** Initiate Subsystem

# **INITiate:CONTinue:ANALyzer**

### **Syntax**

```
INITiate:CONTinue:ANALyzer <state>, 
(@<channel list>)
```
INITiate:CONTinue:ANALyzer? (@<channel list>)

### **Description**

Enables or disables the analyzer to make continuous measurement.

### **Parameters**

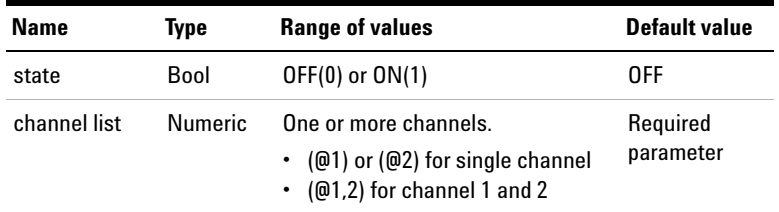

# **Remarks**

- **•** This command cannot be sent when the analyzer trigger source is external. However, bus trigger source will not be affected with this command.
- **•** You can obtain the measurement result in continuous measurement with the ["FETCh\[:SCALar\]?"](#page-406-0) command.
- **•** This command can be stopped by sending the ["INITiate\[:IMMediate\]:ANALyzer"](#page-419-0) command.

### **Example**

The following command enables the analyzer channel 1 to make continuous measurement.

```
INIT:CONT:ANAL ON, (@1)
```
The following query returns the analyzer channel 1 continuous measurement state.

INIT:CONT:ANAL? (@1)

Typical response: 1

# **INITiate:CONTinue:DIGital:ANALyzer**

### **Syntax**

```
INITiate:CONTinue:DIGital:ANALyzer <state>, 
(@<channel list>)
```
### **Description**

Enables or disables the digital analyzer to make continuous measurement.

# **Parameters**

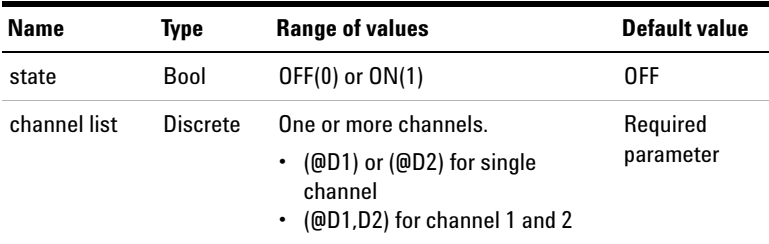

# **Remarks**

- **•** This command cannot be sent when the analyzer trigger source is external. However, bus trigger source will not be affected with this command.
- **•** You can obtain the measurement result in continuous measurement with the ["FETCh:DIGital\[:SCALar\]?"](#page-411-0) command.

### **1 Remote Interface Reference** Initiate Subsystem

**•** This command can be stopped by sending the ["INITiate\[:IMMediate\]:DIGital:ANALyzer"](#page-422-0) command.

### **Example**

The following command enables the digital analyzer channel 1 to make continuous measurement.

INIT:CONT:DIG:ANAL ON, (@D1)

# **INITiate:CONTinue:DIGital:AUDio:BITS**

### **Syntax**

```
INITiate:CONTinue:DIGital:AUDio:BITS <state>, 
(@<channel list>)
```
# **Description**

Enables or disables the digital analyzer to make continuous audio bits measurement.

# **Parameters**

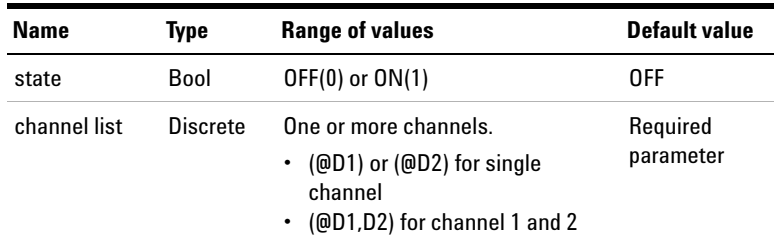

### **Remarks**

- **•** This command cannot be sent when the analyzer trigger source is external. However, bus trigger source will not be affected with this command.
- **•** You can obtain the measurement result in continuous measurement with the ["FETCh:DIGital:AUDio:BITS?"](#page-413-0) command.
- **•** This command can be stopped by sending the ["INITiate\[:IMMediate\]:DIGital:AUDio:BITS"](#page-424-0) command.

### **Example**

The following command enables the digital analyzer channel 1 to make continuous audio bits measurement.

INIT:CONT:DIG:AUD:BITS ON, (@D1)

# **INITiate:CONTinue:DIGital:DELay**

### **Syntax**

INITiate:CONTinue:DIGital:DELay <state>

#### **Description**

Starts or Stops the digital analyzer to make time delay measurement. Time delay measurement is done by measuring the delay time from the digital input with reference to the digital output. This measurement measures the time delay introduced by the Device Under Test (DUT).

Initiate Subsystem

### **Parameter**

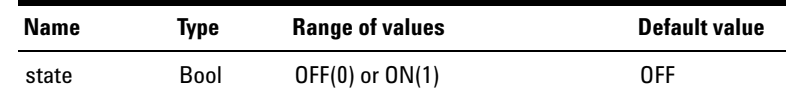

# **Remarks**

- **•** This command is only applicable when the analyzer trigger source is set to immediate.
- **•** You can obtain the measurement result in continuous measurement with the ["FETCh:DIGital:DELay?"](#page-415-0) command.
- **•** In order to perform this test, the digital generator must be set to output the signal.
- **•** The delay measurement is only applicable for AES3/SPDIF interface.

### **Example**

The following command starts a time delay measurement.

INIT:CONT:DIG:DEL ON

The time delay measurement result can be obtained continuously with the following command.

FETC:DIG:DEL?
# **Abort Subsystem**

The Abort subsystem is used to cancel any triggered actions.

# **ABORt:ANALyzer**

#### **Syntax**

ABORt:ANALyzer

## **Description**

Cancels any initiated analyzer measurement trigger and returns the trigger state to Idle.

## **Remark**

This command will abort all the initiated triggered channels.

## **Example**

The following command aborts the initiated analyzer measurement trigger.

ABOR:ANAL

# **ABORt:GRAPh**

## **Syntax**

ABORt:GRAPh

## **Description**

Cancels any initiated measurement trigger for an array of graph points and returns the trigger state to Idle.

## **Remark**

This command will abort all the initiated triggered channels.

#### **Example**

The following command aborts the initiated measurement trigger for the graph points.

ABOR:GRAP

## **ABORt:SWEep**

## **Syntax**

ABORt:SWEep

## **Description**

Cancels any initiated measurement trigger for sweep and returns the trigger state to Idle.

### **Remark**

This command will abort all the initiated triggered channels.

## **Example**

The following command aborts the initiated measurement trigger for sweep.

ABOR:SWE

# **ABORt:DIGital:ANALyzer**

## **Syntax**

ABORt:DIGital:ANALyzer

#### **Description**

Cancels any initiated digital analyzer measurement trigger and returns the trigger state to Idle.

#### **Remark**

This command will abort all the initiated triggered channels.

#### **Example**

The following command aborts the initiated analyzer measurement trigger.

ABOR:DIG:ANAL

## **ABORt:DIGital:GRAPh**

#### **Syntax**

ABORt:DIGital:GRAPh

#### **Description**

Cancels any initiated array of graph points measurement trigger and returns the trigger state to Idle.

#### **Remark**

This command will abort all the initiated triggered channels.

#### **Example**

The following command aborts the initiated analyzer measurement trigger.

ABOR:DIG:GRAP

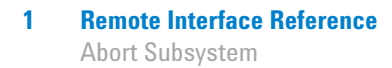

# **ABORt:DIGital:BERT**

## **Syntax**

ABORt:DIGital:BERT

## **Description**

Stops the Bit Error Rate Test (BERT).

## **Example**

The following command stops the initiated BERT.

ABOR:DIG:BERT

# **Mass Memory Subsystem**

The Mass Memory subsystem provides the commands to perform file maintenance and also set the U8903A power- up state.

## **MMEMory:LOAD**

### **Syntax**

MMEMory:LOAD <label>, <filename>

#### **Description**

Loads the 32- bit floating point data from a file into the U8903A. The <filename> parameter is a quoted string and the <label> parameter refers to an identifier for the data type to be recalled.

## **Parameters**

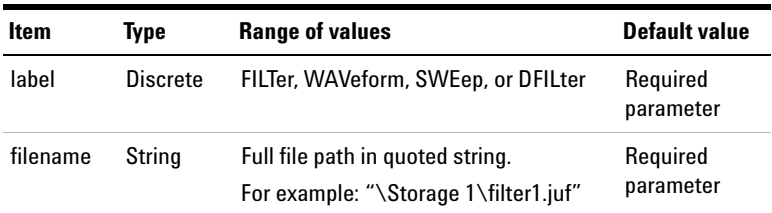

## **Remarks**

**•** The file extension type for each <label> parameter is listed below.

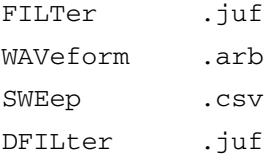

#### **1 Remote Interface Reference**

Mass Memory Subsystem

**•** The folders in the U8903A internal storage to store the data are listed as follows.

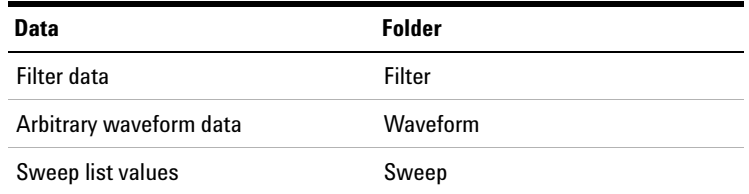

- **•** For the external USB flash storage, the file path must begin with "\Storage  $1\n$ ".
- **•** The arbitrary waveform data file (.arb) is only applicable for the analog generator.
- **•** For sweep, the SOURce:SWEep:CHANnel command must be sent prior to sending the MMEMemory:LOAD SWEep, <filename> command.
- **•** When you send the MMEMemory:LOAD SWEep, <filename> command, the custom sweep points in the file will be loaded into the U8903A based on the source sweep channel set in the SOURce:SWEep:CHANnel command. The sweep mode will also be set to Automatic List or Manual list, depending on the previous sweep mode.

#### **Examples**

The following command loads the filter data into the U8903A from the "filter1.juf" file in the U8903A internal storage.

MMEM:LOAD FILT, "\Filter\filter1.juf"

The following command loads the arbitrary waveform data into the U8903A from the "waveform1.arb" file in your USB external flash storage.

MMEM:LOAD WAV, "\Storage 1\waveform1.arb"

The following command loads the sweep list values into the U8903A from the "mySweep.csv" file in the U8903A internal storage.

## **Remote Interface Reference 1** Mass Memory Subsystem

MMEM:LOAD SWE, "\Sweep\mySweep.csv"

# **MMEMory:STORe**

#### **Syntax**

MMEMory:STORe <label>, <filename>

## **Description**

Stores the 32- bit floating point data to a file in either the U8903A internal storage or an external USB flash storage. The <filename> parameter is a quoted string and the <label> parameter refers to an identifier for the data type to be saved.

## **Parameters**

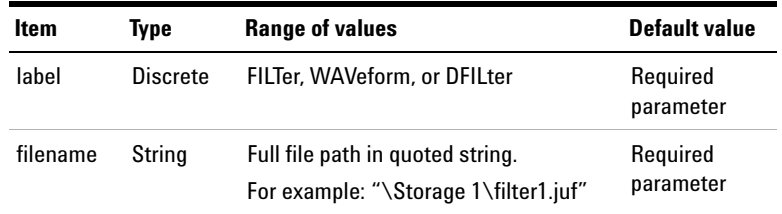

## **Remarks**

**•** The file extension type for each <label> parameter is listed below.

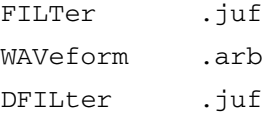

**•** The folders in the U8903A internal storage to store the data are listed as follows.

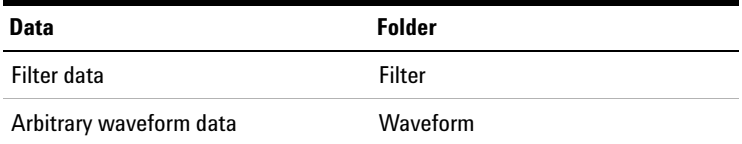

- **•** For the external USB flash storage, the file path must begin with "\Storage  $1$ \".
- **•** The arbitrary waveform data file (.arb) is only applicable for analog generator.

#### **Examples**

The following command stores the filter data in the "filter1.juf" file into the U8903A internal storage.

MMEM:STOR FILT, "\Filter\filter1.juf"

The following command stores the arbitrary waveform data in the "waveform1.arb" file into your external USB flash storage.

MMEM:STOR WAV, "\Storage 1\waveform1.arb"

## **MMEMory:CATalog?**

#### **Syntax**

MMEMory:CATalog? <location>, <directory>

#### **Description**

Returns the memory usage information (total amount of storage currently used and free space available) in bytes and a list of files and directories in a specified parent directory. The specified parent directory can reside in the U8903A internal memory or an external USB flash storage. Multiple responses are separated by commas.

The response is in the following format:

<used\_bytes\_in\_this\_directory>,<free\_bytes\_on\_this\_disk>,

"<file\_name>,<file\_type>,<filesize\_in\_bytes>",

"<file\_name>,<file\_type>,<filesize\_in\_bytes>", ...

**1 Remote Interface Reference**

Mass Memory Subsystem

## **Parameters**

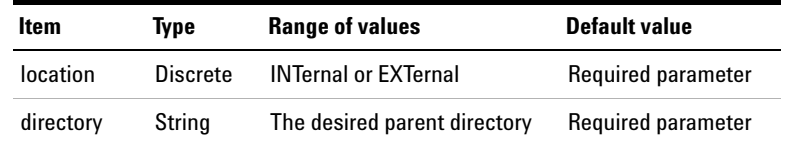

## **Remark**

INTernal indicates the U8903A internal memory and EXTernal indicates an external USB flash storage.

#### **Examples**

To query the existing files in the 'Filter' folder in the U8903A internal memory.

MMEM:CAT? INT, "\Filter"

To query the existing files in an external USB flash storage.

MMEM:CAT? EXT, "\Storage 1"

## **MMEMory:DELete**

## **Syntax**

```
MMEMory:DELete <location>, <directory>, 
<filename>
```
### **Description**

Deletes the specified file in the selected directory.

## **Parameters**

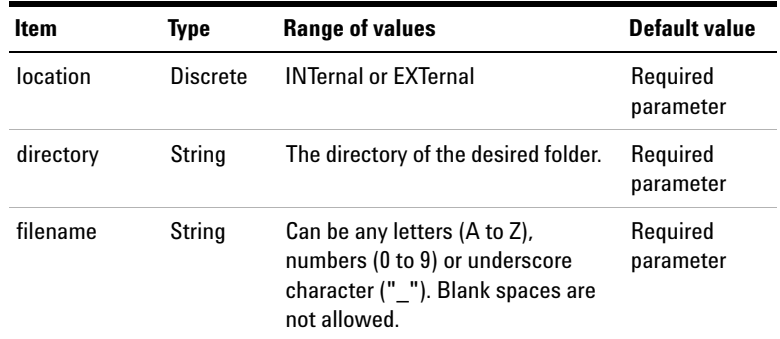

## **Remarks**

- **•** INTernal indicates the U8903A internal memory and EXTernal indicates an external USB flash storage.
- **•** The specified file must reside in the selected folder, otherwise an error will be generated. You can verify whether the file is available in the 'Filter' folder in the U8903A internal memory using the MMEMory:CATalog? INTernal, "\Filter" command.

## **Examples**

The following command deletes a file named 'MyFilter.juf' in the '\Filter' directory of the U8903A internal memory.

MMEM:DEL INT, "\Filter", "MyFilter.juf"

The following command deletes a file named 'MyFilter.juf' in the '\Storage 1' directory of an external USB flash storage.

MMEM:DEL EXT, "\Storage 1", "MyFilter.juf"

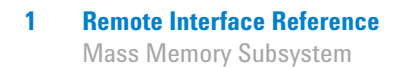

# **MMEMory:LOAD:WAVFile**

#### **Syntax**

MMEMory:LOAD:WAVFile <filename>

#### **Description**

Loads a Microsoft compatible .wav file to the digital generator buffer. The <filename> parameter is a quoted string.

#### **Parameter**

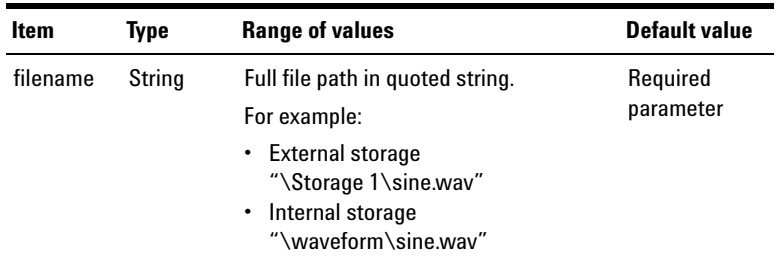

## **Remarks**

- **•** The acceptable file type is restricted to WAVE file format (.wav).
- **•** For the internal memory, the file path must begin with "\waveform\".
- **•** For the external USB flash storage, the file path must begin with "\Storage 1\".
- **•** The wave file applies to both channel 1 and 2 of the digital generator.
- **•** The size of the wave file is limited to 5 MB and the supported data resolution is 8, 16, and 24 bits per sample.

**•** According to the definition of the wave file format, the PCM data is two's- complement except for resolutions of 1 to 8 bits, which are represented as offset binary. Therefore, for wave file with 8 bits per sample resolution, the data will automatically be converted to two's- complement at the output.

#### **Examples**

The following command loads the "sine.wav" file in the U8903A internal memory into the digital generator buffer.

MMEM:LOAD:WAVF "\waveform\sine.wav"

The following command loads the "sine.wav" file in the external USB flash storage into the digital generator buffer.

MMEM:LOAD:WAVF "\Storage 1\sine.wav"

## **MMEMory:LOAD:AES:STATus**

#### **Syntax**

MMEMory:LOAD:AES:STATus <filename>

#### **Description**

Loads the channel status and user bits information for digital generator from a file. The <filename> parameter is a quoted string.

## **Parameter**

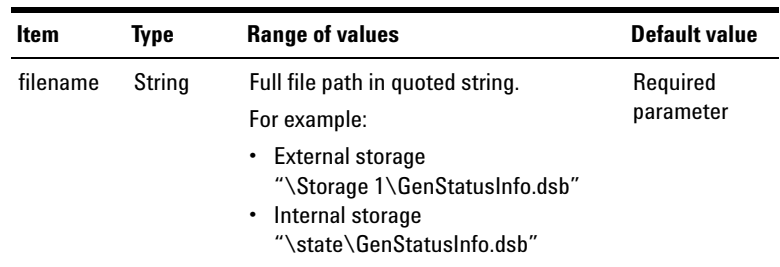

#### **1 Remote Interface Reference**

Mass Memory Subsystem

## **Remarks**

- **•** For the internal storage, the file path must begin with "\state\".
- **•** For the external USB flash storage, the file path must begin with "\Storage  $1\n$ ".
- **•** The channel status and user bits information apply only to indicated channel in the file.

#### **Examples**

The following command loads the channel status and user bits information for digital generator from the "GenStatusInfo.dsb" file in the U8903A internal storage.

MMEM:LOAD:AES:STAT "\state\GenStatusInfo.dsb"

The following command loads the channel status and user bits information for digital generator from the "GenStatusInfo.dsb" file in the external USB flash storage.

MMEM:LOAD:WAVF "\Storage 1\GenStatusInfo.dsb"

## **MMEMory:STORe:AES:STATus**

#### **Syntax**

MMEMory:STORe:AES:STATus <module>, <file format>, <filename>, (@<channel list>)

#### **Description**

Stores the channel status and user bits information of the digital generator or analyzer to a file. The <filename> parameter is a quoted string.

## **Parameters**

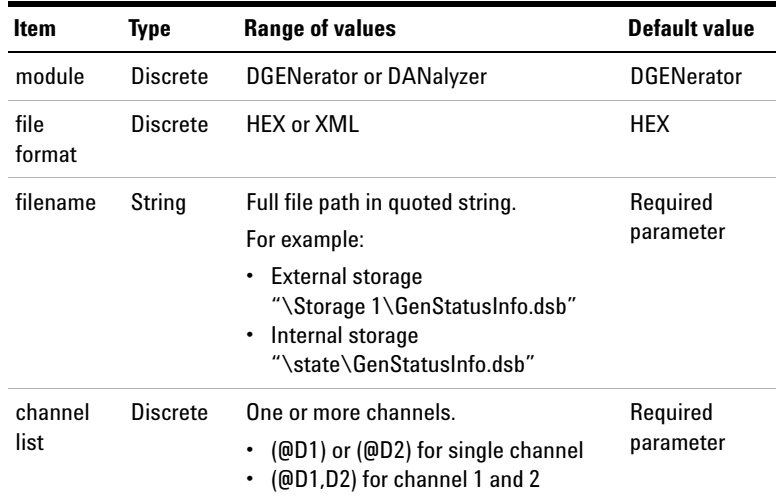

## **Remarks**

- **•** For the internal storage, the file path must begin with "\state\".
- **•** For the external USB flash storage, the file path must begin with "\Storage  $1$ \".

#### **Examples**

The following command stores the channel status and user bits information for digital generator channel 1 to the HEX format to the "GenStatusInfo.dsb" file in the U8903A internal storage.

MMEM:STOR:AES:STAT DGEN, HEX, "\state\ GenStatusInfo.dsb", (@D1)

The following command stores the channel status and user bits information for digital analyzer channel 2 to the XML format to the "AnaStatusInfo.dsb" file in the external USB flash storage.

MMEM:STOR:AES:STAT DAN, XML, "\Storage 1\ AnaStatusInfo.dsb", (@D2)

# **MMEMory:LOAD:STATe:PUP**

### **Syntax**

MMEMory:LOAD:STATe:PUP <power-up state> MMEMory:LOAD:STATe:PUP?

#### **Description**

Sets the power- up state of the U8903A. Select LAST to load the last settings of the U8903A, which are the settings before the U8903A was turned off. Select DEFault to load the default settings of the U8903A. The query returns the U8903A power- up state in the form of LAST or DEF.

## **Parameter**

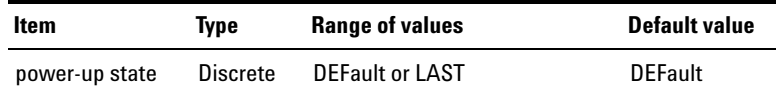

## **Examples**

The following command loads the U8903A last settings upon power up.

MMEM:LOAD:STAT:PUP LAST

The following query returns the power- up state of the U8903A.

MMEM:LOAD:STAT:PUP?

Typical response: LAST

# **MMEMory:STORe:SWEep**

### **Syntax**

MMEMory:STORe:SWEep <channel>, <function>, <filename>

#### **Description**

Stores the measured sweep data points from memory to a file. The <channel> parameter refers to the measured channel used in the sweep process. The <function> parameter refers to the particular measurement function used in the sweep process. The <filename> parameter is a quoted string.

## **Parameters**

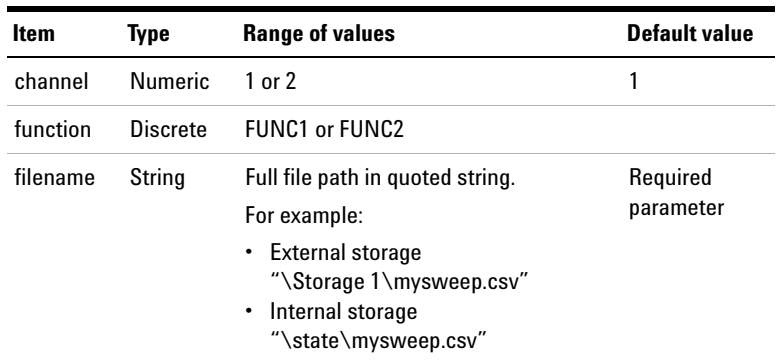

#### **Remarks**

- **•** For the internal storage, the file path must begin with "\state\".
- **•** For the external USB flash storage, the file path must begin with "\Storage 1\".

**1 Remote Interface Reference** Mass Memory Subsystem

#### **Examples**

The following command stores the measured sweep data points of function 2 in channel 2 to the "Sweep\_CH2\_F2.csv" file in the U8903A external storage.

```
MMEM:STOR:SWE 2, FUNC2, "\Storage 1\
Sweep_CH2_F2.csv"
```
## **MMEMory:LOAD:STATe[:MODE]**

## **Syntax**

```
MMEMory:LOAD:STATe[:MODE] <location>, 
<system mode>, <filename>
```
## **Description**

Loads the specified state file to the selected U8903A mode. The <filename> parameter is a quoted string and the <location> parameter refers to the storage location of the state file. The <system mode> parameter refers to the U8903A mode of either analog analyzer, digital analyzer, analog generator, digital generator, sweep, or graph.

## **Parameters**

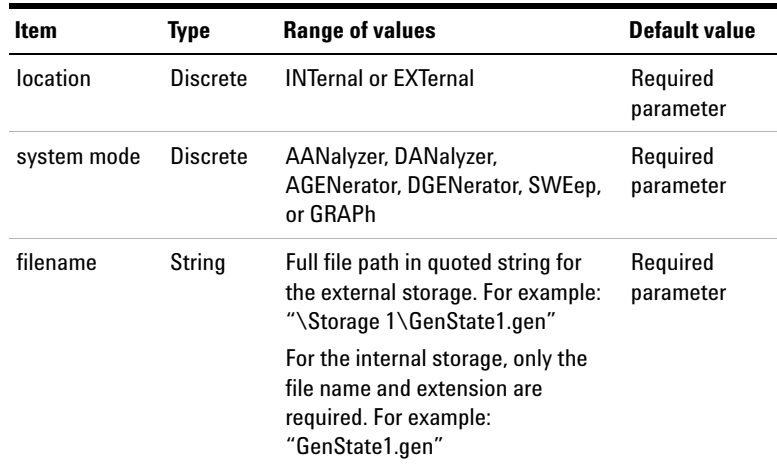

## **Remarks**

- **•** INTernal indicates the U8903A internal memory and EXTernal indicates an external USB flash storage.
- **•** If the specified state file is located in the internal storage, only the file name and extension are required. However, if the specified state file is located in the external USB flash storage, the file directory must be stated in full, else an error will be generated.
- **•** An error will be generated if the state file to be loaded is not a <system mode> parameter.

#### **Examples**

The following command loads a generator mode state file named 'GenState1.gen' from the U8903A internal memory to the generator.

MMEM:LOAD:STAT INT, AGEN, "GenState1.gen"

The following command loads the analyzer mode state file named 'AnaState2.ana' in the root directory from the external USB flash storage to the analyzer.

MMEM:LOAD:STAT EXT, AAN, "\Storage 1\ AnaState2.ana"

# **MMEMory:LOAD:STATe:CHANnel**

## **Syntax**

```
MMEMory:LOAD:STATe:CHANnel <location>, 
<system mode>, (@<channel list>), <filename>
```
## **Description**

Loads the specified single channel state file to the selected U8903A mode channel. The <filename> parameter is a quoted string and the <location> parameter refers to the storage location of the state file. The <system mode> parameter refers to the U8903A mode of either analog analyzer, digital analyzer, or analog generator.

## **Parameters**

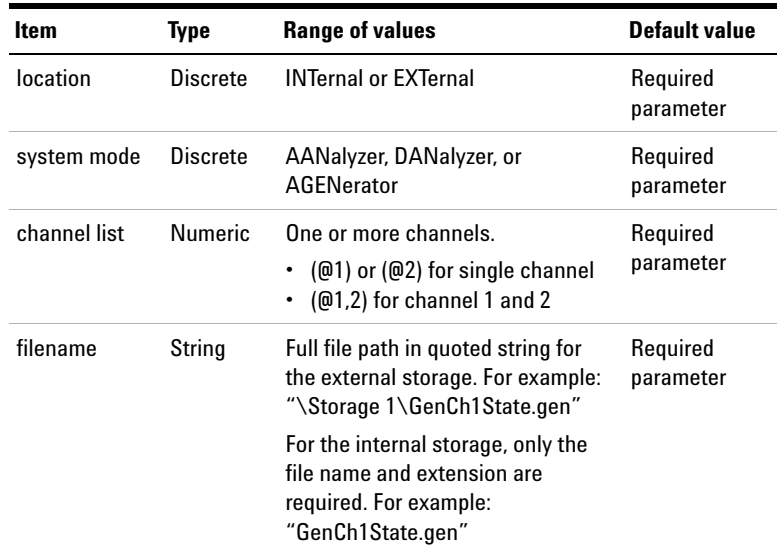

## **Remarks**

- **•** INTernal indicates the U8903A internal memory and EXTernal indicates an external USB flash storage.
- **•** If the specified state file is located in the internal storage, only the file name and extension are required. However, if the specified state file is located in an external USB flash storage, the file directory must be stated in full, else an error will be generated.
- **•** The file to be loaded must be a single channel state file and included in the <system mode> parameter list.
- **•** This command is not applicable for the digital generator, sweep, and graph mode.

## **Examples**

The following command loads a single channel state file named 'GenCh1State.gen' from the U8903A internal memory to the analog generator channel 1.

```
MMEM:LOAD:STAT:CHAN INT, AGEN, (@1), 
"GenCh1State.gen"
```
The following command loads a single channel state file named 'AnaCh1State.ana' in the root directory from the external USB flash storage to the analog analyzer channel 1 and 2.

```
MMEM:LOAD:STAT:CHAN EXT, AAN, (@1,2), 
"\Storage 1\AnaCh1State.ana"
```
# **MMEMory:STORe:STATe[:MODE]**

## **Syntax**

```
MMEMory:STORe:STATe[:MODE] <location>, 
<system mode>, <filename>
```
## **Description**

Stores the current U8903A state to a file in either the internal storage or an external USB flash storage. The <filename> parameter is a quoted string and the <location> parameter refers to the storage location of the state file. The <system mode> parameter refers to the U8903A mode of either analog analyzer, digital analyzer, analog generator, digital generator, sweep, or graph.

## **Parameters**

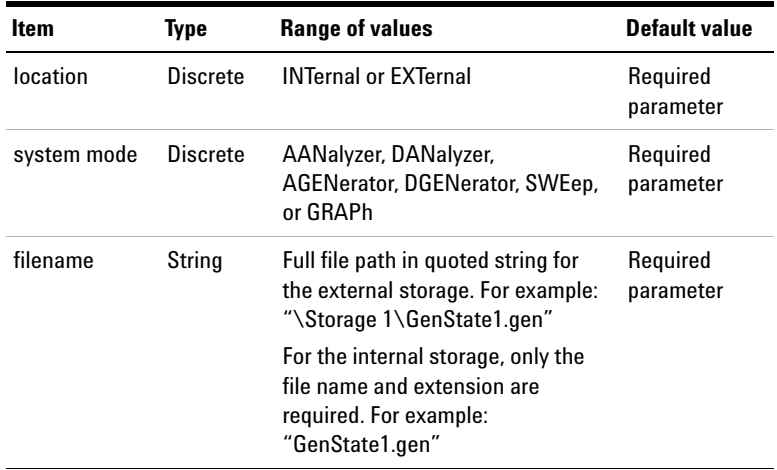

## **Remarks**

- **•** INTernal indicates the U8903A internal memory and EXTernal indicates an external USB flash storage.
- **•** The file extension type must follow the system mode. The file extension for the analog analyzer state is '.ana', for the digital analyzer state is '.dan', for the analog generator state is '.gen', for the digital generator state is '.dge', for the sweep state is '.swe', and for the graph state is '.gra'. An error will be generated if the file extension does not match the system mode. However, if you do not enter the file extension, the corresponding extension will be automatically applied to the file name once the file is saved.

## **Examples**

The following command stores the analog generator state to a file named 'GenState1.gen' in the U8903A internal memory.

MMEM:STOR:STAT INT, AGEN, "GenState1.gen"

The following command stores the analog analyzer state to a file named 'AnaState2.ana' in the root directory of an external USB flash storage.

MMEM:STOR:STAT EXT, AAN, "\Storage 1\ AnaState2.ana"

# **MMEMory:STORe:STATe:CHANnel**

## **Syntax**

```
MMEMory:STORe:STATe:CHANnel <location>, 
<system mode>, (@<channel>), <filename>
```
## **Description**

Stores the current U8903A single channel state to a file in either the internal storage or an external USB flash storage. The <filename> parameter is a quoted string and the <location> parameter refers to the storage location of the state file. The <system mode> parameter refers to the U8903A mode of either analog analyzer, digital analyzer, or analog generator.

## **Parameters**

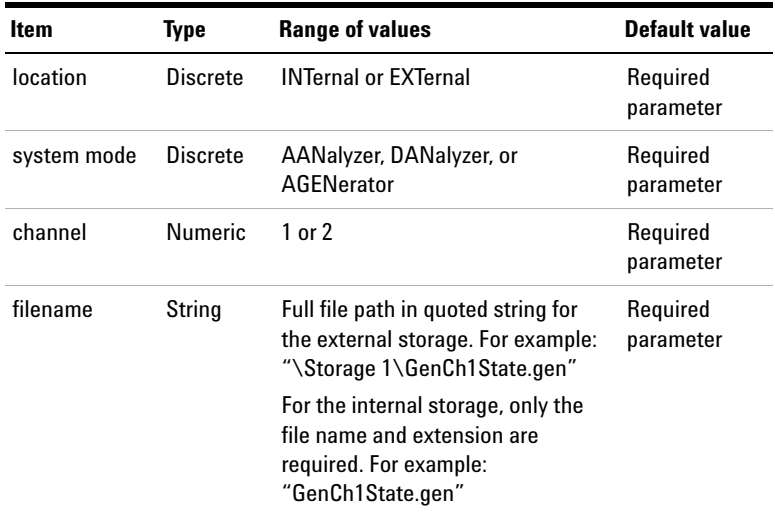

#### **Remarks**

- **•** INTernal indicates the U8903A internal memory and EXTernal indicates an external USB flash storage.
- **•** The file extension type must follow the system mode. The file extension for the analog analyzer state is '.ana', for the digital analyzer state is '.dan', and for the analog generator state is '.gen'. An error will be generated if the file extension does not match the system mode. However, if you do not enter the file extension, the corresponding extension will be automatically applied to the file name once the file is saved.
- **•** The stored channel state file may be loaded to any other channel but must be within the same system mode. For example, if you have stored the analyzer channel 1 state to a file named 'AnaCh1State.ana', then you may load the 'AnaCh1State.ana' file to channel 2 within the analyzer mode.
- **•** This command is not applicable for the digital generator, sweep, and graph mode.

## **Examples**

The following command stores the generator channel 1 state to a file named 'GenCh1State.gen' in the U8903A internal memory.

MMEM:STOR:STAT:CHAN INT, AGEN, (@1), "GenCh1State.gen"

The following command stores the analyzer channel 2 state to a file named 'AnaCh2State.ana' in the '\Storage 1' directory of an external USB flash storage.

```
MMEM:STOR:STAT:CHAN EXT, AAN, (@2), 
"\Storage 1\AnaCh2State.ana"
```
**1 Remote Interface Reference** Measure Subsystem

# **Measure Subsystem**

The Measure subsystem provides the commands to acquire the channel status and user status bytes for the digital analyzer.

## **MEASure:DIGital:CSTatus:DATA?**

#### **Syntax**

MEASure:DIGital:CSTatus:DATA? (@<channel list>)

#### **Description**

Retrieves the 24 bytes of the channel status bytes.

## **Parameter**

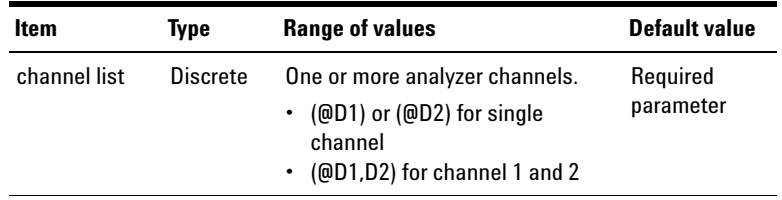

## **Example**

The following command queries the 24 bytes of the channel status bytes for digital analyzer channel 1.

MEAS:DIG:CST:DATA? (@D1)

# **MEASure:DIGital:CSTatus:BYTE?**

## **Syntax**

```
MEASure: DIGital: CSTatus: BYTE? <br/>byte number>
(@<channel list>)
```
## **Description**

Retrieves a particular byte of the channel status bytes in hexadecimal characters.

#### **Parameters**

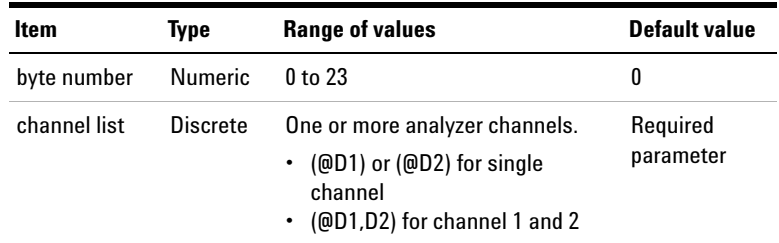

## **Example**

The following command queries the byte 2 of the channel status bytes for digital analyzer channel 1.

MEAS:DIG:CST:BYTE? (@D1)

# **MEASure:DIGital:CSTatus:FIELd?**

## **Syntax**

```
MEASure:DIGital:CSTatus:FIELd? <field name>, 
(@<channel list>)
```
## **Description**

Retrieves the channel status bytes field value of a particular field name for the specified channel.

#### **Parameters**

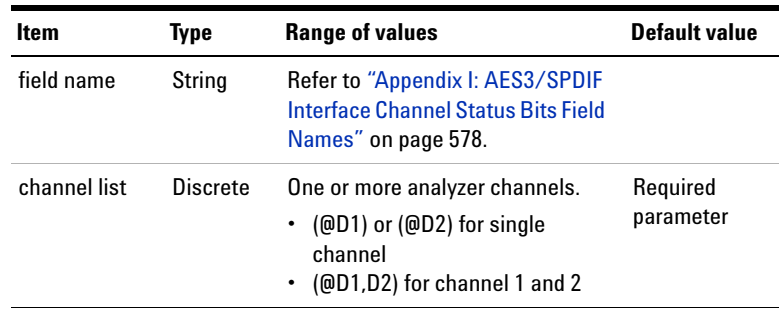

## **Example**

The following command queries the field value of the Audio Mode for digital analyzer channel 1.

MEAS:DIG:CST:FIEL? "Audio Mode", (@D1)

# **MEASure:DIGital:USTatus:DATA?**

## **Syntax**

MEASure:DIGital:USTatus:DATA? (@<channel list>)

### **Description**

Retrieves the 24 bytes of the user status bytes.

## **Parameter**

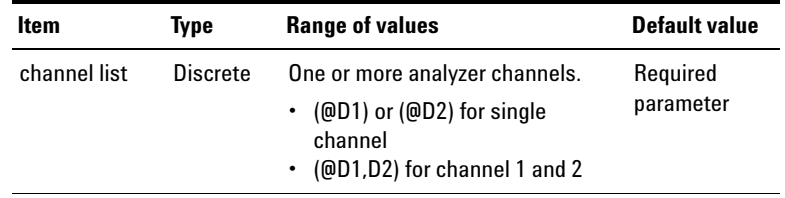

## **Example**

The following command queries the 24 bytes of the user status bytes for digital analyzer channel 1.

MEAS:DIG:UST:DATA? (@D1)

# **MEASure:DIGital:USTatus:BYTE?**

## **Syntax**

```
MEASure: DIGital: USTatus: BYTE? < byte number>
(@<channel list>)
```
## **Description**

Retrieves a particular byte of the user status bytes in hexadecimal characters.

#### **Parameters**

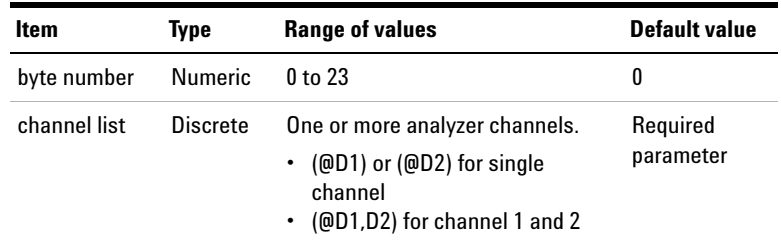

## **Example**

The following command queries the byte 2 of the user status bytes for digital analyzer channel 1.

MEAS:DIG:UST:BYTE? (@D1)

# **Status Subsystem**

The Status reporting commands allow you to determine the operating condition of the U8903A at any time. Refer to ["SCPI Status System" on page 37](#page-54-0) for more information on the status registers.

## **STATus:PRESet**

#### **Syntax**

STATus:PRESet

## **Description**

Sets all defined bits in the status system PTR registers and clears all bits in the NTR and enable registers.

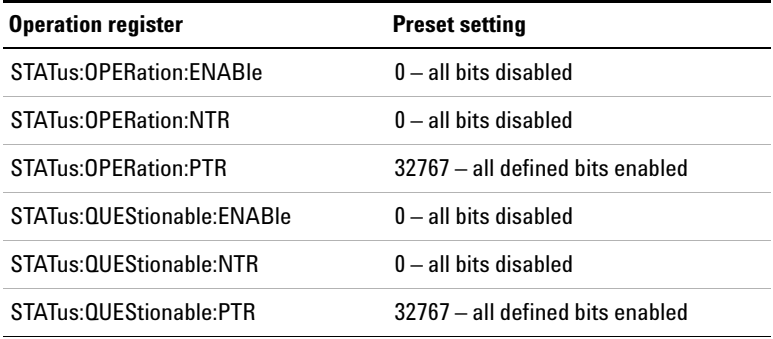

## **Example**

The following command presets the Operation enable register.

STAT:PRES

# **STATus:OPERation:CONDition?**

## **Syntax**

STATus:OPERation:CONDition?

## **Description**

Queries the condition register for the Standard Operation register group and returns the binary- weighted sum of all bits set in the register. This is a read- only register and the bits are not cleared when you read the register.

## **Remarks**

For more information on the Operation condition register, refer to ["Status system diagram" on page 38](#page-55-0). The bit definitions for the Standard Operation register are listed in ["Standard Operation register" on page 39](#page-56-0).

## **Example**

The following query reads the condition register (bit 3 is set).

STAT:OPER:COND?

Typical response: 8

# **STATus:OPERation:ENABle**

### **Syntax**

STATus:OPERation:ENABle <enable value> STATus:OPERation:ENABle?

#### **Description**

Enables the bits in the enable register for the Standard Operation register group. The selected bits are then reported to the Status Byte register. The query returns the binary- weighted sum of all bits set in the register.

### **Parameter**

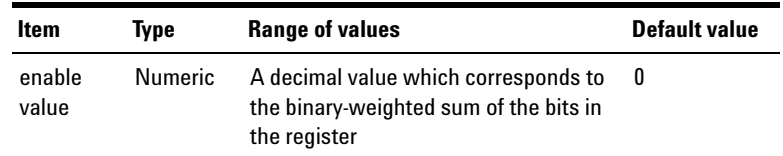

## **Remarks**

- **•** For more information on the Operation enable register, refer to ["Status system diagram" on page 38.](#page-55-0) The bit definitions for the Standard Operation register are listed in ["Standard Operation register" on page 39.](#page-56-0)
- **•** Use the <enable value> parameter to specify which bits will be reported to the Status Byte register. The specified decimal value corresponds to the binary- weighted sum of the bits you wish to enable in the register. For example, to enable bit 3 (decimal value  $= 8$ ) and bit 4 (decimal value = 16), the corresponding decimal value would be 24  $(8 + 16)$ .
- **•** The clear status (\*CLS) command will not clear the enable register but it clears all bits in the event register.
- **•** The STATus:PRESet command will clear all bits in the enable register.

# **1 Remote Interface Reference**

Status Subsystem

• The \*RST and instrument preset (SYSTem: PRESet) commands have no effect on this register.

## **Examples**

The following command enables bit 3 (decimal value = 8) in the enable register.

STAT:OPER:ENAB 8

The following query returns the bits enabled in the register.

STAT:OPER:ENAB?

Typical response: 8

# **STATus:OPERation[:EVENt]?**

#### **Syntax**

STATus:OPERation[:EVENt]?

## **Description**

Queries the event register for the Standard Operation register group and returns the binary- weighted sum of all bits set in the register. This is a read- only register and the bits are cleared when you read the register.

#### **Remarks**

- **•** For more information on the Operation event register, refer to ["Status system diagram" on page 38.](#page-55-0) The bit definitions for the Standard Operation register are listed in ["Standard Operation register" on page 39.](#page-56-0)
- **•** Once a bit is set, it remains set until cleared by reading the event register or the clear status (\*CLS) command.
- **•** The \*RST, instrument preset (SYSTem:PRESet), and STATus:PRESet commands have no effect on this register.

### **Example**

The following query reads the event register (bit 3 is set).

STAT:OPER?

Typical response: 8

## **STATus:OPERation:NTRansition**

### **Syntax**

STATus:OPERation:NTRansition <value> STATus:OPERation:NTRansition?

#### **Description**

Sets and reads the value of the Operation Negative- Transition (NTR) register. This register serves as a polarity filter between the Operation condition and Operation event registers. When a bit in the Operation NTR register is set to 1, then a 1- to- 0 transition of the corresponding bit in the Operation condition register causes that bit in the Operation event register to be set. The query returns the binary- weighted sum of all bits set in the register.

## **Parameter**

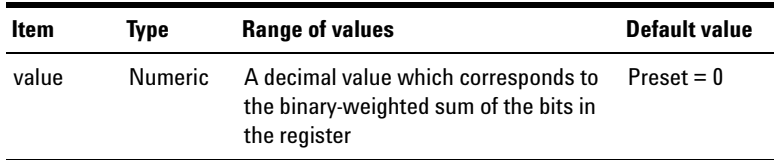

**1 Remote Interface Reference**

Status Subsystem

### **Remarks**

- **•** The bit definitions for the Standard Operation register are listed in ["Standard Operation register" on page 39](#page-56-0).
- **•** If the same bits in both NTR and PTR registers are set to 1, then any transition of that bit at the Operation condition register sets the corresponding bit in the Operation event register.
- **•** If the same bits in both NTR and PTR registers are set to 0, then no transition of that bit at the Operation condition register can set the corresponding bit in the Operation event register.
- **•** The STATus:PRESet command will set all bits in the NTR register to 0.
- **•** The \*RST and instrument preset (SYSTem:PRESet) commands have no effect on this register.

#### **Examples**

The following command enables bits 3 and 4 (decimal value = 24) in the NTR register.

STAT:OPER:NTR 24

The following query returns the bits enabled in the register.

STAT:OPER:NTR?

Typical response: 24
# **STATus:OPERation:PTRansition**

#### **Syntax**

STATus:OPERation:PTRansition <value> STATus:OPERation:PTRansition?

#### **Description**

Sets and reads the value of the Operation Positive- Transition (PTR) register. This register serves as a polarity filter between the Operation condition and Operation event registers. When a bit in the Operation PTR register is set to 1, then a 0-to-1 transition of the corresponding bit in the Operation condition register causes that bit in the Operation event register to be set. The query returns the binary- weighted sum of all bits set in the register.

### **Parameter**

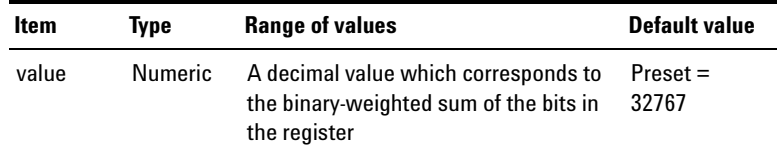

- **•** The bit definitions for the Standard Operation register are listed in ["Standard Operation register" on page 39](#page-56-0).
- **•** If the same bits in both NTR and PTR registers are set to 1, then any transition of that bit at the Operation condition register sets the corresponding bit in the Operation event register.
- **•** If the same bits in both NTR and PTR registers are set to 0, then no transition of that bit at the Operation condition register can set the corresponding bit in the Operation Event register.
- **•** The STATus:PRESet command will set all bits in the PTR register to 1.

Status Subsystem

• The \*RST and instrument preset (SYSTem: PRESet) commands have no effect on this register.

#### **Examples**

The following command enables bits 3 and 4 (decimal value = 24) in the PTR register.

STAT:OPER:PTR 24

The following query returns the bits enabled in the register.

STAT:OPER:PTR?

Typical response: 24

# **STATus:QUEStionable:CONDition?**

#### **Syntax**

STATus:QUEStionable:CONDition?

#### **Description**

Queries the condition register for the Questionable Data register group and returns the binary- weighted sum of all bits set in the register. This is a read- only register and the bits are not cleared when you read the register.

#### **Remarks**

For more information on the Questionable condition register, refer to ["Status system diagram" on page 38](#page-55-0). The bit definitions for the Questionable Data register are listed in ["Questionable Status registers" on page 39](#page-56-1).

#### **Example**

The following query reads the condition register (bit 0 is set).

STAT:QUES:COND?

Typical response: 1

# **STATus:QUEStionable:ENABle**

#### **Syntax**

```
STATus:QUEStionable:ENABle <enable value>
STATus:QUEStionable:ENABle?
```
#### **Description**

Enables the bits in the enable register for the Questionable Data register group. The selected bits are then reported to the Status Byte register. The query returns the binary- weighted sum of all bits set in the register.

#### **Parameter**

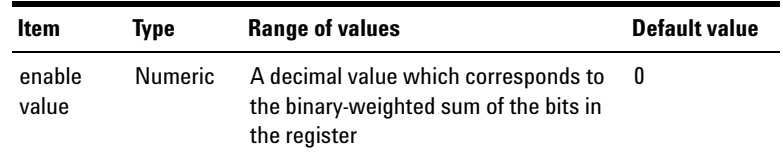

- **•** For more information on the Questionable enable register, refer to ["Status system diagram" on page 38.](#page-55-0) The bit definitions for the Questionable Data register are listed in ["Questionable Status registers" on page 39](#page-56-1).
- **•** Use the <enable value> parameter to specify which bits will be reported to the Status Byte register. The specified decimal value corresponds to the binary- weighted sum of the bits you wish to enable in the register.
- The clear status (\*CLS) command will not clear the enable register but it clears all bits in the event register.
- **•** The STATus:PRESet command will clear all bits in the enable register.
- The \*RST and instrument preset (SYSTem: PRESet) commands have no effect on this register.

**1 Remote Interface Reference** Status Subsystem

#### **Examples**

The following command enables bit  $0$  (decimal value = 1) in the enable register.

STAT:QUES:ENAB 1

The following query returns the bit enabled in the register.

STAT:QUES:ENAB?

Typical response: 1

### **STATus:QUEStionable[:EVENt]?**

#### **Syntax**

STATus:QUEStionable[:EVENt]?

#### **Description**

Queries the event register for the Questionable Data register group and returns the binary- weighted sum of all bits set in the register. This is a read- only register and the bits are cleared when you read the register.

- **•** For more information on the Questionable event register, refer to ["Status system diagram" on page 38.](#page-55-0) The bit definitions for the Questionable Data register are listed in ["Questionable Status registers" on page 39](#page-56-1).
- **•** Once a bit is set, it remains set until cleared by reading the event register or the clear status (\*CLS) command.
- **•** The \*RST, instrument preset (SYSTem:PRESet), and STATus:PRESet commands have no effect on this register.

The following query reads the event register (bit 0 is set).

STAT:QUES?

Typical response: 1

# **STATus:QUEStionable:NTRansition**

#### **Syntax**

STATus:QUEStionable:NTRansition <value> STATus:QUEStionable:NTRansition?

#### **Description**

Sets and reads the value of the Questionable Negative- Transition (NTR) register. This register serves as a polarity filter between the Questionable condition and Questionable event registers. When a bit in the Questionable NTR register is set to 1, then a 1-to-0 transition of the corresponding bit in the Questionable condition register causes that bit in the Questionable event register to be set. The query returns the binary- weighted sum of all bits set in the register.

#### **Parameter**

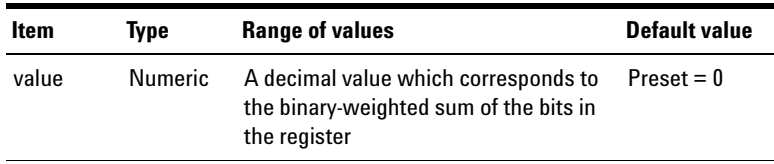

Status Subsystem

#### **Remarks**

- **•** The bit definitions for the Questionable Data register is listed in ["Questionable Status registers" on page 39](#page-56-1).
- **•** If the same bits in both NTR and PTR registers are set to 1, then any transition of that bit at the Questionable condition register sets the corresponding bit in the Questionable event register.
- **•** If the same bits in both NTR and PTR registers are set to 0, then no transition of that bit at the Questionable condition register can set the corresponding bit in the Questionable event register.
- **•** The STATus:PRESet command will set all bits in the NTR register to 0.
- **•** The \*RST and instrument preset (SYSTem:PRESet) commands have no effect on this register.

#### **Examples**

The following command enables bit  $0$  (decimal value = 1) in the NTR register.

STAT:QUES:NTR 1

The following query returns the bit enabled in the register.

STAT:QUES:NTR?

Typical response: 1

# **STATus:QUEStionable:PTRansition**

#### **Syntax**

STATus:QUEStionable:PTRansition <value> STATus:QUEStionable:PTRansition?

#### **Description**

Sets and reads the value of the Questionable Positive- Transition (PTR) register. This register serves as a polarity filter between the Questionable condition and Questionable event registers. When a bit in the Questionable PTR register is set to 1, then a 0-to-1 transition of the corresponding bit in the Questionable condition register causes that bit in the Questionable event register to be set. The query returns the binary- weighted sum of all bits set in the register.

#### **Parameter**

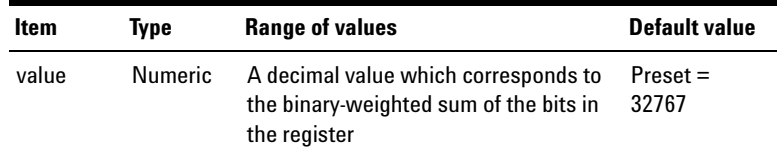

- **•** The bit definitions for the Questionable Data register is listed in ["Questionable Status registers" on page 39](#page-56-1).
- **•** If the same bits in both NTR and PTR registers are set to 1, then any transition of that bit at the Questionable condition register sets the corresponding bit in the Questionable event register.
- **•** If the same bits in both NTR and PTR registers are set to 0, then no transition of that bit at the Questionable condition register can set the corresponding bit in the Questionable event register.
- **•** The STATus:PRESet command will set all bits in the PTR register to 1.

#### **1 Remote Interface Reference** Status Subsystem

• The \*RST and instrument preset (SYSTem: PRESet) commands have no effect on this register.

#### **Examples**

The following command enables bit 0 (decimal value  $= 1$ ) in the PTR register.

STAT:QUES:PTR 1

The following query returns the bit enabled in the register.

STAT:QUES:PTR?

Typical response: 1

# **STATus:QUEStionable:VOLTage:CONDition?**

#### **Syntax**

STATus:QUEStionable:VOLTage:CONDition?

#### **Description**

Queries the condition register for the Questionable Voltage register group and returns the binary- weighted sum of all bits set in the register. This is a read- only register and the bits are not cleared when you read the register.

### **Remarks**

For more information on the Questionable condition register, refer to ["Status system diagram" on page 38](#page-55-0). The bit definitions for the Questionable Voltage register are listed in ["Questionable Status registers" on page 39](#page-56-1).

#### **Example**

The following query reads the condition register (bit 1 is set).

STAT:QUES:VOLT:COND?

Typical response: 2

# **STATus:QUEStionable:VOLTage:ENABle**

#### **Syntax**

```
STATus:QUEStionable:VOLTage:ENABle <enable 
value>
STATus:QUEStionable:VOLTage:ENABle?
```
#### **Description**

Enables the bits in the enable register for the Questionable Voltage register group. The selected bits are then reported to the Questionable Data register. The query returns the binary- weighted sum of all bits set in the register.

#### **Parameter**

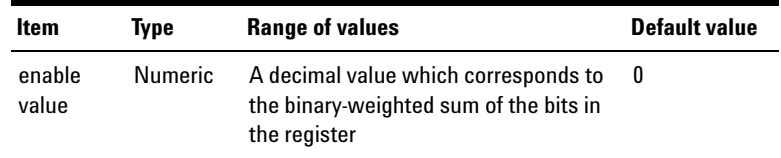

- **•** For more information on the Questionable enable register, refer to ["Status system diagram" on page 38.](#page-55-0) The bit definitions for the Questionable Voltage register are listed in ["Questionable Status registers" on page 39.](#page-56-1)
- **•** Use the <enable value> parameter to specify which bits will be reported to the Questionable Data register. The specified decimal value corresponds to the binary- weighted sum of the bits you wish to enable in the register. For example, to enable bit 0 (decimal value  $= 1$ ) and bit 1 (decimal value  $= 2$ ), the corresponding decimal value would be  $3(1 + 2)$ .
- **•** The clear status (\*CLS) command will not clear the enable register but it clears all bits in the event register.
- The \*RST and instrument preset (SYSTem: PRESet) commands have no effect on this register.

**1 Remote Interface Reference** Status Subsystem

#### **Examples**

The following command enables bit 1 (decimal value = 2) in the enable register.

STAT:QUES:VOLT:ENAB 2

The following query returns the bit enabled in the register.

STAT:QUES:VOLT:ENAB?

Typical response: 2

### **STATus:QUEStionable:VOLTage[:EVENt]?**

#### **Syntax**

STATus:QUEStionable:VOLTage[:EVENt]?

#### **Description**

Queries the event register for the Questionable Voltage register group and returns the binary- weighted sum of all bits set in the register. This is a read- only register and the bits are cleared when you read the register.

- **•** For more information on the Questionable event register, refer to ["Status system diagram" on page 38.](#page-55-0) The bit definitions for the Questionable Voltage register are listed in ["Questionable Status registers" on page 39.](#page-56-1)
- **•** Once a bit is set, it remains set until cleared by reading the event register or the clear status (\*CLS) command.
- **•** The \*RST, instrument preset (SYSTem:PRESet), and STATus:PRESet commands have no effect on this register.

The following query reads the event register (bit 1 is set).

STAT:QUES:VOLT?

Typical response: 2

### **STATus:QUEStionable:VOLTage:NTRansition**

#### **Syntax**

STATus:QUEStionable:VOLTage:NTRansition <value> STATus:QUEStionable:VOLTage:NTRansition?

#### **Description**

Sets and reads the value of the Questionable Voltage Negative- Transition (NTR) register. This register serves as a polarity filter between the Questionable Voltage condition and Questionable Voltage event registers. When a bit in the Questionable Voltage NTR register is set to 1, then a 1-to-0 transition of the corresponding bit in the Questionable Voltage condition register causes that bit in the Questionable Voltage event register to be set. The query returns the binary- weighted sum of all bits set in the register.

### **Parameter**

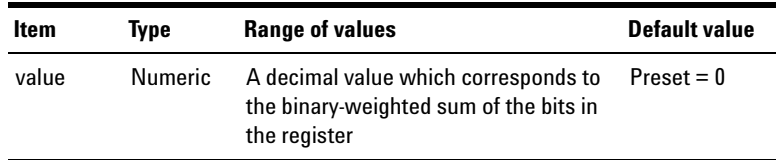

### **Remarks**

**•** The bit definitions for the Questionable Voltage register are listed in ["Questionable Status registers" on page 39](#page-56-1).

Status Subsystem

- **•** If the same bits in both NTR and PTR registers are set to 1, then any transition of that bit at the Questionable Voltage condition register sets the corresponding bit in the Questionable Voltage event register.
- **•** If the same bits in both NTR and PTR registers are set to 0, then no transition of that bit at the Questionable Voltage condition register can set the corresponding bit in the Questionable Voltage event register.
- **•** The STATus:PRESet command will set all bits in the NTR register to 0.
- **•** The \*RST and instrument preset (SYSTem:PRESet) commands have no effect on this register.

#### **Examples**

The following command enables bits 0 and 1 (decimal value = 3) in the NTR register.

STAT:QUES:VOLT:NTR 3

The following query returns the bits enabled in the register.

STAT:QUES:VOLT:NTR?

Typical response: 3

# **STATus:QUEStionable:VOLTage:PTRansition**

#### **Syntax**

STATus:QUEStionable:VOLTage:PTRansition <value> STATus:QUEStionable:VOLTage:PTRansition?

#### **Description**

Sets and reads the value of the Questionable Voltage Positive- Transition (PTR) register. This register serves as a polarity filter between the Questionable Voltage condition and Questionable Voltage event registers. When a bit in the Questionable Voltage PTR register is set to 1, then a 0- to- 1 transition of the corresponding bit in the Questionable Voltage condition register causes that bit in the Questionable Voltage event register to be set. The query returns the binary- weighted sum of all bits set in the register.

#### **Parameter**

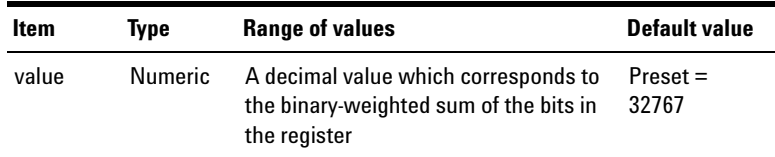

- **•** The bit definitions for the Questionable Voltage register are listed in ["Questionable Status registers" on page 39](#page-56-1).
- **•** If the same bits in both NTR and PTR registers are set to 1, then any transition of that bit at the Questionable Voltage condition register sets the corresponding bit in the Questionable Voltage event register.
- **•** If the same bits in both NTR and PTR registers are set to 0, then no transition of that bit at the Questionable Voltage condition register can set the corresponding bit in the Questionable Voltage event register.
- **•** The STATus:PRESet command will set all bits in the PTR register to 1.

Status Subsystem

**•** The \*RST and instrument preset (SYSTem:PRESet) commands have no effect on this register.

### **Examples**

The following command enables bits 0 and 1 (decimal value = 3) in the PTR register.

STAT:QUES:VOLT:PTR 3

The following query returns the bits enabled in the register.

STAT:QUES:VOLT:PTR?

Typical response: 3

# **Programming Examples**

### **Generating the normal sine waveform**

### **Example 1**

The following command sequence provides an example on how to generate a normal 3 kHz, 2 Vrms sine waveform on the analog generator channel 1.

SOUR: FUNC SINE, ( $(41)$  //Sets the waveform type to sine. SOUR: VOLT 2Vrms, (01) //Sets the amplitude to 2 Vrms. SOUR:FREQ1 3kHz, (@1) //Sets the frequency to 3 kHz. OUTP: STAT ON,  $(61)$  //Turns on the analog output.

#### **Example 2**

The following command sequence provides an example on how to generate a normal 3 kHz, 1 FFS sine waveform on the digital generator channel 1.

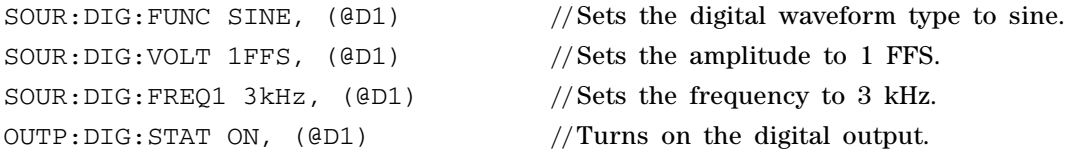

# **Generating the multitone waveform**

### **Example 1**

The following command sequence gives an example on how to generate a multitone waveform on the analog generator channel 1.

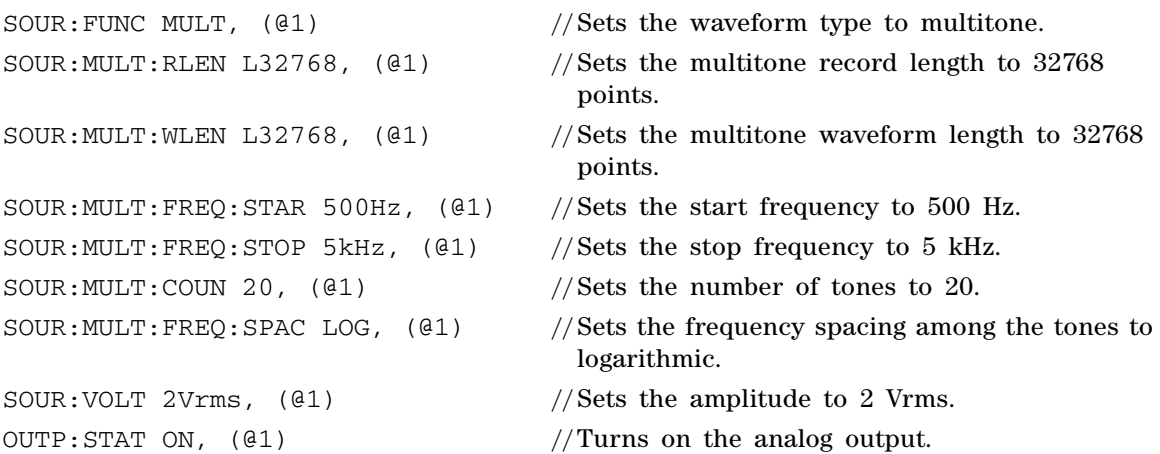

### **Example 2**

The following command sequence gives an example on how to generate a multitone waveform on the digital generator channel 1.

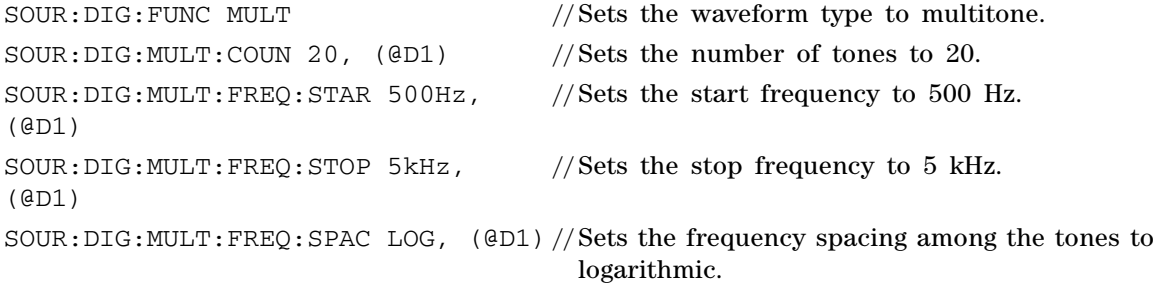

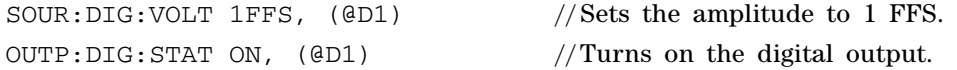

The following command sequence gives an example on how to manipulate the tones of multitone waveform on the digital generator channel 1.

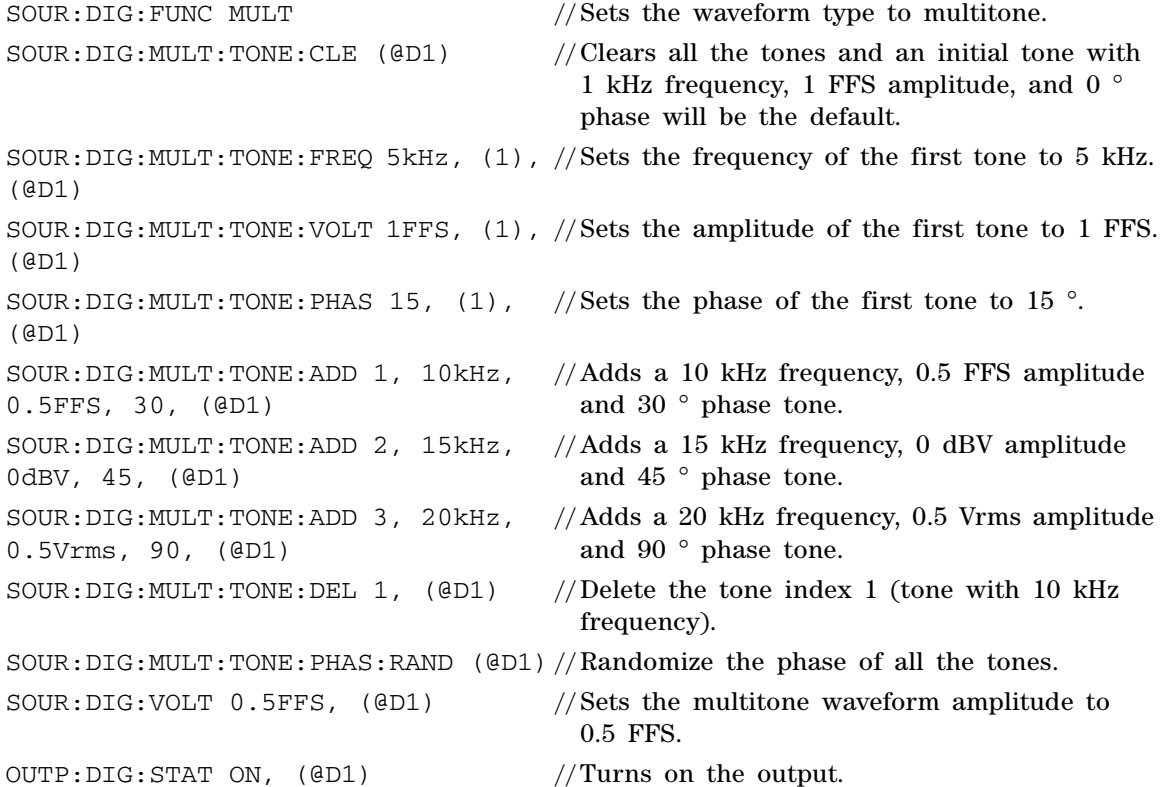

# **Generating the arbitrary waveform**

The following examples show how to generate a 3 Vp, 0 V offset arbitrary waveform on the generator channel 1.

**NOTE** The arbitrary data must be uploaded before setting the waveform type to arbitrary.

### **Example 1**

The following command sequence provides an example to generate an arbitrary waveform by uploading the data stream from the PC to the U8903A.

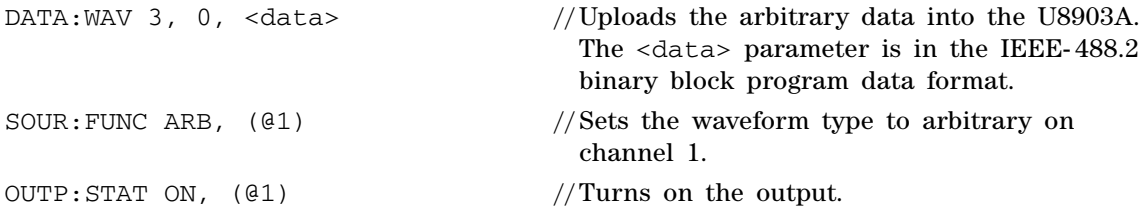

### **Example 2**

The following command sequence provides an example to generate an arbitrary waveform by loading the arbitrary waveform data into the U8903A from the "waveform1.arb" file in your USB external flash storage.

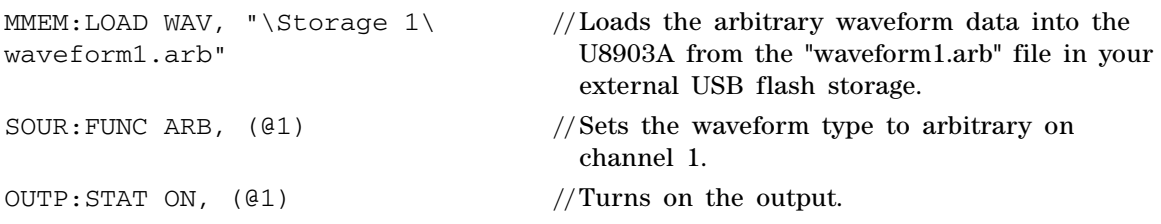

After generating the arbitrary waveform, if you wish to change the amplitude of the waveform from 3 Vp to 5 Vp, just send the SOUR:VOLT 5Vp, (@1) command to change the amplitude to 5 Vp without the need to reupload the arbitrary data. This also applies to changing the value of the DC offset.

The following examples show how to generate a 0.5 FFS arbitrary waveform on the digital generator channel 1.

#### **Example 3**

The following command sequence provides an example to generate an arbitrary waveform by uploading the wave file as data stream from the PC to the U8903A.

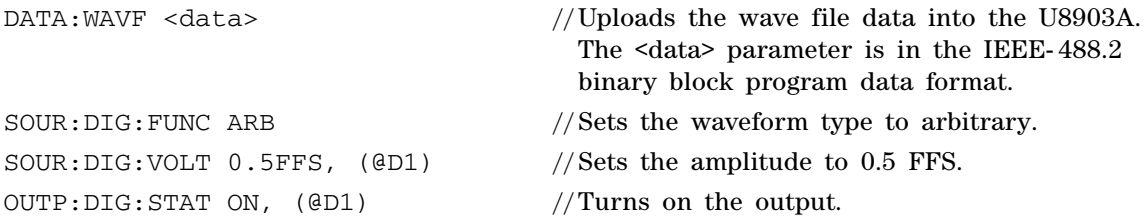

#### **Example 4**

The following command sequence provides an example to generate an arbitrary waveform by loading the wave file data into the U8903A from the "sine.wav" file in your USB external flash storage.

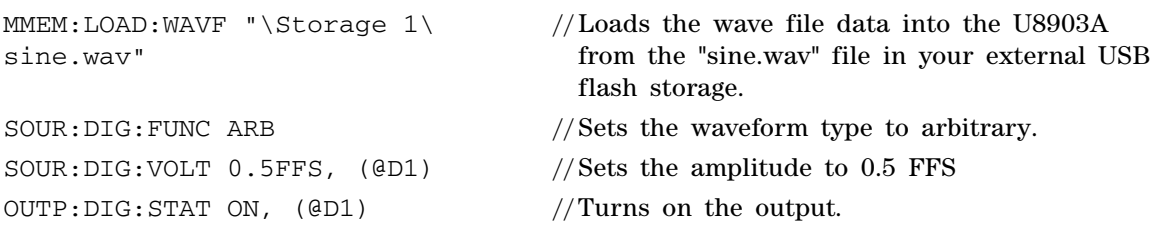

# **Making basic measurements**

### **Example 1**

The following command sequence provides an example on how to measure the frequency and amplitude using the analog analyzer.

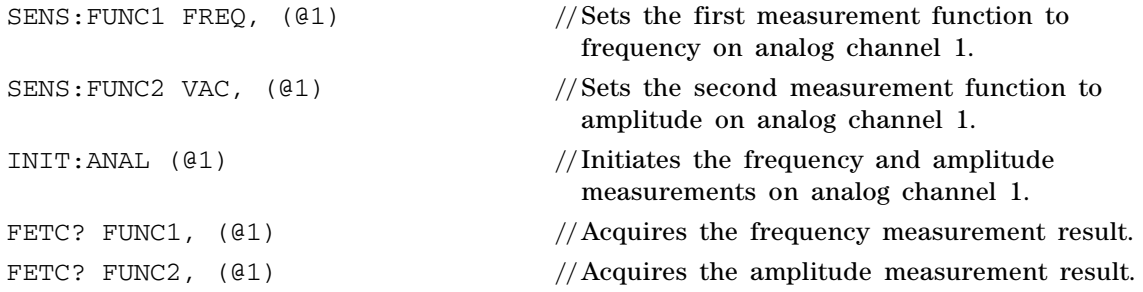

### **Example 2**

The following command sequence provides an example on how to measure the frequency and amplitude using the digital analyzer.

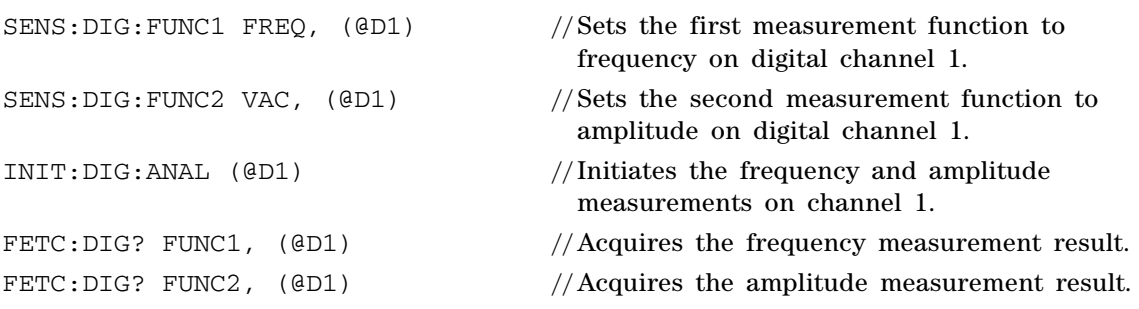

### **Measuring the crosstalk**

There are two modes of crosstalk measurement comprising channel driven (DCRosstalk) and channel measured (MCRosstalk).

In the channel driven mode, the designated reference channel will be injected with the stimulus. The presence of this signal in the other channel will be measured. The crosstalk result of the channel indicates the crosstalk from the reference channel to that channel. In the channel measured mode, the designated reference channel is used to measure the crosstalk from the other channel to this channel. The crosstalk result of the channel indicates the crosstalk from the other channel to the reference channel.

To measure the crosstalk from channel 2 to channel 1, send the following command sequence.

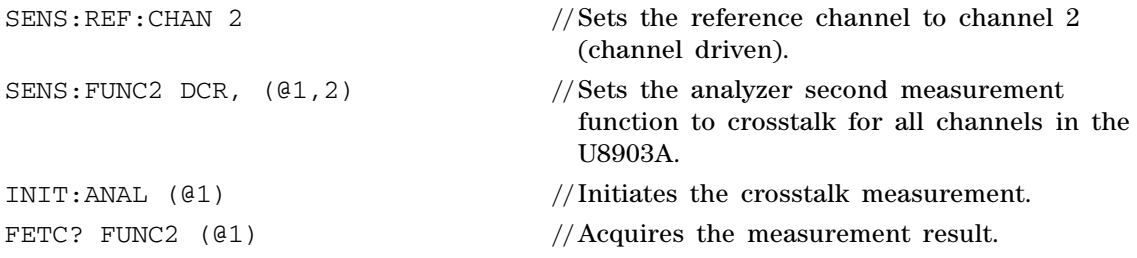

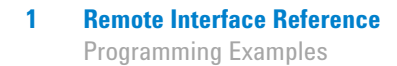

# **Measuring the FFT magnitude**

The following command sequence gives you an example on how to perform the FFT magnitude measurement of the input signals.

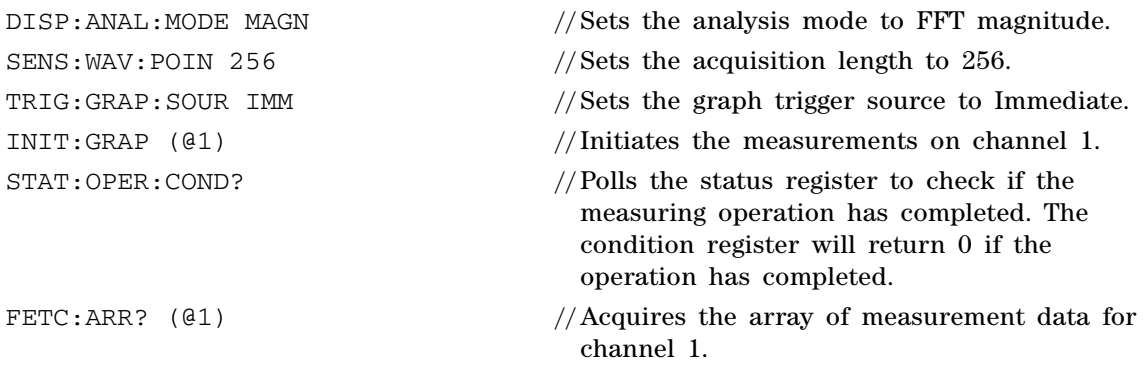

# **Measuring the FFT phase**

The following command sequence gives you an example on how to perform the FFT phase measurement of the input signals.

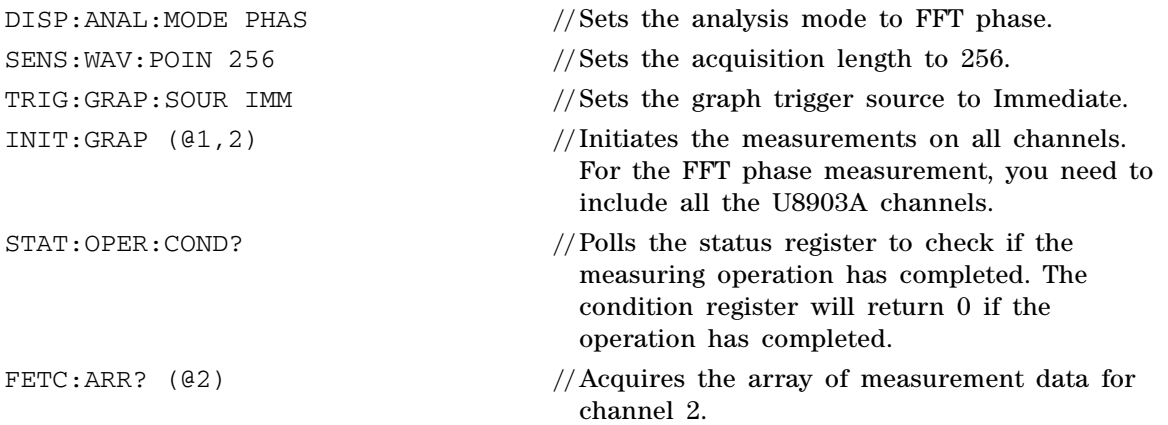

# **Measuring in the time domain**

The following command sequence gives you an example on how to perform the time domain measurement of the digital interface input signals.

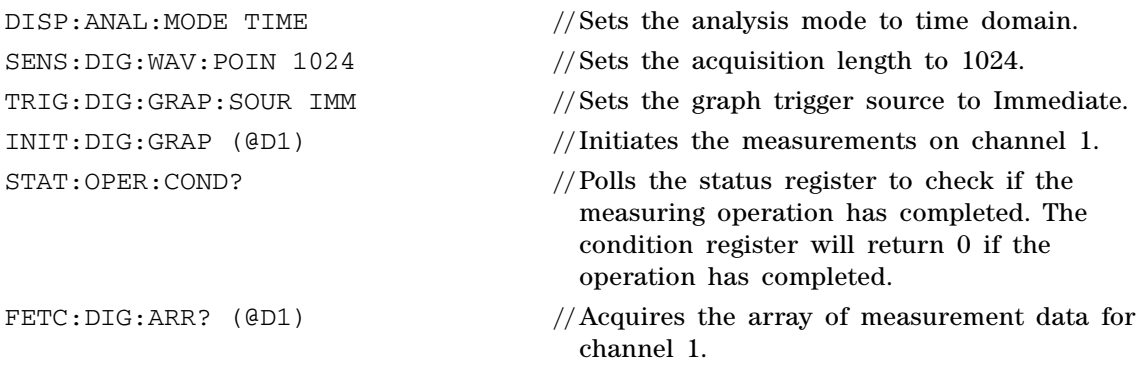

# **Performing sweep**

#### **Example 1**

Frequency response is a very common test. The sweep feature of U8903A can be utilized to perform this analysis. To perform a frequency response analysis of your DUT, you can connect your DUT to any generator channel and the corresponding analyzer channel. In this example, the DUT must be connected to the analog generator channel 1 and analog analyzer channel 2.

The following command sequence provides an example to perform an automatic linear sweep on a 5 Vp sine waveform on analog generator channel 1, from 100 Hz to 1000 Hz with a step size of 200 Hz and 1 s dwell time to stabilize the DUT. The DUT signal amplitude is measured.

Programming Examples

- SOUR: SWE: CHAN 1 //Sets channel 1 to perform sweep. SOUR: SWE: MODE ASW //Sets the sweep mode to Auto. SOUR: SWE: SPAC LIN, ( $\theta$ 1) //Sets the spacing type to linear. INIT: SWE //Initiates the sweep.
- 
- SOUR: SWE: INT ANAL  $//Sets$  the sweep generator interface to analog.
- SOUR: FUNC SINE, ( $\▪$ ) //Sets the generator waveform type to sine on channel 1.
- SOUR: VOLT 5Vp, ( $(41)$  //Sets the amplitude of the sine waveform to 5 Vp.
- SOUR: SWE: REF: CHAN 1 //Sets the sweep reference channel of the generator to channel 1.
	-
	-
- SOUR: SWE: PAR FREQ //Sets the sweep parameter to frequency.
	-
- $SOUR: SWE: DWEL1 1000$  //Sets the dwell time to 1 s (1000 ms).
- SENS: MTIM GTR  $//Sets$  the measurement time to Gen Track.
- SOUR: SWE: STAR 100 //Sets the sweep start value to 100 Hz.
- SOUR: SWE: STOP 1000  $\frac{1000 \text{ Hz}}{2500 \text{ Hz}}$ .
- SOUR: SWE: STEP 200 //Sets the sweep step size to 200 Hz.
- SENS: SWE: INT ANAL //Sets the sweep analyzer interface to analog.
- SENS: SWE: REF: CHAN 1 //Sets the sweep reference channel for measurement to channel 1.
- SENS: SWE: CHAN 2 //Sets the analyzer channel to perform sweep to channel 2.
- SENS: FUNC1 FREQ, (@2) //Sets the measurement function 1 to frequency.
- SENS: FUNC2 VAC, ( $(2)$ ) //Sets the measurement function 2 to Vac.
	-
- STAT:OPER:COND? //Polls the status register to check if the measuring operation has completed. The condition register will return 0 if the operation has completed.
- $SOUR: SWE: VAL?$  ( $@2$ ) //Acquires the X-axis sweep points values.
- FETC: SWE? FUNC1, (@2) //Acquires the sweep result for function 1.
- FETC: SWE? FUNC2, (@2) //Acquires the sweep result for function 2.

The following command sequence provides an example to perform a manual log sweep on a 5 Vrms sine waveform on channel 2, from 100 Hz to 10 kHz with a 10 ms dwell time. The number of points to sweep is 20 points. The signal amplitude is measured at the analog analyzer channel 2.

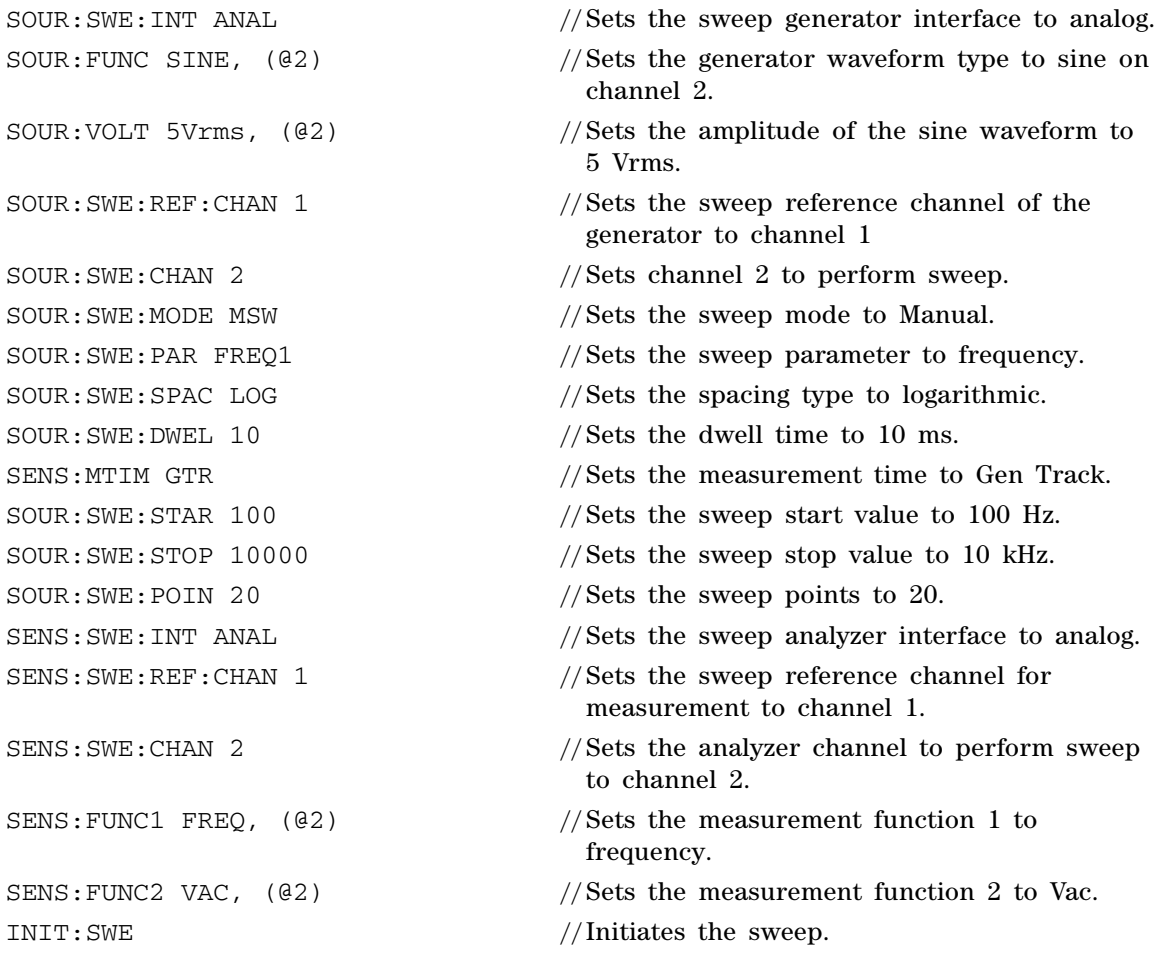

Programming Examples

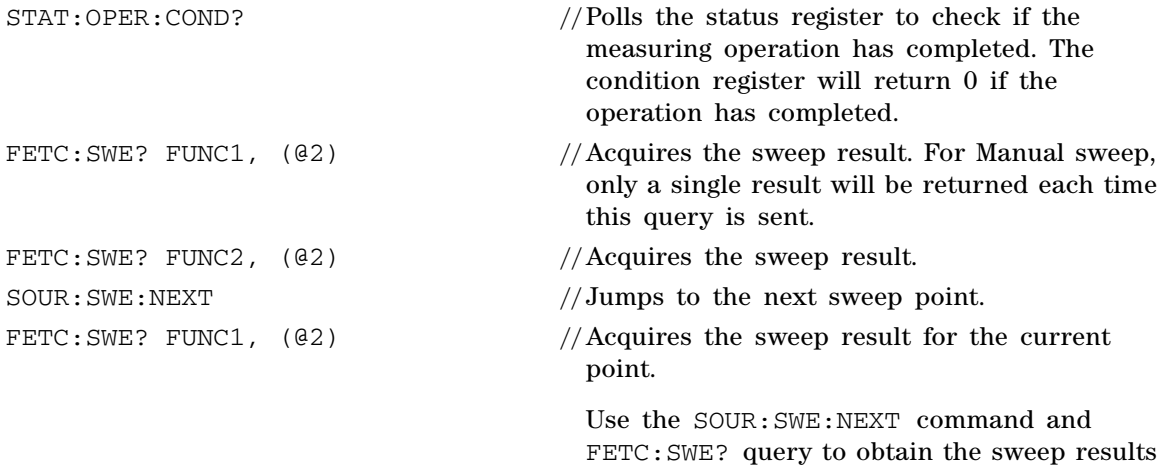

### **Example 3**

The following command sequence provides an example on how to use the List sweep function with the U8903A digital interface. Assume that you wish to sweep a series of predefined frequency points with no fixed step size and to measure the amplitude of your DUT. You may perform an automatic sweep on the generator and analyzer channel 1 with a 0 ms dwell time, using your predefined list of frequency points.

for the rest of the 20 sweep points.

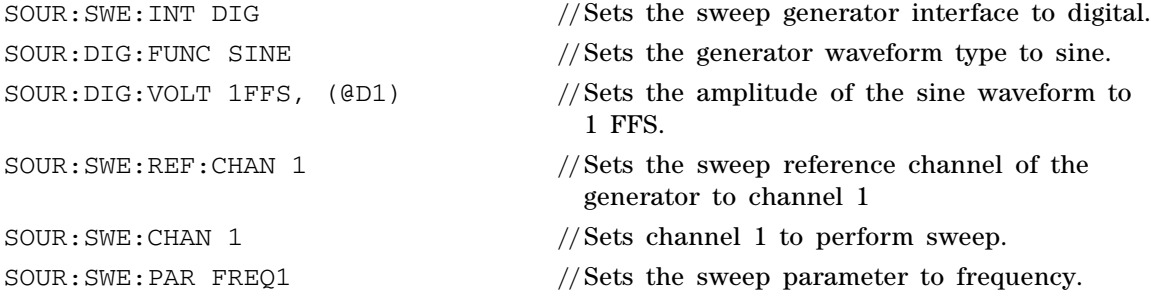

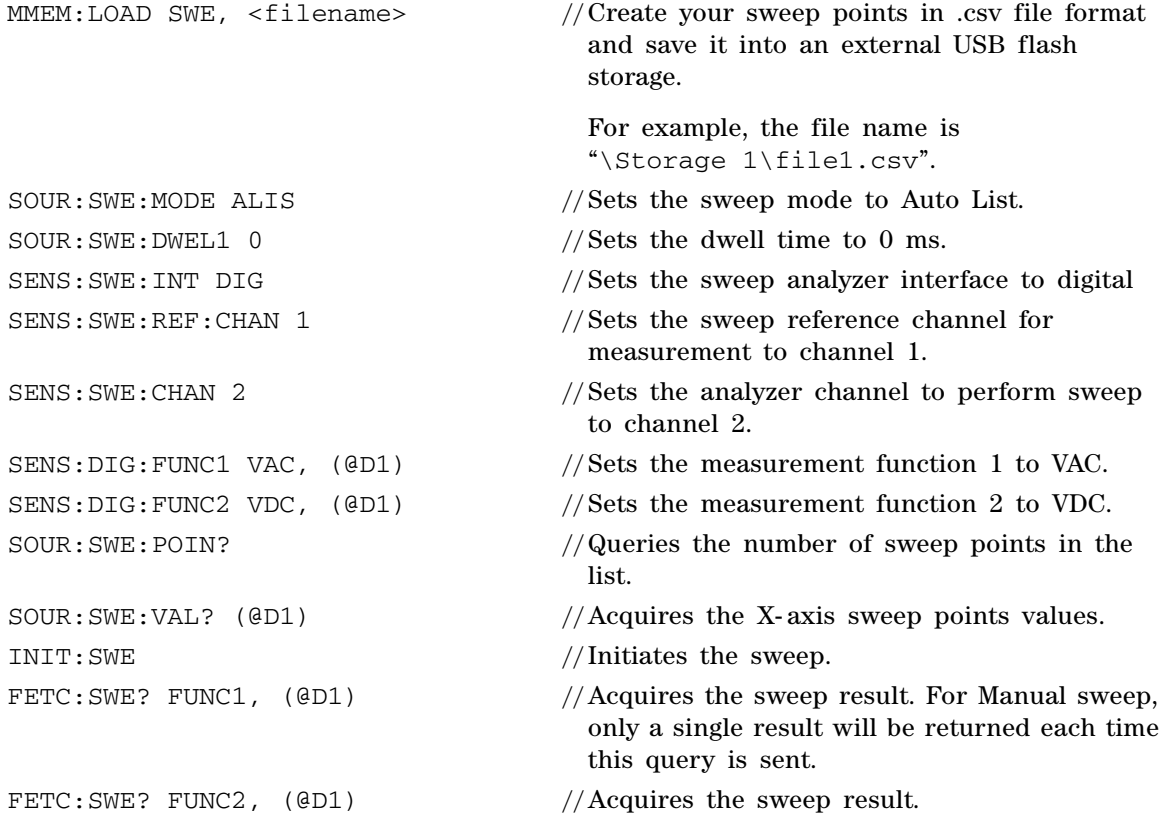

# **Using the user-defined filter data**

This section describes the methods to load a custom filter into the U8903A by downloading the filter coefficients through SCPI or by loading the filter coefficients from a custom filter file stored in the U8903A. To create your own custom filter, you need to configure your custom filter data using an external software.

### **Example 1**

The following command sequence provides an example on how to download a custom filter coefficients through SCPI. Assume that you wish to load an IIR low pass filter (two sections and three group delays) to the U8903A at channel 1, as well as a FIR low pass filter (one section and ten group delays) at channel 2.

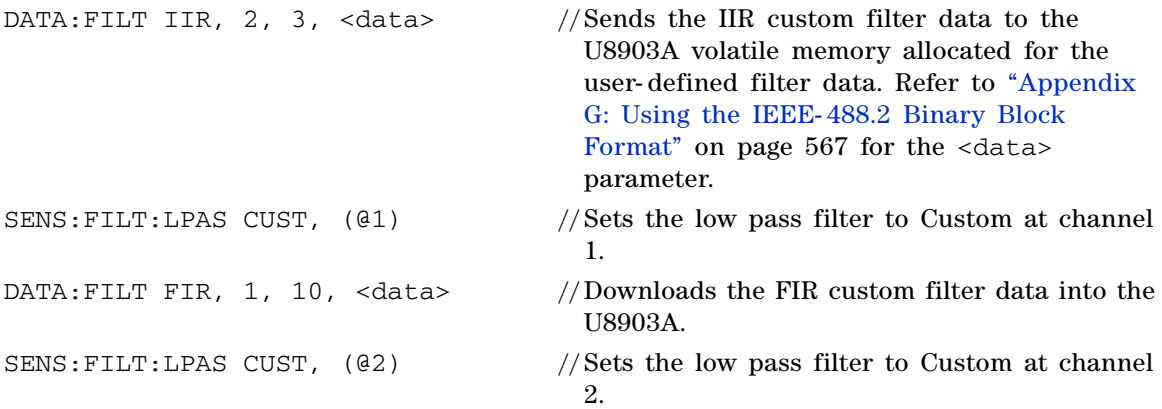

The custom filters for channel 1 and 2 are now ready to be used in the analyzer mode.

The following command sequence provides an example on how to load a custom filter coefficients from a custom filter file stored in the U8903A. Assume that you wish to use a custom low pass filter stored in the U8903A at both the analyzer channel 1 and 2.

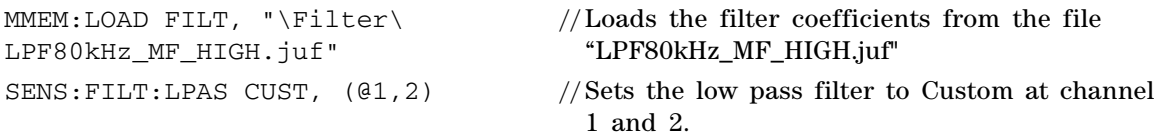

The custom filters for channel 1 and 2 are now ready to be used in the analyzer mode.

#### **Example 3**

The following command sequence provides an example on how to load two different custom filters for the analyzer channel. Assume that you wish to use a custom low pass filter at analyzer channel 1 where the file *"LPF80kHz\_MF\_HIGH.juf "* is stored in the U8903A and a custom high pass filter at analyzer channel 1 where the file *"myHighPass.juf"* is stored in your USB external flash storage.

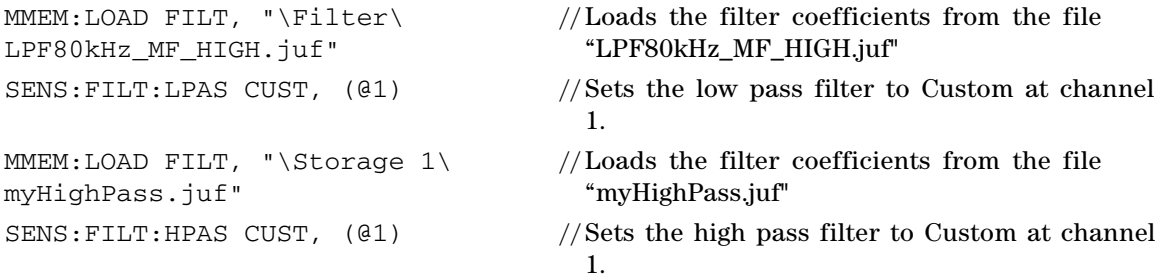

The custom filters for channel 1 are now ready to be used in the analyzer mode.

# **Making relative measurement**

This section describes the methods to obtain a relative measurement based on the previous measurement result of the same channel or other channels by changing the data format rather than using an absolute measurement data.

### **Example 1**

The following command sequence provides an example to perform a relative measurement for Vac function in analyzer mode. The data measured by channel 1 will be set as a reference level for the subsequent measurement data of channel 2.

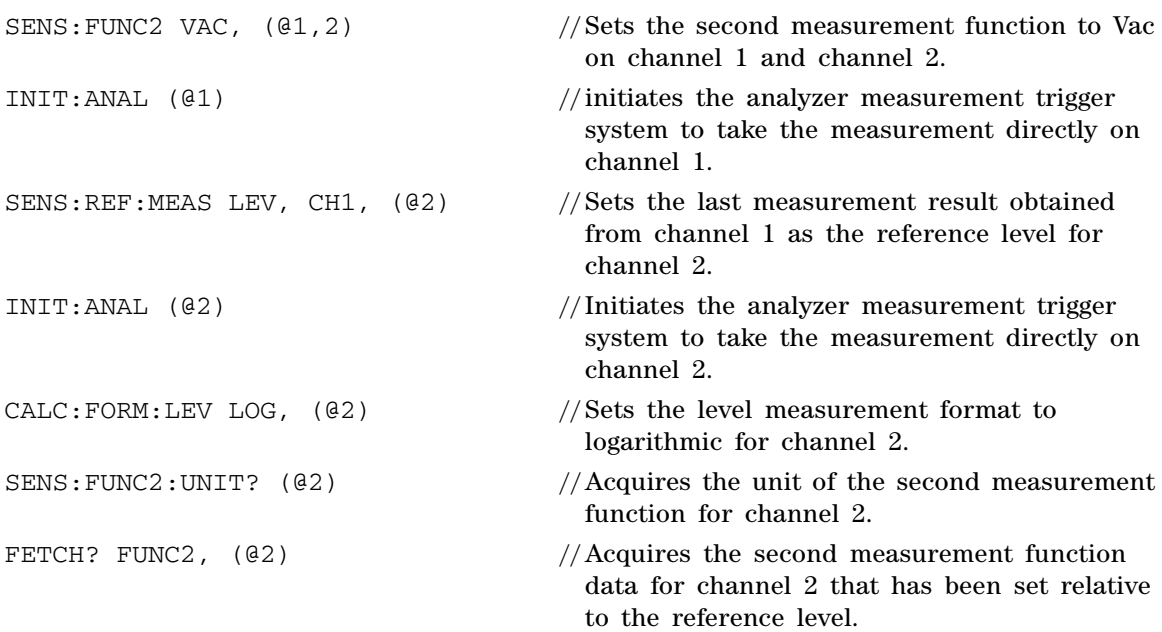

**NOTE** The acquired data is in dBr due to the CALC: FORM: LEV LOG command, which sets the level measurement format to logarithmic.

The following command sequence provides an example to perform a relative measurement for Vac measurement by varying frequency in sweep mode with one fixed reference value.

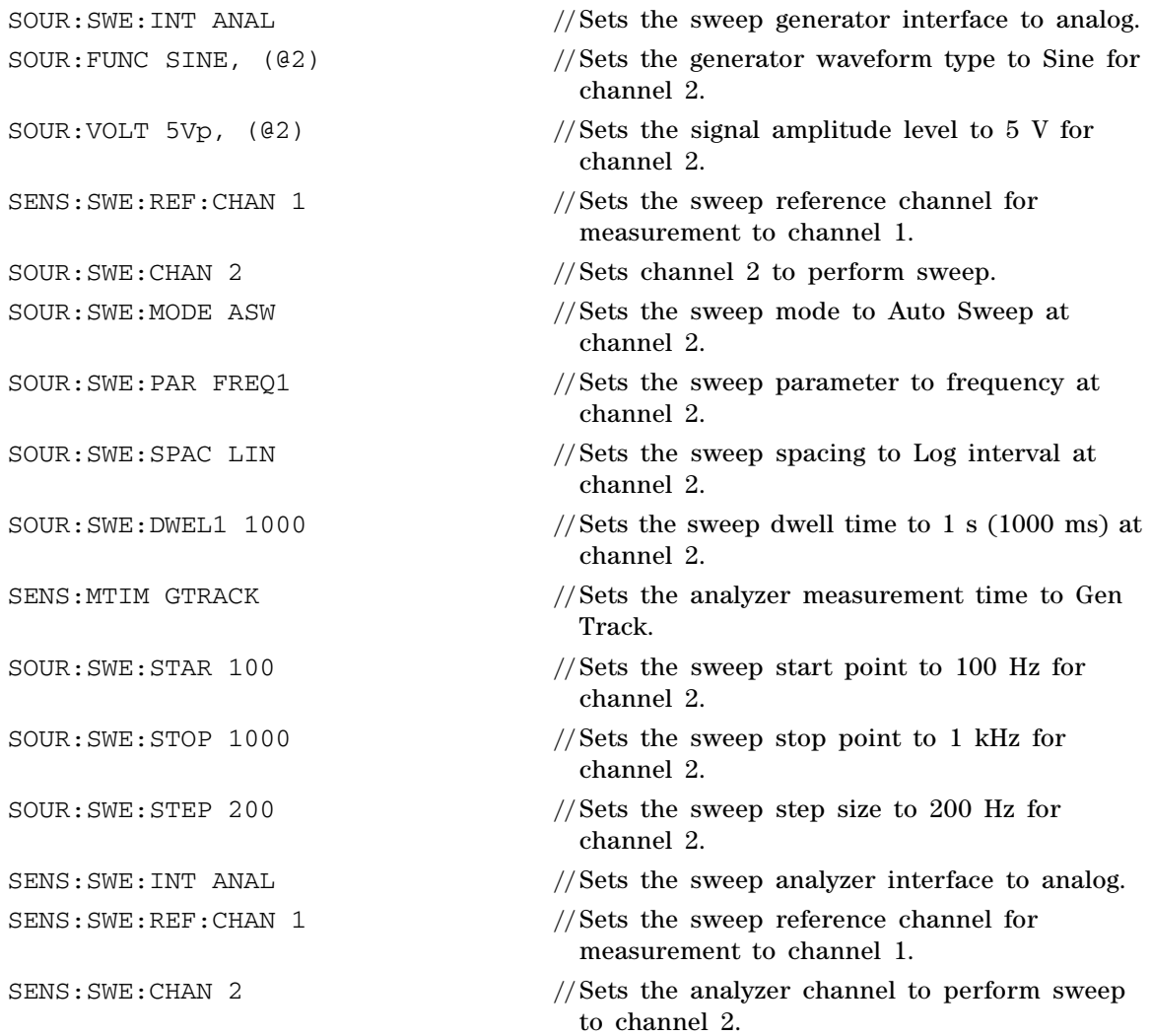

Programming Examples

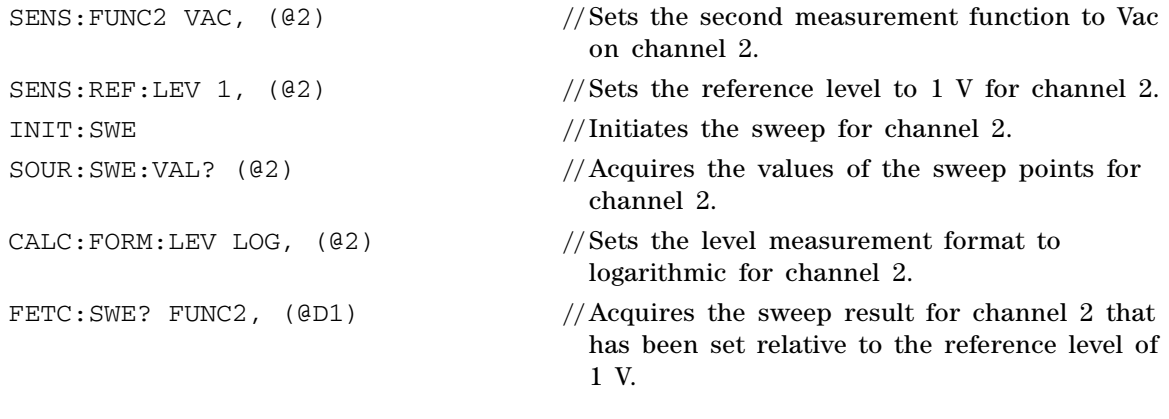

**NOTE** The acquired data is in dBr due to the CALC: FORM: LEV LOG<br>command which sets the lovel mossurement format to logarithm command, which sets the level measurement format to logarithmic.

### **Configuring the system clock reference settings**

The following command sequence provides an example to configure the system clock reference source to external Master clock in with word length of 24, and multiplier of 192.

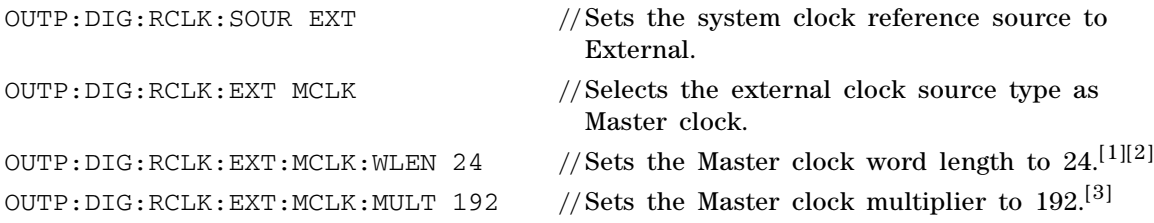

- [1] Sampling rate constrains the word length values. Please refer to ["Appendix K: Word Length, Sampling Rate, and Multiplier](#page-605-0)  [for Master Clock In" on page 588](#page-605-0) for the allowed word length value under different sampling rate.
- [2] When setting the word length, you may get the error message "**-221, Settings conflict…**". This message can be ignored. The purpose of this message is to inform that either the word length or multiplier is auto adjusted to the nearest allowable value due to the settings conflict.
- [3] Sampling rate and word length constrain the multiplier values. Please refer to ["Appendix K: Word Length, Sampling Rate,](#page-605-0)  [and Multiplier for Master Clock In" on page 588](#page-605-0) for the allowed multiplier value under different sampling rate and word length.

# **Configuring the DSI output settings**

The following command sequence provides an example to configure the DSI output settings to DSP format, sample rate of 192 kHz, word length of 24, and multiplier of 192.

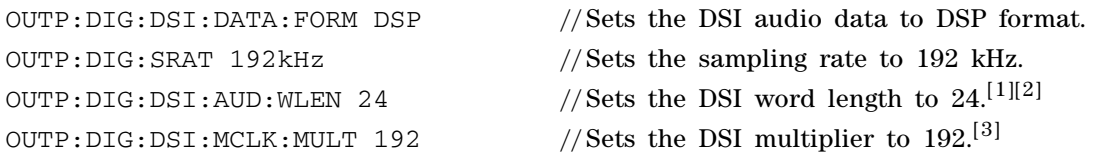

[1] Sampling rate constrains the word length values. Please refer to["Appendix J: Word Length, Sampling Rate, and Multiplier](#page-598-0)  [for DSI Interface" on page 581](#page-598-0) for the allowed word length value under different sampling rate.

- [2] When setting the word length, you may get the error message "**-221, Settings conflict…**". This message can be ignored. The purpose of this message is to inform that either the word length or multiplier is auto adjusted to the nearest allowable value due to the settings conflict.
- [3] Sampling rate and word length constraint the multiplier values. Please refer to "Appendix J: Word Length, Sampling Rate, [and Multiplier for DSI Interface" on page 581](#page-598-0) for the allowed multiplier value under different sampling rate and word length.

# **Configuring the AES3/SPDIF interface channel status bits data**

The following examples show how to configure the channel status bits data of AES3/SPDIF interface to Professional mode, 50/15us of emphasis, 96 kHz of sample frequency and Stereo channel mode for digital generator channel 1.

### **Example 1**

The following command sequence provides an example to configure the channel status bits data by referring to the respective field names from ["Appendix I: AES3/SPDIF](#page-595-0)  [Interface Channel Status Bits Field Names" on page 578.](#page-595-0)

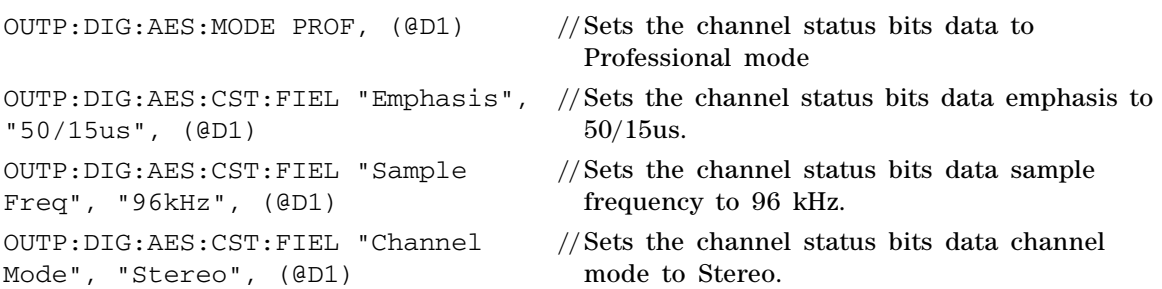

The following command sequence provides an example to configure the channel status bits data by setting the 24 bytes array of the channel status bits in hexadecimal characters.

OUTP:DIG:AES:CST:DATA #H0D020000100000000000000000000000 0000000000000000, (@D1)

//Sets the channel status bits data to Professional mode, 50/15μs of emphasis, 96 kHz of sample frequency, and Stereo channel mode.

#### **Example 3**

The following command sequence provides an example to configure the channel status bits data by setting a particular byte of channel status bits in hexadecimal characters.

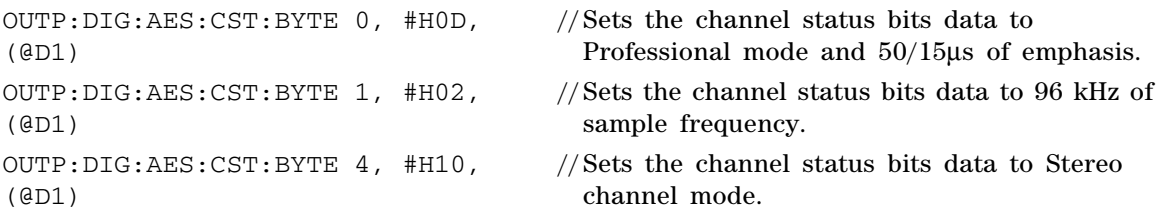

# **Configuring for Bit Error Rate Test (BERT)**

### **Example 1**

The following command sequence provides an example to setup the Bit Error Rate Test (BERT). In this example, a 24- bit walking one waveform is selected as the generator test pattern. Output sampling rate is fixed to 48 kHz. The duration of the Bit Error Test is set to 100 seconds. The result of the measurement is set to be returned in hexadecimal value. Unbalanced connectors are used in this test.

**NOTE** The input audio bit depth must be the same with the output bit depth.

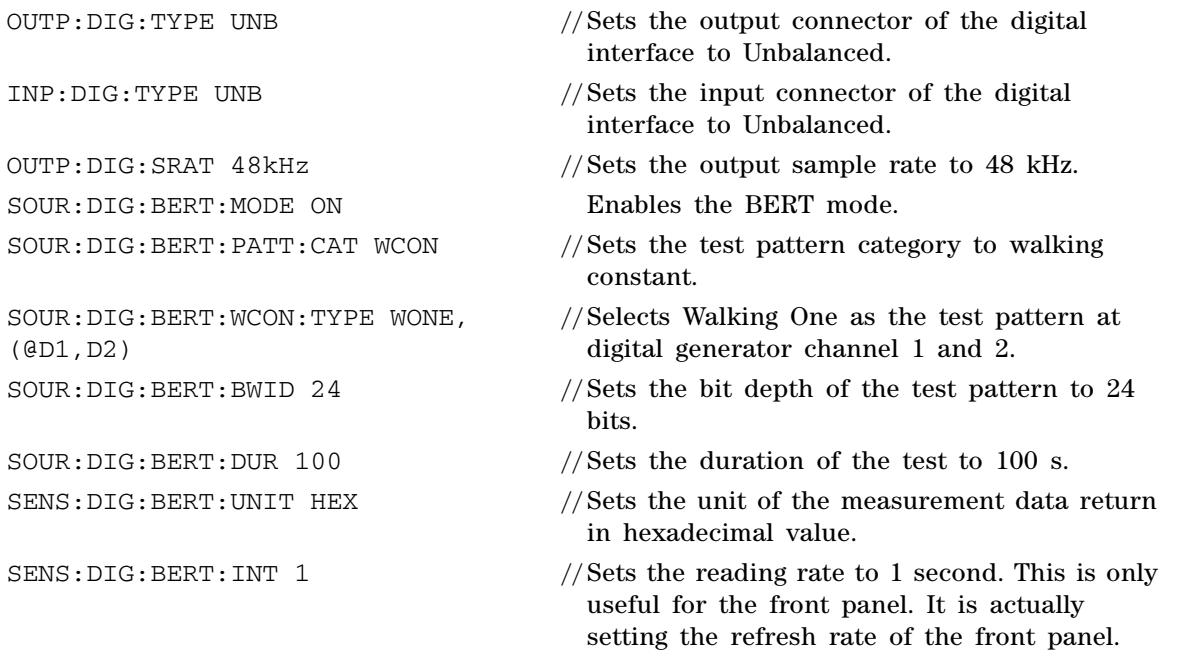
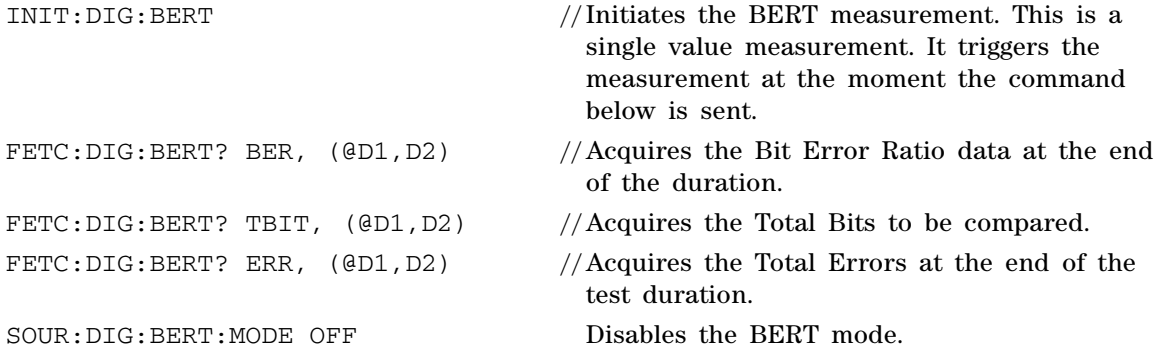

#### **Example 2**

In this example, a 16- bit pseudo- random waveform is used as the generator test pattern. Output sampling rate is fixed to 48 kHz. The duration of the test is set to 500 seconds. The result of the measurement is returned in decimal value. DSI connectors are used in this test.

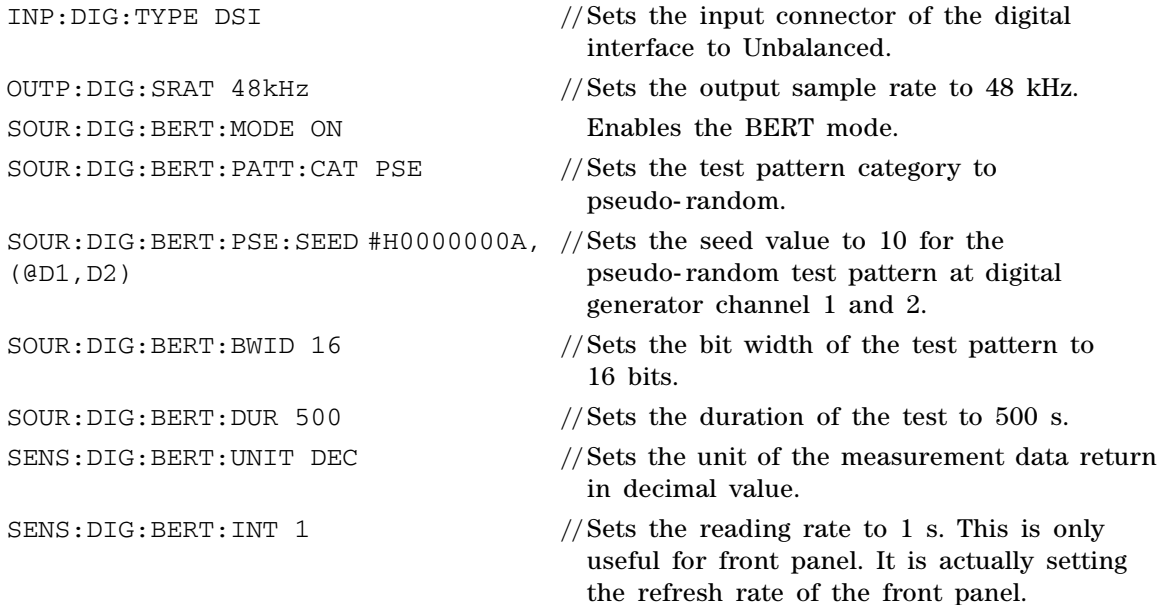

Programming Examples

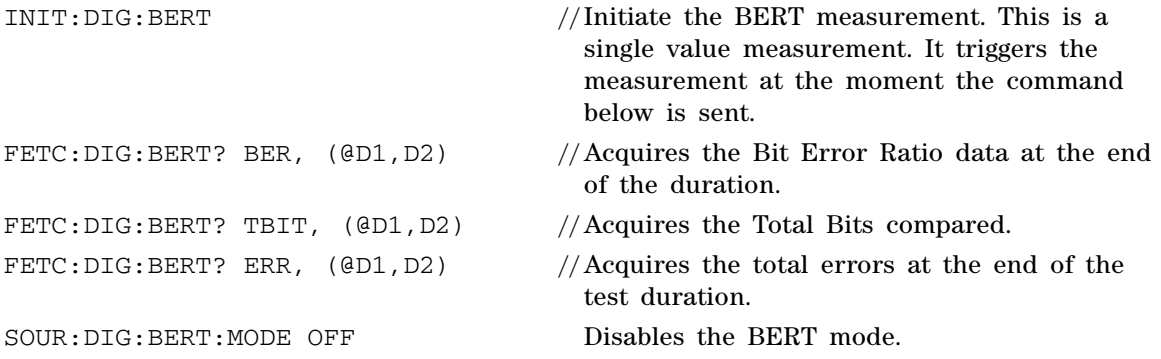

### **Measuring time delay introduced by DUT**

A digital audio signal will have delay when the signal is transmitted through a DUT. Digital Out to Digital In Delay Measurement is a measure of time difference of the AES3 signal between the start of the first output frame and the start of the first input frame. In general, it is to measure the delay time from the selected digital input (either Balanced, Unbalanced or Optical) with reference to the selected digital output (either Balanced, Unbalanced, or Optical).

The following command sequence provides an example to measure the time delay of a DUT with Unbalanced connectors. Connect a DUT to the Digital Unbalanced output and the Digital Unbalanced input.

- OUTP:DIG:TYPE UNB //Sets the digital output type to Unbalanced.
- INP:DIG:TYPE UNB //Sets the digital input type to Unbalanced.
- INIT: CONT: DIG: DEL ON //Starts the Delay Measurement.
- FETC: DIG: DEL? //You can continuously acquires the result until the reading is stable.

## **Configuring Digital Serial Interface (DSI) receiver**

The U8903A allows you to analyze signal generated by DUT (Device Under Test) with the DSI connector. The examples below will show you how to configure the DSI Receiver settings. Example 1 shows you how to configure the received data content. Example 2 to 5 show you how to configure the data and clock direction for the DSI receiver. To perform this test, connect your DUT Digital Serial Output to the U8903A DSI connector.

#### <span id="page-506-0"></span>**Example 1**

In this example, assume that the data input from the DSI connector contains 16- bit audio data with Left Justified format. The word length of the data is 24 bits and the decoding format of the audio data is A- Law.

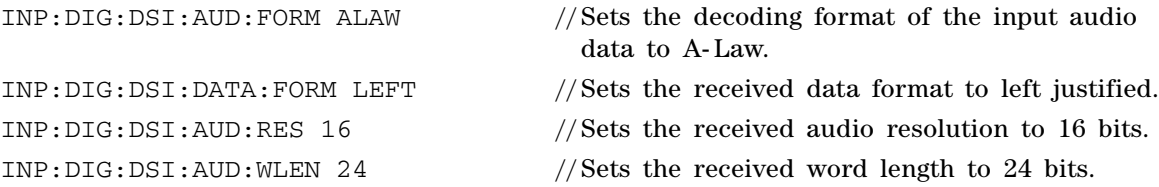

#### **Example 2**

In this example, the Device under Test (DUT) will send bit clock, word clock and data to the U8903A DSI receiver, while Master Clock may be an external clock to the DUT or generated by the DUT. Assume that the leading edge of the word clock and data is synchronized with the rising edge of the bit clock.

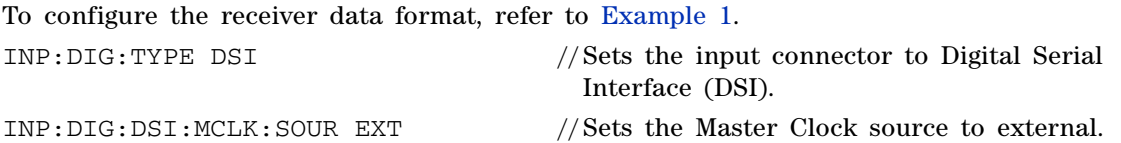

**1 Remote Interface Reference**

Programming Examples

- INP:DIG:DSI:WBCL:DIR IN //Sets the word clock and bit clock direction to In.
- INP:DIG:DSI:BCLK:SYNC RIS //Sets the leading edge of the word clock and data to be synchronized with the rising edge of the bit clock.

#### **Example 3**

In this example, the U8903A will receive a master clock either from the DUT or other external clock source. The U8903A will generate the word clock and bit clock to the DUT. The DUT will send data to the U8903A DSI receiver. Assume that the leading edge of the word clock and data is synchronized with the rising edge of the bit clock.

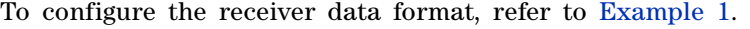

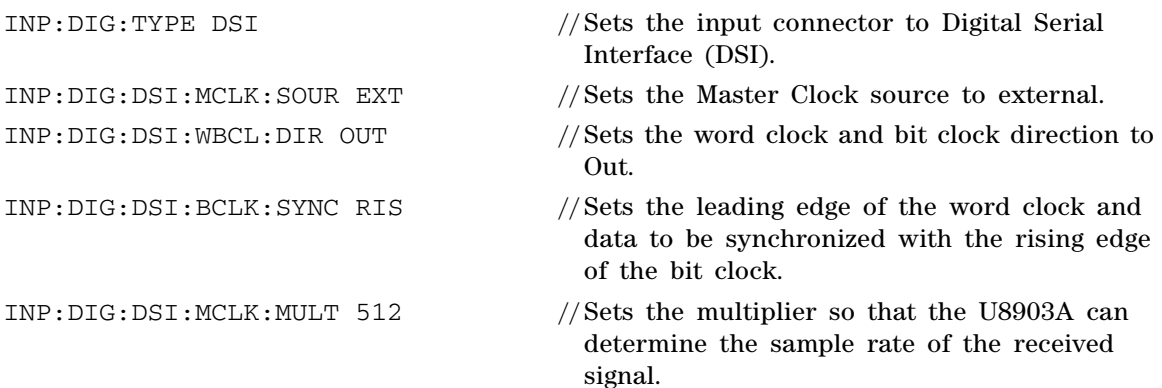

#### **Example 4**

In this example, the U8903A provides the master clock to the DUT. The DUT will then generates the word clock and bit clock based on the master clock and transmits to the U8903A. At the same time, the DUT will also send data to the U8903A DSI receiver for analysis. Assume that the leading edge of the word clock and data is synchronized with the rising edge of the bit clock. The U8903A internal system clock (i.e., 10 MHz) will be used as the reference clock source for the master clock.

#### To configure the receiver data format, refer to [Example 1.](#page-506-0)

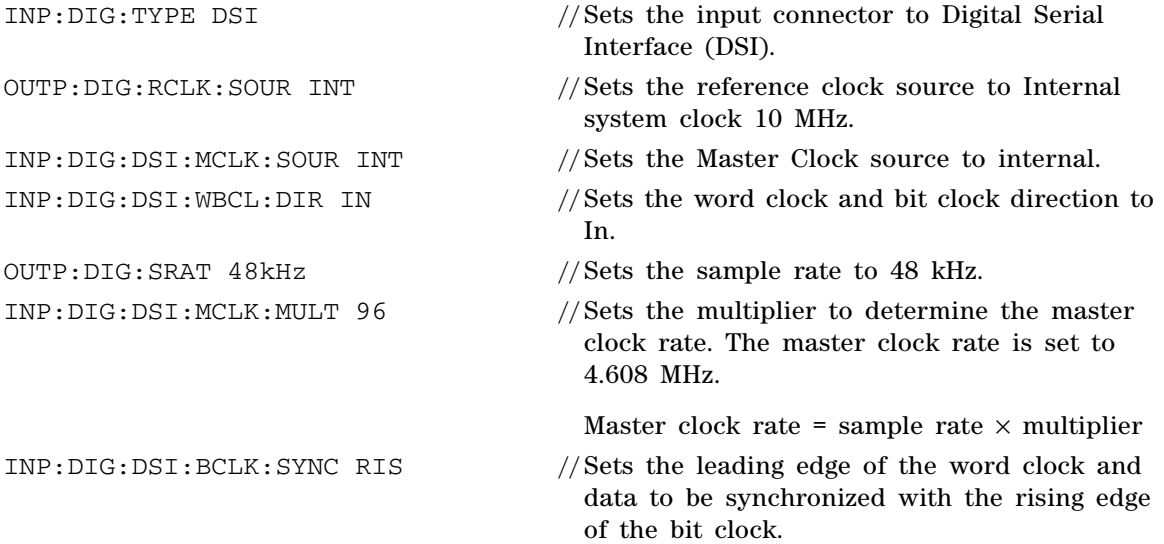

**1 Remote Interface Reference**

Programming Examples

#### **Example 5**

In this example, the U8903A generates and provides the master clock, word clock, and bit clock to the DUT, and the DUT will transmit the data to the instrument for analysis. Assume that the leading edge of the word clock and data is synchronized with the rising edge of the bit clock. Assume that the master clock reference is the U8903A internal system clock which is 10 MHz.

#### To configure the receiver data format, refer to [Example 1.](#page-506-0)

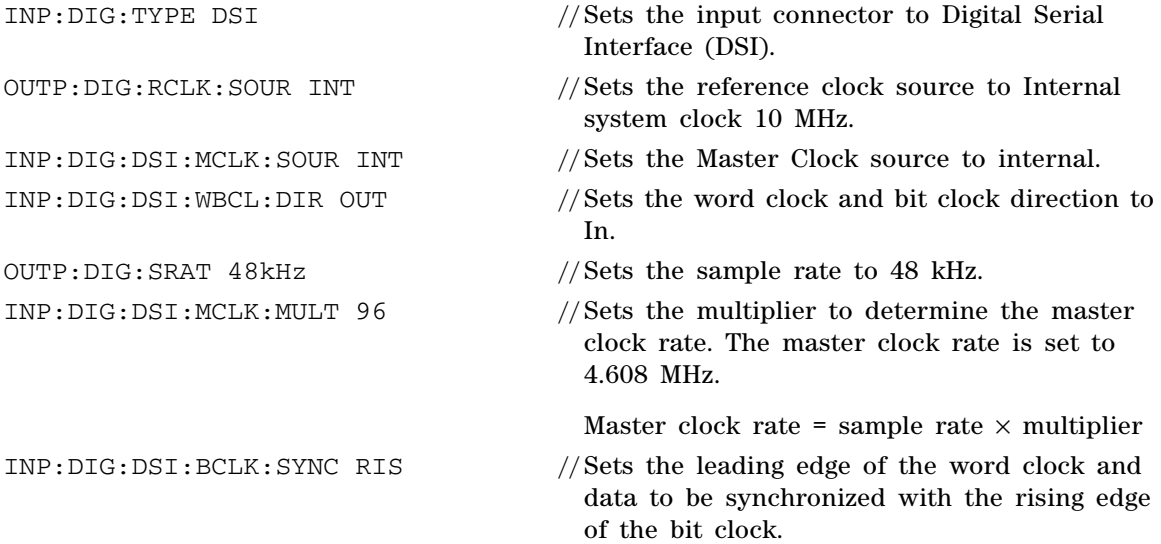

## **Reading the bits value in the embedded received audio data**

The following command sequence provides an example to view the bits value of each word of the embedded audio data in the digital signal in binary.

that there is no change)

that the bit has changed state, "0" indicates

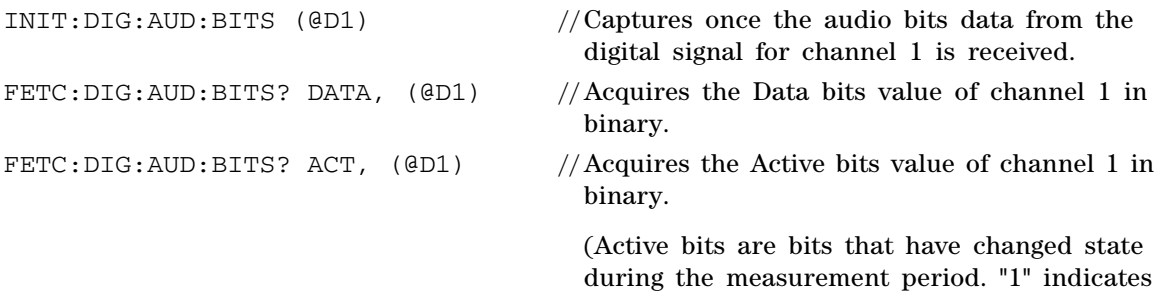

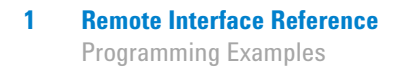

## **Acquiring the Channel Status Byte information**

### **Example 1**

The following command sequence provides an example to get the raw data of the Channel Status Byte information of the AES3 signal in Hexadecimal.

MEAS:DIG:CST:DATA? (@D1) //Acquires the Channel Status Byte information for channel 1.

#### **Example 2**

The following command sequence provides an example to obtain a specific field information of the Channel Status Byte by providing the field name. In this example, we will acquire the field information of "Emphasis" for Channel 1.

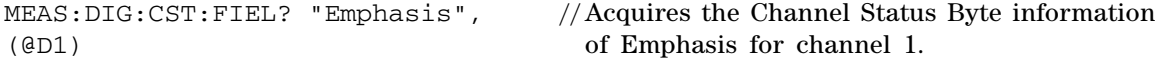

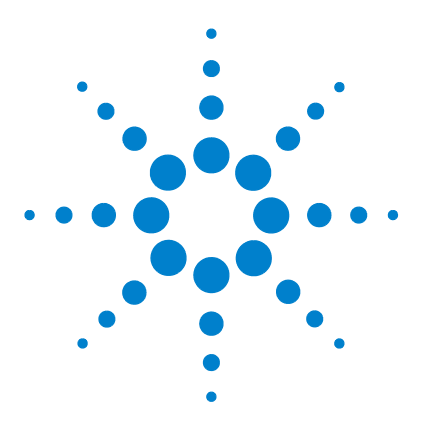

**U8903A Audio Analyzer Programmer's Reference**

# **2 SCPI Command Summary**

[SCPI Command Summary 496](#page-513-1) [IEEE-488.2 common commands 496](#page-513-0) [System commands 497](#page-514-0) [Output commands 499](#page-516-0) [Input commands 501](#page-518-0) [Source commands 503](#page-520-0) [Sense commands 508](#page-525-0) [Display commands 512](#page-529-0) [Calculate commands 515](#page-532-0) [Data commands 519](#page-536-0) [Sweep commands 520](#page-537-0) [Trigger commands 521](#page-538-0) [Fetch commands 521](#page-538-1) [Initiate commands 522](#page-539-0) [Abort commands 523](#page-540-0) [Mass Memory commands 524](#page-541-0) [Status commands 526](#page-543-0)

The summary of the SCPI commands is listed in this chapter.

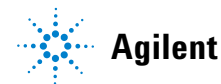

**Agilent Technologies**

## <span id="page-513-1"></span>**IEEE-488.2 common commands**

<span id="page-513-0"></span>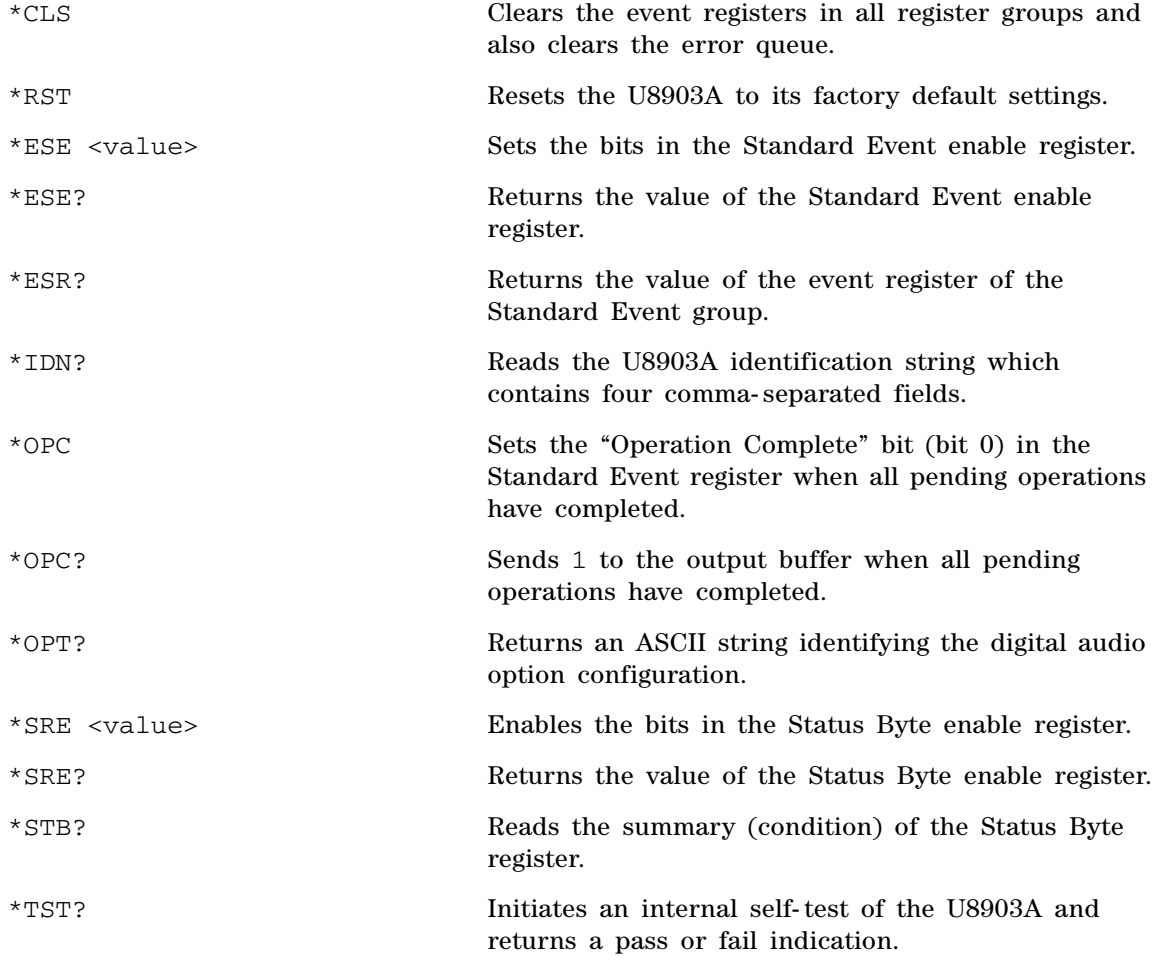

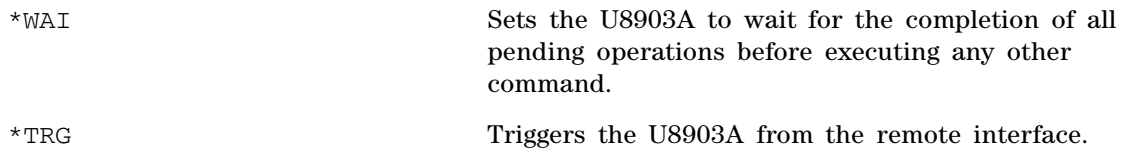

# **System commands**

<span id="page-514-0"></span>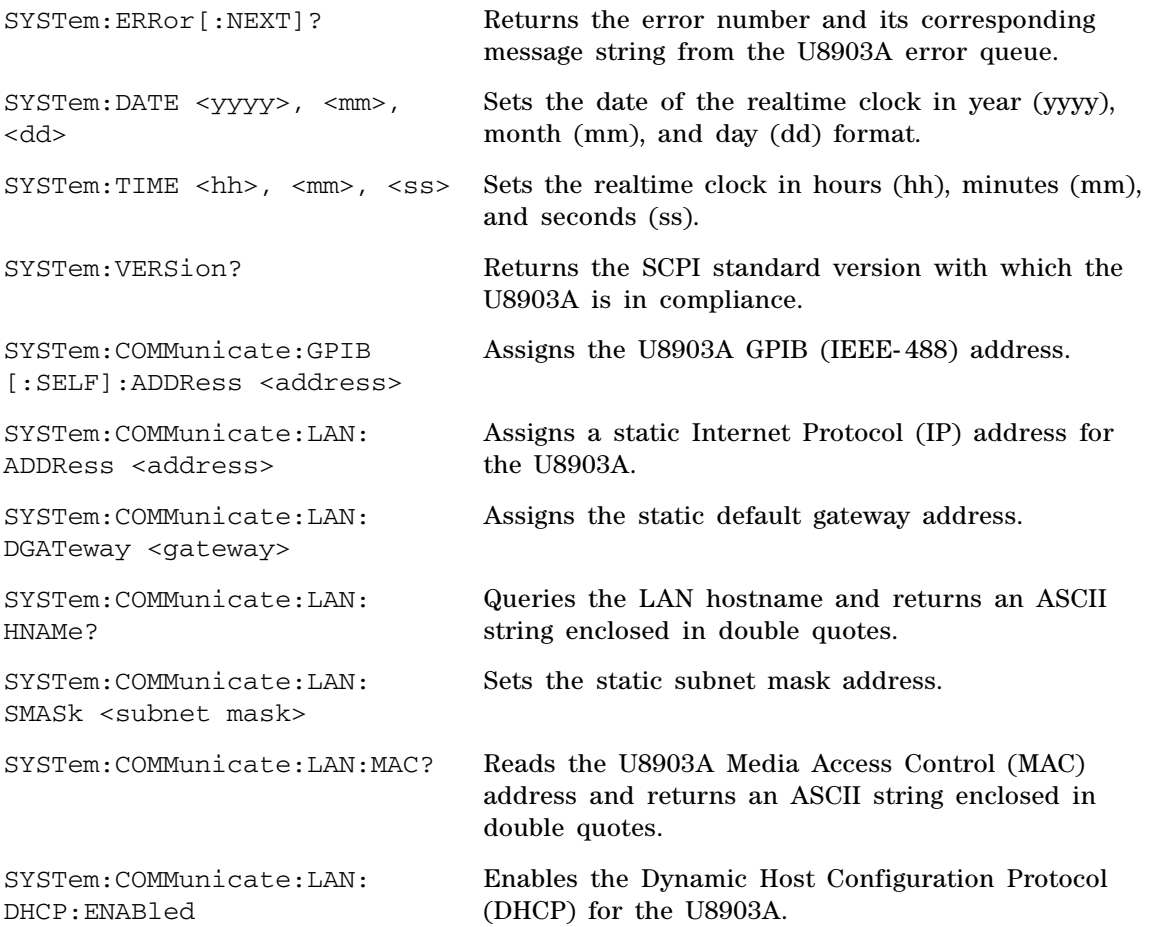

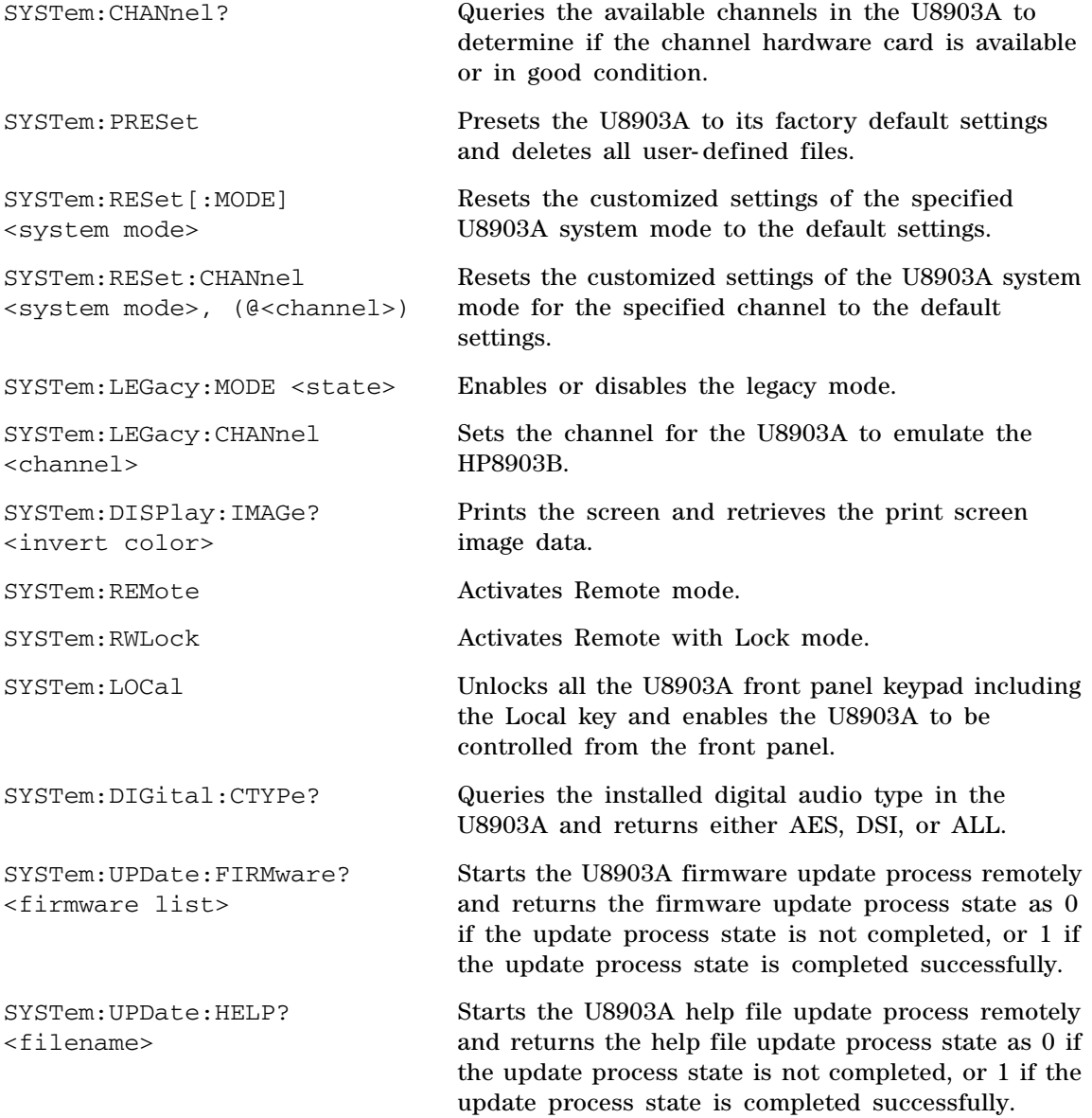

# **Output commands**

<span id="page-516-0"></span>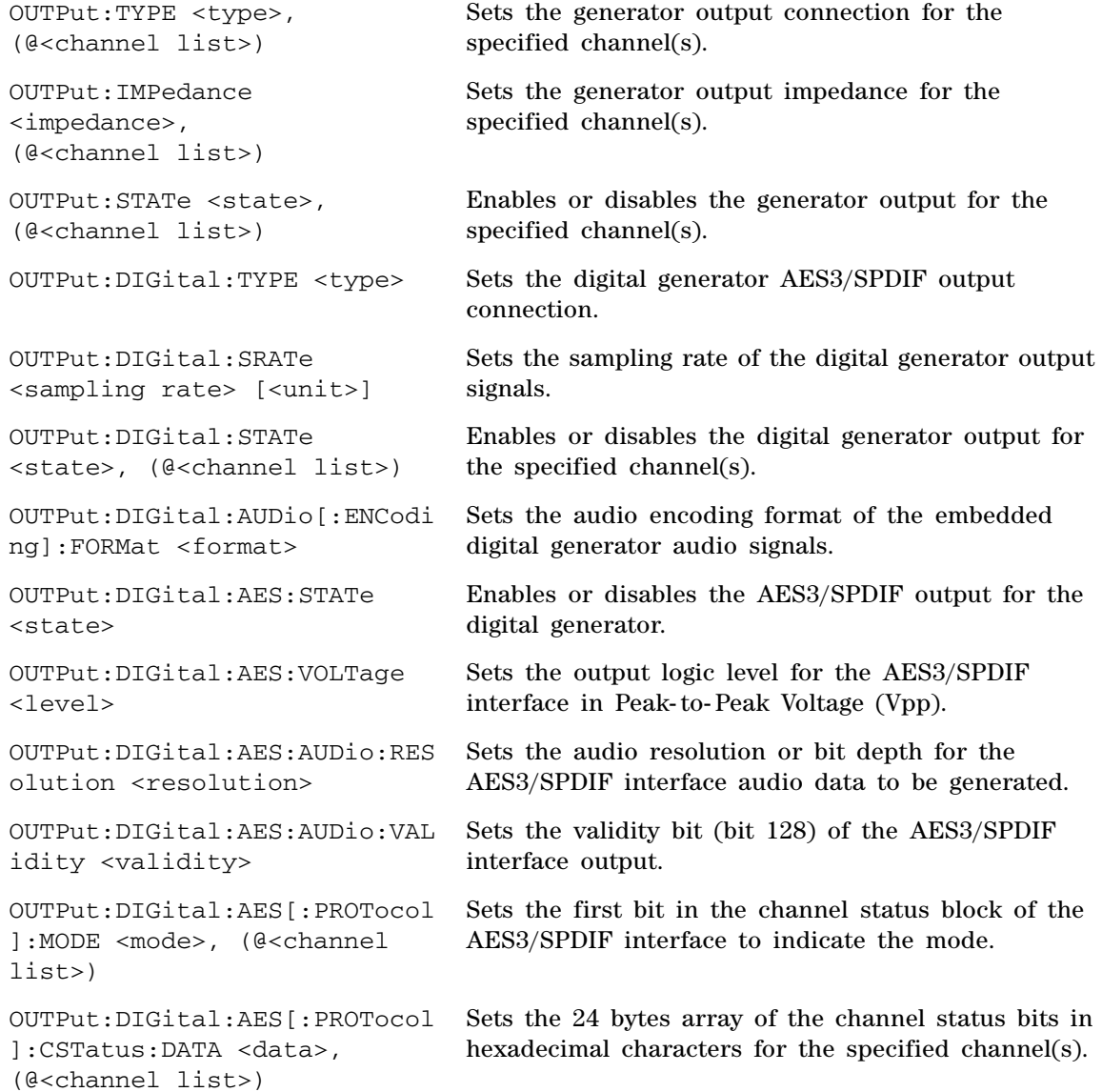

SCPI Command Summary

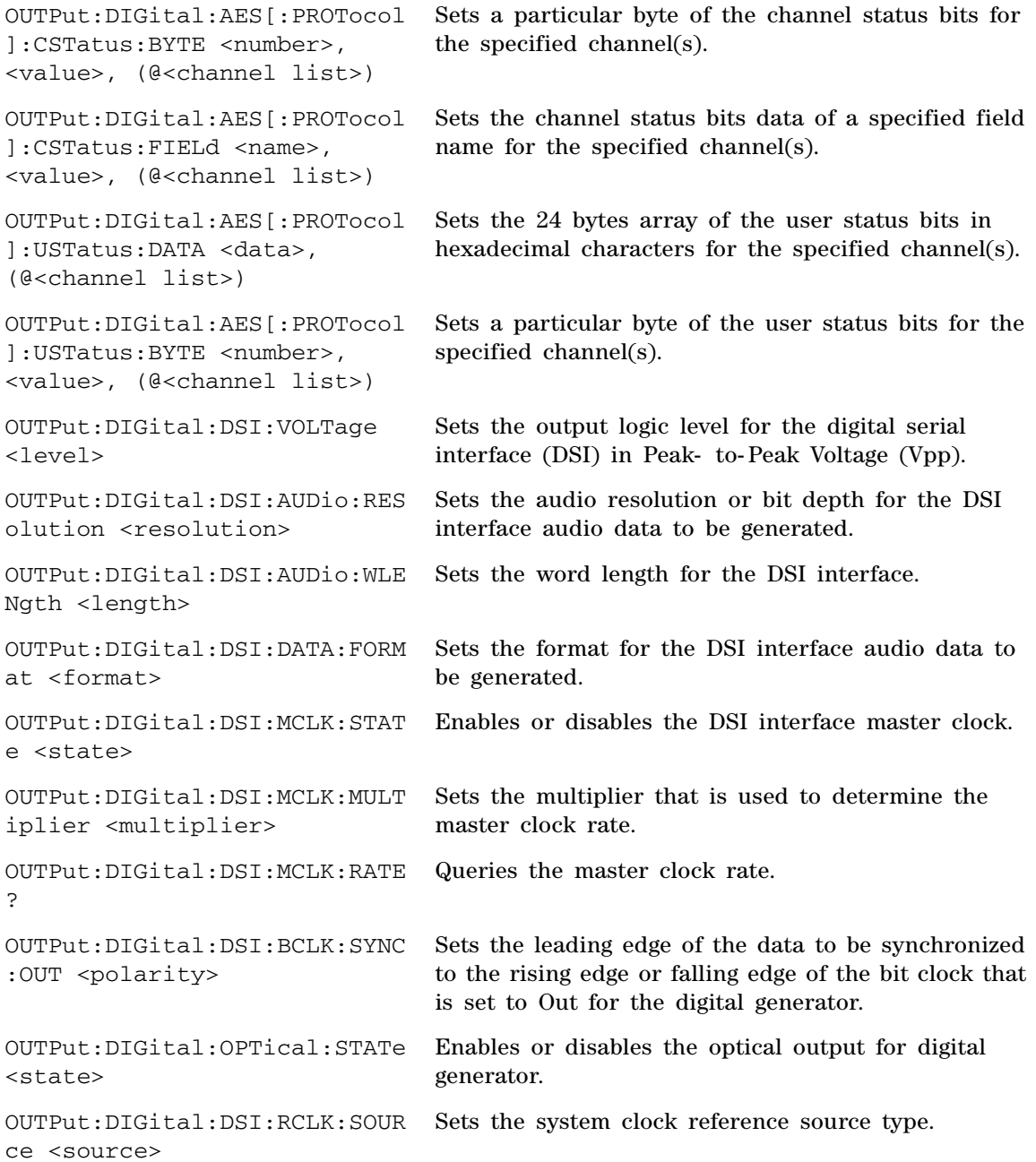

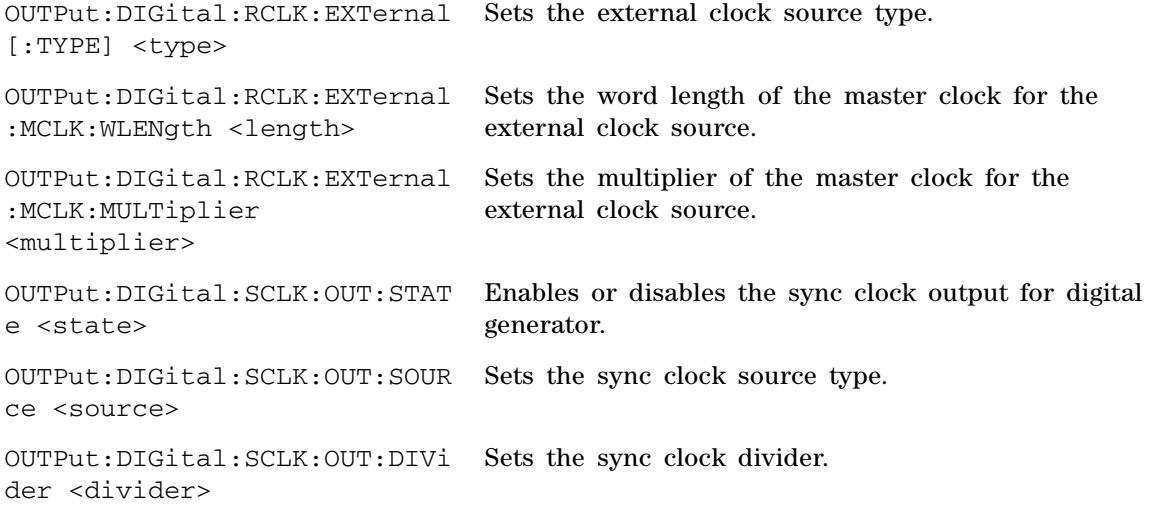

# **Input commands**

<span id="page-518-0"></span>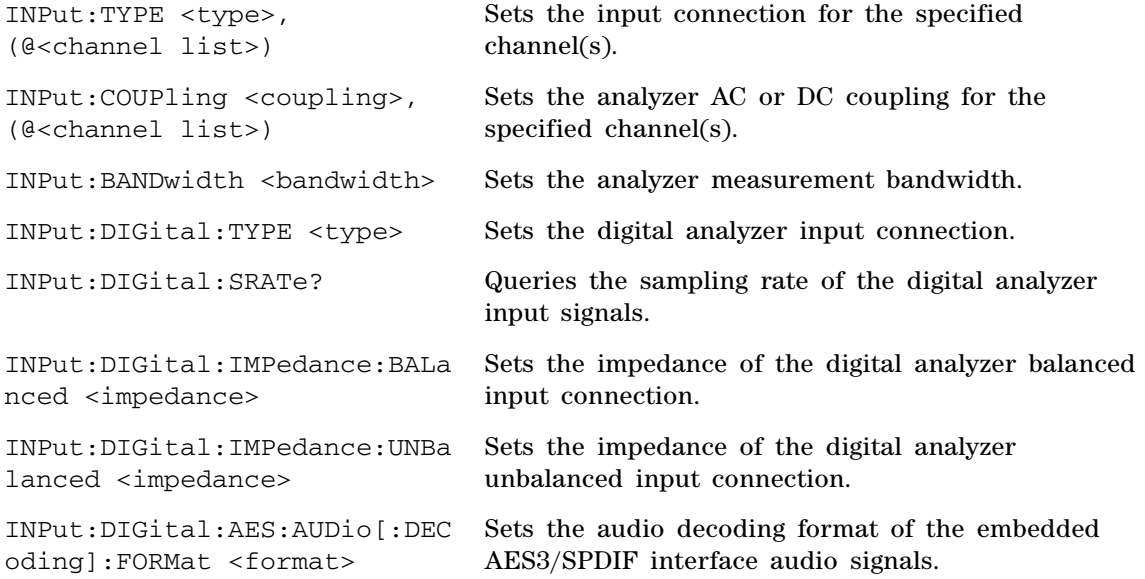

INPut:DIGital:AES:AUDio:RESo lution <resolution> Sets the audio resolution or bit depth for the AES3/SPDIF interface audio data to be analyzed. INPut:DIGital:DSI:VOLTage  $<sub>l</sub> = 1$ </sub> Sets the input logic level of the incoming signal for the DSI interface. INPut:DIGital:DSI:AUDio[:DEC oding]:FORMat <format> Sets the audio decoding format of the embedded DSI interface audio signals. INPut:DIGital:DSI:AUDio:RESo lution <resolution> Sets the audio resolution or bit depth for the DSI interface audio data to be analyzed. INPut:DIGital:DSI:AUDio:WLEN gth <length> Sets the word length for the DSI interface. INPut:DIGital:DSI:MCLK:SOURc e <source> Sets the master clock reference source type. INPut:DIGital:DSI:WBCLK:DIRe ction <direction> Sets the word clock and bit clock direction. INPut:DIGital:DSI:MCLK:MULTi plier <multiplier> Sets the master clock multiplier. INPut:DIGital:DSI:BCLK:SYNC <polarity> Sets the leading edge of the data to be synchronized to the rising edge or falling edge of the bit clock. INPut:DIGital:DSI:DATA:FORMa t <format> Sets the format for the DSI interface audio data to be analyzed. INPut:DIGital:DSI:DATA:MSB:P ADDing <br/>bits> Sets the number of padding bits in front of the most significant bit (MSB). INPut:DIGital:FREQuency:SCAL ing <scaling>, (@<channel list>) Sets the reference sampling rate source to scale the frequency measurement for the specified channel(s). INPut:DIGital:REFerence:SRAT e <sampling rate>[<unit>], (@<channel list>) Sets the reference sampling rate for the specified channel(s).

## **Source commands**

<span id="page-520-0"></span>SOURce:FUNCtion <waveform type>, (@<channel list>) Sets the generator waveform type for the specified channel(s). SOURce:VOLTage[:LEVel] [:IMMediate]:OFFSet <voltage>[<unit>], (@<channel list>) Sets the signal DC offset level in V for the specified channel(s). SOURce:VOLTage[:LEVel] [:IMMediate][:AMPLitude] <voltage>[<unit>], (@<channel list>) Sets the signal amplitude level for the specified channel(s). SOURce:FREQuency[<j>][:CW] <frequency>[<unit>], (@<channel list>) Sets the signal frequency for the specified channel(s) in Hz. SOURce:FREQuency:CENTer <frequency>[<unit>], (@<channel list>) Sets the center frequency of the DFD IEC 60268 waveform for the specified channel(s) in Hz. SOURce:FREQuency:DIFFerence <frequency>[<unit>], (@<channel list>) Sets the frequency difference of the DFD IEC 60268 and DFD IEC 60118 waveforms for the specified channel(s) in Hz. SOURce:FREQuency:UPPer <frequency>[<unit>], (@<channel list>) Sets the upper frequency of the DFD IEC 60118, SMPTE 1:1, SMPTE 4:1, and SMPTE 10:1 waveforms for the specified channel(s) in Hz. SOURce:FREQuency:LOWer <frequency>[<unit>], (@<channel list>) Sets the lower frequency of the SMPTE 1:1, SMPTE 4:1, and SMPTE 10:1 waveforms for the specified channel(s) in Hz. SOURce:VOLTage:RATio <ratio>, (@<channel list>) Sets the amplitude ratio of the second component over the first component of the dual waveform for the specified channel(s) in percentage. SOURce:PHASe[:ADJust] <phase>, (@<channel list>) Sets the phase of the selected channel with reference to channel 1 in degree.

SCPI Command Summary

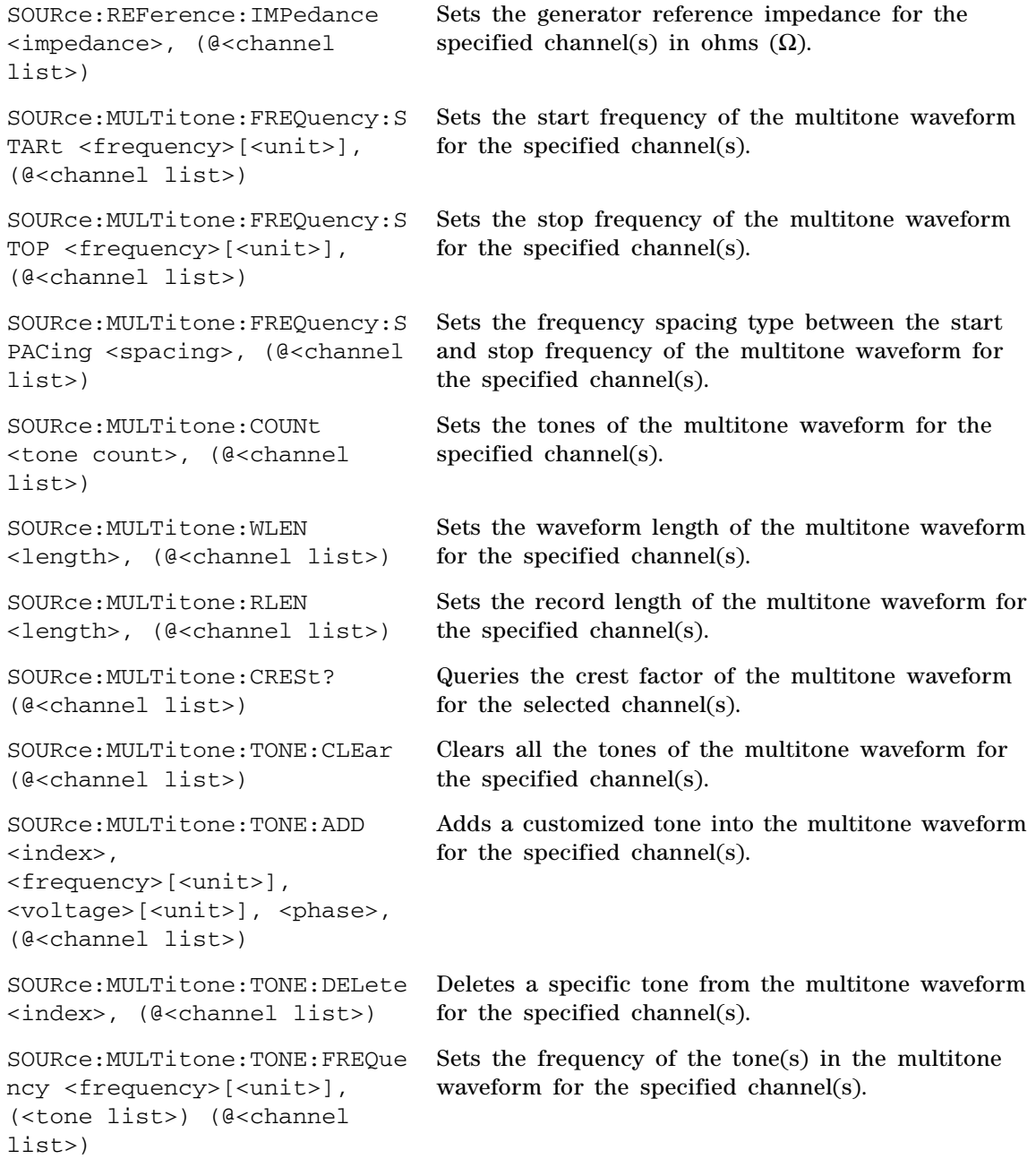

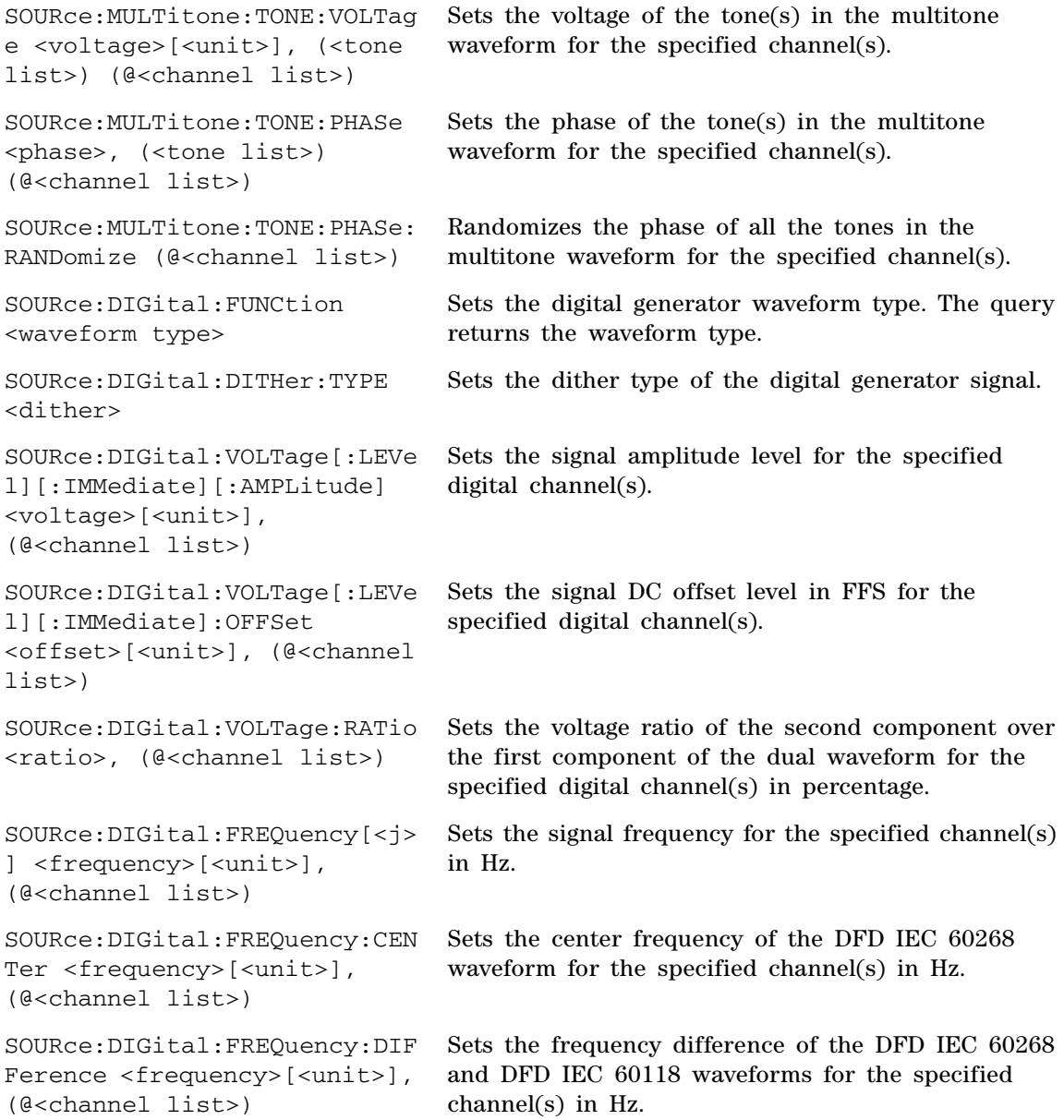

SCPI Command Summary

```
SOURce:DIGital:FREQuency:UPP
er <frequency>[<unit>], 
(@<channel list>)
                                   Sets the upper frequency of the DFD IEC 60118, 
                                   SMPTE 1:1, SMPTE 4:1, and SMPTE 10:1 waveforms 
                                   for the specified channel(s) in Hz.
SOURce:DIGital:FREQuency:LOW
er <frequency>[<unit>], 
(@<channel list>)
                                   Sets the lower frequency of the SMPTE 1:1, SMPTE 
                                   4:1, and SMPTE 10:1 waveforms for the specified 
                                   channel(s) in Hz.
SOURce:DIGital:SBURst:ONTime 
<on time>, (@<channel list>)
                                   Sets the burst on time of the sine burst waveform 
                                   for the specified channel(s) in number of cycles.
SOURce:DIGital:SBURst:PERiod 
<period>, (@<channel list>)
                                   Sets the burst period of the sine burst waveform for 
                                   the specified channel(s) in number of cycles.
SOURce:DIGital:SBURst:LOWLev
el <low level>, (@<channel 
lists t > 0Sets the amplitude ratio of burst on to burst off for 
                                   the specified channel(s) in percentage.
SOURce:DIGital:SAMPle 
<sample>, (@<channel list>)
                                   Sets the samples per step of the Monotonicity, 
                                   Walking Zero, and Walking One waveform for the 
                                   specified channel(s).
SOURce:DIGital:PHASe[:ADJust
] <phase>, (@<channel list>)
                                   Sets the phase offset value of the selected channel 
                                   with reference to the digital generator channel 1 in 
                                   degree.
SOURce:DIGital:MULTitone:FRE
Quency:STARt 
<frequency>[<unit>], 
(@<channel list>)
                                   Sets the start frequency of the multitone waveform 
                                   for the specified channel(s).
SOURce:DIGital:MULTitone:FRE
Quency:STOP 
<frequency>[<unit>], 
(@<channel list>)
                                   Sets the stop frequency of the multitone waveform 
                                   for the specified channel(s).
SOURce:DIGital:MULTitone:FRE
Quency:SPACing <spacing>, 
(@<channel list>)
                                   Sets the frequency spacing type between the start 
                                   and stop frequency of the multitone waveform for 
                                   the specified channel(s).
SOURce:DIGital:MULTitone:COU
Nt <tone count>, (@<channel 
list>)
                                   Sets the tones of the multitone waveform for the 
                                   specified channel(s).
```

```
SOURce:DIGital:MULTitone:CRE
St? (@<channel list>)
                                   Queries the crest factor of the multitone waveform 
                                   for the selected channel(s).
SOURce:DIGital:MULTitone:TON
E:CLEar (@<channel list>)
                                   Clears all the tones of the multitone waveform for 
                                   the specified channel(s).
SOURce:DIGital:MULTitone:TON
E:ADD <index>, 
<frequency>[<unit>], 
<voltage>[<unit>], <phase>, 
(@<channel list>)
                                   Adds a customized tone into the multitone waveform 
                                   for the specified channel(s).
SOURce:DIGital:MULTitone:TON
E:DELete <index>, (@<channel 
list>)
                                   Deletes a specific tone from the multitone waveform 
                                   for the specified channel(s).
SOURce:DIGital:MULTitone:TON
E:FREQuency 
<frequency>[<unit>], (<tone 
list>) (@<channel list>)
                                   Sets the frequency of the tone(s) in the multitone 
                                   waveform for the specified channel(s).
SOURce:DIGital:MULTitone:TON
E:VOLTage <voltage>[<unit>], 
(<tone list>) (@<channel 
list>)
                                   Sets the voltage of the tone(s) in the multitone 
                                   waveform for the specified channel(s).
SOURce:DIGital:MULTitone:TON
E:PHASe <phase>, (<tone 
list>) (@<channel list>)
                                   Sets the phase of the tone(s) in the multitone 
                                   waveform for the specified channel(s).
SOURce:DIGital:MULTitone:TON
E:PHASe:RANDomize (@<channel 
lists t > 0Randomizes the phase of all the tones in the 
                                   multitone waveform for the specified channel(s).
SOURce:DIGital:REFerence:VOL
Tage <voltage>
                                   Sets the voltage reference of the digital generator for 
                                   the specified channel(s) in V.
SOURce:DIGital:BERT[:MODE] Enables or disables the Bit Error Rate Test (BERT) 
                                   mode.
SOURce:DIGital:BERT:PATTern:
CATegory <category>
                                   Sets the pattern category of the Bit Error Rate Test 
                                   (BERT).
```
SCPI Command Summary

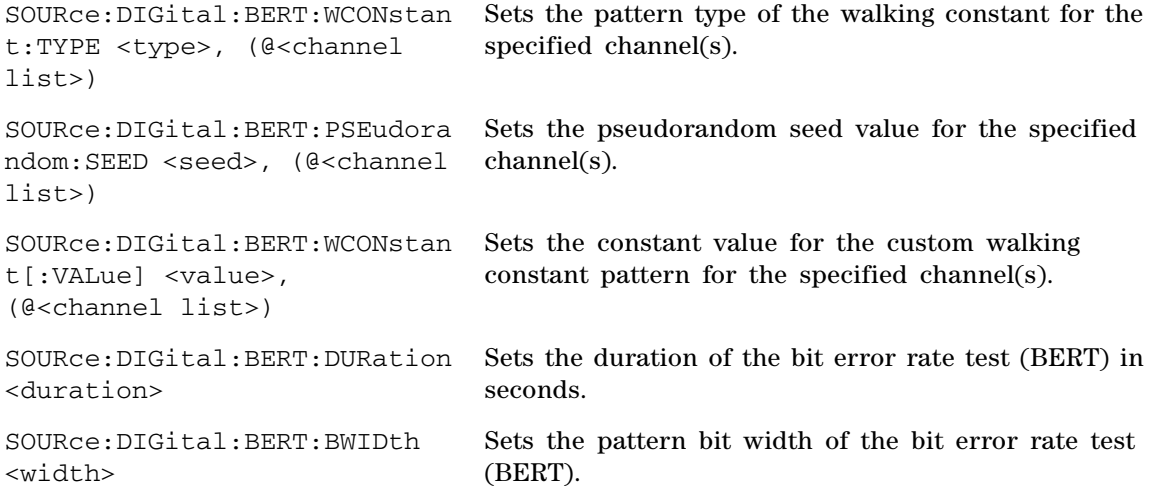

## **Sense commands**

<span id="page-525-0"></span>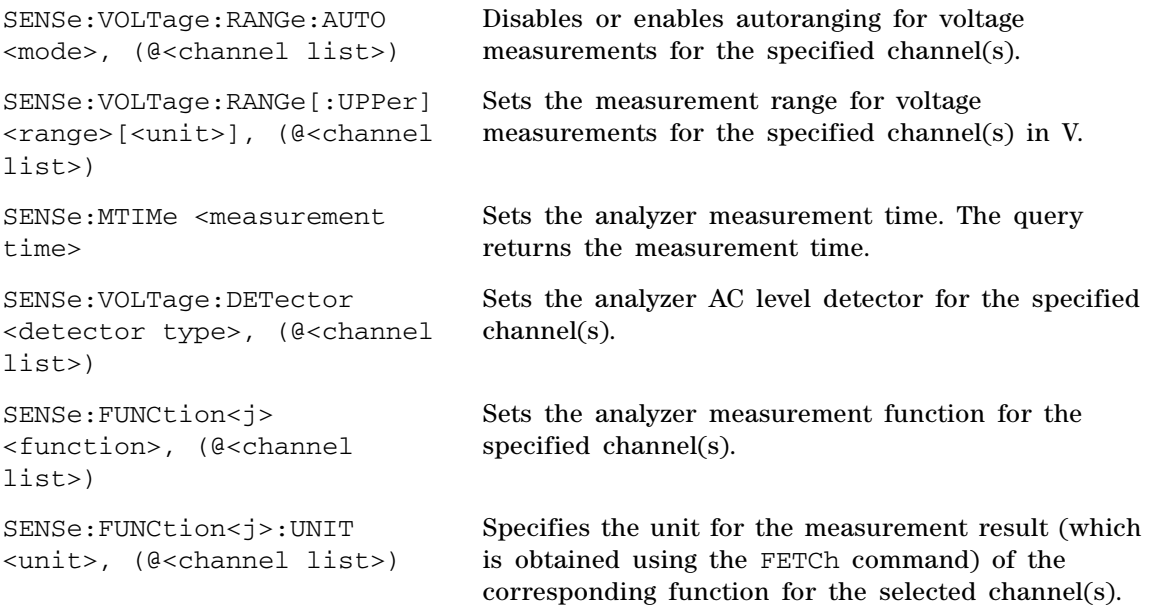

SENSe:REFerence:IMPedance <impedance>, (@<channel list>)

SENSe:REFerence:LEVel <level>, (@<channel list>)

SENSe:REFerence:CHANnel <reference channel>

SENSe:REFerence:FREQuency <frequency>,(@<channel list>)

SENSe:REFerence:RATio <ratio>, (@<channel list>)

SENSe:REFerence:MEASured <measurement type>,<source channel>, <@target channel list>

SENSe:FILTer:LPASs <low pass filter>, (@<channel list>)

SENSe:FILTer:HPASs <high pass filter>, (@<channel list>)

SENSe:FILTer:WEIGhting <weighting filter>, (@<channel list>)

SENSe:FILTer:LEFT <left filter>

SENSe:FILTer:RIGHt <right filter>

SENSe:AVERaging:MOVing: POINts <number of points>

SENSe:AVERaging:SYNC:POINts <number of points>

Sets the reference impedance for the specified channel(s) in ohms  $(\Omega)$ .

Sets the reference level for the specified channel(s) in V.

Sets the reference channel for the phase or crosstalk measurement functions.

Sets the reference frequency for the specified channel(s) in Hz (Hertz).

Sets the reference ratio for the specified channel(s) in dB.

Sets the last measurement result obtained from the specified measurement type of the selected source as the reference value for the corresponding target channels.

Sets the low pass filter for the specified channel(s).

Sets the high pass filter for the specified channel(s).

Sets the weighting filter for the specified channel(s).

Sets the HP8903B mode left filter.

Sets the HP8903B mode right filter.

Controls the number of points to be included in the moving average.

Sets the number of points for the synchronous averaging.

SCPI Command Summary

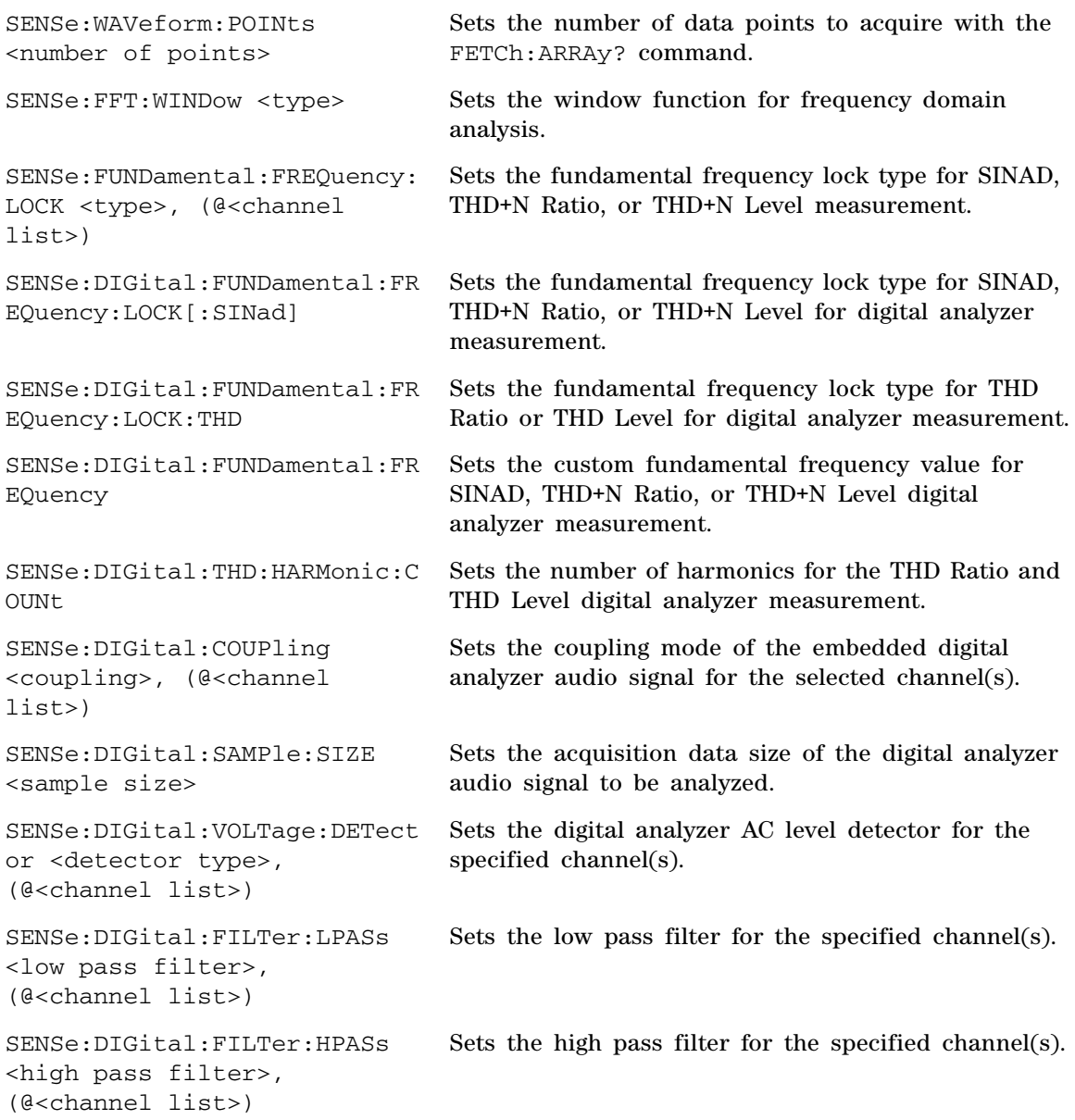

SENSe:DIGital:FILTer:WEIGhti ng <weighting filter>, (@<channel list>) Sets the weighting filter for the specified channel(s). SENSe:DIGital:FILTer:DEEMpha sis <de-emphasis>, (@<channel list>) Sets the de- emphasis condition for the specified channel(s). SENSe:DIGital:FILTer:SRATe <sampling rate>, (@<channel list>) Sets the filter sampling rate for the specified channel(s). SENSe:DIGital:FUNCtion<j> <function>, (@<channel list>) Sets the digital analyzer measurement function for the specified channel(s). SENSe:DIGital:FUNCtion<j>:UN IT <unit>, (@<channel list>) Specifies the unit for the measurement result (which is obtained using the FETCh command) of the corresponding function for the selected channel(s). SENSe:DIGital:REFerence:LEVe l <level>, (@<channel list>) Sets the reference level for the specified channel(s) in V. SENSe:DIGital:REFerence:FREQ uency <frequency>, (@<channel list>) Sets the reference frequency for the specified channel(s) in Hz (Hertz). SENSe:DIGital:REFerence:RATi o <ratio>, (@<channel list>) Sets the reference ratio for the specified channel(s) in dB. SENSe:DIGital:REFerence: Voltage <FS voltage>, (@<channel list>) Sets the full scale (FFS) voltage for the specified channel(s) in V. SENSe:DIGital:REFerence:CHAN nel <reference channel> Sets the reference channel for the phase or crosstalk measurement functions. SENSe:DIGital:REFerence:MEAS ured <measurement type>, <source channel>, <@target channel list> Sets the last measurement result obtained from the specified measurement type of the selected source as the reference value for the corresponding target channels. SENSe:DIGital:AVERaging:MOVi ng:POINts <number of points> Controls the number of points to be included in the moving average.

SCPI Command Summary

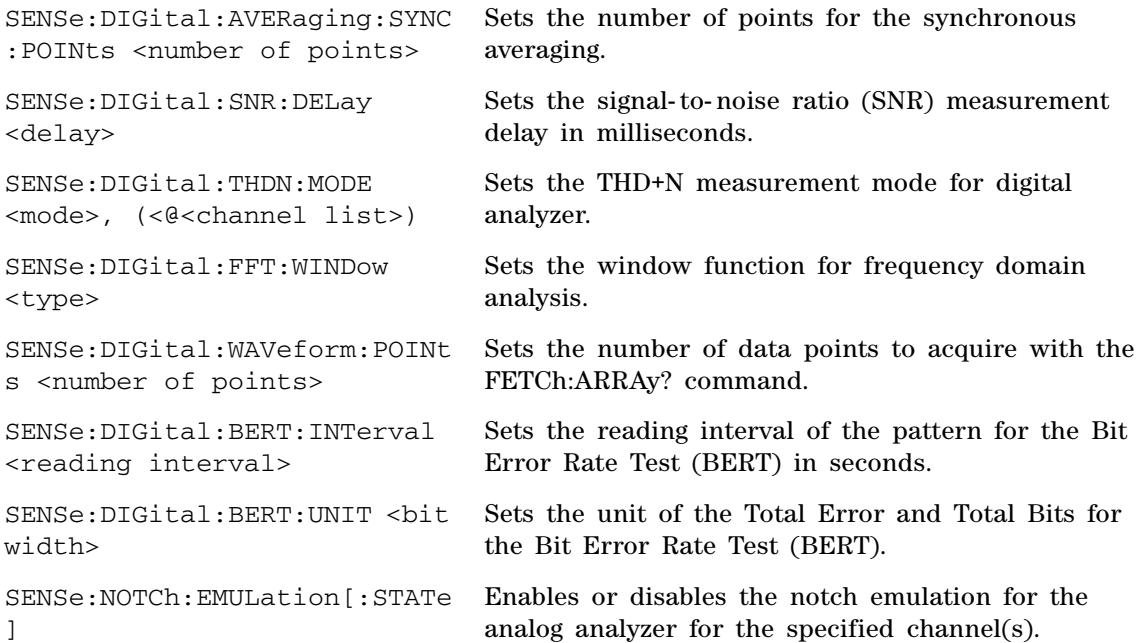

# **Display commands**

<span id="page-529-0"></span>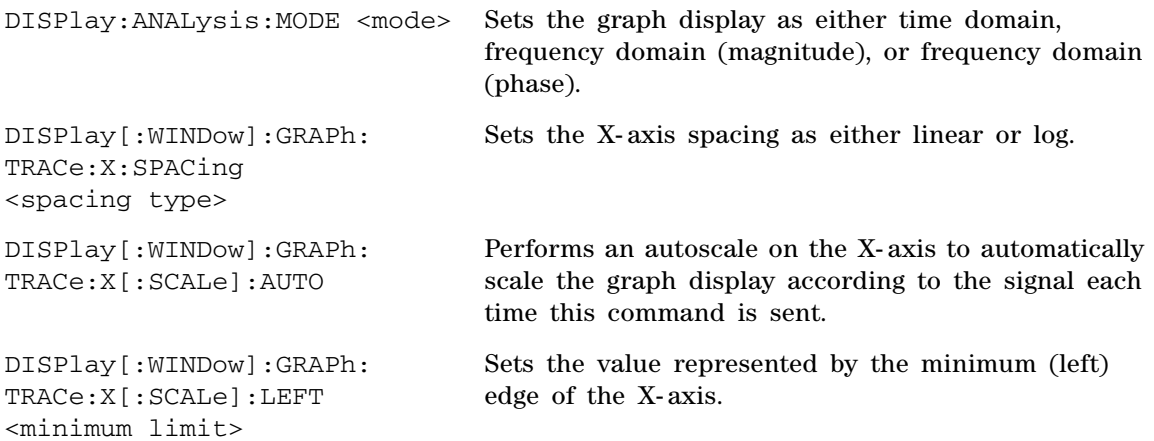

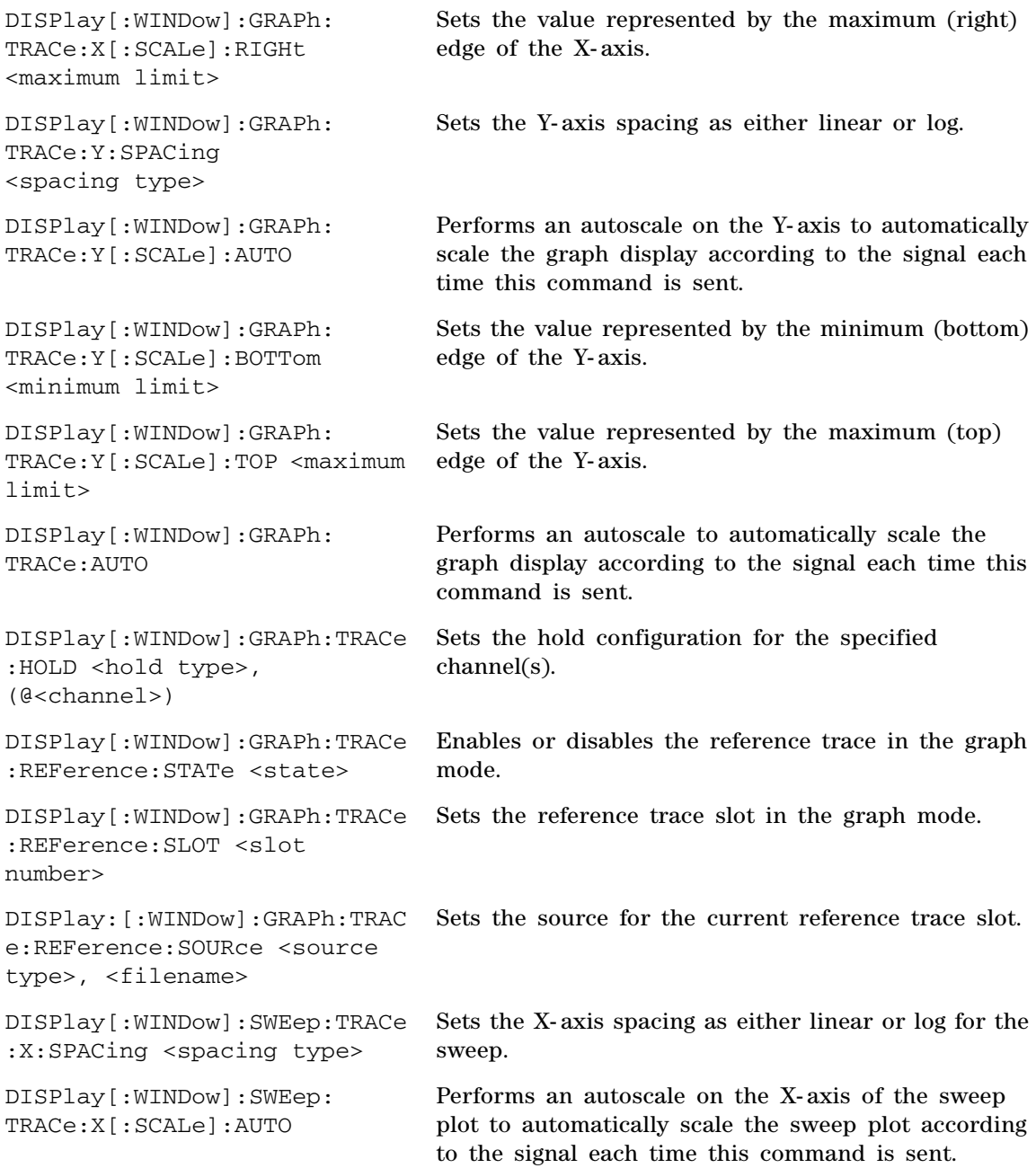

SCPI Command Summary

DISPlay[:WINDow]:SWEep: TRACe:X[:SCALe]:LEFT <minimum limit>

DISPlay[:WINDow]:SWEep: TRACe:X[:SCALe]:RIGHt <maximum limit>

DISPlay[:WINDow]:SWEep: TRACe:Y:SPACing <spacing type>

DISPlay[:WINDow]:SWEep: TRACe:Y[:SCALe]:AUTO

DISPlay[:WINDow]:SWEep: TRACe:Y[:SCALe]:BOTTom <minimum limit>

DISPlay[:WINDow]:SWEep: TRACe:Y[:SCALe]:TOP <maximum limit>

DISPlay[:WINDow]:SWEep: TRACe:AUTO

DISPlay[:WINDow]:SWEep:TRACe :HOLD

DISPlay[:WINDow]:SWEep:TRACe :FUNCtion <function number>

DISPlay[:WINDow]:SWEep:TRACe :REFerence:STATe <state>

DISPlay[:WINDow]:SWEep:TRACe :REFerence:SLOT <slot number>

DISPlay:[:WINDow]:SWEep:TRAC e:REFerence:SOURce <source type>, <filename>

Sets the value represented by the minimum (left) edge of the X- axis of the sweep plot.

Sets the value represented by the maximum (right) edge of the X- axis of the sweep plot.

Sets the Y- axis spacing as either linear or log for the sweep.

Performs an autoscale on the Y- axis of the sweep plot to automatically scale the sweep plot according to the signal each time this command is sent.

Sets the value represented by the minimum (bottom) edge of the Y- axis of the sweep plot.

Sets the value represented by the maximum (top) edge of the Y- axis of the sweep plot.

Performs an autoscale on the sweep plot to automatically scale the sweep plot according to the signal each time this command is sent.

Sets the hold configuration for the specified channel(s).

Sets the current function in sweep mode.

Enables or disables the current reference trace in sweep mode.

Sets the reference trace slot in sweep mode.

Sets the source for the current reference trace slot.

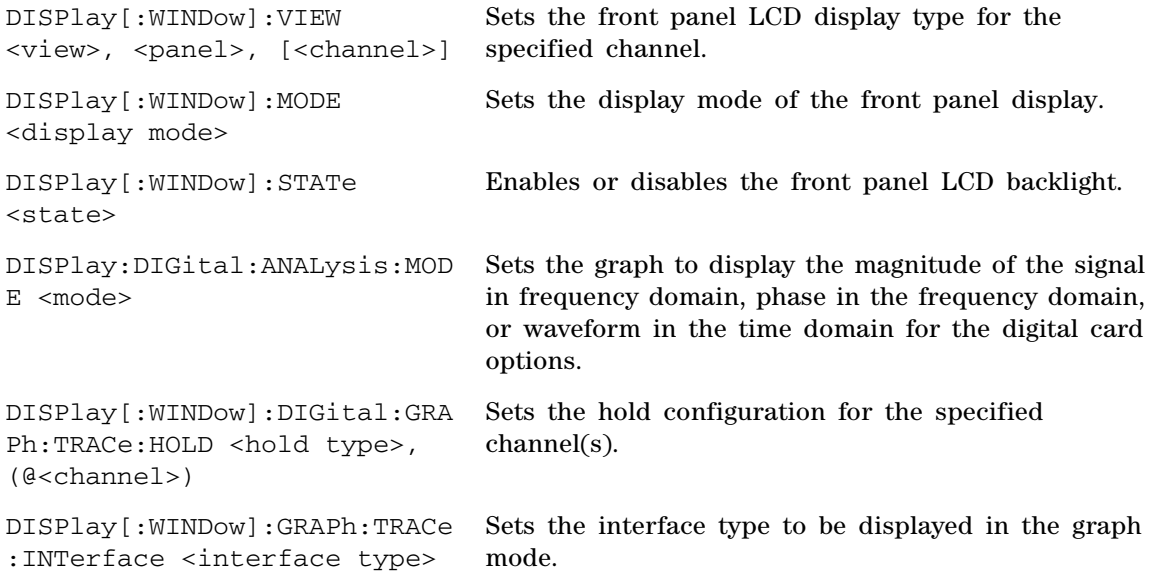

## **Calculate commands**

<span id="page-532-0"></span>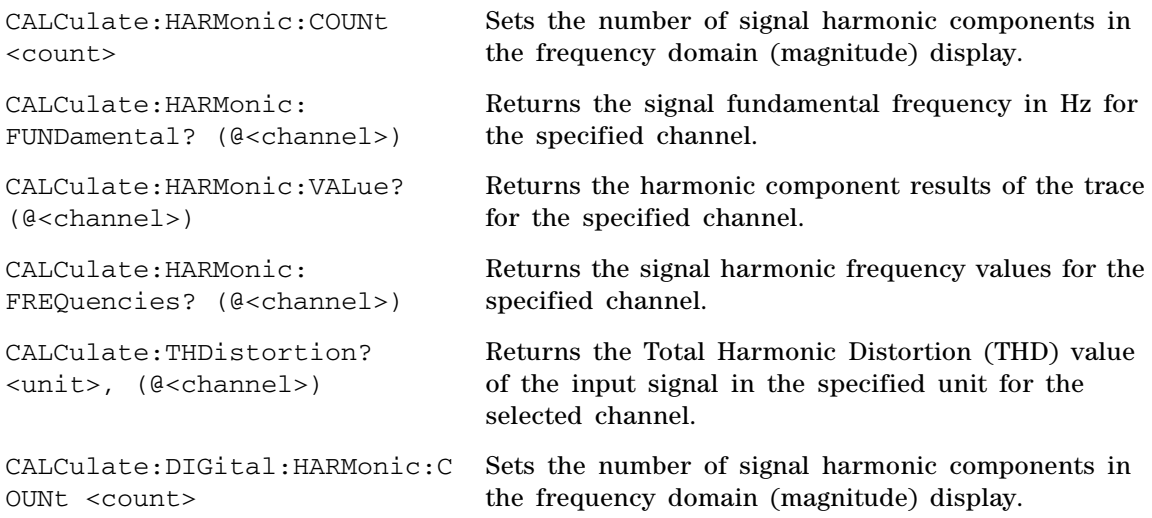

SCPI Command Summary

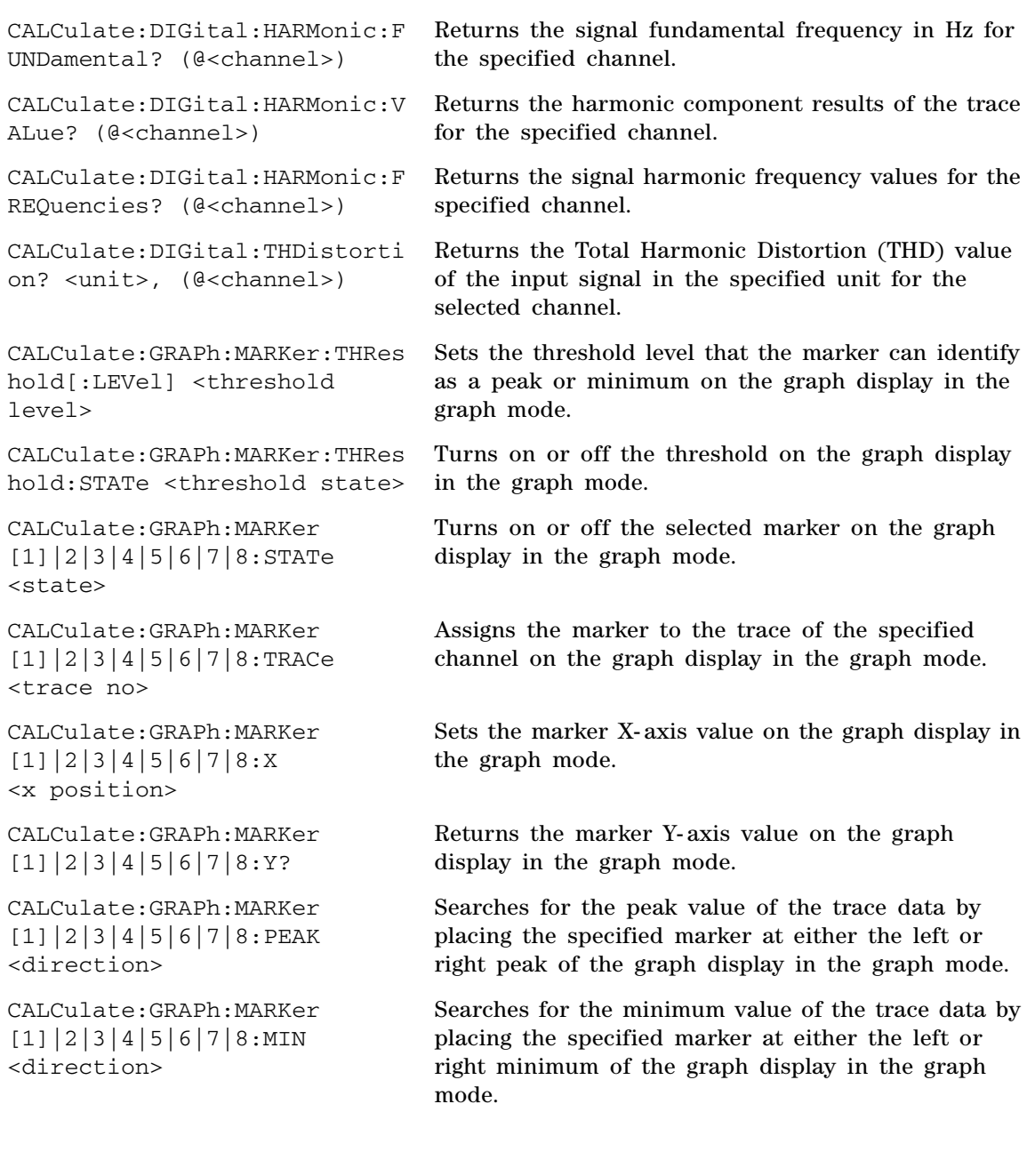

CALCulate:GRAPh:MARKer [1]|2|3|4|5|6|7|8:REFerence <reference marker no>

CALCulate:GRAPh:MARKer [1]|2|3|4|5|6|7|8:XDELta?

CALCulate:GRAPh:MARKer [1]|2|3|4|5|6|7|8:YDELta?

CALCulate:GRAPh:MARKer [1]|2|3|4|5|6|7|8:MOVement <movement characteristic>

CALCulate:GRAPh:MARKer [1]|2|3|4|5|6|7|8[:SET]: MODE <marker mode>

CALCulate:SWEep:MARKer:THRes hold[:LEVel] <threshold level>

CALCulate:SWEep:MARKer:THRes hold:STATe <threshold state>

CALCulate:SWEep:MARKer [1]|2|3|4|5|6|7|8:STATe <state>

CALCulate:SWEep:MARKer [1]|2|3|4|5|6|7|8:TRACe?

CALCulate:SWEep:MARKer [1]|2|3|4|5|6|7|8:X <x position>

CALCulate:SWEep:MARKer [1]|2|3|4|5|6|7|8:Y?

CALCulate:SWEep:MARKer [1]|2|3|4|5|6|7|8:PEAK <direction>

Sets the reference marker for the selected marker on the graph display in the graph mode.

Returns the difference in the X- axis value between the selected marker and its reference marker on the graph display in the graph mode.

Returns the difference in the Y- axis value between the selected marker and its reference marker on the graph display in the graph mode.

Sets the marker movement characteristic of either single or in pair on the graph display in the graph mode.

Positions the marker at either the start, stop, center points of the graph, or expands the area between the selected marker and its reference marker in the graph mode.

Sets the threshold level that the marker can identify as a peak or minimum on the graph display in the sweep mode.

Turns on or off the threshold on the graph display in the sweep mode.

Turns on or off the selected marker on the graph display in the sweep mode.

Assigns the marker to the trace of the specified channel on the graph display in the sweep mode.

Sets the marker X- axis value on the graph display in the sweep mode.

Returns the marker Y- axis value on the graph display in the sweep mode.

Searches for the peak value of the trace data by placing the specified marker at either the left or right peak of the graph display in the sweep mode.

```
CALCulate:SWEep:MARKer
[1]|2|3|4|5|6|7|8:MIN 
<direction>
```
CALCulate:SWEep:MARKer [1]|2|3|4|5|6|7|8:REFerence <reference marker no>

CALCulate:SWEep:MARKer [1]|2|3|4|5|6|7|8:XDELta?

CALCulate:SWEep:MARKer [1]|2|3|4|5|6|7|8:YDELta?

CALCulate:SWEep:MARKer [1]|2|3|4|5|6|7|8:MOVement <movement characteristic>

CALCulate:SWEep:MARKer [1]|2|3|4|5|6|7|8[:SET]: MODE <marker mode>

CALCulate:FORMat:LEVel <format>, (@<channel>)

CALCulate:FORMat:FREQuency <format>, (@<channel>)

CALCulate:FORMat:RATio <format>, (@<channel>)

CALCulate:DIGital:FORMat:LEV el <format>, (@<channel>)

Searches for the minimum value of the trace data by placing the specified marker at either the left or right minimum of the graph display in the sweep mode.

Sets the reference marker for the selected marker on the graph display in the sweep mode.

Returns the difference in the X- axis value between the selected marker and its reference marker on the graph display in the sweep mode.

Returns the difference in the Y- axis value between the selected marker and its reference marker on the graph display in the sweep mode.

Sets the marker movement characteristic of either single or in pair on the graph display in the sweep mode.

Positions the marker at either the start, stop, center points of the graph, or expands the area between the selected marker and its reference marker in the sweep mode.

Sets the format of the measurement data for the specified channel(s) for level measurement function such as Vac, Vdc, THD+N Level, and Noise Level.

Sets the format of the measurement data for the specified channel(s) for frequency measurement function.

Sets the format of the measurement data for the specified channel(s) for ratio measurement function such as SINAD and THD Ratio, DFD, IMD, crosstalk, and SNR.

Sets the format of the measurement data for the specified channel(s) for level measurement function such as Vac, Vdc, and Noise Level.

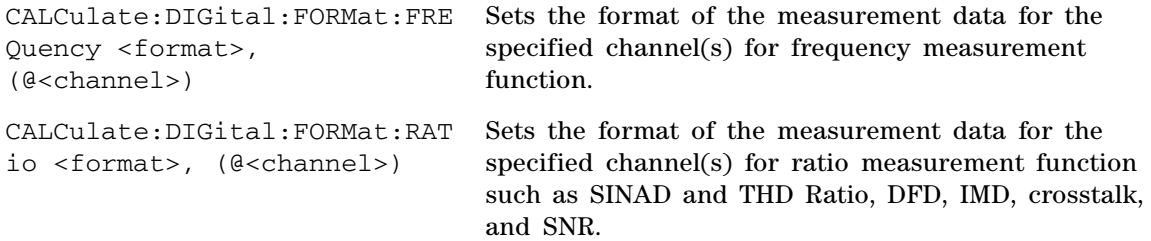

## **Data commands**

<span id="page-536-0"></span>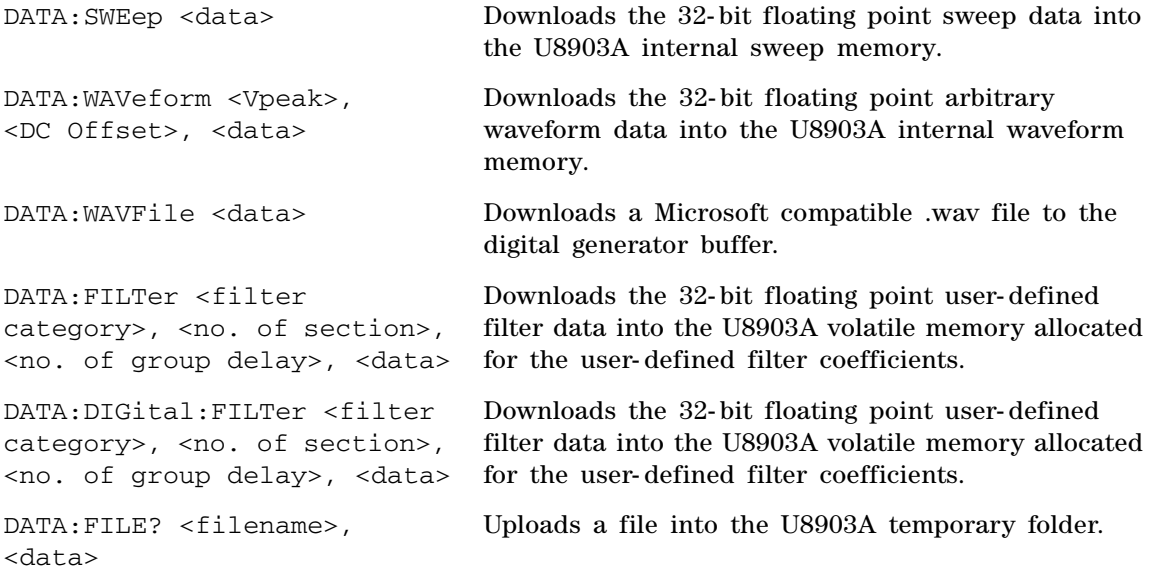

# **Sweep commands**

<span id="page-537-0"></span>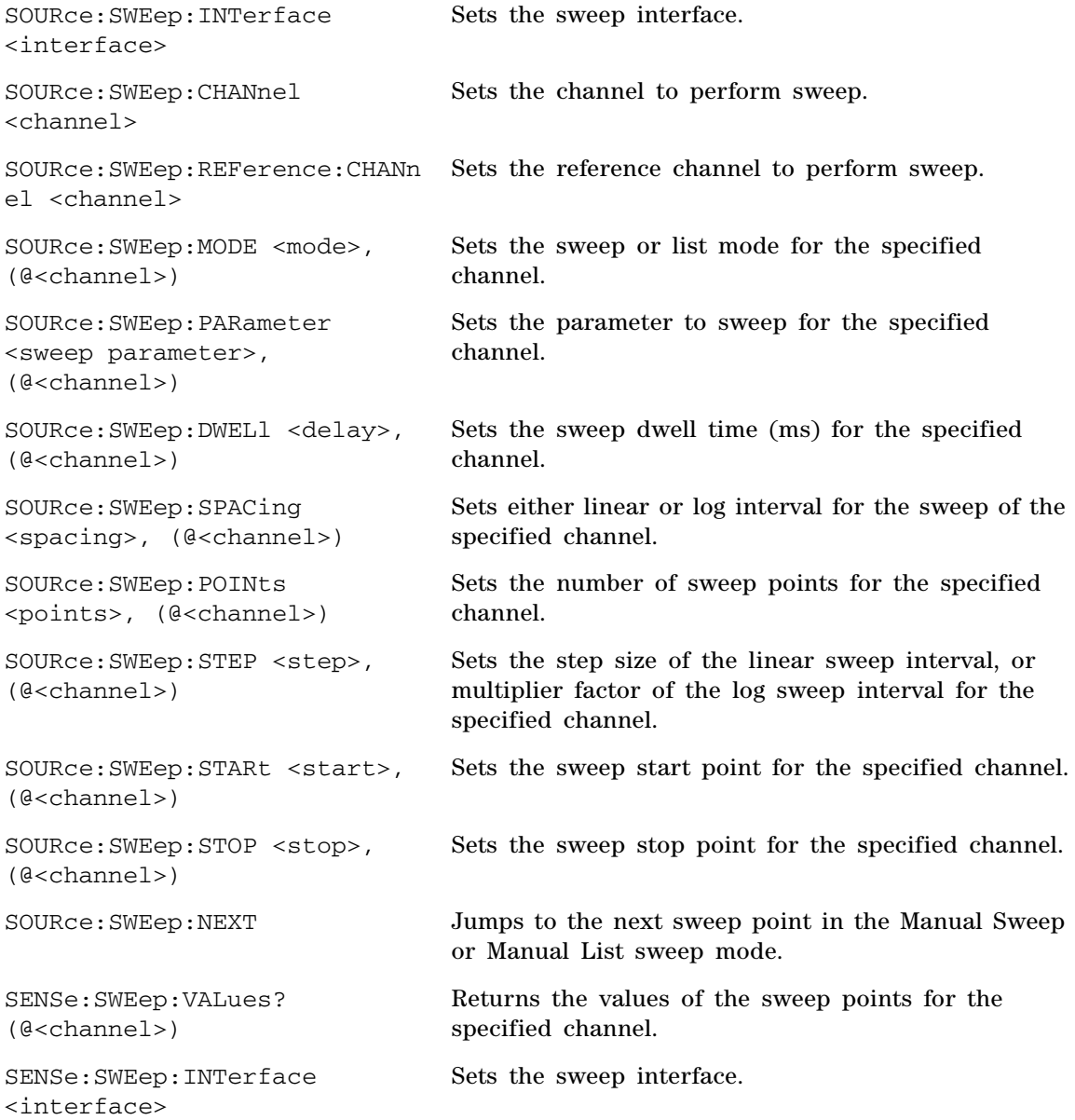

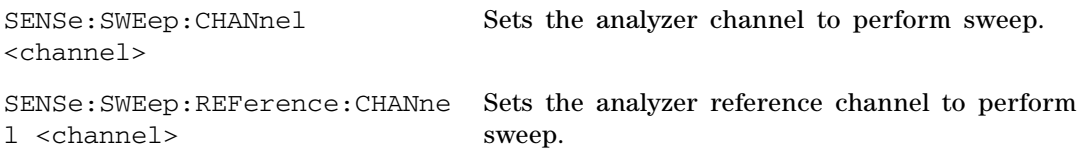

# **Trigger commands**

<span id="page-538-0"></span>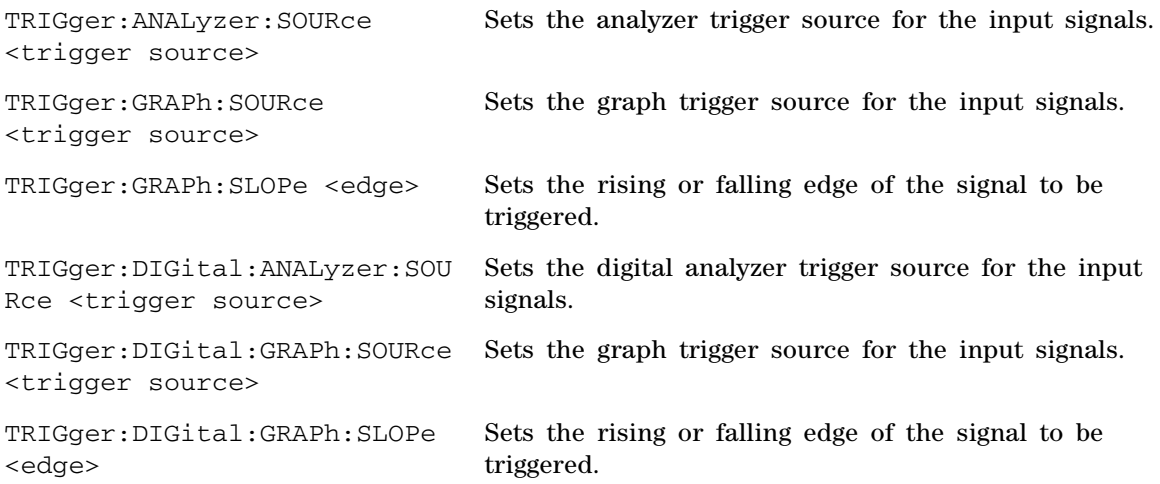

## **Fetch commands**

<span id="page-538-1"></span>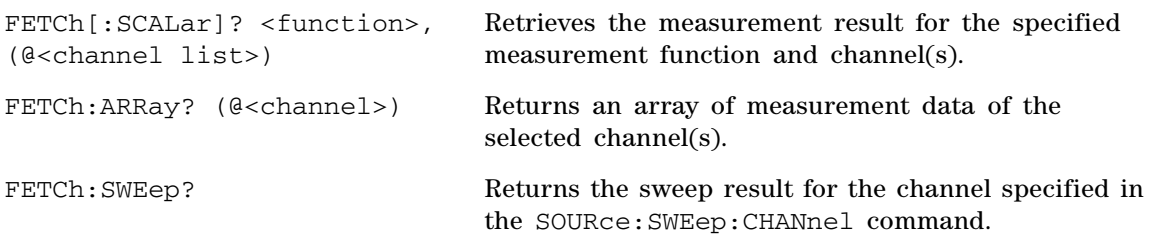

SCPI Command Summary

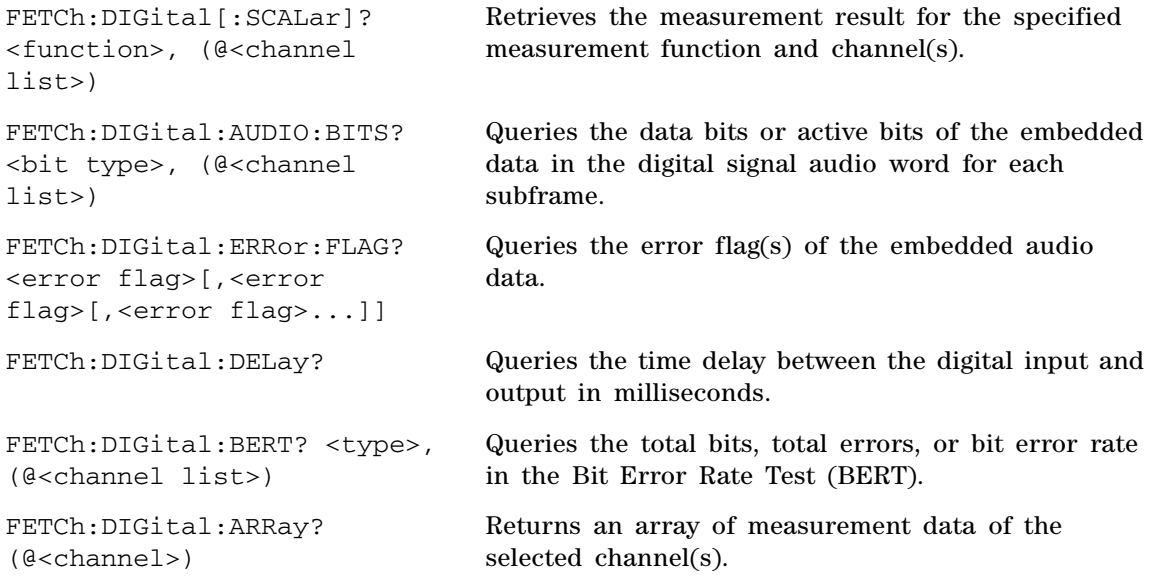

## **Initiate commands**

<span id="page-539-0"></span>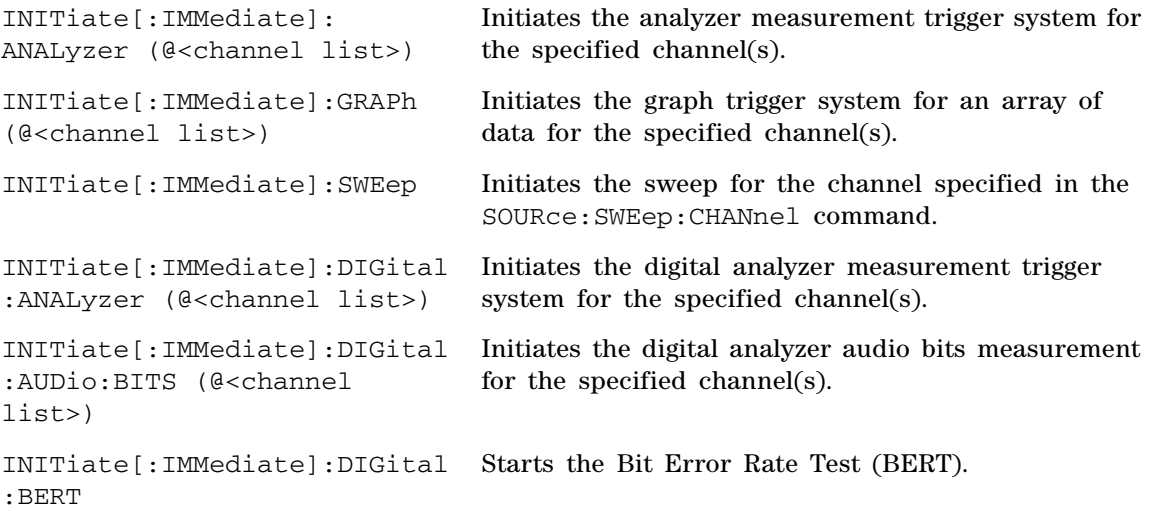
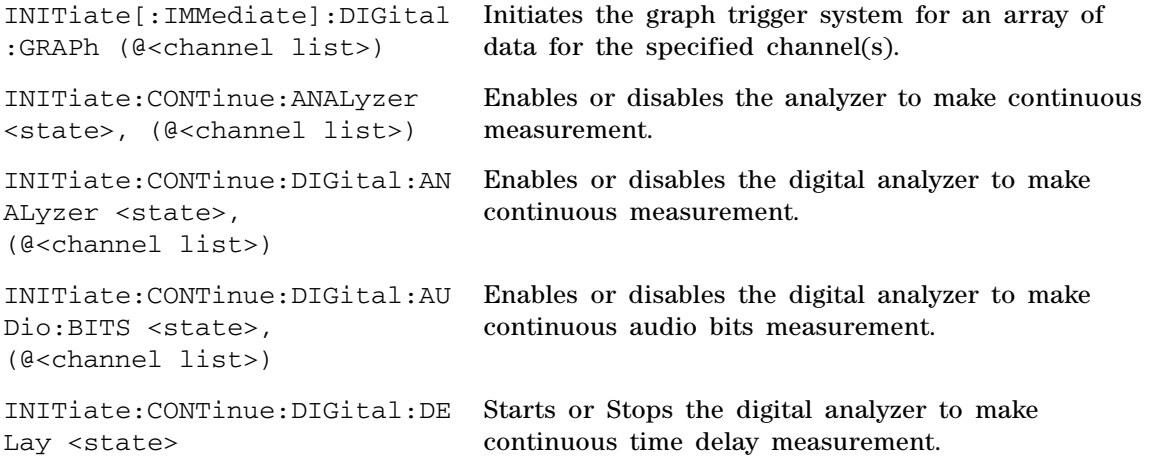

# **Abort commands**

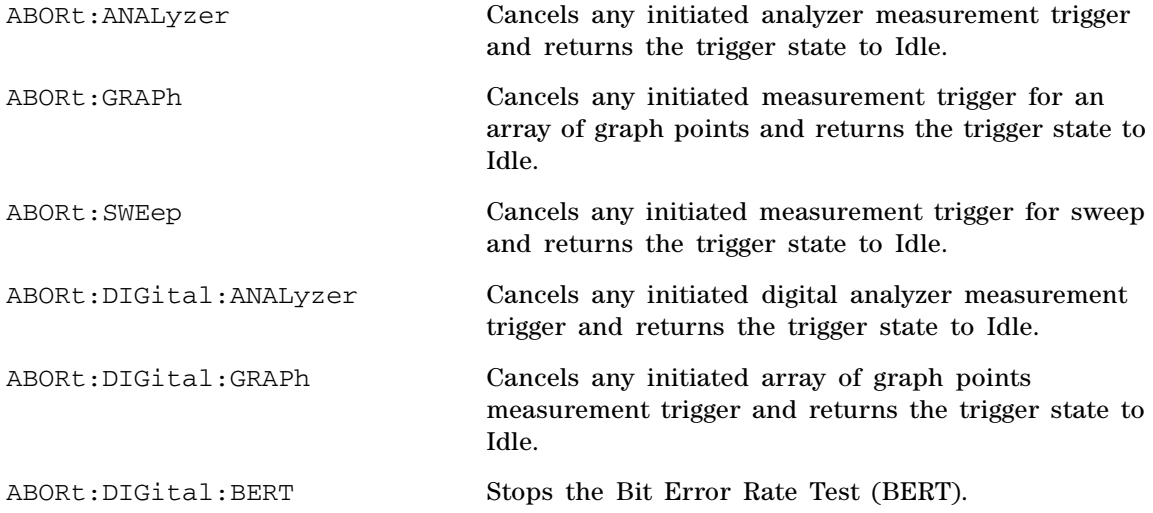

# **Mass Memory commands**

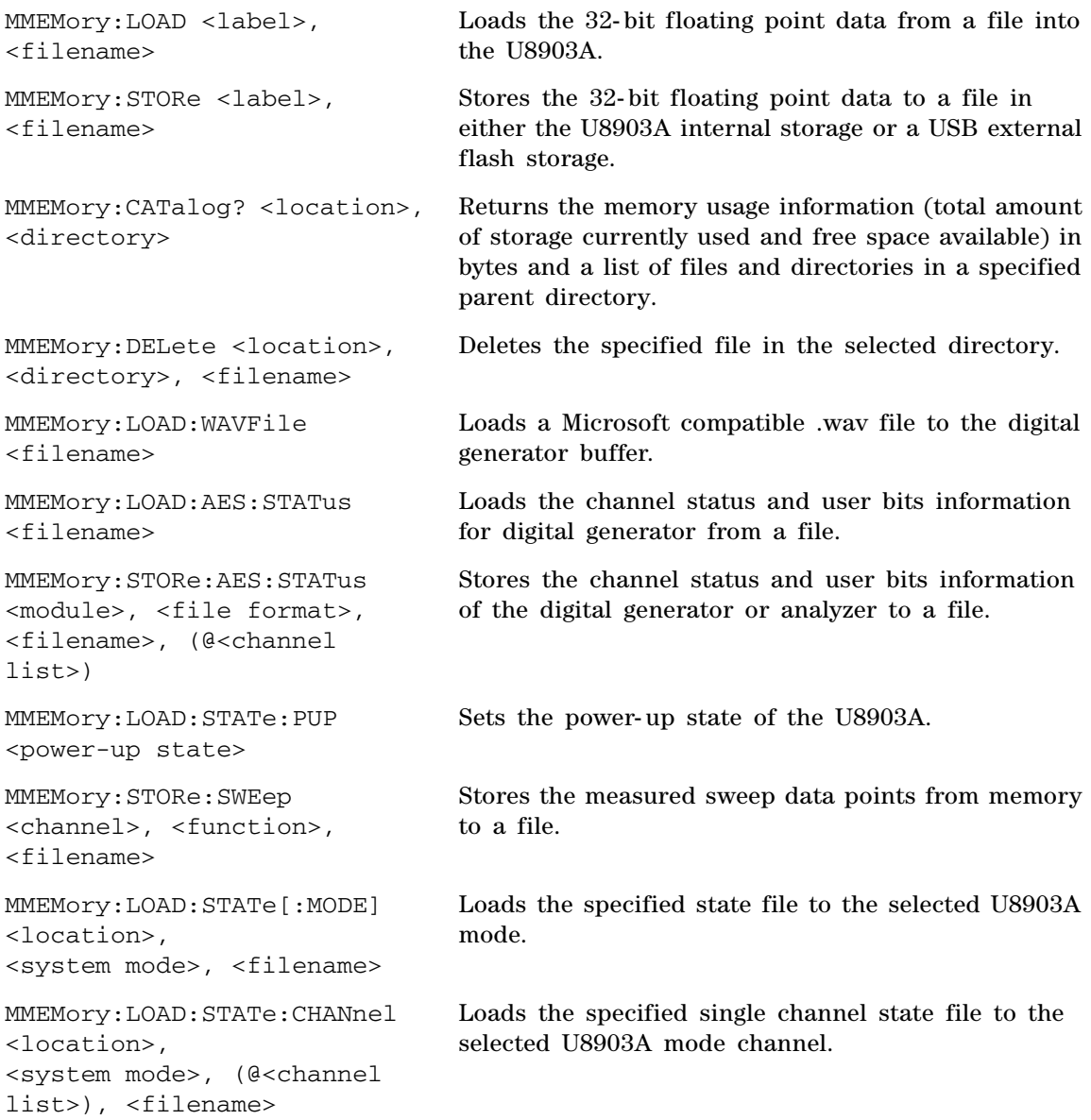

```
MMEMory:STORe:STATe[:MODE] 
<location>, 
<system mode>, <filename>
                                    Stores the current U8903A state to a file in either 
                                    the internal storage or a USB external flash storage.
MMEMory:STORe:STATe:CHANnel 
<location>, 
<system mode>, (@<channel>), 
<filename>
                                    Stores the current U8903A single channel state to a 
                                    file in either the internal storage or a USB external 
                                    flash storage.
```
# **Measure commands**

```
MEASure:DIGital:CSTatus:DATA
? (@<channel list>)
                                   Retrieves the 24 bytes of the channel status bytes.
MEASure:DIGital:CSTatus:BYTE
? < byte number> (@<channel
list>)
                                   Retrieves a particular byte of the channel status 
                                   bytes in hexadecimal characters.
MEASure:DIGital:CSTatus:FIEL
d? <field name>, (@<channel 
list>)
                                   Retrieves the channel status bytes field value of a 
                                   particular field name for the specified channel.
MEASure:DIGital:USTatus:DATA
? (@<channel list>)
                                   Retrieves the 24 bytes of the user status bytes.
MEASure:DIGital:USTatus:BYTE
? < byte number> (@<channel
\lim_{t \to \infty}Retrieves a particular byte of the user status bytes 
                                   in hexadecimal characters.
```
# **Status commands**

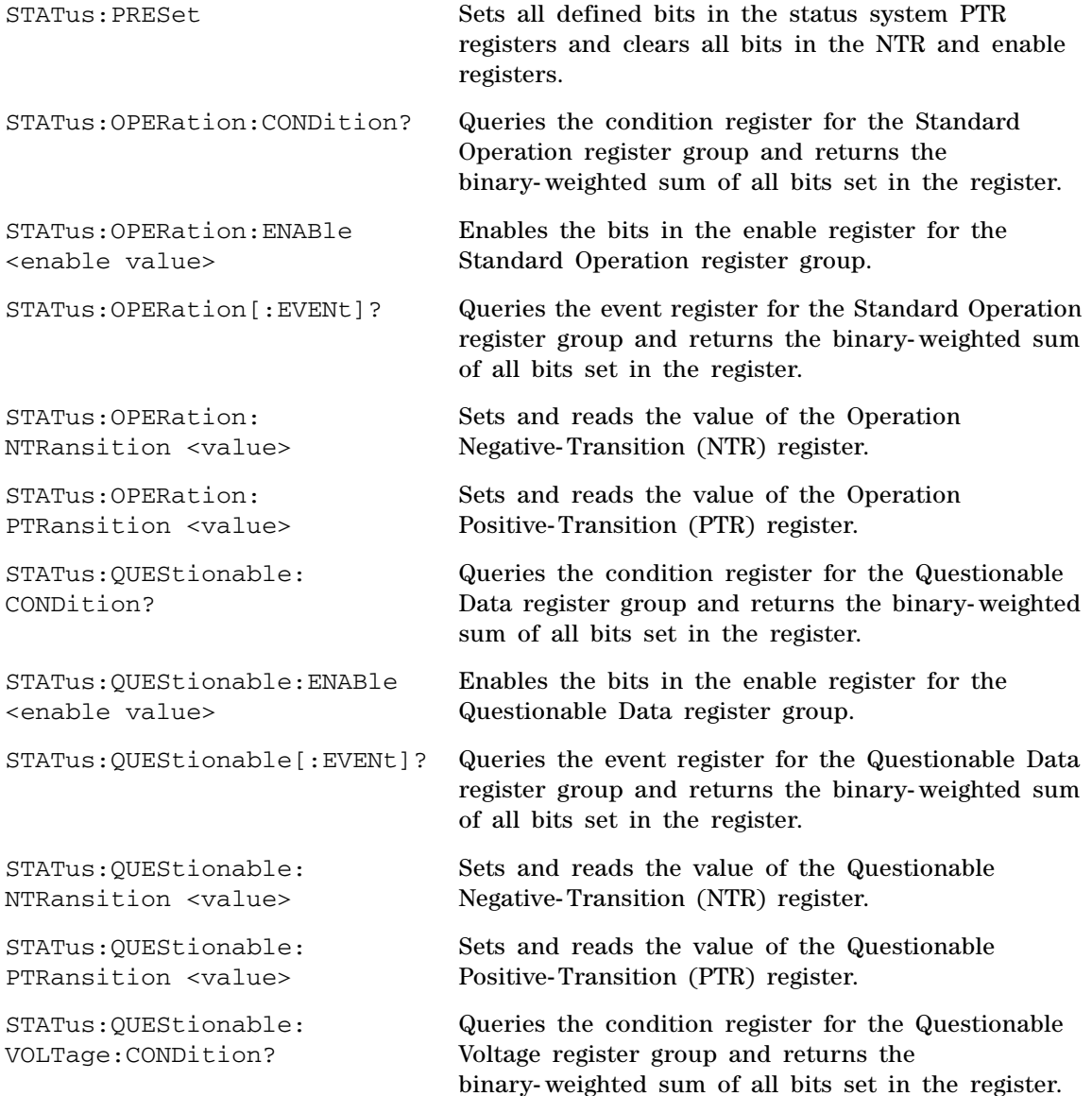

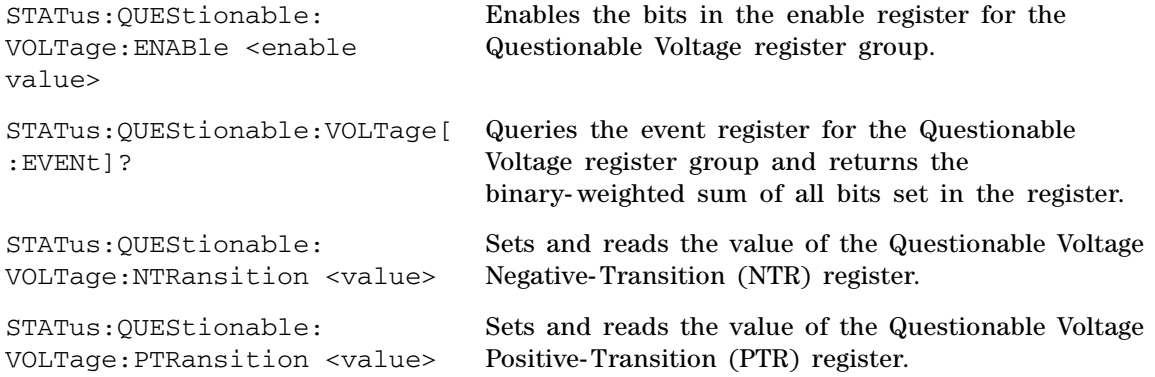

### **2 SCPI Command Summary**

SCPI Command Summary

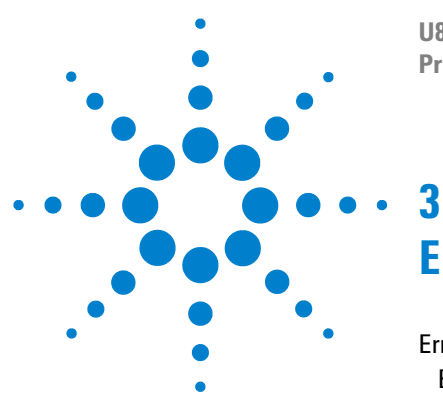

**U8903A Audio Analyzer Programmer's Reference**

# **Error Messages**

[Error Messages 530](#page-547-0) [Error List 531](#page-548-0)

The U8903A SCPI command errors are summarized in this chapter.

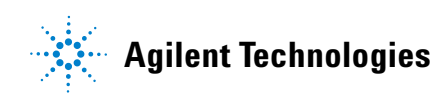

<span id="page-547-0"></span>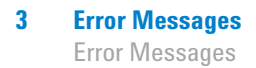

Error messages are created once a command error or an erroneous condition has been detected.

- **•** Errors are retrieved in the first- in- first- out (FIFO) order. The first error returned is the first error that has been stored.
- **•** If more than 30 errors have occurred, the last error stored in the queue (the most recent error) is replaced with **–350,"Error queue overflow"**. No additional errors are stored until you remove all the errors from the queue. If no error occurs when you read the error queue, the U8903A responds with **0,"No error"**.
- The error queue is cleared by the clear status (\*CLS) command or when power is cycled. The errors are also cleared when you read the queue. The error queue is not cleared by a factory reset (\*RST) command or an instrument preset (SYSTem:PRESet) command.
- **•** The error string may contain up to 255 characters and consists of an error number and an error string enclosed in double quotes.

For example: **–113,"Undefined header"**

# <span id="page-548-0"></span>**Error List**

## **Missing parameter**

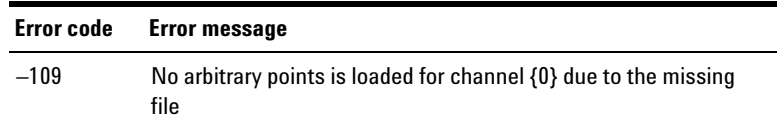

### **Block data error**

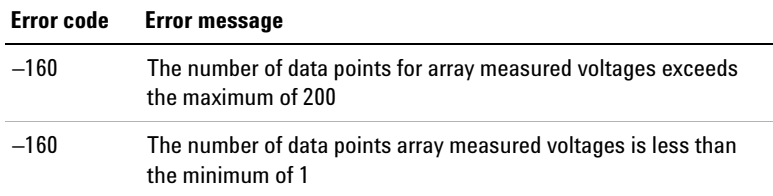

## **Execution error**

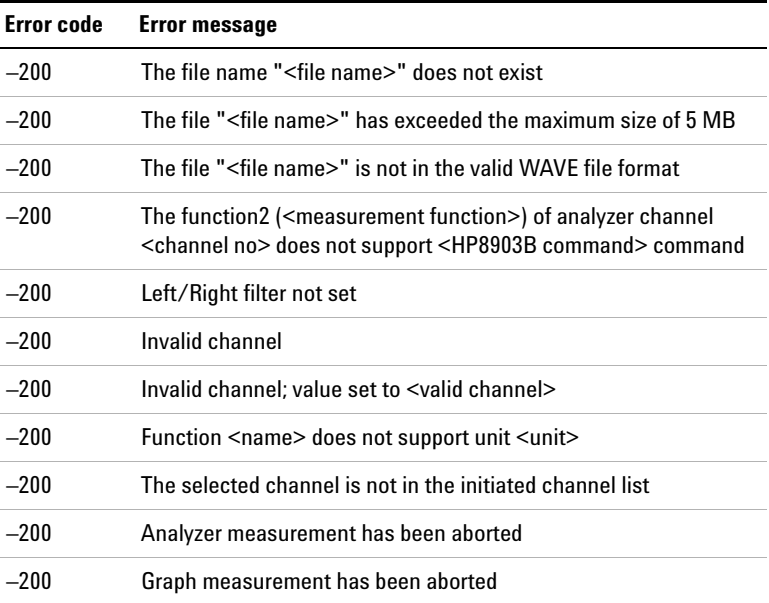

Error Messages

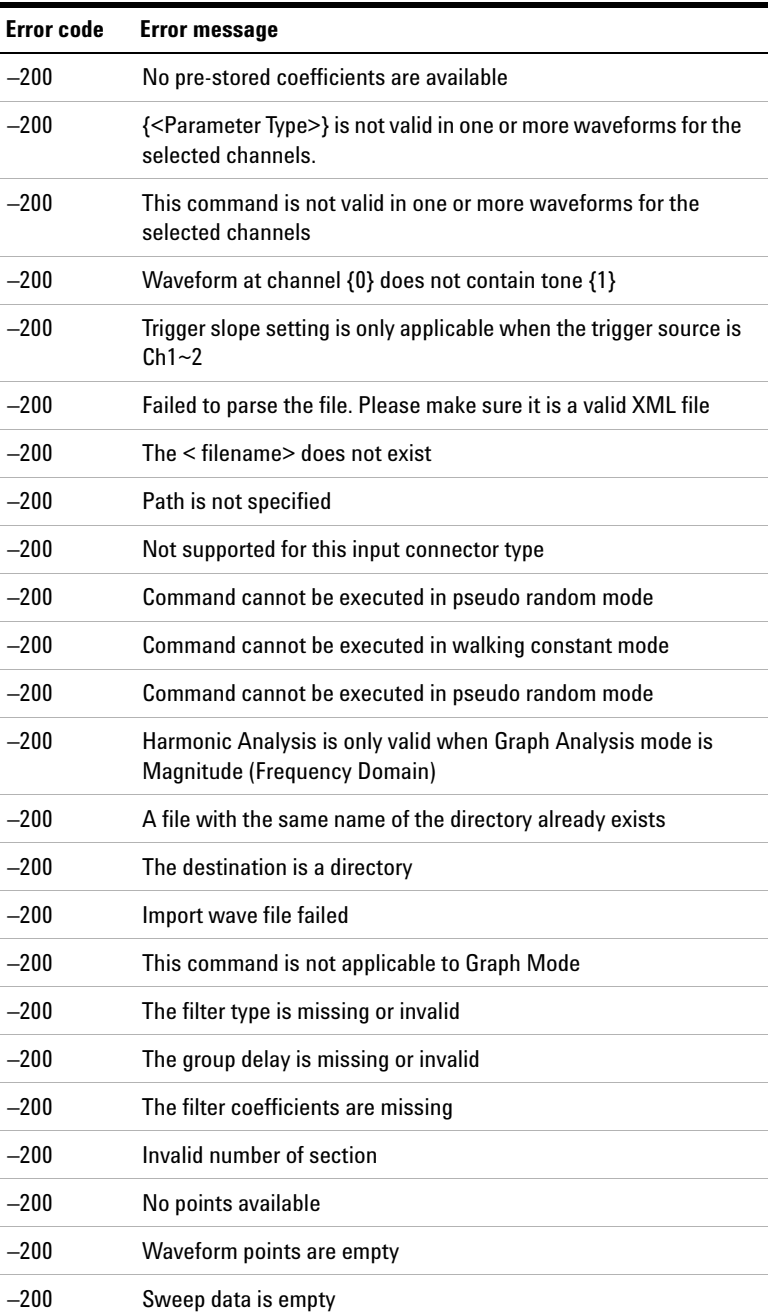

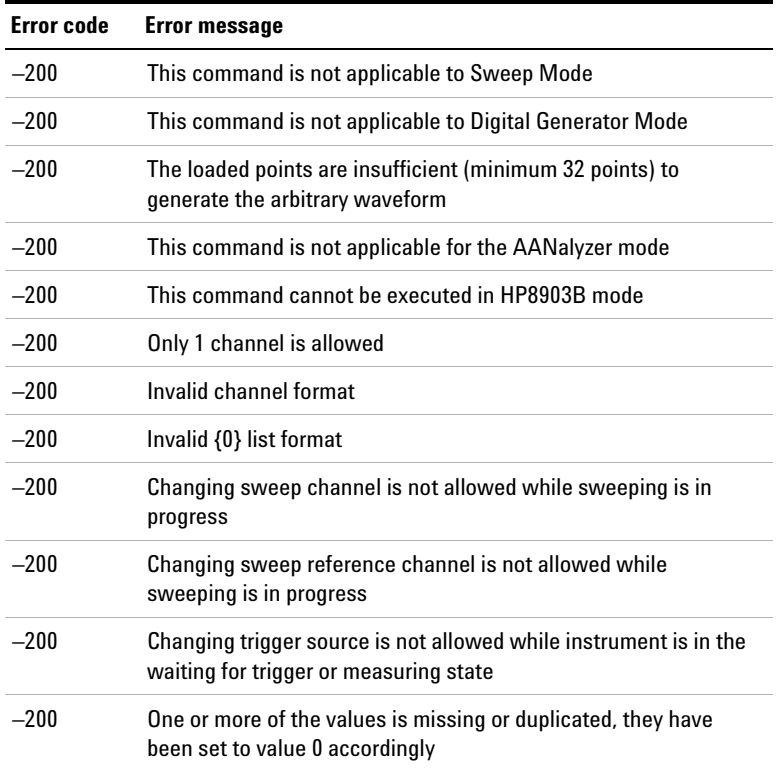

## **Parameter error**

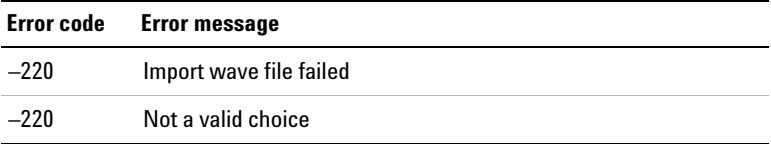

Error Messages

## **Settings conflict**

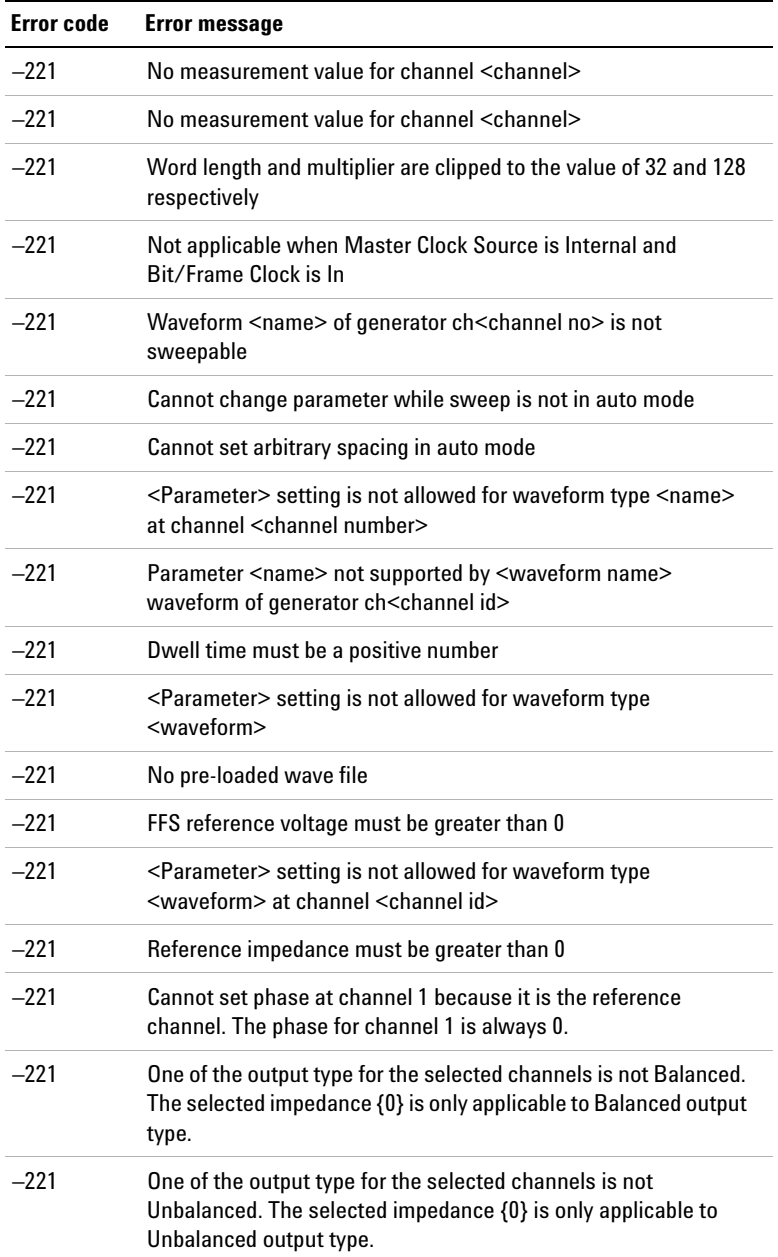

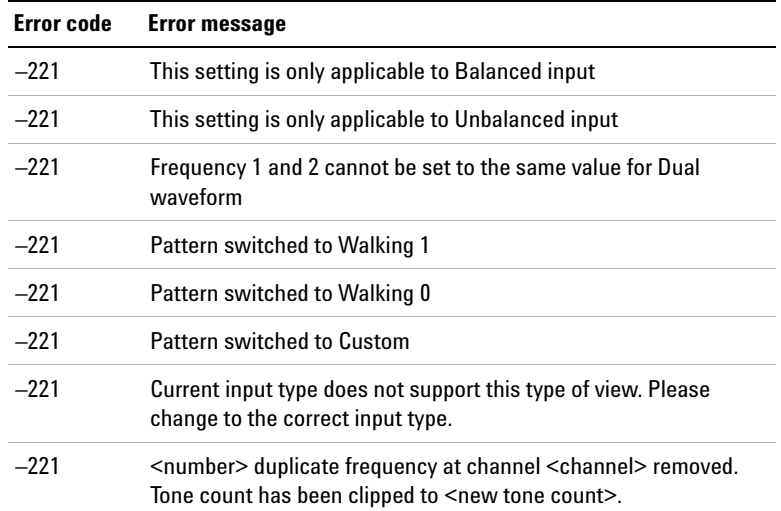

Error Messages

## **Data out of range**

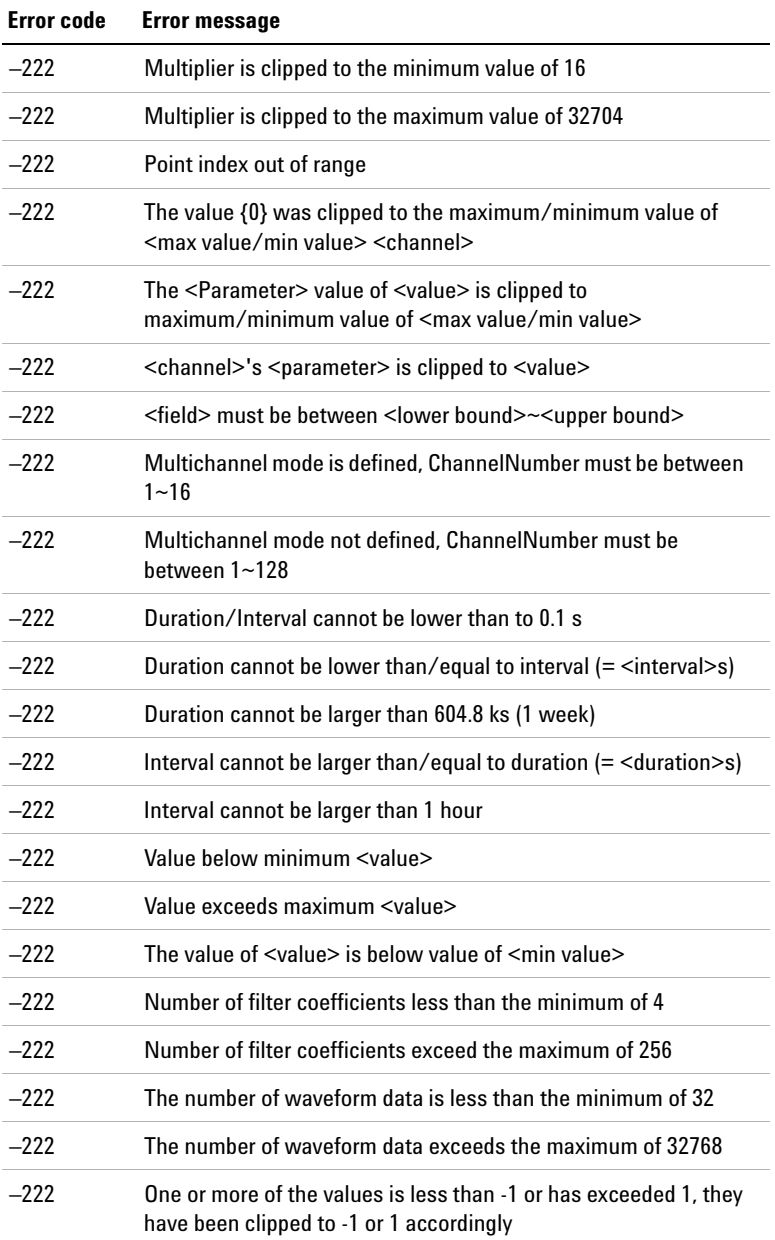

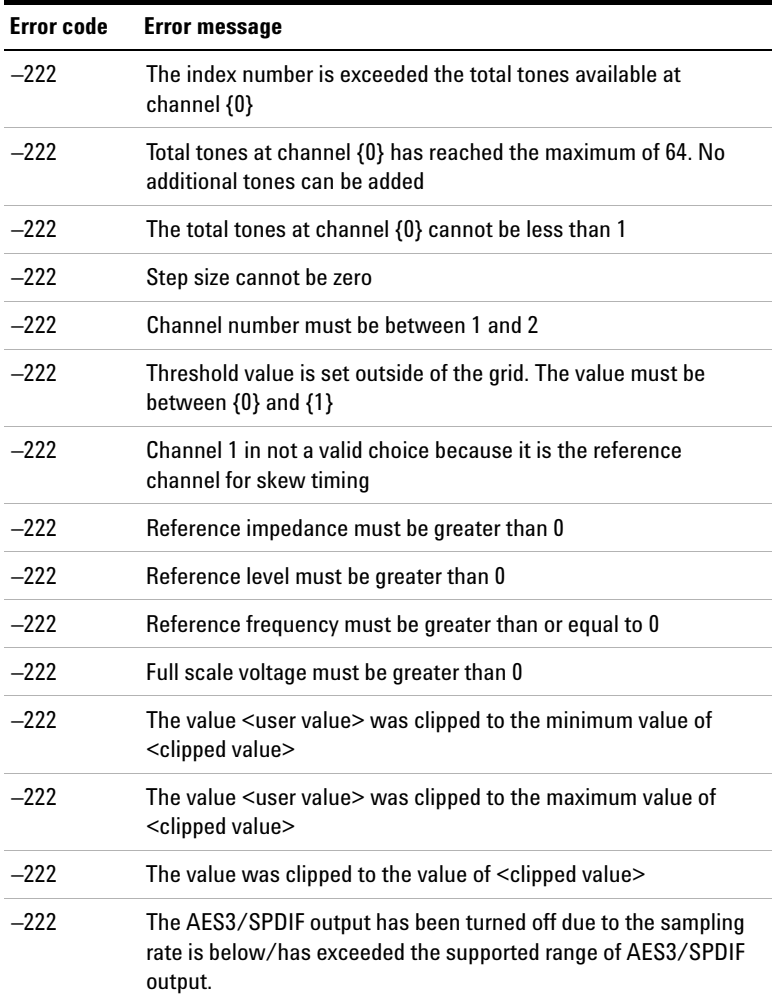

Error Messages

### **Illegal parameter value**

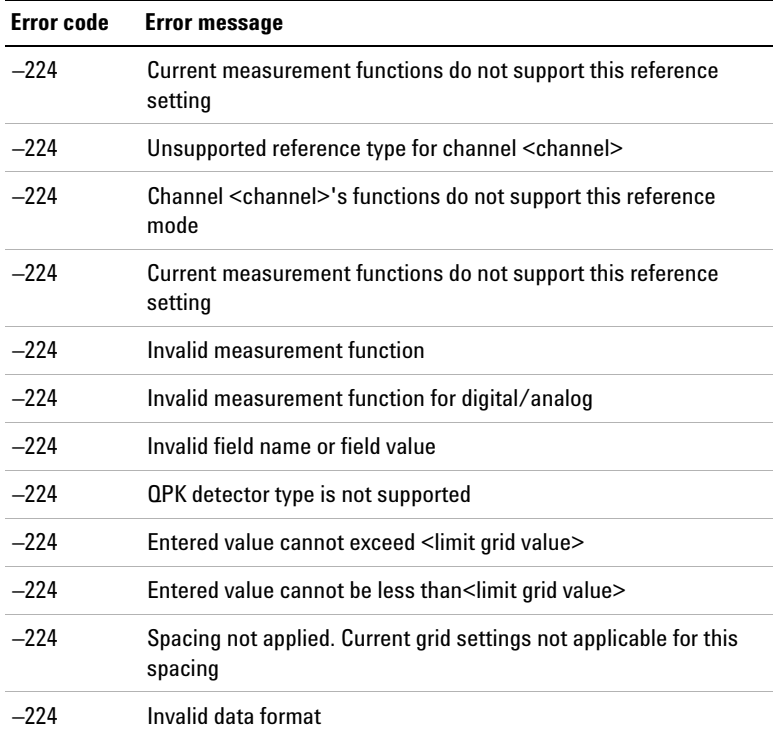

### **List not same length**

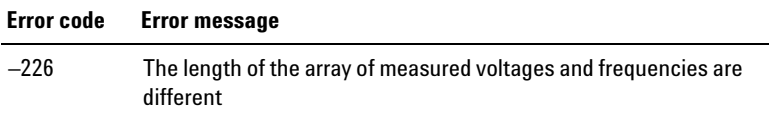

### **Data corrupt or stale**

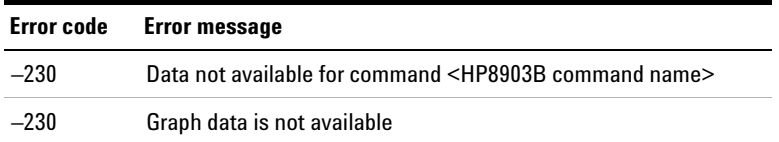

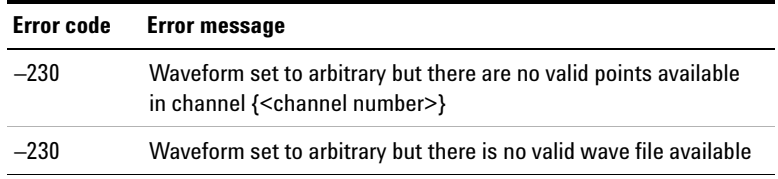

### **Invalid format**

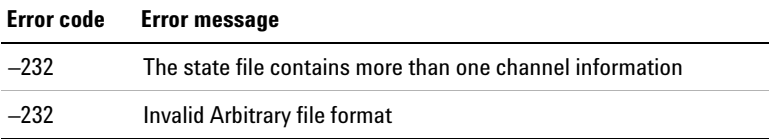

## **Hardware missing**

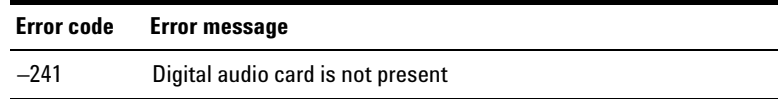

## **File name error**

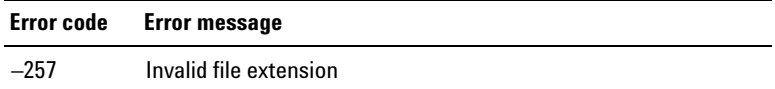

Error Messages

# **Device specific error**

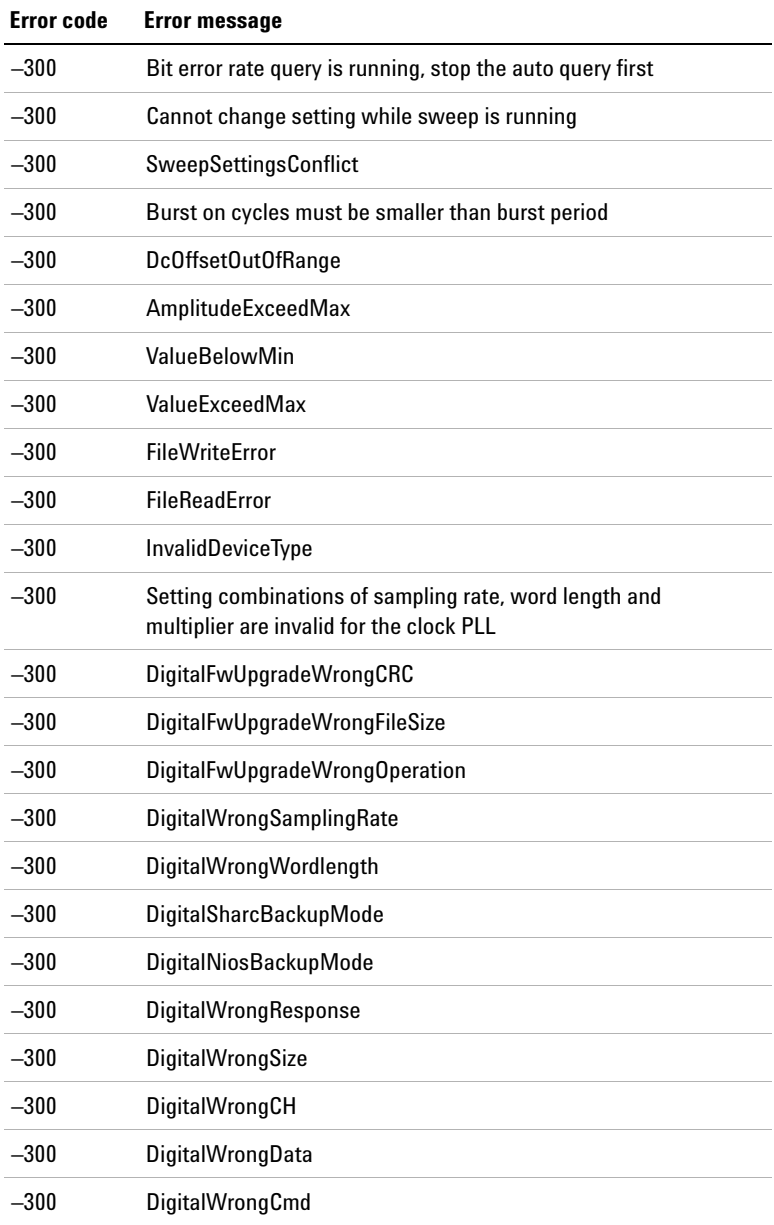

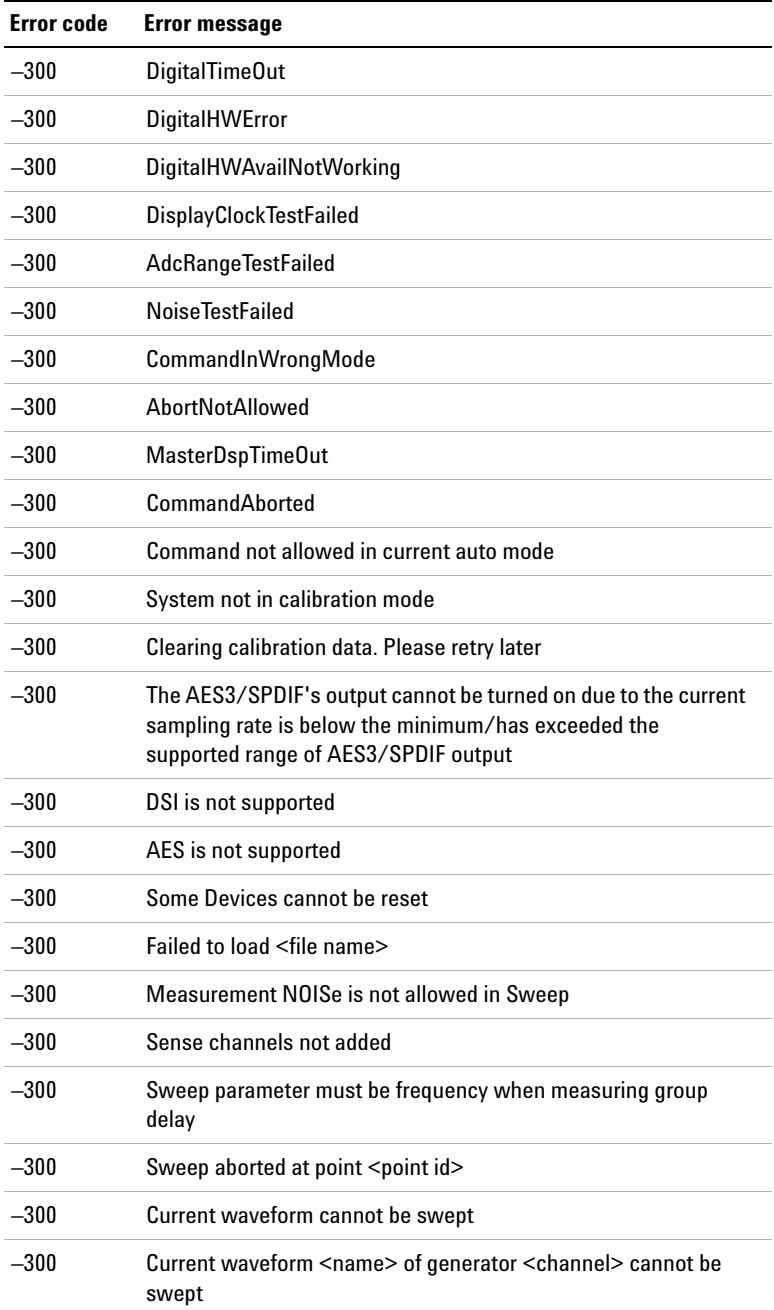

Error Messages

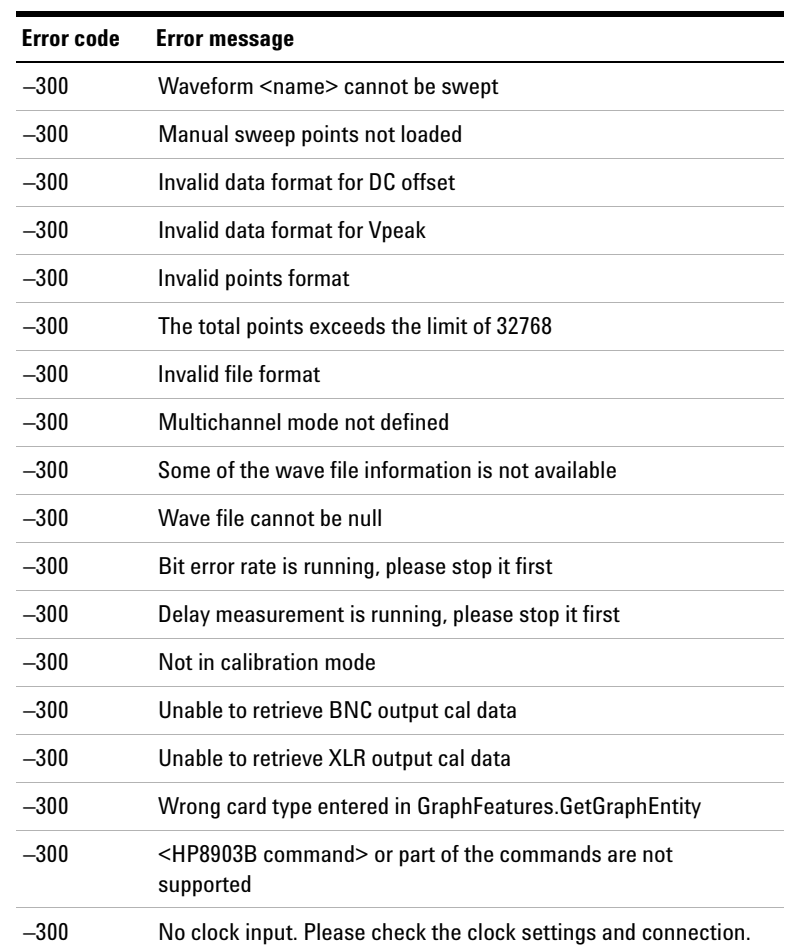

### **System error**

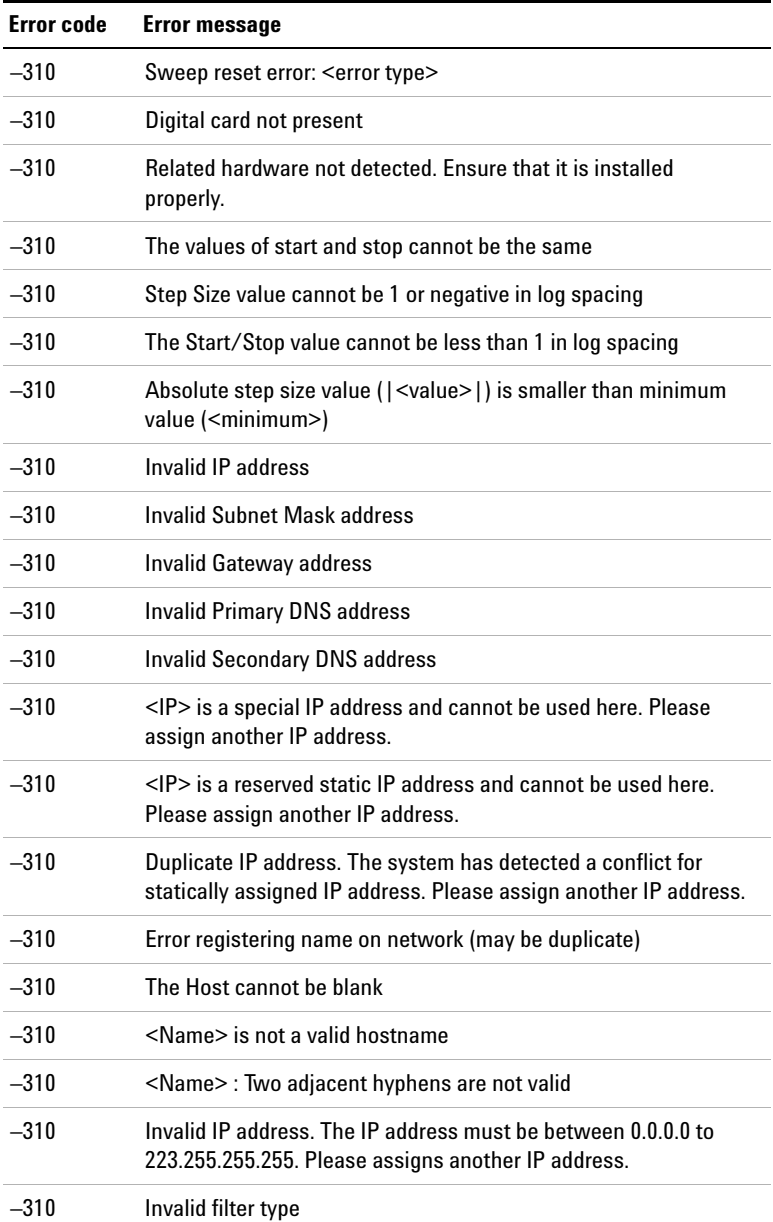

Error Messages

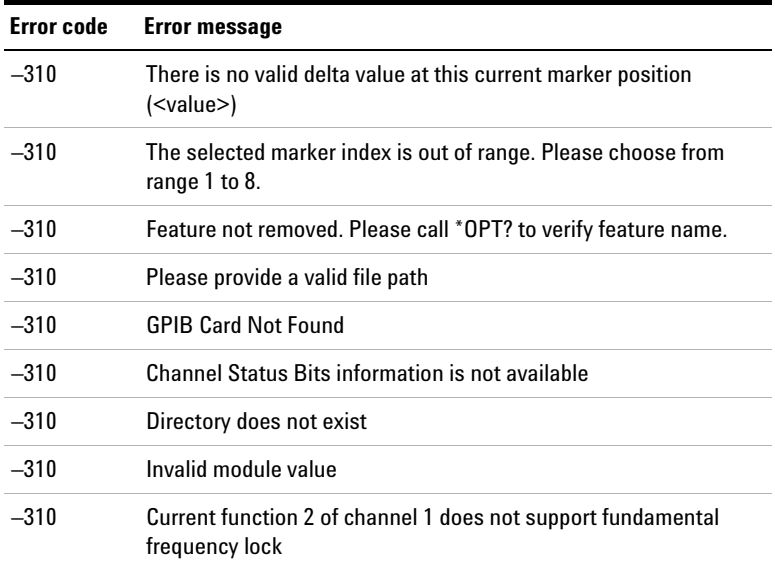

# **Storage fault**

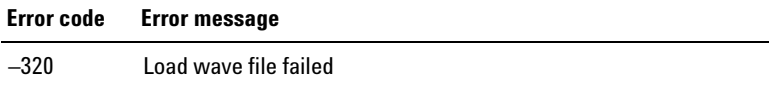

#### **Error messages**

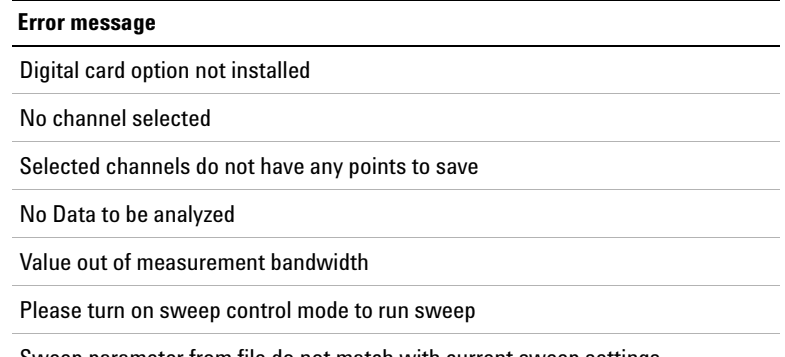

Sweep parameter from file do not match with current sweep settings

#### **Error message**

Could not obtain measurement results for certain points for Function <function number> Channel <ch num>.

Unable to load data points. Please check if the file format is valid.

Sweep must contain at least 1 point

Error Loading Custom Filter File. Incorrect file format.

No valid update found

You cannot perform self test when HP8903B mode is enabled

Please key in the value

The input value is not allowed

The input <Value> <Unit> is out of range. Input was clipped to the <Type> value of <New Value>

The input must between 0 and 255

Day must between 1 and 31

Month must between 1 and 12

Year must between 2000 and 2099

Hour must between 0 and 23

Minute must between 0 and 59

Second must between 0 and 59

Input must be between <minimum value> and <maximum value>

Invalid input, please enter numeric data or select a channel

<Directory Name> does not exist

No USB external flash storage is detected. Please insert a USB external flash storage through USB port.

Do you want to permanently delete <File Name>?

Only file can be deleted

No item in the list

The selected file does not exist

Error Messages

#### **Error message**

Only file can be recalled

No item in the list

This folder already contains <File Name>. Do you want to overwrite it?

Only file can be transferred

<File Name> has been successfully exported

<File Name> has been successfully imported

Invalid file name. Please rename to another file name

No input is assigned to rename current file

Only file can be renamed

Please insert a USB external flash storage

You are capturing graph plot page. Do you want to invert the colors in the plot area?

NOTE: System will become slow for awhile while the system is inverting the image

Please do not remove the USB thumb drive during the inverting process. Another message box will appear once the process is completed.

Insufficient free space

The chosen USB drive has been removed

Please enter value only

No pre-loaded wave file available

No arbitrary points available for the current channel

Current action will overwrite some of the custom values. Continue anyway?

<Number> duplicate frequency removed

The number of tones must be between 1 and 64

Are you sure you want to apply the changes ?

Changes have been made to the current multitone settings. Are you sure you want to undo the changes and navigate away?

Unable to perform the preset operation. Please try again.

#### **Error message**

The arbitrary waveform points cannot be loaded from file <file name>. Do you want to load the points from other files?

The arbitrary waveform file <file name> cannot be found. Do you want to manually search for the file?

Load arbitrary waveform file <file name> failed. <Exception message from system>

The arbitrary waveform points cannot be loaded for channel <ch>. Do you want to load the points from other files?

The channel <ch> recall is aborted

The filter file contains more than one channel information

Failed to recall state file

The corresponding analyzer filter file is not found. Do you want to manually load the file?

Unable to perform the save operation. Please try again.

The [<key>] key is malfunction or not pressed. Please retry.

There are 5 keys malfunction or not pressed. Please retry.

Failed to set the GPIB address

Invalid GPIB address. The GPIB address must be between 0 and 30.

Failed to set the FTP service control

Failed to save the LAN settings

Failed to reset the LAN settings

General Error. Check log file for more details.

Error(s) occur during the operation

You cannot perform this operation when HP8903B mode is on

File system not found. Please try again.

File system open failed. Please try again.

File system dismount failed. Please try again.

File system erase failed. Please try again.

Error Messages

#### **Error message**

File system format failed. Please try again.

File system find partition failed. Please try again.

File system create partition failed. Please try again.

File system open partition failed. Please try again.

File system format partition failed. Please try again.

Unknown error. Please try again.

Error occurs while reading the file

Second part of the application update file (.jel2) is not found

Please choose the correct firmware

The system cannot recognize the firmware file. This may due to the file is corrupted or file type is incorrect.

<Firmware type>'s firmware update failed

File not found. Is the USB drive removed?

Error occurs while reading <file name>

The type of the firmware update file is not recognized by the system

The type of the firmware update file is not applicable on the current system configuration

The selected file is not recognized by the system

Error(s) occur during <Firmware type> firmware update. Do you still want to continue with the remaining update?

Please press power key to reboot the instrument for the system to recover.

The parameter for <type> is out of range

Set key sound failed

Card <type> is not responding

FFT is not working

This may due to the firmware corruption caused by last incomplete firmware update.Please try to update the firmware again.

LAN is faulty or not connected

#### **Error message**

The log viewer is not installed

The system cannot find the corresponding Master DSP firmware update file. Please plug in the USB drive that contains the file and press "OK".

Please choose the correct firmware

Please download the firmware again

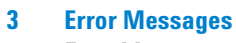

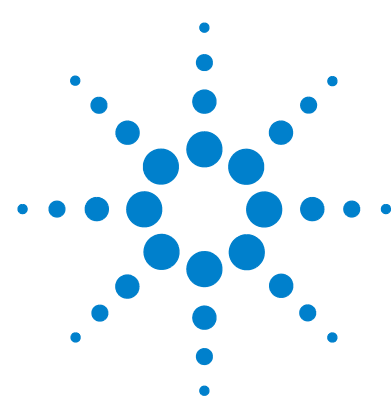

**U8903A Audio Analyzer Programmer's Reference**

# **Appendixes**

[Appendix A: Waveform Frequency Range and Default Values 552](#page-569-0) [Appendix B: Units of the Measurement Function Returned Values 555](#page-572-0) [Appendix C: Waveform Parameters 559](#page-576-0) [Appendix D: Analog Waveform Amplitude Range 563](#page-580-0) [Appendix E: Relationship between Digital Waveform Parameters and](#page-581-0)  [Channels 564](#page-581-0) [Appendix F: Sweep Start and Stop Range 566](#page-583-0) [Appendix G: Using the IEEE-488.2 Binary Block Format 567](#page-584-0) [Appendix H: Sending HP8903B Commands to the U8903A 568](#page-585-0) [Appendix I: AES3/SPDIF Interface Channel Status Bits Field Names 578](#page-595-0) [Appendix J: Word Length, Sampling Rate, and Multiplier for DSI](#page-598-0)  [Interface 581](#page-598-0) [Appendix K: Word Length, Sampling Rate, and Multiplier for Master Clock](#page-605-0)  [In 588](#page-605-0)

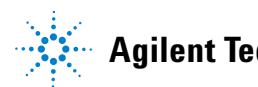

#### **A Appendixes**

Appendix A: Waveform Frequency Range and Default Values

# <span id="page-569-0"></span>**Appendix A: Waveform Frequency Range and Default Values**

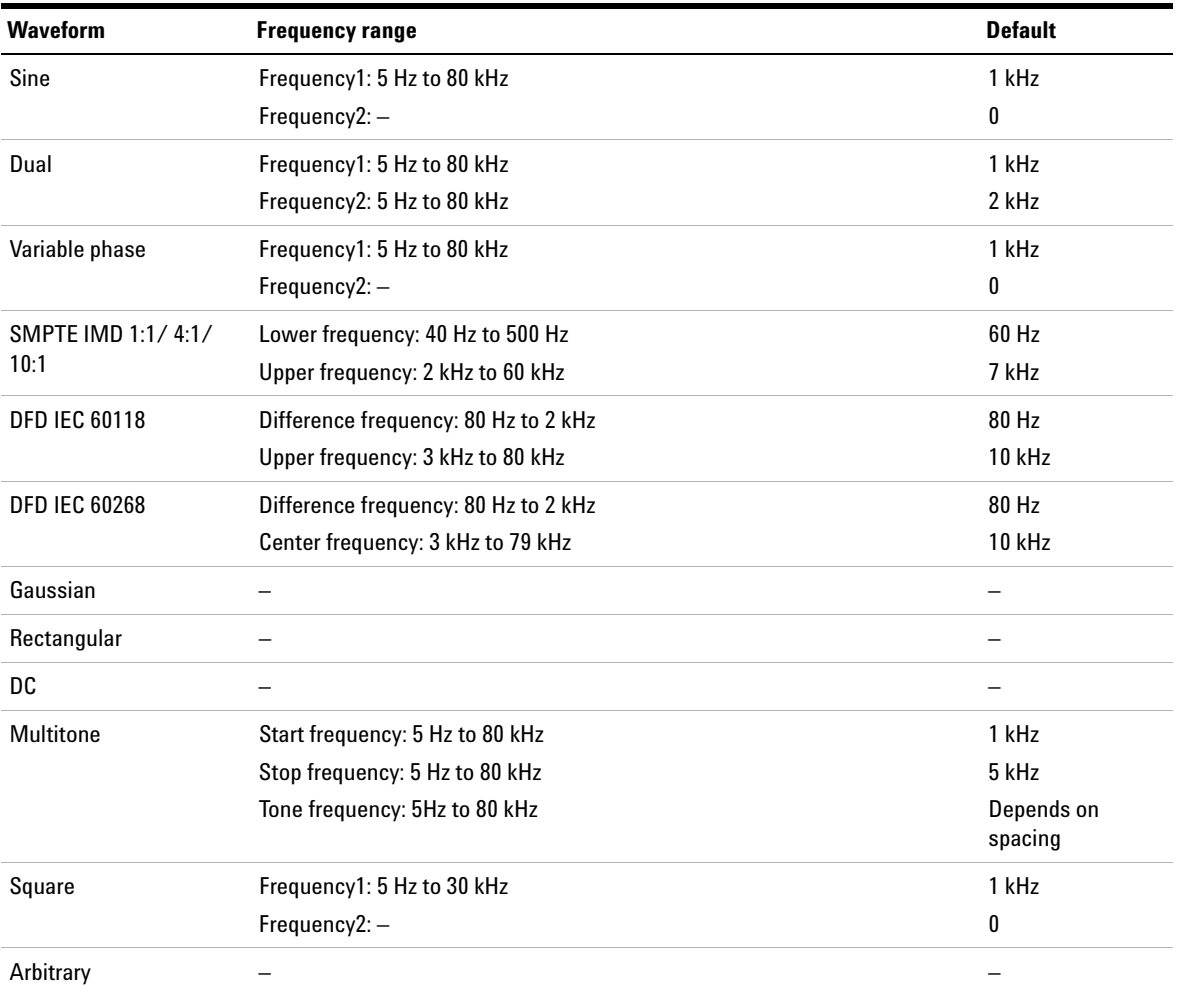

# **Analog waveforms**

# **Digital waveforms**

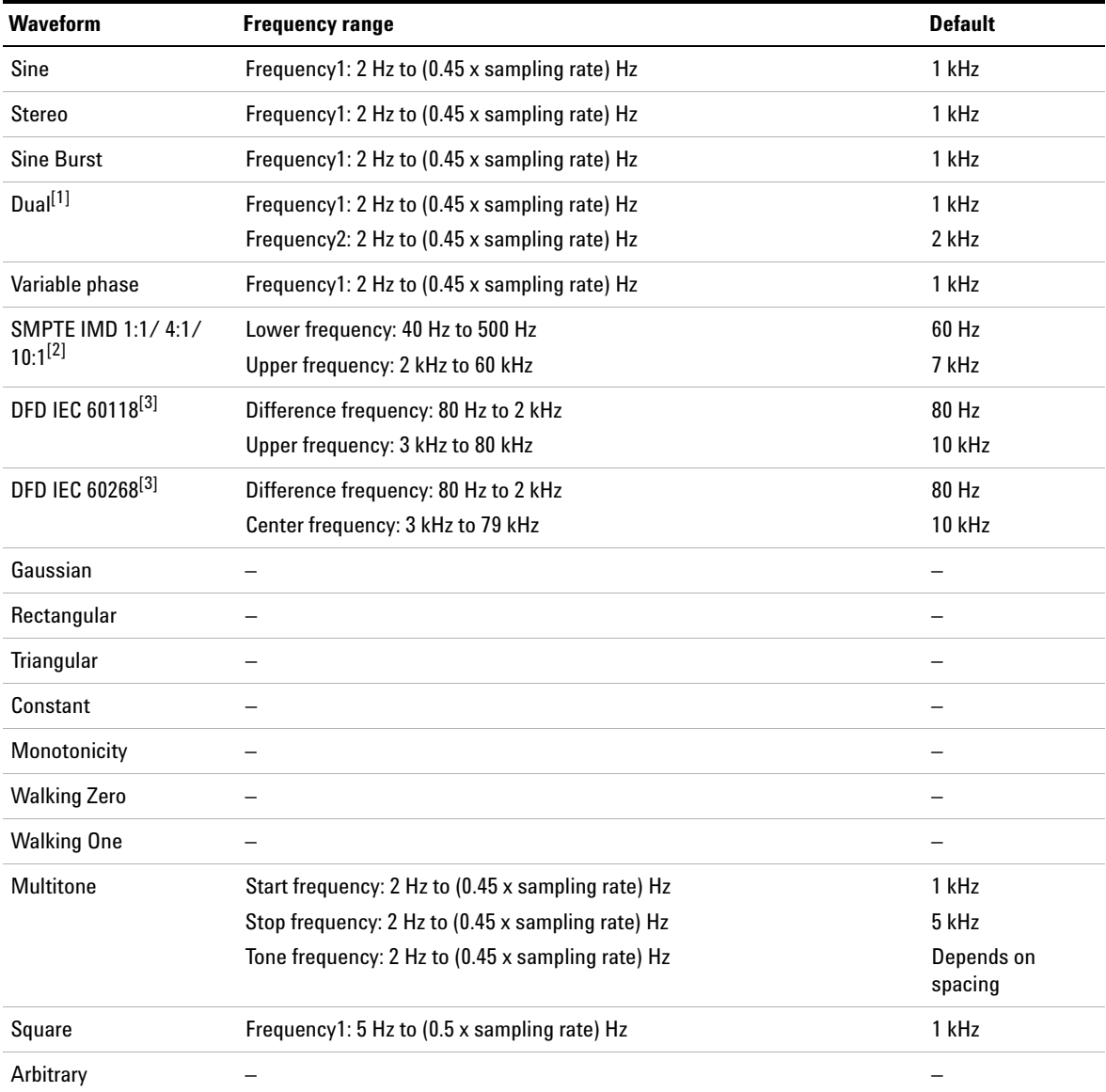

[1] For dual waveform, the Frequency1 and Frequency2 value cannot be the same.

#### **A Appendixes**

Appendix A: Waveform Frequency Range and Default Values

- [2] For SMPTE waveforms, the maximum for the Upper Frequency is bounded by the sampling rate. For example, at the sampling rate of 48 kHz, the maximum for the Upper Frequency is only 21.6 kHz (0.45 sampling rate) and not 60 kHz. For sampling rate of 192 kHz, the maximum for the Upper Frequency is 60 kHz.
- [3] For DFD IEC waveforms, the maximum for the Upper Frequency and Center Frequency are bounded by the sampling rate also. This means that the maximum for the Upper Frequency is either 0.45 sampling rate or 80 kHz, depends on which one is lower. The same situation is applied to the Center Frequency.

# <span id="page-572-0"></span>**Appendix B: Units of the Measurement Function Returned Values**

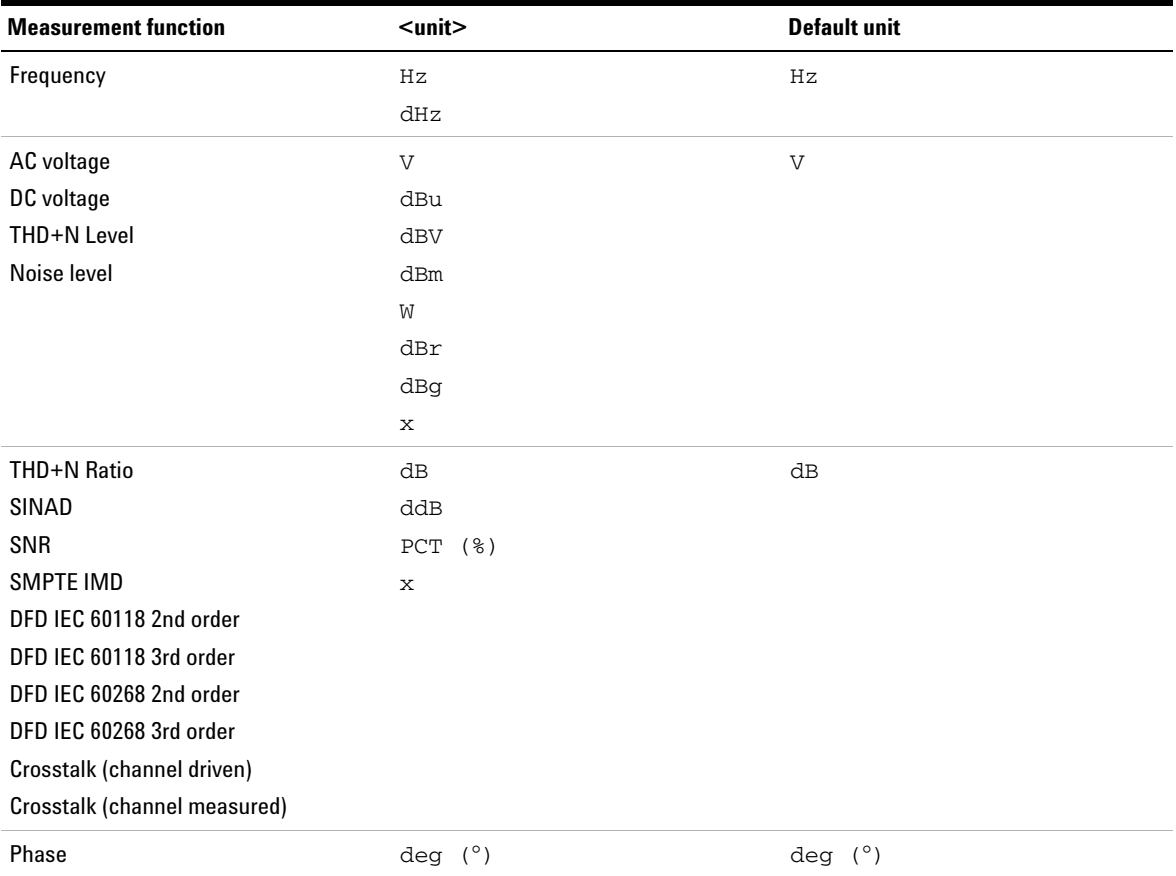

# **Analog analyzer**

### **A Appendixes**

Appendix B: Units of the Measurement Function Returned Values

# **Digital analyzer**

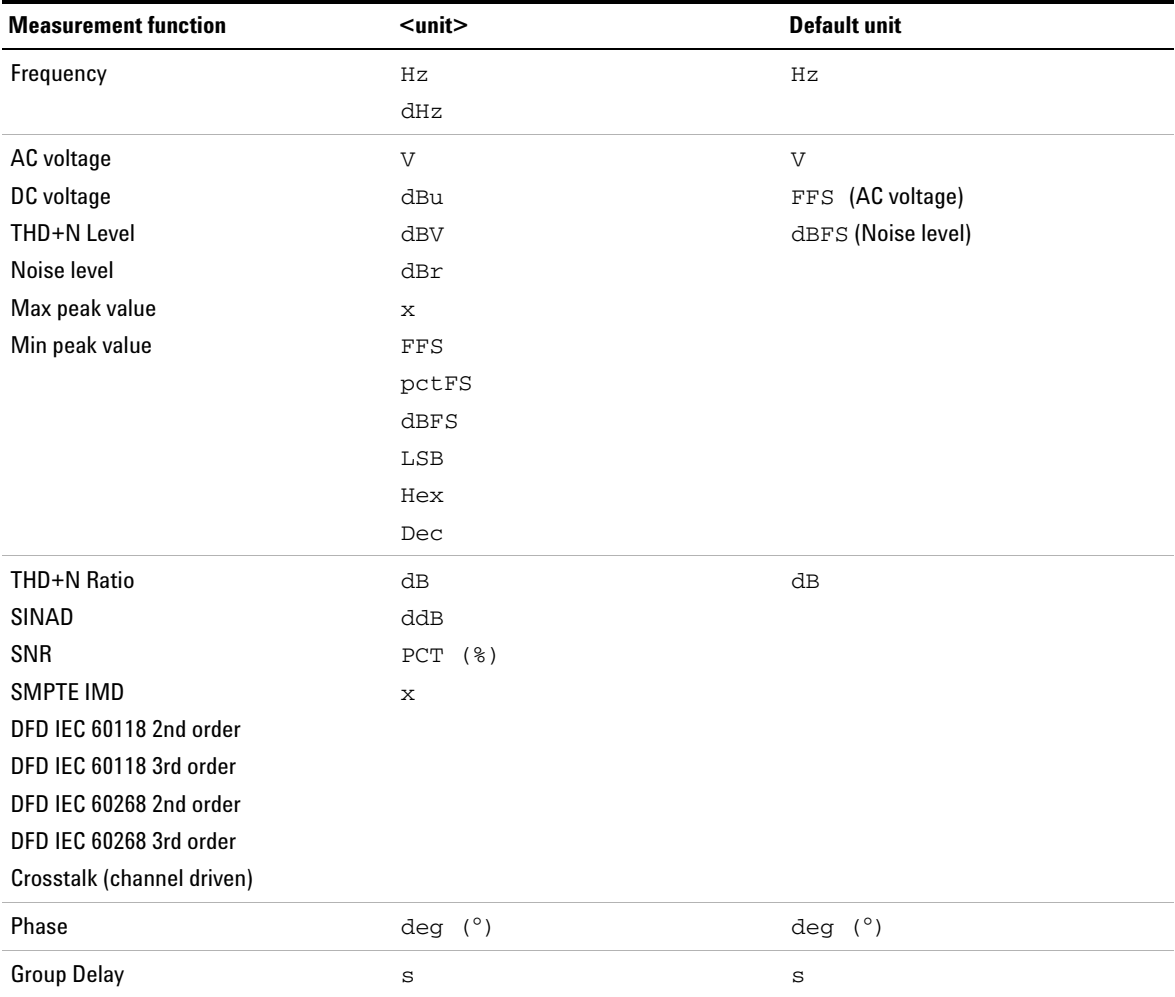

#### **Appendixes A**

Appendix B: Units of the Measurement Function Returned Values

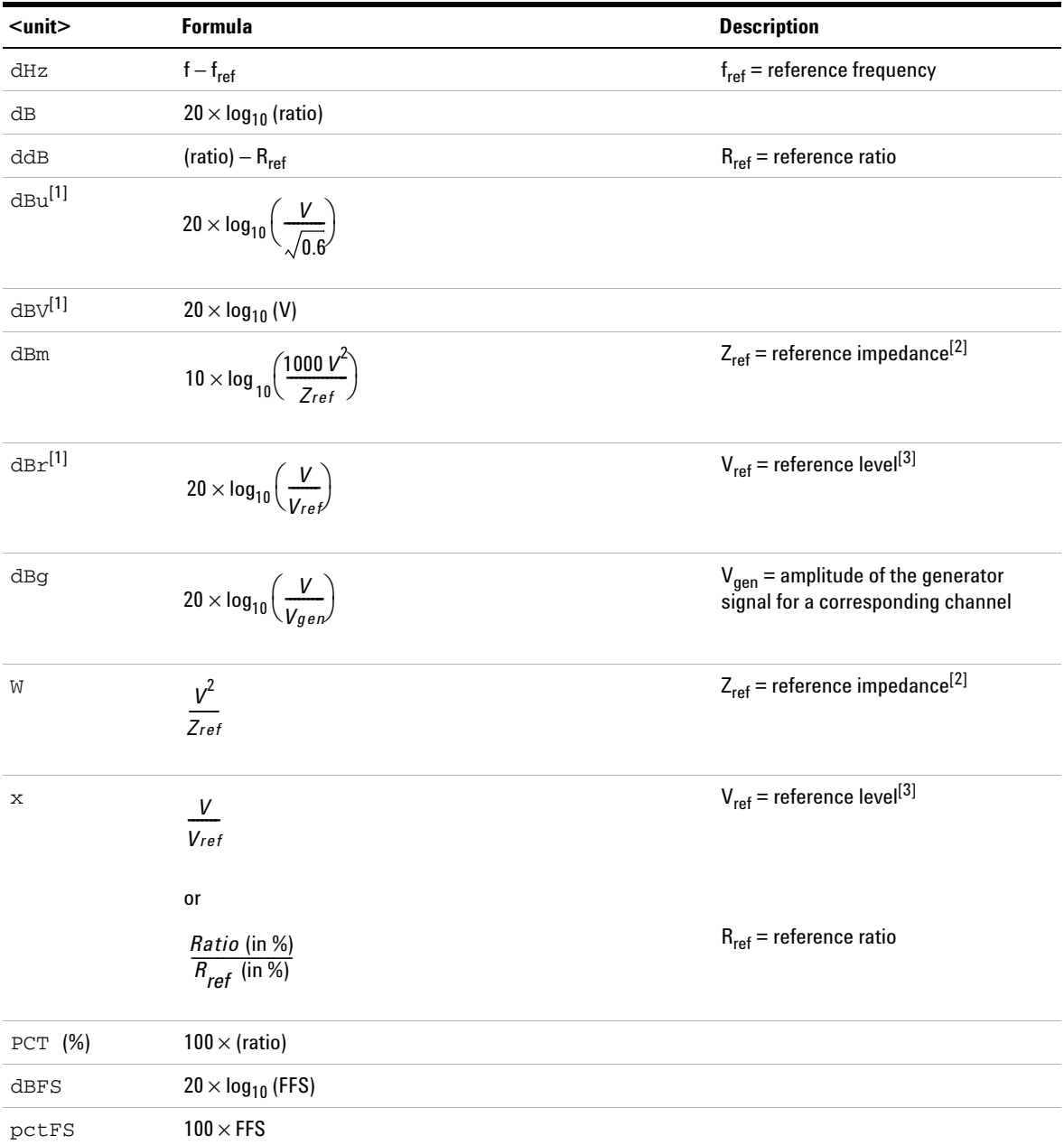

#### The units can be computed using the following formulas:

#### **A Appendixes**

Appendix B: Units of the Measurement Function Returned Values

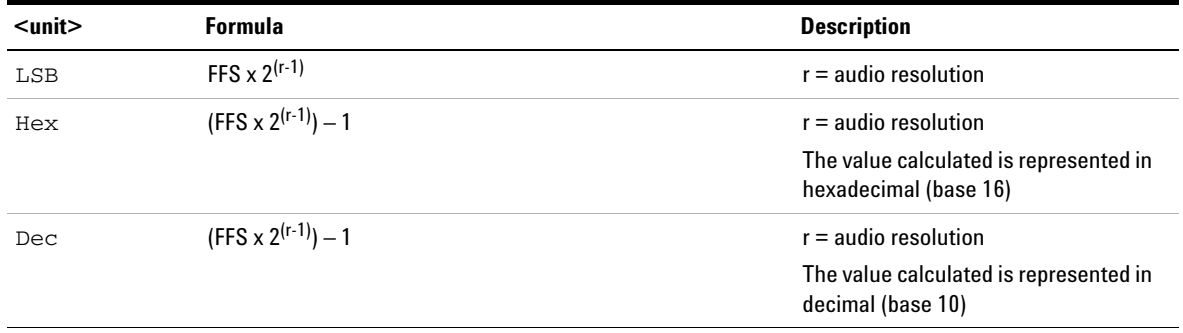

[1] For digital analyzer, the dBu, dBV, and dBr calculations are derived using the reference value set at Volt/FS.  $(V = FFS \times Volt/FS)$ 

[2] When the Vrms measurement unit is changed to Watt or dBm, the reference impedance setting will be used for the power level calculation. The reference impedance refers to the circuitry impedance or load impedance connected to the analyzer when calculating power level.

[3] Reference level is defined as a user-entered or a captured value from the current reading as a relative level for the subsequent measurement reading. It can be set to delta, linear, or log scale.
## **Appendix C: Waveform Parameters**

## **Analog generator**

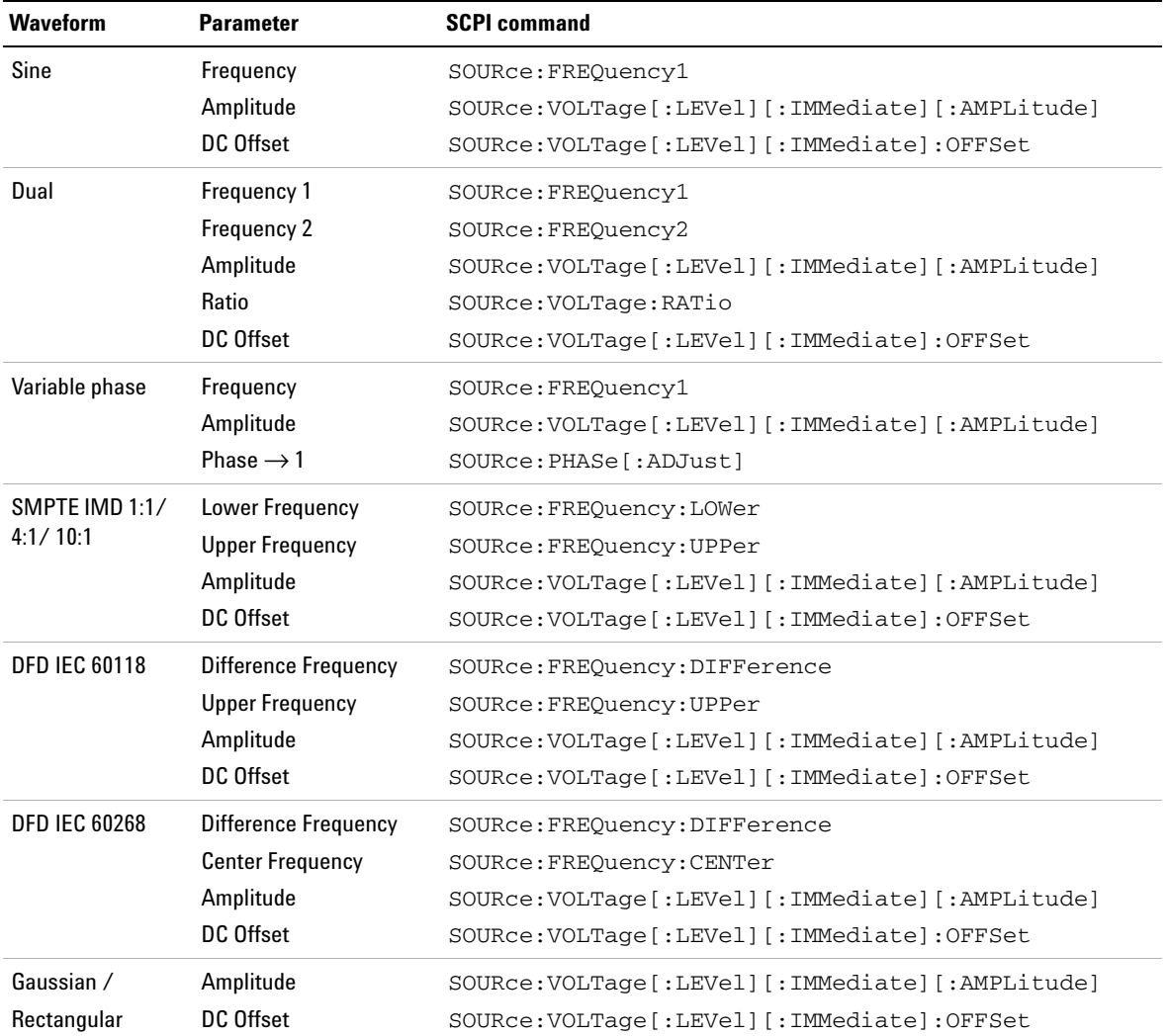

Appendix C: Waveform Parameters

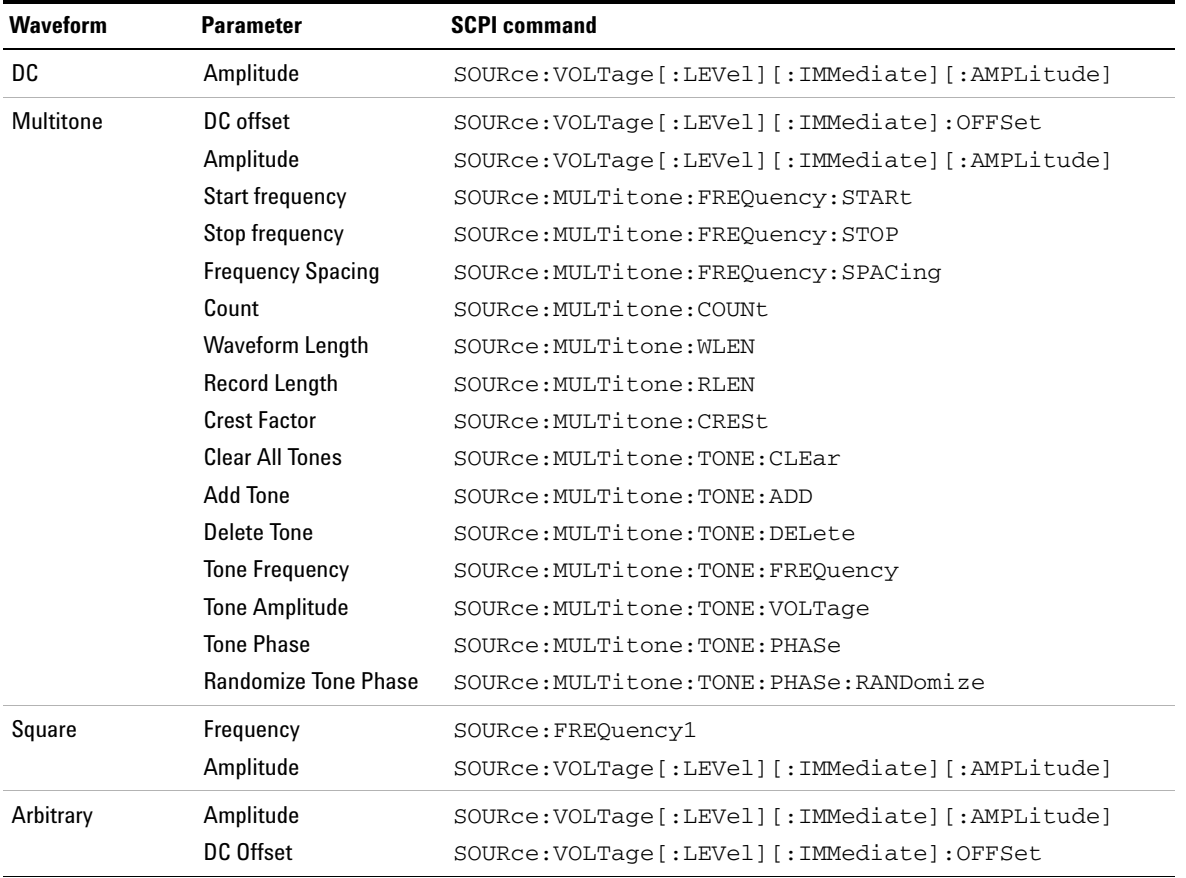

# **Digital generator**

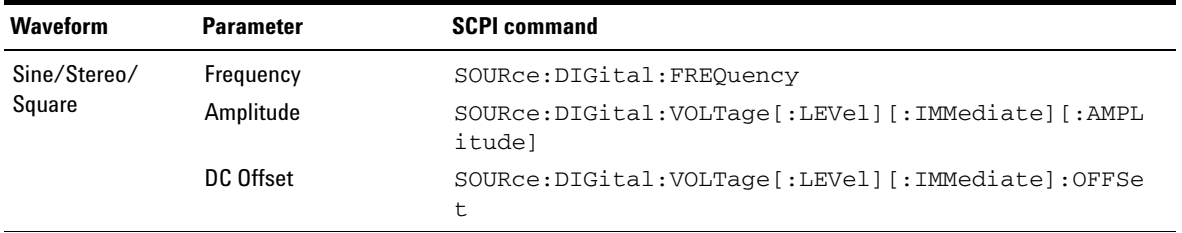

Appendix C: Waveform Parameters

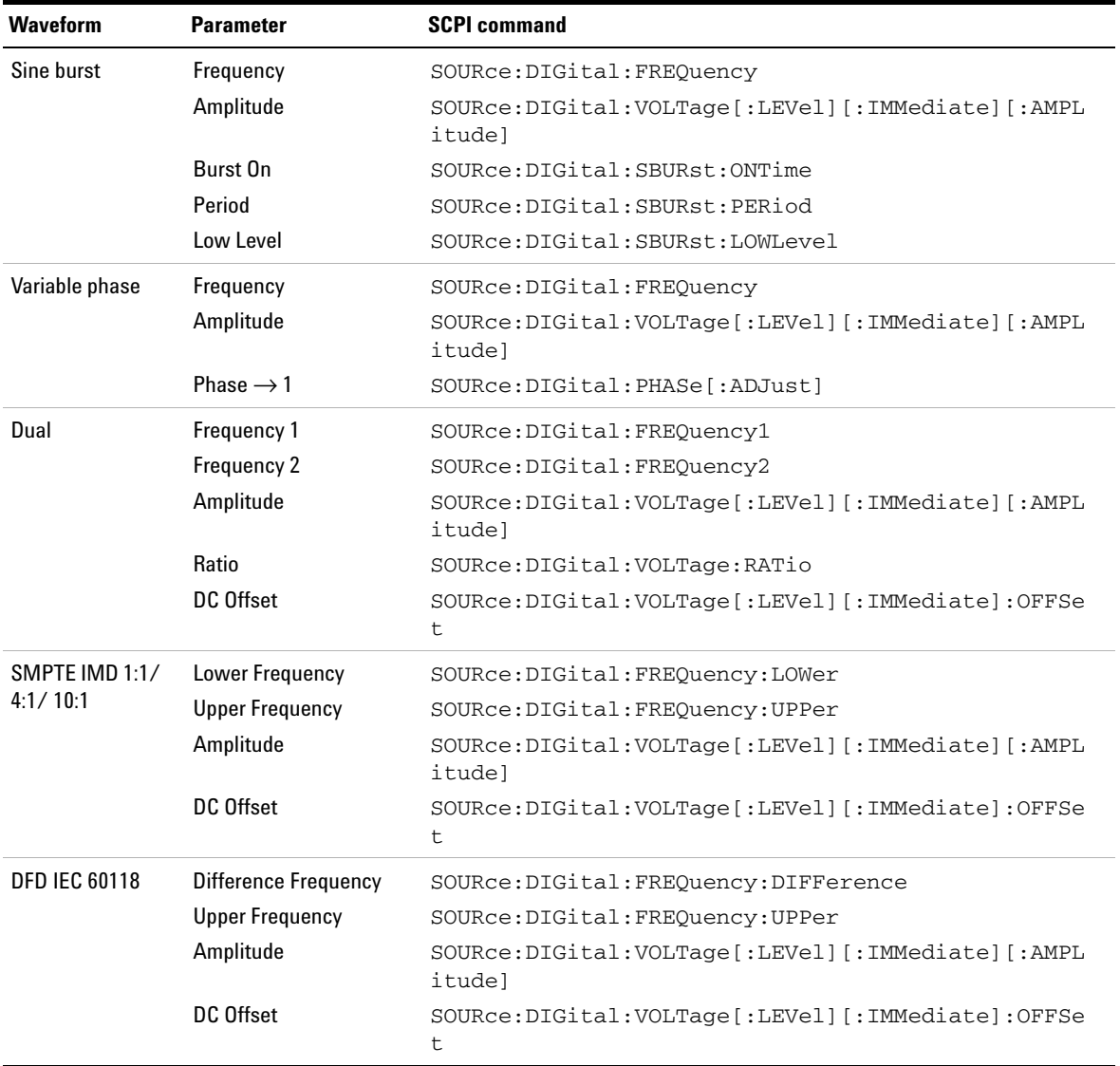

Appendix C: Waveform Parameters

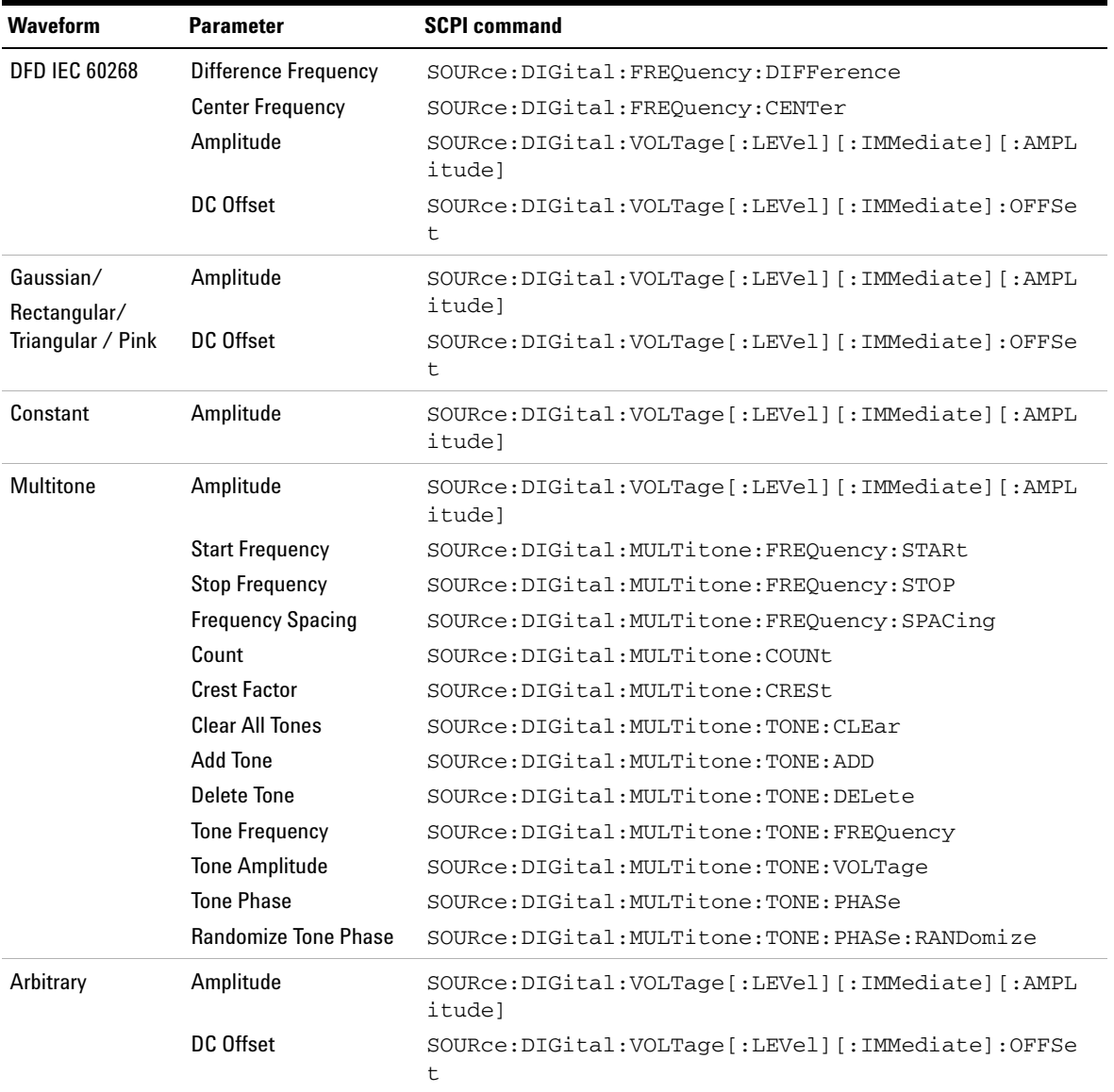

## **Appendix D: Analog Waveform Amplitude Range**

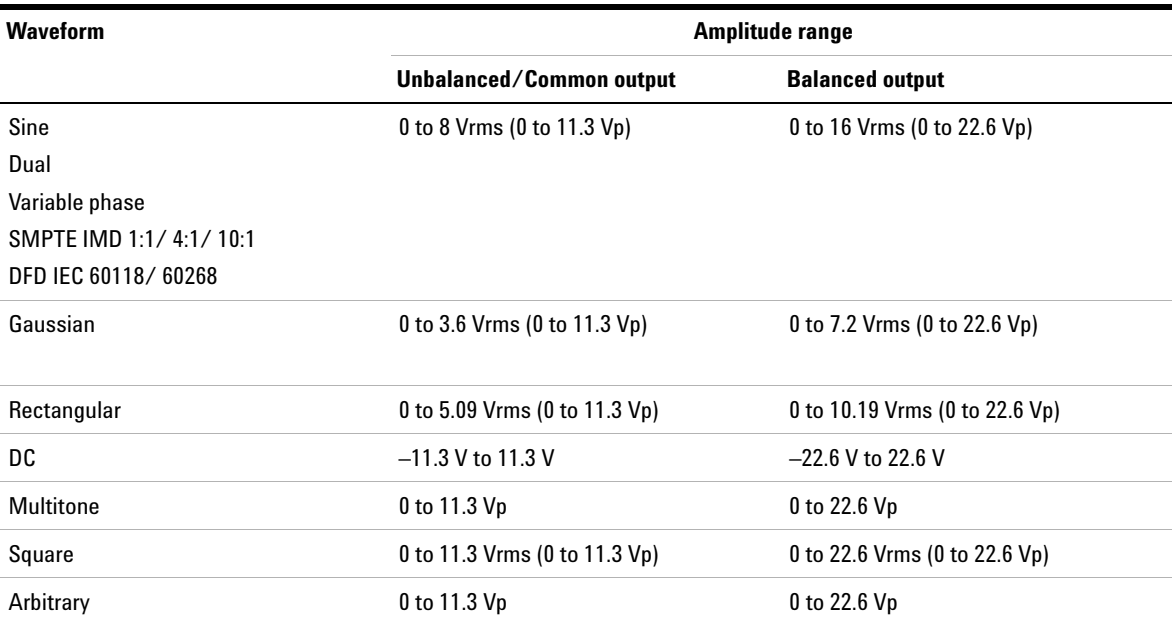

Appendix E: Relationship between Digital Waveform Parameters and Channels

## **Appendix E: Relationship between Digital Waveform Parameters and Channels**

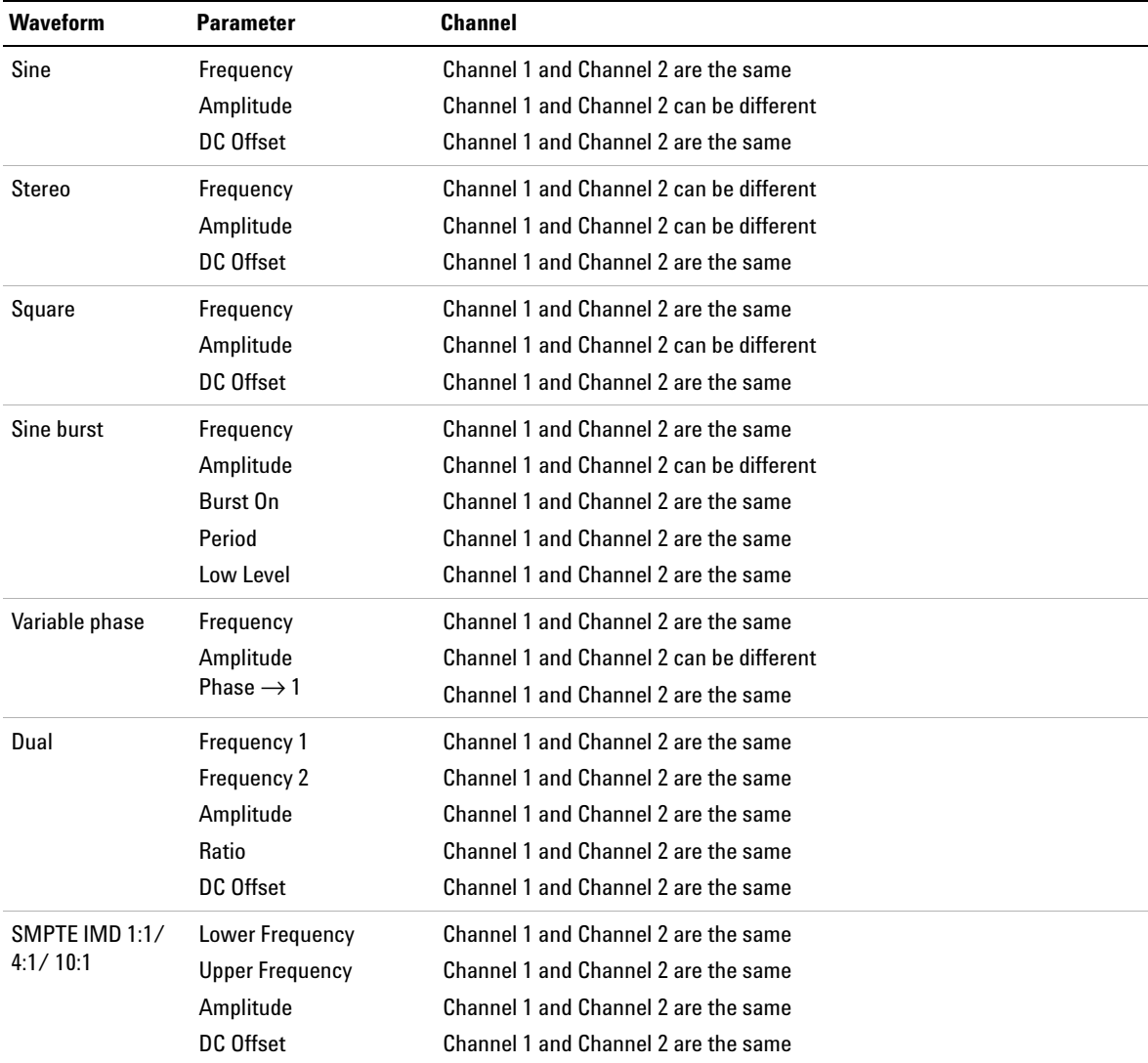

Appendix E: Relationship between Digital Waveform Parameters and Channels

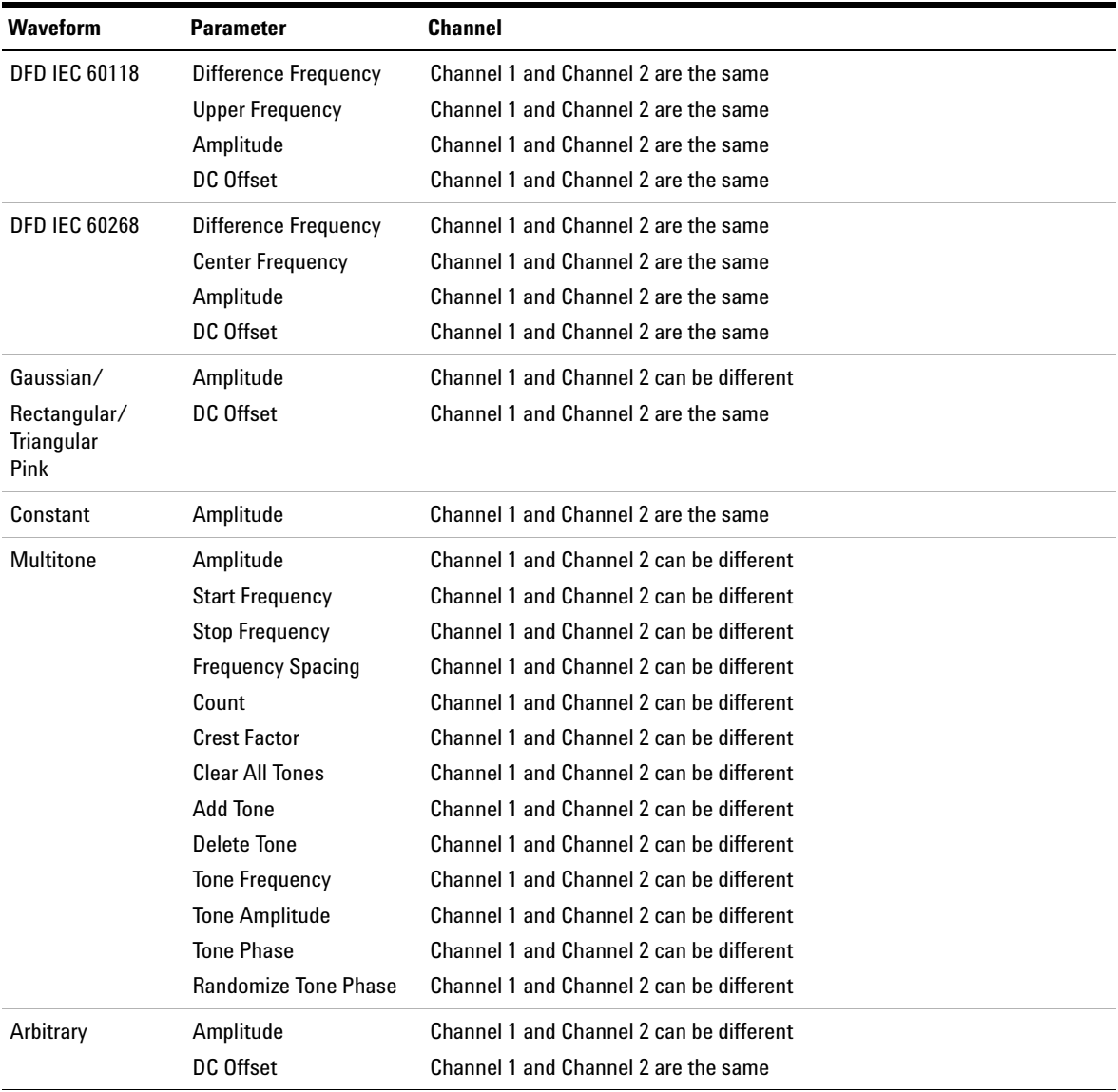

Appendix F: Sweep Start and Stop Range

## **Appendix F: Sweep Start and Stop Range**

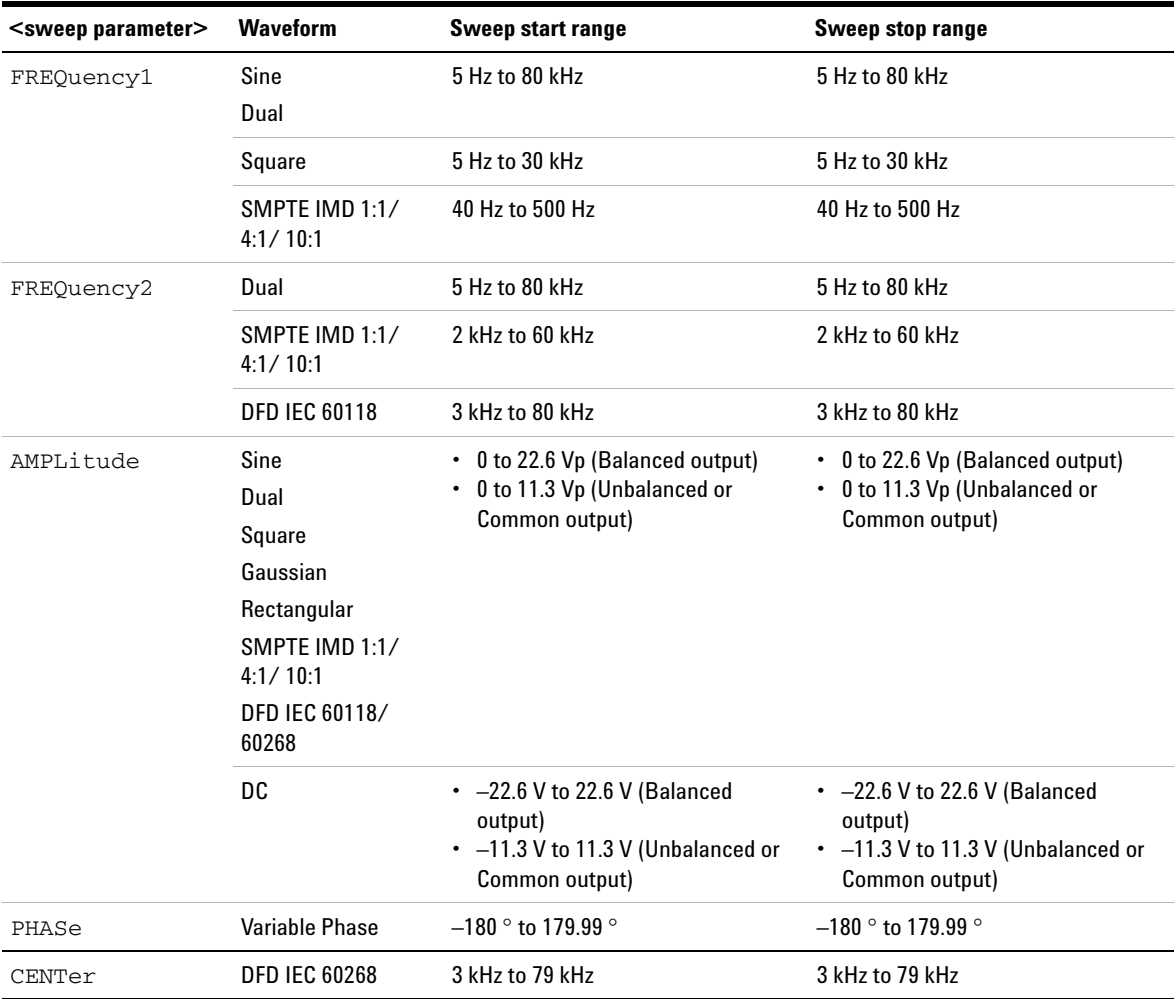

## **Appendix G: Using the IEEE-488.2 Binary Block Format**

In the binary block format, a block header precedes the user data.

The block header has the following format:

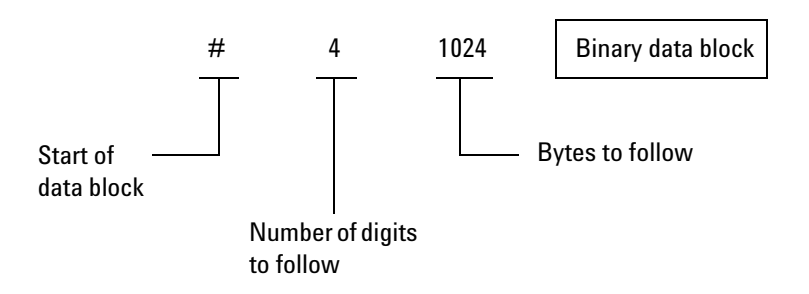

The U8903A represents binary data as 32- bit floating points, which are sent as four bytes. Therefore, the total number of bytes is always four times the number of data points in the user data (and must always be an even number).

Appendix H: Sending HP8903B Commands to the U8903A

## **Appendix H: Sending HP8903B Commands to the U8903A**

Before sending the HP8903B commands to the U8903A, enable the legacy mode. Refer to ["SYSTem:LEGacy:MODE" on](#page-73-0)  [page 56](#page-73-0) for more information on the legacy mode.

The default channel for the legacy mode is channel 1 as the HP8903B supports only one channel. However, the U8903A provides the flexibility to switch to channel 2. Refer to ["SYSTem:LEGacy:CHANnel" on page 57](#page-74-0) for more information on the legacy mode channel.

- **NOTE** You can still send SCPI commands when the legacy mode is enabled. When the legacy mode is disabled or enabled, the U8903A will reset.
	- **•** Concatenated HP8903B commands is allowed in the legacy mode. For example, sending AP1.2VLFR2KZ47.1SP command is equivalent to sending the AP1.2VL, FR2KZ, and 47.1SP commands separately.
	- **•** If there is an invalid HP8903B command in a concatenated HP8903B command, the whole command will be ignored. For example, AP1.2VLFFXZ47.1SP will not be executed as FFXZ is not a valid HP8903B command.

## **Supported HP8903B commands list**

The supported versions of the HP8903B commands are versions R2.1.4.0 and above. The list of supported HP8903B commands are grouped into five different groups.

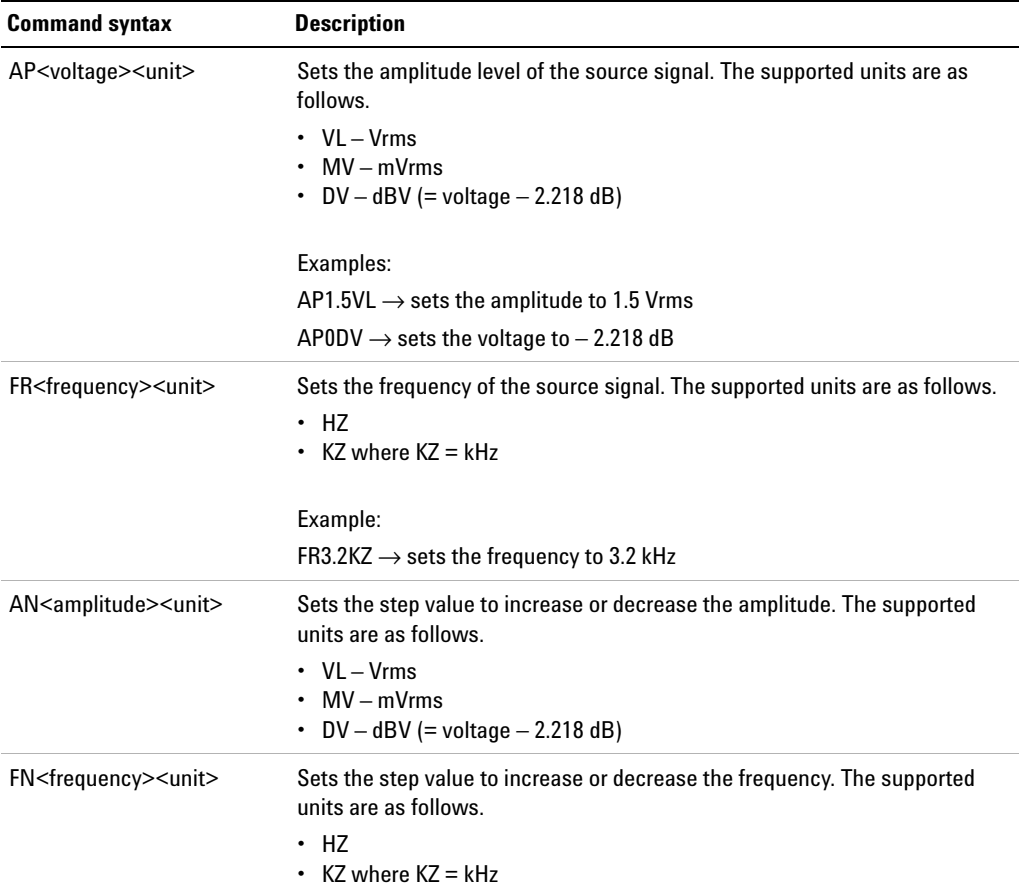

### **Generator commands**

Appendix H: Sending HP8903B Commands to the U8903A

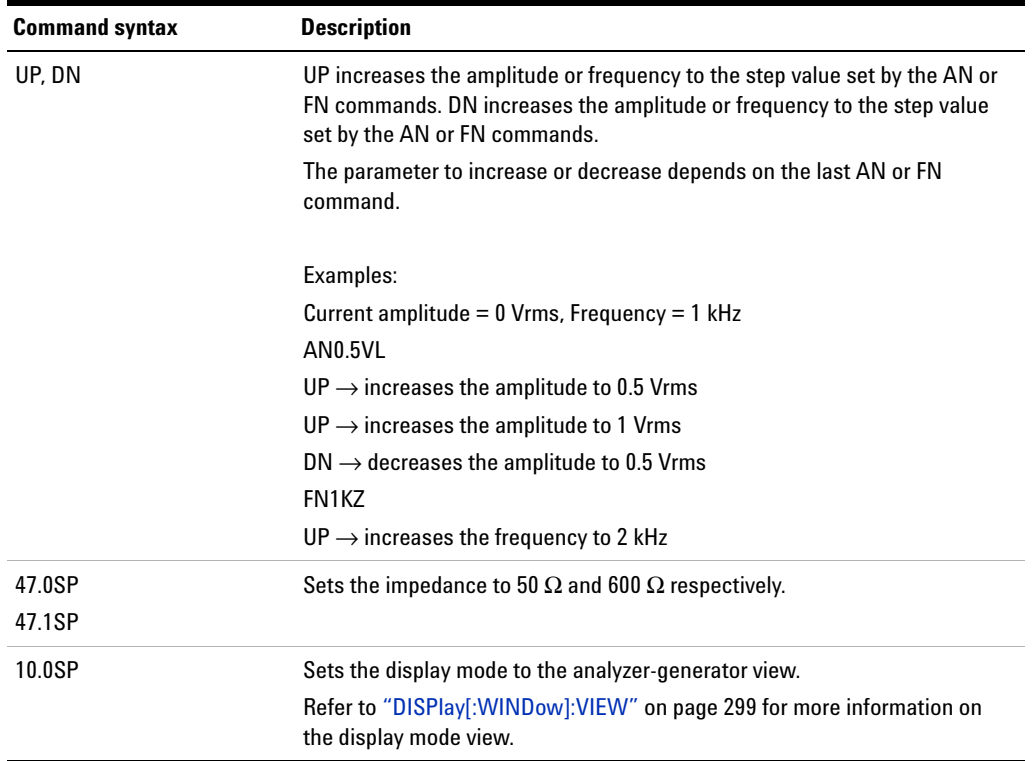

### **Measurement commands**

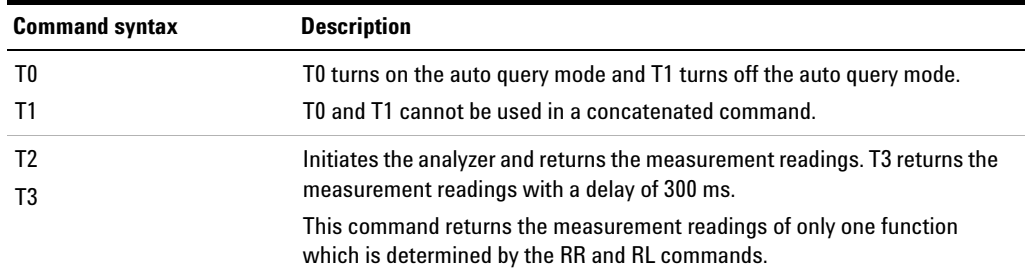

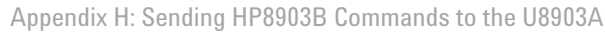

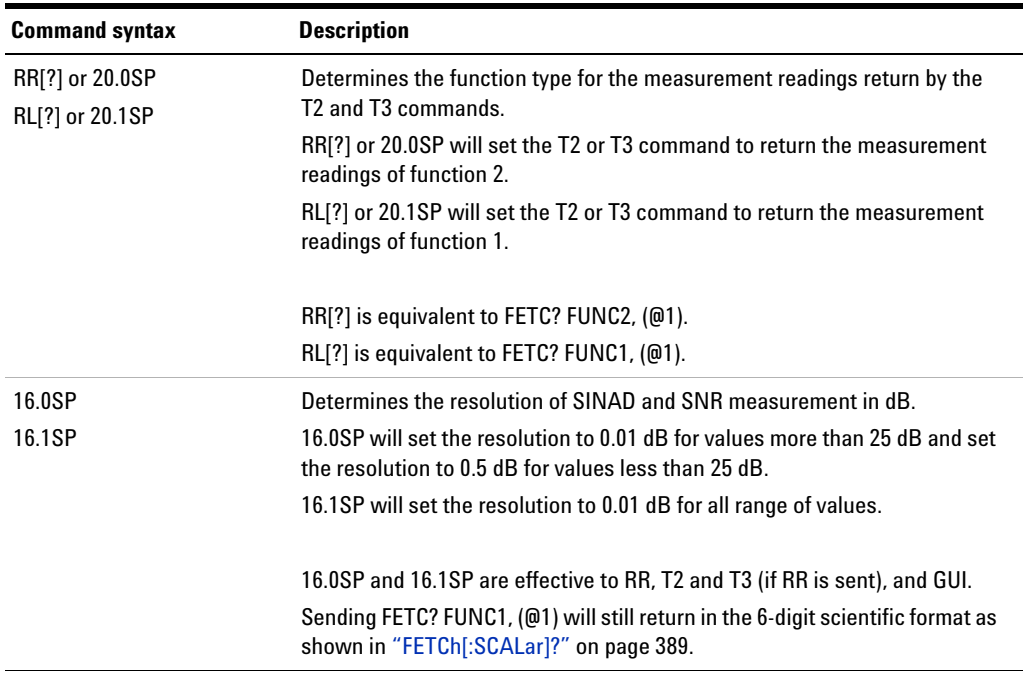

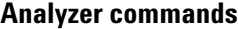

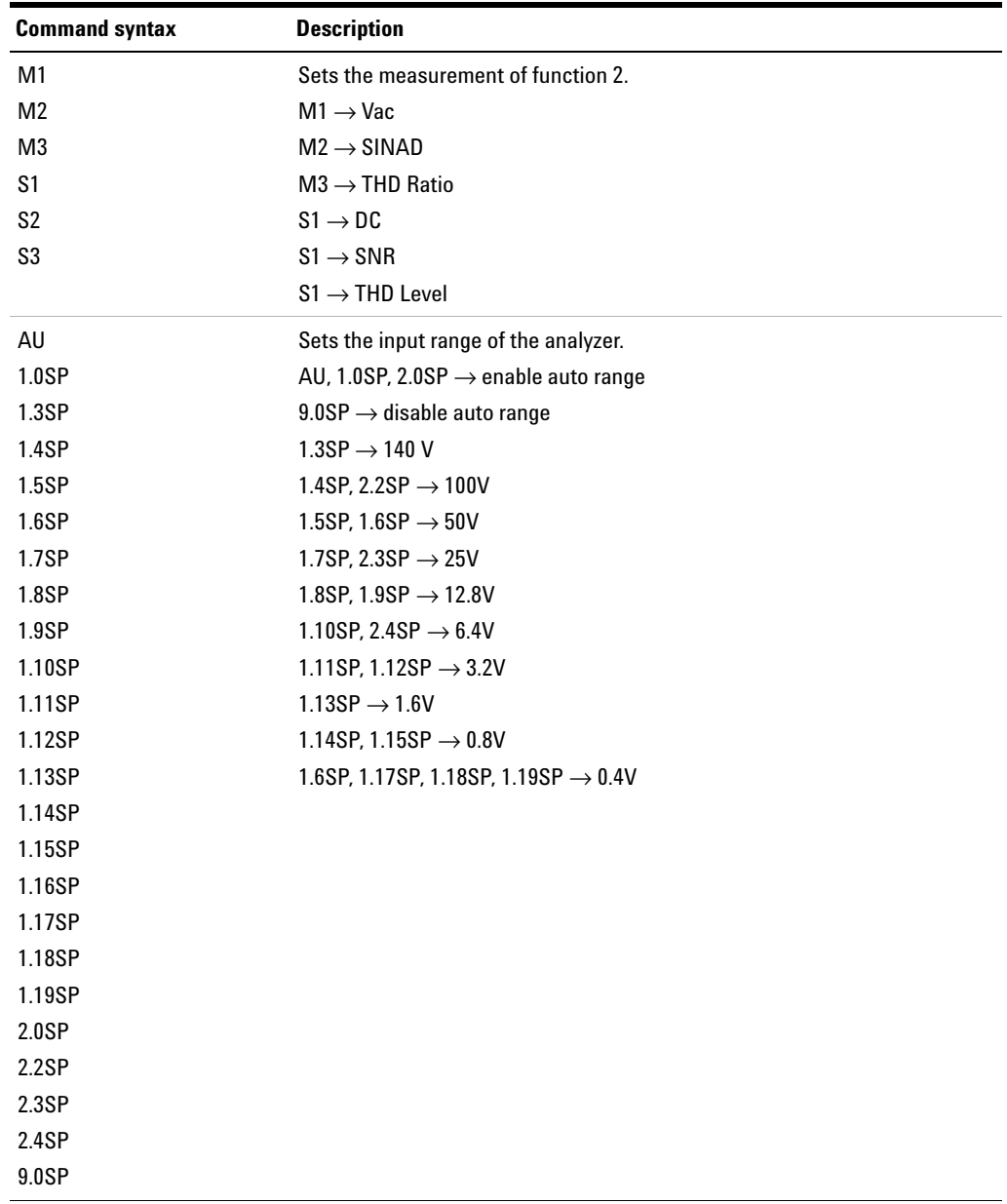

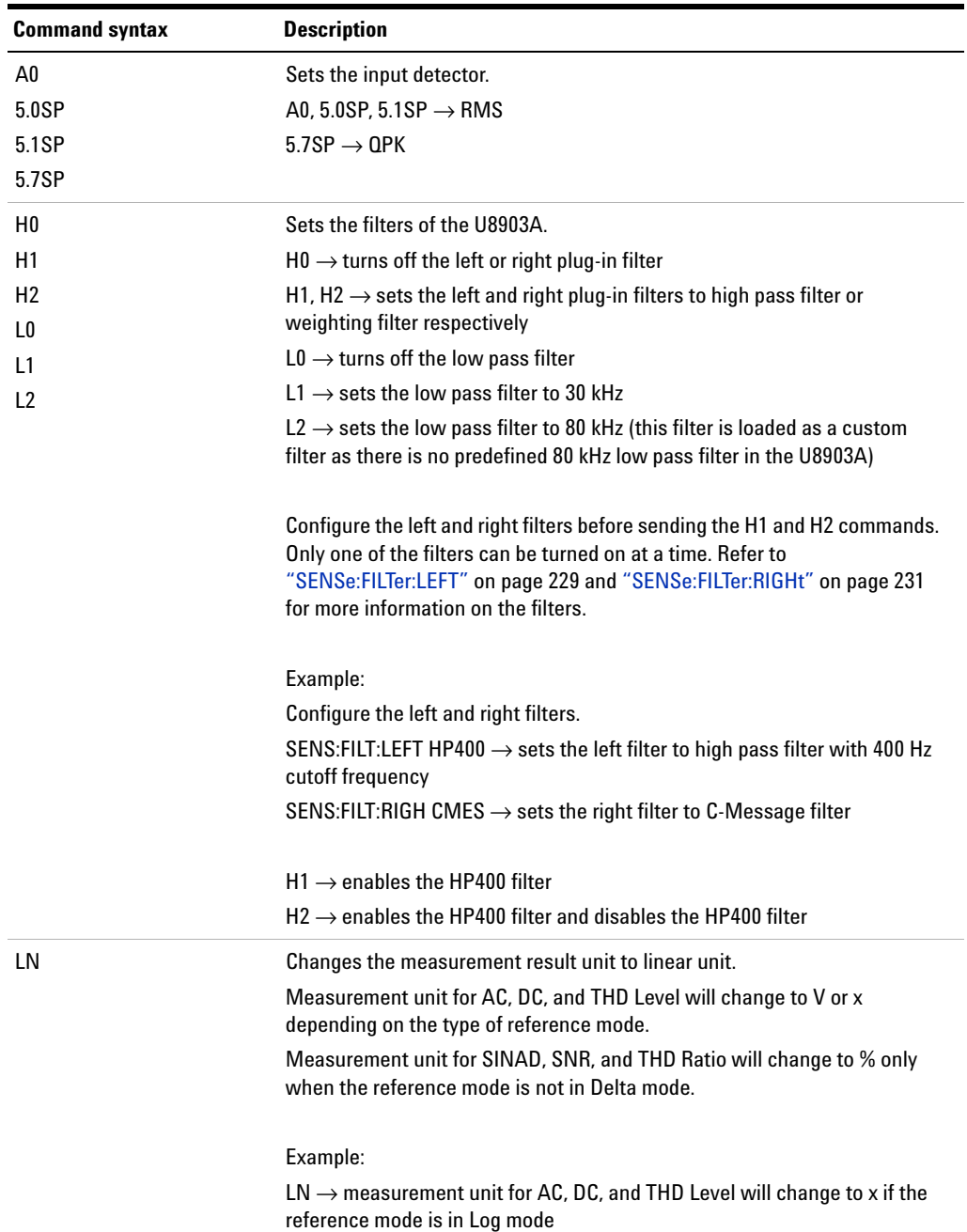

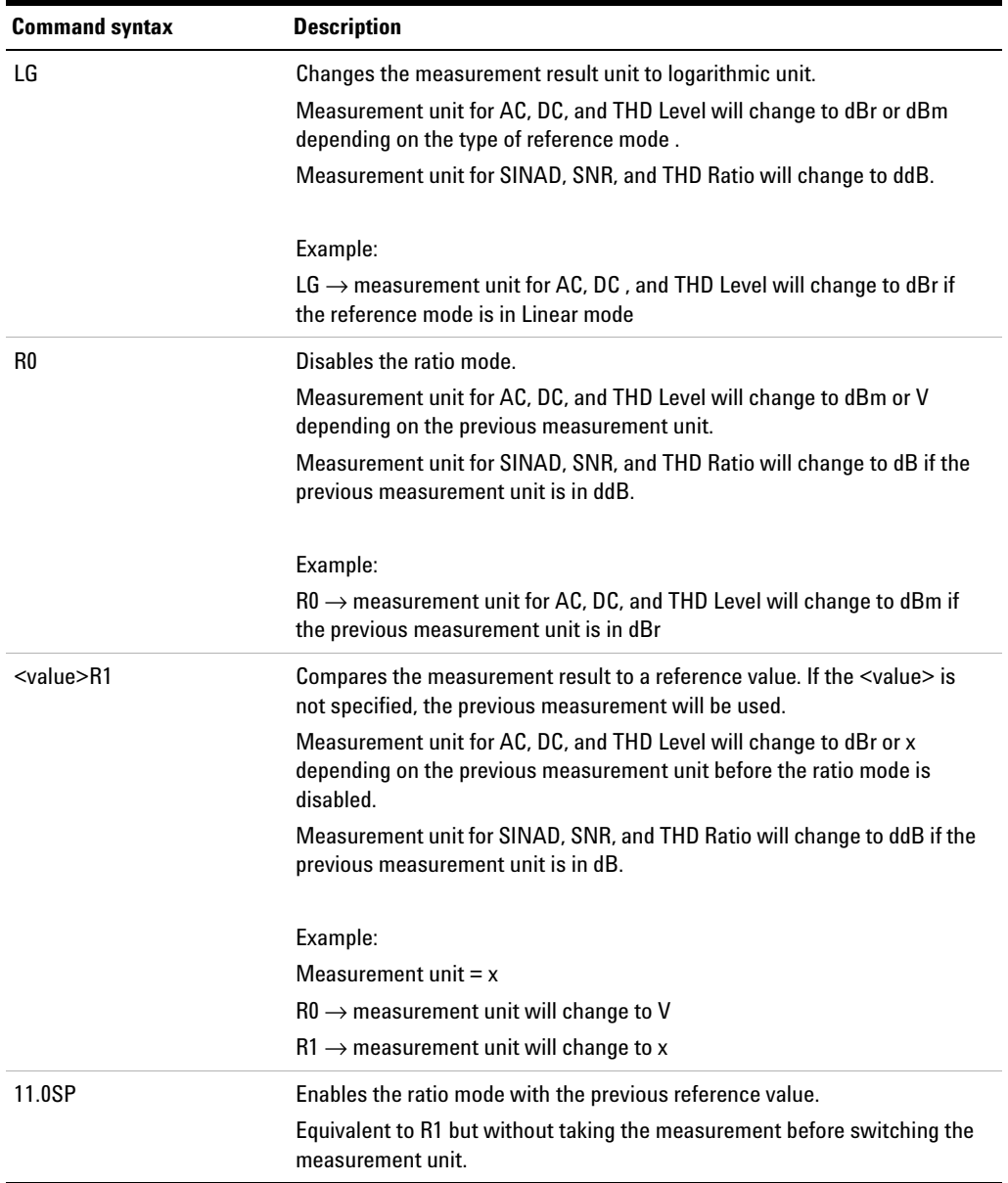

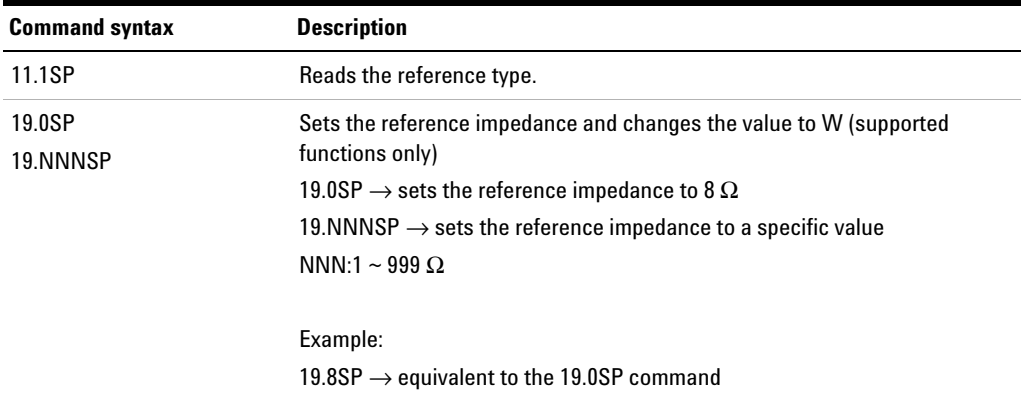

Appendix H: Sending HP8903B Commands to the U8903A

### **Sweep commands**

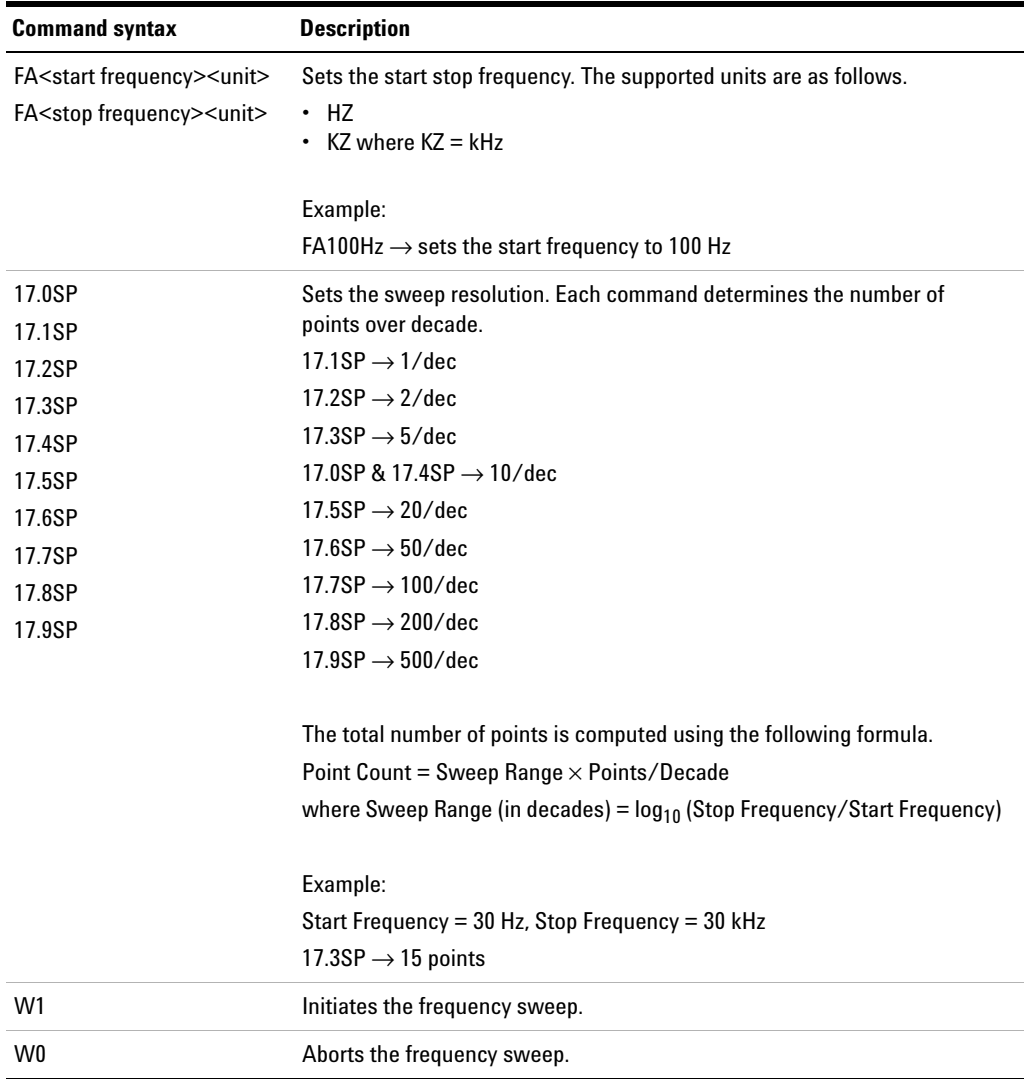

Appendix H: Sending HP8903B Commands to the U8903A

#### **System commands**

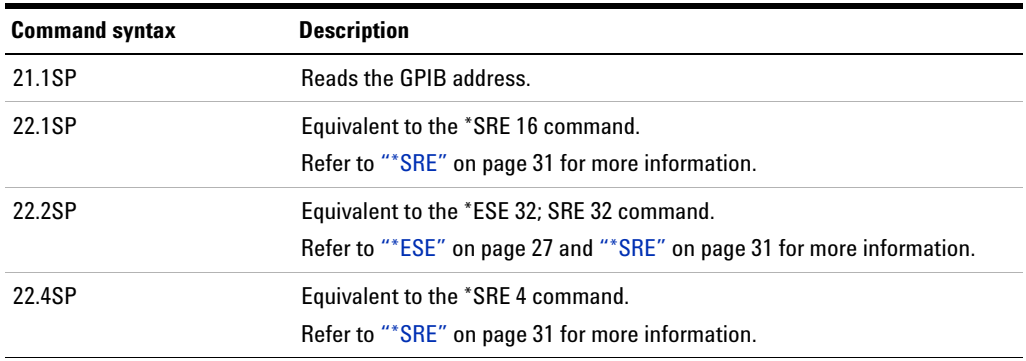

## **Example of usage**

Amplitude = 5 Vrms Frequency = 500 Hz Measurement function = SINAD Bandwidth = High

In order to set to the settings above, the following commands are sent.

- **1** SYST:LEG:MODE ON
- **2** INP:BAND HIGH
- **3** AP5VLFR0.5KZM2

In order to increment the amplitude by three times with step value of 100 mVrms, the following command is sent.

AN100MVUPUPUP

Appendix I: AES3/SPDIF Interface Channel Status Bits Field Names

## **Appendix I: AES3/SPDIF Interface Channel Status Bits Field Names**

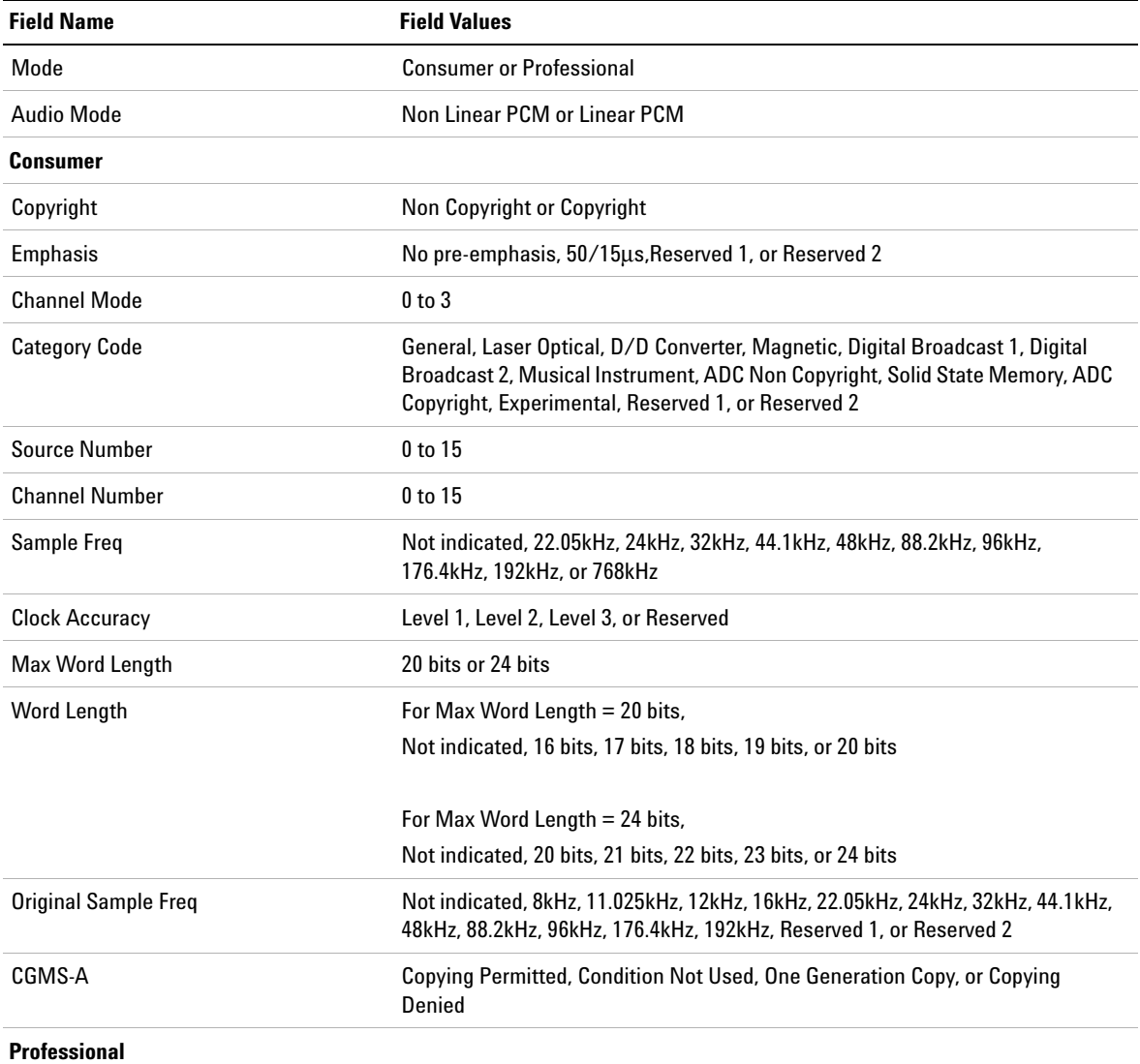

Appendix I: AES3/SPDIF Interface Channel Status Bits Field Names

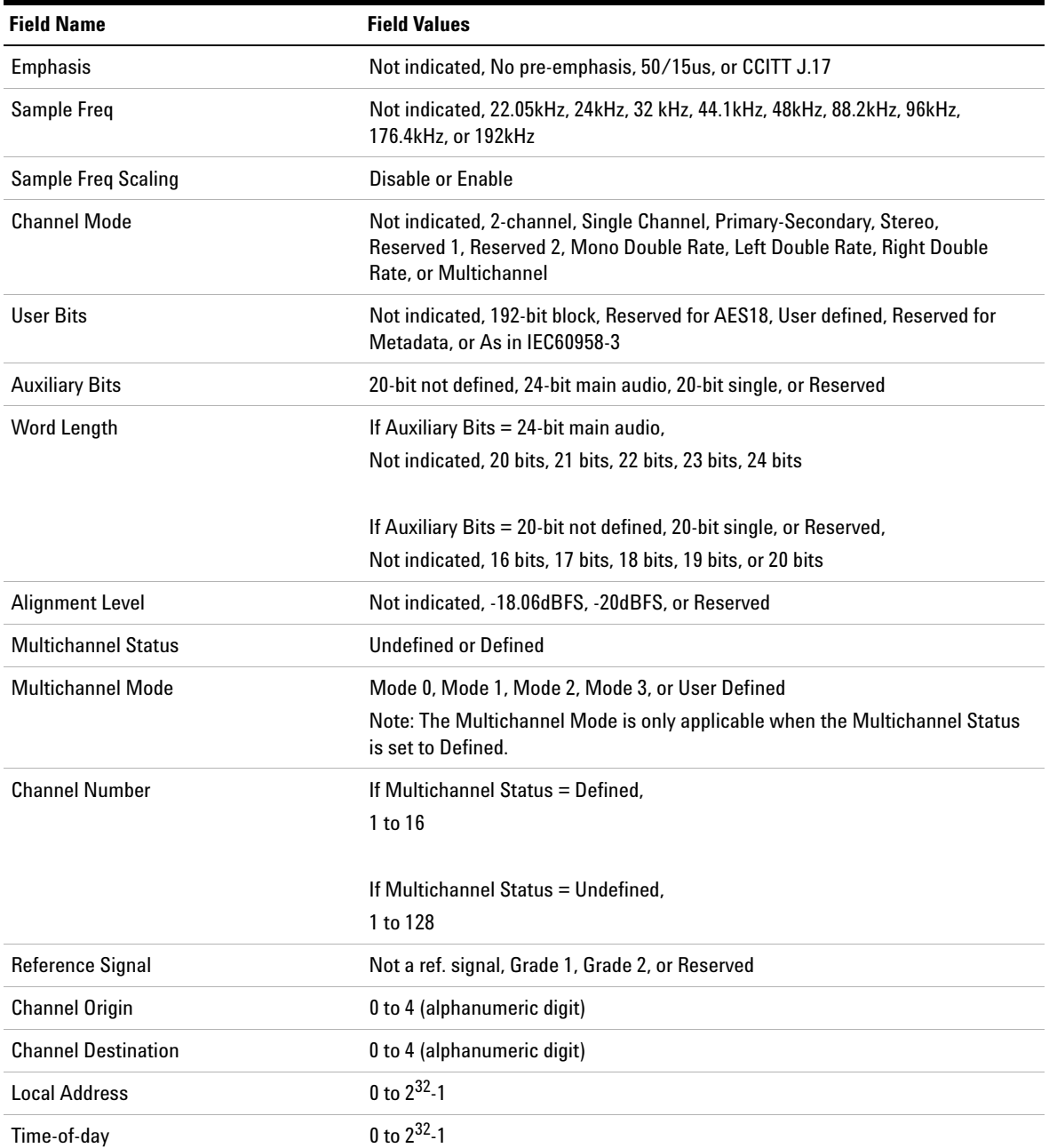

Appendix I: AES3/SPDIF Interface Channel Status Bits Field Names

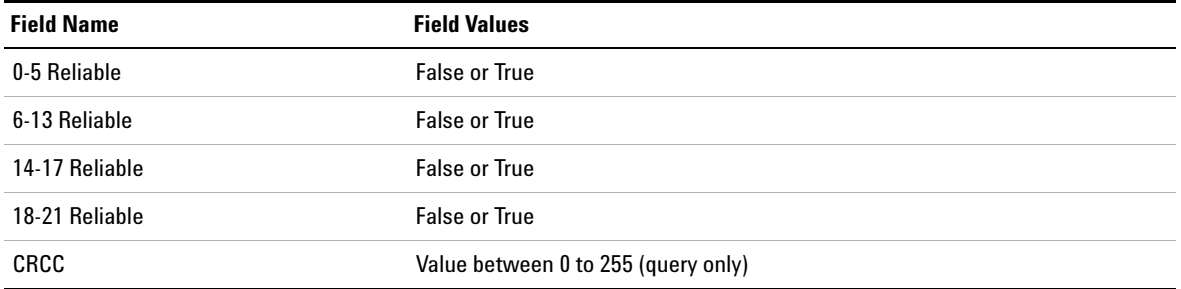

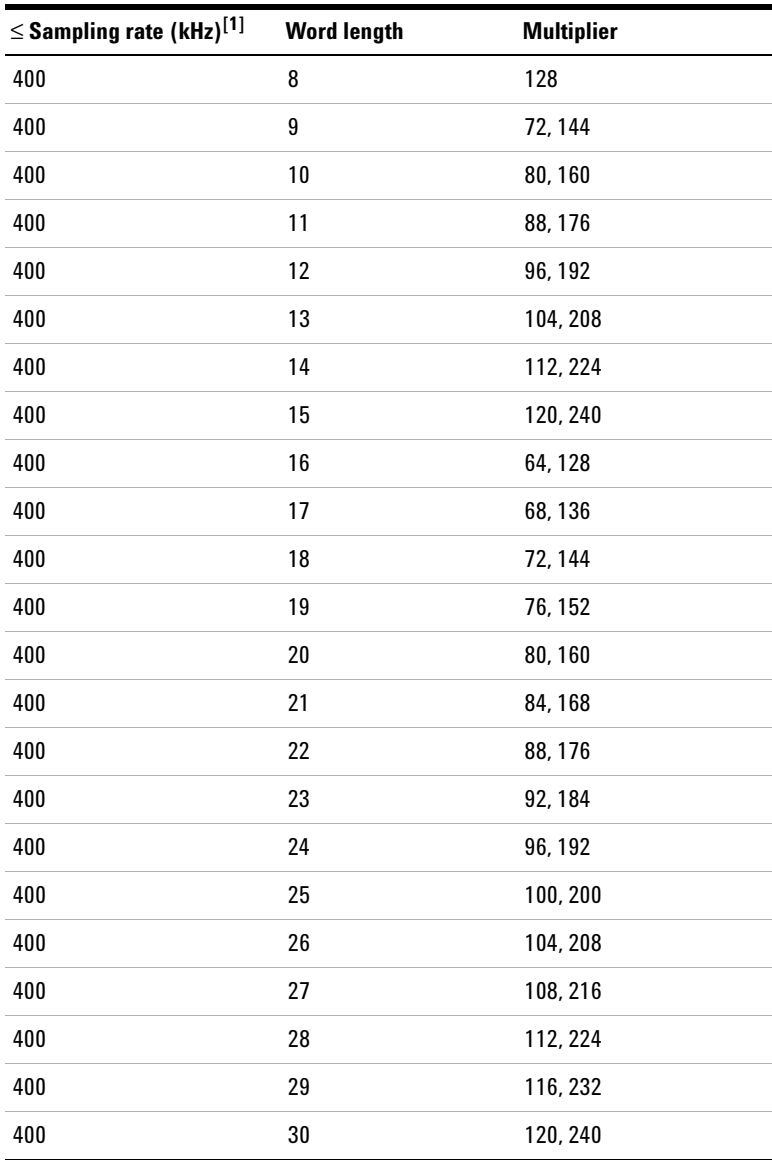

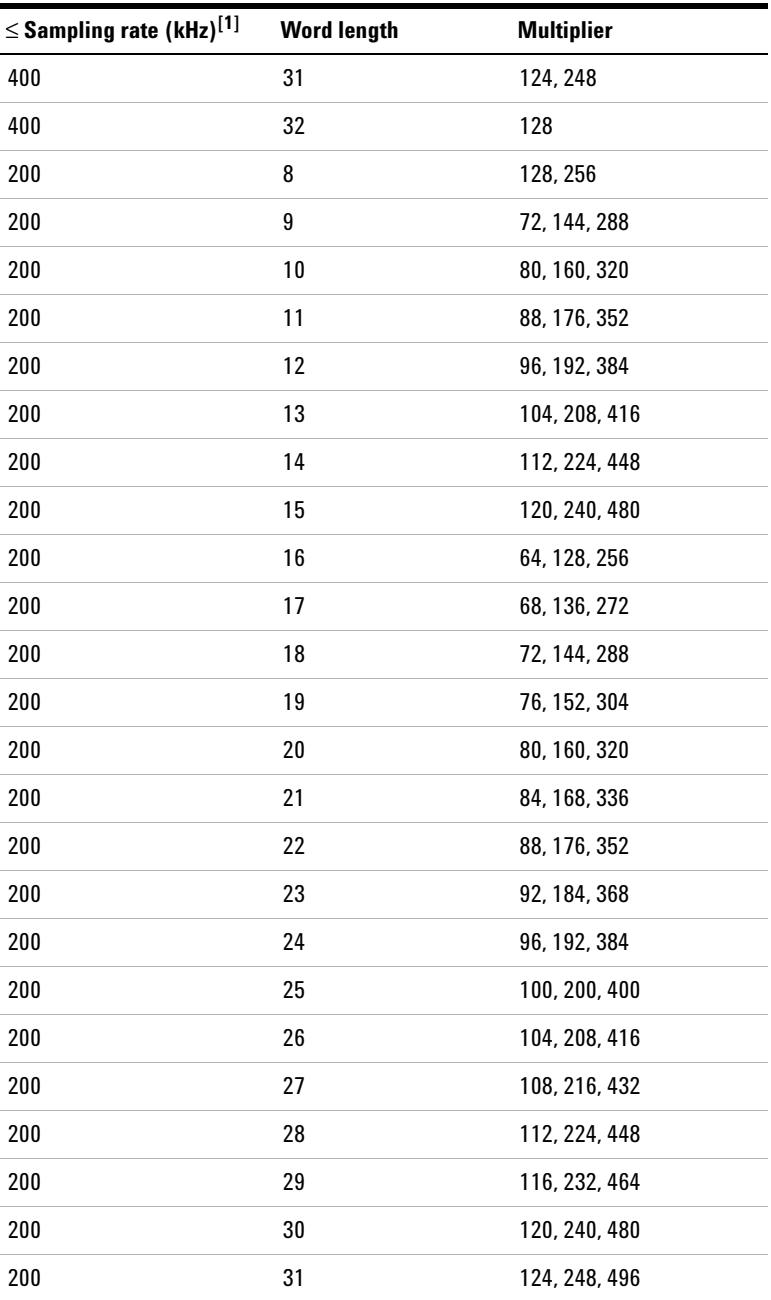

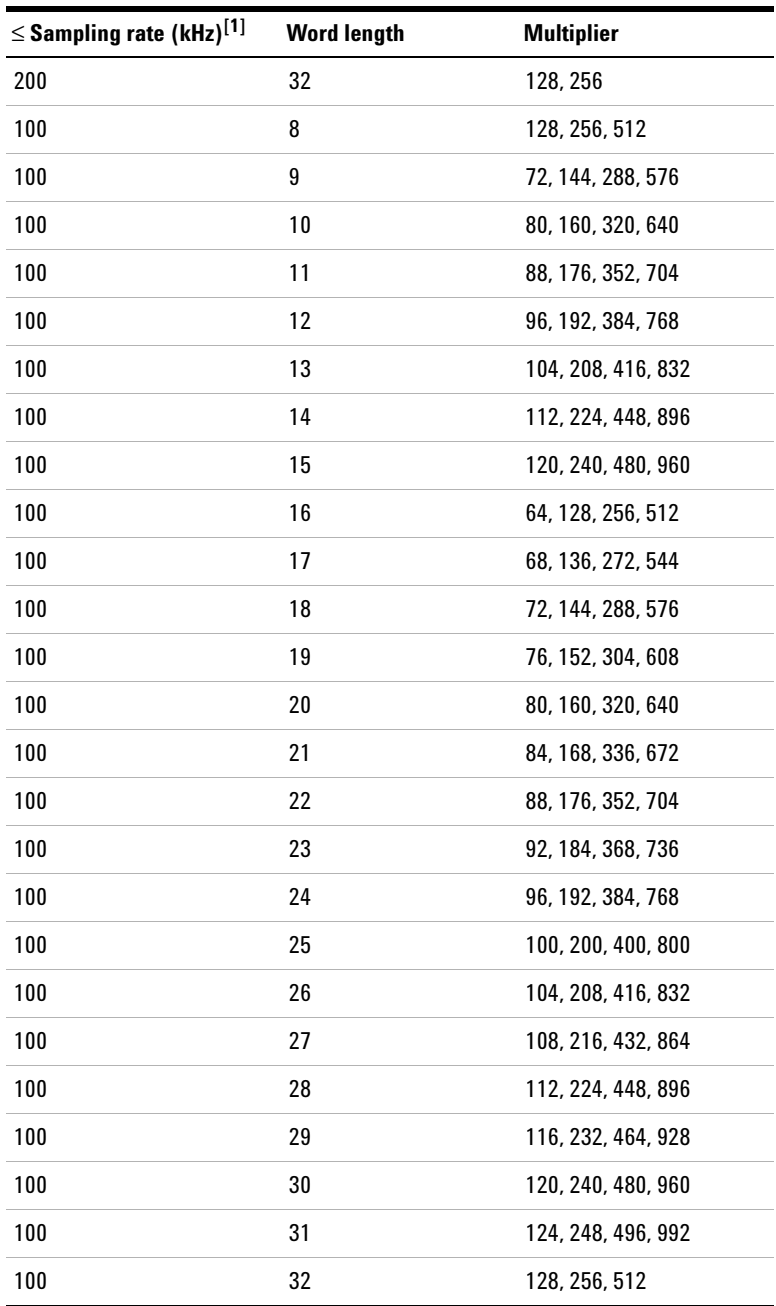

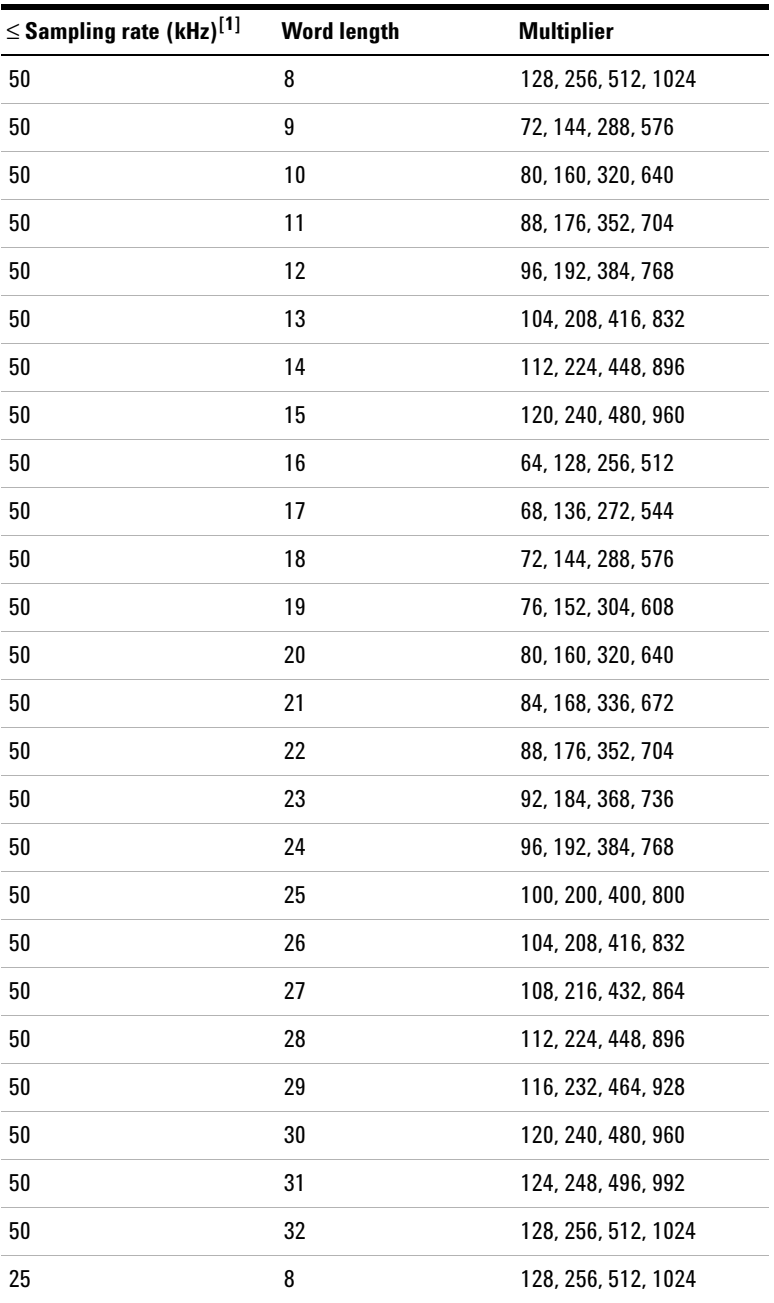

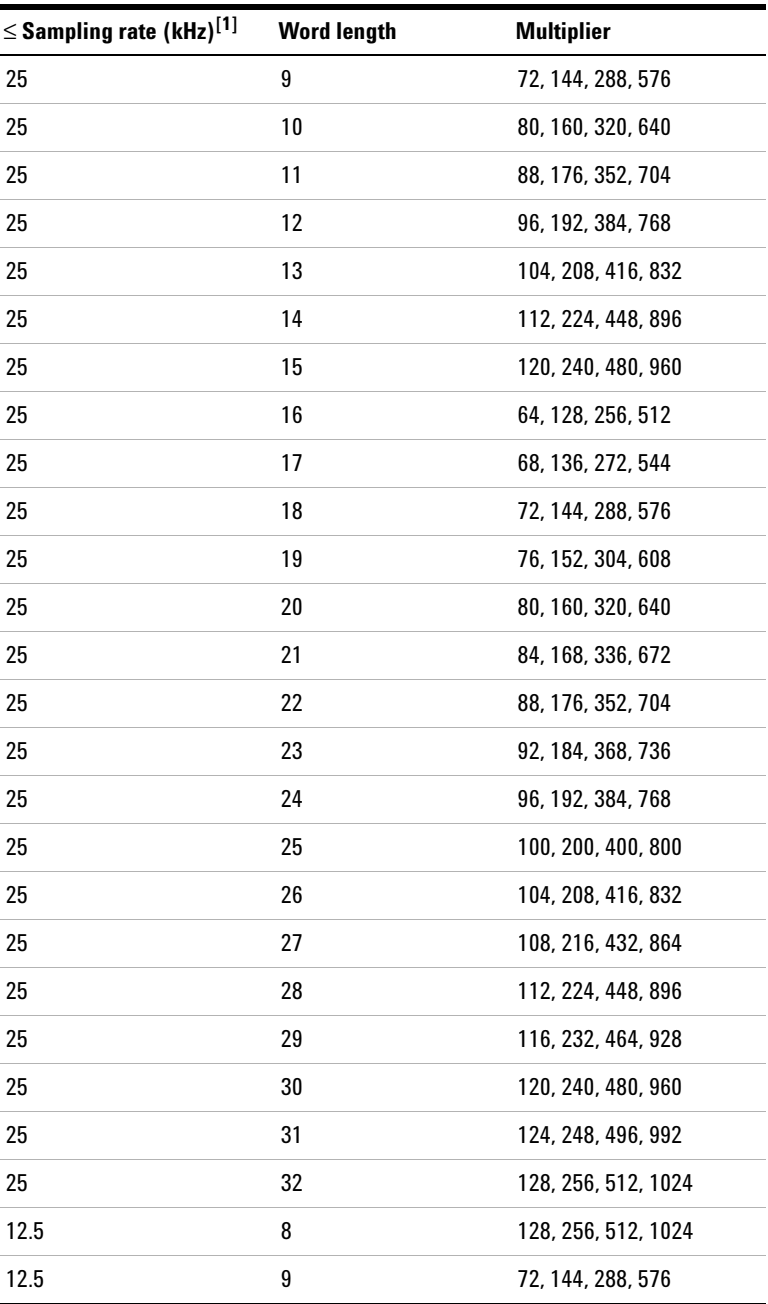

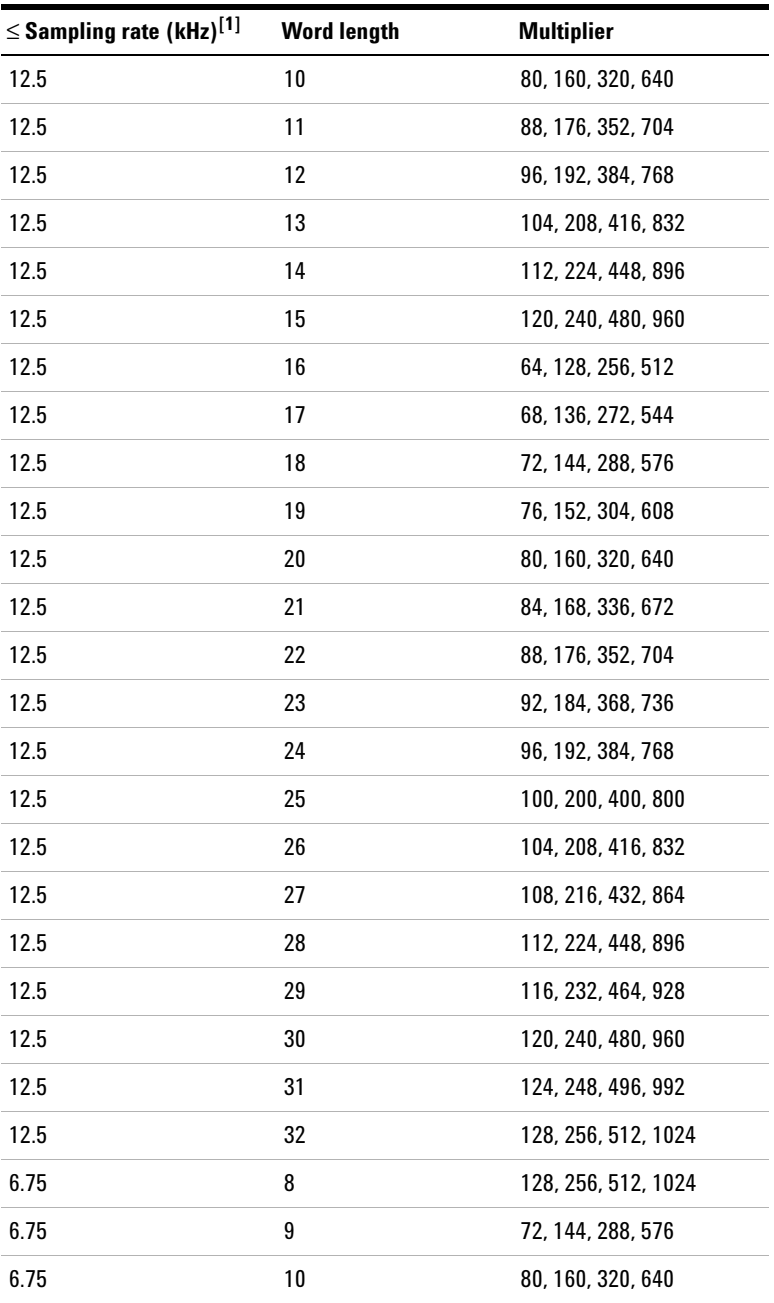

Appendix J: Word Length, Sampling Rate, and Multiplier for DSI Interface

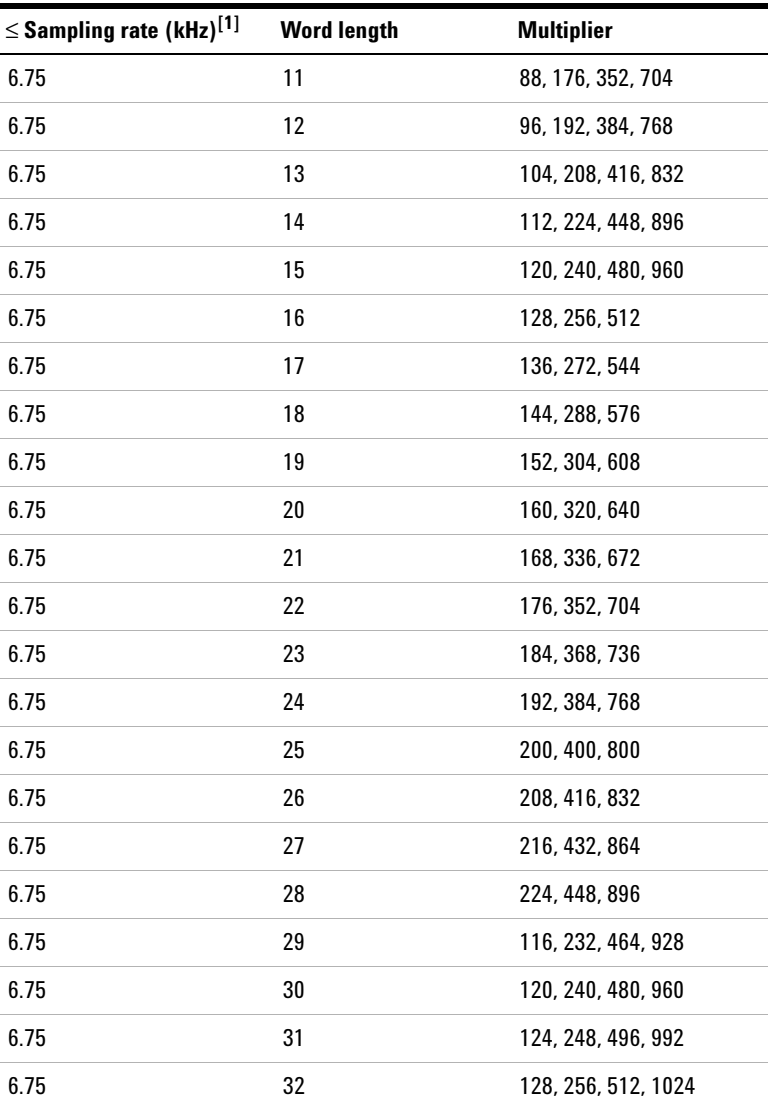

[1] For sampling rate less than or equal to.

Appendix K: Word Length, Sampling Rate, and Multiplier for Master Clock In

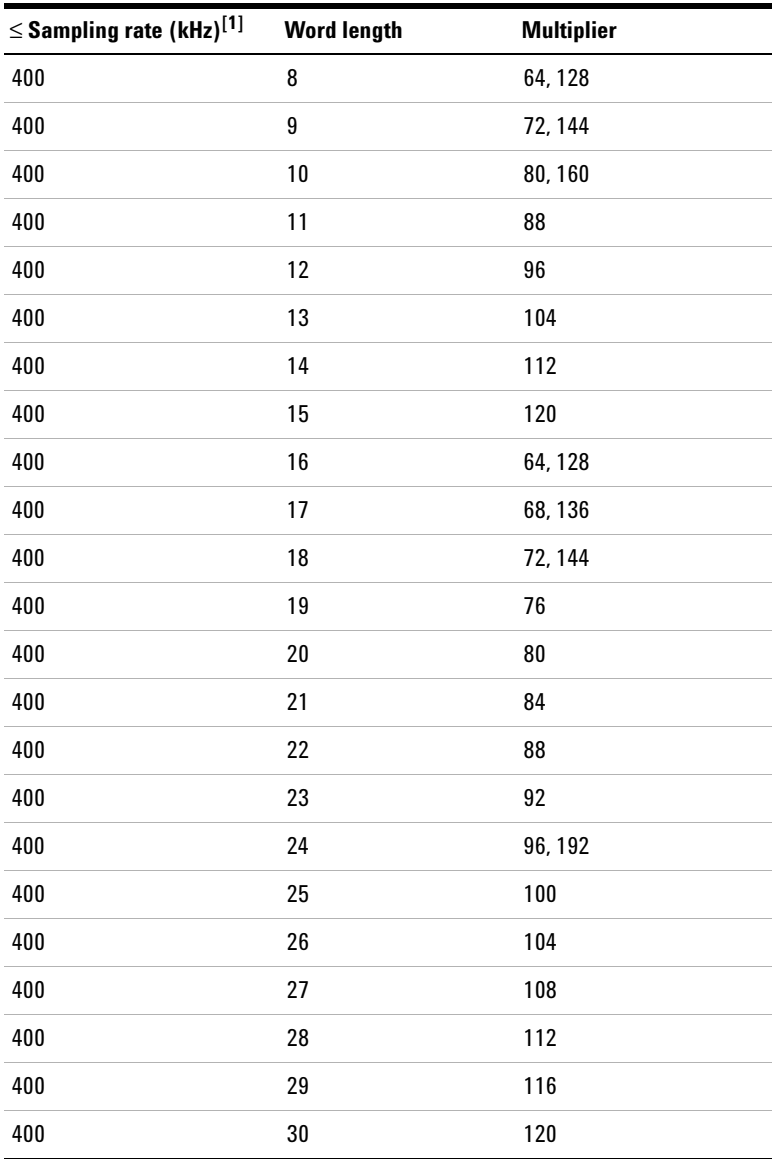

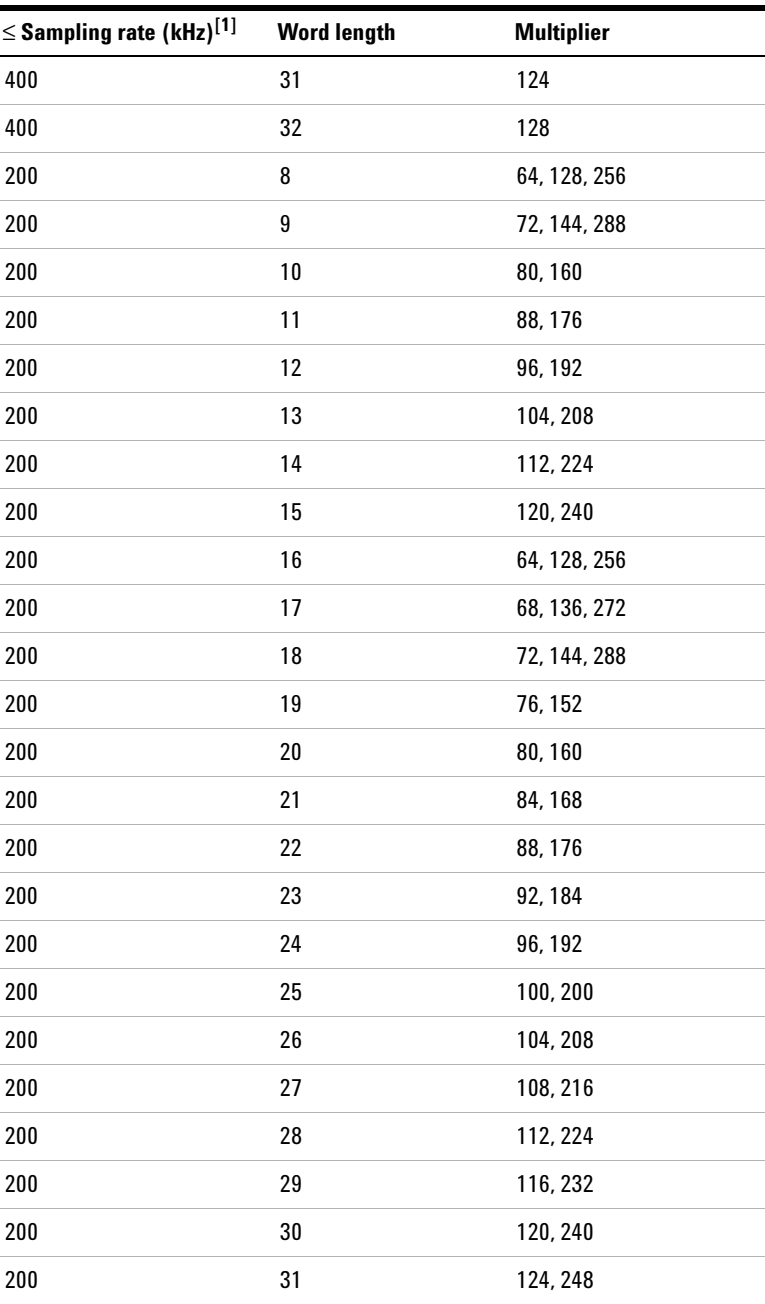

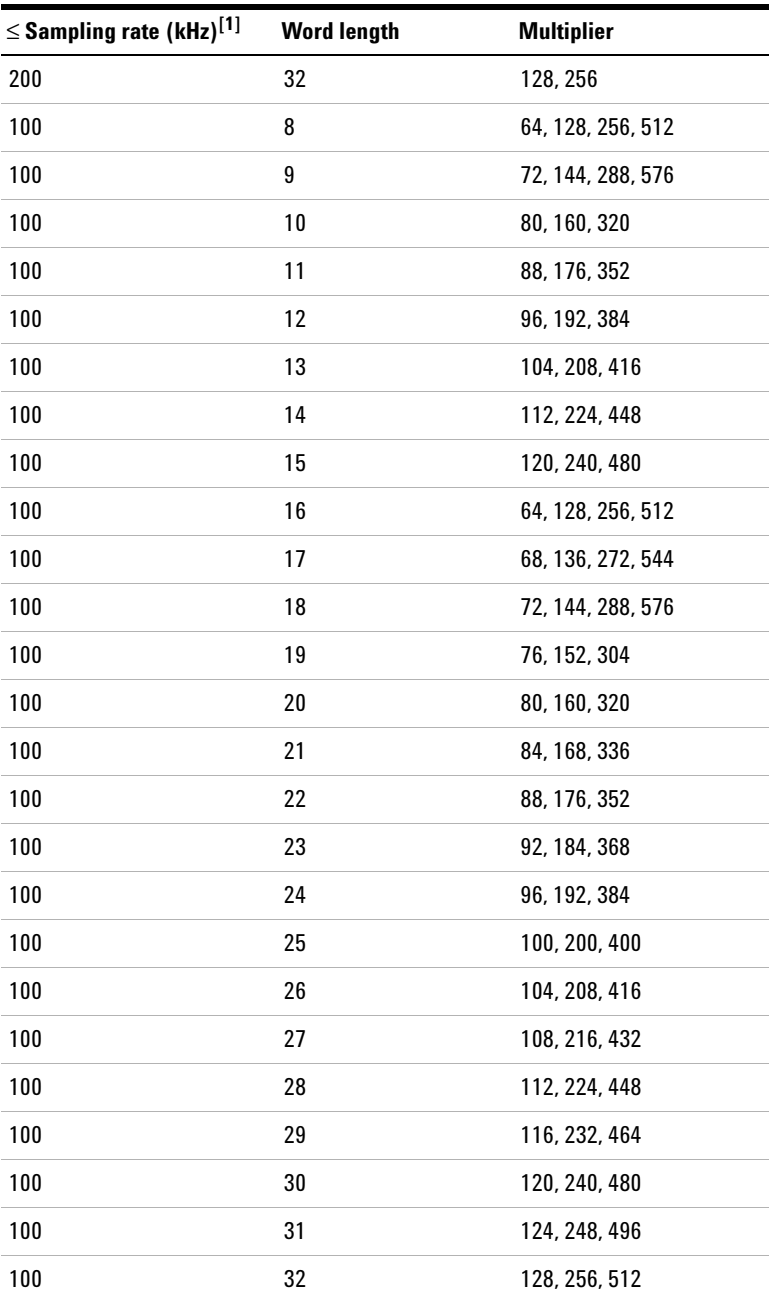

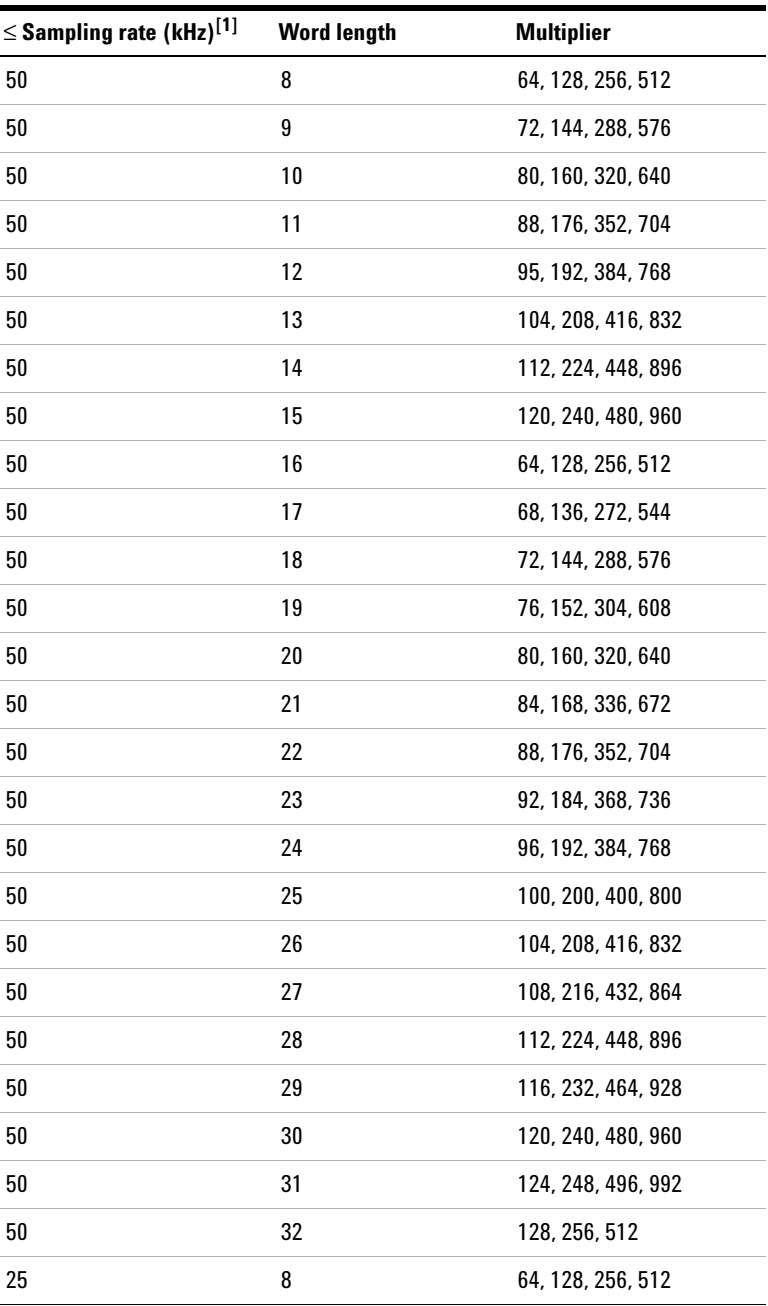

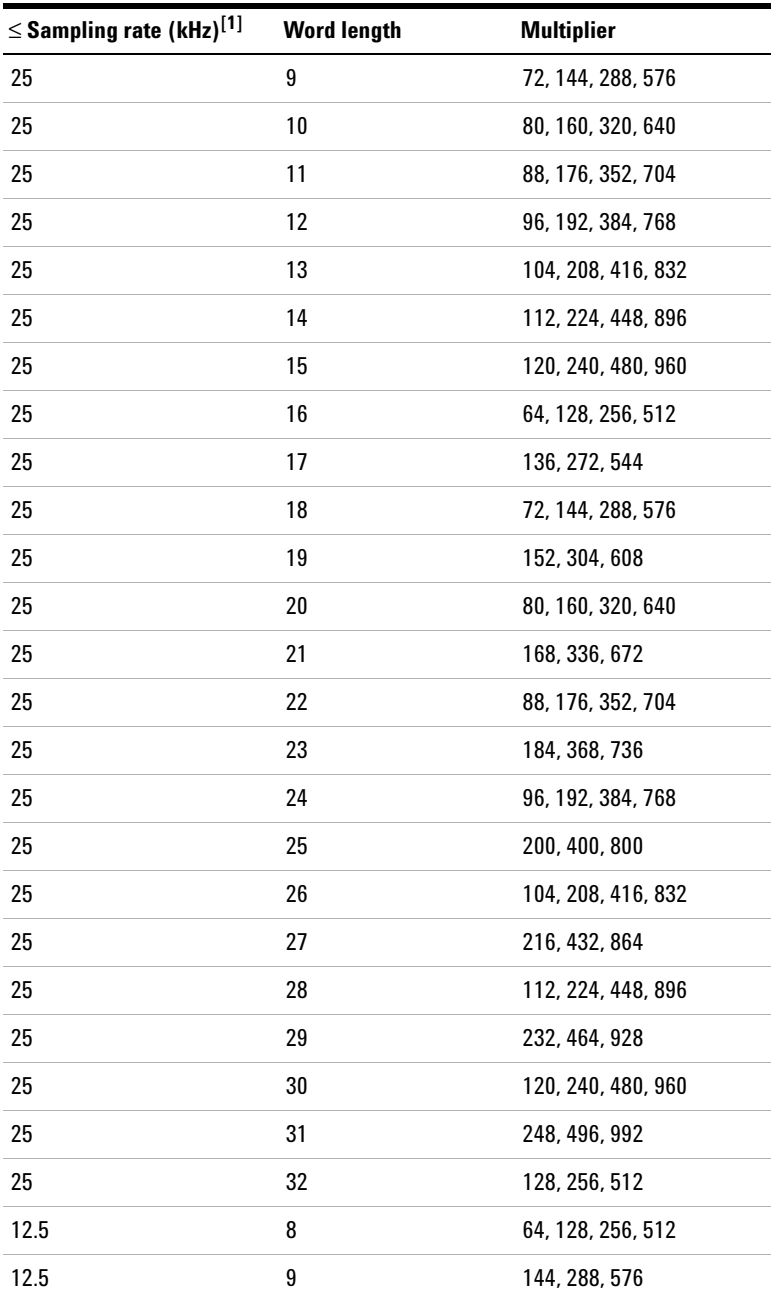

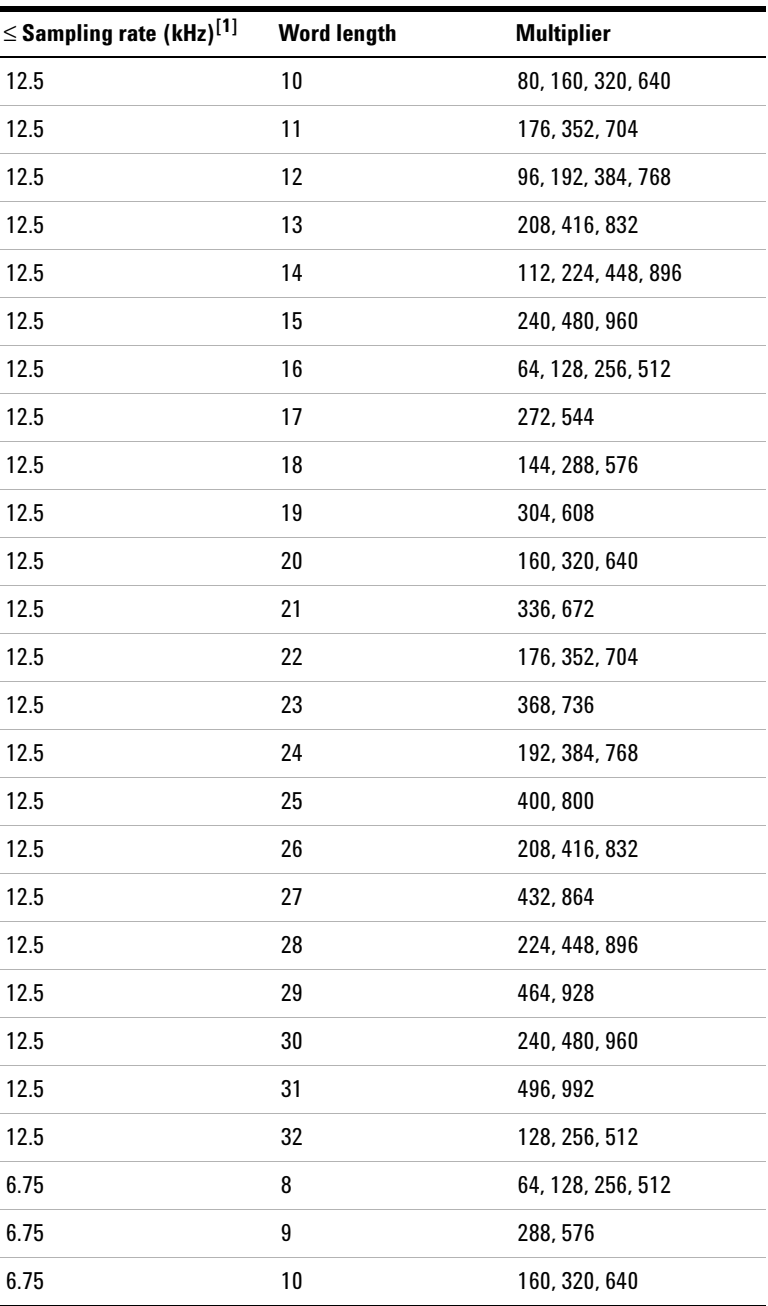

Appendix K: Word Length, Sampling Rate, and Multiplier for Master Clock In

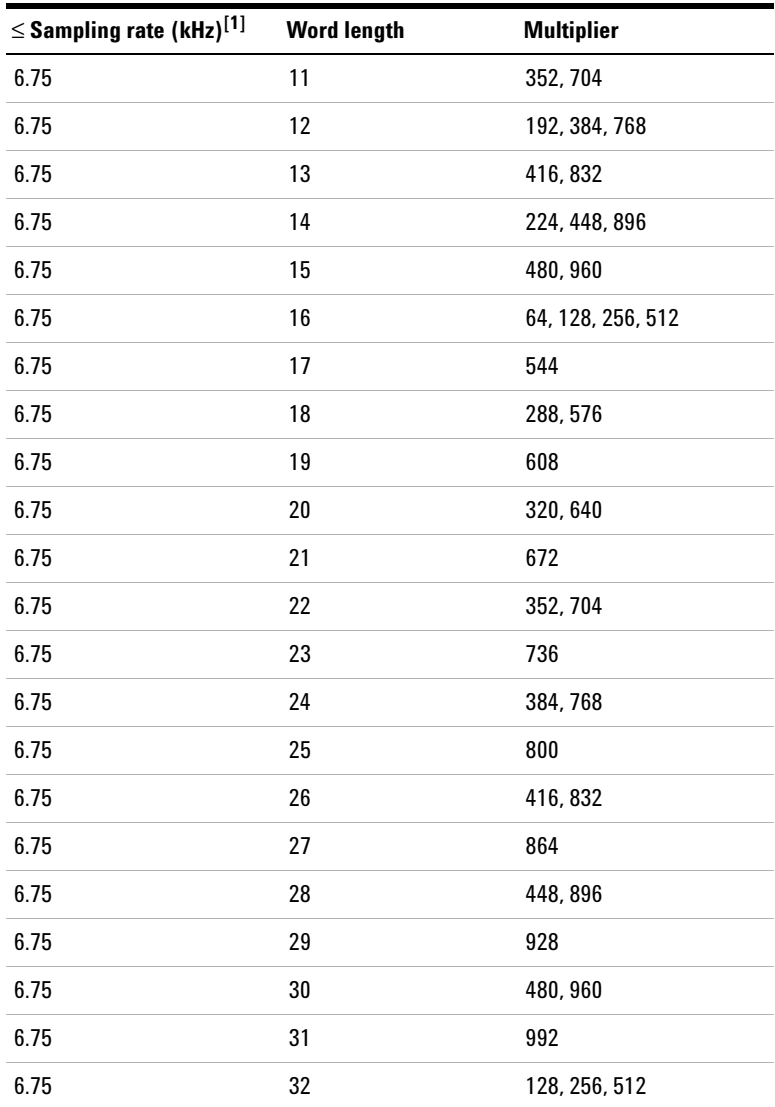

[1] For sampling rate less than or equal to.
## **www.agilent.com**

## **Contact us**

To obtain service, warranty, or technical assistance, contact us at the following phone or fax numbers:

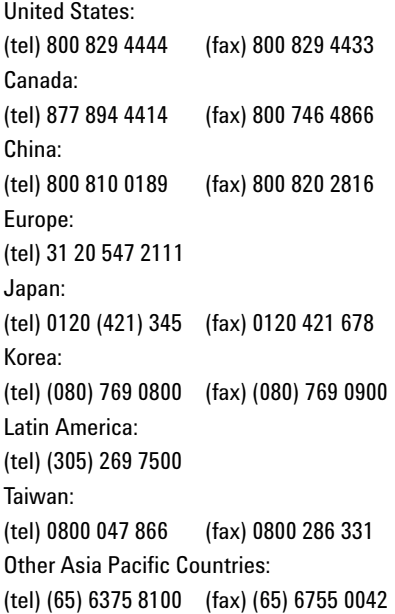

Or visit Agilent World Wide Web at: www.agilent.com/find/assist

Product specifications and descriptions in this document are subject to change without notice. Always refer to Agilent Web site for the latest revision.

© Agilent Technologies, Inc., 2009-2012

Sixth Edition, February 17, 2012 U8903-90027

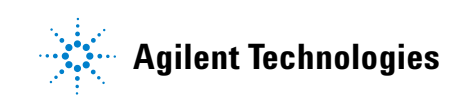